## **SAMSUNG**

# Пайдаланушы нұсқаулығы

Samsung өнімін сатып алғаныңызға алғысымызды білдіреміз. Қызметтерді толық алу үшін өніміңізді

www.samsung.com

Үлгі \_\_\_\_\_\_\_\_\_\_\_\_\_\_ Сериялық № \_\_\_\_\_\_\_\_\_\_\_\_

Көзі нашар көретін адамдарға нұсқау беретін бетке тура өтіп, астыңғы жағынан Мәзір экранын зерттеу сілтемесін таңдаңыз. "[Мәзір экранын зерттеу](#page-254-0)" сілтемесі

## Мазмұны

## [Нұсқаулық](#page-6-0)

#### [Қосылымдар](#page-6-0)

- [Қосу нұсқаулығы](#page-6-0)
- [Antenna \(Aнтенна\) қосу](#page-8-0)
- [Желіге қосылу](#page-9-0)
- [TV теледидарындағы мобильдік құрылғы экранын](#page-13-0) [көрсету](#page-13-0)
- [Кабельдерді сыртқы құрылғыларға қосу](#page-15-0)
- [ТД жүйесіне қосылған сыртқы құрылғыларды ауыстыру](#page-17-0)
- [Жалғау бойынша ескертпелер](#page-19-0)

#### [Қашықтан басқару және сыртқы құрылғылар](#page-22-0)

- [Samsung Smart қашықтан басқару пульті \(QLED TV/The](#page-22-0) Frame/The Serif/S8\*D/S9\*D/DU9/DU8 сериясы/DU77\*\* [үлгісі\) туралы](#page-22-0)
- [Қашықтық. басқару пульті \(DU6/DU7/BED сериясы\)](#page-25-0) [\(DU77\\*\\* үлгісінен басқа\) туралы](#page-25-0)
- [Samsung Smart қашықтан басқару пульті \(The Terrace\)](#page-28-0) [құрылғысы туралы](#page-28-0)
- [Samsung Smart қашықтан басқару пульті құрылғысын ТД](#page-31-0) [жүйесіне қосу](#page-31-0)
- [Сыртқы құрылғыларды Samsung қашықтан басқару](#page-32-0) [құралымен басқару - Әмб-п қашықтан б/қ орнату](#page-32-0) [пайдалану](#page-32-0)
- [Samsung Smart қашықтан басқару пульті пультін](#page-32-0) [пайдалану әдісін үйреніп алыңыз](#page-32-0)
- [Ойын контроллерін пайдалануды үйрену](#page-32-0)
- [Anynet+ \(HDMI-CEC\) қызметін пайдалану](#page-33-0)
- [ТД жүйесін пернетақта, тінтуір немесе геймпадпен](#page-34-0) [басқару](#page-34-0)
- [Экрандағы виртуалды пернетақтамен мәтін енгізу](#page-38-0)

#### [Смарт функциялар](#page-40-0)

- [Smart Hub қызметін пайдалану](#page-40-0)
- 46 Ambient режимін пайдалану
- [Графикалық сурет режимін пайдалану](#page-51-0)
- 60 Daily+ басты экраны туралы ақпарат
- 61 Samsung Gaming Hub қызметін пайдалану
- [Басты функциясын пайдалану](#page-63-0)
- [Сіз үшін / Танысу басты экраны туралы](#page-64-0)
- [Нақты уақыт басты экраны туралы](#page-67-0)
- [Мәзір Бірінші экран туралы ақпарат](#page-68-0)
- [Samsung тіркелгісін пайдалану](#page-72-0)
- [Пернелер тіркесімі функциясын пайдалану](#page-74-0)
- [Workspace қызметін пайдалану](#page-77-0)
- [Қолданбалар басты экраны туралы](#page-84-0)
- [Пайдаланушы нұсқаулығы функциясын пайдалану](#page-88-0)
- [Internet функциясын пайдалану](#page-90-0)
- 92 SmartThings қызметін пайдалану
- [Суреттерді/бейне/музыка ойнату](#page-96-0)
- 103 Multi View қызметін пайдалану
- 105 Bixby қызметін пайдалану
- 111 Daily Board қызметін пайдалану
- [Ойын тақтасы функциясын пайдалану](#page-113-0)
- [Auracast қызметін пайдалану](#page-118-0)

#### [ТД құрылғысын көру](#page-119-0)

- [Нұсқау. функциясын пайдалану](#page-119-0)
- [Бағдарламаларды жазу](#page-123-0)
- [Көрсетілімді жоспарлау параметрін орнату](#page-126-0)
- 129 Timeshift қызметін пайдалану
- 130 Бағдарламаны немесе Timeshift жазу барысында қол [жетімді түймелер және функциялар](#page-129-0)
- [Арна тізімін пайдалану](#page-131-0)
- [Арнаны өңдеу функциясын пайдалану](#page-133-0)
- [Жеке таңдаулылар тізімін пайдалану](#page-135-0)
- [ТД қарауға қолдау көрсететін функциялар](#page-136-0)
- [Сурет және Дыбыс](#page-143-0)
	- [Зерделі режим қызметін пайдалану](#page-143-0)
	- [Сурет сапасын реттеу](#page-146-0)
	- [Суретке қолдау көрсететін функциялар](#page-150-0)
- [Сыртқы құрылғылар үшін қарау ортасы параметрлерін](#page-152-0) [орнату](#page-152-0)
- [Дыбыс режимі және Маман параметрлері](#page-156-0) [конфигурациялау](#page-156-0)
- [Дыбысқа қолдау көрсету функцияларын пайдалану](#page-158-0)

#### [Жүйе және Қолдау](#page-161-0)

- [Уақыт функциялары мен таймерлерді пайдалану](#page-161-0)
- [Қуатты және энергияны үнемдеу режимі функцияларын](#page-164-0) [қолдану](#page-164-0)
- [Панельге күтім жасау функцияларын пайдалану](#page-166-0)
- [ТД жүйесінің бағдарламалық жасақтамасын жаңарту](#page-167-0)
- [Ата-ана параметрлері функциясын қолдану](#page-169-0)
- [Көру және есту қабілеттері төмен адамдарға арналған](#page-170-0) [аудио және бейне функциялар](#page-170-0)
- [Дауыстық атқарымдарды пайдалану](#page-176-0)
- [Басқа функцияларды пайдалану](#page-177-0)
- [HbbTV](#page-180-0)
- [ТД қарау картасын \("CI немесе CI+ Card"\) пайдалану](#page-181-0)
- [Телемәтін функциясы](#page-184-0)

#### [Сақтық шаралары және Ескерімдер](#page-188-0)

- 189 Жазып алу және Timeshift функцияларын пайдалану [алдында](#page-188-0)
- [Аналогтік таратылымның дыбыстық параметрлері](#page-190-0)
- [Apps пайдаланардан бұрын оқып шығыңыз](#page-191-0)
- [Internet функциясын пайдалану алдында оқыңыз](#page-192-0)
- [Фотосурет, бейне немесе саз файлдарын ойнату алдында](#page-194-0) [оқыңыз.](#page-194-0)
- [ТД жүйесін орнатқаннан кейін оқыңыз](#page-207-0)
- [UHD кіріс сигналдары үшін қолданылатын](#page-208-0) [ажыратымдылықтар](#page-208-0)
- [8K үлгілері \(QN7\\*\\*D не одан кейінгі сериясы\) қолдау](#page-209-0) [көрсететін кіріс сигналдарына арналған](#page-209-0) [ажыратымдылықтар](#page-209-0)
- [FreeSync \(VRR\) үшін қолдау көрсететін](#page-210-0) [ажыратымдылықтар](#page-210-0)
- [Компьютерге қосылу алдында оқыңыз \(қолдау көрсететін](#page-212-0) [ажыратымдылықтар\)](#page-212-0)
- [Видео сигналдарға арналған қолдау көрсетілетін](#page-215-0) [ажыратымдылықтар](#page-215-0)
- [HDBT қолдау көрсететін ажыратымдылықтар](#page-217-0)
- [Bluetooth құралдарын пайдалану алдында оқыңыз](#page-218-0)
- [Лицензиялар & басқа ақпарат](#page-219-0)

## [Ақаулықты түзету](#page-221-0)

[Суретке қатысты мәселелер](#page-221-0)

- 222 [Экран жыпылықтайды немесе қараңғы болды](#page-221-0)
- 223 [Сурет жарық емес немесе сурет түстері айқын көрінбейді](#page-222-0)
- 224 [Суреттің түстері қара және ақ немесе тиісті түрде](#page-223-0) [көрінбейді](#page-223-0)
- 224 [ТД автоматты түрде өздігінен сөнеді](#page-223-0)
- 225 [ТД құрылғысын \(The Frame ТД\) өшіру мүмкін емес.](#page-224-0)
- 225 [Қосу мүмкін емес](#page-224-0)
- 225 [ТД қосылған күйінде тұрады немесе автоматты түрде](#page-224-0) [қосылмайды.](#page-224-0)
- 226 [Арнаны таба алмайды](#page-225-0)
- 226 [ТД бейнені дүкенде тұрған кездегідей жақсы](#page-225-0) [көрсетпейді.](#page-225-0)
- 226 [Көрсетілген бейне бұлыңғыр көрінеді](#page-225-0)
- 227 [Сурет бұрмаланып көрсетіледі.](#page-226-0)
- 227 [Бейнебеттің шетінде нүктелерден тұратын сызық пайда](#page-226-0) [болады.](#page-226-0)
- 227 [Сурет экранда толық көрсетілмейді.](#page-226-0)
- 227 [ТД мәзіріндегі Субтитр функциясы сөнеді.](#page-226-0)
- 228 [ТД экранында субтитр пайда болады.](#page-227-0)
- 228 [Қосылған сыртқы құрылғының HDR параметрі өшірулі.](#page-227-0)

#### [Дыбыс және шуылға қатысты мәселелер](#page-228-0)

- 229 [ТД құрылғысына аудио құрылғыны қалай қосуға болады?](#page-228-0)
- 229 [Ешбір дыбыс жоқ немесе дыбыс параметрі ең жоғары](#page-228-0) [деңгейде тұрса да дауыс ақырын шығады.](#page-228-0)
- 229 [Сурет жақсы көрсетілсе де, дыбыс шықпайды.](#page-228-0)
- 230 [HDMI \(eARC/ARC\) қосылған және дыбыс шығармайды.](#page-229-0)
- 230 [Үндеткіштерден тосын шуыл шығып тұр.](#page-229-0)
- 230 [Дыбыс кідіреді.](#page-229-0)
- 231 [ТД жүйесінде функция пайдаланылған немесе арна](#page-230-0) [ауыстырылған сайын ТД оны дауыстап ескертеді. ТД](#page-230-0) [экранда көрсетілген функцияны дауыстап түсіндіріп](#page-230-0) [жатыр.](#page-230-0)
- 231 [ТД дыбысы дыбыс құрылғысы немесе аудио-бейне](#page-230-0) [қабылдағыш арқылы естілмей тұр.](#page-230-0)
- 231 [Дыбыс анық естілмейді.](#page-230-0)
- 232 [Сыртқы құрылғының дыбыс деңгейін реттеу мүмкін емес.](#page-231-0)

232 [ТД және аудио құрылғысын бір уақытта өшіріп, қосқым](#page-231-0) [келеді.](#page-231-0)

#### [Арна және таратылым мәселелері](#page-232-0)

- 233 [ТД режимінде "Сигнал әлсіз немесе жоқ" хабары](#page-232-0) [көрсетіледі немесе арна табылмайды.](#page-232-0)
- 233 [ТД құрылғысы арналардың барлығын қабылдамайды.](#page-232-0)
- 234 [Сандық арнада субтитрлер берілмейді.](#page-233-0)
- 234 [Тарату сөндірулі.](#page-233-0)

#### [Сыртқы құрылғыны қосуға қатысты мәселелер](#page-234-0)

- 235 ["Режим қолданылмайды" деген жазу көрсетіледі.](#page-234-0)
- 235 [Видео жақсы көрсетіледі, бірақ аудио жоқ.](#page-234-0)
- 235 [Компьютерге және мобильді құрылғыға экранды](#page-234-0) [қосарлау функциясы арқылы қосылғым келеді.](#page-234-0)
- 236 [ТД жүйесін сыртқы құрылғыға қосқанда ешбір экран](#page-235-0) [көрінбейді.](#page-235-0)
- 236 [Bluetooth үндеткішіне қосылғым келеді.](#page-235-0)
- 236 [Дербес компьютердің экраны пайда болмайды немесе](#page-235-0) [жыпылықтайды.](#page-235-0)

#### [Желіге қатысты мәселелер](#page-236-0)

- 237 [Желіге сымсыз қосылу әрекеті сәтсіз аяқталды. Сымсыз](#page-236-0) [қосу нүктесіне қосылмайды. Желіге қосыла алмадым.](#page-236-0)
- 237 [Желіге сым арқылы қосылу әрекеті сәтсіз аяқталды.](#page-236-0)
- 237 [Жергілікті желіге қосылдым, интернетке қосыла](#page-236-0) [алмадым.](#page-236-0)

#### [Anynet+ \(HDMI-CEC\) қызметіне қатысты мәселелер](#page-237-0)

- 238 [Anynet+ дегеніміз не?](#page-237-0)
- 238 [Anynet+ жұмыс істемейді. Жалғанған құрылғы](#page-237-0) [бейнебеттен көрінбейді.](#page-237-0)
- 238 [Anynet+ функциясын іске қосқым келеді. ТД қосылған](#page-237-0) [кезде, қосылған құрылғылардың да қосылғанын](#page-237-0) [қалаймын.](#page-237-0)
- 239 [Anynet+ функциясынан шыққым келеді. Басқа](#page-238-0) [құрылғыларды қосу ыңғайсыз, себебі ТД жүйесі де іске](#page-238-0) [қосылады. Бұл ыңғайсыз, себебі қосылған құрылғылар](#page-238-0) [\(мысалы, қабылдағыш\) бірге өшеді.](#page-238-0)
- 239 [Экранда "Anynet+ құрылғысына қосылуда..." немесе](#page-238-0) ["Anynet+ құрылғысы ажыратылуда" хабары пайда](#page-238-0) [болады.](#page-238-0)
- 239 [Anynet+ құрылғысы ойнамайды.](#page-238-0)

#### [Қашықтан басқару пультіне қатысты мәселелер](#page-239-0)

- 240 [Қашықтан басқару пульті жұмыс істемейді.](#page-239-0)
- 240 [Сыртқы құрылғыларды ТД жүйесінің қашықтан басқару](#page-239-0) [пультімен басқаруға болмайды.](#page-239-0)

#### [Жазу мәселелері](#page-240-0)

- 241 Timeshift немесе жазу функциясы қолданылмайды.
- 241 [Сыртқы құрылғыдан немесе Samsung TV Plus тарапынан](#page-240-0) [келген бейнежазбаларды жаза алмайды.](#page-240-0)
- 241 "Құрылғыны пішімдеу" хабары Timeshift немесе жазу [функциясы қолданылған кезде пайда болады.](#page-240-0)
- 241 [ТД құрылғысында жазылған файлдар дербес](#page-240-0) [компьютерде ойнатылмайды.](#page-240-0)

#### [Қолданбалар](#page-241-0)

- 242 [Қажетті қолданбаны таба алмай отырмын.](#page-241-0)
- 242 [Қолданбаны іске қостым, бірақ ол басқа тілде. Тілді қалай](#page-241-0) [өзгертуге болады?](#page-241-0)
- 242 [Қолданба дұрыс жұмыс істемейді. Оның кескін сапасы](#page-241-0) [нашар.](#page-241-0)
- 242 [Smart Hub Бірінші экран экраны ТД жүйесін қосқан](#page-241-0) [сайын пайда болады.](#page-241-0)

#### [Медиа файлдары](#page-242-0)

- 243 [Кейбір файлдар қайта ойнату барысында кідіріп қалады.](#page-242-0)
- 243 [Кей файлдарды ойнату мүмкін емес.](#page-242-0)

#### [Дауысты тану мәселелері](#page-243-0)

#### 244 [Микрофон өшірулі.](#page-243-0)

- 244 Віхbу автоматты түрде жауап береді.
- 245 Мен "Hi, Bixby" деп айттым, бірақ Bixby жауап бермеді.
- 245 [Басқа функциялардан айырмашылығы, дауысты тану](#page-244-0) [функциясы Samsung Smart қашықтан басқару пульті](#page-244-0) [пультінде жұмыс істемейді. Дауыстық көмекші түймесі](#page-244-0) [басылған кезде де ешқандай жауап жоқ.](#page-244-0)
- 246 [Дауысты тану барысында ауыр жүктеме туралы хабар](#page-245-0) [пайда болады да, функция жұмыс істемейді.](#page-245-0)
- 246 [Қалаған аймақтағы ауа-райы туралы ақпаратты көргім](#page-245-0) [келеді.](#page-245-0)

#### [Басқа мәселелер](#page-246-0)

- 247 [ТД жүйесі ыстық.](#page-246-0)
- 247 [ТД жүйесінен пластмассаның иісі шығады.](#page-246-0)
- 247 [Параметрлер 5 минуттан кейін немесе ТД жүйесін](#page-246-0) [сөндірген сайын жоғалып кетеді.](#page-246-0)
- 248 [ТД жүйесі бір жағына қарай қисайып тұр.](#page-247-0)
- 248 [Бұл тұрғы орнықсыз немесе қисық.](#page-247-0)
- 248 [ТД тұрғысын бекіту және алу жолын білгім келеді.](#page-247-0)
- 249 [Экранда POP \(ТД теледидарының ішкі баннеріндегі](#page-248-0) [жарнама\) көрсетіледі.](#page-248-0)
- 249 [Экран өшіп тұр, бірақ шуыл естіледі.](#page-248-0)
- 249 [ТД жүйесінен тырс-тырс еткен дыбыс шығады.](#page-248-0)
- 249 [ТД жүйесінен ызылдаған дыбыс шығады.](#page-248-0)
- 250 [ТД экранда болып жатқан жайттарды дауыстап](#page-249-0) [түсіндіреді.](#page-249-0)
- [ТД жұмысындағы ақаулықтарды анықтау](#page-250-0)
	- 251 [Өзін-к диагностика](#page-250-0)
	- 252 [Хабар тарату сигналы параметрін Өзін-к диагностика](#page-251-0) [тармағынан таңдай алмайды.](#page-251-0)
	- 253 [Smart Hub бастапқы қалпына келтіріңіз.](#page-252-0)
	- 253 [Суретті қалпына келтіру](#page-252-0)
	- 253 [Дыбысты бастапқы қалпына қайтару](#page-252-0)

#### [Қолдау алу](#page-253-0)

- 254 [Қашықтықтан басқару арқылы қолдау көрсету](#page-253-0)
- 254 [Қызмет көрсету үшін байланыс дерегін табу](#page-253-0)
- 254 [Қызмет көрсетуді сұрау](#page-253-0)

## [Арнайы мүмкіндіктер нұсқаулығы](#page-254-0)

[Мәзір экранын зерттеу](#page-254-0)

- [Қашықтан басқару пультін пайдалану](#page-254-0)
- [Арнайы мүмкіндіктер мәзірін пайдалану](#page-256-0)
- [ТД жүйесін Дауыстық нұсқаулық қосулы тұрғанда](#page-261-0) [пайдалану](#page-261-0)
- [Нұсқаулықты пайдалану](#page-263-0)
- [Қарауды жоспарлау қызметін пайдалану](#page-267-0)
- [Арналар тізімі функциясын пайдалану](#page-269-0)
- [Жазып алу](#page-270-0)
- [Smart Hub қызметін пайдалану](#page-273-0)
- [Пайдаланушы нұсқаулығы іске қосу](#page-276-0)
- 278 Bixby қызметін пайдалану

## <span id="page-6-0"></span>Нұсқаулық

Әр түрлі функцияларды қалай қолдануды үйреніңіз.

## Қосылымдар

ТД жүйесіне антенна сымын жалғау арқылы тікелей таратылатын хабар арналарын көріп, LAN кабелі немесе сымсыз кіру протоколы арқылы желіге кіре аласыз. Түрлі ағытпалардың көмегімен сондай-ақ сыртқы құрылғыларды жалғауға болады.

## Қосу нұсқаулығы

ТД жүйесіне жалғауға болатын сыртқы құрылғылар туралы толық ақпаратты қарап шығуға болады.

 $\langle \mathbf{c} \rangle$   $\langle \mathbf{c} \rangle$  = (солға бағыттау көрсеткісі)  $\langle \mathbf{c} \rangle$  Қосылған құрылғылар  $\langle \mathbf{c} \rangle$  Қосу нұсқаулығы Қазір көру

Бұл бейне ойнатқыш, ойын құрылғылары және дербес компьютер сияқты әр түрлі сыртқы құрылғыларды сурет арқылы қосу жолдарын көрсетеді. Егер жалғау әдісін және сыртқы құрылғыны таңдасаңыз, жалғау туралы егжей-тегжейлі мәлімет көрсетіледі.

- Аудио құрылғы: HDMI (eARC/ARC), Оптикалық, USB, Bluetooth, Wi-Fi
- Бейне құрылғы: HDMI
- Смартфон: Экранды ортақ пайдалану (Smart View), Экранды ортақ пайдалану (Tap View), Samsung DeX, SmartThings, Camera Sharing, Apple AirPlay, NFC on TV
- ДК: HDMI, Экранды ортақ пайдалану (Сымсыз), Easy Connection to Screen, Apple AirPlay
- Енгізу құрылғысы: Қашықтық. басқару пульті, USB-пернетақта, USB-тінтуір, USB ойын тақтасы, USBкамера, Bluetooth құрылғысы
- Ойын консолі: HDMI

#### • Сыртқы жады: USB флэш-дискісі, Қатты диск жады (HDD)

- **А НОМІ ақауларын жою** пайдаланып, HDMI сымының және сыртқы құрылғылардың қосылымын тексере аласыз (шамамен 2 минутқа жуық уақыт қажет).
- Үлгіге немесе географиялық аймаққа байланысты кейбір функцияларға қолдау көрсетілмеуі мүмкін.
- Қосу әдісі мен қол жетімді сыртқы құрылғылар модельге байланысты әр түрлі болады.

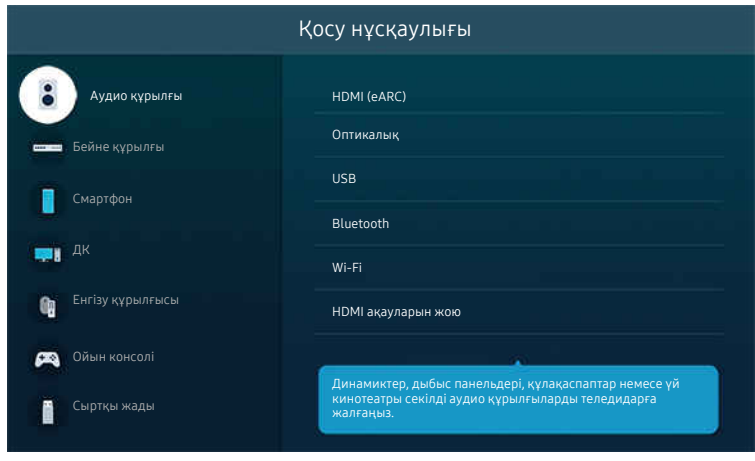

ТД жүйесіндегі сурет үлгіге және географиялық аймаққа байланысты жоғарыдағы суреттен басқаша болуы мүмкін.

## <span id="page-8-0"></span>Antenna (Aнтенна) қосу

ТД жүйесіне антенна сымын жалғауға болады.

Кабель немесе жерсерік қорапшасы арқылы жалғасаңыз, антенна қосылымы қажет емес.

- Антенна кабелін жалғау кезінде қатты күш салмаңыз; қатты күш салсаңыз, порт деформацияға ұшырауы мүмкін.
- Өнімді тасымалдау кезінде порттың зақымдалмауы үшін алдымен антенна кабелін алып тастаңыз.
- ТД жүйесіндегі порт өнім үлгісіне және аймаққа байланысты төмендегі суреттегіден басқаша болуы мүмкін.

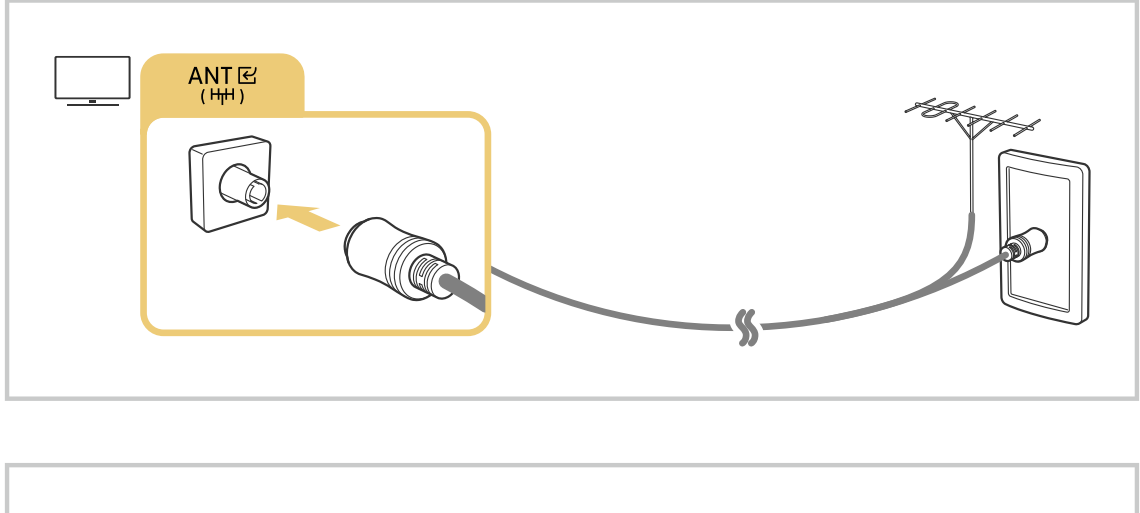

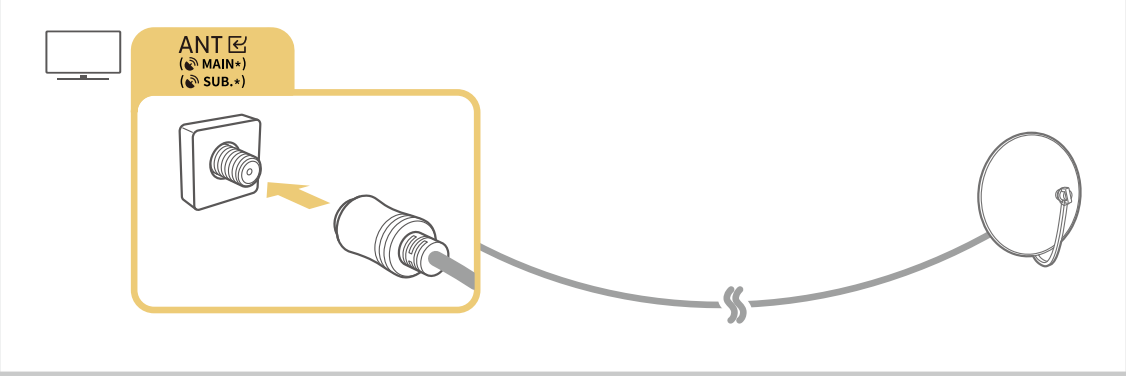

#### Екі жалғастырғышты да Multi-Switch немесе DiSEqC Switch т.б. арқылы қосып, Антеннаның байланыс түрі параметрін Қос қалпына қоюды ұсынамыз.

- Қосу әдісі үлгіге немесе географиялық өңірге байланысты әр түрлі болуы мүмкін.
- DVB-T2 жүйесіне географиялық аймаққа байланысты қолдау көрсетілмеуі мүмкін.

## <span id="page-9-0"></span>Желіге қосылу

Желіге ТД арқылы қосылуға болады.

 $\bigcirc$  >  $\equiv$  (солға бағыттау көрсеткісі) >  $\otimes$  Параметрлер > Барлық баптаулар > Қосылым > Желі Желі параметрлерін ашу Қазір көру

Қолжетімді желіге қосу үшін желі параметрлерін конфигурациялаңыз.

#### Желіге сым арқылы қосылу

 $\bigcirc$  >  $\equiv$  (солға бағыттау көрсеткісі) >  $\otimes$  Параметрлер > Барлық баптаулар > Қосылым > Желі  $>$  Желі параметрлерін ашу  $>$  Сымды

Егер LAN кабелін жалғасаңыз, ТД желіге автоматты түрде кіреді.

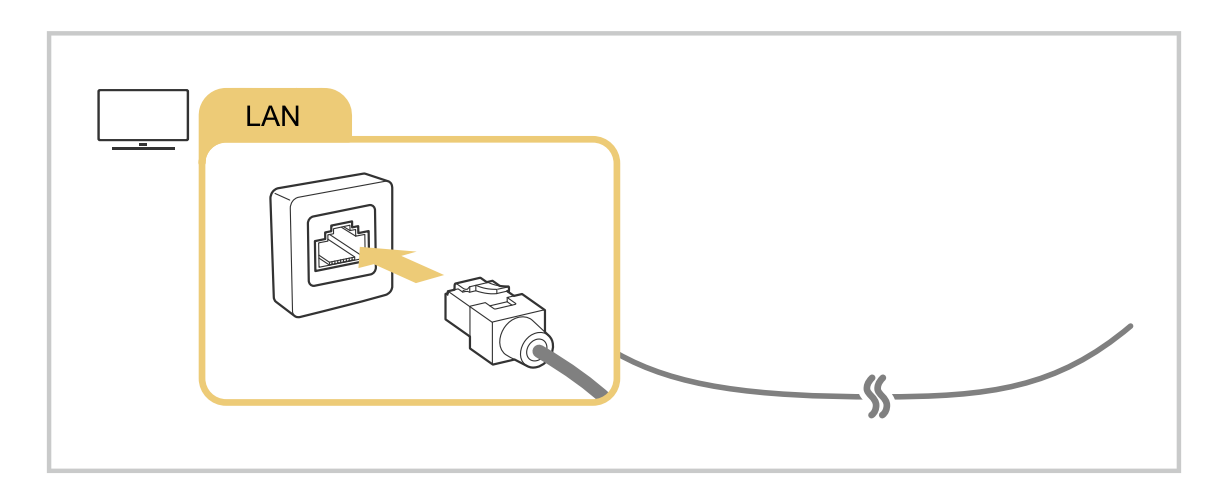

- ТД желіге автоматты түрде қосылмаса, "Ақаулықты түзету" тарауындағы "[Желіге сым арқылы қосылу әрекеті сәтсіз](#page-236-0) [аяқталды."](#page-236-0) тармағын қараңыз.
- LAN сымымен қосу үшін CAT 7 (\*STP түрі) сымын пайдаланыңыз. (100/10 мегабит/сек)

\* Shielded Twisted Pair

- Егер желінің жылдамдығы 10 мегабит/сек шамасынан төмен болса, ТД жүйесін желіге қосу мүмкін емес.
- Үлгі түріне қарай бұл функцияға қолдау көрсетілмеуі мүмкін.
- Кейбір үлгілер сымды желілерге қолдау көрсетпейді.

#### Желіге сымсыз қосылу

#### $\bigcirc$  >  $\equiv$  (солға бағыттау көрсеткісі) >  $\otimes$  Параметрлер > Барлық баптаулар > Қосылым > Желі Желі параметрлерін ашу Сымсыз

Қосылу әрекетін бастамай тұрып, өзіңізде сымсыз кіру протоколының атауы (SSID) және қауіпсіздік кілті параметрлерінің бар екенін тексеріңіз. Желінің атауы (SSID) мен қауіпсіздік кілтін сымсыз кіру протоколын конфигурациялау экранынан көруге болады. Қосымша ақпаратты сымсыз кіру протоколының пайдаланушы нұсқаулығынан қараңыз.

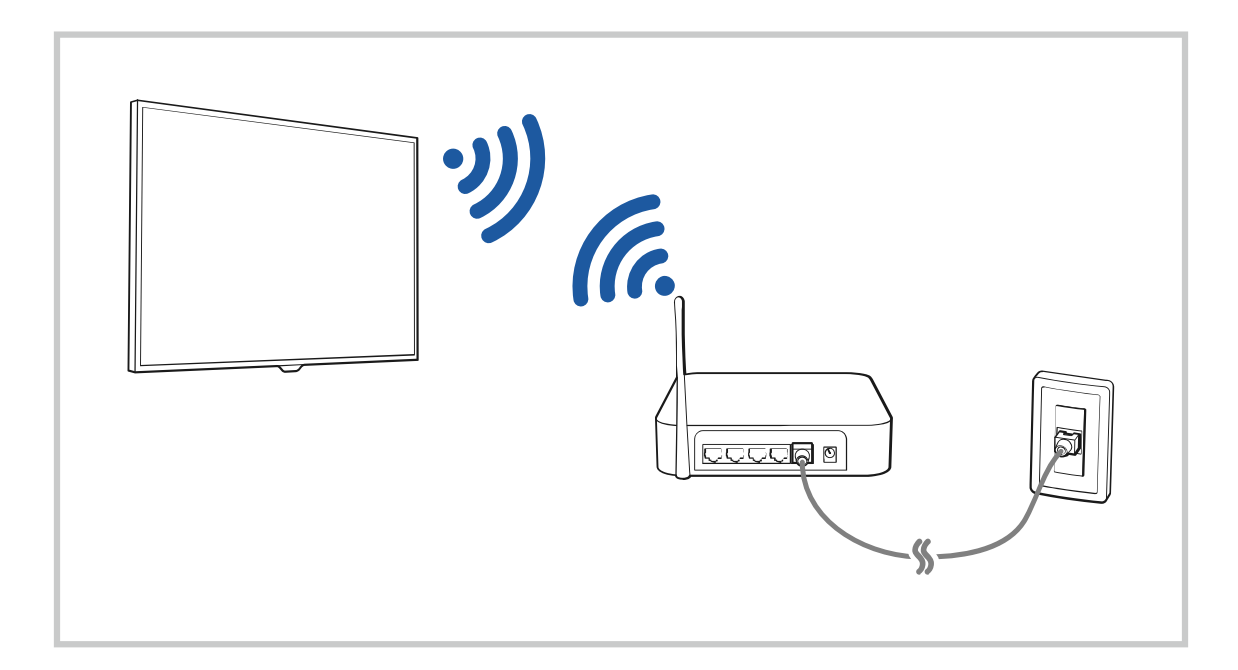

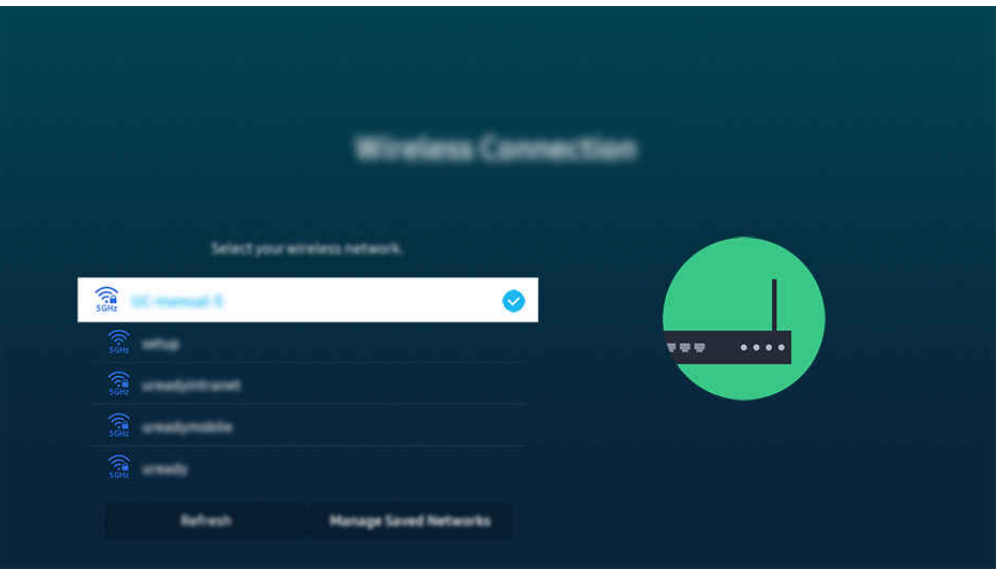

- ТД жүйесіндегі сурет үлгіге және географиялық аймаққа байланысты жоғарыдағы суреттен басқаша болуы мүмкін.
- **∕ Егер ешбір сымсыз кіру протоколы табылмаса, тізімнің соңындағы Желіні қосу тармағын таңдаңыз да, желінің атауын** (SSID) енгізіңіз.
- $\blacktriangleright$  Егер сымсыз кіру нүктесінде WPS немесе PBC түймесі бар болса, тізімнің төменгі жағындағы WPS параметрін пайдалану түймесін таңдап, содан кейін кіру нүктесінен 2 минут ішінде WPS немесе PBC түймесін басыңыз. ТД автоматты түрде жалғанады.
- $\gg$  Бұрыннан қосылып тұрған желі атауларын (SSIDs) қарау немесе жою үшін кезелімді Сақталған желілерді басқару тармағына апарып, содан кейін Таңдау түймесін басыңыз.
- $\Diamond$  Wi-Fi желісін ажырату үшін Ажырату параметрін  $\textcircled{a}$  >  $\equiv$  (солға бағыттау көрсеткісі) >  $\otimes$  Параметрлер > Барлық баптаулар > Қосылым > Желі > Желі күйі тармағынан таңдаңыз. Казір көрү

#### Желі қосылымының күйін тексеру

 $\bigcirc$  >  $\equiv$  (солға бағыттау көрсеткісі) >  $\otimes$  Параметрлер > Барлық баптаулар > Қосылым > Желі Желі күйі Қазір көру

Ағымдық желі күйін қарап шығу

#### Желіні қалпына келтіру

 $\bigcirc$  >  $\equiv$  (солға бағыттау көрсеткісі) >  $\otimes$  Параметрлер > Барлық баптаулар > Қосылым > Желі Желіні қалпына келтіру Қазір көру

Желі параметрлерінің зауыттық мәндерін қалпына келтіріңіз.

#### ТД жүйесін мобильдік құрылғы көмегімен іске қосу

#### $\bigcirc$  >  $\equiv$  (солға бағыттау көрсеткісі) >  $\otimes$  Параметрлер > Барлық баптаулар > Косылым > Желі  $\rightarrow$  Маман параметрлері  $\rightarrow$  Мобильді құрылғымен қуатты қосу Қазір көру

#### ТД жүйесі қосылып тұрған желіге қосылған мобильді құрылғыны пайдаланып ТД жүйесін қосуға болады.

 $\clubsuit$  Бұл функция SmartThings қолданбасы немесе Apple AirPlay функциясы арқылы ТД жүйесіне қосылған мобильді құрылғыда жұмыс істейді.

Apple AirPlay функциясына үлгіге немесе географиялық өңірге байланысты қолдау көрсетілмеуі мүмкін.

#### ТД құрылғысына IP басқару құралын жалғау

#### $\bigcirc$  >  $\equiv$  (солға бағыттау көрсеткісі) >  $\otimes$  Параметрлер > Барлық баптаулар > Қосылым > Желі  $\rightarrow$  Маман параметрлері  $\rightarrow$  IP қашықтан басқару пульті Қазір көру

#### IP құралын басқару үшін ТД жүйесіне IP басқару құралын қашықтан қосуға болады.

- **∕ Бұл функцияны пайдалану үшін Мобильді құрылғымен қуатты қосу қосулы тұруы керек.**
- Бұл функцияны қосқанда, басқа IP басқару құралдары ТД теледидарын басқара алуы мүмкін. Рұқсат етілген үшінші тараптың басқару құралы орнатылса және ол Samsung ТД теледидары үшін арнайы конфигурацияланса және Wi-Fi желіңіз құпиясөзбен қорғалса ғана осы функцияны пайдалануды ұсынамыз.
- Үлгіге немесе географиялық аймаққа байланысты бұл функцияға қолдау көрсетілмеуі мүмкін.

#### Сымсыз желіге жалғауға мүмкіндік беру

 $\bigcirc$  >  $\equiv$  (солға бағыттау көрсеткісі) >  $\otimes$  Параметрлер > Барлық баптаулар > Қосылым > Желі  $>$  Маман параметрлері  $>$  Wi-Fi  $K$ азір көру

Ǯ̒ࣗ̒ құрылғысына жалғауді іске қоса аласыз.

Сымсыз желіге жалғау үшін бұл функция белсенді болуға тиіс.

#### ТД атауын өзгерту

 $\textbf{G}$ )  $\geq$   $\equiv$  (солға бағыттау көрсеткісі) >  $\otimes$  Параметрлер > Барлық баптаулар > Қосылым > Құрылғы атауы Қазір көру

Желідегі ТД атауын өзгертуге болады. Тізімнің соңынан Пай-ушы енг. параметрін таңдап, атауды өзгертіңіз.

## <span id="page-13-0"></span>TV теледидарындағы мобильдік құрылғы экранын көрсету

#### Мобильді құралыңыздың экранын Smart View, Apple AirPlay немесе Tap View арқылы ТД экранынан көре аласыз.

Ұялы құрылғымен (Smart Ǥ̒ʪи/Apple ̒θť̷ɇц/Tap Ǥ̒ʪи) экранды ортақ пайдалануды бастаған кезде, ТД теледидарының экраны Multi View немесе ұялы құрылғы экранына ауысады. Multi View экраны көмегімен бір уақытта бірнеше контентті қараңыз.

- Үлгі түріне қарай бұл функцияға қолдау көрсетілмеуі мүмкін.
- $\triangle$  Қосымша ақпаратты "Multi View [қызметін пайдалану"](#page-102-0) тарауынан қараңыз.

#### Экранды ортақ пайдалану (Smart View) қызметін пайдалану

Мобильді құрылғымен экранды бөлісу жолы туралы ақпаратты  $\bigcirc \geq \equiv$  (солға бағыттау көрсеткісі) >  $\mathcal{S}$ Қосылған құрылғылар > Қосу нұсқаулығы > Смартфон > Экранды ортақ пайдалану (Smart View) тармағын өтіп, қараңыз. Қазір көру

- Экранды ортақ пайдалану (Smart View) функциясын өшіру үшін мобильді құрылғыны ажыратыңыз немесе қашықтан басқару пультіндегі түймесін басыңыз.
- Мобильдік құрылғыңыздағы Smart V̒ew мәзірін пайдаланып, қатынас тәрізді параметрлерді реттей аласыз.

#### Apple AirPlay қызметін пайдалану

Егер iPhone немесе iPad пайдаланушысы болсаңыз, AirPlay пайдаланыңыз. Толығырақ ақпаратты  $\textcircled{a}$  >  $\equiv$ (солға бағыттау көрсеткісі)  $\rightarrow \sim$  Косылған құрылғылар  $\rightarrow$  Косу нұсқаулығы  $\rightarrow$  Смартфон  $\rightarrow$  Apple AirPlay тармағына өтіп, қараңыз. Қазір көру

- Үлгіге немесе географиялық аймаққа байланысты бұл функцияға қолдау көрсетілмеуі мүмкін.
- **Apple AirPlay** қызметін пайдалану үшін  $\textbf{a} > \equiv$  (солға бағыттау көрсеткісі) >  $\otimes$  Параметрлер > Барлық баптаулар  $\geq$  Қосылым  $\geq$  Apple AirPlay параметрлері қосылып тұрғанын тексеріңіз.

#### Экранды ортак пайдалану (Tap View) қызметін пайдалану

ТД құрылғысында ұялы құрылғыны түртіп, Multi View немесе ұялы құрылғы экранын ТД экранынан қарай аласыз. Ұялы құрылғыда музыкалық қолданбаны іске қосу кезінде ТД теледидарындағы ұялы құрылғыны түрткенде, ТД теледидарының экраны Музыка қабырғасы экранына ауысады.

- 1. Мобильді құрылғыда Tap View, Tap Sound бағдарламасын іске қосыңыз.
	- $^{\circ}$  Конфигурация туралы қосымша ақпаратты "Tap View қосу" тақырыбынан қараңыз.
- 2. Мобильді құрылғыдағы экранды іске қосыңыз.
- 3. ТД құрылғысындағы ұялы құрылғыны түртіңіз. ТД экраны Multi View, Музыка қабырғасы немесе ұялы құрылғының экранына ауысады.
	- $\ell$  Tap View пәрменін Ambient режимінде немесе Графикалық сурет режимінде (тек The Frame улгілерінде) орындаған кезде, ТД құрылғысында тек мобильді құрылғының экраны көрінеді.
- 4. Multi View, Музыка қабырғасы экранын немесе ТД экранындағы ұялы құрылғы экранынан қараңыз.
- Үлгі түріне қарай бұл функцияға қолдау көрсетілмеуі мүмкін.
- $\gg$  Бұл функция Android 8.1 не одан жоғары жүйесі бар Samsung мобильді құрылғыларында бар.
- **∕ Музыка қабырғасы** экраны бұл музыка жанры мен битіне байланысты өзгеретін көзге көрінетін бейне әсерлерімен бірге музыканы тыңдауға мүмкіндік беретін функция.
- Көрсетілген ТД экраны үлгі түріне қарай әртүрлі болуы мүмкін.
- Бұл функция ТД жүйесінде ұялы құрылғыны түрткен кезде шығарылатын дірілдерді анықтау арқылы экран/Sound Mirroring функциясын іске қосады.
- ТД экранынан және жақтау бұрыштарынан алшақ түртіңіз. ТД немесе мобильдік құрылғының экранына сызат түсуі немесе сынуы мүмкін.
- Ұялы құрылғыны мұқабасына салып, оны ТД жүйесінің сыртқы шетіне сәл тигізуді ұсынамыз.

#### Тар View функциясын қосу

#### Tap View функциясын SmartThings қолданбасынан іске қосыңыз.

- Ɗ͔ɇθϩƟ˵̒͝˝ϑ қолданбасының нұсқасына қарай, ТД жүйесін мобильдік құрылғыда тіркеу керек болуы мүмкін.
- Үлгі түріне қарай бұл функцияға қолдау көрсетілмеуі мүмкін.
- 1. Мобильді құрылғыдағы SmartThings қолданбасын іске қосыңыз.
- 2. Мобильдік құрылғыдан SmartThings қолданбасындағы ( $\equiv$  >  $\circledR$ ) Параметрлер тармағын таңдаңыз.
- 3. Tap View, Tap Sound функциясын қосыңыз.
	- $\mathscr O$  Бірінші рет жалғағаннан кейін ТД жүйесінің қалқымалы терезесінен Рұқсат пәрменін таңдаңыз.

## <span id="page-15-0"></span>Кабельдерді сыртқы құрылғыларға қосу

ТД жүйесіне жалғауға болатын сыртқы құрылғыларға арналған қосылым кабельдері туралы толық ақпаратты қарауға болады.

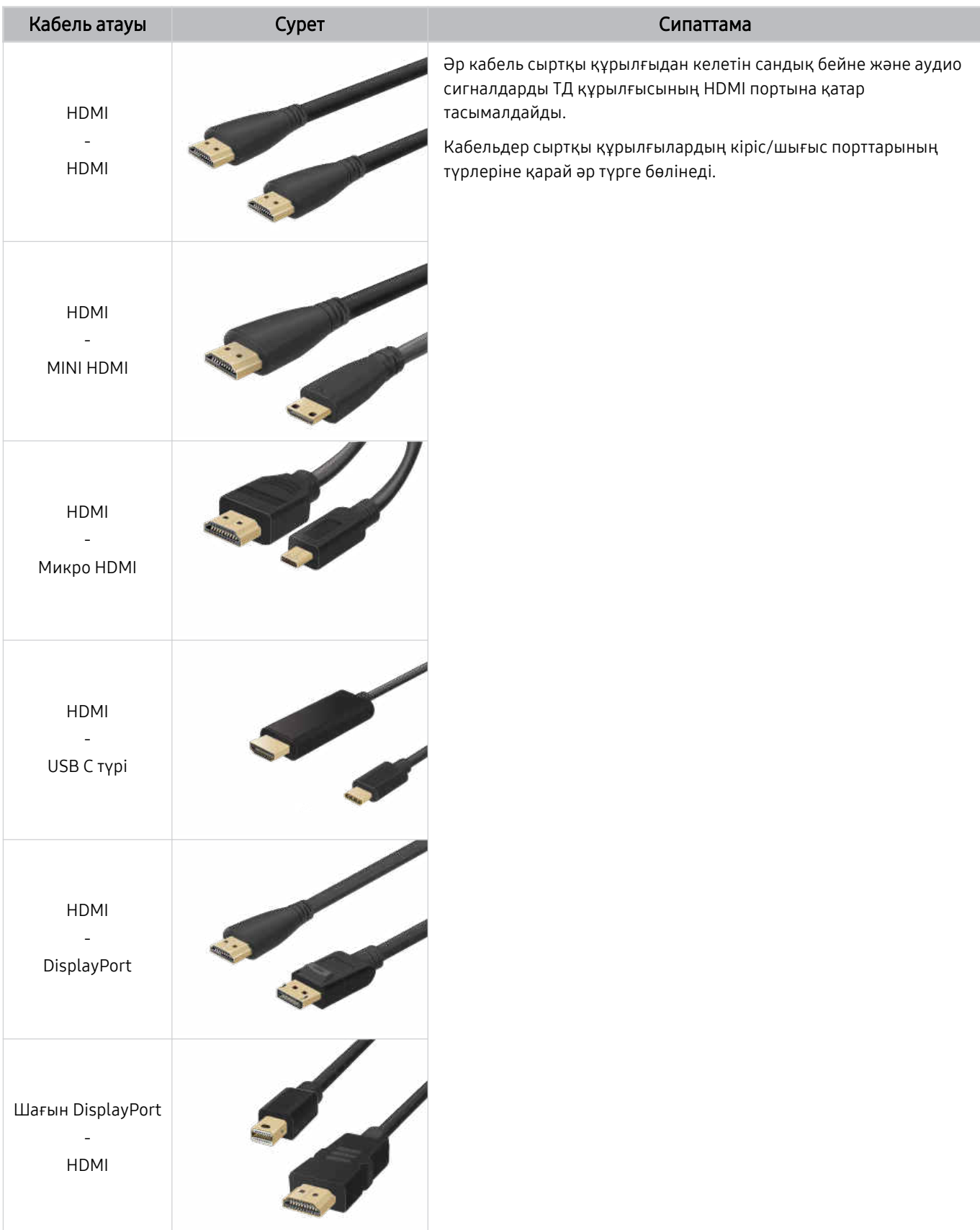

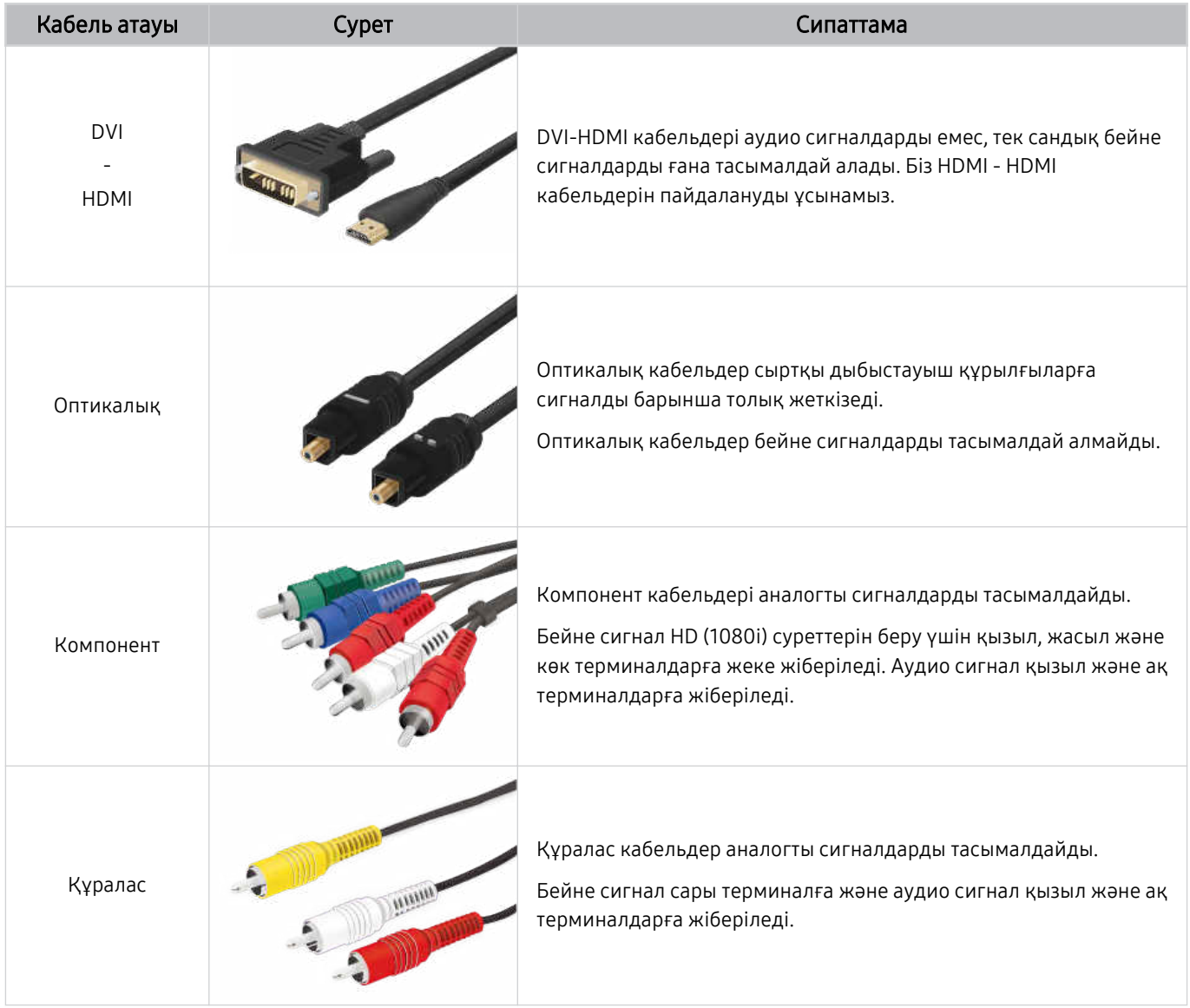

Қосылым сымдары үлгіге немесе географиялық өңірге байланысты әр түрлі болуы мүмкін.

## <span id="page-17-0"></span>ТД жүйесіне қосылған сыртқы құрылғыларды ауыстыру

ТД бағдарламалары мен сыртқы құрылғылардың мазмұнын кезек ауыстыруға болады.

#### $\bigcirc$  >  $\equiv$  (солға бағыттау көрсеткісі) >  $\vee$  Қосылған құрылғылар

#### Жалғаулы тұрған сыртқы құрылғыны Көздер экранынан таңдаған кезде, таңдалған құрылғыдан шығатын деректер ТД экранында көрсетіледі.

- Әдеттегі қашықтан басқару пультіндегі SOURCE түймесін басыңыз.
- Әмбебап қашықтан басқару пульті қолданылатын құрылғыны (Blu-ray ойнатқыш, ойын қосымшасы, т.с.с.) ТД  $\mathscr{E}$ жүйесінің қашықтан басқару пультімен басқару үшін құрылғыны ТД жүйесіндегі HDMI ұясына жалғаңыз, содан кейін құрылғыны іске қосыңыз. ТД жүйесінде көрсетілген шығыс деректері автоматты түрде құрылғының шығыс деректеріне ауысады немесе құралды басқаратын әмбебап қашықтан басқару құралын автоматты түрде конфигурациялауға болады. Қосымша ақпаратты ["Сыртқы құрылғыларды Samsung қашықтан басқару құралымен](#page-32-0) [басқару - Әмб-п қашықтан б/қ орнату](#page-32-0) пайдалану" тарауынан қараңыз.
- USB құралы USB портына қосылғанда, құрылғыдағы медиа мазмұн тізіміне оңай ауысуға мүмкіндік беретін қалқыма хабар пайда болады.
- Құрылғыға және географиялық аймаққа байланысты бұл функцияға қолдау көрсетілмеуі мүмкін.

#### Сыртқы құрылғының атауы мен белгішесін өзгерту

#### $\bigcirc$  >  $\equiv$  (солға бағыттау көрсеткісі) >  $\mathcal{C}$  Қосылған құрылғылар

Жалғанған сыртқы құрылғының ұяшық атауын өзгертуге немесе оны Бірінші экран қатарына қосуға болады.

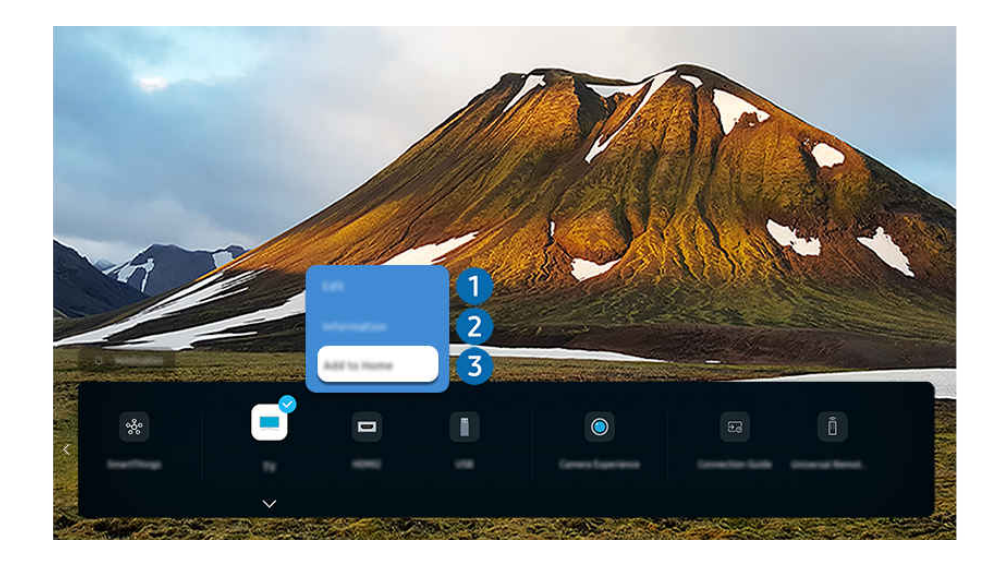

ТД жүйесіндегі сурет үлгіге және географиялық аймаққа байланысты жоғарыдағы суреттен басқаша болуы мүмкін.

#### 1. Кезелімді қосылған сыртқы құрылғыға жылжытыңыз.

- 2. Төмен меңзер түймесін басыңыз. Мына функцияларға қолжетімді болады.
	- Қолжетімді функциялар порттың түріне байланысты өзгеше болуы мүмкін.

## $\bullet$  Өңдеу

Сигнал порттарының атауын өзгертуге және құрылғының белгішелерін өзгертуге болады.

## 2.Ақпарат

Сыртқы құрылғы қатысты толық ақпаратты көруге болады.

#### 3.Басты экранына қосу

Сыртқы құрылғыны жылдам ауыстырып-қосу үшін оның ұяшығын Бірінші экран экранына қосуға болады.

#### Қосымша функцияларды пайдалану

SmartThings функциясын пайдалануға болады.

• SmartThings

Бұл функция ТД жүйесіне өзі тұрған жердегі тұрғаны анықталған әртүрлі құрылғыларды қосуға және басқаруға мүмкіндік береді.

- $\ell$  SmartThings туралы қосымша ақпаратты "SmartThings қызметін пайдалану" тармағынан қараңыз.
- Үлгіге немесе географиялық аймаққа байланысты бұл функцияға қолдау көрсетілмеуі мүмкін.

Мына функцияларды Көздер экранында пайдалануға болады.

• Камераны пайдаланып көру

Камераны қосу үшін USB камерасын қосыныз немесе мобильді құрылғыда SmartThings қолданбасын пайдаланыңыз.

#### Бейнеқоңырау, үйден жаттығу және басқа жаңа мүмкіндіктерді пайдалану үшін камераны қосыңыз.

- $\ell$  Қосылу жолына қатысты мәліметтерді Camera Sharing ( $\text{m} > \equiv$  (солға бағыттау көрсеткісі)  $\rightarrow \text{c}^2$  Қосылған  $Kx$ рылғылар  $\geq$  Қосу нұсқаулығы  $\geq$  Смартфон  $\geq$  Camera Sharing) тармағына өтіп, қараңыз.
- Үлгіге немесе географиялық аймаққа байланысты бұл функцияға қолдау көрсетілмеуі мүмкін.
- Қосу нұсқаулығы

#### Құрылғыны жалғау туралы нұсқауларды көрсетеді.

Қосымша ақпаратты "Қосу [нұсқаулығы"](#page-6-0) тарауынан қараңыз.

#### • Әмб-п қашықтан б/қ орнату

#### Бұл сыртқы құрылғыларды Samsung құрылғысына тіркеуге және оларды қашықтан басқару пультімен басқаруға мүмкіндік береді.

- Үлгіге немесе географиялық аймаққа байланысты бұл функцияға қолдау көрсетілмеуі мүмкін.
- Қосымша ақпаратты "Сыртқы [құрылғыларды](#page-32-0) Samsung қашықтан басқару құралымен басқару Әмб-п қашықтан б/қ орнату [пайдалану](#page-32-0)" тарауынан қараңыз.

## <span id="page-19-0"></span>Жалғау бойынша ескертпелер

Сыртқы құрылғыны қосқанда мынаны ескеріңіз.

- Ұяшықтардың сандары және олардың атаулары мен орналасқан жерлері үлгіге байланысты әр түрлі болуы мүмкін.
- Сыртқы құрылғыны ТД жүйесіне қосу үшін оның пайдаланушы нұсқаулығын қараңыз. Сыртқы құрылғы ұяшықтарының сандары, атаулары мен орналасқан жерлері өндірушіге байланысты әр түрлі болуы мүмкін.

#### HDMI қосылымына қатысты ескерту

- Келесі HDMI сымдарын пайдалануды ұсынамыз:
	- High Speed HDMI Cable
	- High Speed HDMI Cable with Ethernet
	- Premium High Speed HDMI Cable
	- Premium High Speed HDMI Cable with Ethernet
	- Ultra H̒gh Speed HDMI Cable
- Жуандығы 17 мм немесе аз HDMI сымын пайдаланыңыз.
- Сертификатталмаған HDMI сымын пайдаланған кезде экран ағарып тұруы немесе қосылым ақауы пайда болуы мүмкін.
- HDMI параметрлерінің өзгешелігіне байланысты кейбір HDMI сымдары мен құралдары ТД жүйесімен үйлеспеуі мүмкін.
- Бұл ТД HDMI Ethernet арнасына қолдау көрсетпейді. Ethernet IEEE тарапынан стандартталған коаксиалды кабельдер арқылы құрылатын жергілікті аймақтық желі (LAN ).
- Ең жақсы UHD қарау сапасына қол жеткізу үшін 3 метрден қысқарақ кабельді пайдаланыңыз.
- Көптеген компьютерлік графикалық адаптерлерде HDMI порттары жоқ, бірақ оның орнына DVI немесе DisplayPort порттары бар. Егер дербес компьютеріңіз HDMI бейне шығыс портына қолдау көрсетпесе, дербес компьютеріңізді DVI -HDMI немесе HDMI-DisplayPort кабелімен қосыңыз.
- ТД DVD/BD ойнатқышы немесе қорапшаға HDMI арқылы қосылған кезде қарқынды синхрондау режимі автоматты түрде қосылады. Осы қарқынды синхрондау режимінде ТД сыртқы құрылғыларды анықтап, оларға HDMI арқылы қосылуын жалғастырады. Бұл функцияны қосылған құрылғының HDMI кабелін ағытып сөндіруге болады.
	- Үлгі түріне қарай бұл функцияға қолдау көрсетілмеуі мүмкін.

#### Аудио құрылғыларды қосуға қатысты ескерту

- ТД аудио сапасын жақсарта түсу үшін дыбыс құрылғысын немесе аудио-бейне қабылдағышын ТД жүйесіне қосыңыз.
- Егер оптикалық сымның көмегімен сыртқы аудио құрылғыны жалғасаңыз, Дыбыс шығысы параметрі жалғанған құрылғыға автоматты түрде ауысады. Дегенмен, мұны орындау үшін сыртқы аудио құрылғыны оптикалық сымды жалғамай тұрып іске қосу керек. Дыбыс шығысы параметрін қолдан өзгерту үшін төмендегінің бірін орындаңыз:
	- Үлгі түріне қарай бұл функцияға қолдау көрсетілмеуі мүмкін.
	- Жылдам баптаулар экранын жалғанған құрылғыға ауыстыру үшін пайдаланыңыз:

Таңдау түймесімен Қабылдағыш (Оптикалық) параметрін Дыбыс шығысы мәзірінен таңдаңыз. (дыбыс шығысы режимдері арасында ауысу үшін  $\bigcirc$  >  $\equiv$  (солға бағыттау көрсеткісі) >  $\otimes$  Параметрлер > Дыбыс шығысы > Таңдау түймесі). Қазір көру

– Параметрлер экранын жалғанған құрылғыға ауыстыру үшін пайдаланыңыз:

 $K$ абылдағыш (Оптикалық) параметрін Дыбыс шығысы мәзірінен таңдаңыз. ( $\bigcirc$ ) >  $\equiv$  (солға бағыттау көрсеткісі) >  $\circledR$  Параметрлер > Барлық баптаулар > Дыбыс > Дыбыс шығысы). Қазір көру

Дыбыс құрылғысын ТД жүйесіне жалғаған кезде оның пайдаланушы нұсқаулығын қараңыз.

- Жалғанған аудио құрылғыны пайдалану кезінде одан әдеттен тыс шуыл шықса, онда бұл аудио құрылғының өзінің ақаулы екенін білдіруі мүмкін. Бұндай жағдай орын алса, аудио құрылғыны өндірушіден көмек сұраңыз.
- Сандық аудио 5.1-арна таратылымында ғана жұмыс істейді.

#### Компьютерлерді қосуға қатысты ескерту

- ТД тарапынан қолдау көрсетілетін ажыратымдылықтар туралы ақпаратты ["Компьютерге](#page-212-0) қосылу алдында оқыңыз (қолдау көрсететін [ажыратымдылықтар\)"](#page-212-0) тарауынан қараңыз.
- Компьютер мен ТД жүйесін сымсыз қосу үшін бұлар өзара бір желі арқылы қосылып тұруы керек.
- Мазмұнды басқа желілік құрылғылармен, мысалы IP (интернет протколы) сақтау жүйесімен бөлісу кезінде желінің конфигурациясына, сапасына немесе функциясына байланысты, мысалы желіде NAS (Network-Attached сақтау) бар болса, онда ортақ пайдалануға қолдау көрсетілмейді.

#### Ұялы құралдарды қосуға қатысты ескерту

- $\bullet$  Smart View функциясын пайдалану үшін мобильдік құрылғы Экранның айналық көшірмесі немесе Smart V̒ew тәрізді экранды бейнелеу функциясына қолдау көрсетуі керек. Мобильді құрылғыңыздың экранды бейнелеу функциясын қолданатын-қолданбайтынын тексеру үшін мобильді құрылғыны пайдаланушы нұқсқаулығын қараңыз.
- Экранды ортақ пайдалану (Smart V̒ew) функциясы 2,4 ГГц ортада бірқалыпты жұмыс істемеуі мүмкін. Жақсырақ нәтижеге қол жеткізу үшін 5,0 ГГц қолдануды ұсынамыз. Үлгі түріне байланысты 5 ГГц қолжетімді болмауы мүмкін.
- Wi-Fi Directфункциясын пайдалану үшін ұялы құрылғыда Wi-Fi Direct функциясы қолданылатын болуы керек. Мобильді құрылғыңыздың W̒-F̒ D̒rect қолданатын-қолданбайтынын тексеру үшін мобильді құралдың пайдаланушы нұқсқаулығын қараңыз.
- Мобильдік құрылғы мен Smart ТД жүйесі бір желі арқылы бір біріне жалғанған болуы тиіс.
- Егер iPhone немесе iPad пайдаланушысы болсаңыз, AirPlay пайдаланыңыз. Толығырақ ақпаратты  $\bigcirc$  >  $\equiv$ (солға бағыттау көрсеткісі)  $\rightarrow$   $\sim$  Қосылған құрылғылар  $\rightarrow$  Қосу нұсқаулығы  $\rightarrow$  Смартфон  $\rightarrow$  Apple AirPlay тармағына өтіп, қараңыз. Қазір көру

Үлгіге немесе географиялық аймаққа байланысты бұл функцияға қолдау көрсетілмеуі мүмкін.

- Желі жағдайларының қандай болуына қарай, бейне немесе дыбыс файлдары үзік-үзік тоқтауы мүмкін.
- Мазмұнды басқа желілік құрылғылармен, мысалы IP (интернет протколы) сақтау жүйесімен бөлісу кезінде желінің конфигурациясына, сапасына немесе функциясына байланысты, мысалы желіде NAS (Network-Attached сақтау) бар болса, онда ортақ пайдалануға қолдау көрсетілмейді.

#### Кітаптық режим бойынша қосылым ескертпелері

- Автоматты бұрылу керек-жарағы адаптерін (бөлек сатылады) ТД құрылғысына қосқан жағдайда, ТД құрылғысын Портрет режимі режимінде пайдалануға болады.
- Портрет режимі режимінде HDMI арқылы ТД құрылғысына қосылған компьютерді немесе консольді пайдалану үшін құрылғы параметрін өзгерту қажет. Компьютерден немесе консольден экранды Портрет режимі режиміне ауыстырыңыз.
- Ǯ̒͝ʒͱиϑ 10 немесе одан кейінгі нұсқасын пайдаланатын компьютер немесе Портрет режимі режиміне қолдау көрсететін консоль қосылған кезде, Портрет режимі режиміне қолдау көрсетіледі.
- Үлгі түріне қарай бұл функцияға қолдау көрсетілмеуі мүмкін.

## <span id="page-22-0"></span>Қашықтан басқару және сыртқы құрылғылар

ТД жұмысын Samsung Smart қашықтан басқару пульті құралымен басқара аласыз. Пайдалануды оңайлату үшін пернетақта сияқты сыртқы құрылғыларды жұптастырыңыз.

## Samsung Smart қашықтан басқару пульті (QLED TV/The Frame/The Serif/ S8\*D/S9\*D/DU9/DU8 сериясы/DU77\*\* үлгісі) туралы

Samsung Smart қашықтан басқару пульті түймелері туралы үйреніңіз.

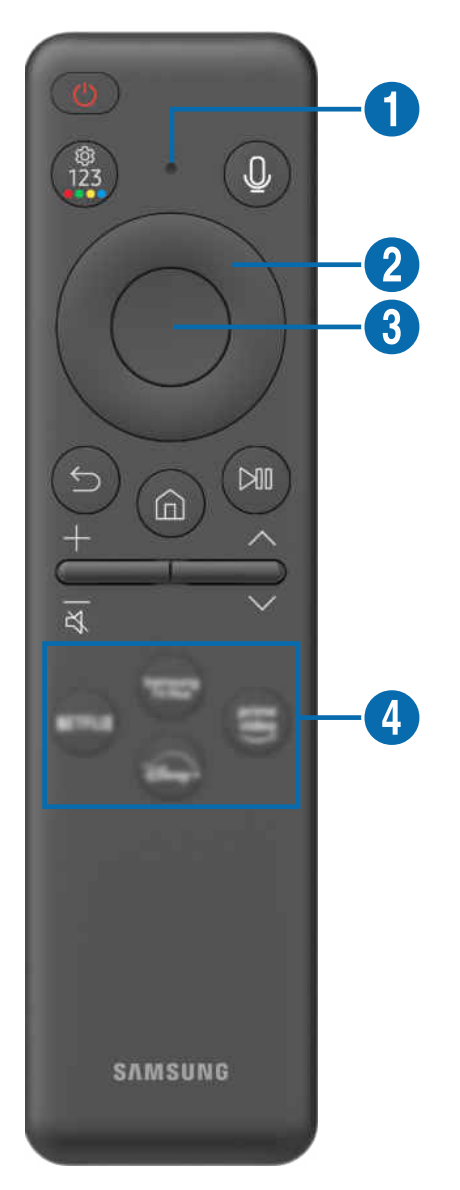

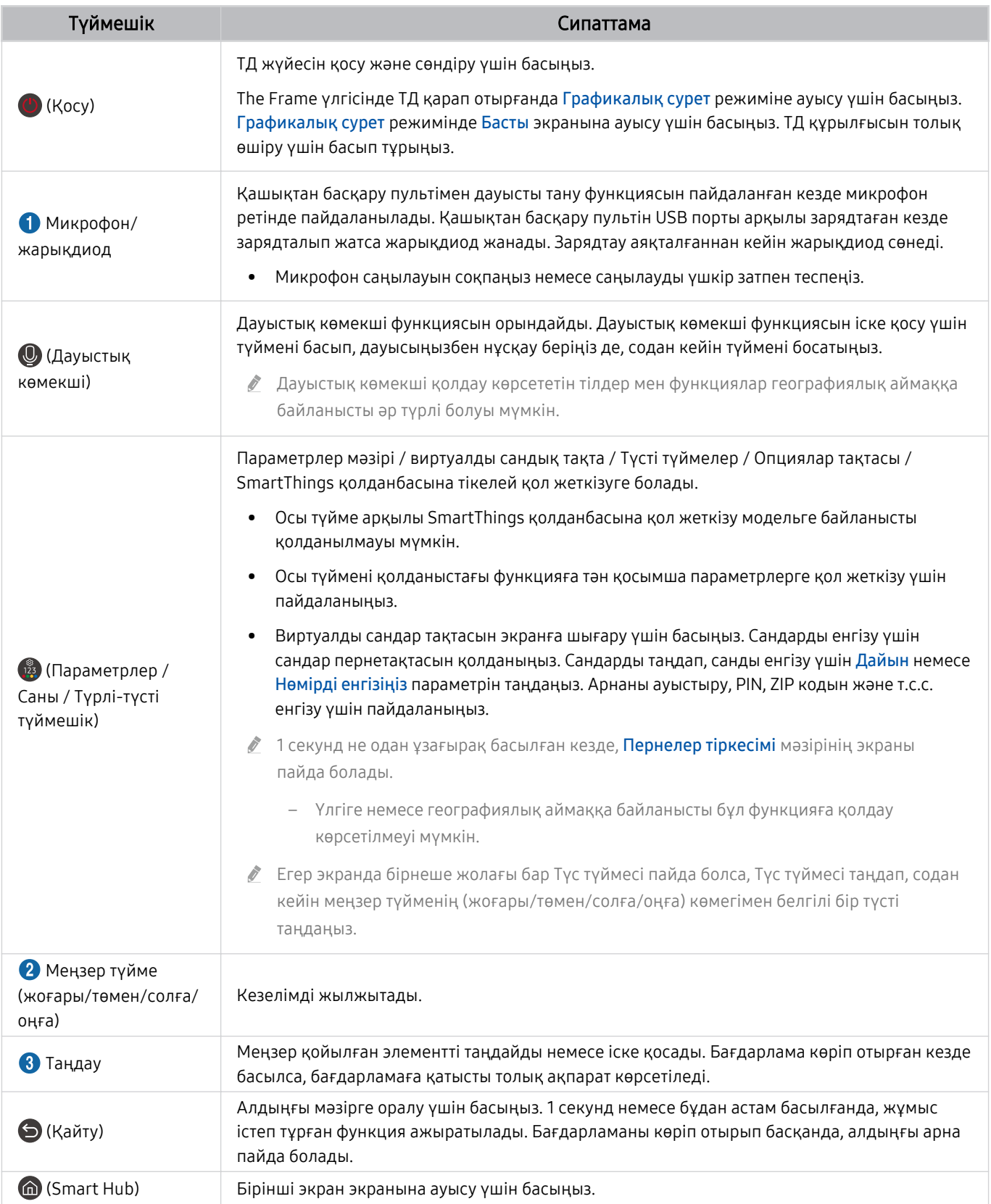

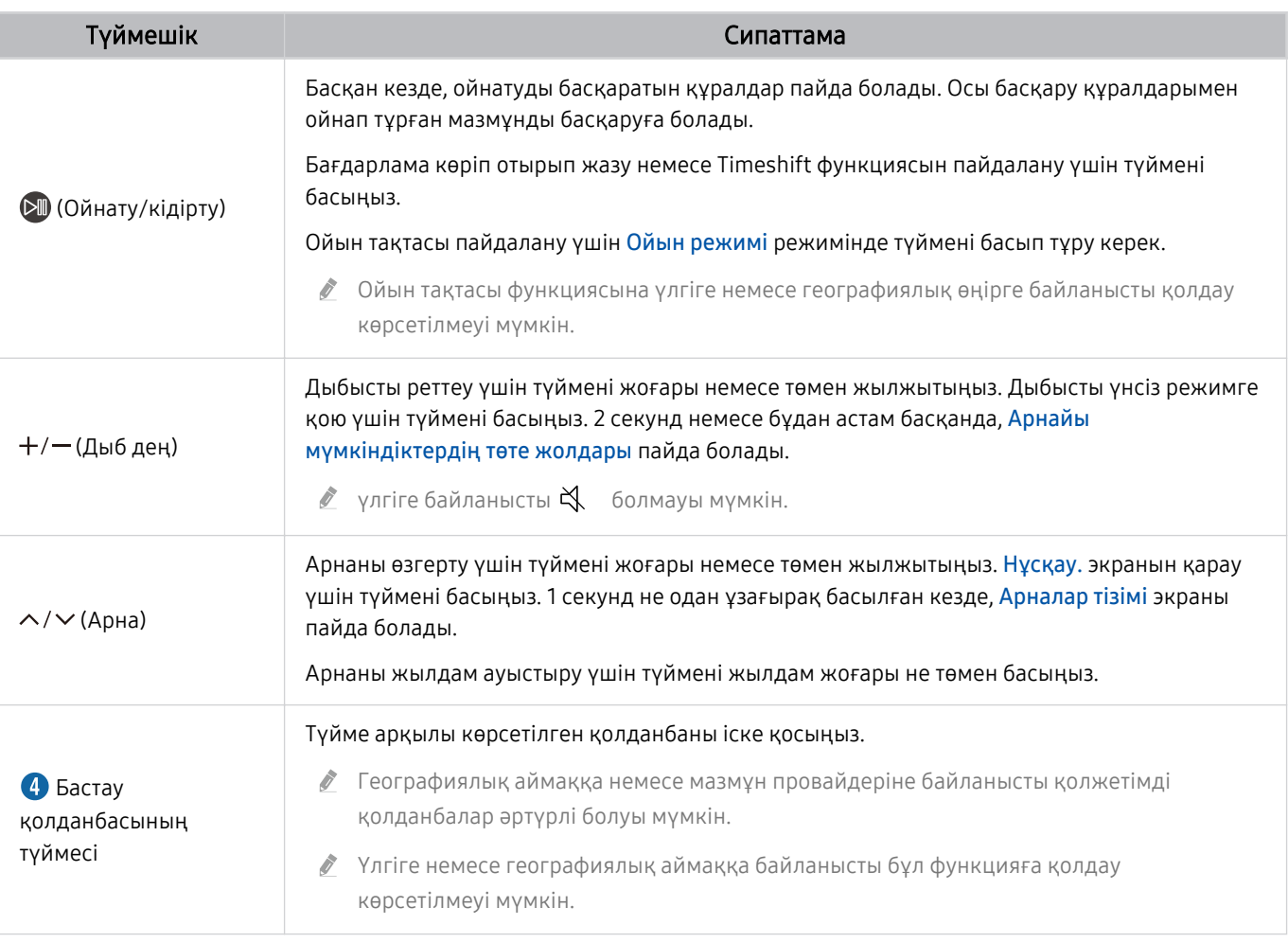

Samsung Smart қашықтан басқару пульті құрылғысын ТД жүйесінен 6 метрден азырақ жерден пайдаланыңыз. Пайдалану қашықтығы сымсыз байланыс жағдайларына қарай әр түрлі болуы мүмкін.

Құрылғының үлгілеріне немесе географиялық өңірлерге байланысты Samsung Smart қашықтан басқару пульті суреттері, түймелері және функциялары әр түрлі болуы мүмкін.

- Samsung Smart қашықтан басқару пульті құралын HDMI-CEC (Anynet+) функциясына қолдау көрсетпейтін үйлесімді сыртқы құрылғыны басқару үшін пайдаланғыңыз келсе, құрылғы үшін әмбебап қашықтан басқару пультін конфигурациялау қажет. Қосымша ақпаратты "[Сыртқы құрылғыларды Samsung қашықтан басқару құралымен](#page-32-0) [басқару - Әмб-п қашықтан б/қ орнату](#page-32-0) пайдалану" тарауынан қараңыз.
- Samsung Smart қашықтан басқару пульті құралын HDMI-CEC (Anynet+) функциясына қолдау көрсететін үйлесімді сыртқы құрылғыны басқару үшін пайдаланғыңыз келсе, құрылғыны ТД жүйесінің HDMI портына HDMI сымымен жалғаңыз. Қосымша ақпаратты "Anynet+ (HDMI-CEC) [қызметін пайдалану](#page-33-0)" тарауынан қараңыз.

## <span id="page-25-0"></span>Қашықтық. басқару пульті (DU6/DU7/BED сериясы)(DU77\*\* үлгісінен басқа) туралы

Қашықтық. басқару пульті түймелері туралы үйреніңіз.

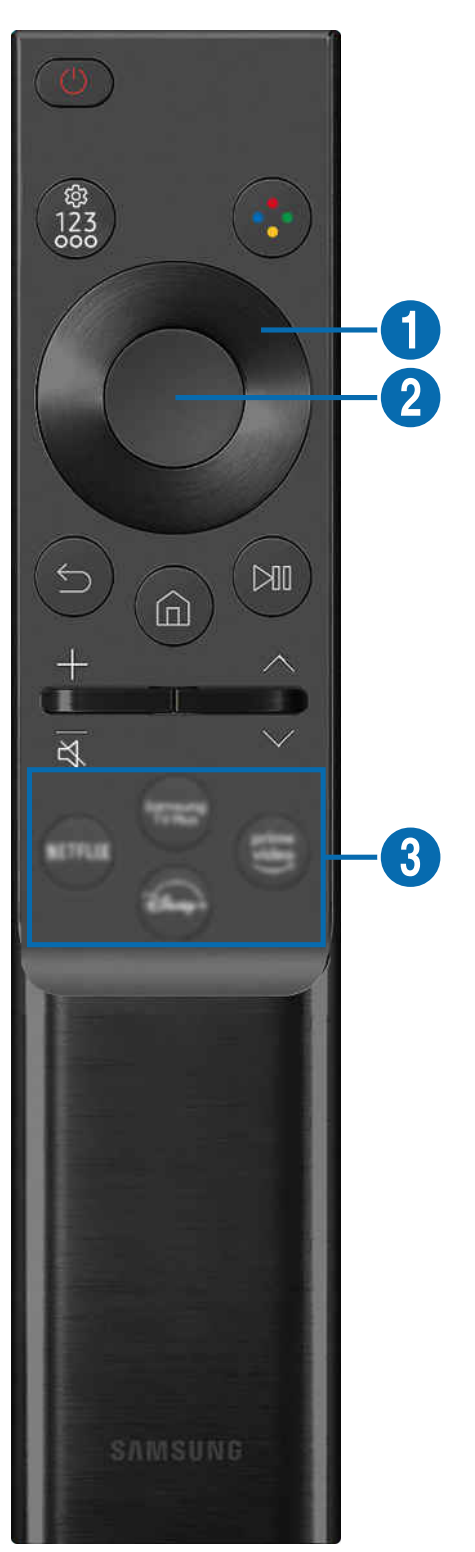

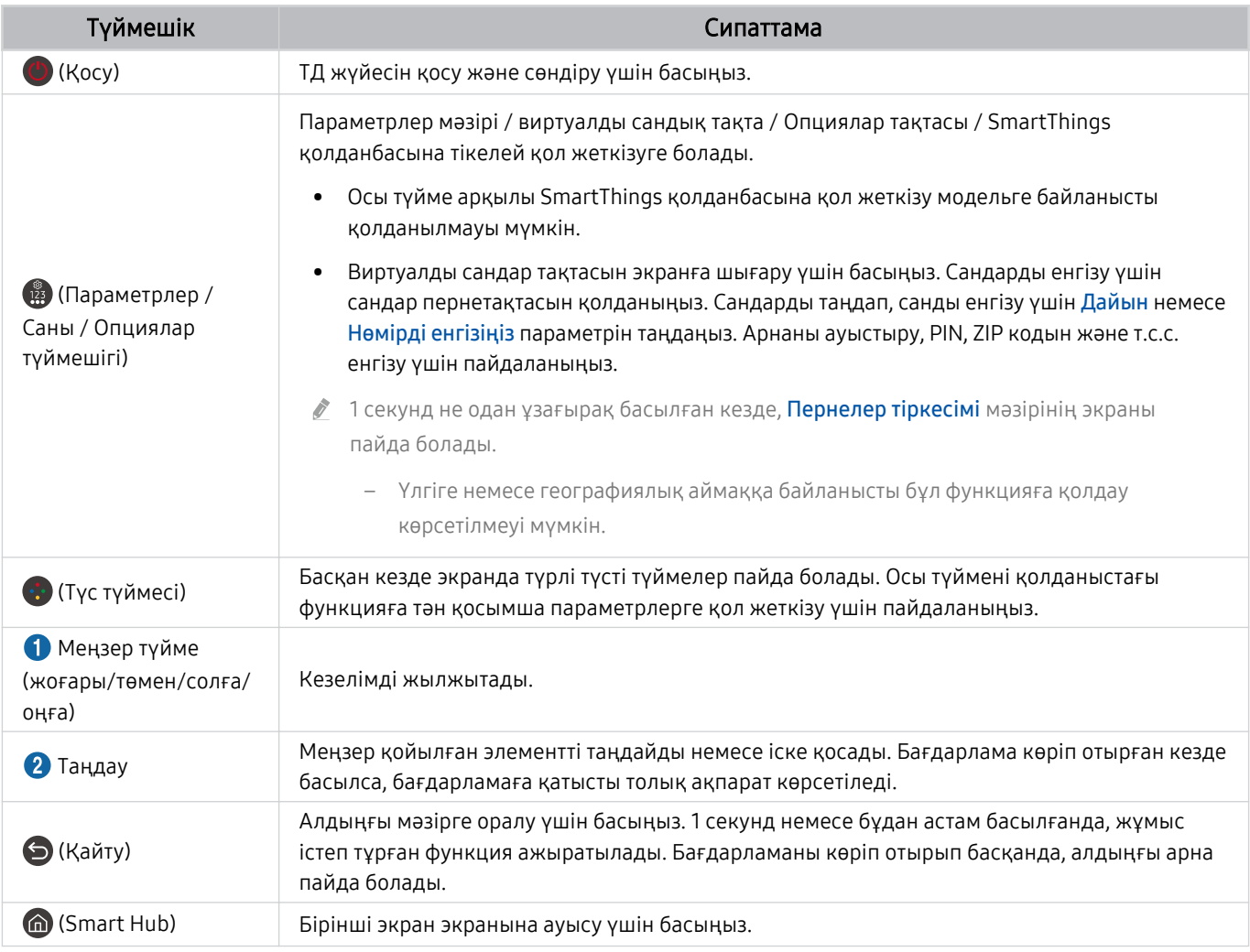

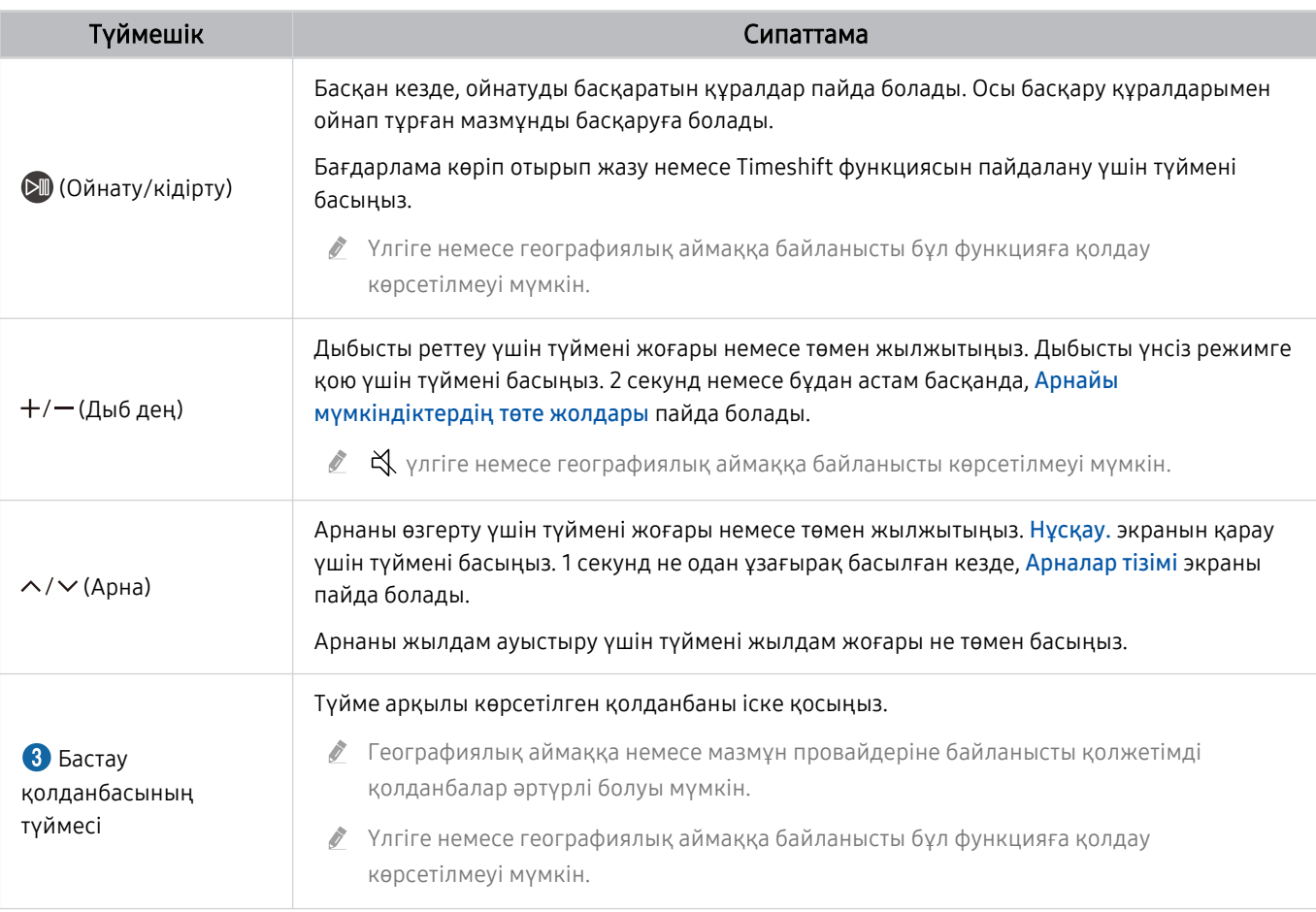

Құрылғының үлгілеріне немесе географиялық өңірлерге байланысты Қашықтық. басқару пульті суреттері, түймелері және функциялары әр түрлі болуы мүмкін.

Қашықтық. басқару пульті құралын HDMI-CEC (Anynet+) функциясына қолдау көрсетпейтін үйлесімді сыртқы құрылғыны басқару үшін пайдаланғыңыз келсе, құрылғы үшін әмбебап қашықтан басқару пультін конфигурациялау қажет. Қосымша ақпаратты "[Сыртқы құрылғыларды Samsung қашықтан басқару құралымен басқару - Әмб-п](#page-32-0) [қашықтан б/қ орнату](#page-32-0) пайдалану" тарауынан қараңыз.

Қашықтық. басқару пульті құралын HDMI-CEC (Anynet+) функциясына қолдау көрсететін үйлесімді сыртқы құрылғыны басқару үшін пайдаланғыңыз келсе, құрылғыны ТД жүйесінің HDMI портына HDMI сымымен жалғаңыз. Қосымша ақпаратты "Anynet+ (HDMI-CEC) [қызметін пайдалану](#page-33-0)" тарауынан қараңыз.

## <span id="page-28-0"></span>Samsung Smart қашықтан басқару пульті (The Terrace) құрылғысы туралы

Samsung Smart қашықтан басқару пульті түймелері туралы үйреніңіз.

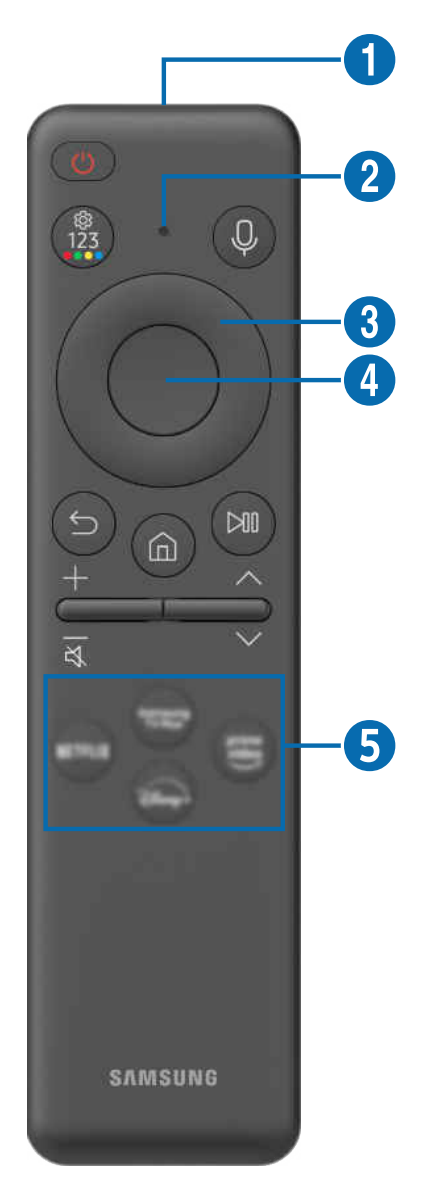

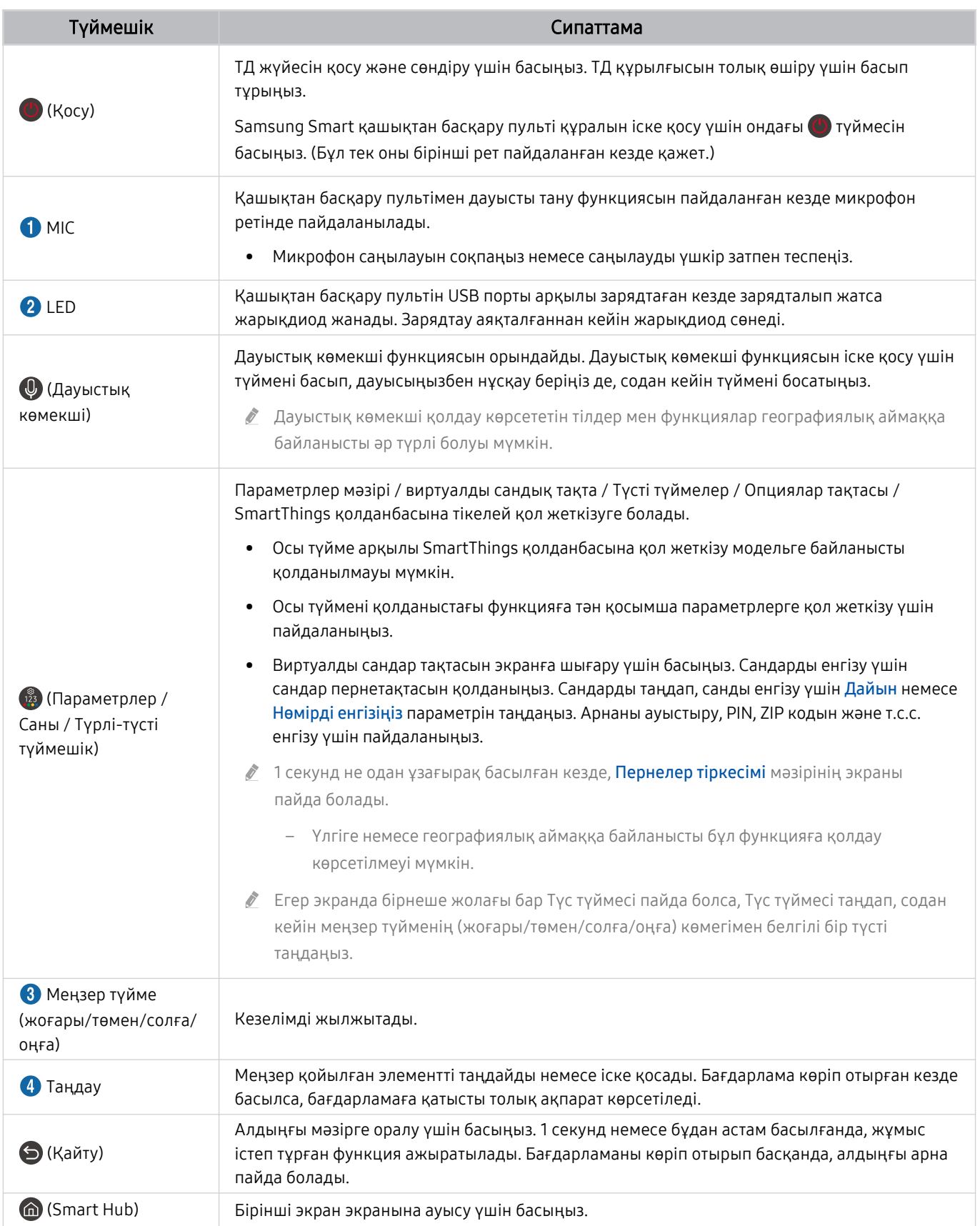

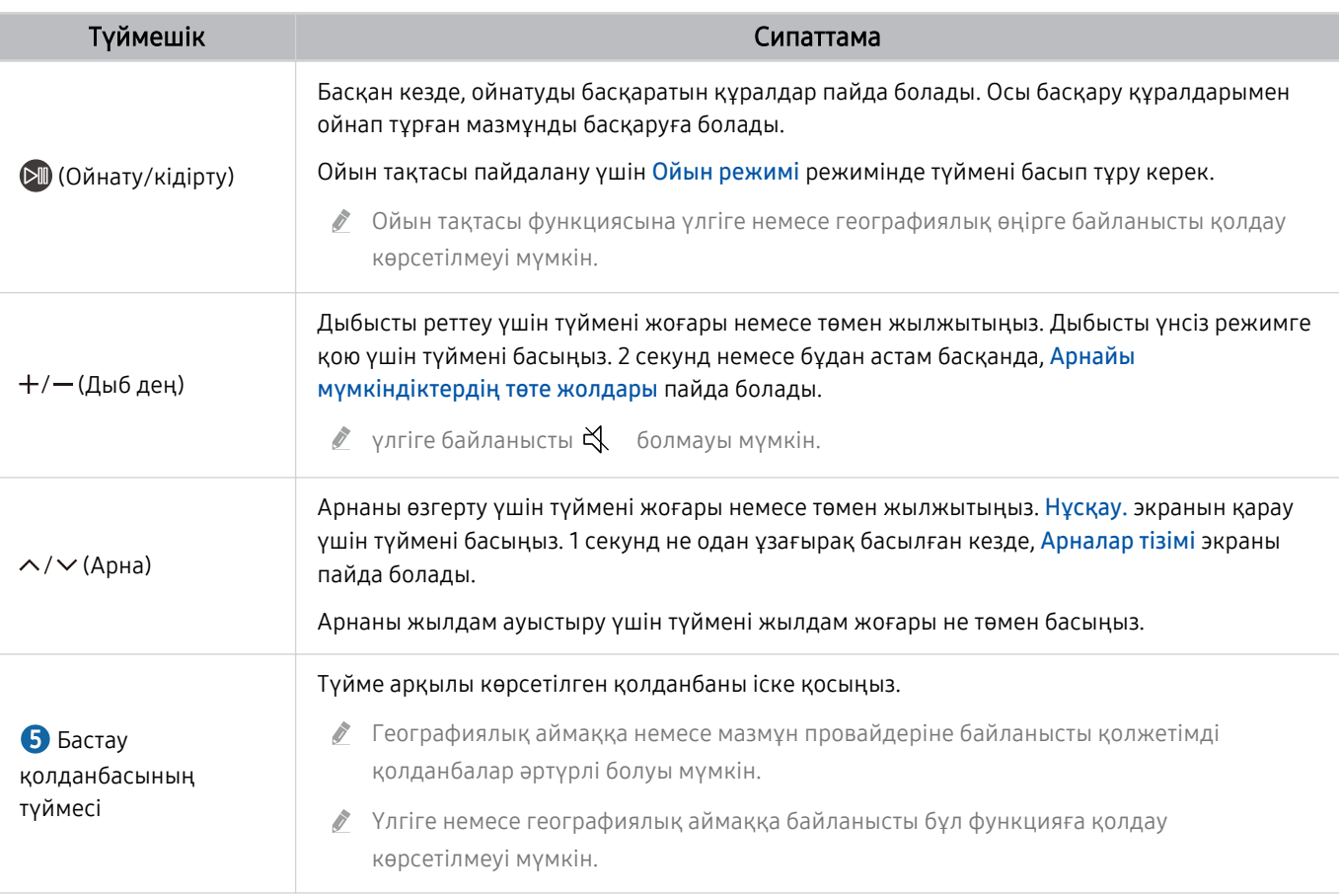

Samsung Smart қашықтан басқару пульті құрылғысын ТД жүйесінен 6 метрден азырақ жерден пайдаланыңыз.  $\hat{\mathscr{O}}$ Пайдалану қашықтығы сымсыз байланыс жағдайларына қарай әр түрлі болуы мүмкін.

Құрылғының үлгілеріне немесе географиялық өңірлерге байланысты Samsung Smart қашықтан басқару пульті суреттері, түймелері және функциялары әр түрлі болуы мүмкін.

- Samsung Smart қашықтан басқару пульті құралын HDMI-CEC (Anynet+) функциясына қолдау көрсетпейтін үйлесімді сыртқы құрылғыны басқару үшін пайдаланғыңыз келсе, құрылғы үшін әмбебап қашықтан басқару пультін конфигурациялау қажет. Қосымша ақпаратты "[Сыртқы құрылғыларды Samsung қашықтан басқару құралымен](#page-32-0) [басқару - Әмб-п қашықтан б/қ орнату](#page-32-0) пайдалану" тарауынан қараңыз.
- Samsung Smart қашықтан басқару пульті құралын HDMI-CEC (Anynet+) функциясына қолдау көрсететін үйлесімді сыртқы құрылғыны басқару үшін пайдаланғыңыз келсе, құрылғыны ТД жүйесінің HDMI портына HDMI сымымен жалғаңыз. Қосымша ақпаратты "Anynet+ (HDMI-CEC) [қызметін пайдалану](#page-33-0)" тарауынан қараңыз.

## <span id="page-31-0"></span>Samsung Smart қашықтан басқару пульті құрылғысын ТД жүйесіне қосу

ТД жүйесін басқару үшін Samsung Smart қашықтан басқару пульті құрылғысын ТД жүйесіне жалғаңыз.

ТД жүйесін алғаш рет қосқан кезде Samsung Smart қашықтан басқару пульті құралы ТД жүйесімен автоматты түрде жұптасады. Егер Samsung Smart қашықтан басқару пульті ТД жүйесімен автоматты түрде жұптаспаса, оны ТД жүйесінің алдыңғы жағына бағыттаңыз да,  $\bigcirc$  және  $\circlearrowright$  түймелерін бір мезгілде қатар 3 секунд немесе одан көбірек басыңыз.

Үлгіге немесе географиялық аймаққа байланысты бұл функцияға қолдау көрсетілмеуі мүмкін.

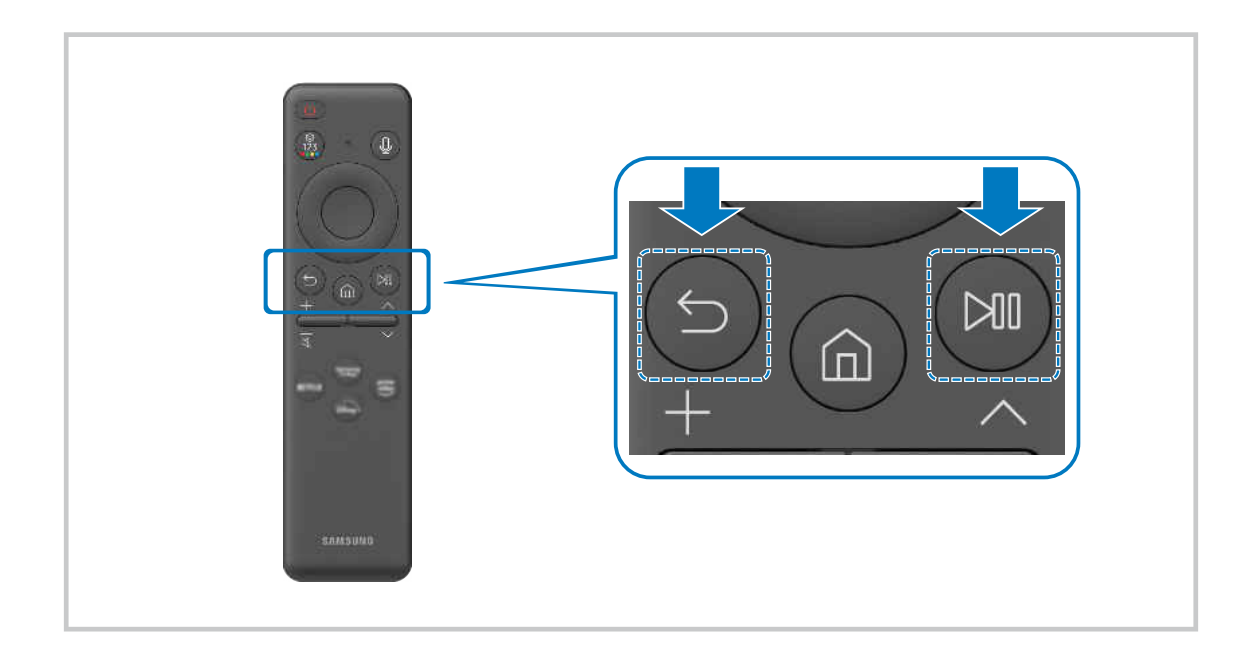

## <span id="page-32-0"></span>Сыртқы құрылғыларды Samsung қашықтан басқару құралымен басқару - Әмб-п қашықтан б/қ орнату пайдалану

ТД жүйесін және оған қосылған сыртқы құрылғыларды Samsung қашықтан басқару құралымен басқарыңыз.

#### $\textbf{G}$ ) >  $\equiv$  (солға бағыттау көрсеткісі) >  $\sim$  Қосылған құрылғылар > Әмб-п қашықтан б/қ орнату

ТД жүйесіне жалғанған барлық сыртқы құрылғыларды бір Samsung қашықтан басқару пультімен басқаруға болады. Сыртқы құрылғыларды тіркеу үшін Әмб-п қашықтан б/қ орнату мәзірін іске қосыңыз.

- Үлгіге немесе географиялық аймаққа байланысты бұл функцияға қолдау көрсетілмеуі мүмкін.
- Сонымен қатар, сыртқы Samsung құрылғыларын қосымша параметрлер орнатпай-ақ ТД жүйесінің қашықтан басқару пультімен басқару үшін Anynet+ (HDMI-CEC) функциясын пайдалануға болады. Қосымша ақпаратты "[Anynet+ \(HDMI-](#page-33-0)CEC) [қызметін пайдалану](#page-33-0)" тарауынан қараңыз.
- ТД жүйесіне жалғанған кейбір сыртқы құрылғылар әмбебап қашықтан басқару функциясын қолдамауы мүмкін.
- Сыртқы құрылғы мен ТД логотипінің алдыңғы жағына ешбір нәрсе қоймаңыз. Бұл қашықтан басқару пультінен сигналдардың қате берілуіне себеп болуы мүмкін.
- Әмбебап қашық-тан басқ. жиынтығы көмегімен сыртқы құрылғыларды басқару барысында қиындық туындаса, сыртқы құрылғыларды басқаша реттеп орналастырыңыз.
- Бұл функция сыртқы құрылғылардың функциялары мен ТД жүйесінің орнатылған жеріне байланысты дұрыс жұмыс істемеуі мүмкін.

## Samsung Smart қашықтан басқару пульті пультін пайдалану әдісін үйреніп алыңыз

Samsung Smart қашықтан басқару пульті пультін пайдалану әдісін үйреніп алуға болады.

#### $\bigcirc$  >  $\equiv$  (солға бағыттау көрсеткісі) >  $\otimes$  Параметрлер > Қолдау > Қашықтан басқару нұсқаулығы

Samsung Smart қашықтан басқару пульті пультін пайдалану әдісі туралы мәліметтерді тауып алыңыз.

Samsung Smart қашықтан басқару пульті пультінің түрлі функцияларын пайдалану үшін мәзірді басыңыз.

Үлгі түріне қарай бұл функцияға қолдау көрсетілмеуі мүмкін.

## Ойын контроллерін пайдалануды үйрену

Ойын контроллерін пайдалануды үйренуге болады.

 $\textbf{G}$ ) >  $\equiv$  (солға бағыттау көрсеткісі) >  $\otimes$  Параметрлер > Қолдау > Ойынды басқару құралы нұсқаулығы

Ойын контроллерін пайдалану туралы мәліметтерді табыңыз.

Әрбір «Ойын контроллері» түймесінің функциялары туралы қосымша ақпарат алу үшін мәзірді басыңыз.

- Үлгі түріне қарай бұл функцияға қолдау көрсетілмеуі мүмкін.
- Түймелердің орналасулары әр контроллерлер әртүрлі болуы мүмкін.

## <span id="page-33-0"></span>Anynet+ (HDMI-CEC) қызметін пайдалану

Anynet+ (HDMI-CEC) арқылы жалғанған сыртқы құрылғыны қашықтан басқару пульті арқылы басқарыңыз.

ТД жүйесінің қашықтан басқару пультін ТД жүйесіне HDMI кабелі арқылы жалғанған және Anynet+ (HDMI-CEC) қолданылатын сыртқы құрылғыларды басқару үшін пайдалануға болады. Қашықтан басқару пультінің көмегімен тек Anynet+ (HDMI-CEC) құрылғысын ғана орнатып, пайдалана аласыз.

#### Сыртқы құрылғыны Anynet+ арқылы қосу және оның мәзірін пайдалану

 $\textbf{G}$ )  $\geq$   $\equiv$  (солға бағыттау көрсеткісі) >  $\otimes$  Параметрлер > Барлық баптаулар > Қосылым > Сыртқы құрылғы менеджері > Anynet+ (HDMI-CEC) Қазір көру

- 1. Anynet+ (HDMI-CEC) параметрін Қосу қалпына қойыңыз.
- 2. ТД жүйесіне HDMI-CEC-үйлесімді құрылғыны жалғаңыз.
- 3. Жалғанған сыртқы құрылғыны қосыңыз.

#### Құрылғы ТД жүйесіне автоматты түрде жалғанады. Жалғау үрдісі аяқталғаннан кейін, ТД жүйесінің қашықтан басқару құралының көмегімен қосылған құрылғының мәзіріне кіріп, құрылғыны басқара аласыз.

Жалғау толық аяқталуы үшін 2 минутқа жуық уақыт қажет.

#### Anynet+ (HDMI-CEC) құрылғысын жалғардан бұрын оқып шығу

- Anynet+ (HDMI-CEC) функциясы қосылған құрылғылар ТД жүйесіне HDMI кабелі арқылы жалғануы керек. Кейбір HDMI сымдары Anynet+ (HDMI-CEC) функциясына қолдау көрсетпеуі мүмкін.
- ТД жүйесінің әмбебап қашықтан басқару пультін үшінші тараптың HDMI-CEC режимі қолданылмайтын кабель қорапшасын, Blu-ray ойнатқыштарын және үй театрларын басқару үшін бейімдеуге болады. Қосымша ақпаратты ["Сыртқы құрылғыларды Samsung қашықтан басқару құралымен басқару - Әмб-п қашықтан б/қ орнату](#page-32-0) пайдалану" тарауынан қараңыз.
- Anynet+ функциясын HDMI-CEC режиміне қолдау көрсетпейтін сыртқы құрылғыларды басқару үшін қолдануға болмайды.
- ТД жүйесінің қашықтан басқару пульті кейбір жағдайларда жұмыс істемеуі мүмкін. Егер мұндай жағдай орын алса, құрылғыны қайта Anynet+ (HDMI-CEC) функциясы қосулы құрылғы ретінде баптау керек.
- Anynet+ (HDMI-CEC) функциясы тек HDMI-CEC режимін қолданатын сыртқы құрылғылар күту режимінде немесе тоққа қосулы тұрса ғана жұмыс істейді.
- Anynet+ (HDMI-CEC) функциясы үй кинотеатрларынан басқа сыйысымды 12 сыртқы құрылғыны (бірдей 3 құрылғыны) басқара алады. Anynet+ (HDMI-CEC) тек бір үй кинотеатры жүйесін ғана басқара алады.
- Сыртқы құрылғыдан 5.1-арналы аудиожазбаларды тыңдау үшін құрылғыны ТД жүйесіне HDMI кабелі арқылы жалғаңыз да, 5.1 үй кинотеатр жүйесін құрылғының сандық аудио шығыс ағытпасына тікелей жалғаңыз.
- Егер сыртқы құрылғы Anynet+ және әмбебап қашықтан басқару пультінің екеуіне бірдей бапталған болса, құрылғыны тек әмбебап қашықтан басқару пультімен ғана басқаруға болады.

## <span id="page-34-0"></span>ТД жүйесін пернетақта, тінтуір немесе геймпадпен басқару

ТД жүйесін басқаруды жеңілдету үшін пернетақтаны, тінтуірді немесе геймпадты қосу.

 $\bigcirc$  >  $\equiv$  (солға бағыттау көрсеткісі) >  $\otimes$  Параметрлер > Барлық баптаулар > Қосылым > Сыртқы құрылғы менеджері > Енгізу құрылғысының менеджері Казір көрү Қазір көрү

ТД жүйесін басқаруды жеңілдету үшін пернетақтаны, тінтуірді немесе геймпадты жалғауға болады.

#### USB пернетақтасын, тінтуірді немесе геймпадты қосу

Пернетақта, тінтуір немесе геймпад кабелін USB портына қосыңыз.

- Бұл функцияға кейбір қолданбаларда немесе сыртқы құрылғыларда қолдау көрсетілмеуі мүмкін.
- XInput USB геймпаттарына қолдау көрсетіледі.
- $\gg$  Толығырақ ақпаратты **Қосу нұсқаулығы** бөліміндегі **Енгізу құрылғысы** тармағына өтіп, қараңыз ( $\textbf{m} > \equiv$  (солға бағыттау көрсеткісі)  $\rightarrow \sim$  Қосылған құрылғылар  $\rightarrow$  Қосу нұсқаулығы  $\rightarrow$  Енгізу құрылғысы).

#### Bluetooth пернетақтасын, тінтуірді немесе геймпадты қосу

 $\bigcirc$  >  $\equiv$  (солға бағыттау көрсеткісі) >  $\otimes$  Параметрлер > Барлық баптаулар > Қосылым > Bluetooth құрылғылары Қазір көру

- **∕ Е**гер құрылғы анықталмаса, пернетақтаны ТД жүйесіне жақын қойыңыз да, **Жанарту** параметрін таңдаңыз. ТД қолжетімді құрылғыларды қайта іздейді.
- Бұл функцияға кейбір қолданбаларда немесе сыртқы құрылғыларда қолдау көрсетілмеуі мүмкін.
- Қосылым әдісіне қарамастан (мысалы USB немесе Bluetooth) ең көбі төрт геймпадты қосуға болады.
	- Екі BT аудио құрылғыларын пайдаланған жағдайда, USB геймпадтарын пайдалану тиімдірек.
	- Бір BT аудио құрылғысын пайдаланған жағдайда, екі BT геймпадына дейін қосуға болады.
- Қосымша ақпаратты Bluetooth құрылғысының пайдаланушы нұсқаулығынан қараңыз.
- Үлгіге немесе географиялық аймаққа байланысты бұл функцияға қолдау көрсетілмеуі мүмкін.

## Пенетақтаны және тінтуірді жалғау

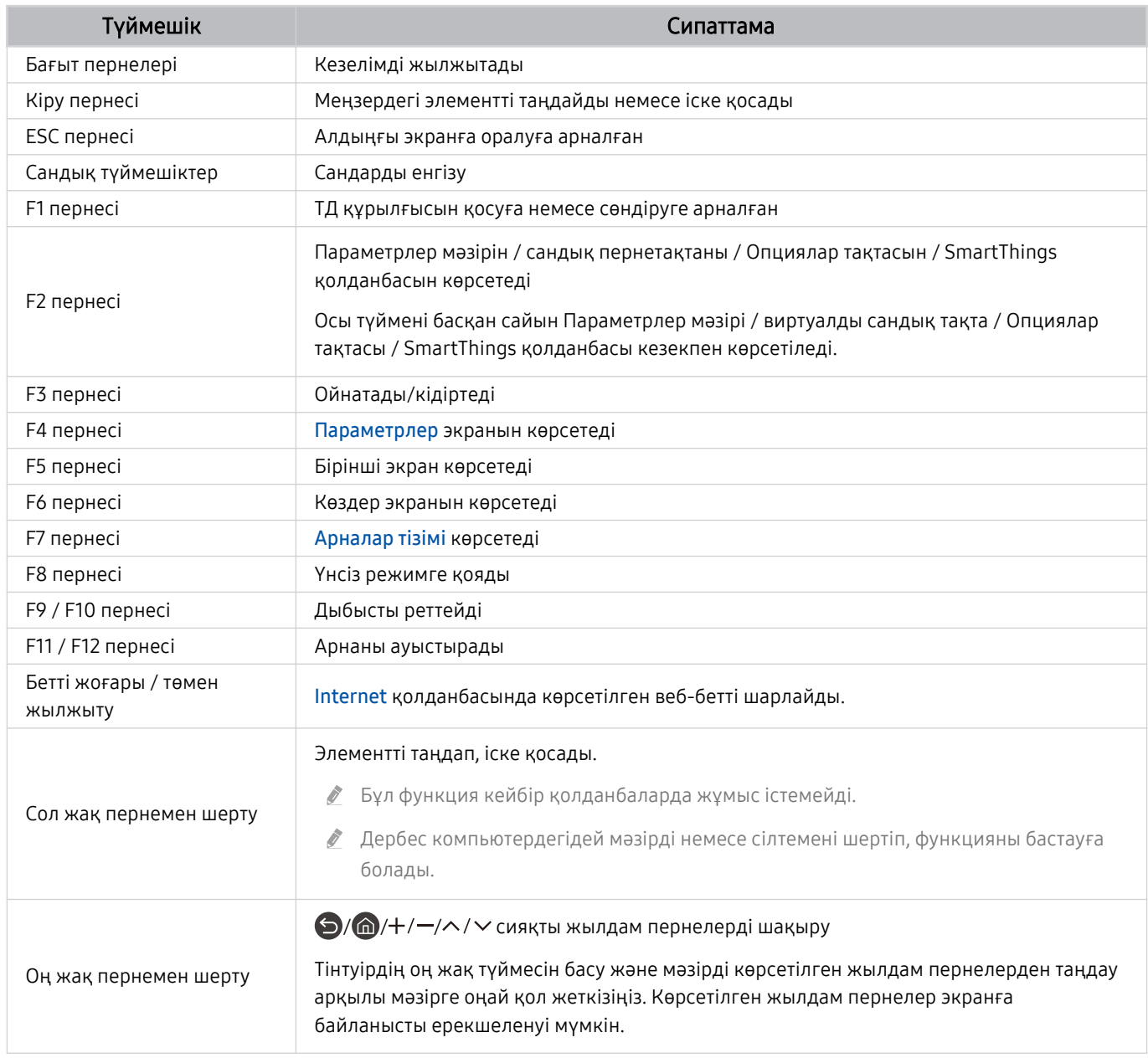

Перненің жұмысы кей қолданбаларға немесе пернетақтаға байланысты басқаша болуы мүмкін.
# <span id="page-36-0"></span>Геймпадты пайдалану

Қолдау көрсетілетін геймпадтарды тексеріңіз. Қазір көру

Үлгіге немесе географиялық аймаққа байланысты бұл функцияға қолдау көрсетілмеуі мүмкін.

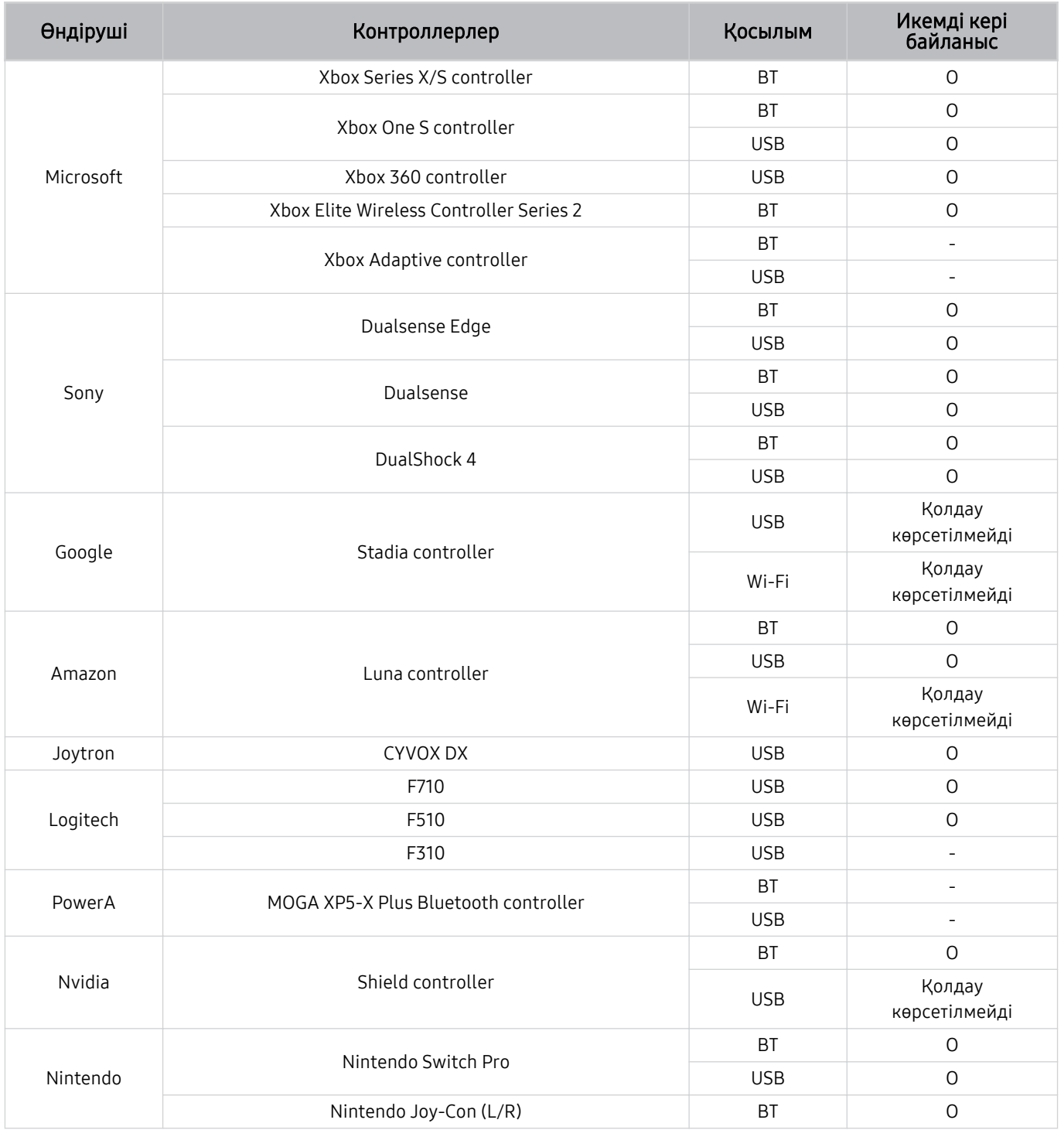

- Контроллерге байланысты кейбір пернелер бұл өнімде қолжетімді емес.  $\mathscr{O}$
- Тактильді кері байланыс:  $\vec{z}$ 
	- "Қолдау көрсетілмейді" (бұл өнім тактильді кері байланысқа қолдау көрсетпейді).
	- "-" (Контроллерлерде тактильді кері байланыс функциясы жоқ).
- $^{\circ}$  Tizen теледидарлары қолдау көрсетілетін геймпадтар үшін XInput режиміне ғана қолдау көрсетеді.
- Xbox контроллерлері микробағдарлама жаңартуларын қажет етуі мүмкін.
- Контроллердің аудио шығысы (3,5 мм порт) бұл өнімде қолжетімді емес. t t
- Басқа контроллерлер бұлттық ойындар үшін жұмыс істеуі немесе жұмыс істемеуі мүмкін.

# Контроллерді пайдалану

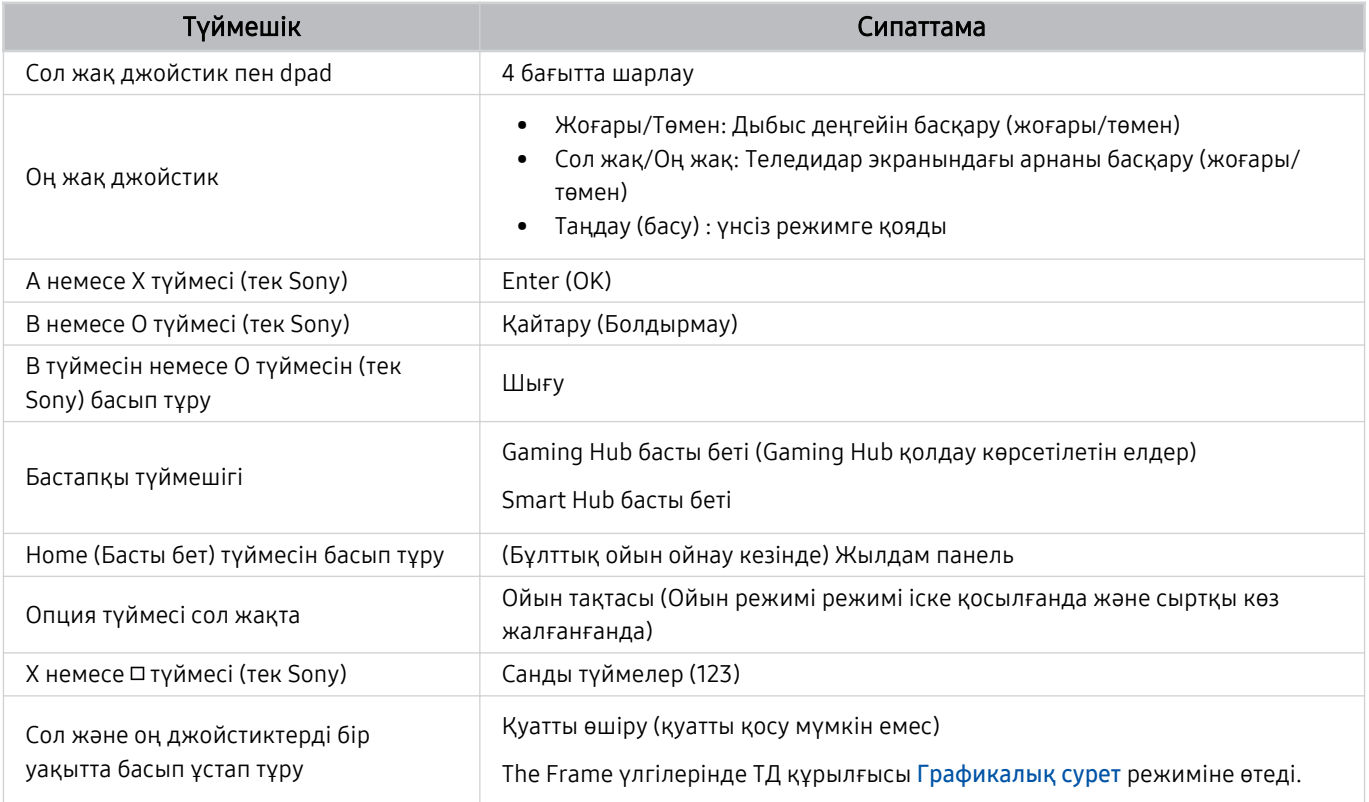

Түйме жұмысы кей қолданбаларға немесе контроллерге байланысты басқаша болуы мүмкін.

<u>◆</u> Контроллерді осы өнімге Wi-Fi технологиясы арқылы қоссаңыз, пайдаланушы интерфейсінің шарлау функциясын пайдалана алмайсыз.

◆ Елге байланысты Gaming Hub және бұлттық ойынына қолдау көрсетілмеуі мүмкін.

## Кіріс құрылғыларын баптау

 $\bigcirc$  >  $\equiv$  (солға бағыттау көрсеткісі) >  $\otimes$  Параметрлер > Барлық баптаулар > Косылым > Сыртқы құрылғы менеджері > Енгізу құрылғысының менеджері Қазір көру

• П-тақта параметрлері Қазір көру

Пернетақтаны Пернетақта тілі және Пернетақта түрі функцияларымен баптауға болады.

• Тінтуір параметрлері Қазір көру

Тінтуірді Тінтуір меңзерінің өлшемі, Негізгі түйме және Көрс-ш жылдамд. функцияларымен баптауға болады.

# Экрандағы виртуалды пернетақтамен мәтін енгізу

ТД жүйесіне мәтін енгізу үшін виртуалды пернетақтаны пайдаланыңыз.

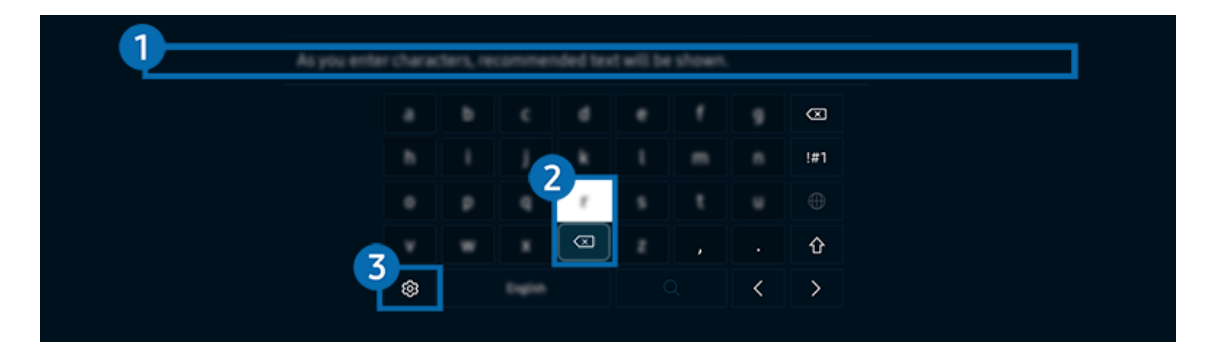

ТД жүйесіндегі сурет үлгіге және географиялық аймаққа байланысты жоғарыдағы суреттен басқаша болуы мүмкін.

## 1.Ұсынылған мәтін

Іздеу термині ретінде пайдаланғыңыз келген сөзді тергенде, осы функция ішінен біреуін таңдауға болатын мүмкін варианттарды көрсетеді.

# 2.Өңдеу түймелері

Виртуалды пернетақтадағы таңбаларды енгізгеннен кейін қалқымалы Өңдеу түймелері түймелерінің кез келгенін таңдау арқылы өңдеу функциясын жылдам орындауға болады.

<u>И</u> Бұл функция **Өзгерту түймелерін көрсету** функциясы қосулы тұрғанда ғана жұмыс істейді.

# 3.Параметрлер

Экрандағы виртуалды пернетақтадан таңдаңыз. Келесі функцияларға қол жетімді:

- Қазір жұмыс істеп тұрған функцияға байланысты қолданылатын параметрлер әр түрлі болуы мүмкін.
- Ұсынылған мәтін
	- Ұсынылған мәтін
	- Ұсынылған мәтіндік деректерді қалпына келтіру
	- Өзгерту түймелерін көрсету
- Пернетақта тілі
	- Пернетақта орналасуы

# Қашықтан басқару пультінің микрофонымен және экрандағы виртуалды пернетақта көмегімен мәтін енгізу

Виртуалды пернетақта экранға шығып тұрғанда  $\bullet$  түймесін Samsung Smart қашықтан басқару пульті құралынан басып тұрып, Samsung Smart қашықтан басқару пульті микрофонына сөйлеңіз де, содан кейін түймені босатыңыз. Сіздің айтқаныңыз экранда мәтін түрінде пайда болады.

- Мәтінді дауыспен енгізу кейбір функцияларға қолдау көрсетпеуі мүмкін.
- Үлгіге немесе географиялық аймаққа байланысты бұл функцияға қолдау көрсетілмеуі мүмкін.
- Үлгіге немесе географиялық аймаққа байланысты Samsung Smart қашықтан басқару пульті функциясына қолдау көрсетілмеуі мүмкін.

# Смарт функциялар

Smart Hub арқылы көптеген қолданбаларды тамашалауға болады.

# Smart Hub қызметін пайдалану

### Smart Hub негізгі функцияларының сипаттамаларын қараңыз.

Smart Hub арқылы интернеттің іздеу функциясын пайдалануға, түрлі қолданбаларды орнатуға және пайдалануға, фотосуреттер мен бейнежазбаларды қарауға немесе музыка тыңдауға және басқа да көптеген функцияларды орындауға болады.

- Reйбір Smart Hub қызметтері ақылы болып табылады.
- Смарт функцияларды пайдалану үшін желіге қосылып, ережелер мен шарттарға келісуіңіз және жүйеге Samsung тіркелгісі арқылы кіруіңіз керек.
- Кейбір Smart Hub функцияларына қызмет провайдеріне, тілге немесе географиялық өңірге байланысты қолдау көрсетілмеуі мүмкін.
- **Smart Hub қызметінде желі қызметінің үзілуіне байланысты іркіліс орын алуы мүмкін.**

# Бірінші экран көрсету

түймесін басыңыз.

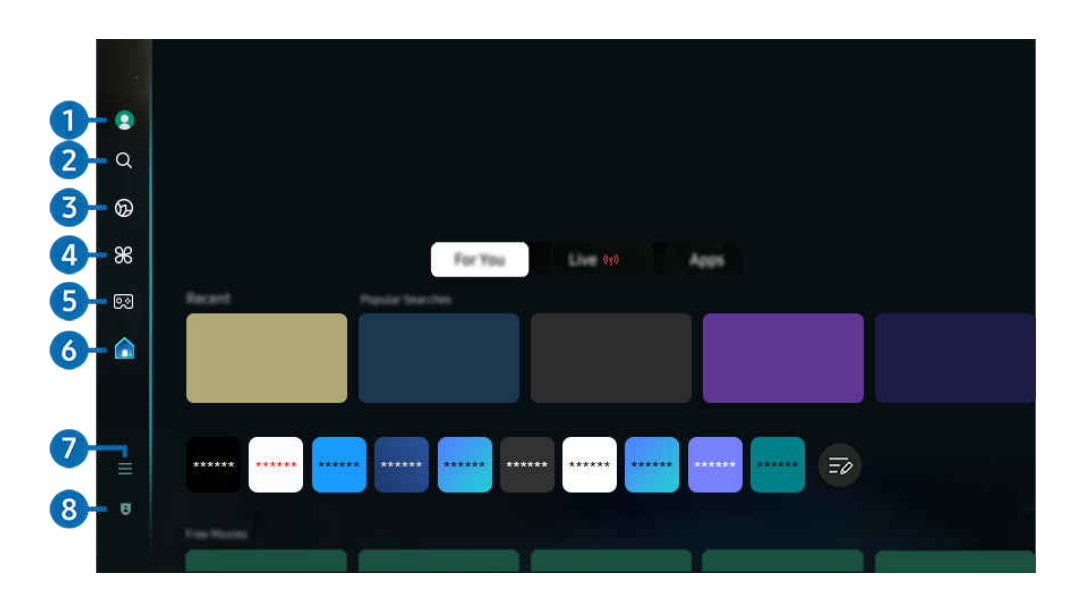

ТД жүйесіндегі сурет үлгіге және географиялық аймаққа байланысты жоғарыдағы суреттен басқаша болуы мүмкін.

# $\bullet$  Samsung ес. жазб.

Жаңа есептік жазба жасау немесе есептік жазбадан шығу үшін Samsung ес. жазб. тармағына өтіңіз.

Қосымша ақпаратты "[Samsung тіркелгісін пайдалану](#page-72-0)" тарауынан қараңыз.

# **2** Q Іздеу

Smart Hub ұсынатын арналарды, бағдарламаларды, фильмдерді және қолданбаларды іздеңіз.

- Ø Іздеу қызметін пайдалану үшін ТД желіге қосылғанын тексеріңіз.
- $\mathscr{Q}$ Үлгіге немесе географиялық аймаққа байланысты бұл функцияға қолдау көрсетілмеуі мүмкін.

# **3 O** Ambient

ТД пайдаланылмаған кезде ТД уақыт немесе ауа-райы секілді мазмұнды көрсететіндей орнатыңыз.

Ambient режимінен ТД режиміне оралу үшін  $\bigcirc$  > сол жақ меңзер түймені >  $\bigcirc$  Басты опцияларын басыңыз. ТД жүйесін өшіру үшін Ф түймесін басыңыз.

- Үлгіге немесе географиялық аймаққа байланысты бұл функцияға қолдау көрсетілмеуі мүмкін.
- $\ell$  Қосымша ақпаратты "Ambient [режимін пайдалану"](#page-45-0) тарауынан қараңыз.

### Графикалық сурет

ТД қарамай отырғанда немесе ТД сөндірулі тұрғанда, өнер туындысы, фотосурет тәрізді кескіндерді өңдеу немесе дисплейге шығару үшін Графикалық сурет режимі функциясын пайдалануға болады.

- $\mathscr{Q}$ Бұл функцияға The Frame арқылы ғана қол жетімді.
- $\hat{\mathscr{O}}$ Қосымша ақпаратты "Графикалық сурет [режимін пайдалану"](#page-51-0) тарауынан қараңыз.

# $4.$   $\bullet$   $\bullet$  Daily+

Үйде жаттығу қолданбасы, бейне чат қолданбасы және қашықтан медициналық қызмет көрсету қолданбасы сияқты әртүрлі практикалық қолданбаларды ұсынады, бұл сізге үйде әртүрлі өмір салтын ыңғайлы түрде сезінуге мүмкіндік береді.

- Үлгіге немесе географиялық аймаққа байланысты бұл функцияға қолдау көрсетілмеуі мүмкін.
- Қосымша ақпаратты "Daily+ [басты экраны туралы ақпарат](#page-59-0)" тарауынан қараңыз.

# $6.990$  Ойын

Контроллерді ТД жүйесіне қосу арқылы ТД экранынан ойын ойнаңыз. Ойын ойнауға Басқару құралы және аудио құрылғысын оңтайландыру үшін параметрлерді конфигурациялаңыз.

- Үлгіге немесе географиялық аймаққа байланысты бұл функцияға қолдау көрсетілмеуі мүмкін.
- $\ell$  Косымша ақпаратты "Samsung Gaming Hub қызметін пайдалану" тарауынан қараңыз.

# **6. А** Басты

Әртүрлі ТД бағдарламаларын қараңыз. Видео, музыка және спорт қолданбалары секілді Smart Hub ұсынатын әртүрлі қолданбаларды орнатып, ТД жүйесінен қолданбаларды пайдаланыңыз.

Қосымша ақпаратты "Басты [функциясын пайдалану](#page-63-0)" тарауынан қараңыз.

# $\bullet$   $\equiv$  Məsip

ТД жүйесіне қосылған сыртқы құрылғыларды басқарып, ТД жүйесінде қолжетімді түрлі функцияларға арналған параметрлерді конфигурациялаңыз.

Қосымша ақпаратты "Мәзір Бірінші экран [туралы ақпарат](#page-68-0)" тарауынан қараңыз.

### 8. Құпиялылық таңдаулары

ТД жүйесінен Smart Hub қызметіне қатысты құпиялылық саясатын оңай басқарыңыз және жеке ақпараттың қалай қорғалғанын тексеріңіз.

- $\ell$  Smart Hub пайдалану үшін Smart Hub қызмет көрсету және жеке ақпарат жинау және пайдалану шартына келісім беруіңіз керек. Келісім бермесеңіз қосымша қызметтер мен функцияларды пайдалана алмайсыз. Шарттар және **құпиялылық** мәтінін толықтай көру үшін  $\textcircled{a}$  >  $\equiv$  (солға бағыттау көрсеткісі) >  $\otimes$  Параметрлер > Барлық баптаулар  $>$  Жалпы және құпиялық  $>$  Шарттар және құпиялылық тармағына өтуге болады. Қазір көру
- $\ell$ Smart Hub қызметіне қатысты міндетті талаптар мен шарттарға келісіміңізді жою үшін Smart Hub параметрін бастапқы күйіне қайтару параметрін іске қосыңыз ( $\textcircled{a}$ )  $\equiv$  (солға бағыттау көрсеткісі) >  $\otimes$  Параметрлер > Қолдау  $\geq$  Құрылғы күтімі  $\geq$  Өзін-к диагностика  $\geq$  Smart Hub параметрін бастапқы күйіне қайтару). Қазір көру
- Үлгіге немесе географиялық аймаққа байланысты бұл функцияға қолдау көрсетілмеуі мүмкін.

## Smart Hub автоматты түрде қосу

 $\langle \mathbf{c} \rangle \geq \langle \mathbf{c} \rangle$ олға бағыттау көрсеткісі)  $\rangle \otimes \langle \mathbf{c} \rangle$  Параметрлер  $\rangle$  Барлық баптаулар  $\rangle$  Жалпы және құпиялық  $\geq$  Бастау экраны опциясы  $\geq$  Smart Hub қызметінің басты экранымен бастау Қазір көру

ТД қосылған кезде Smart Hub қызметінің басты экранымен бастау функциясын қосу әрекеті автоматты түрде Smart Hub жүйесін бастайды. Функцияны қосу немесе өшіру үшін осы опцияға өтіңіз.

### Соңғы пайдаланылған қолданбаны автоматты түрде қосу

 $\bigcirc$  >  $\equiv$  (солға бағыттау көрсеткісі) >  $\otimes$  Параметрлер > Барлық баптаулар > Жалпы және құпиялық  $>$  Бастау экраны опциясы  $>$  Соңғы қолданбаны автоматты іске қосу Қазір көру

Соңғы қолданбаны автоматты іске қосу параметрі Қосу қалпына қойылса, ТД жүйесін қосқан кезде соңғы пайдаланылған қолданба автоматты түрде қосылады. Бұл функцияны қосуға немесе сөндіріп қоюға болады. Ағымдық мәзірден Таңдау түймесін басыңыз.

- Қолданба түріне қарай бұл функцияға қолдау көрсетілмеуі мүмкін.
- Үлгі түріне қарай бұл функцияға қолдау көрсетілмеуі мүмкін.

### Multi View функциясы арқылы автоматты түрде көрсету

 $\bigcirc$  >  $\equiv$  (солға бағыттау көрсеткісі) >  $\otimes$  Параметрлер > Барлық баптаулар > Жалпы және құпиялық > Бастау экраны опциясы > MultiViewэкранын қайталауды автоматты түрде іске қосу

Егер мобильдік құрылғыныздың экранын қосарлайтын болсаңыз, Multi View көрінісі автоматты түрде құрылғы экранын көрсетеді. Функцияны қосу немесе өшіру үшін осы опцияға өтіңіз.

Үлгіге немесе географиялық аймаққа байланысты бұл функцияға қолдау көрсетілмеуі мүмкін.

### Multi View функциясында автоматты турде орналастыру

 $\textcircled{\tiny{\textsf{m}}}$  >  $\equiv$  (солға бағыттау көрсеткісі) > ® Параметрлер > Барлық баптаулар > Жалпы және құпиялық > Бастау экраны опциясы > Жібергенде Multi View режимін автоматты түрде іске қосу Қазір көру

YouTube мазмұнын мобильді құрылғыдан орналастыру мазмұнды автоматты түрде Multi View функциясында көрсетеді.

◆ Ол Multi View қолданатын кез келген хабар тарататын, сыртқы құрылғы немесе қолданба үшін экранда болады.

Үлгі түріне қарай бұл функцияға қолдау көрсетілмеуі мүмкін.

## Бұру кезінде Multi View функциясын автоматты түрде іске қосу

## $\bigcirc$  >  $\equiv$  (солға бағыттау көрсеткісі) >  $\otimes$  Параметрлер > Барлық баптаулар > Жалпы және құпиялық > Бастау экраны опциясы > Айналдыру кезінде Multi View режимін автоматты түрде іске қосу

Экранды портрет режиміне бұрған кезде, Multi View функциясы автоматты түрде іске қосылады.

- Үлгі түріне қарай бұл функцияға қолдау көрсетілмеуі мүмкін.
- Бұл функция Автоматты бұрылу керек-жарағы адаптерін (бөлек сатылады) қосқан кезде белсендіріледі.

# Smart Hub қосылымдарын тексеру

 $\bigcirc$  >  $\equiv$  (солға бағыттау көрсеткісі) >  $\otimes$  Параметрлер > Қолдау > Құрылғы күтімі > Өзін-к диагностика  $>$  Smart Hub қосылымын тексеру Қазір көру

## Smart Hub параметрлерін бастапқы қалпына қайтару

## $\bigcirc$  >  $\equiv$  (солға бағыттау көрсеткісі) >  $\otimes$  Параметрлер > Қолдау > Құрылғы күтімі > Өзін-к диагностика > Smart Hub параметрін бастапқы күйіне қайтару Казір көру

- Smart Hub параметрлерін бастапқы қалпына қайтаруға болады. Smart Hub параметрлерін бастапқы қалпына қайтару үшін PIN кодты енгізіңіз. Әдепкі PIN код: "0000" (Франция мен Италия үшін: "1111"). PIN кодын  $\bigcirc$  >  $\equiv$  (солға бағыттау көрсеткісі) >  $\mathcal{B}$  Параметрлер > Барлық баптаулар > Жалпы және құпиялық > Жүйе реттегіші > PIN кодын өзг параметрінен орнатуға болады. Қазір көру
- Әдепкі PIN географиялық аймаққа қарай өзгеше болуы мүмкін.

# <span id="page-45-0"></span>Ambient режимін пайдалану

Ambient режимінде қолжетімді функциялар туралы қосымша ақпарат алыңыз.

**<u> </u>a** > сол жақ меңзер түйме > **D** Ambient Казір көрү

### ТД пайдаланылмағанда ТД жүйесін фотосурет немесе қажетті мазмұнды көрсететіндей орнатыңыз.

- Үлгі түріне қарай бұл функцияға қолдау көрсетілмеуі мүмкін.
- The Frame үлгілерінде Ambient режимі Графикалық сурет режиміне біріктіріледі. t të
- Ambient басты бетіне кіру үшін Ambient режимінің экранындағы @ түймесін басыңыз. 8
- **Ambient** режимінде кейбір функцияларға қолдау көрсетілмеуі мүмкін. t1

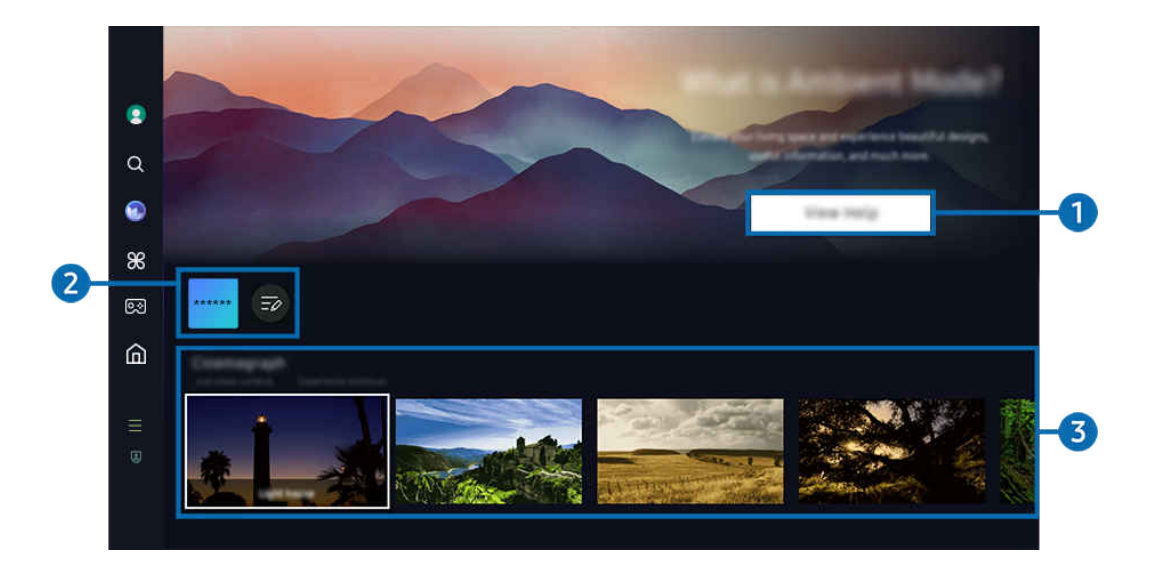

ТД жүйесіндегі сурет үлгіге және географиялық аймаққа байланысты жоғарыдағы суреттен басқаша болуы мүмкін. t t

### **1.** Ambient режимімен танысу

Ambient режимі, соның ішінде функциялар туралы қысқаша ақпарат алу үшін Анықтаманы қарау түймесін басыңыз.

### 2.NFT қолданбаларының тізімі

NFT қолданбаларынан кескіндерді жүктеп алып, оларды Ambient режимінде пайдалануға болады. Тізімнің соңында орналасқан Тізімді өңдеу опциясын таңдау арқылы қолданбаны басқа орынға жылжытуға болады.

- $\ell$  Аймақ түріне байланысты қолдау көрсетілетін NFT қолданбалары әртүрлі болуы мүмкін.
- Жаңа NFT қолданбасы шығарылған сайын әртүрлі NFT өнер туындыларын көрсету мүмкін болады. Ø

### 3.Функция және мазмұнды алдын ала қарау

Қажетті мазмұн мен қажетті фонды таңдап, оларды Ambient режимі ретінде орнатыңыз. Ambient режимінде мазмұн мәліметтерін көру үшін Таңдау түймесін, одан кейін қашықтан басқару пультіндегі жоғары бағыттау көрсеткісін басыңыз.

- $\ell$  Қалаған мазмұнды таңдап, параметрлерді өзгерту үшін Мобильді құрылғы құрылғысында SmartThings қолданбасын пайдалануға болады. Күннің белгілі бір уақытына өте ыңғайлы мазмұнды көрсетеді.
- Қолжетімді контент санаттары үлгіге немесе географиялық өңірге байланысты әр түрлі болуы мүмкін.
- Көркем туындыны өзгерту

Ambient режимінде көрсету үшін өнер туындысын өзгертіңіз. Кезелімді өнер туындысына жылжыту үшін қашықтан басқару пультіндегі Таңдау түймесін басыңыз. Қажетті көркем туындыға өту үшін сол немесе оң жақ көрсеткі түймесін пайдаланыңыз, содан кейін қашықтан басқару пультінде Таңдау түймесін басыңыз.

• Мәліметтерді қарау

Таңдалған кескіннің толық ақпаратын қараңыз.

• таңдаулы

таңдаулы қалтасындағы суреттерді Таңдау түймесін және одан кейін қашықтан басқару пультінде жоғары бағыттау көрсеткісін басу арқылы қосыңыз немесе жойыңыз. Таңдаулылар ретінде орнатылған элементтерді көру үшін Ambient > таңдаулы экранына өтіңіз.

- $\heartsuit$  таңдаулы: Элемент таңдаулы ретінде орнатылмаған
- таңдаулы: Элемент таңдаулы ретінде орнатылған

### • Өңдеу

### Таңдауыңызға сай параметрлерді реттеңіз.

Үлгіге немесе мазмұнға байланысты қолжетімді функцияларға қолдау көрсетілмеуі мүмкін.

### – Ауа райы сүзгісі

Мазмұнға ауа райы әсерін қосуға болады.

– Уақыт сүзгісі

Мазмұн үшін кез келген фондық уақыт пішімін таңдауға болады.

– Түс

Мазмұн түсін өзгертеді.

– Атмосфералар

Мазмұнға сәйкес келетін сарынды таңдайды.

– Фондар

Бұл мазмұнның фондық жарығын өзгертеді.

– Көлеңке әсерлері

Мазмұнға сіз таңдаған көлеңке әсерін береді.

– Сүзгі

Мазмұн үшін кескін фильтр әсерін таңдауға болады.

– Фондық музыка режимі

Мазмұнға фондық музыканы қосуға болады.

### • Экран параметрлері

Мазмұнның жарықтылығы, қанықтылығы және түс реңі сияқты параметрлерді баптауға болады.

– Ашықтық

Бұл функция мазмұнның жарығын реттейді.

– Қанықтық

Бұл функция мазмұнның қанықтылығын реттейді.

– Түс реңкі

Бұл функция мазмұнның түстерін реттейді.

– Қызыл реңк / Жасыл реңк / Көк реңк

Бұл функция қызыл, жасыл және көк түстердің контрастын реттейді.

#### Мазмұн санатын таңдау

- Қолжетімді контент санаттары үлгіге немесе географиялық өңірге байланысты әр түрлі болуы мүмкін.
- NFT қолданбалары арқылы ұсынылған

NFT жұмыстарын қамтамасыз ететін қолданба көмегімен әртүрлі жаңа және қызық контентті шарлаңыз.

• таңдаулы

Ambient режимінде көрсетілген мазмұнды таңдаулы ішіне сақтау үшін қашықтан басқару пультіндегі Таңдау түймесін басып, • таңдаулы түймесін басыңыз.

• Арнайы шығарылым

Әлемнің ең үздік, алдыңғы қатарлы дизайнерлері мен қол өнер иелері жасаған өнер туындылары мен интерьерды тамашалауға мүмкіндік береді.

• Синемаграф

Оны тартымды ету үшін фотосуреттің белгілі бір бөлігіне циклдік анимация қосады.

• Менің альбомым

Мобильдік құрылғыда немесе Samsung Cloud желісінде сақталған суретті Ambient режимі экранының фондық суреті ретінде сақтауға мүмкіндік береді.

- <u>И</u> Мобильдік құрылғыдан немесе Samsung Cloud желісінен сурет жүктеу үшін мобильдік құрылғыдаSmartThings қолданбасын пайдаланыңыз.
- $\mathscr{O}$  Фотосурет параметрлерін конфигурациялауға қатысты толық ақпарат алу үшін **Фотосуреттерді таңдау жолы** тармағын қараңыз.

### • Q жинағы

Samsung QLED теледидарына арналған мазмұнды қамтамасыз етеді.

Режим

Көңіл күйіңізге сәйкес келетін атмосфера жасау үшін әртүрлі нұсқаларды көріңіз.

• Демалыс

Көңіліңізді жайландыратын, табиғаттан шабыт алған, тыныштандыратын мазмұн таңдауымен демалыңыз.

• Декор

Бұл сізге мағыналы да әдемі дизайнды таңдауға мүмкіндік береді.

• Ақпар

Ауа-райы, температура, уақыт және жаңалықтар тәрізді маңызды, нақты уақыт ақпаратын таңдауға мүмкіндік береді.

• Бейнелі жұмыс

Бұл сізге әлемге танымал фотосурет немесе өнер туындысы тәрізді мазмұнды таңдауға мүмкіндік береді.

• Фондық тақырып

Samsung ұсынатын фондық суретті таңдауға мүмкіндік береді.

- $\mathscr X$  Мобильдік құрылғыдағы SmartThings қолданбасының көмегімен жеке фондық тақырып әзірлеу үшін фондық сурет түсіріңіз. Осы функцияны пайдаланғанда желінің күйіне қарай суретті тасымалдау және оңтайландыру әрекеттері баяулауы мүмкін.
- <u>©</u> Жасалған Фондық тақырып элементін мазмұн фоны ретінде орнатуға болады. Оны мазмұн фоны ретінде орнату үшін Ambient режимінде қашықтан басқару пультіндегі Таңдау түймесін басып, Өңдеу опцияларын басыңыз.
- Процедура

SmartThings қолданбасы арқылы тәуліктің әр кезеңіне сәйкес келетін мазмұнды таңдаңыз немесе жеке әдетіңізге сай келетін күнделікті жұмыстарыңызды рақаттана құрыңыз.

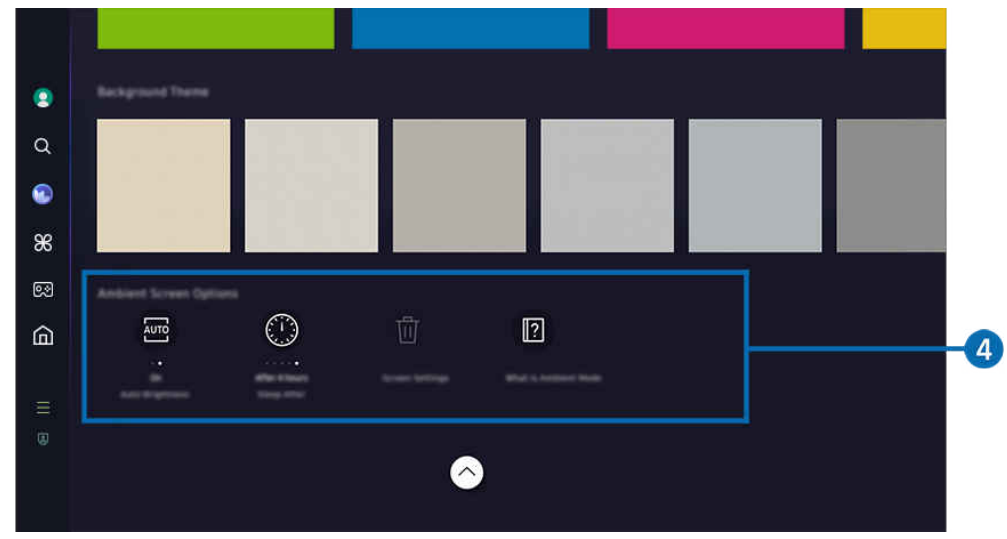

ТД жүйесіндегі сурет үлгіге және географиялық аймаққа байланысты жоғарыдағы суреттен басқаша болуы мүмкін.

### 4. Ambient экраны опциялары

#### Келесі Ambient режимінің опцияларын конфигурациялауға болады:

- <u>© Бұл мәзір Ambient негізгі экранының төменгі жағында орналасқан. Опция параметрлерін конфигурациялау үшін</u> астына түсіріңіз.
- Үлгі түріне байланысты қолжетімді опциялар әртүрлі болуы мүмкін.

#### • Автоматты ашықтық

#### Ambient режимінің автоматты жарық параметрін өзгертеді.

Осы функцияны Сөндіру қалпына қойғанда, ТД экраны жарығының деңгейі айналадағы жарыққа сәйкес автоматты түрде реттелмейді.

#### • Ұйықтауға дейін қалған уақыт

#### Ambient режимінің экраны автоматты түрде сөнетін уақытты орнатады.

Көрсетілген уақыт аралығында қашықтан басқару пультімен ешбір әрекет жасалмаса, экран сөнеді.

• Менің альбомым қалтасын қалпына келтіру

Менің альбомым қалтасында сақталған фотосуреттерді қалпына келтіріңіз.

• Ambient дегеніміз не?

Ambient режимі, соның ішінде функциялар туралы қысқаша ақпарат алыңыз.

### ТД қарау экранына Ambient режимі арқылы кіру

ТД экранына Ambient режимі арқылы кіру мақсатында Ambient режимінің Бірінші экран бетіне қайта бағыттау үшін  $\textcircled{\tiny{1}}$ немесе  $\textcircled{\tiny{2}}$ түймесін басып, қашықтан басқару пультінде сол жақ меңзер түймені басып,  $\textcircled{\tiny{1}}$  Басты белгісін таңдаңыз.

 $\triangle$  Егер ТД өшіп,  $\bigcirc$  түймесі басылған болса,  $\bigcirc$  Басты экраны пайда болады.

# <span id="page-51-0"></span>Графикалық сурет режимін пайдалану

Графикалық сурет режимінде қолданылатын функциялар туралы қосымша ақпарат алыңыз.

### сол жақ меңзер түйме Графикалық сурет

Бұл функцияға The Frame арқылы ғана қол жетімді.

Графикалық сурет режимі функциясын ТД толық экран режимінде көрмей отырғанда, өнер туындылары не фотосурет тәрізді мазмұндарды экранға шығару үшін пайдалануға болады.

- ТД пайдалану кезінде © түймесін басыңыз, ТД құрылғысы Графикалық сурет режиміне ауысады.
- Басты экранына кіру үшін Графикалық сурет режимінде Отүймесін басыңыз.
- Графикалық сурет басты бетіне кіру үшін Графикалық сурет режиміндегі @ түймесін басыңыз.
- $\pi$ ТД құрылғысын толық сөндіру үшін қашықтан басқару пультінің  $\bullet$  түймесін басып тұрыңыз немесе ТД қрылғысының Теледидарды басқарушы түймесін басыңыз.
	- $\ell$ Samsung Smart қашықтан басқару пульті қашықтан басқару пультінен басқа қашықтан басқару пультін пайдалансаңыз, ТД толық сөнбеуі мүмкін.
- Графикалық сурет режимінде ТД жарығы мен түс реңі қоршаған ортаға байланысты автоматты түрде реттеледі және ТД автоматты түрде өшеді.
	- **∠** Әдепкі бойынша ТД **Графикалық сурет** режимінде айналадағы жарық күңгірт тартқан кезде экран автоматты түрде сөнетіндей етіп бапталған.
- Қимыл датчигі параметрлерін ТД құрылғысында көрсетілген Графикалық сурет басты бетінің төменгі жағындағы Графикалық сурет режимі опциялары ( $\textcircled{a}$ ) сол жақ меңзер түймесі >  $\textcircled{f}$  Графикалық сурет  $\rightarrow$  Графикалық сурет режимі опциялары) көмегімен немесе мобильді SmartThings қолданбасы көмегімен конфигурациялаңыз. ТД құрылғысы пайдаланушы қозғалысы және басқа визуалды өзгерістерді анықтау арқылы автоматты түрде қосылады немесе өшеді.
	- Үлгіге немесе географиялық аймаққа байланысты бұл функцияға қолдау көрсетілмеуі мүмкін.
- Графикалық сурет режимінде мобильді құрылғыңыздағы SmartThings қолданбасын құрылғыдағы фотосуреттерді ТД құрылғысына сақтау үшін пайдаланыңыз.
	- ТД үлгісіне немесе мобильді құрылғыға қарай бұл функцияға қолдау көрсетілмеуі мүмкін.
	- $\ell$  Қолдау көрсетілетін функциялар SmartThings қолданбасының нұсқасына қарай әр түрлі болуы мүмкін.

# Графикалық сурет басты экраны туралы ақпарат

# $\bigcirc$  > сол жақ меңзер түйме >  $\bigvee$  Графикалық сурет

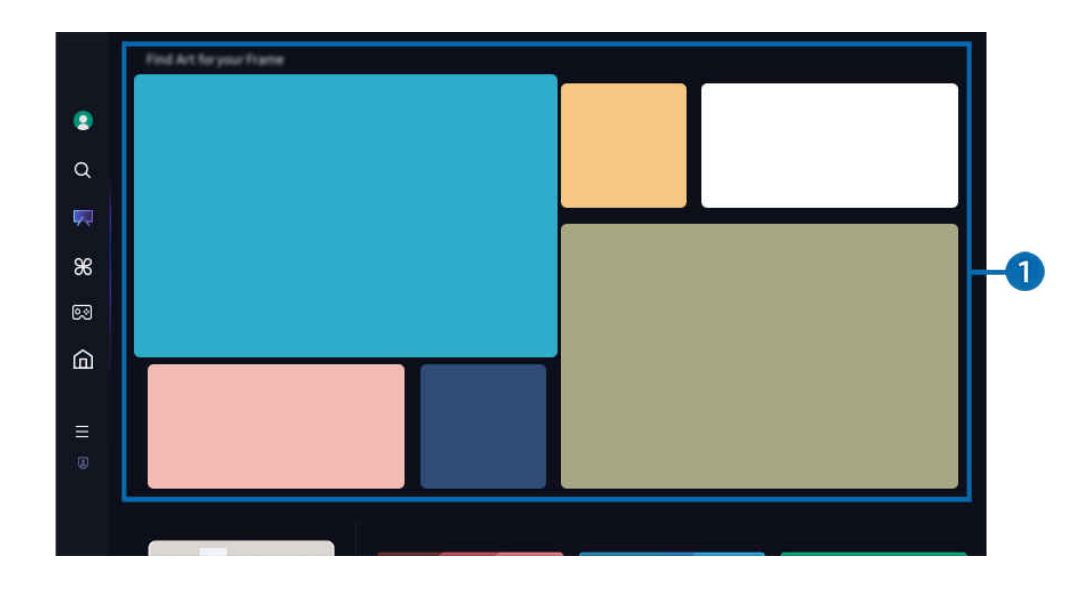

ТД жүйесіндегі сурет үлгіге және географиялық аймаққа байланысты жоғарыдағы суреттен басқаша болуы мүмкін.

## 1.Кескін санаттарының тізімі

Көрсетілген санаттар тізімінен кескінді таңдап, кескін туралы толық мәліметті көру үшін Таңдау түймесін басыңыз. Кескінді 30 секунд бойы толық экранда алдын ала көру үшін Алдын ала қарау опциясын таңдаңыз. Кескін ұнаса, оны өнер туындысы ретінде сатып алу немесе Мүшелік функциясына жазылу арқылы сақтауға болады.

Сақталған кескінді таңдасаңыз, ТД құрылғысы Графикалық сурет режиміне өтеді. Графикалық сурет режимінде келесі мәзір опцияларын пайдалану үшін қашықтан басқару пультіндегі Таңдау түймесін басыңыз:

Қолжетімді контент санаттары үлгіге немесе географиялық өңірге байланысты әр түрлі болуы мүмкін.

• Көркем туындыны өзгерту

Графикалық сурет режимінде көрсету үшін өнер туындысын өзгертіңіз. Кезелімді өнер туындысына жылжыту үшін қашықтан басқару пультіндегі Таңдау түймесін басыңыз. Қажетті көркем туындыға өту үшін сол немесе оң жақ көрсеткі түймесін пайдаланыңыз, содан кейін қашықтан басқару пультінде Таңдау түймесін басыңыз.

### • Мәліметтерді қарау

Таңдалған кескіннің толық ақпаратын қараңыз.

• таңдаулы

Белгілі бір кескіндерді таңдаулы тізіміне қашықтан басқару пультіндегі Таңдау түймесін басу арқылы қосыңыз немесе жойыңыз. Таңдаулылар ретінде орнатылған элементтерді көру үшін Картиналар дүкенім таңдаулы экранына өтіңіз.

- $\heartsuit$  таңдаулы: Элемент таңдаулы ретінде орнатылмаған
- таңдаулы: Элемент таңдаулы ретінде орнатылған

### • Күңгірт

Таңдауыңызға сай жиек стилін және түсті реттеңіз. Өзгерістерді сақтау үшін қажетті қабат стилін және түсін таңдаңыз да, Select (Таңдау) немесе  $\bigcirc$  түймесін басыңыз.

- Кескін арақатынасы 16ࡏ9 болмаса немесе кескін ажыратымдылығы ұсынылған ажыратымдылықтан төмен болса, қолдау көрсетілетін жиек стильдері басқаша болуы мүмкін.
- $\ell$  Ұсынылатын ажыратымдылық: 1920 x 1080 (32LS03D үлгілері үшін) немесе 3840 x 2160 (43 дюймдік немесе одан ірі үлгілер үшін)

### • Экран параметрлері

Графикалық сурет режимі экранының параметрлерін таңдауыңызға сай реттеңіз.

– Ашықтық

Экран жарықтығын реттеңіз. Өзгерістерді сақтау үшін Таңдау түймесін басыңыз.

– Түс реңкі

Кескін түстерін реттеңіз. Өзгерістерді сақтау үшін Таңдау түймесін басыңыз.

– Ашықтықты қалпына келтіру

Экран жарықтығын әдепкі мәніне қалпына келтіріңіз.

• Соңғылар

Ең соңғы көрсетілген кескіндерді басқарыңыз.

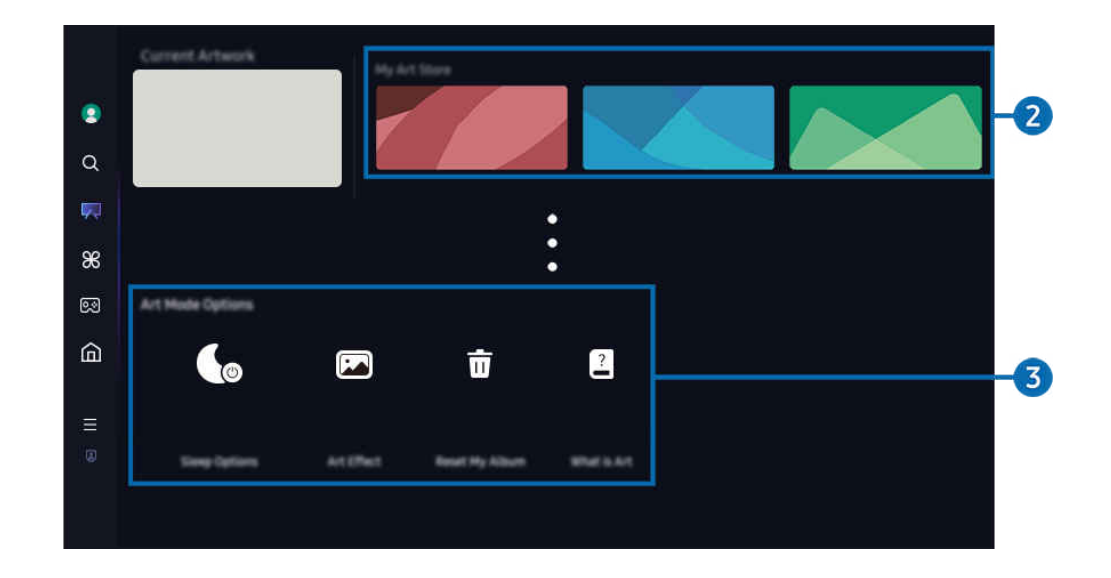

ТД жүйесіндегі сурет үлгіге және географиялық аймаққа байланысты жоғарыдағы суреттен басқаша болуы мүмкін.

### 2.Картиналар дүкенім

• Таңдаулылар

таңдаулы ішінде сақталған кескіндерді басқарыңыз.

– Барлығын көрсету / Ойнатуды жалғастыру

таңдаулы ішіндегі кескіндерді слайд көрмесі ретінде ойнатыңыз.

– Жою

таңдаулы ішіндегі бірнеше кескінді бір уақытта таңдап, жойыңыз.

### • Мүшелік

Мүшелік функциясына тіркелсеңіз, өнер туындысын шектеусіз пайдалана аласыз. Сонымен қатар оны таңдауыңызға сай жаңа өнер туындысымен ауыстырып отыруға болады.

Төлемді жалғастыру үшін экрандағы нұсқауларды орындаңыз.

Тегін сынақ мерзімі кезінде мүшелікке жазылсаңыз, қалған сынақ мерзіміне қарамастан, тіркелгіңіз бірден мүшелік тіркелгісіне ауысады және әртүрлі өнер туындыларын ешқандай шектеусіз пайдалана аласыз.

### • Төлем ақпараты

Өнер туындысын сатып алу мәліметтерін қараңыз да, өнер туындыларын қажетті төлем ақпаратын енгізу арқылы оңай сатып алыңыз.

 $\ell$  Төлем ақпараты туралы толық мәлімет алу үшін Samsung Checkout (sbox.samsungcheckout.com) сайтына кіріңіз.

• Журнал

Графикалық сурет режимінде жақында қараған мазмұнды ретімен көріңіз.

### 3.Графикалық сурет режимі опциялары

#### Графикалық сурет режимі экранына қатысты опцияларды конфигурациялаңыз.

**∕ Бұл мәзір Графикалық сурет** басты бетінің астында орналасқан. Опция параметрлерін конфигурациялау үшін ең төменгі жағына қарай жылжытыңыз.

#### • Ұйқы режимі параметрлері

#### – Ұйықтауға дейін қалған уақыт

ТД айналасында белгілі уақыт аралығында ешқандай қозғалыс анықталмаса, ТД құрылғысы автоматты түрде өшеді. Уақыт аралығын анықтау үшін Таңдау түймесін басыңыз.

#### – Қозғалыс детекторы

Қимыл датчигі үшін Қозғалыс детекторы орнатыңыз. Сезімталдық деңгейін орнату үшін Таңдау түймесін басыңыз.

**Исзғалыс детекторы** функциясына үлгіге немесе географиялық өңірге байланысты қолдау көрсетілмеуі мүмкін.

#### – N̒ght Mode

Теледидар айналасында жарық жоқ болса, ТД автоматты түрде өшіп қалады. Бұл режим ТД айналасындағы жарықты анықтап, жарықтың бар-жоғына байланысты ТД құрылғысын автоматты түрде қосады немесе өшіреді. Режимді қосу немесе өшіру үшін Таңдау түймесін басыңыз.

### • Графикалық суреттің әсері

Әдепкі бойынша Графикалық суреттің әсері қосылып тұрады. Бұл мазмұнды мүмкіндігінше түпнұсқа көркем туынды сапасына ұқсастау етіп көрсетеді. Әсерді өшірсеңіз, мазмұн теңшелген сурет сапасында көрсетіледі.

• Менің альбомым қалтасын қалпына келтіру

Альбомды қалпына келтіріп, барлық жазбаларды жойыңыз.

• Графикалық сурет дегеніміз не?

Графикалық сурет режимі, соның ішінде функциялар туралы қысқаша ақпарат алыңыз.

### USB жадынан кескіндерді импорттау

- 1. Кескіндер сақталған USB жады құрылғысын ТД құрылғысына жалғаңыз.
- 2. USB жад құрылғысы автоматты түрде танылды, ал экраннан USB жад құрылғысында сақталған сурет, музыка және видео файлдарының тізімі көрсетіледі.
	- USB жадын іске қосудың балама жолы  $\textbf{m}$  >  $\equiv$  (солға бағыттау көрсеткісі) >  $\textbf{v}$  Қосылған құрылғылар тармағына өтіп, USB жадын таңдау.
- 3. ТД жадына сақтағыңыз келетін сурет файлы бар қалтаға өтіп, Параметр. Графикалық сурет режиміне жіберу тармағын таңдаңыз.
- 4. Суретті таңдап, Жібер опциясын басыңыз. USB жад құрылғысында сақталған сурет Графикалық сурет режимінде сақталады.
	- $\ell$  Ұсынылатын ажыратымдылықтар (16:9): 1920 x 1080 (32 дюймдік үлгі), 3840 x 2160 (43 дюймдік немесе одан үлкен үлгілер)

# Графикалык сурет режимін SmartThings қолданбасымен бірге пайдалану

Google Play Store, Samsung Apps немесе App Store арқылы SmartThings қолданбасын жүктеп алуға болады.

Егер ТД құрылғысы SmartThings қолданбасында тіркелмесе, режимді пайдалданбас бұрын, + (Құрылғыны қосу) түймесін басып, ТД құрылғысын тіркеңіз.

- <u>◆</u> Функциялар немесе термин сөздер SmartThings қолданбасының нұсқасына қарай әр түрлі болуы мүмкін.
- ∂ Планшет құрылғыларда Графикалық сурет режимінің функцияларына SmartThings қолданбасы қолдау көрсетпеуі мүмкін.

Мобильді құрылғыға SmartThings қолданбасын орнатқаннан кейін келесі функцияларды пайдалануға болады:

- Графикалық сурет режиміндегі суретті таңдау.
- Фотосуреттерді мобильдік құрылғыдан ТД теледидарына сақтау: Мобильдік құрылғыдағы фотосуреттерді ТД жадына сақтау үшін "Add picture" (Сурет қосу) функциясын пайдаланыңыз.
	- Сурет қосу > 2-3 сурет таңдаңыз > Бекітпе жасау: 2-3 суретті біріктіріп, бір сурет жасаңыз.
	- Менің альбомым > Динамикалық сүзгі немесе Автогалерея сияқты мазмұнды таңдап, содан кейін мазмұнды мобильді фотолар ретінде орнату үшін фотоны таңдау түймесін басыңыз.
- Графикалық сурет режимінің Мүшелік функциясына жазылу.
- Суреттерге жиек стилі мен түстерін қолдану.
- $\frac{1}{2}$  (басқа) > Ұйқы режимі параметрлері
	- Графикалық сурет режимінің жарықтығын орнату.
	- Ұйықтауға дейін қалған уақыт параметрін орнату: Графикалық сурет режимінде көрсетілген уақыт ішінде ешқандай қозғалыс байқалмаса, ТД автоматты түрде өшеді.
	- Қозғалыс детекторы параметрін орнату: Графикалық сурет режимінде қозғалыс анықталған кезде ТД автоматты түрде қосылатындай немесе өшетіндей етіп, датчиктің сезгіштік параметрін орнатыңыз.
		- Қозғалыс детекторы функциясына үлгіге немесе географиялық өңірге байланысты қолдау көрсетілмеуі мүмкін.
	- N̒ght Mode параметрін орнату: Бұл режим ТД айналасындағы жарықты анықтап, жарықтың баржоғына байланысты ТД құрылғысын автоматты түрде қосады немесе өшіреді.

# Графикалық сурет режимін пайдалану кезіндегі сақтық шаралары

- Қимыл датчигі функциясына үлгіге немесе географиялық өңірге байланысты қолдау көрсетілмеуі мүмкін.
- Қозғалыс сенсоры ТД астыңғы жағында орналасқан. ТД алдыңғы жағындағы датчикті бөгеп тастамаңыз. Қимыл датчигіне, сондай-ақ экранның жарықтылығы мен түс реңкіне кері әсер етуі мүмкін.
- Экранда қимылсыз кескіндерді ұзақ уақыт көрсету себебінен пайда болатын экранның күйіп кетуін азайту үшін Графикалық сурет режимі алгоритмдерді пайдаланады.
- Қимыл датчигінің жұмысы ТД құрылғысын орнату және жұмыс істеу ортасына қарай әртүрлі болуы мүмкін.
	- Экранның жарықтығы мен түсіне ТД тұрған жердегі еденнің түсі әсер етуі мүмкін.
	- Стандартты жарық көздерінен басқа жарық көздері қолданылған (галоген, флюоросцентті) ортада, жарықтың орналасуына, түрлеріне және сандарына қарай, қимыл сенсорының қимыл анықтауы әр түрлі болуы мүмкін.
	- ТД айналасы тым қараңғы не өте жарық болса, экран жарықтығы шектеулі болуы не сенсор дұрыс жұмыс істемеуі мүмкін.
	- ТД өте жоғары не өте төмен орнатылса, сенсор дұрыс жұмыс істемеуі мүмкін.
	- Қимыл датчигі жыпылықтаған жарықдиодтың, үй жануарының, сырттағы көліктің немесе басқа заттың қимылын сезіп, жұмыс істей бастауы мүмкін.
- Қуат. авто ө. функциясының параметрлеріне байланысты, қашықтан басқару пультіндегі кірістер сияқты Графикалық сурет режимінде пайдаланушы кірісі болмаған кезде ТД өшуі мүмкін ( $\bigcirc$ )  $\equiv$  (солға бағыттау көрсеткісі) >  $\circledR$  Параметрлер > Барлық баптаулар > Жалпы және құпиялық > Қуатты және энергияны үнемдеу режимі  $\rightarrow$  Куат. авто ө.). Казір көру
- Келесі функциялар Графикалық сурет режимінде жұмыс істемейді.
	- $\langle \textbf{a} \rangle$   $>$   $\equiv$  (солға бағыттау көрсеткісі) >  $\otimes$  Параметрлер > Барлық баптаулар > Жалпы және құпиялық  $\rightarrow$  Жүйе реттегіші  $\rightarrow$  Уақыт  $\rightarrow$  Ұйқы таймері Қазір көру
	- $\langle \hat{\mathbf{m}} \rangle \equiv$  (солға бағыттау көрсеткісі) >  $\otimes$  Параметрлер > Барлық баптаулар > Жалпы және құпиялық  $\rightarrow$  Жүйе реттегіші  $\rightarrow$  Уақыт  $\rightarrow$  Өшіретін таймер Қазір көру
	- $\langle \hat{\mathbf{m}} \rangle \equiv$  (солға бағыттау көрсеткісі) >  $\hat{\mathcal{B}}$  Параметрлер > Барлық баптаулар > Жалпы және құпиялық  $\rightarrow$  Қуатты және энергияны үнемдеу режимі  $\rightarrow$  Бейнебет қалқымасы Қазір көру

# <span id="page-59-0"></span>Daily+ басты экраны туралы ақпарат

Үйде жаттығу қолданбасы, бейне чат қолданбасы және қашықтан медициналық қызмет көрсету қолданбасы сияқты әртүрлі практикалық қолданбаларды ұсынады, бұл сізге үйде әртүрлі өмір салтын ыңғайлы түрде сезінуге мүмкіндік береді.

## $\bigcirc$  > солға бағыттау көрсеткісі >  $\bigcirc$  Daily+

Үлгіге немесе географиялық аймаққа байланысты бұл функцияға қолдау көрсетілмеуі мүмкін.

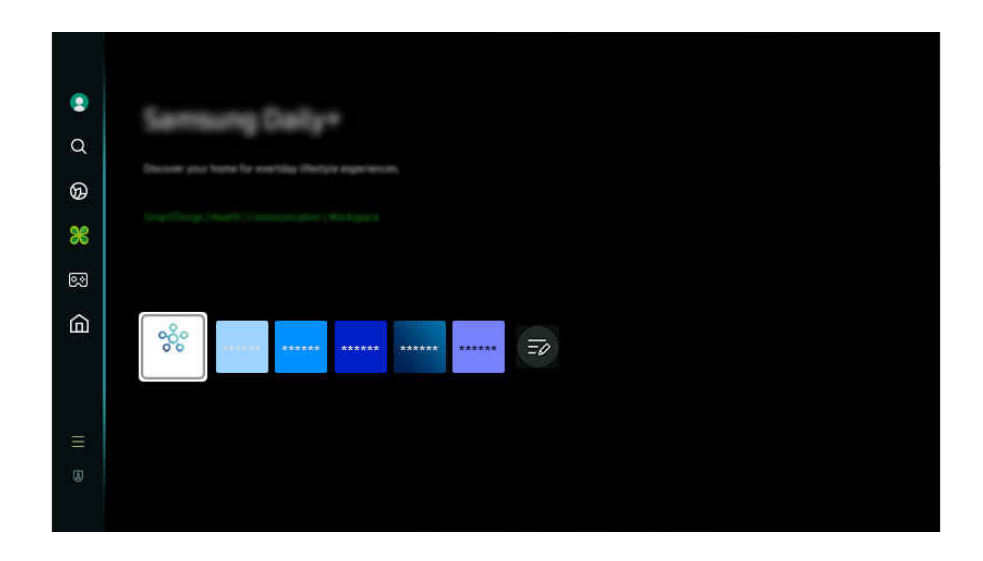

Ì, ТД жүйесіндегі сурет үлгіге және географиялық аймаққа байланысты жоғарыдағы суреттен басқаша болуы мүмкін.

### • SmartThings

Бұл функция теледидарға өзі тұрған жердегі тұрғаны анықталған әр түрлі құрылғыларды қосуға және басқаруға мүмкіндік береді.

- $\ell$  SmartThings туралы қосымша ақпаратты "SmartThings қызметін пайдалану" тармағынан қараңыз.
- Үлгіге немесе географиялық аймаққа байланысты бұл функцияға қолдау көрсетілмеуі мүмкін.
- **Workspace**

Қашықтағы компьютер немесе Экранды ортақ пайдалану (Сымсыз) көмегімен компьютерге кіру үшін ТД құрылғысын пайдаланыңыз.

Қосымша ақпаратты "Workspace қызметін [пайдалану"](#page-77-0) тарауынан қараңыз.

# <span id="page-60-0"></span>Samsung Gaming Hub қызметін пайдалану

Samsung Gaming Hub арқылы тікелей ТД өніміңізде көптеген ойындарды Gamestream арқылы ойнаңыз. Контроллерді Bluetooth немесе USB арқылы қосыңыз.

## **@** > сол жақ меңзер түйме > Р Ойын

Үлгіге немесе географиялық аймаққа байланысты бұл функцияға қолдау көрсетілмеуі мүмкін.

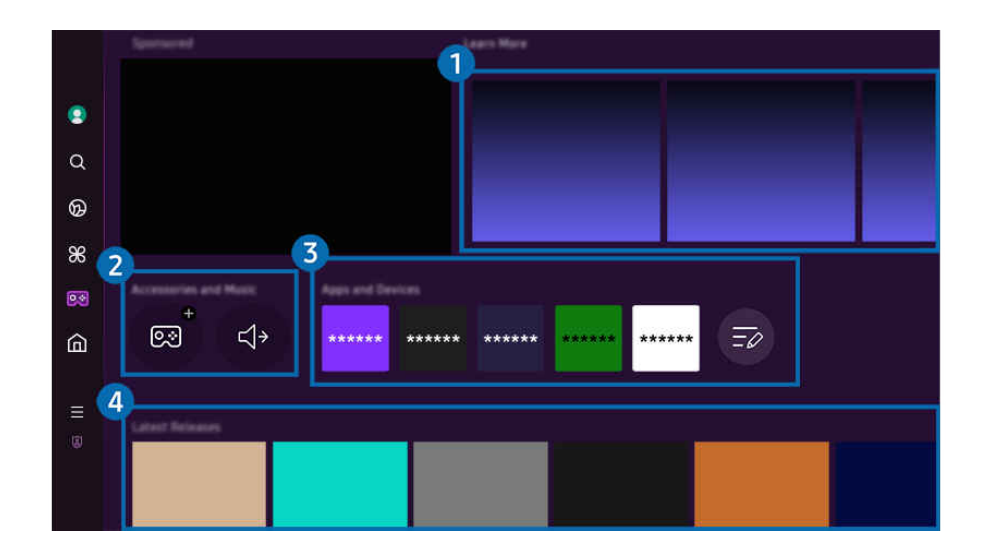

ТД жүйесіндегі сурет үлгіге және географиялық аймаққа байланысты жоғарыдағы суреттен басқаша болуы мүмкін.

### 1.Қосымша мәлімет

Samsung Gaming Hub және құрылғыларды пайдалану жолы туралы ақпарат береді.

### 2.Керек-жарақтар және музыка / Керек-жарақтар

• Бас. құралдары

ТД жүйесіне қосылатын Басқару құралы контроллерін таңдаңыз.

Қолдау көрсетілетін контроллерлер туралы қосымша ақпаратты ["Геймпадты пайдалану](#page-36-0)" тарауынан қараңыз.

• Aудио

ТД өніміне қосылу үшін Аудио құрылғы құрылғысын (мысалы, ойын құлақаспабы) таңдаңыз.

• Музыка ойнатқыш

Ойын ойнау кезінде ойнатылатын музыканы басқарыңыз.

Үлгіге немесе географиялық аймаққа байланысты бұл функцияға қолдау көрсетілмеуі мүмкін.

# 3.Қолданбалар және құрылғылар

Ойнауға қажетті қолданбаларды немесе құрылғыларды орнатыңыз немесе жойыңыз.

# 4.Ойындар тізімі

Samsung Gaming Hub қызметі ұсынған ойынды сатып алыңыз немесе қызметіне жазылыңыз. Ойын мәліметтерін көру үшін ойынды таңдаңыз.

Кейбір ойындарды іске қосу үшін қатысты қолданбаларды орнату қажет.

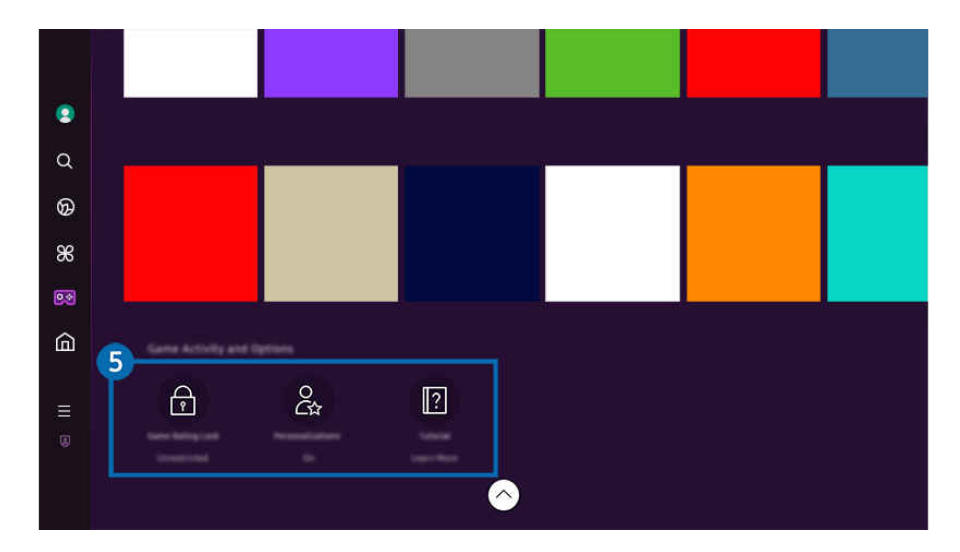

ТД жүйесіндегі сурет үлгіге және географиялық аймаққа байланысты жоғарыдағы суреттен басқаша болуы мүмкін.

### 5.Ойын әрекеттері және опциялары

<u>И</u> Бұл мәзір Samsung Gaming Hub экранының ең астыңғы жағында беріледі. Ойын әрекеттері және опциялары конфигурациялау үшін ең астына түсіріңіз.

### • Ойынды бағалау құлпы

### Ойындарға жас шектеуін орнатыңыз.

- $\ell$  Жас шектеуіне Gaming Hub ішінде бұлттық ойын шолу доменінде ғана қолдау көрсетіледі.
- Теңшеу

Пайдаланушы жақында ойнаған ойындарға және пайдаланушыны қызықтыратын мазмұнға сәйкес жеке мазмұнды пайдалану ұсынылады.

• Нұсқаулық

Samsung Gaming Hub және құрылғыларды пайдалану жолы туралы ақпарат береді.

# <span id="page-63-0"></span>Басты функциясын пайдалану

Әртүрлі теледидар бағдарламаларын қараңыз. Видео, музыка және спорт қолданбалары секілді Smart Hub ұсынатын әртүрлі қолданбаларды орнатып, ТД жүйесінен қолданбаларды пайдаланыңыз.

### $\bigcirc$  > сол жақ меңзер түйме >  $\bigcirc$  Басты

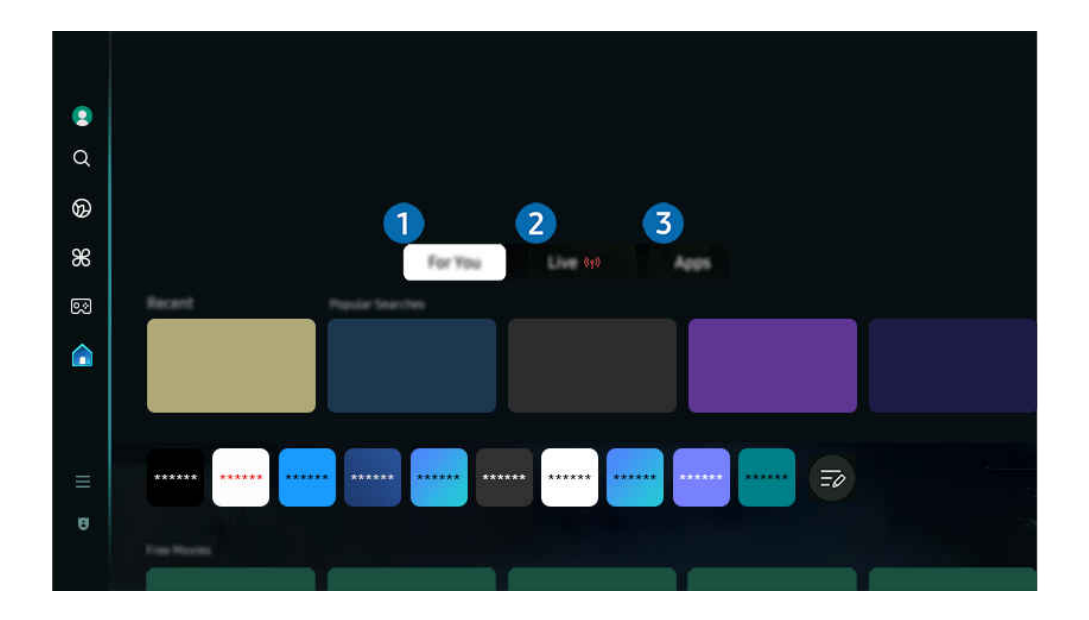

ТД жүйесіндегі сурет үлгіге және географиялық аймаққа байланысты жоғарыдағы суреттен басқаша болуы мүмкін.

## 1.Сіз үшін / Танысу

Қолданба пайдаланушы көрген мазмұнға байланысты пайдаланушыға лайықталған ұсыныстар жасайды. Ағымдағы танымал мазмұнды көріңіз немесе Басты экранға жиі қолданылатын қолданбаларды қосыңыз.

- Сіз үшін / Танысу туралы қосымша ақпаратты «Сіз үшін / Танысу [басты экраны туралы»](#page-64-0) бөлімінен қараңыз.
- 8 Бұл функцияның атауы үлгіге немесе географиялық аймаққа байланысты басқаша көрінуі мүмкін.

## 2.Нақты уақыт

Қазіргі уақытта эфирдегі телебағдарламаларды қараңыз. Таратылым кестелерін тексеру және қалаған бағдарламалар үшін жоспарланған көруді орнату үшін Нұсқау. экранына кіріңіз.

- Нақты уақыт туралы қосымша ақпаратты "Нақты уақыт [басты экраны туралы](#page-67-0)" тармағынан қараңыз.
- Үлгіге немесе географиялық аймаққа байланысты бұл функцияға қолдау көрсетілмеуі мүмкін.

# 3.Қолданбалар

Видео, музыка, спорт және ойын қолданбалары секілді Smart Hub ұсынатын түрлі қолданбаларды орнатып, ТД жүйесінен қолданбаларды пайдаланыңыз.

**© Қолданбалар** туралы қосымша ақпаратты "Қолданбалар [басты экраны туралы](#page-84-0)" тармағынан қараңыз.

# <span id="page-64-0"></span>Сіз үшін / Танысу басты экраны туралы

Бұл экран пайдаланушы көрген мазмұнға байланысты пайдаланушыға лайықталған ұсыныстар жасайды.

# $\bigcirc$  > солға бағыттау көрсеткісі >  $\bigcirc$  Басты > Сіз үшін / Танысу

Бұл функцияның атауы үлгіге немесе географиялық аймаққа байланысты басқаша көрінуі мүмкін.

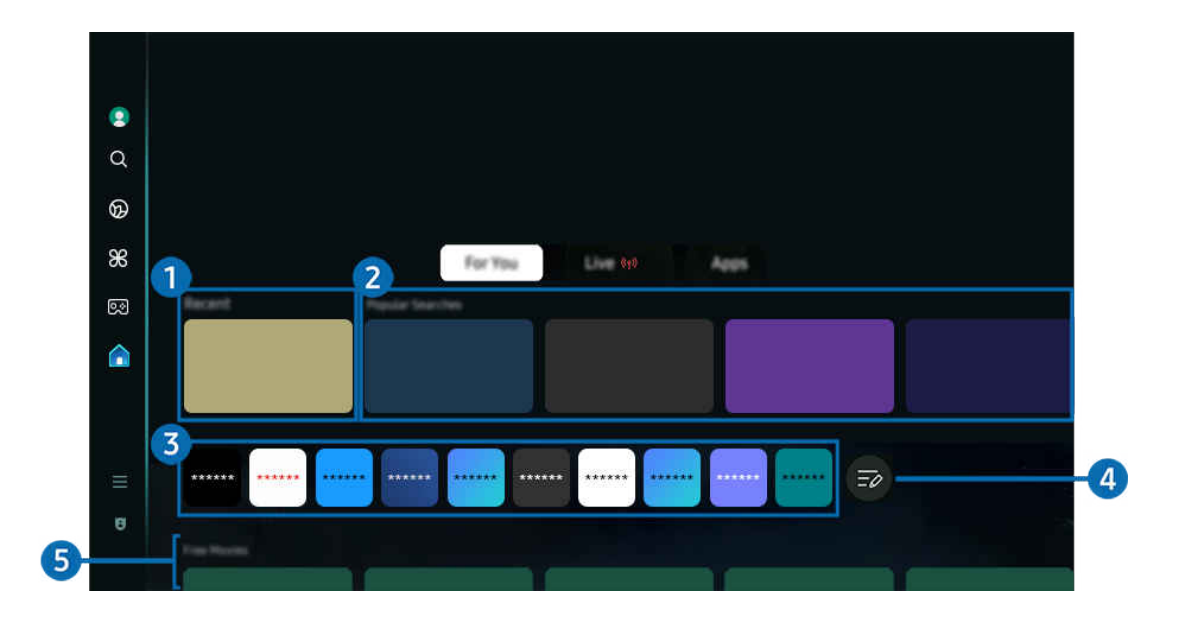

ТД жүйесіндегі сурет үлгіге және географиялық аймаққа байланысты жоғарыдағы суреттен басқаша болуы мүмкін.  $\hat{\mathscr{O}}$ 

# $\bullet$  Соңғы

Соңғы көрген теледидар бағдарламасына, қолданбаға немесе соңғы пайдаланылған кіріс көзіне қол жеткізіңіз.

## 2.Сізге ұсынылған / Ағымда

- Ø Бұл функцияның атауы үлгіге немесе географиялық аймаққа байланысты басқаша көрінуі мүмкін.
- Үлгіге немесе географиялық аймаққа байланысты бұл функцияға қолдау көрсетілмеуі мүмкін.  $\mathscr{Q}$
- $\mathscr{Q}$ Кіріс сигналдарына және параметрлерге қарай бұл функцияға қолдау көрсетілмеуі мүмкін.

### • Сізге ұсынылған

Қазіргі уақытта көптеген OTT қызметтерінде танымал мазмұнды ұсынады.

• Ағымда

Ағымдағы эфирде көрсетілетін ТД бағдарламаларының немесе Samsung TV Plus мазмұн элементтерінің тізімін көрсетіңіз.

### 3.Қолданбалар тізімі

Өз қалауларыңызға сәйкес басты экранда жиі қолданылатын қолданбаларды қосыңыз немесе оларды жойыңыз.

# 4.Тізімді өңдеу

### • Home Screen элементін жылжыту

Тізімнің соңынан Тізімді өңдеу опциясын таңдаңыз. Көшіру қажет қолданбаға қарай кезелімді жылжытыңыз да, қашықтан басқару пультіндегі меңзер түймені төмен басыңыз. Параметрлер мәзірінен Қозғ. опциясын таңдаңыз. Сол және оң жақ меңзерлердің көмегімен қолданбаның орнын ауыстырып, Таңдау түймесін басыңыз. Бұл Бірінші экран экранында қолданба орнын ауыстырады.

Немесе орын ауыстыру үшін фокусты қолданбаға жылжытып, Таңдау түймесін басып тұрыңыз, одан кейін Қозғ. опциясын таңдаңыз.

### • Home Screen элементін алу

Тізімнің соңынан Тізімді өңдеу опциясын таңдаңыз. Жою қажет қолданбаға қарай кезелімді жылжытыңыз да, қашықтан басқару пультіндегі меңзер түймені төмен басыңыз. Параметрлер мәзірінен Алып тас опциясын таңдаңыз. Бұл қолданбаны Бірінші экран тізімінен жояды.

Немесе, жою үшін фокусты қолданбаға жылжытып, Таңдау түймесін басып тұрыңыз, одан кейін Алып тас опциясын таңдаңыз.

Жойылған қолданбаны тізімге қайта қосу немесе жүктелген жаңа қолданбаны басты экранға қосу үшін [«Орнатылған қолданбаларды басқару»](#page-86-0) бөлімін қараңыз.

# 5.Әмбебап нұсқаулық

Әмбебап нұсқаулық — телешоулар, драмалар және фильмдер сияқты әртүрлі мазмұнды бір жерден іздеуге және тамашалауға мүмкіндік беретін функция. Әмбебап нұсқаулық талғамыңызға сәйкес келетін ақпарат ұсына алады.

Бұл функцияны мобильдік құрылғыңыздағы Samsung SmartThings қолданбасымен пайдалануға болады.

- Әмбебап нұсқаулық нұсқаулығына қатынасу үшін Бірінші экран экранында қашықтан басқару пультіндегі төмен меңзер түймесін басыңыз.
- Осы қолданбалардағы мазмұнды ТД арқылы рақаттана пайдалану үшін бұлар ТД жүйесіне орнатылып тұруы керек.
- Кейбір ақылы мазмұнды қарағанда, соларда қолданылатын қолданба арқылы төлем жасау керек болуы мүмкін.
- Желі жағдайларына және ақылы арналарға төлеген жарналарыңызға байланысты кейбір мазмұндарға шектеу қойылуы мүмкін.
- Балалар осы қызметті пайдаланғанда ата-аналары бақылауы қажет.
- Ï, Қызмет провайдеріне байланысты суреттер бұлыңғыр болып көрінуі мүмкін.
- Үлгіге немесе географиялық аймаққа байланысты бұл функцияға қолдау көрсетілмеуі мүмкін.

### Медиа опциялары

- Бұл мәзірді Сіз үшін / Танысу экранының төменгі жағынан табуға болады. Опция параметрлерін конфигурациялау үшін астына түсіріңіз.
- Үлгіге немесе географиялық аймаққа байланысты бұл функцияға қолдау көрсетілмеуі мүмкін.
- Таңдауларыңыз: Таңдауыңызға сай мазмұнға қатысты ұсыныс алу үшін қажетті қызметті таңдаңыз.
- Көруді жалғастыру: Көруді жалғастыру үшін мазмұн провайдерлерін таңдаңыз. Төменде тізімделген Көруді жалғастыру қолдау көрсететін барлық мазмұн провайдерлерінен әртүрлі шоуларды бір жерден көруді жалғастыра аласыз.
- Ата-ананың бақылау құлпы: Ата-ананың бақылау құлпы мәзіріне қайта бағыттаңыз. Ата-ана бақылауының барлық параметрін қосыңыз немесе өшіріңіз.
- Auto Play Sound: Мазмұнды шолу және алдын ала қарау кезінде дыбысты автоматты түрде шығатын немесе шықпайтын етіп орнатуға болады.

# <span id="page-67-0"></span>Нақты уақыт басты экраны туралы

Қазіргі уақытта эфирдегі телебағдарламаларды қараңыз. Таратылым кестелерін тексеру және қалаған бағдарламалар үшін жоспарланған көруді орнату үшін Нұсқау. экранына кіріңіз.

 $\langle \mathbf{c} \rangle$  > солға бағыттау көрсеткісі >  $\mathbf{c}$  Басты > Нақты уақыт $\langle \phi \rangle$ 

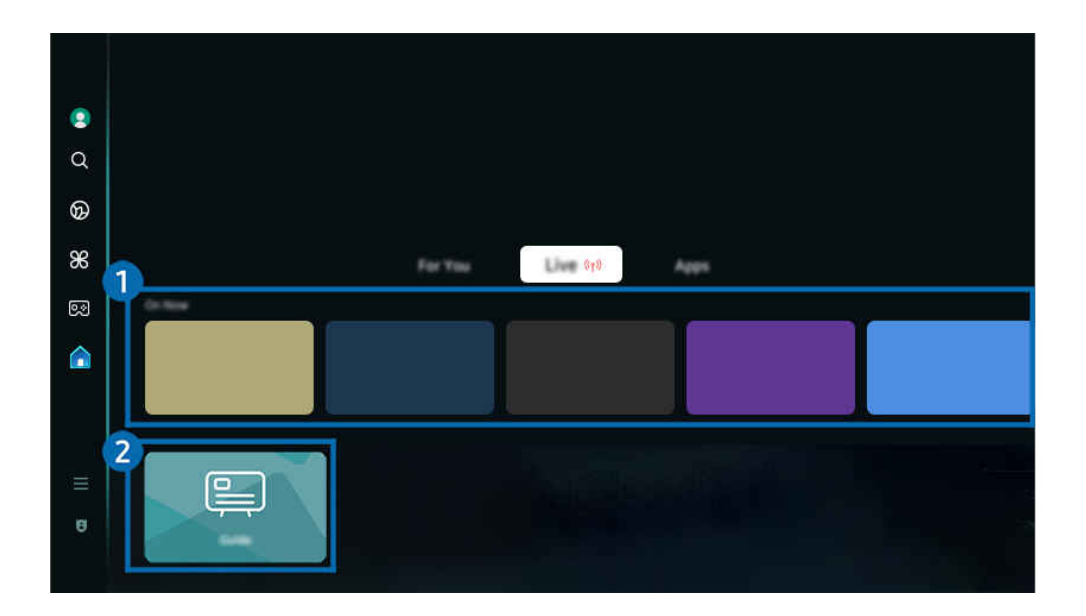

- ТД жүйесіндегі сурет үлгіге және географиялық аймаққа байланысты жоғарыдағы суреттен басқаша болуы мүмкін.
- Үлгіге немесе географиялық аймаққа байланысты бұл функцияға қолдау көрсетілмеуі мүмкін.

# 1.Ағымда

Ағымдағы эфирде көрсетілетін ТД бағдарламаларының немесе Samsung TV Plus мазмұн элементтерінің тізімін көрсетіңіз.

 $\ell$  Кіріс сигналдарына және параметрлерге қарай бұл функцияға қолдау көрсетілмеуі мүмкін.

# 2.Нұсқау.

Әртүрлі арналардың бағдарламалық жоспарларын бір экранда қараңыз. Әрбір хабар таратушы үшін күнделікті бағдарлама кестесін көру үшін Нұсқау. пайдаланыңыз. Сондай-ақ, бағдарламалар туралы толық ақпаратты білуге, белгілі бір бағдарламаны көруге немесе бағдарламаны жазуды жоспарлауға болады.

**Иұсқау.** туралы қосымша ақпаратты "Нұсқау. [функциясын пайдалану"](#page-119-0) тармағынан қараңыз.

# <span id="page-68-0"></span>Мәзір Бірінші экран туралы ақпарат

ТД жүйесіне қосылған сыртқы құрылғыларды басқарып, ТД жүйесінде қолжетімді түрлі функцияларға арналған параметрлерді конфигурациялаңыз.

# $\bigcirc$  > сол жақ меңзер түйме >  $\equiv$  Мәзір

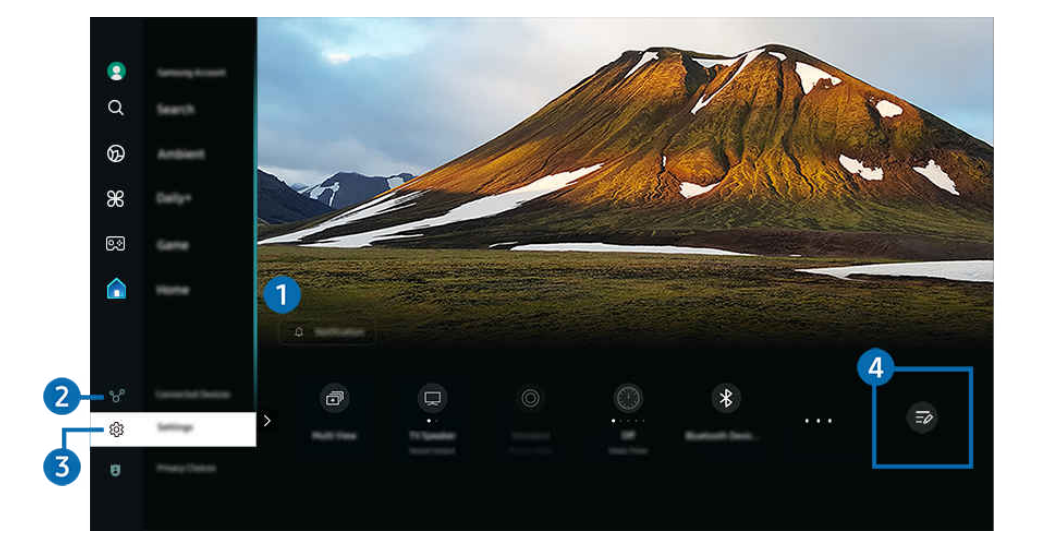

ТД жүйесіндегі сурет үлгіге және географиялық аймаққа байланысты жоғарыдағы суреттен басқаша болуы мүмкін.

# 1. Хабарландыру

ТД жүйесінде болатын барлық шараларға қатысты хабарландырулар тізімін қарауға болады. Жоспарлы көрсетілім, бағдарлама көруді жоспарлау уақыты келсе және т.б. жағдайда экранда хабарландыру пайда болады.

Егер кезелімді Хабарландыру қалпына қойып, содан кейін таңдау түймесін бассаңыз, оң жақтан хабарландыру терезесі көрінеді және келесі функцияларға қолжетімді болады:

• Барлығын жою

Барлық хабарландыруларды жоюға болады.

• © Параметрлер

Хабарландыру алғыңыз келген қызмет түрлерін таңдауыңызға болады.

Дыбысты іске қосу таңдасаңыз, хабарландыру көрсетілгенде хабарландыру дыбысы естіледі.

## 2. Қосылған құрылғылар

ТД жүйесіне қосылған сыртқы құрылғыны таңдаңыз.

Қосымша ақпаратты "ТД [жүйесіне қосылған сыртқы құрылғыларды ауыстыру](#page-17-0)" тарауынан қараңыз.

# **3.** © Параметрлер

Мәзір астында жылдам параметр опцияларын көрсету үшін кезелімді Параметрлер мәзіріне қарай жылжытыңыз. Жылдам баптаулар параметрлерін жиі пайдаланылатын функцияларды жылдам конфигурациялау үшін пайдалануға болады.

<u>◆ Улгіге немесе географиялық өңірге байланысты</u> Параметрлер элементтері қолдау көрсетілмеуі мүмкін.

• Барлық баптаулар

Арнайы параметрлерді конфигурациялау үшін Параметрлер мәзірін көрсетеді.

• Дыбыс шығысы

ТД жүйесінен шығатын дыбыс естілетін үндеткішті таңдауға мүмкіндік береді. Аудио шығыс режимін өзгерту үшін Таңдау түймесін басыңыз.

• Ашықтық

Экран параметрлерін оңай конфигурациялаңыз: Ашықтық, Контраст, Айқындық, Түс және Реңк (Ж/Қ).

• Сурет режимі

Оңтайлы қарау тәжірибелері үшін сурет режимін өзгертіңіз. Сурет режимі өзгерту үшін таңдау түймесін басыңыз.

• Дыбыс режимі

Дыбыс режимін жеке талғамыңызға сай таңдауға болады. Дыбыс режимін өзгерту үшін Таңдау түймесін басыңыз. Нақты параметрлерді реттеу үшін төмен меңзер түймесін басып Эквалайзерді реттеу параметрін таңдаңыз.

• Зерделі режим

Мазмұнды, пайдалану үлгілерін және теледидар ортасын тану арқылы сіздің көру тәжірибеңізді жақсартады.

- Үлгіге немесе географиялық аймаққа байланысты бұл функцияға қолдау көрсетілмеуі мүмкін.
- Зерделі режим туралы қосымша ақпаратты "Зерделі режим [қызметін пайдалану"](#page-143-0) тарауынан қараңыз.
- Bluetooth құрылғылары

ТД жүйесін Bluetooth құрылғыларына қосыңыз. Bluetooth құрылғыларын автоматты түрде іздеу үшін мұны Bluetooth құрылғылары таңдау арқылы орындауға болады.

- Үлгіге немесе географиялық өңірге байланысты Bluetooth құрылғыларын қосу функциясына қолдау көрсетілмеуі мүмкін.
- Wi-Fi / LAN

Желі қосылымын тексеріңіз. Желі қосылымын тексеру немесе қосылым параметрлерін өзгерту үшін төмен меңзер түймесін басыңыз және Желі күйі немесе Желі параметрлері параметрлерін таңдаңыз.

Үлгіге немесе географиялық аймаққа байланысты бұл функцияға қолдау көрсетілмеуі мүмкін.

### **Multi View**

### ТД қарап отырған кезде, сонымен бір мезгілде бірнеше бөлек экранды қарауға болады.

- $\ell$  Қосымша ақпаратты "Multi View [қызметін пайдалану"](#page-102-0) тарауынан қараңыз.
- Үлгіге немесе географиялық аймаққа байланысты бұл функцияға қолдау көрсетілмеуі мүмкін.

### • Ұйқы таймері

ТД жүйесін нақты бір уақытта автоматты түрде өшіруге болады. Ұйқы режимін өзгерту үшін Таңдау түймесін басыңыз. ТД автоматты түрде өшетін нақты уақытты орнату үшін төмен меңзер түймесін басып, Өшіретін таймерді орнату опциясын таңдаңыз.

### • Ойын режимі

Ойын мүмкіндіктері көбірек болуы үшін, ТД экранын оңтайландыру мақсатында Ойын режимі параметрін орнатуға болады. Ойын режимі режимін іске қосу немесе өшіру үшін Таңдау түймесін басыңыз. Нақты параметрлерді орнату үшін төмен меңзер түймесін басып, содан кейін Ойын режимі параметрлеріне өтіңіз таңдаңыз.

- Бұл функция тек сыртқы кіріс көзі қосылса ғана жұмыс істейді.
- Қосымша ақпаратты "[Сыртқы құрылғылар үшін қарау ортасы параметрлерін орнату"](#page-152-0) тарауынан қараңыз.
- Үлгіге немесе географиялық аймаққа байланысты бұл функцияға қолдау көрсетілмеуі мүмкін.

### • Субтитр

ТД бағдарламаларын субтитрлерімен бірге көруге болады. Субтитр функциясын қосу/сөндіру үшін Таңдау түймесін басыңыз. Арнайы мүмкіндіктердің төте жолдары функциясын қосу үшін төмен меңзер түймесін басып, содан кейін Арнайы мүмкіндіктердің төте жолдары параметрін таңдаңыз.

### • Цифрлық шығыс аудио пішімі

Сандық аудио үшін шығыс пішімін таңдауға болады. Dolby Digital+ опциясына тек HDMI (eARC) функциясы арқылы ғана Dolby Digital+ пішіміне қолдау көрсететін құрылғылар арқылы қосылуға болады.

• Сурет анықтығы

Әр түрлі қимылдары бар суреттерді оңтайландыруға болады. Осы функцияны қосу немесе сөндіру үшін Таңдау түймесін басыңыз. Нақты параметрлерді орнату үшін төмен меңзер түймесін басып, содан кейін Сурет анықтығының параметрлері таңдаңыз.

• Түс реңкі

Бейнені көру үшін қолайлы түстің реңін таңдауға болады. Қалаған түс реңкін таңдау үшін Таңдау түймесін басыңыз.

### • Қуат үнемдеу шешімі

Ашықтық баптауларын дұрыстап, электр қуатын тұтынуды азайтыңыз.

Үлгіге немесе географиялық аймаққа байланысты бұл функцияға қолдау көрсетілмеуі мүмкін.

### • Қуатты және энергияны үнемдеу режимі

Қуатты және энергияны үнемдеу режимі мәзірін көрсетеді. Қуат параметрлерін және басқа қуат үнемдеу опцияларын өзгерту арқылы пайдаланылатын қуатты азайтыңыз.

Үлгіге немесе географиялық аймаққа байланысты бұл функцияға қолдау көрсетілмеуі мүмкін.

#### **Auracast**

Auracast функциясына қолдау көрсететін Bluetooth аудио құрылғысына қосылу арқылы ТД дыбысын тыңдай аласыз.

- Үлгіге немесе географиялық аймаққа байланысты бұл функцияға қолдау көрсетілмеуі мүмкін.
- $\mathscr O$  Кейбір үлгілер Auracast функциясына қолдау көрсетеді. Auracast туралы қосымша ақпаратты "Auracast [қызметін](#page-118-0) [пайдалану](#page-118-0)" тармағынан қараңыз.
- Қолдау

#### Қолдау мәзірін көрсетеді.

• Аудио тілі

Естігіңіз келген аудио тілді өзгертуіңізге болады. Нақты параметрлерді реттеу үшін төмен меңзер түймесін басып Дыбыс параметрлеріне өту параметрін таңдаңыз.

• Контрастты арттырғыш

ТД экранындағы өте жарық немесе өте қараңғы тұстардың айырмашылықтарын болдырмауға болады. Контрастты арттырғыш параметрін өзгерту үшін Таңдау түймесін басыңыз.

• Сурет өлшемі

Көргіңіз келген суреттің өлшемін өзгертуіңізге болады. Нақты параметрлерді реттеу үшін төмен меңзер түймесін басып Сурет өлшемі опциясына өту параметрін таңдаңыз.

• PIP

Жалғанған сыртқы құрылғыларды пайдаланғанда, ТД таратылымын сурет ішіндегі сурет (PIP) терезесінен қарауға болады. Нақты параметрлерді реттеу үшін төмен меңзер түймесін басып PIP кодын реттеу параметрін таңдаңыз.

Үлгіге немесе географиялық аймаққа байланысты бұл функцияға қолдау көрсетілмеуі мүмкін.

• Түс кеңістігі

ТД экранына түстер спектрін орнатуыңызға болады. Қалаған түс реңкін таңдау үшін Таңдау түймесін басу керек. Нақты параметрлерді орнату үшін төмен меңзер түймесін басып, содан кейін Түс кеңістігі параметрлері таңдаңыз.

## 4.Тізімді өңдеу

Параметрлер тізімінің соңынан Тізімді өңдеу опциясын таңдаңыз. Функциялардың орнын Параметрлер экранында өзгертуге болады.

Функцияны жылжытудың балама әдісі — кезелімді жылжыту үшін функцияға жылжыту, содан соң Таңдау түймесін басып тұру.
# Samsung тіркелгісін пайдалану

### Samsung тіркелгіңізді құрып, оны басқарыңыз.

 $\bigcirc$  >  $\equiv$  (солға бағыттау көрсеткісі) >  $\otimes$  Параметрлер > Барлық баптаулар > Жалпы және  $KY$ пиялық > Жүйе реттегіші > Samsung ес. жазб. Казір көру Қазір көру

- $\gg$  Шарттар және саясат саясатының толық мәтінін Samsung тіркелгісіне кіргеннен кейін  $\text{m} > \equiv$  (сол жақ бағыттау көрсеткісі) > @ Параметрлер > Барлық баптаулар > Жалпы және құпиялық > Шарттар және құпиялылық тармағына өтіп, қарауға болады.
- Samsung тіркелгісін жасау немесе оған кіру үшін ТД экранындағы нұсқауларды орындаңыз.
- Samsung тіркелгісін ТД жүйесінде, мобильдік құрылғыда және бір идентификаторы бар веб-сайтта пайдалануға болады.

## Samsung тіркелгісіне кіру

 $\bigcirc$  >  $\equiv$  (солға бағыттау көрсеткісі) >  $\otimes$  Параметрлер > Барлық баптаулар > Жалпы және құпиялық > Жүйе реттегіші > Samsung ес. жазб. > Жүйеге кіру

## Жаңа тіркелгі жасау

 $\bigcirc$  >  $\equiv$  (солға бағыттау көрсеткісі) >  $\otimes$  Параметрлер > Барлық баптаулар > Жалпы және құпиялық  $\rightarrow$  Жүйе реттегіші  $\rightarrow$  Samsung ес. жазб.  $\rightarrow$  Есеп-шот ашу

### Samsung есептік жазбасын басқару

 $\bigcirc$  >  $\equiv$  (солға бағыттау көрсеткісі) >  $\otimes$  Параметрлер > Барлық баптаулар > Жалпы және құпиялық  $\rightarrow$  Жүйе реттегіші  $\rightarrow$  Samsung ес. жазб.  $\rightarrow$  Менің ес. жазб.

Samsung есептік жазбаңызға кіргеннен кейін мына функцияларды пайдалана аласыз:

• Профильді өңдеу

Есептік жазбаңыздың деректерін өңдеуіңізге болады.

- Жеке ақпаратты қорғау үшін, Профильді өңдеу енгізіңіз және содан соң Ж-ге к-у әдісі әдісін Идентификаторыңызды таңдап, құпиясөзді енгізіңіз (қауіпсіздік деңгейі жоғары) параметріне орнатыңыз.
- $\ell$  Егер ТД жүйесін іске қосқан сайын ТД жүйесінің тіркелгіңізге автоматты түрде кіруін қаласаңыз, **Қосылған күйде** қалу түймесін шертіңіз.
- ∕ ТД жүйесін бірнеше адам пайдаланса, жеке ақпаратты қорғау үшін **Қосылған күйде қалу** функциясын өшіріңіз.

#### • PIN баптаулары

PIN кодты орнатыңыз немесе өзгертіңіз.

• Төлем ақпараты

Төлем ақпаратын қарауға немесе басқаруға болады.

• Сақтық көшірме жасау

ТД параметрлерінің сақтық көшірмесін бұлт қызметіне сақтауға болады. ТД параметрлерін қалпына келтіргенде немесе ауыстырғанда оны қайта сақтық көшірмелерді пайдаланып қалпына келтіруге болады.

• Өнімді тіркеу

Ағымдағы ТД жүйесін тіркеуге немесе тіркелген ақпаратты көруге болады. Өнімді тіркегеннен кейін қызметтерді алу оңай болады.

 $\ell$  Тіркелген ақпаратты Samsung тіркелгі веб-сайтынан (https://account.samsung.com) көруге немесе жоюға болады.

### • Қауіпсіздік және құпиялылық

Samsung тіркелгілеріне арналған Құпиялылық саясатын оқуға немесе реттелетін қызмет параметрлерін өзгертуге болады.

### • Интернеттен синхрондау

Samsung есептік жазбасына кіріп Интернеттен синхрондау параметрлерін конфигурациялағаннан кейін, басқа құрылғыларда тіркелген сайттағы таңдаулар мен бетбелгілерді ортақ пайдалануға болады.

### • Samsung есептік жазбасы туралы

Пайдаланушы шарты мен құпиялық саясатын қарап шығуыңызға болады.

<u>● Шарттар мен талаптар, арнайы шарттар туралы қосымша ақпарат алу үшін **Мәліметтерді қарау** опциясын</u> таңдаңыз.

### • Ес-к жазбаны жою

ТД жүйесіндегі тіркелгіні жоюға болады. Samsung тіркелгісін ТД жүйесінен жойсаңыз да, жүйеден шыққан жоқсыз.

- Samsung тіркелгісінен бас тарту үшін Samsung тіркелгілері веб-сайтына (https://account.samsung.com) кіріңіз.
- Жүйеден шығу

ТД жүйесін бірнеше адам пайдаланса, басқалар есептік жазбаңызға кірмеуі үшін, одан шыға аласыз.

Samsung ес. жазб. есептік жазбасынан шығу үшін ( $\textcircled{a}$ )  $\equiv$  (солға бағыттау көрсеткісі) >  $\textcircled{3}$  Параметрлер > Барлық баптаулар  $\rightarrow$  Жалпы және құпиялық  $\rightarrow$  Жүйе реттегіші  $\rightarrow$  Samsung ес. жазб.), фокусты есептік жазба белгішесіне жылжытып, Таңдау түймесін басыңыз. Қалқымалы терезе көрсетілген кезде Жүйеден шығу параметрін таңдаңыз.

# Пернелер тіркесімі функциясын пайдалану

Көздер мазмұнын пәрмендер тізбегін қолданбай-ақ, оңай пайдалануға болады.

Пернелер тіркесімі мәзірінің экранын көру үшін Ф немесе Ф түймесін 1 секунд немесе одан ұзақ басыңыз.

### ТД режиміне оралу үшін Этүймесін басыңыз.

Үлгіге және географиялық аймаққа байланысты бұл функцияға қолдау көрсетілмеуі мүмкін.

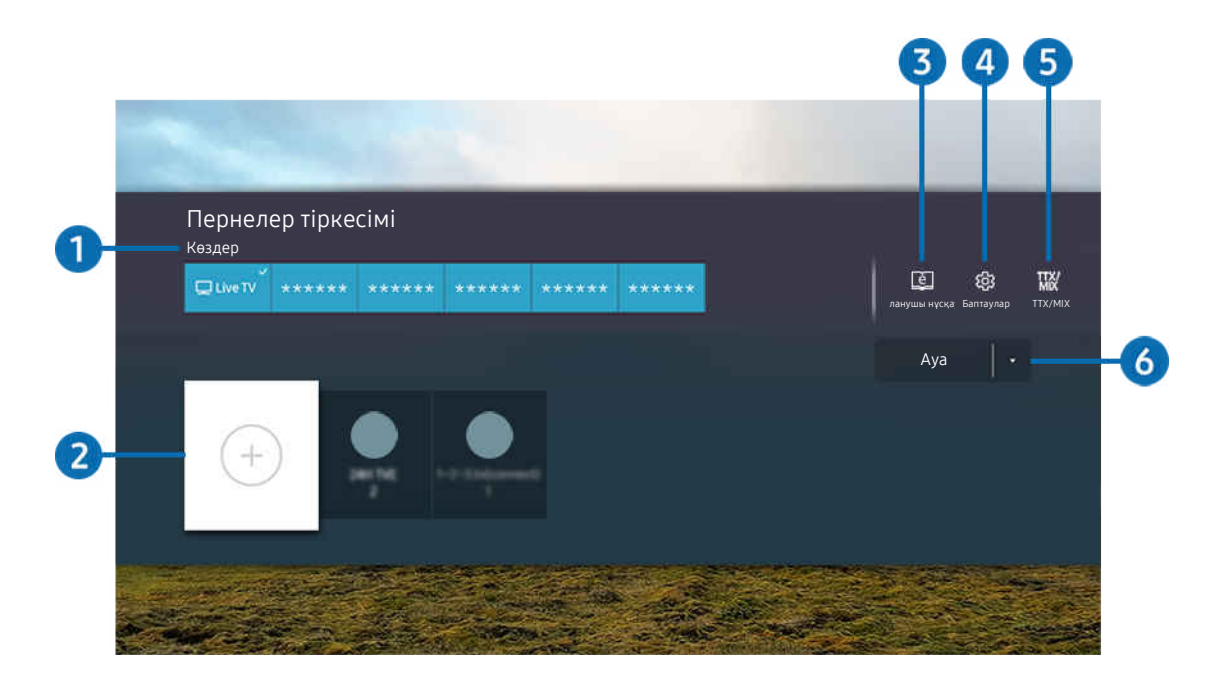

ТД жүйесіндегі сурет үлгіге және географиялық аймаққа байланысты жоғарыдағы суреттен басқаша болуы мүмкін.

# 1.Көздер

ТД жүйесіне қосылған сыртқы құрылғыларды таңдай аласыз.

# 2.Арналар

Хабар тарату арналарын қосуға, жылжытуға немесе алып тастауға болады.

## 3.<sup>e</sup> Пайдаланушы нұсқаулығы

Экраннан Пайдаланушы нұсқаулығы көрсетеді.

# **4.** © Параметрлер

Негізгі бейнебет мәзірін көрсетуге арналған.

# **5** TTX/MIX

TTX мәзір экранына қол жеткізуге болады.

## 6.Ауа, Кабель, Жерсерік немесе Қызмет провайдері

Мазмұн бағдарламасының түрін таңдаңыз: Ауа, Кабель, Жерсерік немесе Қызмет провайдері.

Кіріс хабар тарату сигналына қарай осы функцияға қолдау көрсетілмеуі мүмкін.

## Арналарды қосу

- 1. Ағымдағы арнаны қосу үшін кезелімді $\odot$  жылжытыңыз.
- 2. таңдаңыз.
- 3. Қажетті орынға өтіңіз.
- 4. Таңдау түймесін басыңыз.

Нысандағы арна (Арналар) белгіленген орынға қосылды.

## Арналарды жылжыту

- 1. Кезелімді жылжытылатын арнаға апарыңыз.
- 2. Төмен меңзер түймесін басыңыз.
- 3. Қозғ. таңдаңыз.
- 4. Таңдалған арнаны қажетті орынға апарыңыз.
- 5. Таңдау түймесін басыңыз.

Таңдалған арна жылжиды.

## Арналарды тізімнен алу

- 1. Кезелімді тізімнен алынатын арналарға апарыңыз.
- 2. Төмен меңзер түймесін басыңыз.
- 3. Алып тас таңдаңыз.

Таңдалған арна тізімнен алынады.

# Workspace қызметін пайдалану

Қосылу үшін қашықтан басқару функциясын және ТД өнімінен Windows ДК, Mac немесе мобильдік құрылғыны пайдаланыңыз.

## $\textbf{G}$  >  $\equiv$  солға бағыттау көрсеткісі >  $\textbf{R}$  Daily+ > Workspace Қазір көру

### Құрылғыны оңай пайдалану үшін Windows ДК, Mac немесе мобильді құрылғыны ТД құрылғысына жалғаңыз.

Компьютердегі сияқты ыңғайлы пайдалану үшін ТД жүйесіне алдын ала пернетақта мен тінтуірді жалғаңыз.

## Экранды ортақ пайдалану (Windows ДК) / AirPlay (Mac) қызметін пайдалану

 $\bigcirc$  >  $\equiv$  солға бағыттау көрсеткісі >  $\blacktriangleright$  Daily+ > Workspace > Windows ДК > Экранды ортақ пайдалану

## $\bigcirc$   $\triangleright \equiv$  солға бағыттау көрсеткісі  $\triangleright$   $\triangleright$  Daily+  $\triangleright$  Workspace  $\triangleright$  Mac  $\triangleright$  Экранның айналық көшірмесі

### Компьютердің параметрлерін реттеу және ТД жүйесін компьютерге сымсыз қосу үшін экрандағы нұсқауларды орындаңыз.

- Бұл функция экранды сымсыз ортақ пайдалануға мүмкіндік беретін дербес компьютерлерде ғана жұмыс істейді.
- Үлгіге немесе географиялық аймаққа байланысты бұл функцияға қолдау көрсетілмеуі мүмкін.
- Ǯ̒͝ʒͱиϑ ОЖ арқылы жалғану Ǯ̒͝ʒͱиϑ 10 және одан кейінгі нұсқаларда ғана қолжетімді.
- Mac ОЖ арқылы жалғану AirPlay жүйесінде жұмыс істейді.

## Easy Connection to Screen қызметін пайдалану

## $\bigcirc$  >  $\equiv$  солға бағыттау көрсеткісі >  $\blacktriangleright$  Daily+ > Workspace > Windows ДК > Оңай қосылу

Компьютеріңізге Easy Connection to Screen қолданбасын орнатқаннан кейін қашықтан кіру функциясын оңай пайдалана аласыз.

Easy Connection to Screen компьютер қолданбасын жүктеп алып, орнату үшін экрандағы нұсқауларды орындаңыз. Содан кейін қашықтағы компьютерді байланыстыруға болады.

- 1. http://smsng.co/easy сайтынан Easy Connection to Screen компьютер қолданбасын жүктеп алып, компьютерге орнатыңыз.
- 2. ТД жүйесі мен компьютер үшін бірдей Samsung тіркелгісіне кіріңіз.
- 3. Компьютер қосылып, желі арқылы байланысқан кезде, Workspace жүйесінің Бірінші экран экранында компьютер көрсетіледі.
- $\triangle$  Easy Connection to Screen компьютер қолданбасы Windows 10 және одан кейінгі нұсқаларда ғана қолжетімді.
- Брандмауэр конфигурациясы, роутер түрі және сымсыз сигнал қарқыны сияқты желі ортасына байланысты төмен жылдамдық, байланыстың ажырауы немесе шектелуі сияқты мәселелер орын алуы мүмкін.

## Қашықтағы компьютерді қосу

## $\bigcirc$   $\geq$   $\geq$  солға бағыттау көрсеткісі >  $\mathcal{L}$  Daily+ > Workspace > Windows ДК > Колмен косылу Қазір көру

## $\bigcirc$   $\geq$   $\equiv$  солға бағыттау көрсеткісі >  $\triangleright$  Daily+ > Workspace > Мас > Қашықтан басқару логині Қазір көру

Windows жүйесінде жұмыс істейтін компьютерге қашықтан жалғауға арналған Компьютерге қашықтан қосылу (RDP) құралын және Mac жүйесінде жұмыс істейтін компьютер үшін Виртуальды желіні есептеу (VNC) құралын қамтамасыз етеді. Компьютерге қашықтан жалғану үшін қашықтағы компьютердің IP мекенжайын енгізіңіз немесе сақталған профильді таңдаңыз. Дұрыс пайдаланушы атын және құпиясөзді енгізіңіз. Егер сол желі арқылы кіруге болатын компьютер болса, табылған IP көрсетіледі.

- **∕ Жиі пайдаланылатын дербес компьютерді тіркеу үшін кезелімді <u>Д</u> Пайдаланушы профильдерін басқару тармағына** жылжытып, содан кейін Таңдау түймесін басыңыз. Қалқымалы терезе пайда болғанда **Қосу** параметрін таңдап, содан кейін дербес компьютер туралы деректерді енгізіңіз.
- Компьютер қуат үнемдеу режиміне өткен кезде, жалғау мүмкін емес. Қуат үнемдеу режимін болдырмау ұсынылады.
- Сым арқылы қосылатын желіні қосу ұсынылады, өйткені экран немесе дыбыс желі күйіне байланысты үзілуі мүмкін.
- 1. Workspace функциясын пайдалану үшін компьютеріңіздің параметрлерін конфигурациялаңыз.
	- <u><sup>∕</sup> Windows жүйесімен RDP протоколы арқылы байланысу мүмкіндігі Windows 10 Professional немесе одан кейінгі</u> нұсқаларда қолжетімді.
	- $\ell$  Mac жүйесінде VNC протоколы арқылы жұмыс істейтін қашықтан жалғану фукнциясы тек Mac OS X 10.5 не одан кейінгі жүйелерде қолданылады.
	- Windows операциялық жүйесі:
		- 1) Жұмыс үстелі немесе Windows Explorer браузерінде Менің компьютерім белгішесін тінтуірдің оң жақ түймесімен, содан соң Сипаттар параметрін басыңыз.
		- 2) Қашықтағы жұмыс үстелі түймесін басып, Қашықтағы жұмыс үстелін белсендіру опциясын таңдаңыз.
	- Mac операциялық жүйесі:
		- 1) Мәзір > Жүйе > Теңшелімдер параметрін таңдағаннан кейін Ортақ пайдалану түймесін басыңыз.
		- 2) Экранды ортақ пайдалану және Қашықтан кіру құсбелгілерін қойыңыз.
		- 3) App Store дүкенінен жүктелген ажыратымдылықты өзгерту қолданбасын іске қосыңыз, содан соң ажыратымдылықты 1440 x 900 немесе одан төмен мәнге ауыстырыңыз.
			- $\mathscr Z$  Erep Mac операциялық жүйесінде ажыратымдылықты өзгертпесеңіз, қашықтағы компьютерді қосу кезінде алдыңғы сурет пайда болуы мүмкін.

2. Компьютерді қашықтан қосу үшін қажет параметрлерді енгізіңіз.

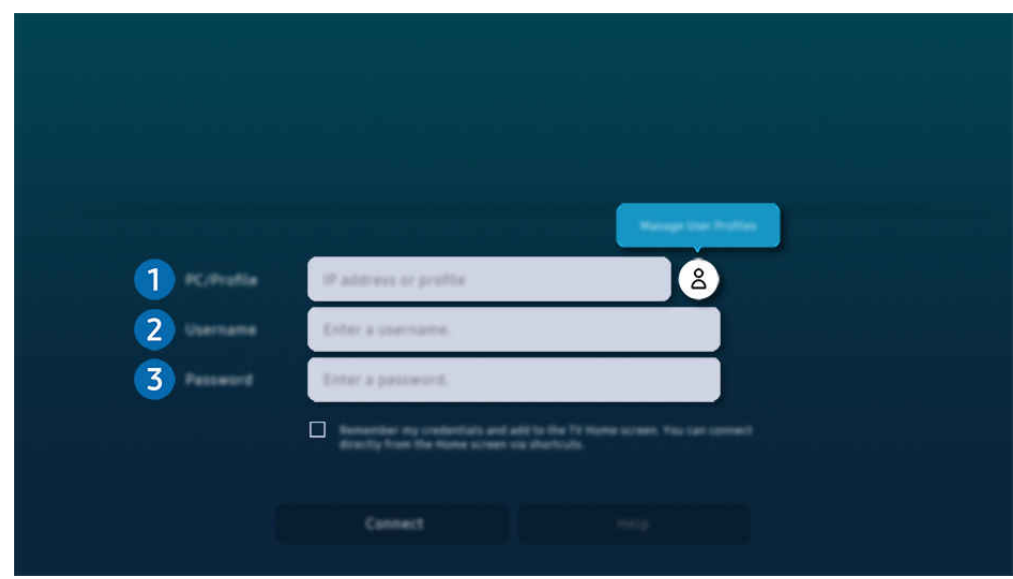

 $\ell$  ТД жүйесіндегі сурет үлгіге және географиялық аймаққа байланысты жоғарыдағы суреттен басқаша болуы мүмкін.

## 1.Дербес компьютер/профиль

Жалғанғыңыз келген компьютердің IP мекенжайын немесе профайлын енгізіңіз.

- W̒ndows жүйесін қолдансаңыз, әрі қосылғыңыз келген компьютер де дәл осы желіде тұрса (роутер/AP), "cmd" пәрменін Параметрлер > Желі және интернет > Желі сипаттарын қарау немесе Бастау > Іске қосу арқылы орындап, содан кейін "ipconfig" пәрменін беру арқылы компьютердің IPv4 мекенжайын тексеріңіз.
- Мас компьютерін қолдансаңыз, IP мекенжайын Параметрлер > Қашықтан қатынасу тармақтарынан қарауға болады.
- ТД жүйесі мен компьютер бір желіге қосылып тұрмаса, жалпыға ортақ IP мекенжайын білу және роутер мен AP конфигурациялау керек. Компьютерге қосулы тұрған роутердің порттарды қайта жіберу мүмкіндігі бар-жоғын тексеріңіз. Компания брандмауэр тәрізді қосымша қауіпсіздік мүмкіндіктерін берсе, онда қауіпсіздік технигінен көмек сұраңыз.

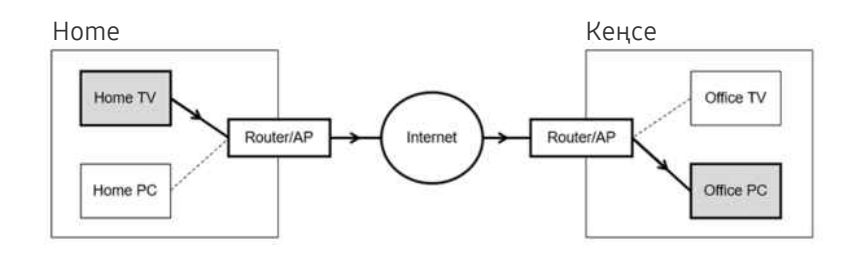

# 2.Па-ушы аты

Компьютердің Па-ушы аты дерегін енгізіңіз. Па-ушы аты дерегін тексеру жолы:

- Windows операциялық жүйесі: Басқару панелі > Пайдаланушы тіркелгілерін басқару
- Мас операциялық жүйесі: Жүйенің орнатылған параметрлері > Пайдаланушылар & Топтар

## 3.Құпия сөз

Кіру тіркелгісінің құпия сөзін енгізіңіз.

PIN қолдану үшін PIN кодты енгізбей, оның орнына компьютердің құпия сөзін енгізу керек.

### Қашықтағы компьютерде мультимедиа мазмұнын ойнату

Қашықтағы компьютерге кіргеннен кейін тінтуір меңзерін экранның үстіңгі жағына жылжытқанда, үстіңгі панель пайда болады. Қалтаны ортақ пайдалану белгішесін үстіңгі панельде шерткен кезде, Windows немесе Mac операциялық жүйесінде ортақ пайдаланылатын қалталар пайда болады. Қалтадағы кез келген медиа мазмұнын ойнатуға болады.

Мультимедиа мазмұнын ойнатуға қатысты ақпаратты ["Суреттерді/бейне/музыка ойнату"](#page-96-0) тарауынан қараңыз.

Бұл функцияны пайдалану үшін компьютерге кіру үшін қалтаны ортақ пайдалану опциясы төменде көрсетілгендей қосылуы тиіс:

- Windows операциялық жүйесі:
	- 1. W̒ndows Explorer іске қосыңыз, содан кейін ортақ пайдалану үшін қалтаға өтіңіз.
	- 2. Қалтаны оң жақ пернемен шертіп, Сипаттар параметрін таңдаңыз.
	- 3. Сипаттар терезесі пайда болғаннан кейін, Ортақ пайдалану қойындысын шертіп, Кеңейтілген ортақ пайдалану параметрін таңдаңыз.
	- 4. Кеңейтілген ортақ пайдалану терезесі пайда болғаннан кейін, Осы қалтаны ортақ пайдалану құсбелгі көзін таңдаңыз.
- Mac операциялық жүйесі:
	- 1. Мәзір > Жүйе теңшелімдері параметрін таңдап, Ортақ пайдалану пәрменін басыңыз.
	- 2. Файлды ортақ пайдалану құсбелгі көзін таңдаңыз.
	- 3. Ортақ пайдалануға қалтаны қосу үшін, төменгі жақтағы Қосу+ түймесін басыңыз.
	- 4. Қалтаны таңдап, Қосу+ түймесін басыңыз.
- Сым арқылы қосылатын желіні қосу ұсынылады, өйткені экран немесе дыбыс желі күйіне байланысты үзілуі мүмкін.
- Бейне файлды қашықтағы компьютер арқылы ойнатқан кезде экран немесе дыбыс бұзылуы мүмкін.

## Galaxy құрылғыңызды пернетақта мен тінтуір көмегімен басқару

## **C** > сол жақ меңзер түймесі > <sup>2</sup> Daily+ > Workspace > Multi Control

### Жақын орналасқан Galaxy құрылғыларын өнімге қосылған тінтуір мен пернетақта арқылы басқарыңыз.

- Жақын орналасқан құрылғыларды қосу үшін, құрылғыдағы Multi Control, Wi-Fi және Bluetooth функцияларын іске қосыңыз және құрылғылардың бірдей сымсыз желіге қосылғанын және бірдей Samsung тіркелгісімен жүйеге кіргеніне көз жеткізіңіз.
- Үлгіге немесе географиялық аймаққа байланысты бұл функцияға қолдау көрсетілмеуі мүмкін.

## Samsung DeX қызметін пайдалану

Бағдарламалық жасақтаманы ТД құрылғысына қосу үшін мобильдік құрылғыңыздағы Samsung DeX функциясын іске қосыңыз.

Samsung DeX қосу үшін экрандағы нұсқауларды орындаңыз. ТД жүйесін Samsung DeX арқылы мобильді құрылғыдан қосқан кезде, кейбір үлгілерді табу мүмкін емес. Осы жағдайда бағдарламалық жасақтаманы қосу үшін мобильді құрылғы экранында көрсетілген нұсқауларды орындаңыз.

Бұл функция Samsung DeX функциясына қолдау көрсететін мобильді құрылғыларда ғана жұмыс істейді.

## Microsoft 365 қызметін пайдалану

Microsoft 365 веб-сайтына кіргеннен кейін құжатты оқуға немесе жасауға болады.

- Сайтты толық экран режимінде іске қосу.
- <u></u> <u></u> Місгоsoft 365 бетінде URL мекенжайын өзгерту мүмкін емес.

## Веб қызметін қосу

Веб қызметін қосу белгішесін таңдаңыз. Workspace браузерінің белгілеу функциясын пайдаланып, Workspace функциясына веб қызметі сілтемесін қосуға немесе одан бұл сілтемені жоюға болады.

- Веб қызметін қосу үшін Samsung тіркелгісіне кіруіңіз керек.
- **Workspace** функциясына қосуға болатын веб қызметтер саны шектеулі.
- **Workspace** браузері интернет арқылы деректерді бөліспейді. (Workspace функциясынан тыс браузер)

## Веб қызметі қызметін пайдалану

#### Workspace функциясына қосылған веб қызметі белгішесін таңдап, веб қызметіне кіре аласыз.

- Веб-беттегі экран компьютерге қарағанда өзгеше болуы мүмкін.
- Кез келген мәтінді көшіруге және қоюға болады. Суреттің кей пішімдеріне қолдау көрсетілмейді.
- Веб қызметі қызметінде жүйеге оңай және қауіпсіз кіру үшін, Workspace Pass және Samsung Pass қызметіне қосымша қолдау көрсетіледі.

Samsung Pass немесе Workspace Pass параметрлерін орнату.

Samsung Pass немесе Workspace Pass параметрін  $\bigcirc$   $\geq$   $\equiv$  солға бағыттау көрсеткісі  $\geq$  2 Daily+  $\geq$  Workspace  $\geq$ Workspace браузерін іске қосу (Қосымша Microsoft 365 немесе Веб қызметін қосу таңдаңыз) > Интернет мәзірі > Параметрлер Жалпы тармағына өтіп, Пайдалану опциясына қойыңыз.

Workspace Pass функциясы веб қызметінің идентификаторы мен құпиясөзді мобильді құрылғыларда биометриялық аутентификациясыз оңай басқаруға мүмкіндік береді. Осы мақсат үшін Samsung есептік жазбаңызға тіркелу керек. Құпиясөз ТД жүйесінде қауіпсіз сақталу үшін шифрланған.

Алайда, сайттың саясатына байланысты Workspace Pass жүйесіне кіру жүзеге аспауы мүмкін.

Workspace Pass функциясы тек Workspace құрылғысында жұмыс істейді.

- Веб қызметіне қауіпсіз кіру үшін Workspace браузерінің автоматты түрде сөнуін қолдануға немесе журналды өшіруге болады.
- Веб қызметіне кіру алдында "Internet [функциясын пайдалану алдында оқыңыз](#page-192-0)" қараңыз.
- **Workspace** браузері интернет арқылы деректерді бөліспейді. (Workspace функциясынан тыс браузер)

#### Веб қызметі келесі пернетақта тіркесімдерін қолдайды:

- F1: Workspace Бірінші экран экранына қайтарады.
- F5: Жаңалаңыз.
- F8: Дыбысты өшіреді.
- F9/F10: Дыбысты реттейді.
- F11: Толық экран немесе әдепкі экран арасында ауысады.

# Қолданбалар басты экраны туралы

Әр түрлі қолданбаларды Smart Hub арқылы жүктеп, іске қосыңыз.

## сол жақ меңзер түймесі Басты Қолданбалар

### ТД жүйесіне тиісті қолданбаларды орнатып, видео, музыка, спорт және ойын қолданбалары тәрізді мазмұнның кең ауқымын тамашалауға болады.

- Осы функцияны пайдалану үшін ТД желіге қосулы болуы тиіс.
- Smart Hub қызметін алғаш рет іске қосқанда, әдепкі қолданбалар автоматты түрде орнатылады. Үлгіге немесе географиялық аймаққа байланысты әдепкі қолданбалар әртүрлі болуы мүмкін.

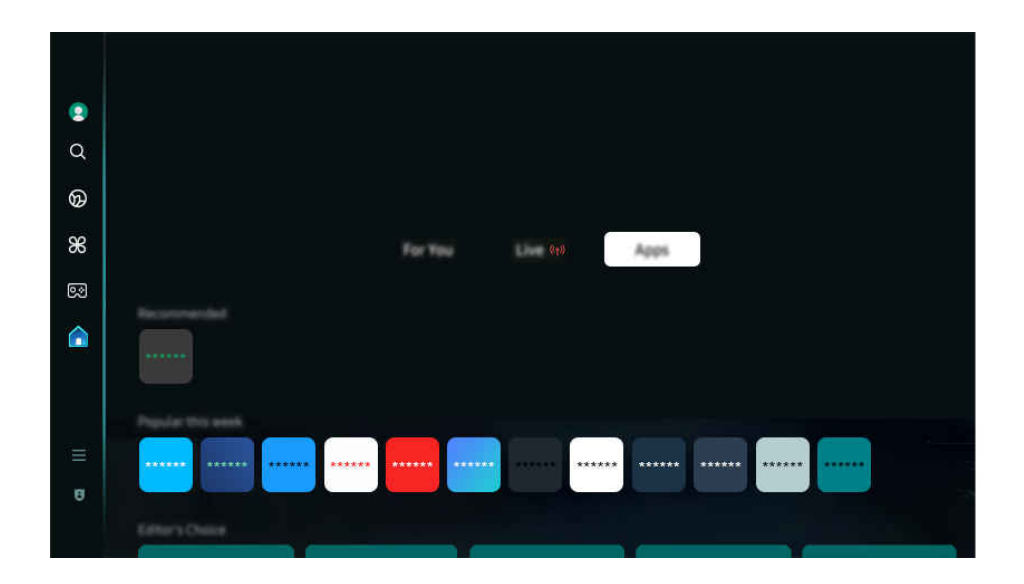

ТД жүйесіндегі сурет үлгіге және географиялық аймаққа байланысты жоғарыдағы суреттен басқаша болуы мүмкін.

## Қолданбаны орнату

- 1. Орнатқыңыз келетін қолданбаға жылжыңыз да, Таңдау түймесін басыңыз. Толық ақпарат бейнебеті көрсетіледі.
- 2. Орнату режимін таңдаңыз. Орнату аяқталғаннан кейін Ашу мәзірі пайда болады.
- 3. Қолданбаны дереу қосу үшін Ашу параметрін таңдаңыз.
- Орнатылған қолданбаны Параметрлер экранынан көруге болады.
- ТД жүйесінің ішкі жадындағы орын жеткіліксіз болса, кейбір арнайы қолданбаларды USB құралына орнатуға болады.
- USB құралына орнатылған қолданбаны USB құралы ТД жүйесіне қосылып тұрса ғана іске қосуға болады. Егер қолданба жұмыс істеп тұрғанда USB құрылғысы тоқтап қалса, қолданба тоқтатылады.
- USB құрылғысына орнатылған қолданбаны компьютерде немесе басқа ТД жүйесінде пайдалану мүмкін емес.

## Қолданбаны іске қосу

### Жүктеп алынған қолданба қалтасынан қажетті қолданбаны пайдалануға болады.

Таңдалған қолданбаларда төмендегі белгішелер пайда болады және олар төмендегіні білдіреді:

- $\bigcirc$ : Бағдарлама USB құралына орнатылған.
- **•** : Қолданбаның құпия сөзі бар.
- $\odot$ : Қолданбаны жаңарту керек.
- Э: Бұл қолданба ортақ пайдалану функциясына қолдау көрсетеді.

## Орнатылған қолданбаларды басқару

Орнатылған қолданбаларды басқару үшін Қолданба параметрлері мәзірін ашыңыз.

Қолданба параметрлері мәзірін Қолданбалар экранының төменгі жағынан табуға болады. Қолданба параметрлері мәзірін ашу үшін, төменге қарай жылжытыңыз.

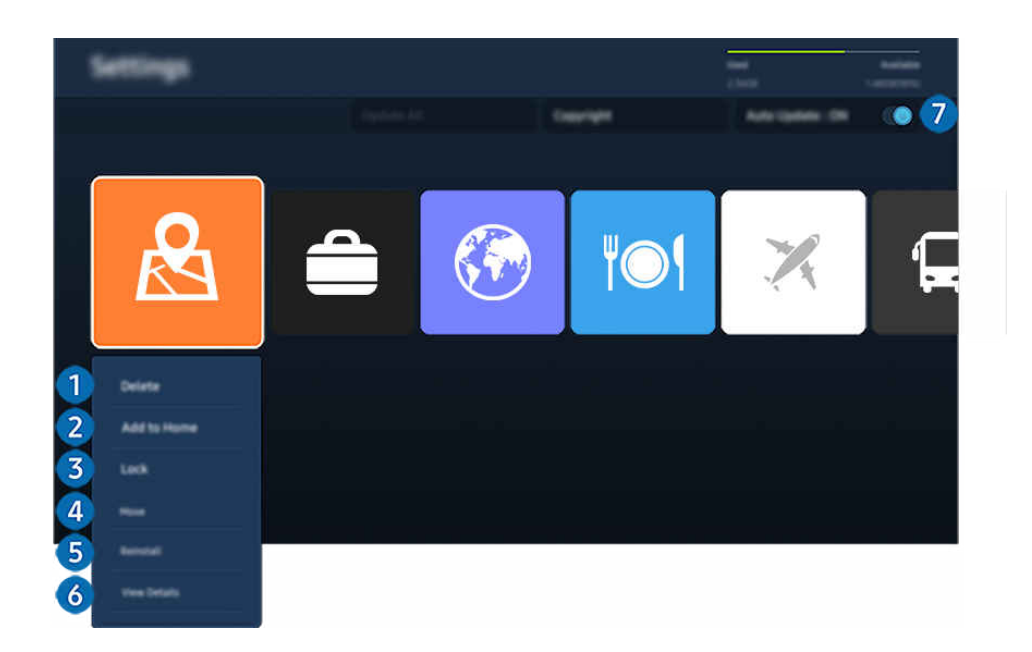

ТД жүйесіндегі сурет үлгіге және географиялық аймаққа байланысты жоғарыдағы суреттен басқаша болуы мүмкін. 8

### 1.Қолданбаны жою

- 1. Жойғыңыз келген қолданбаны таңдаңыз.
- 2. Жою таңдаңыз.

### Таңдалған қолданба жойылады.

- Қолданбаны жойған кезде қолданбаға қатысты деректердің де жойылғанына көз жеткізіңіз.
- 8 Стандартты қолданбаларды жүйеден жоюға болмайды.

### 2.Қолданбаларды Бірінші экран экранына қосу

- 1. Қосқыңыз келген қолданбаны таңдаңыз.
- 2. Басты экранына қосу таңдаңыз.
- 3. Бірінші экран пайда болғаннан кейін, таңдалған қолданбаны қалаған орынға жылжытыңыз.
- 4. Таңдау түймесін басыңыз.

#### Таңдалған қолданба Бірінші экран қатарына қосылады.

Таңдалған қолданба әлдеқашан Бірінші экран қатарына қосылса, бұл функция сөндіріліп тұрады.

### 3.Қолданбаларды бұғаттау және бұғатын ашу

- 1. Бұғаттау немесе бұғатын ашу үшін қолданбаны таңдаңыз.
- 2. Бұғ-у/Бұғ. ашу таңдаңыз.

#### Таңдалған қолданба құлыпталады немесе құлпы ағытылады.

- Қолданбаны құлыптау немесе құлпын ағыту үшін PIN кодты енгізіңіз. Әдепкі PIN код: "0000" (Франция мен Италия үшін: "1111"). PIN кодын  $\textcircled{m}$  >  $\equiv$  (солға бағыттау көрсеткісі) >  $\otimes$  Параметрлер > Барлық баптаулар > Жалпы және  $k$ ұпиялық > Жүйе реттегіші > PIN кодын өзг параметрінен орнатуға болады.  $k$ азір көру
- Әдепкі PIN географиялық аймаққа қарай өзгеше болуы мүмкін.

### 4.Қолданбаларды жылжыту

- 1. Жылжытқыңыз келген қолданбаны таңдаңыз.
- 2. Қозғ. таңдаңыз.
- 3. Қолданбаны қажетті орынға апарыңыз.
- 4. Таңдау түймесін басыңыз.

#### Таңдалған қолданба басқа жерге көшірілген.

Үлгіге немесе географиялық аймаққа байланысты бұл функцияға қолдау көрсетілмеуі мүмкін.

### 5.Қолданбаны қайтадан орнату

- 1. Қайтадан орнатылатын қолданбаны таңдаңыз.
- 2. Қайта орнату таңдаңыз.

Қайта орнату басталады.

### 6.Қолданбаның толық ақпаратын тексеру

- 1. Тексерілетін қолданбаны таңдаңыз.
- 2. Мәліметтерді қарау таңдаңыз.

Қолданба ақпаратының экраны көрсетіледі.

Қолданбаға Мәліметтерді қарау экраны арқылы баға беруге болады.

### 7.Бағдарламаларды автоматты түрде жаңарту

### Орнатылған қолданбаларды автоматты түрде жаңарту үшін Автоматты жаңарту параметрін ҚОСУ қалпына қойыңыз.

Автоматты түрде жаңару функциясы тек ТД желіге қосулы тұрған кезде ғана жұмыс істейді.

# Пайдаланушы нұсқаулығы функциясын пайдалану

ТД жүйесіне кіріктірілген нұсқаулықты басқарыңыз және оқыңыз.

### Пайдаланушы нұсқаулығы іске қосу

 $\bigcirc$  >  $\equiv$  (солға бағыттау көрсеткісі) >  $\otimes$  Параметрлер > Қолдау > Пайдаланушы нұсқаулығын ашу

### ТД жүйесінің негізгі функциялары туралы ақпарат қамтылған кіріктірілген Пайдаланушы нұсқаулығы қарауға болады.

- Samsung веб-сайтынан Пайдаланушы нұсқаулығы көшірмесін жүктеп алып көруге немесе дербес компьютер немесе мобильдік құрылғы арқылы басып шығаруға болады (https://www.samsung.com).
- Кейбір мәзір экрандарына Пайдаланушы нұсқаулығы арқылы кіру мүмкін емес.

## Пайдаланушы нұсқаулығы аясында түймелерді пайдалану

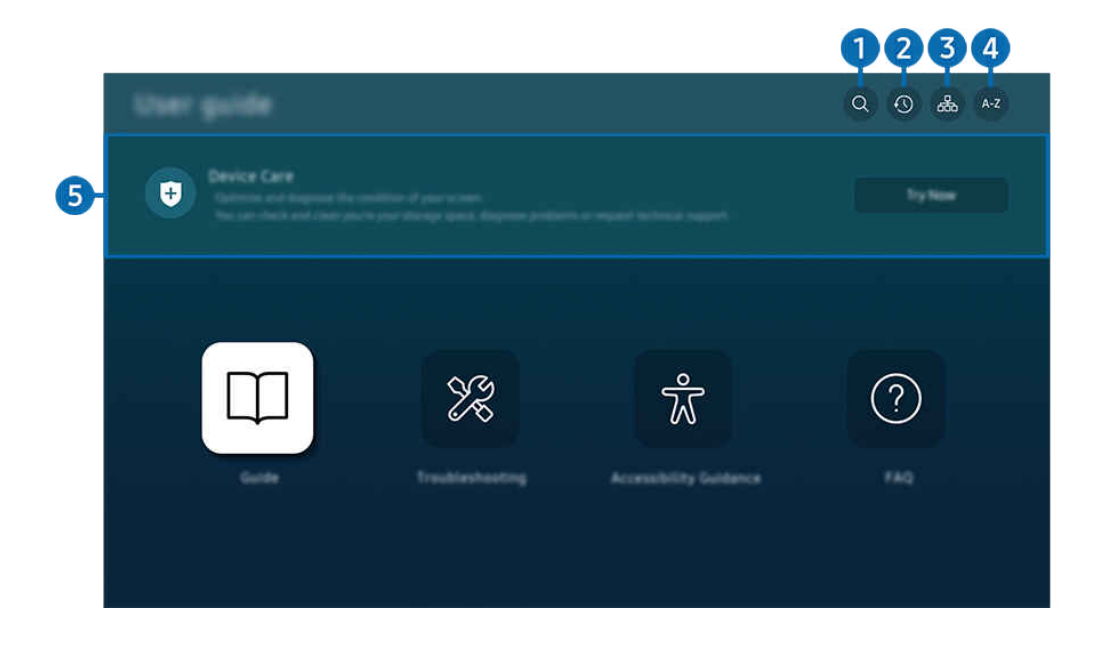

ТД жүйесіндегі сурет үлгіге және географиялық аймаққа байланысты жоғарыдағы суреттен басқаша болуы мүмкін.

# $\bigcirc$  (Iздеу)

Тиісті бетті жүктеу үшін іздеу нәтижелерінің ішінен элементті таңдаңыз.

## 2. (Соңғы көрінген бөлімдер)

Жақында қаралған тақырыптар тізімі ішінен тақырыпты таңдаңыз.

## 3. (Сайт картасы)

Әр элементке арналған тізімдер Пайдаланушы нұсқаулығы арқылы көрсетіледі.

## 4. (Көрсеткіш)

Тиісті бетке өту үшін кілт сөзді таңдаңыз.

Үлгіге немесе географиялық аймаққа байланысты бұл функцияға қолдау көрсетілмеуі мүмкін.

# 5.Құрылғы күтімі

ТД күйін оңтайландырып, диагностикалаңыз. Сақтау орнын тексеріп, тазалауға, ақаулықтарды анықтауға немесе техникалық қолдау сұрауға болады.

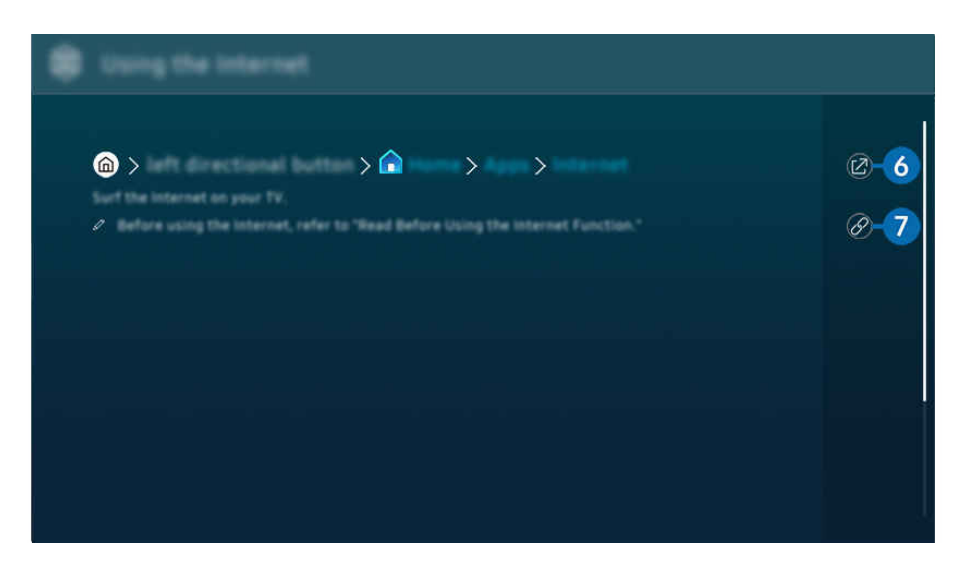

- Көкпен жазылған сөздер (мысалы, Internet) мәзір элементін көрсетеді.  $\mathscr{Q}$
- $\frac{\partial}{\partial x^2}$ ТД жүйесіндегі сурет үлгіге және географиялық аймаққа байланысты жоғарыдағы суреттен басқаша болуы мүмкін.

# $6.$  © (Қазір көру)

Тиісті мәзір элементіне кіруге және функцияны дереу қолданып көруге мүмкіндік береді.

## 7. (Байланыстыру)

Пайдаланушы нұсқаулығы бетіндегі асты сызылған тақырыпқа дереу кіріңіз.

# Internet функциясын пайдалану

ТД жүйесінен интернетті шарлаңыз.

## $\bigcirc$  > сол жақ меңзер түймесі >  $\bigcirc$  Басты > Қолданбалар > Internet

### Internet қосылған кезде, жақында қаралған веб-сайттарды немесе көрсетілген ұсыныстамаларды көруіңіз мүмкін. Қалаған веб-сайтты таңдаған кезде, оған дереу кіру мүмкіндігін алуға болады.

- Үлгіге немесе географиялық аймаққа байланысты бұл функцияға қолдау көрсетілмеуі мүмкін.
- **∕ Пернетақта мен тінтуірді қосқаннан кейін Internet** функциясын оңай пайдалана аласыз.
- Веб-беттерді Samsung Smart қашықтан басқару пульті немесе Қашықтық. басқару пульті меңзер түймелерімен шарлауға болады.
- Веб-беттер компьютердегі беттерден өзгеше болуы мүмкін.
- **1nternet** пайдалану алдында "Internet [функциясын пайдалану алдында оқыңыз](#page-192-0)" тармағын қараңыз.
- **1** Internet қолданбасында кіріктірілген Samsung Pass параметрлері ( $\bigcirc$ ) солға бағыттау көрсеткісі  $\bigcirc$  Басты  $K$ олданбалар > Internet > Интернет мәзірі > Параметрлер > Samsung Pass) функциялары бар.

Samsung Pass функциясының көмегімен веб-сайтқа оңай әрі қауіпсіз кіруге болады. Веб-сайтқа қайта кіргенде идентификатор және құпия сөзді енгізбей-ақ, оған мобильдік құрылғыңыздағы Samsung Pass биометриялық аутентификациясымен кіре аласыз.

Алайда, веб-сайттың саясатына байланысты Samsung Pass жүйесіне кіру жүзеге аспауы мүмкін. Мұндай кезде мобильдік құрылғыңызға Samsung Pass жүйесіне тіркелген Samsung есептік жазбасы арқылы кіре аласыз.

# SmartThings қызметін пайдалану

Бұл функция ТД жүйесіне өзі тұрған жердегі тұрғаны анықталған әртүрлі құрылғыларды қосуға және басқаруға мүмкіндік береді.

 $\bigcirc$  >  $\equiv$  (солға бағыттау көрсеткісі) >  $\mathcal{S}$  Қосылған құрылғылар >  $\mathcal{S}$  SmartThings  $\bigcirc$  Қазір көру Қазір көру

 $\bigcirc$  >  $\equiv$  солға бағыттау көрсеткісі >  $\blacktriangleright$  Daily+ >  $\mathcal{E}$  SmartThings  $\bigcirc$  Қазір көру Қазір көру

SmartThings бұлтына тіркелген құрылғыларды және осы өнімге тікелей қосылған құрылғыларды қашықтан басқару пульті көмегімен басқаруға болады.

- Өнімге немесе үлгіге байланысты бұл функцияға қолдау көрсетілмеуі мүмкін.
- Қашықтан басқару пульті арқылы басқаруға болмайтын функциялар құрылғының орналасқан жеріне байланысты жұмыс істемеуі мүмкін. Бұндай жағдайда құрылғы орнын ауыстырыңыз.
- **∕ ТД аз қуат немесе күту режимінде болғанда SmartThings жұмыс істейтіндіктен қуатты тұтыну артуы мүмкін.**

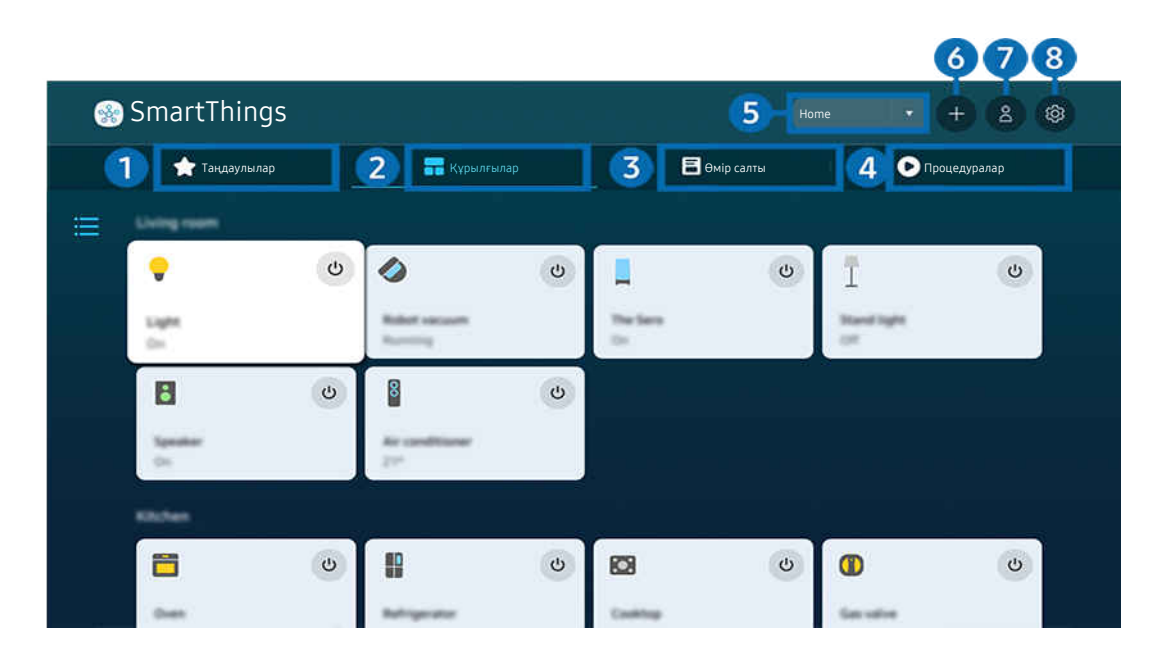

ТД жүйесіндегі сурет үлгіге және географиялық аймаққа байланысты жоғарыдағы суреттен басқаша болуы мүмкін.

## 1.Таңдаулылар

Таңдаулы ретінде орнатылған құрылғыларды немесе функцияларды Құрылғылар/Өмір салты/Процедуралар қойындысынан қараңыз.

# 2.Құрылғылар

SmartThings қызметіне қосылған құрылғыларды қараңыз және қосылған құрылғылардың кез келгенін таңдау және басқару үшін қашықтан басқару пультін пайдаланыңыз. Карта көрінісі режимінде тіркелген құрылғылардың күйін тексеруге болады.

SmartThings мобильді қолданбасы үшін пайдаланылатын бір тіркелгі арқылы жүйеге кірсеңіз, SmartThings арқылы тіркелген құрылғыларды Карта көрінісі режимінде пайдаланушыға әлдеқайда түсінікті түрде қарауға болады.

### Теледидармен үйлесімді құрылғылардың тізімі

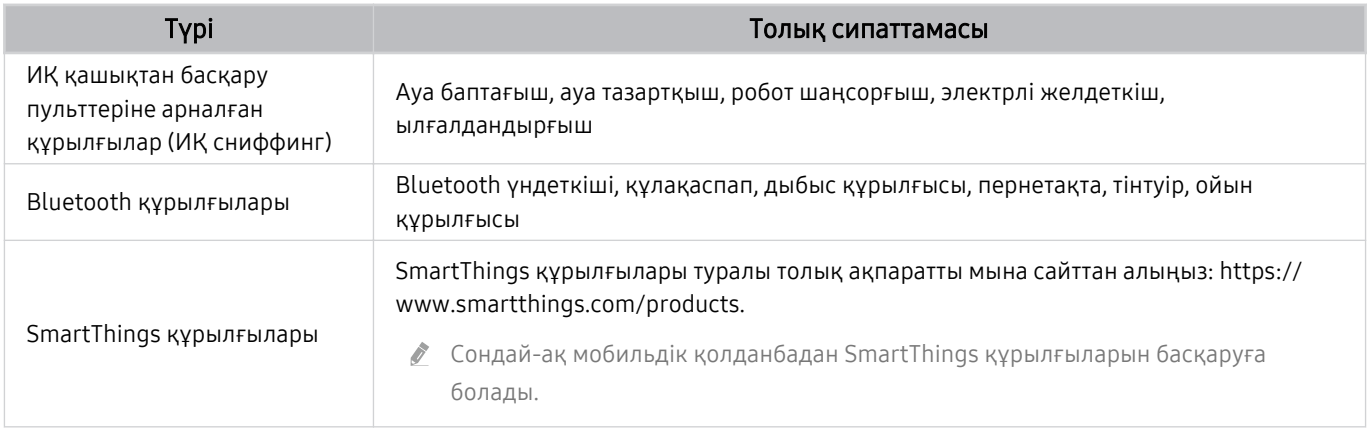

 $\ell$  Қолданылатын құрылғылардың толық тізімін көру үшін www.samsung.com сайтына барыңыз.

Бұл функцияға сыртқы құрылғыға байланысты қолдау көрсетілмеуі мүмкін.

## 3.Өмір салты

SmartThings арқылы қарауға немесе басқаруға болатын ұсынылған Өмір салты қызметтерін көрсетеді.

ТД қолдау көрсететін Өмір салты қызметтері ғана көрсетіледі.

# 4.Процедуралар

SmartThings мобильді қолданбасында Процедуралар қойындысынан жасалған көріністерді қараңыз немесе іске қосыңыз.

### 5.ТД жанындағы орын немесе құрылғы

### • Жер

SmartThings қолданбасы арқылы байланысқан барлық жерді көрсетеді.

#### • TV жанындағы құрылғылар

Жалғауға және басқаруға болатын барлық табылған құрылғыларды көрсетеді.

Қалаған құрылғыны таңдағаннан кейін басқару параметрлерін іске қоса аласыз.

Құрылғы түріне қарай қолжетімді опциялар басқа мүмкін.

## 6.Құрылғыны қосу

Теледидарыңызда тіркеуге болатын құрылғылардың тізімін көрсетеді. Кез келген құрылғыны таңдап тіркеуге болады.

## **7.** Samsung ес. жазб.

Жаңа тіркелгі жасау немесе тіркелгіден шығу үшін Samsung тіркелгісінің экранына өтіңіз.

● Samsung тіркелгісінен шығып қалсаңыз, оған қайта кіру үшін Жүйеге кіру таңдаңыз.

## 8.Параметрлер

SmartThings қызметіне қосылған құрылғыларды өңдеңіз немесе құрылғылар үшін хабарландыру параметрлерін конфигурациялаңыз. Сондай-ақ Датчиктер немесе SmartThings Hub мүмкіндігін қосуға болады.

### SmartThings қызметіне жылдам кіру

SmartThings қызметіне кірмей-ақ, <sub>℃</sub> Қосылған құрылғылар мәзіріне өтіп, ең жиі пайдаланылған құрылғыларды басқарыңыз.

 $\bigcirc$  >  $\equiv$  (солға бағыттау көрсеткісі) >  $\mathcal{C}$  Қосылған құрылғылар

## SmartThings хабы мүмкіндіктерін пайдалану Казір көру

SmartThings қолдау көрсететін IoT құрылғыларын (мысалы, жарық шамдары, ашалар немесе датчиктер) жалғау үшін әртүрлі Samsung өнімдеріндегі SmartThings хабы мүмкіндіктерін пайдаланыңыз.

## $\bigcirc$  >  $\equiv$  (солға бағыттау көрсеткісі) >  $\vee$  Қосылған құрылғылар > SmartThings > Параметрлер > SmartThings хабы

- DU6/DU7/DU8/DU9/BED/The Ɗʪθ̒˙ сериясы, 32LS03D үлгісі: Ȑ̒˝ɵʪʪࢥƟ˵θʪɇʒ қызметіне қосылу үшін Ɗ͔ɇθϩƟ˵̒͝˝ϑ электрондық кілті қажет.
- <u>◆ Мобильді SmartThings қолданбасындағыдай ТД құрылғысындағы бір Samsung тіркелгісіне кіргеніңізге көз жеткізіңіз.</u>
- Жалғанған құрылғының үлгісіне қарай бұл функцияға қолдау көрсетілмеуі мүмкін.

## Құрылғыларды SmartThings арқылы тіркеу және басқару Казір көру

### Теледидардың сыртқы құрылғыларын тіркеу

- 1. ТД жүйесінің қасында құрылғының бары анықталса, ТД экранында қалқыма терезе пайда болады.
	- Құрылғы анықталмаған жағдайда, қалқымалы терезе көрсетілмеуі мүмкін.
	- Bluetooth құрылғысын қосу үшін құрылғының жұптастырылғанын тексеріңіз.

### 2. Құрылғыны тіркеу үшін Тіркелу параметрін таңдаңыз.

- Құрылғыны тіркеу үшін оның ИҚ пайдаланатынына және ТД айналасында анықталатындығына көз жеткізіңіз. Қолдау көрсетілетін құрылғылар мен опциялар үлгі түріне қарай әр түрлі болуы мүмкін.
- **Жабу** режимін таңдаңыз. Сонда құрылғыны тіркеу қалқыма терезесі пайда болады.

Құрылғыны  $\textcircled{a}$  >  $\equiv$  (солға бағыттау көрсеткісі) >  $\textcircled{c}$  Қосылған құрылғылар >  $\textcircled{c}$  SmartThings > Құрылғыны қосу тармағына өтіп, тіркеуге болады.

 $\ell$   $\textcircled{a}$  >  $\equiv$  (солға бағыттау көрсеткісі) >  $\mathcal{S}$  Қосылған құрылғылар >  $\mathcal{S}$  SmartThings, әр құрылғы үшін қолжетімді опцияларды көре аласыз. Қазір көру

Құрылғы түріне қарай қолжетімді опциялар әр түрлі болуы мүмкін.

### Мобильді қолданбадан теледидарды / смарт құрылғыны / IoT құрылғысын тіркеу

ТД, смарт құрылғыларды немесе түрлі IoT құрылғыларын тіркеу үшін SmartThings мобильдік қолданбасын пайдаланыңыз. Кейбір IoT құрылғыларын осы мобильдік қолданба арқылы ғана тіркеуге болады. Мобильдік қолданбада құрылғыны тіркеу үшін (Құрылғыны қосу) функциясын басыңыз.

### ТД қарау кезінде есік қоңырауы бейнесінің хабарландыруын алу және келген адаммен сөйлесу үшін есік қоңырауын ТД құрылғыңызға қосыңыз.

₹ Тек WWST (Works with SmartThings) сертификаты бар есік қоңырауларына қолдау көрсетіледі. Құрылғы түріне байланысты қолдау көрсетілетін опциялар әртүрлі болуы мүмкін.

## Экран датчиктерін SmartThings арқылы пайдалану Казір көрү

Датчикті белсендіргенде, SmartThings құрылғы қойындысында датчик құрылғысын көруге болады, Бөлек IoT датчигін сатып алмай-ақ, түрлі IoT сценарийлерін теледидар арқылы жасауға болады.

## $\bigcirc$   $\geq$   $\equiv$  (солға бағыттау көрсеткісі)  $\geq$   $\heartsuit$  Қосылған құрылғылар  $\geq$  SmartThings  $\geq$  Параметрлер Датчиктер

- Пайдаланушы келісімі арқылы әрбір датчикті белсендіруге болады.
- Үлгіге байланысты әрбір датчикке қолдау көрсетілмеуі мүмкін.
- ТД төменгі жағындағы микрофон ауыстырып-қосқышы қосулы тұрғанда дыбыс датчигіне қолдау көрсетіледі. Үлгіге және аймақ түріне байланысты ТД микрофонына қолдау көрсетілмеуі мүмкін.

## SmartThings қолданбасын Bixby арқылы басқару Казір көрү

Өнімдегі Bixby арқылы SmartThings, сондай-ақ ТД құрылғысына қосылған құрылғыларды дауыс пәрмендері көмегімен басқаруға болады.

Жалғанған құрылғының үлгісіне қарай бұл функцияға қолдау көрсетілмеуі мүмкін.

## Дисплей құрылғысын мобильді SmartThings қолданбасынан басқару Казір көру

Мобильді SmartThings қолданбасында On/Off (Қосу/Өшіру), Channel (Арна), Volume (Дыбыс деңгейі) және төрт меңзер түйме сияқты ТД қашықтан басқару пультінің функцияларын пайдаланыңыз. Сонымен қатар Іздеу, Қолданбалар, Ambient режимін, мобильді камера және басқа функцияларды мобильді қолданбада пайдалана аласыз.

Процедуралар параметрі мобильді SmartThings қолданбасында ТД құрылғысына орнатылған қолданбаларды автоматты түрде іске қосуға мүмкіндік береді.

Процедуралар параметрімен ТД құрылғысын қалаған уақытта қосуға және жиі қолданылатын қолданбаларды автоматты түрде іске қосуға болады.

# <span id="page-96-0"></span>Суреттерді/бейне/музыка ойнату

ТД жүйесінде, USB құрылғыларында, мобильдік құрылғыларда, фотоаппараттарда, компьютерлерде, т.б. сақталған медиа мазмұнды ойнатыңыз.

## $\langle \mathbf{c} \rangle$   $\geq$   $\equiv$  (солға бағыттау көрсеткісі)  $\rightarrow$   $\sim$  Косылған құрылғылар  $\rightarrow$  Connected Device  $\langle \mathbf{c} \rangle$  Казір көру

### USB құрылғылары, мобильдік құрылғылар және ТД жүйесіндегі камералары сияқты сақтау құрылғыларында сақталған медиа мазмұнды ойнатуға болады.

- Егер ТД мазмұнға не жад құралына қолдау көрсетпесе, медиа мазмұнды ойната алмайсыз. Қосымша ақпаратты ["Фотосурет, бейне немесе саз файлдарын ойнату алдында оқыңыз."](#page-194-0) тарауынан қараңыз.
- USB құралын жалғау алдында маңызды файлдардың сақтық көшірмесін жасаңыз. Нұқсан келген немесе жойылған файлдарға Samsung жауапты емес.

### Жады құралының медиа мазмұн тізімі экранында келесі функцияларды пайдалануға болады.

• Бойынша сүзу

Медиа түрі бойынша медиа мазмұнды сүзгіден өткізеді.

• Сұрыптау реті

Мазмұн тізімін сұрыптайды.

- Сыртқы құрылғыға қарай бұл функцияға қолдау көрсетілмеуі мүмкін.
- Параметр.

Медиа мазмұн тізімінен таңдалған медиа мазмұнды жояды немесе ойнатады. Жаңарту таңдалған кезде, мазмұн тізімі қайтадан жүктеледі.

- $\ell$  Тек жазылған мазмұнды ғана жоюға болады. Мазмұнды жою үшін **Бойынша сүзү** параметрін **Жазылды** етіп өзгертіңіз.
- **© Жазылды** функциясына географиялық өңірге байланысты қолдау көрсетілмеуі мүмкін.

### Медиа мазмұнын компьютерде немесе ұялы құрылғыда ойнату

- 1. Мультимедиа мазмұны бар құрылғыны  $\textcircled{a} \geq \textcircled{z}$  (солға бағыттау көрсеткісі)  $\geq \textcircled{z}$  Қосылған құрылғылар  $\geq$ Көздер ішінен таңдаңыз. Құрылғыдағы медиа мазмұнының тізімі пайда болады.
- 2. Тізімнен медиа мазмұн элементін таңдаңыз.

### Таңдалған мазмұн ойналады.

- Кодтау тәсілі немесе файл пішіміне қарай мазмұн ойнатылмауы мүмкін. Сонымен қатар, кейбір функцияларға шектеу қойылуы мүмкін.
- ТД жүйесіне желі арқылы жалғанған құрылғылардағы мазмұн желідегі байланыс ақауларына байланысты дұрыс ойнатылмауы мүмкін. Егер олай болса, USB құрылғысын пайдаланыңыз.

### USB құрылғысында сақталған мультимедиа мазмұнын ойнату

- 1. USB құрылғысын USB ұяшығына жалғаңыз.
- 2. Мазмұн тізімінің браузері тікелей көрсетілген.
	- $\ell$  Ойнатқыңыз келетін мазмұнды қамтитын USB құрылғысы ТДға әлдеқашан қосылған болса, ТД,  $\textcircled{m}$  >  $\equiv$  (солға бағыттау көрсеткісі)  $\rightarrow \infty$  Қосылған құрылғылар  $\rightarrow$  Көздер экранында USB құрылғысын таңдаңыз.

### 3. Тізімнен ойнатқыңыз келген мазмұн элементін таңдаңыз.

### Таңдалған мазмұн ойналады.

## Sound Mirroring пайдаланып, дауысты ТД үндеткіші арқылы есту

Өмір сүретін ортаңызда музыка тыңдаудан рақат алыңыз. Музыка жиілігін өзгертетін және оған жауап беретін көзге көрінетін көріністер ТД теледидарында жасалады.

- 1. Мобильдік құрылғының  $\frac{1}{2}$  (Bluetooth) құралдары тізімінен ТД жүйесін іздеп қосылыңыз.
- 2. Мобильдік құрылғыңызда ойнатқыңыз келген медиа мазмұнды таңдаңыз.

### Таңдалған медиа мазмұн ТД үндеткіші арқылы ойнатылады.

- Үлгі түріне қарай бұл функцияға қолдау көрсетілмеуі мүмкін.
- Кейбір үлгілерде ойнатылған контенттің суреті режимге байланысты басқаша болуы мүмкін.
- ТД жүйесі мен дыбыс құрылғысы сымсыз қосылса, әрекетке шектеу қойылуы мүмкін.

### Мультимедиялық мазмұнды ойнату кезінде қол жетімді түймелер және функциялар

### Кез келген бейне, фотосурет немесе жазылған мазмұнды ойнату барысында Таңдау түймесін басыңыз. Келесі түймешіктер көрсетіледі.

- Үлгіге немесе географиялық аймаққа байланысты бұл түймелерге немесе функцияларға қолдау көрсетілмеуі мүмкін.
- Қолданыстағы түймелер мен функциялар сіз қарап немесе ойнатып жатқан мазмұнға қарай әр түрлі болуы мүмкін.
- Кідірту / Ойнату

Мультимедиялық мазмұнды кідіртеді немесе ойнатады.

• Кері өту / Алға өту

Кезелімді ойнатуды басқару жолағына жылжыту үшін жоғары меңзер түймесін басыңыз, содан кейін бейнежазба бойымен 10 секунд артқа немесе алға жылжу үшін ойын басқару жолағынан сол немесе оң меңзер түймесін таңдаңыз.

- Нақты ойнату бөлігіне өту үшін ойнату жолағында меңзерді жоғары жылжытып, бес ентаңбаның бірін таңдаңыз.
	- Пішім түріне байланысты бұл функцияға қолдау көрсетілмеуі мүмкін.
- Тоқтату

Ойнатылып жатқан мазмұнды тоқтатыңыз.

### • Алдыңғы / Бұдан әрі

Алдыңғы немесе келесі мультимедиа мазмұн файлын экранға шығарады.

Егер видео ойнату уақыты 3 секунд немесе одан қысқа болса және  $\bigodot$  түймесін бассаңыз, видео басынан басталады.

### • Қайта айналдыру / Алға жылд. айналдыру

Мультимедиа мазмұнын артқа немесе алға жылдам айналдырады. Артқа немесе жылдам алға айналдыру жылдамдығын әдеттегіге қарағанда 3 есе арттыру үшін, түймені қайта-қайта басыңыз. Қалыпты жылдамдықты қайтару үшін  $\heartsuit$  опциясын таңдаңыз немесе  $\heartsuit$  түймесін басыңыз.

Бейне кідіріп тұрғанда, келесі функцияларды пайдалануға болады. Бейнежазба кідіріп тұрғанда, ТД жүйесінде аудио ойнатылмайды.

– Баяу қайта айналдыру немесе Алға баяу айналдыру: « немесе » опциясын таңдап, бейнежазбаны алға немесе артқа баяу ойнатуға мүмкіндік береді. Ойнатудың 3 жылдамдығы бар. Ойнату жылдамдығын өзгерту үшін опцияны қайталап басыңыз. Қалыпты жылдамдықты қайтару үшін опциясын таңдаңыз немесе <sup>руу</sup> түймесін басыңыз.

### • 360 режимі

### Бейнефайлдар мен фотосуреттердің 360 градустық көрінісін береді.

- Пішім түріне байланысты бұл функцияға қолдау көрсетілмеуі мүмкін.
- $\ell$  Бейне файлдарының mjpeg кодегін қолдайтын түрлері 360 градуста қарауға қолдау көрсетпейді.
- $\ell$  Бейне немесе фотосурет 360 градуста қарауды қолдамайтын болса, оған 360 айналымын қолданса, экран бұрамалануы мүмкін.
- $\ell$  Егер 360 айналымы қолданылса, жылдамдықты екі есе арттырып ойнатқан кезде бейне кідіруі мүмкін.
- $\ell$  360 градуста қарауға мүмкіндік беретін бейнелерді ойнату барысында 360 айналымын басқа функциялармен қатар пайдаланса, кідіруі мүмкін.
- Кейбір ажыратылымдылықтар үшін бұл функция сәйкес келмеуі мүмкін.
- Үлгі түріне қарай бұл функцияға қолдау көрсетілмеуі мүмкін.

#### • 360 градусқа автоматты айналу

360 градуста қарауға мүмкіндік беретін бейне файлды ойнату барысында көрсетілетін кескіндер санына талду жасау арқылы бейнені қарау бұрышын автоматты түрде түзетеді. Осы функция басталғанда қысқа уақыт ішінде айналу басталады.

Кезелім 360 градусқа автоматты айналу функциясына қойылған кезде, келесі режимдерге ауысу үшінТаңдау түймесін басыңыз:

- $\mathbb{G}_{360}^{\bullet}$ Жалпы
- Динамикалық
- $\bigcap_{360} \text{Ta6}$ иғи
- Бұл функцияға 360 режимі таңдалса ғана қолжетімді.
- **260 градусқа автоматты айналу** іске қосылған кезде автоматты реттеу орындалады. Кескін түріне қарай реттеу орны әр түрлі болуы мүмкін.
- Бейнежазбаларды қарау бұрышы Жалпы режимінде қолдан реттеледі.
- Пішім түріне байланысты бұл функцияға қолдау көрсетілмеуі мүмкін.
- Ø Бейне файлдарының mjpeg кодегін қолдайтын түрлері 360 градуста қарауға қолдау мүмкіндік бермейді.
- $\ell$  Бейне 360 градуста қарауды қолдамайтын болса, оған 360 айналымын қолданса, экран бұрамалануы мүмкін.
- Ò Егер 360 айналымы қолданылса, жылдамдықты екі есе арттырып ойнатқан кезде бейне кідіруі мүмкін.
- $\ell$  360 градуста қарауға мүмкіндік беретін бейнелерді ойнату барысында 360 айналымын басқа функциялармен қатар пайдаланса, кідіруі мүмкін.
- Кейбір ажыратылымдылықтар үшін бұл функция сәйкес келмеуі мүмкін.
- Үлгі түріне қарай бұл функцияға қолдау көрсетілмеуі мүмкін.
- Қайталау

Ағымдық мазмұнды қайта-қайта немесе бір қалтадағы барлық файлдарды қайта-қайта ойнатуға арналған.

• Еркін

Музыка файлдарын кездейсоқ ретпен ойнатады.

### • Суретті өшіру

Экран өшірулі болғанда музыкалық файлдарды ойнатады.

• Экран бойынша сәйкестендіру

Фотосуретті экранның өлшеміне дәлдейді.

• Солға бұру / Оңға бұру

Фотосуретті оңға-солға бұрады.

• Масшт

Фотосуретті үлкейтеді.

• Фондық әуен

ТД фотосуреттерді көрсетіп жатқан кезде, фондық музыканы кідіртеді немесе жалғастырады.

 $\ell$  Бұл функцияға Фондық әуен опциясын қосқаннан кейін қолжетімді.

- Параметр.
	- Қолданыстағы параметрлер үлгі мен мазмұнға қарай әр түрлі болуы мүмкін.

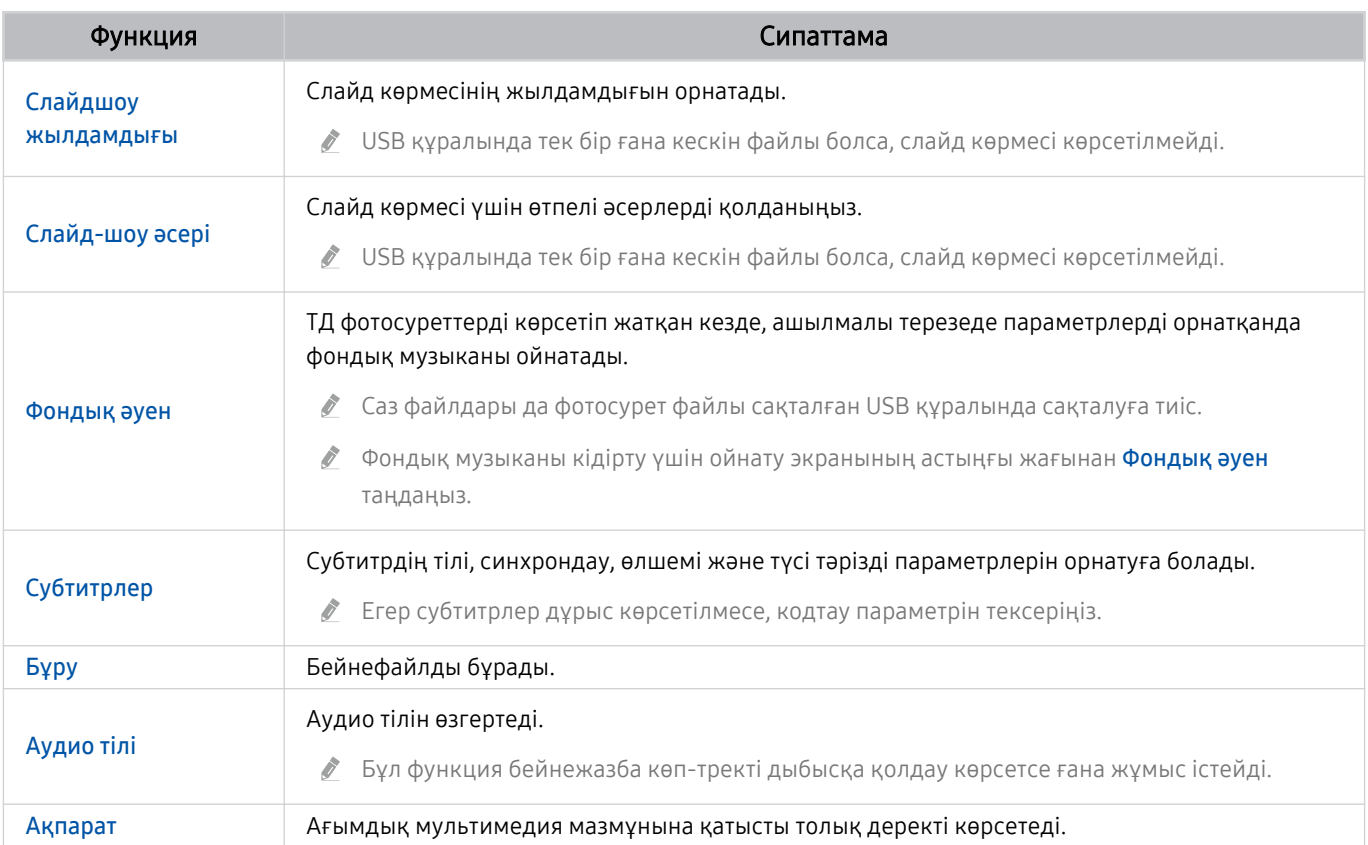

# Multi View қызметін пайдалану

Бірнеше мазмұн элементтерін Multi View функциясы арқылы көруге болады.

## **(** $\mathbf{\Theta}$  >  $\equiv$  (солға бағыттау көрсеткісі) >  $\otimes$  Параметрлер >  $\mathbf{\overline{\Box}}$  Multi View Казір көру

Үлгі түріне қарай бұл функцияға қолдау көрсетілмеуі мүмкін.

Multi View функциясын бастау үшін  $\textbf{a} > \equiv$  (солға бағыттау көрсеткісі) >  $\otimes$  Параметрлер >  $\textbf{a}$ Multi View тармағына өтіңіз. Келесі, Көр. қосу тізімінен қажетті элементті таңдаңыз. Реттелетін макет немесе экранды конфигурациялау үшін Өз көрінісімді жасау опциясын таңдаңыз. Samsung Smart қашықтан басқару пульті пультіндегі төмен бағыт пернесін басу арқылы ағымдағы Multi View экранында экран қосуға немесе жоюға болады. Экран қосу үшін, Multi View режимінде төменгі оң жақ бұрышта қажетті экранды қосу үшін ⊡ Көр. қосу опциясын таңдаңыз.

8K үлгілерінде (QN7\*\*D сериясы немесе одан жоғары), 3-5 экраны бар көріністі конфигурациялауға болады.

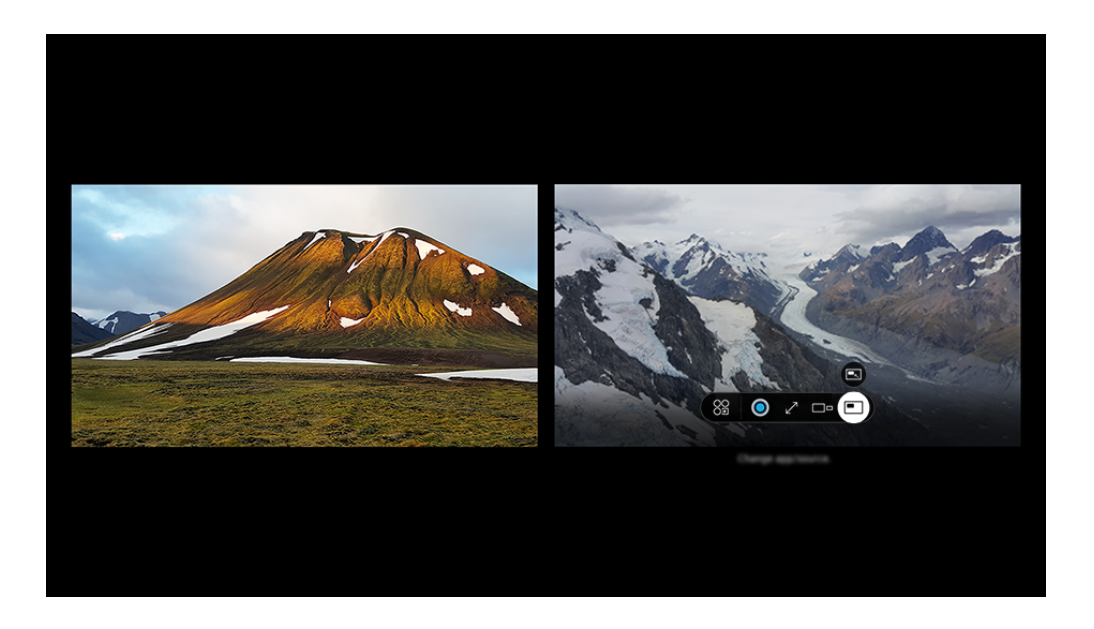

ТД жүйесіндегі сурет үлгіге және географиялық аймаққа байланысты жоғарыдағы суреттен басқаша болуы мүмкін.

### Multi View функциясы жұмыс істеп тұрғанда, төмендегі мәзірлерді баптау үшінТаңдау түймесін басыңыз.

- Бұл функция және мәзірдің әр белгішесі үшін берілген таңдау параметрлері үлгі мен аймаққа қарай жұмыс істемеуі мүмкін.
- 88 Колданба/көз

Жоғарыда экранға шығарылған мазмұн тізімінен таңдай аласыз.

• Мазмұн

Ағымдағы көрсетілген қолданбаны немесе дереккөзді көруге болады.

Мазмұнның тармағын таңдағаннан кейін экранды басқаруға немесе қолданба мен дереккөзді ауыстыруға болады.

### **∑∑7 Улкейту**

Таңдалған экранды толық экран режимінде көріңіз.

•  $\sum_{n=1}^{\infty}$  Return to Multi View

Үлкейтілген экранды бастапқы өлшемге дейін кішірейтіп, Multi View режиміне оралыңыз.

• Экран өлшемі

Қалаған Multi View өлшемін таңдайды.

•  $\leq$  Экран позициясы

Multi View экранының орнын таңдаңыз.

• • Сурет ішіндегі сурет

Толық экрандағы кіші экранның орнын таңдайды. Сол жаққа немесе оң жаққа кезелген экран шағын терезе түрінде пайда болады.

• % Кос аудио

Әр экранның дыбыс көлемін реттеу арқылы екеуінің де дыбысын бір мезгілде естисіз.

• *&* Bluetooth динамигі

Bluetooth үндеткішін жалғау арқылы дыбысты ести аласыз.

• 7 Толық бейнебет

Multi View аяқталады да, толық экран пайда болады.

•  $\times$ Жою

Таңдалған экранды жоюға болады.

### Multi View функциясын өшіру үшін  $\bigcirc$ түймесін басып ұстап тұрыңыз немесе Samsung Smart қашықтан басқару пульті пультіндегі Ф түймесін басыңыз.

- ∕ Бұл функция тек ТД бағдарламасын таратушыларда, сыртқы құрылғыларда немесе Multi View функциясына қолдау көрсететін қолданбаларда ғана жұмыс істейді.
- <u>⊘</u> Multi View функциясы қолданылып тұрғанда, Multi View экранында қолданба кастингі қосылып тұрады. Бұл функция кейбір қолданбаларда жұмыс істемейді.
- $\mathscr X$  Кейбір үлгілерде мобильді құрылғыңыздағы SmartThings қолданбасына жалғанған камерадағы кескінді көруге болады.
- ◆ Q-Symphony функциясы Multi View режимінде қолданылмайды.
- ∕ Қабылдағышқа немесе Дыбыс бағанына жалғанатын сыртқы құрылғы Multi View режимінде пайдаланылғанда, дыбыс қабылдағыштан немесе Дыбыс бағанынан емес, ТД үндеткішінен шығады.

# **Віх**bу қызметін пайдалану

### ТД жүйесін басқару үшін Samsung Smart қашықтан басқару пульті құрылғысындағы немесе ТД жүйесіндегі микрофонға сөйлеңіз.

- **Віхbу функциясы ТД желіге қосулы тұрған кезде ғана жұмыс істейді.**
- $\blacktriangleright$  Bixby колдану үшін Samsung есептік жазбасын тіркеп, оған кіруіңіз керек. Samsung есептік жазбаңызға кірмеген болсаңыз, кейбір функцияларға қолдау көрсетілмеуі мүмкін.
- $\gg$  Віхbу тек кейбір тілдерге ғана қолдау көрсетеді және қолдау көрсетілетін функциялар географиялық өңірге байланысты әр түрлі болуы мүмкін.
- **Віхbу функциясына үлгіге немесе географиялық өңірге байланысты қолдау көрсетілмеуі мүмкін.**
- Үлгіге немесе географиялық аймаққа байланысты ТД микрофонына қолдау көрсетілмейді.

## Bixby функциясын дауыс көмегімен бастау

### Сіз Віхbу функциясымен "Hi. Bixby" деп айтып дереу сөйлесе бастауынызға болады. "Hi. Bixby" деп айтыңыз, сонда ТД экранының төменгі жағындағы Bixby белгісі тыңдау режиміне қосылады. Сөйлеуді жалғастырыңыз.

- $\blacktriangleright$  ТД жүйесіне дейінгі қашықтық 3-4 м болса, өнімділік оңтайлы болады. Егер Віхbу жауап бермесе, "Ақаулықты түзету" ішіндегі "Мен "Ні, Bixby" деп айттым, бірақ Bixby жауап бермеді." қараңыз.
- Үлгіге немесе географиялық аймаққа байланысты бұл функцияға қолдау көрсетілмеуі мүмкін.

## Bixby режимін Samsung Smart қашықтан басқару пульті түймелерінің көмегімен бастау

Bixby құралымен Samsung Smart қашықтан басқару пульті түймелерінің көмегімен сөйлесуге болады.  $\bullet$ түймесін Samsung Smart қашықтан басқару пульті құрылғысынан басып тұрып нұсқау беріңіз, содан кейін  $\textcircled{9}$ түймесін босатыңыз.

Віхbу функциясын пайдалану бойынша толық мәлімет алу үшін,  $\bullet$  түймесін бір рет басыңыз:

•  $\bullet$  түймесін басқан кезде экранның төменгі оң жағында  $\oslash$  белгішесі пайда болады. Таңдау түймесін басып Discover Bixby экранына өтіңіз.

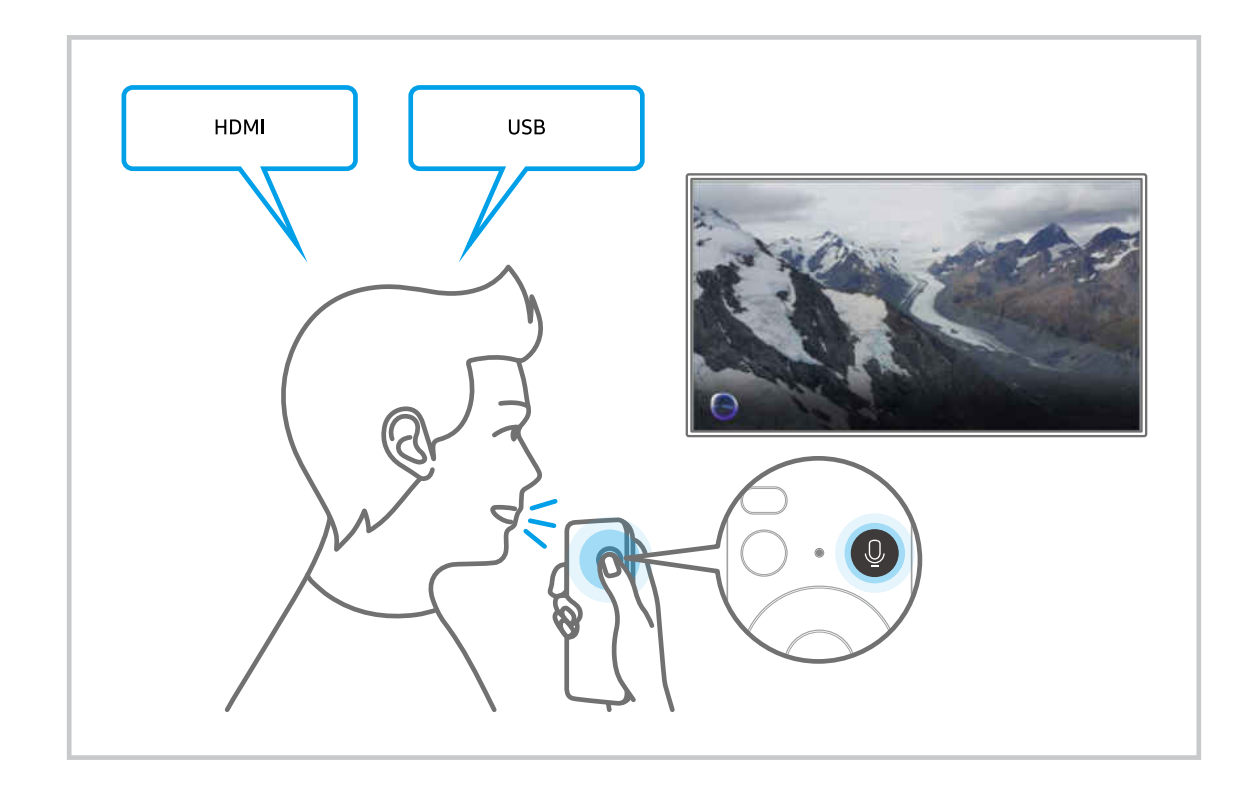

## Discover Віхbуэкраны туралы үйрену

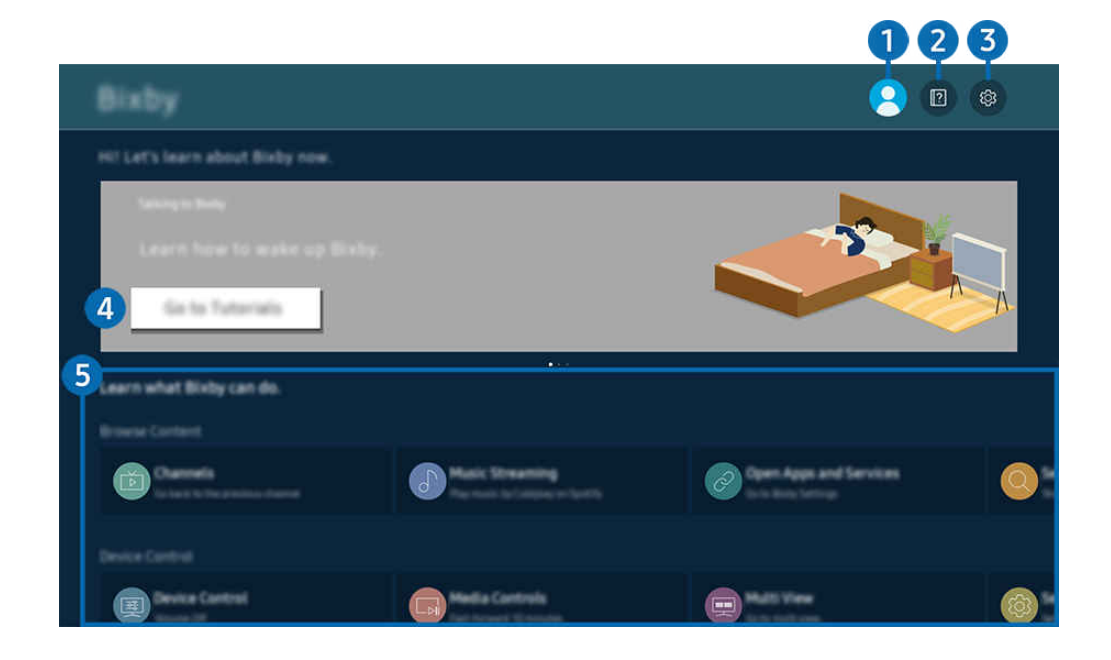

ТД жүйесіндегі сурет үлгіге және географиялық аймаққа байланысты жоғарыдағы суреттен басқаша болуы мүмкін.

# $\bigcirc$   $\triangle$  Ес. жазба

#### Samsung ес. жазб. экранына өткеннен кейін есептік жазбадан шығыңыз.

 $\ell$  Samsung тіркелгісінен шығып қалсаңыз, оған қайта кіру үшін  $\leq$  Ес. жазба таңдаңыз.

## 2 **2** Tutorials

Bixby функциясына қатысты нұсқаулықты қараңыз.

## **3** @ Settings

### Параметрлерді Bixby арқылы өзгертуге болады.

- Бұл функциялар құрылғының үлгісіне немесе географиялық өңірге байланысты жұмыс істемеуі мүмкін.
- $\ell$  Бұл функцияларды Bixby Settings мәзірінде орнатуға ( $\Omega$ ) >  $\equiv$  (солға бағыттау көрсеткісі) >  $\otimes$  Параметрлер > Барлық баптаулар > Жалпы және құпиялық > Дауыс > Bixby Settings). Қазір көру

### **Voice Wake-up**

Bixby функциясын дауысыңызбен іске қосу жолына қатысты параметрлерді конфигурациялаңыз. Келесі параметрлерді конфигурациялауға болады: Қолдың көмегінсіз ояну, Using your voice with a Soundbar's microphone, Wake-up phrase, Talk to Bixby without wake-up және Wake-up Sensitivity. ( $\bullet$  > ® Bixby Settings > Voice Wake-up)

Барлық уақытта жұмыс істеп тұру үшін, Дауыспен ояту тармағында Қолдың көмегінсіз ояну функциясын реттеңіз және ТД өшіріп тұрғанда «Hi, Bixby» деп айтыңыз. Сіз Daily Board қызметін пайдалана аласыз, ол ТД көріп отырмасаңыз да, күнделікті әртүрлі ақпаратты беріп отырады.

- $\ell$  Daily Board туралы қосымша ақпаратты "Daily Board [қызметін пайдалану"](#page-110-0) тармағынан қараңыз.
- <u>©</u> Үлгіге немесе географиялық аймаққа байланысты Voice Wake-up функциясына қолдау көрсетілмеуі мүмкін.
- ТД жүйесінің төменгі жағындағы микрофон ауыстырып-қосқышы қосулы болса ғана, бұл функцияны пайдалануға болады. Үлгіге немесе географиялық аймаққа байланысты ТД микрофонына қолдау көрсетілмейді.
- $\ell$  ТД жүйесіне дейінгі қашықтық 3-4 м болса, өнімділік оңтайлы болады. Егер Віхbу жауап бермесе, "Ақаулықты түзету" ішіндегі "Мен "Ні, Bixby" деп айттым, бірақ Bixby жауап бермеді." қараңыз.

### • Тіл және дауыс мәнері

### Bixby тілін және дауыс түрін өзгертуге болады.

- ТД жүйесі мен басқа қолданбалардың тілдері өзгермейді.
- $\triangle$  Bixby тек кейбір тілдерге ғана қолдау көрсетеді.
- $\ell$  Таңдалған тілге қарай бұл функцияға Bixby ішінде қолдау көрсетілмеуі мүмкін.

### **Bixby Feedback**

### Bixby басталған кезде дыбыс естіліп, тыңдауды тоқтатады.

Үлгіге немесе географиялық аймаққа байланысты бұл функцияға қолдау көрсетілмеуі мүмкін.

### • Preferred Services

Bixby белгілі бір пәрмендер үшін қалаған қызметтеріңіздің басымдығын анықтайды, бірақ оның атауын пәрменіңізге қосу арқылы кез келген қызметті пайдалануға болады.

Үлгі түріне қарай бұл функцияға қолдау көрсетілмеуі мүмкін.
### • Privacy

Bixby қызметін қолданған кезде Bixby функциясына жеке ақпараттарыңызды қолдануға рұқсат беріп немесе тыйым сала аласыз.

• About Bixby

Толық талаптар мен шарттарды экранда көрсетеді.

### 4.Ұсынылатын пәрмендер

ТД жүйесін Bixby ағымдық мазмұндарын көрген кезде ұсынылатын басқару пәрмендерін экранға шығарады.

Егер ұсынылатын пәрмендерді көргіңіз келмесе, Дауысты кеңес функциясын Сөндіру қалпына қойыңыз. (  $\geq$   $\equiv$  (солға бағыттау көрсеткісі)  $\geq$   $\otimes$  Параметрлер  $\geq$  Барлық баптаулар  $\geq$  Жалпы және құпиялық  $\geq$  Дауыс  $\geq$ Дауысты кеңес) Қазір көру

## **5**. All Services

Bixby мүмкіндігін әр түрлі жағдайда пайдалануға мүмкіндік беретін дауыс пәрмендерін үйренуге мүмкіндік береді. Меңзер түймелерінің көмегімен қажетті пәрменге өтіп, содан кейін Таңдау түймесін басыңыз. ТД жүйесін түрлі дауыс пәрмендерімен басқаруға болады.

## Bixby пайдаланардан бұрын оқып шығыныз

- Қолдау көрсетілетін дауыспен қатынасу функциялары географиялық аймаққа байланысты басқаша болуы мүмкін.
- Орнатылған тіл еліңіздегі тілден басқа болса, кейбір функцияларға қолдау көрсетілмеуі мүмкін.
- Віхbу функциясы ТД желіге қосулы тұрған кезде ғана жұмыс істейді.
- ТД желіге қосылып тұрса да, B̒xby серверіндегі қатеге байланысты ешбір жауап болмауы мүмкін.
- Егер B̒xby жаңартылса, ағымдық функция параметрлері өзгеруі мүмкін.
- B̒xby функциясы тек осы функцияны қолдайтын және микрофоны бар қашықтан басқару пультімен жабдықталған ТД жүйесінде ғана жұмыс істейді.
- Таңбалар, соның ішінде "-" таңбасы мен арнайы таңбалар қолданылмайды. Демек, сөздің немесе сөйлемнің құрамында сандар немесе таңбалар болса, функция дұрыс жұмыс істемеуі мүмкін.
- Іздеп табылған нәтижелер толық нәтиже бермеуі мүмкін.
- Сізден кейбір қолданбалардың ақшасын төлеу талап етілуі мүмкін. Демек, сізге сервис туралы өтінім немесе келісімшарт кездесуі мүмкін.
- Арна атауларын дауысты пәрмен ретінде айтып, қазіргі арнаны өзгерту үшін Қызмет провайдерін табыңыз орнатуды аяқтау керек. Қызмет провайдерін табыңыз  $\textcircled{a}$  >  $\equiv$  (солға бағыттау көрсеткісі) >  $\otimes$  Параметрлер  $>$  Барлық баптаулар  $>$  Тарату  $>$  Қызмет провайдерінің ақпараты мен параметрлері тармағына өтіп, орнатуға болады. Қазір көру

Қызмет провайдерінің параметрлері әлі конфигурацияланбаған болса, оларды  $\textcircled{a}$  >  $\equiv$  (солға бағыттау көрсеткісі) >  $\circledR$  Параметрлер > Барлық баптаулар > Жалпы және құпиялық > Зауыттық параметр деректерін қалпына келтіру тармағына өтіп, конфигурациялауға болады. Қазір көру

Бастапқы орнатылған қызмет провайдерінің параметрлері географиялық аймақта қолданылмауы мүмкін.

- Дауысты мәтінді енгізу мен іздеу функциясын пайдалану үшін үшінші тараптарға сіздің дауыстық деректеріңізді жинауға және пайдалануға рұқсат беру шартына келісім беруіңіз керек.
- B̒xby функциясын пайдалану үшін сізге мыналар керек:
	- Smart Hub қызметін пайдалану шарттарына келісім беріңіз.
	- Smart Hub қызметі үшін жеке ақпаратты жинау мен пайдалануға қатысты нұсқауларға келісім беріңіз.
	- Дауыспен басқаруға негізделген қызмет үшін жеке ақпараттың жиналуы мен пайдаланылуына келісу.

## Віхbу пайдалану шарттары

• Дауыспен әрекеттесу жылдамдығы дауыс деңгейіне/ырғағына, айтылуына және қоршаған орта факторларына байланысты әртүрлі болады (ТД дыбысы және қоршаған ортадағы шуыл).

## Daily Board қызметін пайдалану

Тіпті ТД өшіп тұрса да, күнделікті пайдалы ақпаратқа зияткерлік экран арқылы оңай қол жеткізіңіз, оған пайдаланушы анықталғанда немесе ол дауыс арқылы іске қосылғанда ауысасыз.

Үлгіге немесе географиялық аймаққа байланысты бұл функцияға қолдау көрсетілмеуі мүмкін.

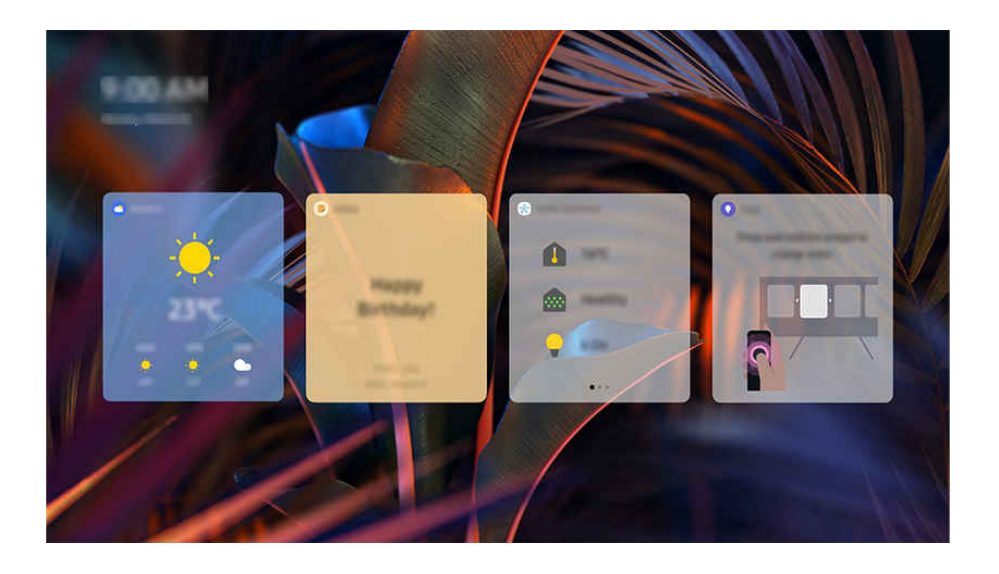

ТД жүйесіндегі сурет үлгіге және географиялық аймаққа байланысты жоғарыдағы суреттен басқаша болуы мүмкін.

## Bixby функциясын дауыс көмегімен бастау

### ТД өшіп тұрғанда «Hi, Bixby» деп айтыңыз. Сіз Daily Board қызметін пайдалана аласыз, ол ТД көріп отырмасаңыз да, күнделікті әртүрлі ақпаратты беріп отырады.

∂ ТД жүйесіне дейінгі қашықтық 3-4 м болса, өнімділік оңтайлы болады. Егер Віхbу жауап бермесе, "Ақаулықты түзету" ішіндегі "Мен "Ні, Bixby" деп айттым, бірақ Bixby жауап бермеді." қараңыз.

## Пайдаланушыны анықтау арқылы Daily Board жұмысын бастау

Егер жақын жерде пайдаланушы анықталса, Daily Board қолданбасын іске қосып, Daily Board экранын автоматты түрде көрсетеді (тіпті ТД өшіп тұрса да). Daily Board  $\textcircled{a}$  >  $\equiv$  (солға бағыттау көрсеткісі) >  $\otimes$ Параметрлер > Барлық баптаулар > Жалпы және құпиялық > Daily Board тармағына өтіп, іске қосуға болады. Қазір көру

## Daily Board қызметінде берілген ақпарат

## Ауа-райы, жазбалар, SmartThings (Үй күйі, Камера, Энергия), музыка және күнделікті пайдалы ақпараттың басқа көптеген түрлері виджеттер түрінде беріледі.

- Қолдау көрсетілетін виджеттер үлгіге, аймаққа және қызметті пайдаланатын ортаға байланысты өзгеруі мүмкін.
- Ауа-райы

Ауа райы болжамын сағат немесе апта күндері бойынша қараңыз.

• Жазбалар

#### SmartThings мобильді құрылғы қолданбасынан ТД өшіп тұрғанда хабарлама жіберіңіз.

- $\ell$  Бұл виджетті пайдалану үшін алдымен SmartThings мобильді құрылғы қолданбасына ТД тіркеу керек.
- $\ell$  SmartThings мобильді құрылғы қолданбасы > ТД-ды құрылғы ретінде таңдау > Қойындыны ұсыну > Daily Board Хабарламалар жасап, жіберу
- Үй күйі

#### SmartThings қолданбасында тіркелген құрылғыларда болған оқиғалар туралы мәліметтерді қараңыз.

- $\mathscr{\mathscr{E}}$  Бұл виджетті пайдалану үшін алдымен жоспарланған құрылғыны SmartThings мобильді құрылғы қолданбасынан тіркеу керек.
- Камера

#### SmartThings қолданбасында тіркелген IoT камераларының күйін бақылаңыз.

- Бұл виджетке камера үлгісіне байланысты қолдау көрсетілмеуі мүмкін.
- Энергия

#### SmartThings қолданбасында тіркелген құрылғылардың қуат тұтынуын қараңыз.

- $\mathscr Z$  Бұл ақпаратты SmartThings қолданбасындағы Өмір салты қойындысында берілген Энергия қызметінен алуға болады.
- Үлгіге немесе географиялық аймаққа байланысты бұл функцияға қолдау көрсетілмеуі мүмкін.
- Музыка

#### Пайдаланушы көрсеткен музыка қызметі жеткізушісінен музыканы ойнатыңыз.

- Үлгіге немесе географиялық аймаққа байланысты бұл функцияға қолдау көрсетілмеуі мүмкін.
- $\mathscr Z$  Бұл функция тек Дауыстық көмекші параметрі Bixby қалпына қойылғанда жұмыс істейді.
- Егер сіз музыка қызметіне кірмеген болсаңыз, тек бір минуттық сынақ нұсқасын көруге болады.
- Кеңестер

Daily Board қызметін пайдалану туралы ақпаратты пайдаланушы нұсқаулығынан қараңыз.

## Daily Board параметрін өзгерту

Daily Board экранында параметрлерді өзгерту үшін Түзету мәзірін пайдаланыңыз.

• Тұсқағаздар

Түзету Тұсқағаздар астындағы фондық тақырыпты таңдаңыз.

• Таймаут

Түзету  $\rightarrow$  Параметрлер  $\rightarrow$  Таймаут астында таймерді өшіру уақытын реттеңіз.

• Циклді автоматты орнату

Түзету > Параметрлер > Циклді автоматты орнату астында беттің өту уақытын реттеңіз.

• Пайдаланушыны анықтау

Анықтау жүйесінің сезгіштігін реттеу үшін Түзету > Параметрлер қойындысына өтіңіз де, Пайдаланушыны анықтау түймесін пайдаланыңыз.

• Түн режимі

Түзету Параметрлертармағына өтіп, пайдаланушы анықталса да, қоршаған орта қараңғы болған кезде Daily Board қосылмау үшін Түн режимі режимін қосыңыз.

## Ойын тақтасы функциясын пайдалану

Ойын тақтасы көмегімен ойын параметрлерін бақылау әрекетін және ойынды жақсарту параметрлерін оңай басқарыңыз.

Үлгі түріне қарай бұл функцияға қолдау көрсетілмеуі мүмкін.

## Ойын тақтасы параметрін іске қосу

Ойын режимі ( $\bigcirc$ )  $\geq$   $\equiv$  (солға бағыттау көрсеткісі) >  $\otimes$  Параметрлер > Барлық баптаулар > Қосылым > (Ойын режимі параметрлері) Ойын режимі) Қосу немесе Авт-ы опциясына қойылған болса, Ойын тақтасы бастау үшін, Samsung Smart қашықтан басқару пультііндегі Ф түймесін басып тұрыңыз. Казір көру

## Ойын тақтасы туралы қосымша ақпарат

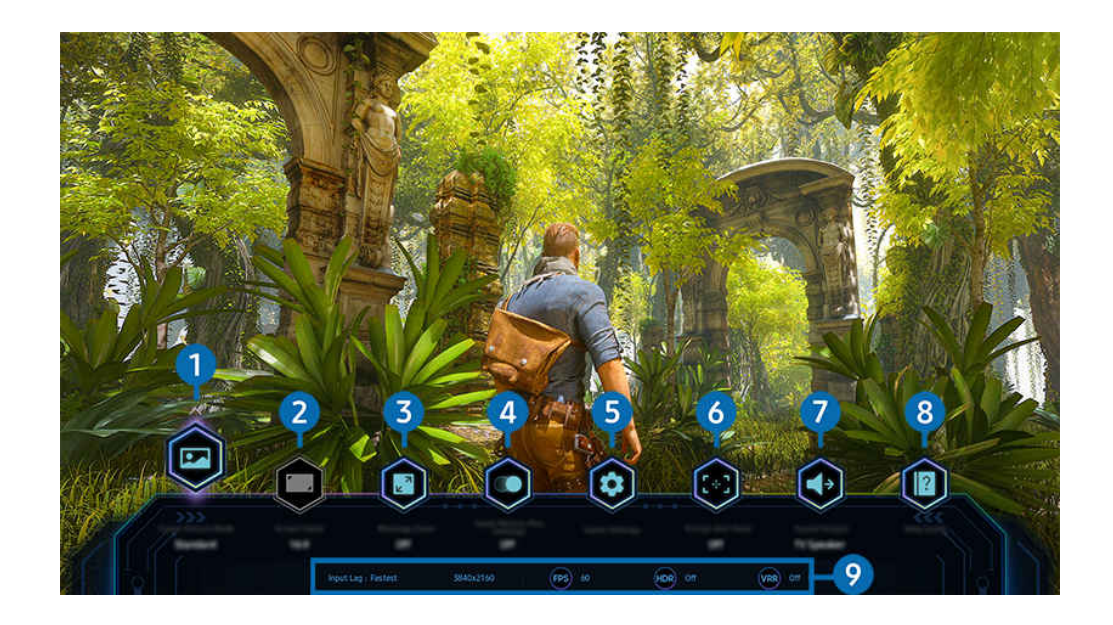

 $\hat{\mathscr{O}}$ ТД жүйесіндегі сурет үлгіге және географиялық аймаққа байланысты жоғарыдағы суреттен басқаша болуы мүмкін.

## 1.Ойын жанры

Ағымдағы ойын жанрына байланысты Ойын суретінің режимі параметрін көрсетіңіз. Сурет сапасын реттеу үшін, Реттемелі 1 немесе Реттемелі 2 опциясын таңдаңыз.

## 2.Экран арақатынасы

Экран қатынасын 16:9 мәнінен (алдыңғы параметр) ультра кең мәнге (21:9 немесе 32:9) өзгертуге болады.

- Ажыратымдылықты компьютерден алғашында тек бір рет орнату керек.
- **∠ Ойын тақтасы** экран қатынасын ойында немесе компьютерде ультра кең ажыратымдылыққа қолдау көрсетілген жағдайда ғана өзгертуге болады. Экранның 21:9 және 32:9 қатынасына қолдау көрсетіле ме екені ойынның атауына байланысты, сондықтан ойынды шығарған компаниямен кеңесіңіз.

## 3.Шағын картаның масштабы

Ойын экранының белгілі бір аймақтарын үлкейту және масштабтау жылдамдығын реттеу үшін қашықтан басқару пультіндегі меңзер түймелері мен Таңдау түймесін пайдаланыңыз.

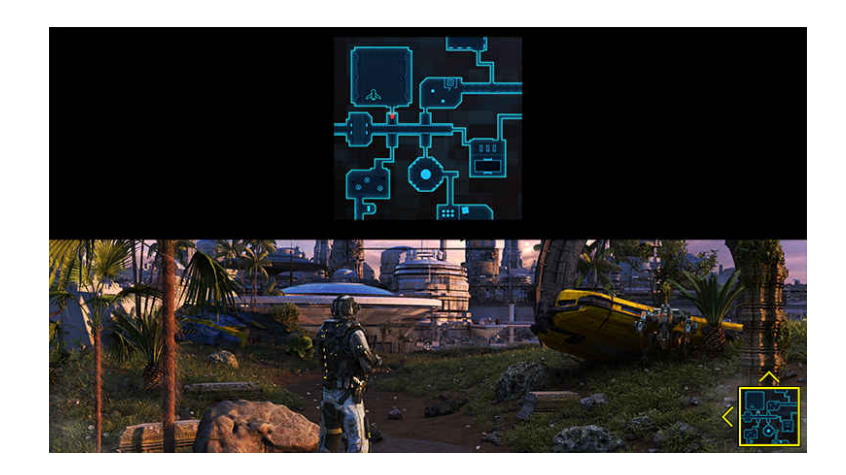

• Шағын картаға қолдау көрсететін ажыратымдылықты төмендегі кестеден қараңыз.

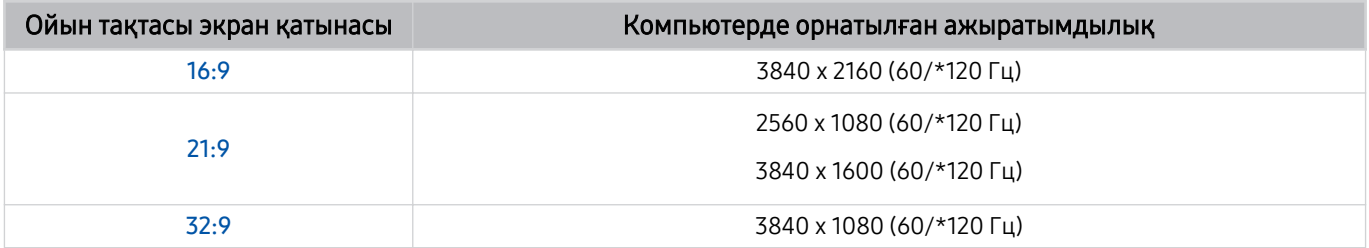

 $\mathbb Z$  \*: үлгі түріне қарай жаңарту жылдамдығына қолдау көрсетілмеуі мүмкін.

## **4.** Ойын Motion Plus

Рөлдік ойын (RPG) немесе көптеген динамикалық көріністерді қамтитын шытырман оқиғалы ойын ойнаған кезде суреттің жұмсақ әрі айқын сапасын алу үшін осы функцияны қосыңыз.

## 5.Қосымша параметрлер

Арнайы параметрлерді қалауыңызға сәйкес конфигурациялаңыз.

## 6.Виртуалды көздеу нүктесі

Экранда виртуальды бағыттау нүктесін көруге болады.

## 7.Дыбыс шығысы

Дыбыс шығатын құрылғыны өзгертіңіз. (мысалы, Тлд динамигі, дыбыс құрылғысы, Bluetooth құлақаспабы және т.б.)

## 8.Анықтамалық нұсқаулық

Әрбір мәзір элементін пайдалану жолы туралы мәліметтерді қараңыз.

## 9.Ағымдағы күй дисплейі

- Кешіктіріп енгізу: Ойын енгізу кідірісінің күйін көрсетеді.
- Ажыратым-қ: Ағымдағы қосылып тұрған ойынның ажыратымдылығын көрсетеді.
- Кадр/с: Нақты уақыт режимінде бір секундтағы кадр санын көрсетеді. VRR белсенді болса, кадр жылдамдығы өзгереді.
- HDR: HDR ойыны қосылған кезде, Қосулы ретінде көрсетіледі.
- VRR: Айнымалы жаңарту жиілігін көрсетеді.

## FreeSync қызметін пайдалану

FreeSync мүмкіндігі бейне бөгеуілі немесе кідірісінсіз үздіксіз ойын ойнауға мүмкіндік береді. FreeSync мүмкіндігін пайдалану үшін FreeSync мүмкіндігін сыртқы құрылғыдан іске қосыңыз.

- FreeSync Premium Pro мүмкіндігіне қолдау көрсететін үлгілер
	- QN900D, QN8\*\*D, QN95D, QN9\*D, QN8\*D, QNX1D, Q8\*D (50 дюймдік үлгіден басқа), S95D
- FreeSync қолдау көрсетілетін ажыратымдылықтар туралы ақпаратты келесі жерден қараңыз: "FreeSync [\(VRR\) үшін](#page-210-0) [қолдау көрсететін ажыратымдылықтар"](#page-210-0).

## Супер ультра кең ойын көрінісін орнату

Супер ультра кең ойын көрінісін іске қоспас бұрын, компьютер экранының ажыратымдылығын Ойын тақтасы жолағындағы таңдалған экран қатынасына сәйкес орнатыңыз.

Егер теледидар компьютерге қосылған болса және Ойын режимі режимі ҚОСУ немесе Авт-ы опциясына орнатылғанда, Ойын тақтасы аясынан кең экран (21:9 немесе 32:9) іске қосылады.

- Үлгіге және географиялық аймаққа байланысты бұл функцияға қолдау көрсетілмеуі мүмкін.
- $\gg$  Ойынның ультра кең ажыратымдылыққа (21:9 немесе 32:9) қолдау көрсете ме екенін тексеріңіз.
- **∕ Жомпьютерде ажыратымдылықты алғаш рет орнатсаңыз, экран қатынасын ТД жүйесіндегі <b>Ойын тақтасы** арқылы өзгертуге болады.

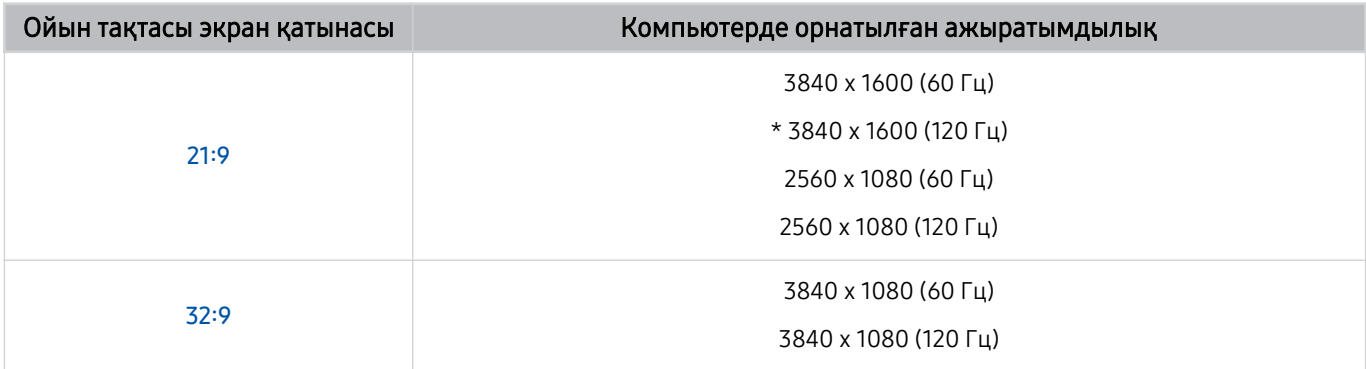

\*: Үлгі түріне қарай ажыратымдылыққа қолдау көрсетілмеуі мүмкін.

- Қолдау көрсетілетін ажыратымдылық компьютерге жалғанған үлгіге немесе HDMI портына байланысты әртүрлі болуы мүмкін.
- **∕ Ажыратымдылықты орнатқаннан кейін. ТД жүйесінің Ойын тақтасы** жолағында экран қатынасын өзгерткен кезде, компьютер терезесінің немесе Mac экранының өзгере ме екенін тексеріңіз.
- ОЖ немесе құрылғыға байланысты бұл функцияға қолдау көрсетілмеуі мүмкін.
- Егер жалғанған сыртқы құрылғы ойын құрылғысы болса, Сигнал көзі атын "Компьютер" деп өзгертсеңіз де, функция жұмыс істемейді.
- Ойын ойнап жатқан кезде, экран қатынасын өзгерту мүмкін емес. Ойынды іске қоспас бұрын алдымен Game Bar жолағында қажетті экран қатынасын таңдап, содан кейін ойынды іске қосыңыз. Кейбір ойындар үшін ойын ажыратымдылығын Game Bar жолағындағы таңдалған экран қатынасымен сәйкестендіру қажет.

#### Супер ультра кең экран орналасымын өзгерту

Супер ультра кең ажыратымдылықта ойын ойнаған кезде ойын экранының орналасымын көзіңіздің деңгейіне дейін реттеуге болады.

Супер ультра кең ажыратымдылықта экран орналасымын жоғары, ортаға немесе төмен жылжыту үшін  $\land\lor$ (арна) түймешіктерін пайдаланыңыз.

## 144 Гц / 165 Гц / 240 Гц жиіліктегі ойын параметрлерін конфигурациялау

ТД үлгісі 144 Гц / 165 Гц / 240 Гц жиілігін қолдайтын болса, 144 Гц / 165 Гц / 240 Гц жиіліктегі ойындарды ойнауға болады.

- 144 Гц жиілігін қолдайтын үлгілер: S95D, S9\*D, QN95D, QN9\*D (98 дюймдік модельдерден басқа)
- 165 Гц жиілігін қолдайтын үлгілер: QN800D
- 240 Гц жиілігін қолдайтын үлгілер: QN900D
- 144 Гц / 165 Гц / 240 Гц жиілігін қолдайтын ажыратымдылықтар келесідей:

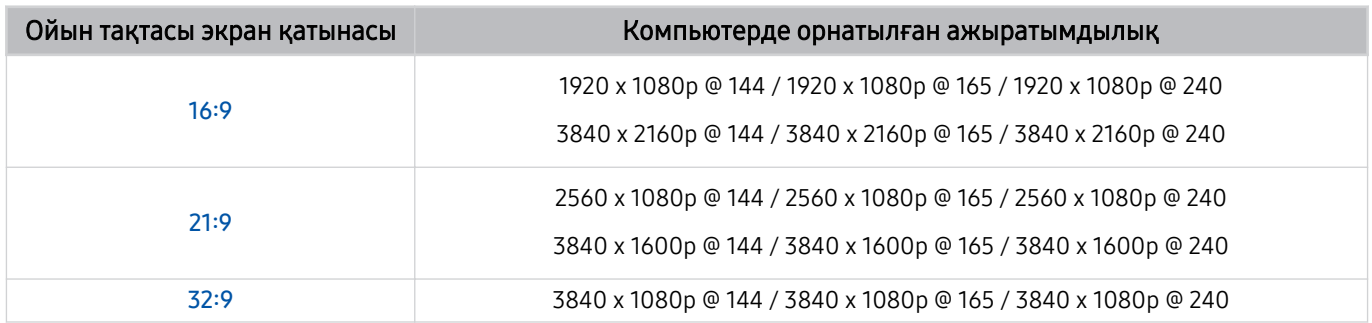

## Ойын экраны мен дыбысы ақауларын жою

Ойын тақтасы жолағында экран қатынасын өзгерткеннен кейін, ойын экраны мен дыбысы дұрыс шықпаса, ақауларды төменде көрсетілген әдістермен шешіп көріңіз.

- Ойынның немесе компьютердің ультра кең ажыратымдылыққа қолдау көрсете ме екенін тексеріңіз.
- Ойыннан шығып, қайта бастаңыз.
- Ойын тақтасы жолағындағыдай ажыратымдылықты таңдаңыз.
- Экран қатынасы дұрыс өзгерген кезде, экран төмендегідей көрсетіледі.

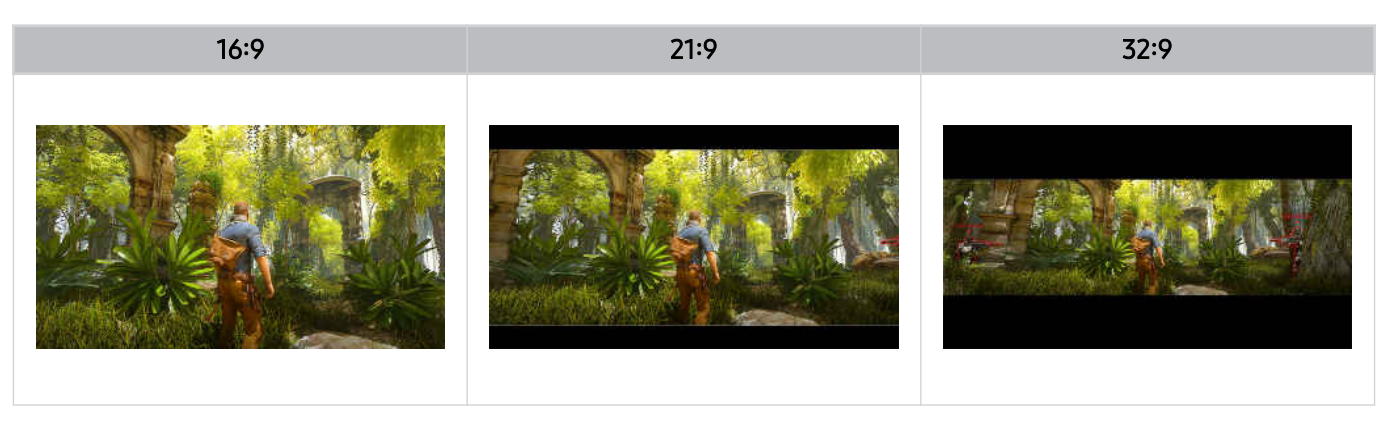

## Auracast қызметін пайдалану

#### Auracast функциясына қолдау көрсететін Bluetooth аудио құрылғысына қосылу арқылы ТД дыбысын тыңдай аласыз.

- Бұл функцияға тек QN800D немесе одан жоғары серияларда қолдау көрсетіледі.
- $\gg$  Бұл функцияға мобильді құрылғы мен Bluetooth аудио құрылғысының үлгілеріне байланысты қолдау көрсетілмеуі мүмкін.

## Auracast қызметін пайдалану

## $\bigcirc$  >  $\equiv$  (солға бағыттау көрсеткісі) >  $\otimes$  Параметрлер > Барлық баптаулар > Дыбыс > Маман параметрлері  $\rightarrow$  Auracast

Auracast функциясына қолдау көрсететін Bluetooth құрылғысын ТД құрылғысына қосуға болады.

Bluetooth аудио құрылғысына қосылған мобильді құрылғы арқылы Bluetooth аудио құрылғысын ТД құрылғысына қосыңыз. Мұны мобильді құрылғыда Bluetooth параметрлеріндегі "Таратылым" мәзірін пайдалану арқылы жасауға болады.

- "Таратылым" мәзірінің орналасатын жері мобильді құрылғы үлгісіне байланысты өзгеше болуы мүмкін.
- Бұл функцияға тек QN800D немесе одан жоғары серияларда қолдау көрсетіледі.
- Бұл функция ТД құрылғысын Auracast функциясына қолдау көрсететін екі немесе одан көп Bluetooth құрылғысына бір уақытта қосуға мүмкіндік береді.
- Бұл функция ТД құрылғысын Auracast функциясына қолдау көрсететін Bluetooth аудио құрылғысына және Auracast функциясына қолдау көрсетпейтін Bluetooth аудио құрылғысына бір уақытта қоса алмайды.
- **Auracast** функциясына мобильді құрылғы үлгісіне байланысты қолдау көрсетілмеуі мүмкін.
- Дыбыс деңгейін аудио құрылғыға қосылған мобильді құрылғыдан реттеуге болады.
- Бұл функция қосылған кезде, ТД құрылғысына қосылған және Auracast функциясына қолдау көрсетпейтін Bluetooth аудио құрылғысынан дыбысты ойнату мүмкін емес.
- **Auracast** қосылып тұрса және аудио шығыс құрылғысын бұрын қосылған Bluetooth аудио құрылғысына өзгертсеңіз, Auracast автоматты түрде өшеді.
- $\gg$  Auracast мүмкіндігін қосу үшін аудио шығыс құрылғысын теледидар динамиктеріне ауыстырыңыз.
- **Auracast** функциясын пайдаланған кезде сымсыз қосылымды қолдайтын басқа құрылғыларды бірге пайдалану мүмкін емес. (мысалы, Bluetooth динамигі, Wi-Fi динамигі, гарнитура, Soundbar, джойстик, пернетақта, тінтуір, дыбыстың айналық көрінісі, т.б.)

### Құпиясөз пайдалану

## $\bigcirc$  >  $\equiv$  (солға бағыттау көрсеткісі) >  $\otimes$  Параметрлер > Барлық баптаулар > Дыбыс > Маман параметрлері > Auracast > Құпиясөзді пайдалану

Құпиясөз орнатқан болсаңыз, Auracast функциясын пайдаланбас бұрын, аудио құрылғыны мобильді құрылғы арқылы ТД құрылғысына қосу кезінде оны енгізу қажет.

### Құпиясөзді өзгерту

 $\textbf{G}$  >  $\equiv$  (солға бағыттау көрсеткісі) >  $\otimes$  Параметрлер > Барлық баптаулар > Дыбыс > Маман параметрлері > Auracast > Құпиясөзді қайта орнату

Auracast функциясына қосылу кезінде пайдаланылатын құпиясөзді өзгертіңіз.

# ТД құрылғысын көру

ТД көру барысында Samsung ТД ұсынатын түрлі ыңғайлы мүмкіндіктерді пайдаланыңыз. Сонымен қатар арналар тізімін өңдеуге және таңдаулы арналар тізімін жасауға болады.

## Нұсқау. функциясын пайдалану

Әртүрлі арналардың бағдарламалық жоспарларын бір экранда қараңыз.

 $\wedge/\vee$  (арна) түймесін Нұсқау. экранына кіру үшін басыңыз.

Нұсқау. экранында әр станция бойынша күнделікті бағдарламалар кестесін, бағдарлама ақпаратын көруге, қарайтын бағдарламаны таңдауға және кесте бойынша қарау немесе жазу параметрлерін орнатуға болады.

- Бастапқы орнатылған Қызмет провайдері параметрлеріне географиялық аймақта қолдау көрсетілмеуі мүмкін.
- Үлгіге немесе географиялық аймаққа байланысты Жазу функциясына қолдау көрсетілмеуі мүмкін.
- **∕ Аналогты арналардан Нұсқау.** нұсқаулығында берілген ақпарат немесе қосымша функцияларға қол жеткізу үшін бастапқы конфигурациялау кезеңінде Қызмет провайдері орнату қажет.
- $\triangle$  Нұсқау.ты көру үшін алдымен Сағат опциясын конфигурациялаңыз ( $\textcircled{a}$  >  $\equiv$  (солға бағыттау көрсеткісі) >  $\textcircled{3}$ Параметрлер > Барлық баптаулар > Жалпы және құпиялық > Жүйе реттегіші > Уақыт > Сағат). Қазір көру
- Қашықтан басқару пультін пайдалану бойынша толық мәлімет алу үшін жоғарғы оң жақтағы кескін нұсқаулығын қараңыз.

## Нұсқау. экраны туралы ақпарат

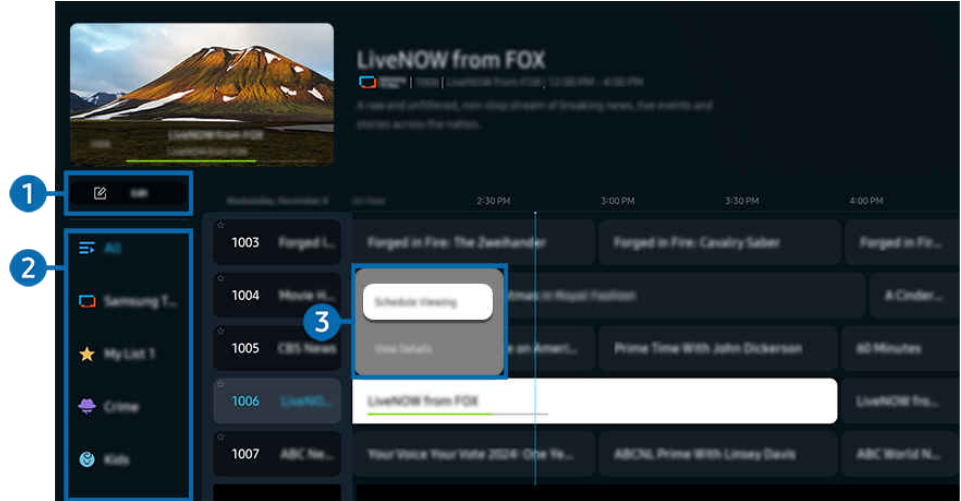

ТД жүйесіндегі сурет үлгіге және географиялық аймаққа байланысты жоғарыдағы суреттен басқаша болуы мүмкін.

## 1.Арналарды түзету

#### ТД ішінде сақталған арналарды өңдеңіз.

Қосымша ақпаратты "[Арнаны өңдеу функциясын пайдалану"](#page-133-0) тарауынан қараңыз.

## 2.Арна сүзгісі

Түрі бойынша бөлінген арналар және бағдарламаларды қараңыз.

### 3.Телебағдарламаларға қатысты қосымша опциялар

#### Қажетті бағдарламаға өтіп, келесі опцияларға қол жеткізу үшін Таңдау түймесін басып тұрыңыз:

 $\ell$  Бұл функциялар құрылғының үлгісіне немесе географиялық өңірге байланысты жұмыс істемеуі мүмкін.

#### • Қарауды жоспарлау

Көрсетілуі жоспарланған бағдарламаны қарауды жоспарлауға болады.

• Жоспарланған көрінісінен бас тарту

Жоспарлы қараудан бас тартуға болады.

• Мәліметтерді қарау

Таңдалған бағдарламаға қатысты толық ақпаратты көре аласыз. Бағдарлама сигналына қарай басқа ақпарат берілуі немесе оған мүлдем қолжетімсіз болуы мүмкін.

• Жазу

Ағымдық бағдарламаны жазуға болады.

• Тоқтату

Қазір қосулы тұрған жазу функциясын тоқтатуға болады.

• Жазу уақытын өзгерту

Жоспарланған бағдарламаны жазуды бастау мен аяқтау уақыттарын өзгертуге болады.

• Жазуды жоспарлау

Көрсетілуі жоспарланған бағдарламаны жазуды жоспарлауға болады.

• Жоспарланған жазуынан бас тарту

Жоспарланған жазбаларды жоюға болады.

## Нұсқау. қосымша функцияларын пайдалану

Нұсқау. ішінен қосымша фукнцияларды пайдалану үшін  $\mathbb B$  немесе  $\mathbb B$  түймесін басыңыз.

- Бұл функциялар құрылғының үлгісіне немесе географиялық өңірге байланысты жұмыс істемеуі мүмкін.
- Арна сүзгісі

Арналар мен бағдарламаларды Арналар тізімі тармағында түрлері бойынша санаттарға бөліп қарай аласыз.

• Кесте реттеуіші

Жазу және жоспарлау реттеушісі немесе Кесте реттеуіші экранын қарауға болады.

- Жазуды жоспарлау туралы қосымша ақпаратты "[Бағдарламаларды](#page-123-0) жазу" тармағынан қараңыз.
- **Инрауды жоспарлау** туралы қосымша ақпаратты "[Көрсетілімді](#page-126-0) жоспарлау параметрін орнату" тармағынан қараңыз.
- Антенна түрі

#### ТД қабылдайтын хабар тарату сигналдарының түрін өзгертуге болады.

Кіріс хабар тарату сигналына қарай осы функцияға қолдау көрсетілмеуі мүмкін.

## <span id="page-123-0"></span>Бағдарламаларды жазу

Бейнежазғыштың орнына USB құралын пайдаланып, ағымдық және көрсетілетін бағдарламаны жазыңыз.

- Үлгіге немесе географиялық аймаққа байланысты бұл функцияға қолдау көрсетілмеуі мүмкін.
- USB құралын ТД жазу функцияларын пайдалану үшін жалғаңыз. Жазу функциясын пайдалану алдында барлық қатысты сақтық шарасын мұқият оқыңыз. Қосымша ақпаратты "Жазып алу және Timeshift [функцияларын пайдалану](#page-188-0) [алдында](#page-188-0)" тарауынан қараңыз.
- Тек антенна арқылы қабылданған бағдарламаларды жаза аласыз.
- $\gg$  Жазу үшін жоспарланған бағдарламалар мен арналардың тұсында  ${\bf Q}$  пайда болады.

### Нұсқаулықтан Instant (Дереу) және Timer Recording (Таймер бойынша жазу) опциялары

- Жазу
	- 1. Көрсетіліп жатқан бағдарламаны таңдаңыз да, Таңдау түймесін басыңыз.
	- 2. Жазуды бастау үшін қалқымалы мәзірден Жазу пәрменін таңдаңыз.
- Жазуды жоспарлау
	- 1. Көрсетілуге жоспарланған бағдарламаны таңдаңыз да, Таңдау түймесін басыңыз.
	- 2. Жазуды жоспарлау үшін қалқымалы мәзірден Жазуды жоспарлау пәрменін таңдаңыз.

#### Таратылым қарау барысында жазу

- Жазу
	- 1. Samsung Smart қашықтан басқару пульті құралындағы  $\mathbb{Z}$  немесе  $\mathbb{Z}$  түймесін басыңыз.
	- 2. Басқару тақтасына өту үшін меңзер түймелерін пайдаланыңыз.
	- 3. Жазуды бастау үшін Жазу таңдаңыз.
	- **Немесе таратылымды қарап отырып DII** түймесін басыңыз.

#### • Жазуды жоспарлау

- 1. Бағдарлама ақпараты терезесін жүктеу үшін таратылымды қарап отырып Таңдау түймесін басыңыз.
- 2. Көрсетілуге жоспарланған бағдарламаға өту үшін сол жақ немесе оң жақ меңзер түймесін пайдаланыңыз да, Таңдау түймесін басыңыз.
- 3. Бағдарлама жазуды жоспарлау үшін Жазуды жоспарлау опциясын таңдаңыз.

## Жазу жоспарын басқару экранын пайдалану

- 1. Samsung Smart қашықтан басқару пульті құралындағы  $\bullet$  немесе  $\bullet$  түймесін басыңыз.
- 2. Басқару тақтасына өту үшін меңзер түймелерін пайдаланыңыз.
- 3. Жазу және жоспарлау реттеушісі экранына кіру үшін Кесте реттеуіші немесе Жазбалар опциясын таңдаңыз.

#### Жазу және жоспарлау реттеушісі экранында келесі функциялар қолжетімді:

Үлгіге немесе географиялық аймаққа байланысты көрсетілген мәзір опциялары әртүрлі болуы мүмкін.

#### • Жазбалар

#### Жазбалар экранын қараңыз.

- Дисплейде көрсетілген түймелер ойнатылып жатқан файлға байланысты өзгешеленеді. Ойнатуды басқару элементтері туралы қосымша ақпаратты "[Бағдарламаны](#page-129-0) немесе Timeshift жазу барысында қол жетімді түймелер және [функциялар"](#page-129-0) тарауынан қараңыз.
- Тізімнен қарағыңыз келетін жазбаны таңдаңыз. Таңдалған жазба ойнатылады.
- $\mathscr Z$ Оң жақ мәзірдегі **Ойнату, Жою** және **Мәліметтерді қарау** опцияларын көрсету үшін кезелімді жазбаға жылжытыңыз.

#### • Жазуды жоспарлау

Жоспарлар экранына өтіп, Жазуды жоспарлау опциясын басыңыз. Бағдарламаны жазу жоспарын қосыңыз, өңдеңіз немесе болдырмаңыз.

- Aнтенна, Арна, Қайталау, Күн, Басталу уақыты және Аяқталу уақыты параметрлерін көрсетіңіз, содан кейін белгілі күні, белгілі уақытта белгілі бағдарламаны жазуды жоспарлау үшін Сақт. опциясын таңдаңыз.
- <u>©</u> Отызға дейін **Қарауды жоспарлау** және **Жазуды жоспарлау** оқиғалары жасалуы мүмкін.
- $\ell$  ТДдағы Сағат ( $\hat{\omega}$  >  $\equiv$  (солға бағыттау көрсеткісі) >  $\hat{\varnothing}$  Параметрлер > Барлық баптаулар > Жалпы және құпиялық > Жүйе реттегіші > Уақыт > Сағат) параметрі дұрыс орнатылғанына көз жеткізіңіз. Қазір көру.

#### – Өңдеу

Жоспарлы жазуды бастау мен аяқтау уақытын орнатуға болады. Бастау уақытын бағдарлама басталардан 10 минут қалғанға және аяқтау уақытын бағдарлама аяқталғаннан кейін 10 минут өткенге орната аласыз.

– Жою

Жоспарланған жазуды жойыңыз.

– Мәліметтерді қарау

Жоспарланған жазу туралы толық ақпаратты қараңыз.

#### • Параметрлер

### – Жазуды ертерек бастау

Бұл параметрді жазу Нұсқау. нұсқаулығында көрсетілген бағдарламаның басталу уақытынан сәл ерте басталатындай етіп өзгертіңіз.

### – Жазуды аяқталғаннан кейін де жалғастыру

Бұл параметрді жазу Нұсқау. нұсқаулығында көрсетілген бағдарламаның аяқталу уақытынан сәл кеш аяқталатындай етіп өзгертіңіз.

### – Таңба туралы ақпарат

Пайдаланушыларға жоспар басқарушысындағы таңба және таңбаның түсіндірмесі туралы ақпарат беріңіз.

Үлгіге немесе географиялық аймаққа байланысты мәзірлер көрсетілмеуі мүмкін.

## <span id="page-126-0"></span>Көрсетілімді жоспарлау параметрін орнату

ТД жүйесін арнайы арнаны немесе бағдарламаны белгілі уақыт және күн келгенде көрсететін етіп баптаңыз.

- Үлгіге немесе географиялық аймаққа байланысты бұл функцияға қолдау көрсетілмеуі мүмкін.
- $\gg$  Жоспарланған көрсетілім үшін бейімделген бағдарламалардың тұсында  $\mathbb Q$  белгішесі пайда болады.
- $\gg$  Көру кестесін орнату үшін алдымен ТДдың сағатын орнатып ( $\bigcirc$  >  $\equiv$  (солға бағыттау көрсеткісі) >  $\otimes$  Параметрлер  $\geq$  Барлық баптаулар  $\geq$  Жалпы және құпиялық  $\geq$  Жүйе реттегіші  $\geq$  Уақыт $\geq$  Сағат), уақытты көрсетіңіз. Қазір көру

### Бағыттауыш экрандағы жоспарлы көрсетілім параметрлерін пайдалану

Нұсқау. экранынан қарағыңыз келген бағдарламаны таңдап, Таңдау түймесін басыңыз да, пайда болған қалқымалы мәзірден Қарауды жоспарлау таңдаңыз.

### Бағдарлама көріп отырған кезде жоспарлы жазу параметрлерін пайдалану

- 1. ТД қарап отырып Таңдау түймесін басыңыз.
- 2. Бағдарлама ақпараты терезесі көрініс береді.
- 3. Көрсетілетін бағдарламаны сол немесе оң жақ меңзер түймелердің көмегімен таңдаңыз.
- 4. Сол бағдарламаның көрсетілімін жоспарлау үшін Таңдау түймесін басып, Қарауды жоспарлау параметрін таңдаңыз.

## Көрсетілім жоспарын басқару экранын пайдалану

- 1. Samsung Smart қашықтан басқару пульті құралындағы **немесе жетүймесін басыңыз.**
- 2. Басқару тақтасына өту үшін меңзер түймелерін пайдаланыңыз.
- 3. Жазу және жоспарлау реттеушісі экранына кіру үшін Кесте реттеуіші немесе Жазбалар опциясын таңдаңыз.
- Үлгіге немесе географиялық аймаққа байланысты көрсетілген мәзір опциялары әртүрлі болуы мүмкін.

#### • Қарауды жоспарлау

Жоспарлар экранына өтіп, Қарауды жоспарлау опциясын басыңыз. Бағдарламаның көрсетілім жоспарын қосыңыз, өңдеңіз немесе болдырмаңыз.

- Отызға дейін Жазуды жоспарлау және Қарауды жоспарлау оқиғалары жасалуы мүмкін.
- $\ell$  ТДдағы Сағат ( $\Omega$ )  $\geq$   $\equiv$  (солға бағыттау көрсеткісі)  $\geq$   $\Omega$  Параметрлер  $\geq$  Барлық баптаулар  $\geq$  Жалпы және құпиялық > Жүйе реттегіші > Уақыт > Сағат) параметрі дұрыс орнатылғанына көз жеткізіңіз. Қазір көру
- Өңдеу

Жоспарлы көрсетілімді бастау уақытын орнатуға болады. Егер бағдарламаны Нұсқау. арқылы таңдасаңыз, Басталу уақыты параметрін бағдарлама басталуға 10 минут қалғанға дейін орнатуға болады.

– Жою

Жоспарлы қаралымдарды жоюға болады.

– Мәліметтерді қарау

Жоспарлы қаралымдарға қатысты толық ақпаратты көруге болады.

## Timeshift қызметін пайдалану

Өткізіп алған көріністерді қараңыз және Timeshift көмегімен бағдарламаның белгілі бір нүктелеріне кері айналдырыңыз.

Таратылымды қарау барысында Timeshift функциясын белсендіру үшін ФЭ немесе Ф түймесін басыңыз, содан кейін Timeshift функциясын таңдау үшін қашықтан басқару пультінің меңзер түймелерін пайдаланыңыз немесе О түймесін басыңыз. Казір көру

Көрсетіліп жатқан телебағдарламаны USB құрылғысына нақты көріністерді кідірту, өткізіп алған көріністерді қарау немесе нақты жерлерге кері айналдыру үшін сақтаңыз.

- $\triangle$  Timeshift функциясы қосылып тұрғанда  $\widehat{\omega}$  >  $\equiv$  (солға бағыттау көрсеткісі) >  $\otimes$  Параметрлер > Барлық баптаулар Тарату тармағында кейбір функциялар қолданылмайды.
- Ɵ͔̒ʪϑ˵̒˙ϩ функциясын пайдалану үшін жазу мақсатында USB құрылғысын жалғау қажет.
- $\triangle$  функциясын пайдалану алдында барлық сақтық шараларын оқыңыз. Қосымша ақпаратты "Жазып алу және Timeshift [функцияларын пайдалану алдында](#page-188-0)" тарауынан қараңыз.
- Үлгіге немесе географиялық аймаққа байланысты бұл функцияға қолдау көрсетілмеуі мүмкін.

## <span id="page-129-0"></span>Бағдарламаны немесе Timeshift жазу барысында қол жетімді түймелер және функциялар

#### Бұл — таратылымдарды жазу және Timeshift функциясын пайдалану барысында қолжетімді басқару элементтері және опциялар.

#### Келесі опциялармен бірге басқару тақтасын көрсету үшін астыңғы меңзер түймесін басыңыз.

- Үлгіге немесе географиялық аймаққа байланысты бұл функцияға қолдау көрсетілмеуі мүмкін.
- Қолжетімді түймелер мен функциялар, функция түрлеріне қарай өзгеше болуы мүмкін.
- Кідірту / Ойнату

Бейне кідіріп тұрғанда, келесі функцияларды пайдалануға болады. Бейнежазба кідіріп тұрғанда, ТД жүйесінде аудио ойнатылмайды.

- Баяу қайта айналдыру немесе Алға баяу айналдыру: Баяу кері айналдыру немесе баяу алға айналдыру үшін  $\lll$  немесе  $\lll$  түймесін пайдаланыңыз. Қолжетімді жылдамдықтар — 1/8, 1/4 және 1/2. Сәйкес түймені баяу режимде жылдамдықты 3 есе тез арттыру үшін бірнеше рет басыңыз. Ойнатуды қалыпты жылдамдықта жалғастыру үшін түймесін таңдаңыз.
	- $\blacktriangle$  Баяу қайта айналдыру функциясын пайдалану кезінде, жазылған таратылымның ағымдағы уақыты және кері айналдыру уақыты арасындағы уақыт айырмашылығын көре аласыз.
- Кері өту / Алға өту

Кезелімді ойнатуды басқару жолағына жылжыту үшін жоғары меңзер түймесін басыңыз, содан кейін бейнежазба бойымен 10 секунд артқа немесе алға жылжу үшін ойын басқару жолағынан сол немесе оң меңзер түймесін таңдаңыз.

- Кері өту функциясы қосылғанда, қазіргі жазу уақыты мен қазіргі кері айналдыру уақытының арасындағы айырмашылықты көресіз.
- Қайта айналдыру / Алға жылд. айналдыру

Артқа немесе алға айналдыру үшін <sup>«4)</sup> немесе <sup>р</sup> түймесін пайдаланыңыз.

- Қазір көрсетіліп тұрған бағдарламаны көріп отырсаңыз, бұл функцияға қолжетімсіз.
- **Жазуды тоқтату / Timeshift тоқтату**

Жазу немесе Timeshift функциясын аяқтайды.

### • Жазу

Timeshift функциясынан жазу функциясына ауысуға болады. Жазу функциясына ауысқан кезде, Timeshift функциясының көмегімен жазылған мазмұнды жаңа жазбаға қосуға болады.

 $\ell$  Бұл функция Timeshift функциясы қосулы тұрғанда ғана жұмыс істейді.

#### • Жазу уақытын өзгерту

#### Бағдарлама жазылуға тиіс уақыт аралығын орнатуға болады.

Бұл функция бағдарлама жазылып тұрған кезде ғана жұмыс істейді.

• Live TV қызметіне өту

Алдыңғы көріністі көру үшін Timeshift опциясын пайдаланған кезде, лайв теледидарға оралу үшін Live TV қызметіне өту пәрменін таңдаңыз.

Үлгіге немесе географиялық аймаққа байланысты бұл функцияға қолдау көрсетілмеуі мүмкін.

• Ақпар

Жазылып тұрған немесе Timeshift іске қосылған бағдарлама туралы ақпаратты қамтитын терезені жүктейді.

• Қарауды жоспарлау / Жазуды жоспарлау

Көрсетілім немесе жазу жоспарын қосыңыз.

## Арна тізімін пайдалану

Арнаны ауыстырыңыз немесе басқа цифрлық арналардағы бағдарламаларды тексеріңіз.

Арналарды өзгерту немесе басқа сандық арналарда көрсетіліп жатқан бағдарламаларды көру үшін Арналар тізімі экранын пайдаланыңыз. Әдеттегі қашықтан басқару пультіндегі CH LIST түймесін басыңыз.

## Арна тізіміне қол жеткізу

 $\wedge/\vee$ (Арна) түймесін басып ұстап тұру арқылы Арналар тізімі тізімін ашыңыз.

## Арна тізімі экранындағы функцияларды пайдалану

Арналар тізімі бейнебетіндегі белгілер келесіні көрсетеді:

- $\star$ : Таңдаулы арна.
- : Құрсауланған арна.
- : CI картасын қажет ететін арна.

Арналар тізімі экранының сол жақ жоғарғы бөлігінде келесідей опциялар қолжетімді.

• Ауа, Кабель немесе Жерсерік

#### Ауа, Кабель және Жерсерік режимінің біреуін таңдауға мүмкіндік береді.

- Кіріс хабар тарату сигналына қарай осы функцияға қолдау көрсетілмеуі мүмкін.
- Үлгіге немесе географиялық аймаққа байланысты бұл функцияға қолдау көрсетілмеуі мүмкін.
- Сұрып

#### Тізімді Нөмірі немесе Атау параметрі бойынша сұрыптайды.

Бұл параметр тек сандық арналарда ғана болады және әрқашан бола бермеуі мүмкін.

#### Арналар тізімі экранында келесі опцияларға қол жеткізу үшін сол жақ меңзер түймені басыңыз.

• Арналарды түзету

ТД жүйесінде сақталған арналарды өңдеңіз.

• Барлық арналар

Автоматты түрде ізделген арналарды көрсетеді.

Ағымдағы таңдалған Ауа, Кабель немесе Жерсерік арқылы қабылданатын арналар көрсетіледі.

• Samsung TV Plus

ТД интернетке қосулы тұрғанда, кез келген уақытта виртуалды арна арқылы танымал бағдарламаларды немесе әр тақырып бойынша қызықты сәттерді қарай аласыз. Қалыпты арналардағы тәрізді ТД Samsung TV Plus үшін күнделікті бағдарламаны ұсынады.

Үлгіге немесе географиялық аймаққа байланысты бұл функцияға қолдау көрсетілмеуі мүмкін.

• Арна түрі

Таңдалған арна түрлерін ғана қамтитын тізім жасау үшін сүзгіден өткізеді. Дегенмен, Арна түрі параметрін арна түрі туралы ақпараты бар арналарда ғана пайдалануға болады.

- $\mathbb Z$  Кіріс хабар тарату сигналына қарай осы функцияға қолдау көрсетілмеуі мүмкін.
- Таңдаулылар

Таңдаулы арналарды Таңдаулылар 1 бастап Таңдаулылар 5 дейін көрсетеді.

**2** Экранға таңдаулы арналарды қамтитын Таңдаулылар тізімі ғана шығарылады.

## <span id="page-133-0"></span>Арнаны өңдеу функциясын пайдалану

ТД жүйесінде сақталған арналарды өңдеңіз.

### Арнаны өңдеу экранына кіру

- Нұсқау. экранын көрсетіңіз де, арнаны өңдеу экранына кіру үшін экранның сол жағындағы Арналарды түзету түймесін басыңыз.
- Арналар тізімі экранын көрсетіңіз және арнаны өңдеу экранына кіру үшін экранның төменгі жағындағы Арналарды түзету түймесін басыңыз.

### Арнаны өңдеу функцияларын пайдалану

Арналарды түзету бейнебетіндегі белгілер келесіні көрсетеді:

- $\star$ : Таңдаулы арна.
- $\blacksquare$ : Құрсауланған арна.
- : CI картасын қажет ететін арна.

Келесі функцияларға қол жеткізу үшін Арналарды түзету экранынан арна таңдаңыз:

• Құлып / Құл. ашу

Ата-аналар нұсқаулығын қажет ететін арналарға қол жеткізуді шектеңіз. Құлыпталған арналарға PIN кодты енгізу арқылы ғана қол жеткізуге болады.

- $\ell$  Erep бұл функцияны пайдаланғыңыз немесе құпиясөзді орнатқыңыз келсе  $\textbf{m}>\equiv$  (солға бағыттау көрсеткісі) >  $\mathcal{B}$  Параметрлер > Барлық баптаулар > Жалпы және құпиялық > Ата-ана параметрлері > Арнаны бұғаттауды қолдану параметрін Қосу күйіне орнатыңыз.
- PIN кодты орнату туралы қосымша ақпаратты "Құпия сөзді [орнату](#page-177-0)" тарауынан қараңыз.
- Жою

Арналарды түзету тізімінен жойғыңыз келген арнаны таңдағаннан кейін Жою параметрін таңдаңыз. Тізімнен жойылған арналар Арналар тізімі арқылы көрсетілмейді.

• Арнаның атын өзгерту

Арналарды түзету экранынан атауын өзгерту қажет арнаны таңдап, Арнаның атын өзгерту опциясын таңдаңыз.

- Бір уақытта бір арнаның ғана атауын өзгертуге болады.
- Бұл функция аналогты арналарда ғана жұмыс істейді.

#### • Нөмірді өзгерту

Арналарды түзету арқылы көргіңіз келген арнаны таңдағаннан кейін Нөмірді өзгерту таңдап, арнаның нөмірін өзгертіңіз.

- Үлгіге немесе географиялық аймаққа байланысты бұл функцияға қолдау көрсетілмеуі мүмкін.
- Арнаның нөмірі өзгерген кезде, оның ақпараты автоматты түрде жаңартылмайды.

#### • Samsung TV Plus қызметін қалпына келтіру

#### Жойылған Samsung TV Plus арналарын қалпына келтіруге болады.

- Үлгіге немесе географиялық аймаққа байланысты бұл функцияға қолдау көрсетілмеуі мүмкін.
- Сақтау және шығу

Арналарды түзету арқылы жасалған өзгерістерді сақтап, шығыңыз.

## Жеке таңдаулылар тізімін пайдалану

Жиі қаралатын арналарды таңдаулы арналар ретінде жасаңыз.

Арналарды түзету және Арналар тізімі экрандарында, ★ белгішесі таңдаулы арналар тұсында пайда болады.

## Таңдаулылар тізімін жасау

- 1. Арналарды түзету экранына кіріңіз.
	- Арнаны өңдеу экранына кіру әдісі туралы толық мәлімет алу үшін [Арнаны өңдеу экранына кіру](#page-133-0) бөлімін қараңыз.
- 2. Қажетті Таңдаулылар таңдау үшін қашықтан басқару пультіндегі сол жақ меңзер түймені басыңыз.
- 3. Арналар қосу таңдау үшін оң жақ меңзер түймені басыңыз.
- 4. Экрандағы тізімінен қалаған арнаны таңдаңыз.
- 5. Қосу түймесін таңдалған арнаны таңдаулылар тізіміне қосу үшін басыңыз.

Арналарды түзету экранынан Таңдаулылар 1 - Таңдаулылар 5 таңдаңыз, сонда төмендегі функцияларды қолдануға болады.

- Беске дейін Таңдаулылар жасауға болады, солайша отбасының әр мүшесі өзінің жеке таңдаулылар тізімін жасай алады.
- Арналар қосу

Арналар тізімінен таңдаулылар тізіміне қосатын бір немесе бірнеше арнаны таңдап, содан кейін Арналар қосу опциясын таңдаңыз.

• Алып тас

Таңдаулы арна тізімінен бір немесе бірнеше арнаны жояды.

• Ретті өзгерту

Таңдаулы тізімдегі таңдалған бір немесе бірнеше арналардың ретін өзгертеді.

• Таңдаул. ат. өзгерту

Таңдаулы арналар тізімнің атауын өзгертеді.

• Сақтау және шығу

Арналарды түзету экранын сақтайды және жабады.

## ТД қарауға қолдау көрсететін функциялар

ТД қарап отырғанда қолжетімді функцияларды пайдаланыңыз.

## Қолжетімді арналарды іздеу

## $\bigcirc$  >  $\equiv$  (солға бағыттау көрсеткісі) >  $\otimes$  Параметрлер > Барлық баптаулар > Тарату > (Автоматты баптау параметрлері) > Автоматты баптау Казір көру

- Үлгіге немесе географиялық аймаққа байланысты бұл функцияға қолдау көрсетілмеуі мүмкін.
- ТД кабель немесе жерсерік қорапшасына қосылып тұрса, бұл әрекетті орындаудың қажеті жоқ.
- DVB-T2 жүйесіне географиялық аймаққа байланысты қолдау көрсетілмеуі мүмкін.
- Үлгіге немесе географиялық аймаққа байланысты Автоматты баптау параметрлері көрінбеуі мүмкін.

#### Кабельді желіні іздеу параметрін таңдау

 $\bigcirc$  >  $\equiv$  (солға бағыттау көрсеткісі) >  $\otimes$  Параметрлер > Барлық баптаулар > Тарату > (Автоматты баптау параметрлері) > Кабельдің іздеу опциясы Казір көрү

Кабель арнасын іздеу үшін жиілік және сигнал тарату жылдамдығы тәрізді қосымша іздеу параметрлерін орнатады.

- Үлгіге немесе географиялық аймаққа байланысты бұл функцияға қолдау көрсетілмеуі мүмкін.
- Үлгіге немесе географиялық аймаққа байланысты Автоматты баптау параметрлері көрінбеуі мүмкін.

#### Қолданыстағы арналарды күту режимінде қарап шығу

 $\bigcirc$  >  $\equiv$  (солға бағыттау көрсеткісі) >  $\otimes$  Параметрлер > Барлық баптаулар > Тарату > (Автоматты баптау параметрлері) > Күтү режимінде автоматты реттеу Казір көру

#### ТД күту режимінде тұрғанда арналарды автоматты түрде іздеңіз.

- Үлгіге немесе географиялық аймаққа байланысты бұл функцияға қолдау көрсетілмеуі мүмкін.
- Үлгіге немесе географиялық аймаққа байланысты Автоматты баптау параметрлері көрінбеуі мүмкін.

### Ояту уақытын орнату

## $\bigcirc \hspace{-3.5mm} \bullet$  >  $\equiv$  (солға бағыттау көрсеткісі) >  $\otimes$  Параметрлер > Барлық баптаулар > Тарату > (Автоматты баптау параметрлері) Ояту таймері Қазір көру

#### ТД жүйесін қосу үшін таймерді белгілеңіз және арналарды автоматты іздеңіз.

- Үлгіге немесе географиялық аймаққа байланысты бұл функцияға қолдау көрсетілмеуі мүмкін.
- Үлгіге немесе географиялық аймаққа байланысты Автоматты баптау параметрлері көрінбеуі мүмкін.

## Қызмет провайдері бойынша параметрлерді орнату

## $\bigcirc$   $\triangleright$   $\equiv$  (солға бағыттау көрсеткісі)  $\rightarrow$   $\circledast$  Параметрлер  $\rightarrow$  Барлық баптаулар  $\rightarrow$  Тарату  $\rightarrow$  Кызмет провайдері Қазір көру

#### Хабар тарату қызметі провайдерінің функциясын қосыңыз немесе өшіріңіз.

Үлгіге немесе географиялық аймаққа байланысты бұл функцияға қолдау көрсетілмеуі мүмкін.

## Хабар тарату қызметі провайдерінің ақпаратын қарау

 $\bigcirc$  >  $\equiv$  (солға бағыттау көрсеткісі) >  $\otimes$  Параметрлер > Барлық баптаулар > Тарату > Қызмет провайдерінің ақпараты мен параметрлері Қазір көру

#### Қазіргі хабар тарату провайдері кім екенін біліп, тиісті ақпаратты табыңыз.

Бұл параметрлерді тек қолжетімді Қызмет провайдері үшін конфигурациялауға болады.

## Сандық арна сигналының ақпараты және қарқыны

## $\bigcirc$  >  $\equiv$  (солға бағыттау көрсеткісі) >  $\otimes$  Параметрлер > Колдау > Курылғы күтімі > Өзін-к диагностика > Хабар тарату сигналы

- Егер ТД жеке тұрған, сигналды ауамен қабылдайтын антеннаға қосылып тұрса, антеннаны қарқыны күшті сигнал мен ЖА арнасын барынша жақсы қабылдауға бейімдеу үшін, сигнал қарқыны ақпаратын пайдалануға болады.
- Хабар тарату сигналы тек сандық арналарда ғана жұмыс істейді.
- Үлгіге немесе географиялық аймаққа байланысты бұл функцияға қолдау көрсетілмеуі мүмкін.

## Телехабардың дыбыс параметрлерін таңдау

 $\bigcirc$   $\triangleright$   $\equiv$  (солға бағыттау көрсеткісі)  $\rightarrow$   $\circledast$  Параметрлер  $\rightarrow$  Барлық баптаулар  $\rightarrow$  Тарату  $\rightarrow$  Кос дыбыс Қазір көру

Стерео немесе қос тілді хабарлар үшін дыбыс параметрлерін орнатыңыз. Қосымша ақпаратты ["Аналогтік](#page-190-0) [таратылымның дыбыстық параметрлері](#page-190-0)" тарауынан қараңыз.

Үлгіге немесе географиялық аймаққа байланысты бұл функцияға қолдау көрсетілмеуі мүмкін.

## Бағдар-рды бұғаттау қызметін пайдалану

 $\textbf{G}$ ) >  $\equiv$  (солға бағыттау көрсеткісі) >  $\otimes$  Параметрлер > Барлық баптаулар > Жалпы және құпиялық > Ата-ана параметрлері > Бағдар-рды бұғаттау  $\kappa$ азір көру

Үлгіге немесе географиялық аймаққа байланысты бұл функцияға қолдау көрсетілмеуі мүмкін.

Бұл функция балалар көретін бағдарламаларды олардың рейтингтеріне қарай ТД жүйесінде бақылау үшін пайдалы. Бағдар-рды бұғаттау функциясы блю-рей, DVD ойнатқыштары немесе USB файлдары тәрізді сыртқы сигнал көздерінен келетін бағдарламаларды бұғаттамайды.

Бағдар-рды бұғаттау мүмкіндігіне кірген сайын қауіпсіздік PIN кодын енгізу керек. Бұл PIN кодты бұғатталған бағдарламаларды қарау үшін де енгізу керек. Әдепкі PIN код: "0000" (Франция мен Италия үшін: "1111"). PIN кодын өзгерту үшін  $\textcircled{\Omega} > \equiv$  (солға бағыттау көрсеткісі)  $>$  ® Параметрлер  $>$  Барлық баптаулар  $>$  Жалпы және құпиялық  $\rightarrow$  Жүйе реттегіші  $\rightarrow$  PIN кодын өзг тармағына өтіңіз. Казір көрү

- Құпия сөзді орнатуға қатысты толық ақпаратты ["Құпия сөзді орнату](#page-177-0)" тармағынан қараңыз.
- Тарату функциясы HDMI немесе Компонент режимінде жұмыс істемейді.
- $\mathscr X$  Кіріс сигналдың қандай болуына қарай Бағдар-рды бұғаттау қолданылмауы мүмкін.
- Әдепкі PIN географиялық аймаққа қарай өзгеше болуы мүмкін.

## Ортақ интерфейс мәзірін экранға шығару

## $\bigcirc$  >  $\equiv$  (солға бағыттау көрсеткісі) >  $\otimes$  Параметрлер > Барлық баптаулар > Тарату > Жалпы интерфейс Қазір көру

#### Ортақ интерфейстер туралы ақпаратты қарауға болады.

- Үлгіге немесе географиялық аймаққа байланысты бұл функцияға қолдау көрсетілмеуі мүмкін.
- CI мәзірі

Ортақ интерфейске ортақ кіру модулінің (CICAM) ақпаратын және параметрлерін көрсетеді.

• Бағдарлама ақпараты

CICAM өндірушісін және CAS (Шартты қатынау жүйесі) ақпаратын көрсетіңіз.

• CICAM PIN реттеушісі

Ортақ интерфейске ортақ кіру модулінің (CICAM) PIN кодын басқараңыз. PIN кодты сақтаңыз немесе сақталған PIN кодты өзгертіңіз де, содан кейін басқа PIN код орнатыңыз.

Үлгіге немесе географиялық аймаққа байланысты бұл функцияға қолдау көрсетілмеуі мүмкін.

- Дескремблинг режимі
- CAM бейне түрлендіру

CAM құралынан келетін видео кодек кодын автоматты түрде өзгертетін параметрді теңшейді. Егер бұл функцияны пайдаланғыңыз келмесе, өшіріңіз.

Видео кодек кодын өзгертуге қолдау көрсететін CAM модулін пайдалануыңыз керек.

### Кеңейтілген таратылым параметрлерін теңшеу

 $\bigcirc$  >  $\equiv$  (солға бағыттау көрсеткісі) >  $\otimes$  Параметрлер > Барлық баптаулар > Тарату > Маман параметрлері Қазір көру

### Таратылым сигналын қолдан баптау

 $\bigcirc$  >  $\equiv$  (солға бағыттау көрсеткісі) >  $\otimes$  Параметрлер > Барлық баптаулар > Тарату > Маман параметрлері > Қолмен іздеу Қазір көру

#### Барлық арналарды қолдан іздеп, ізделген арналарды ТД жүйесінде сақтауға болады.

Үлгіге немесе географиялық аймаққа байланысты бұл функцияға қолдау көрсетілмеуі мүмкін.

#### Сандық арналарды баптау

 $\textbf{G}$ ) >  $\equiv$  (солға бағыттау көрсеткісі) >  $\otimes$  Параметрлер > Барлық баптаулар > Тарату > Маман параметрлері > Колмен іздеу > Сандық арнаны баптау

Сандық арналардың тізімін автоматты түрде сканерлеу және оларды ТД жүйесінде сақтау үшін Жаңа режимін таңдап, Арна, Жиілік және Аумақ ені параметрін конфигурациялап, содан кейін Іздеу режимін таңдаңыз.

#### Аналогты арналарды баптау

 $\textcircled{\tiny\textsf{m}}\geq \textcircled{\tiny\textsf{1}}$ солға бағыттау көрсеткісі) >  $\otimes$  Параметрлер > Барлық баптаулар > Тарату > Маман параметрлері > Қолмен іздеу > Ұқсас арналарды баптау

Аналогты арналарды сканерлеу үшін Жаңа режимін таңдап, Бағдарлама, Түс жүйесі, Дыбыс жүйесі, Арна және Іздеу параметрін конфигурациялаңыз. Содан кейін ізделген арналарды ТД жүйесінде сақтау үшін Сақтау параметрін таңдаңыз.

Бұл функция аналогты арналарда ғана жұмыс істейді.

## Аналогтік хабарларды дәл баптау

 $\bigcirc$  >  $\equiv$  (солға бағыттау көрсеткісі) >  $\otimes$  Параметрлер > Барлық баптаулар > Тарату > Маман параметрлері > Нақты баптау Қазір көру

Бұл функция аналогты арналарда ғана жұмыс істейді.

### Арна тізімін тасымалдау

 $\bigcirc$  >  $\equiv$  (солға бағыттау көрсеткісі) >  $\otimes$  Параметрлер > Барлық баптаулар > Тарату > Маман параметрлері > Арна. тізімін жіберу  $K$ азір көру

Арна тізімін USB жады құралына импорттауға немесе экспорттауға болады. Бұл функцияны пайдалану үшін PIN нөмірі қажет.

- USB құр-нан импор-у: Арна тізімін USB құралынан импорттайды.
- USB құр-на эксп-у: ТД ішінде сақталған арна тізімін USB жады құралына экспорттайды.
- Бұл функция USB құралы жалғанған кезде жұмыс істейді.
- Үлгіге немесе географиялық аймаққа байланысты бұл функцияға қолдау көрсетілмеуі мүмкін.

## Арна нөмірін өзгерту параметрін қосу/ажырату

## $\bigcirc$  >  $\equiv$  (солға бағыттау көрсеткісі) >  $\otimes$  Параметрлер > Барлық баптаулар > Тарату > Маман параметрлері > Арналар нөмірлерін өзгерту Қазір көрү

#### Арна нөмірін өзгерту үшін қолданыңыз. Арнаның нөмірі өзгерген кезде, арна ақпараты автоматты түрде жаңартылмайды.

Үлгіге немесе географиялық аймаққа байланысты бұл функцияға қолдау көрсетілмеуі мүмкін.

## CAM операторының профилін жою

 $\bigcirc$  >  $\equiv$  (солға бағыттау көрсеткісі) >  $\otimes$  Параметрлер > Барлық баптаулар > Тарату > Маман параметрлері CAM операторы профилін жою Қазір көру

#### Жою үшін CAM операторын таңдау.

Үлгіге немесе географиялық аймаққа байланысты бұл функцияға қолдау көрсетілмеуі мүмкін.

## Жерсерік жүйесін орнату

 $\bigcirc$  >  $\equiv$  (солға бағыттау көрсеткісі) >  $\otimes$  Параметрлер > Барлық баптаулар > Тарату > Маман параметрлері Жерсерік жүйесі Қазір көру

#### Арнаны іздеуге кіріспей тұрып, жерсерік табағы параметрлерін теңшеуге болады.

Үлгіге немесе географиялық аймаққа байланысты бұл функцияға қолдау көрсетілмеуі мүмкін.

## Телемәтін тілін өзгерту

## $\bigcirc$  >  $\equiv$  (солға бағыттау көрсеткісі) >  $\otimes$  Параметрлер > Барлық баптаулар > Тарату > Маман параметрлері > Телемәтін тілінің параметрлері > Телемәтін тілі Казір көру

Телемәтін тілін орнатуға немесе өзгертуге болады. Телемәтін тілін өзіңіз қалаған тілде қарау үшін Негізгі телемәтін тілі ретінде қолданылатын тілді таңдаңыз. Егер бұл тілге қолдау көрсетілмесе телемәтінді Қосымша телемәтін тілі ретінде орнатылған екінші қалаған тіліңізде қарауыңызға болады.

Үлгіге, арнаға немесе географиялық аймаққа байланысты бұл функцияға қолдау көрсетілмеуі мүмкін.

## Таратылымның дыбыстау тілін таңдау

## $\bigcirc$  >  $\equiv$  (солға бағыттау көрсеткісі) >  $\otimes$  Параметрлер > Барлық баптаулар > Тарату > Маман параметрлері Дыбыс параметрлері Қазір көру

#### Егер тіл хабарлау сигналына қосылса, бұл ТД құрылғысын қарап отырған кезде еститін тіл болып табылады. Дыбыс параметрлері аналогтік және цифрлық арналар үшін түрліше жұмыс істейді.

- Үлгіге немесе географиялық аймаққа байланысты бұл функцияға қолдау көрсетілмеуі мүмкін.
- Кіріс хабар тарату сигналына қарай осы функцияға қолдау көрсетілмеуі мүмкін.

#### • Аудио тілінің параметрі

#### Естігіңіз келген аудио тілді өзгерте аласыз.

Қолжетімді тілдер таратылым сигналына қарай әр түрлі болуы мүмкін.

#### • Аудио пішімі

#### Естігіңіз келген аудио пішімді өзгерте аласыз.

- Қолдау көрсетілетін аудио пішім таратылым бағдарламасына қарай әр түрлі болуы мүмкін.
- Бұл функцияға сандық арналарда ғана қолжетімді.

## TVkey интерфейсі мәзірлерін көрсету

## $\bigcirc$  >  $\equiv$  (солға бағыттау көрсеткісі) >  $\otimes$  Параметрлер > Барлық баптаулар > Тарату > Маман параметрлері > TVkey интерфейсі Казір көрү

#### Келесі функцияларды пайдалануға болады:

- TVkey мәзірі: TVkey торап мәзірін көрсетіңіз.
- Теледидар қызметін жою: Жою үшін TVkey операторының тізімін көрсетіңіз.
- Үлгіге немесе географиялық аймаққа байланысты бұл функцияға қолдау көрсетілмеуі мүмкін.

## Сандық мәтінді оқу

## $\bigcirc$  >  $\equiv$  (солға бағыттау көрсеткісі) >  $\otimes$  Параметрлер > Барлық баптаулар > Тарату > Маман параметрлері > Цифрлық мәтін (MHEG) Қазір көру

#### Мәтін мен мультимедиа мазмұнын қатар қамтитын бағдарламаны көргенде осы функцияны пайдалануға болады.

- Бұл функция тек Ирландияда немесе Ұлыбританияда қолданылады.
- $\mathscr P$  Мультимедиа мен гипермедиа ақпаратын кодтайтын мамандар тобы (МНЕG) мультимедиа мен гипермедиада қолданылатын дерек кодтау жүйелерінің халықаралық стандарты болып табылады. Бұл MPEG жүйесіне қарағанда жоғары деңгейдегі, гипермедиаға байланысты мәліметтерді, мысалы, фотосуретті, нышандар қызметі, жандандыру, сызбалық және бейнефайлдарды, сондай-ақ мультимедиа деректерін беруге арналған жүйе болып табылады. MHEG — пайдаланушыларға ағымдық нақты уақытта бір-бірімен қатынас жасауға мүмкіндік беретін әр түрлі салаларда, соның ішінде Сұраныс бойынша видео (VOD), интерактивті ТД (ITV), электрондық коммерция (EC), телеоқыту, телеконференция, сандық кітапхана және желілік ойындар сияқты салаларда қолданылатын технология.

# Сурет және Дыбыс

Сурет пен дыбыс параметрлерін өз қалауыңызға сай өзгерте аласыз.

## Зерделі режим қызметін пайдалану

ТД жүйесіне бұдан былай сізге теледидар көрудің жаңа мүмкіндіктерін ұсыну үшін қоршаған орта мен сіз көретін мазмұндарға талдау жасауға мүмкіндік беріңіз.

 $\bigcirc$  >  $\equiv$  (солға бағыттау көрсеткісі) >  $\otimes$  Параметрлер > Барлық баптаулар > Жалпы және құпиялық Зерделі режим параметрлері Зерделі режим Қазір көру

Зерделі режим режимінде ТД қоршаған ортаны, дыбысты, мазмұнды және пайдалану үлгілеріне талдау жасап, сізге барынша сай келетін ұсыныстар жасайды. Төмендегі опцияларды қосуға немесе сөндіруге болады. Теледидар көруге лайық ортаны қалыптастыруға болады.

- Үлгіге немесе географиялық аймаққа байланысты бұл функцияға қолдау көрсетілмеуі мүмкін.
- Бейімделетін сурет Қазір көру
	- Оңтайландырылған

Жарық деңгейін оңтайлы етіп, бөлмеңіздегі жарық пен көріп отырған мазмұныңызға қарай нақты уақытта ең тамаша сурет сапасын береді.

– Көзге жайлылық

Көзге жайлылық параметрі күннің шығуы/батуы мен қоршаған орта жарығының қарқындылығын синхрондайды. Күн батқаннан кейін режим жылы түстер мен төменгі жарықтық деңгейін қамтамасыз етеді. Күннің шығуы мен бату уақытын қолмен өзгертуге болады.

- бұл функцияға кейбір улгілерде, режимдерде немесе қолданбаларда (мысалы, Ambient режимі, Графикалык) сурет режимі және Ойын режимі) қолдау көрсетілмеуі мүмкін.
- $\ell$  Көзге жайлылық пайдалану үшін алдымен ағымдағы уақытты орнату қажет. Сағат ( $\bigcirc$  >  $\equiv$  (солға бағыттау көрсеткісі) >  $\mathcal{B}$  Параметрлер > Барлық баптаулар > Жалпы және құпиялық > Жүйе реттегіші > Уақыт > Сағат) параметріне отырыңыз. Қазір көру
- $\ell$  Көзге жайлылық ішінде берілген күннің шығу\бату уақытын синхрондау функциясы аймақ пен желі қосылымына байланысты әртүрлі жұмыс істеуі мүмкін.

– ЖИ арқылы реттеу

Жасанды интеллект қазір қаралып жатқан мазмұн түрін (мысалы, спорт ойындары, кинофильмдер, жалпы мазмұн) таниды да, сурет сапасының бейімделген параметрлеріне автоматты түрде ауысады.

ЖИ арқылы реттеу режимі параметрлері пайдалану арқылы пайдаланушылар әр мазмұн түрінің сурет сапасын өздеріне бейімдей алады.

- Кейбір модельдерде, режимдерде немесе қолданбаларда қолданылмауы мүмкін.
- $\ell$  ЖИ арқылы реттеу пайдалану үшін әуелі әр мазмұн түрінің сурет сапасы параметрлерін орнату керек. ( $\textcircled{a}$  >  $\equiv$ (солға бағыттау көрсеткісі) > ® Параметрлер > Барлық баптаулар > Жалпы және құпиялық > Зерделі режим параметрлері  $\rightarrow$  ЖИ арқылы реттеу режимі параметрлері)
- **ЖИ арқылы реттеу** арқылы реттеуге болатын параметрлер аймаққа қарай өзгеше болуы мүмкін.
#### • Көзге жайлылық режимінің параметрлері

<u>©</u> Бұл функция тек **Бейімделетін сурет** параметрі **Көзге жайлылық** қалпына қойылғанда жұмыс істейді.

#### – Көзге жайлылық режимінің ұзақтығы

Күннің шығуы мен бату уақытын автоматты түрде орнатыңыз. Не болмаса, уақыт кестесін қолмен таңдауға болады.

#### – Басталу уақыты

Басталу уақытын қолмен орнатыңыз.

 $\ell$  Бұл функция тек Көзге жайлылық режимінің ұзақтығы параметрі Таңдаулы қалпына қойылғанда жұмыс істейді.

– Аяқталу уақыты

Аяқталу уақытын қолмен орнатыңыз.

- <u>© Бұл функция тек **Көзге жайлылық режимінің ұзақтығы** параметрі **Таңдаулы** қалпына қойылғанда жұмыс</u> істейді.
- Көзге жайлылық режимінің деңгейі

Көзге жайлылық режимі экранының деңгейін реттеңіз.

- ЖИ арқылы реттеу режимі параметрлері
	- <u>© Бұл функция **Бейімделетін сурет** құралы ЖИ арқылы реттеу</u> параметріне орнатылғанда жұмыс істейді.
- Бастапқы орнату

Әр мазмұн түрі (мысалы, спорт ойындары, кинофильмдер, жалпы мазмұн) үшін кескінді бір рет таңдау арқылы параметрлерді оңай бейімдеңіз.

– Толығырақ параметрлер

Әр мазмұн түрі (мысалы, спорт ойындары, кинофильмдер, жалпы мазмұн) үшін Ашықтық, Контраст, Түс және Түс реңкі сияқты арнайы параметрлерді бейімдеңіз.

Толығырақ параметрлер қойындысында қолжетімді параметр элементтері аймаққа қарай өзгеше болуы мүмкін.

#### • Белсенді дыбысты күшейткіш / Белсенді дыбысты күшейткіш Pro

#### Қоршаған ортадағы шуылды талдап, оған сәйкес оңтайлы дыбыс береді.

- Бұл функция тек ТД жүйесінің төменгі жағындағы микрофон ауыстырып-қосқышы белсенді болса және дыбыс шығысы Тлд динамигі үндеткіші етіп бапталса ғана қолжетімді болады. Үлгіге немесе географиялық аймаққа байланысты микрофон ауыстырып-қосқышының орналасқан жері өзгеше болуы мүмкін. Үлгіге немесе географиялық аймаққа байланысты ТД микрофонына қолдау көрсетілмейді.
- Осы функцияны пайдалану кезінде, ТД деректерді сақтамайды.
- $\mathscr Z$  Бұл функцияға кейбір режимдерде (мысалы **Ойын режимі)** немесе қолданбаларда қолдау көрсетілмеуі мүмкін.

#### • Бейімделетін дыбыс+ / Бейімделетін дыбыс Про

#### Көру кеңістігі мен мазмұнның акустикалық компоненттеріне талдау жасау арқылы оңтайландырылған дыбыс сапасын ұсынады.

- Бұл функцияны тек ТД жүйесінің төменгі жағындағы микрофон ауыстырып-қосқышы белсенді болса және дыбыс шығысы Тлд динамигі үндеткіші етіп бапталса ғана пайдалануға болады. Үлгіге немесе географиялық аймаққа байланысты ТД микрофонына қолдау көрсетілмейді.
- Осы функцияны пайдалану кезінде, ТД деректерді сақтамайды.
- <u>©</u> Бұл функцияға кейбір режимде немесе қолданбаларда қолдау көрсетілмеуі мүмкін. (Мысалы, Ambient режимі, Ойын режимі, Графикалық сурет режимі және ТД дыбысын басқаратын қолданбалар)
- Үлгі түріне қарай бұл функцияға қолдау көрсетілмеуі мүмкін.
- Бұл функцияның атауы үлгіге байланысты әртүрлі болуы мүмкін.

#### • Бапталатын дыбыс деңгейі Қазір көру

ТД көріп отырғанда дыбыс деңгейінің белгілі деңгейіне автоматты түрде қойылады. ТД қолданбаны немесе сыртқы сигнал көзін пайдаланғанда дыбыс деңгейін автоматты түрде реттеу үшін белгілі бір уақыт аралығында дыбысты қалай пайдаланғаныңызды оның тарихына сүйеніп талдайды.

- <u>©</u> Бұл функция ТД жүйесінен шығатын дыбыс **Тлд динамигі** үндеткіші қалпына қойылып тұрса ғана жұмыс істейді.
- $\ell$  Бұл функцияға кейбір қолданбаларда немесе сыртқы құрылғыларда қолдау көрсетілмеуі мүмкін.
- $\ell$  Бұл функцияның жұмысы **Авт. дыб деңг.** функциясына әсер етеді, бірақ керісінше емес.
- Бұл функция дыбысты пайдалану тарихыңызға сүйеніп жұмыс істейді және белгілі уақыт аралығында пайдаланылған дыбыс ақпараты жеткіліксіз болса, онда жұмыс істемеуі мүмкін.
- Осы функция анықтаған айырмашылық қазіргі дыбыс пайдалану көлемінен +/- 5 аспайды және бұл функция 40 шамасынан асқан ағымдық дыбысқа өзгеріс енгізбейді.

# Сурет сапасын реттеу

Сурет режимі параметрін өзгертіңіз және Маман параметрлері реттеңіз.

### Сурет режимін таңдау

## $\bigcirc$  >  $\equiv$  (солға бағыттау көрсеткісі) >  $\otimes$  Параметрлер > Барлық баптаулар > Сурет > Сурет режимі Қазір көру

#### Ең жақсы көрсетілімді қамтамасыз ететін Сурет режимі режимін таңдауға болады.

- **∕ Сыртқы құрылғы атауын компьютер режимінде компьютерге ауыстырған кезде ғана Көңіл көтеру және Графикалық** режимдеріне қолдау көрсетіледі.
- Динамика.

Жарқын көру ортасында суретті ашық жəне мөлдір етеді.

• Стандартты

Жалпы қарау орталарында пайдалануға болатын әдепкі режим болып табылады.

• Eco

Бұл экран қуатты үнемдеуге арналған.

Үлгіге немесе географиялық аймаққа байланысты бұл функцияға қолдау көрсетілмеуі мүмкін.

• Фильм

Қараңғы бөлмеде ТД құрылғысын немесе фильмдерді қарау үшін қолайлы.

• FILMMAKER MODE

Бұл экран режимі UHD Alliance компаниясы сертификаттаған сурет сапасын ұсынады. FILMMAKER MODE ретінде анықталған кескін, теледидар көріп отырғанда автоматты түрде FILMMAKER MODE режиміне ауысады.

- Үлгіге немесе географиялық аймаққа байланысты бұл функцияға қолдау көрсетілмеуі мүмкін.
- $\mathscr Z$  FILMMAKER MODE басқа сурет режимдеріне қарағанда күңгірт болып көрінуі мүмкін.
- $\mathscr Z$  FILMMAKER MODE режимін басқа Сурет режимі режиміне өзгерте аласыз. Алайда, Сурет режимі режиміндегі өзгеріс FILMMAKER MODE режимі анықтаған суретті көргеннен кейін де сақталады.
- $^{\circ}$  FILMMAKER MODE™ логотипі UHD Alliance Inc. компаниясының сауда белгісі болып табылады.

## Кеңейтілген сурет параметрлерін теңшеу

## $\textcircled{a}$  >  $\equiv$  (солға бағыттау көрсеткісі) >  $\otimes$  Параметрлер > Барлық баптаулар > Сурет > Маман параметрлері Қазір көру

Келесі функцияларды пайдаланып экран параметрлерін қалауыңызға сай теңшеңіз.

• Ашықтық Қазір көру

Жалпы сурет жарықтылығын реттейді. 50-ге жақын болған сайын сурет жарықтылығы жоғарылай береді.

• Контраст Қазір көру

Нысандар мен олардың фонының арасындағы ең қараңғы және жарық аймақтардың айырмашылығын реттейді. 50-ге жақын болған сайын айырмашылық ұлғаяды.

• Айқындық Қазір көру

Нысан контурларының анықтығын реттеңіз. 20-ға жақын болған сайын нысан контурларының анықтығы жоғарылайды.

• Түс Қазір көру

Бейненің түс карқындылығын реттейді. 50-ге жақын болған сайын түстер қанық болады.

• Реңк (Ж/Қ) Қазір көру

Түс реңкін реттейді. Мән жоғарылаған сайын бейненің қызыл немесе жасыл түсі қанық болады.

• Сурет параметрлерін қолдану Қазір көру

Таңдалған сурет параметрлерін ағымдағы кіріс көзіне немесе барлық кіріс көздеріне қолданады.

• Сурет анықтығының параметрлері Қазір көру

Бейнені көптеген динамикалық көріністермен оңтайландырады.

 $\mathscr Z$  LED Clear Motion немесеҚоз. кес. жақс. функциясы Қосу күйіне орнатылған жағдайда, экран жыпылықтайды немесе Сөндіру күйінде тұрған кездегіге қарағанда күңгірттеу болады.

• Жергілікті жарықты реттеу Қазір көру

#### Суреттің әрбір бөлігінің жарықтылық деңгейін автоматты түрде реттеу арқылы контрастылық коэффициентін арттырады.

- **<u>©</u> Бұл функция Стандартты, Жоғ-ы** және Төм. күйлеріне қолдау көрсетеді. Стандартты күйінде сурет сапасын реттеу үшін қоршаған орта жарықтығы анықталады.
- Үлгіге немесе географиялық аймаққа байланысты бұл функцияға қолдау көрсетілмеуі мүмкін.

#### • Контрастты арттырғыш Қазір көру

Ашық және қараңғы аймақтар арасындағы жарықтылықтың шамадан тыс айырмашылығын болдырмау үшін контрастты автоматты түрде реттейді.

#### • Автоматты HDR ремастерингі Қазір көру

#### Тіпті SDR мазмұнымен HDR сияқты сурет сапасын тамашалаңыз.

Үлгіге немесе географиялық аймаққа байланысты бұл функцияға қолдау көрсетілмеуі мүмкін.

#### • **HDR реңктердің мэппингі Казір көру**

HDR мазмұны туралы ақпаратқа сәйкес тонды салыстыру өңдеуінің көмегімен жарықтықты автоматты түрде реттейді.

Үлгіге немесе географиялық аймаққа байланысты бұл функцияға қолдау көрсетілмеуі мүмкін.

#### • Фильм режимі Қазір көру

Қарау тәжірибесін жақсарта түсу мақсатында суреттің сапасын арттыру үшін ескі бейнені жаңартады.

- <u></u> 6ұл функция кіріс сигналы ТД немесе HDMI (1080і) болса ғана жұмыс істейді.
- Түс реңкі Қазір көру

Көру жағдайына сәйкес тиісті түс реңкін таңдайды.

• Ақ түс балансы Қазір көру

Қызыл, жасыл және көк түстердің жарықтығын суреттің ең жарқын аймағы ақ түске айналатындай етіп реттейді.

• Гамма Қазір көру

Бейненің орташа жарықтығын реттейді.

• Көлеңке бөлшегі Қазір көру

Күңгірт сурет жарықтығын реттейді. 5 мәніне жақын болған күңгірт сурет жарықтылығы жоғарылай береді.

• Түс кеңістігі параметрлері Қазір көру

Суретте көрсетілетін түстердің ауқымын таңдаңыз.

#### • Түсті күшейткіш Қазір көру

#### Суретте көрсетілетін түстердің ауқымын таңдаңыз.

Үлгіге немесе географиялық аймаққа байланысты бұл функцияға қолдау көрсетілмеуі мүмкін.

#### • Ақылды калибрлеу Қазір көру

#### Фильм өндірушісі ұсынған сапаны алу үшін фильм суретінің сапасын автоматты түрде реттейді.

Үлгіге немесе географиялық аймаққа байланысты бұл функцияға қолдау көрсетілмеуі мүмкін.

#### Бұл функцияны пайдалану үшін функциямен үйлесімді Смартфон пайдаланыңыз. Үйлесімді үлгілер тізімі төменде көрсетілген.

- Galaxy үлгілері: 2019 жылдың қаңтар айынан кейін шығарылған Galaxy S, Galaxy Note, Galaxy Fold және Galaxy Flip сериясының үлгілері
- ̒Phone үлгілері: 2019 жылдың қаңтар айынан кейін шығарылған Face ID функциясы бар үлгілер
- Қолдау көрсетілетін үлгілер жағдайға байланысты өзгеше болуы мүмкін.
- Жоғары ашықтық

#### Экранның ашықтығын арттыру үшін ең жоғары ашықтықты таңдаңыз.

Үлгіге немесе географиялық аймаққа байланысты бұл функцияға қолдау көрсетілмеуі мүмкін.

#### • Сур. з.мән-н кел-у Қазір көру

Сурет параметрлерін бастапқы мәндеріне қалпына келтіреді.

# Суретке қолдау көрсететін функциялар

ТД үшін сурет параметрлерін конфигурациялаңыз.

## Сурет ішіндегі суретті (PIP) қарау

## $\bigcirc$  >  $\equiv$  (солға бағыттау көрсеткісі) >  $\otimes$  Параметрлер > Барлық баптаулар > Сурет > PIP Қазір көру

#### Blu-ray ойнатқышы сияқты сыртқы құрылғыдан басты экранда бейнефайл қарап отырып, ТД хабарын сурет ішіндегі сурет (PIP) терезесінен қарай аласыз.

- Үлгіге немесе географиялық аймаққа байланысты бұл функцияға қолдау көрсетілмеуі мүмкін.
- PIP функциясы Smart Hub қосулы тұрғанда жұмыс істемейді.
- Негізгі экранда ойын ойнау немесе караоке функциясын қолданса, PIP суретінің сапасы төмендейді.
- PIP функциясы келесі жағдайларда ғана жұмыс істейді: 1) Басты экранның сигнал көзі HDMI қосылымы болып табылады. 2) Негізгі экранның кіріс ажыратымдылығы – FHD (Full HD) немесе одан аз.
- PIP терезесі сандық арналарға ғана қолдау көрсетеді және UHD арналарына қолдау көрсетпейді.

## Сурет өлшемі параметрін өзгерту

## $\textcircled{a}$  >  $\equiv$  (солға бағыттау көрсеткісі) >  $\otimes$  Параметрлер > Барлық баптаулар > Сурет > Сурет өлшемінің параметрлері Қазір көру

#### • Сурет өлшемі Қазір көру

#### ТД экранында көрсетілетін суреттің өлшемін 16:9 Стандарт, Таңдаулы немесе 4:3 қалпына өзгерте аласыз.

 $\ell$  Кіріс сигналына қарай қолдау көрсетілетін сурет өлшемдері әр түрлі болады. Қолданылатын сурет өлшемдері туралы толық ақпаратты "Суреттің өлшемдері және кіріс [сигналдары](#page-207-0)" тарауынан қараңыз.

#### • Авто кең-у Қазір көру

#### Сурет өлшемін автоматты түрде өзгертіңіз.

Үлгіге немесе географиялық аймаққа байланысты бұл функцияға қолдау көрсетілмеуі мүмкін.

#### • 4:3 Бейнебет көлемі Қазір көру

ТД құрылғысын 4:3 немесе Бейн-ке бейімдеу режимінде қарап отырып, өз географиялық аймағыңызға сәйкес келетін сурет көлемін таңдауға болады. Қолдау көрсетілетін экран өлшемі елге байланысты әр түрлі болуы мүмкін және бұндай жағдайда осы функция суреттің өлшемін өзгертуге мүмкіндік береді.

- $\ell$  Сыртқы құрылғы ТД жүйесіне Компонент немесе HDMI ұяшығы арқылы қосылған кезде 4:3 режиміне қолжетімсіз.
- Үлгіге немесе географиялық аймаққа байланысты бұл функцияға қолдау көрсетілмеуі мүмкін.

#### • Бейн-ке бейімдеу Қазір көру

#### Суретті экранға сыйдырыңыз.

- Сурет өлшемі параметріне қарай бұл функцияға қолдау көрсетілмеуі мүмкін.
- Тарату сигналдарына қарай бұл функцияға қолдау көрсетілмеуі мүмкін.

#### • Масштабтау және позиция Қазір көру

#### Суреттің өлшемін немесе орнын реттеңіз.

- $\ell$  Бұл функция Сурет өлшемі параметрі Таңдаулы қалпына қойылғанда жұмыс істейді.
- Аналогты арналардағы суреттің орнын өзгерту үшін әуелі суретті үлкейтіп, содан кейін орнын өзгертіңіз.
- $\gg$  Бұл функцияларға Samsung TV Plus немесе басқа қолданбаларда қолжетімсіз болуы мүмкін.

# Сыртқы құрылғылар үшін қарау ортасы параметрлерін орнату

ТД жүйесін белгілі бір бейне пішімдерді қарау үшін оңтайландыруға болады.

#### Оңтайландырылған экранда ойындар ойнау

 $\bigcirc$  >  $\equiv$  (солға бағыттау көрсеткісі) >  $\otimes$  Параметрлер > Барлық баптаулар > Қосылым > Ойын режимі параметрлері Ойын режимі Қазір көру

 $\textbf{G}$ ) >  $\equiv$  (солға бағыттау көрсеткісі) >  $\otimes$  Параметрлер > Барлық баптаулар > Косылым > Ойын режимі Қазір көру

Ойын мүмкіндіктері көбірек болуы үшін, ТД экранын оңтайландыру мақсатында Ойын режимі параметрін орнатуға болады.

PlayStation және Xbox сияқты ойын консолін жалғаған кезде, Ойын режимі параметрі Авт-ы режиміне орнатылады. Компьютер сияқты басқа ойын көзін қосқан кезде, Ойын режимі параметрін жоғарыда көрсетілген жол бойынша Қосу күйіне орнатыңыз. Ойын режимі режимін Бірінші экран мәзірінен орнатуға да болады ( $\mathbf{\hat{\omega}} > \equiv$  (солға бағыттау көрсеткісі) >  $\mathbf{\hat{\omega}}$  Параметрлер > Ойын режимі  $\mathbf{\hat{\omega}}$ ).

- Үлгіге немесе географиялық аймаққа байланысты мәзір жолы әртүрлі болуы мүмкін.
- Үлгіге немесе географиялық аймаққа байланысты бұл функцияға қолдау көрсетілмеуі мүмкін.
- Ойын режимі қалыпты ТД құрылғысын қарау режимінде қолжетімсіз.
- Экран шамалы дірілдеуі мүмкін.
- **∕ Samsung Smart қашықтан басқару пульті құрылғысындағы ©™ түймесін Ойын режимі режимінде 1 секундтан артық** басып тұрсаңыз. **Ойын тақтасы** пайда болады. Үлгі түріне қарай бұл функцияға қолдау көрсетілмеуі мүмкін.
- Ойын режимі іске қосылған кезде, Сурет режимі және Дыбыс режимі автоматты түрде Ойын режиміне ауысады. Дыбыс режимі режимі Дыбыс шығысы мәзіріндегі таңдалған аудио құрылғыға байланысты автоматты түрде қосылмауы мүмкін.
- Ойын режимі параметрі Қосу қалпына қойылса, кейбір функцияларға қолжетімсіз.
- Осы портты басқа сыртқы құрылғы үшін пайдаланғыңыз келсе ойын құрылғысын ағытып, Ойын режимі параметрін Сөндіру қалпына қойып, сыртқы құрылғыны портқа жалғаңыз.
- <u> </u> *≹* Nintendo Switch™ үшін қолданылған **Ойын режимі** функциялары алдын ала ескертүсіз өзгертілуі мүмкін.

## Ойын режимі параметрлерін толық орнату

## $\bigcirc$  >  $\equiv$  (солға бағыттау көрсеткісі) >  $\otimes$  Параметрлер > Барлық баптаулар > Косылым > Ойын режимі параметрлері Қазір көру

- Бұл функциялар құрылғының үлгісіне немесе географиялық өңірге байланысты жұмыс істемеуі мүмкін.
- Виртуалды көздеу нүктесі Қазір көру

Экранның ортасынан виртуальды бағыттау нүктесін көруге болады.

Үлгіге немесе географиялық аймаққа байланысты бұл функцияға қолдау көрсетілмеуі мүмкін.

• Көлемдік дыбыс Қазір көру

Ойын үшін оңтайландырылған қарқынды, үш өлшемді дыбысты пайдалану арқылы ойыннан алатын әсерді барынша тереңдетуге болады.

Үлгіге немесе географиялық аймаққа байланысты бұл функцияға қолдау көрсетілмеуі мүмкін.

#### • Динамикалық қара эквалайзер Қазір көру

Көрсету мүмкіндігін арттырып, нысандардың детальдарын жақсарту арқылы, қараңғы сахна түстерін бұлыңғырлатпай, жарық экрандардың жарығын күшейтпей-ақ қараңғы бұрыштарда жасырынып жатқан заттар немесе жасырын қарсыластарды оңай анықтай аласыз.

Үлгіге немесе географиялық аймаққа байланысты бұл функцияға қолдау көрсетілмеуі мүмкін.

#### Ойын Motion Plus параметрлері Казір көрү

Ойын Motion Plus параметрлерін конфигурациялауға болады.

Үлгі түріне қарай бұл функцияға қолдау көрсетілмеуі мүмкін.

– Ойын Mot̒on Plus

Рөлдік ойын (RPG) немесе көптеген динамикалық көріністерді қамтитын шытырман оқиғалы ойын ойнаған кезде суреттің жұмсақ әрі айқын сапасын алу үшін осы функцияны қосыңыз.

– Дақты азайту

#### Жылдам қозғалысты кескіндерді оңтайландыру үшін ойын экранының бұлдырын азайтыңыз.

Үлгіге немесе географиялық аймаққа байланысты бұл функцияға қолдау көрсетілмеуі мүмкін.

#### – Дірілді азайту

Ойынды нақты сурет сапасымен ойнау үшін ойын бейнесінен жылтылдауды алып тастаңыз.

– LED Clear Mot̒on

Динамикалық көріністерді айқынырақ ету мақсатында жарықдиодты жарықтандыруды реттеу үшін осы функцияны қосыңыз.

Үлгі түріне қарай бұл функцияға қолдау көрсетілмеуі мүмкін.

– Қоз. кес. жақс.

Динамикалық көріністерді айқынырақ ету мақсатында осы функцияны қосыңыз.

Үлгі түріне қарай бұл функцияға қолдау көрсетілмеуі мүмкін.

• Ойын суретінің сарапшысы

Ойынның сурет сапасының нақты функциялары үшін опцияларды реттеуге болады.

Үлгіге немесе географиялық аймаққа байланысты бұл функцияға қолдау көрсетілмеуі мүмкін.

– HDR10+ GAMING

Негізгі режим ойынның бастапқы шығармашыл ниеті туралы нақты түсінік береді. Жетілдірілген режим визуалды әсерді барынша арттыру үшін ойын мазмұнының жақсаруын қамтамасыз етеді.

– Ойын HDR

Бұл HG̒G (HDR Gam̒ng Interest Group) стандартына сәйкес контент жарықтылығының негізінде HDR ойындары үшін оңтайлы сурет сапасын орнатады.

- HDR көздері Ойын режимі тәртіптемесіне қосылғанда, бұл мәзір іске қосылады.
- $\ell$  Ойын HDR кіріс жолы кейбір үлгілерде әртүрлі болуы мүмкін. ( $\implies$ )  $\equiv$  (солға бағыттау көрсеткісі) >  $\otimes$ Параметрлер  $\geq$  Барлық баптаулар  $\geq$  Қосылым  $\geq$  Ойын режимі параметрлері  $\geq$  Ойын HDR)

• Шағын картаны автоматты түрде анықтау

Шағын картаның масштабы мүмкіндігін пайдаланған кезде экранды талдау арқылы шағын картаны автоматты түрде тауып, үлкейтеді.

Үлгіге немесе географиялық аймаққа байланысты бұл функцияға қолдау көрсетілмеуі мүмкін.

### Кіріс сигналын ұзарту қызметін пайдалану

## $\bigcirc$   $\triangleright$   $\equiv$  (солға бағыттау көрсеткісі)  $\rightarrow$   $\circledast$  Параметрлер  $\rightarrow$  Барлық баптаулар  $\rightarrow$  Косылым  $\rightarrow$ Сыртқы құрылғы менеджері > Кіріс сигналын ұзарту Қазір көрү

#### HDMI қосылымдары үшін кіріс сигналының ауқымын ұзартады.

- $\mathscr X$  Кіріс сигналын ұзарту функциясы өшірілген болса, сыртқы құрылғыдан жіберілген HDR сигналдарын қабылдау мүмкін болмайды.
- $\mathscr X$  Кіріс сигналын ұзарту функциясымен бірге пайдаланғыңыз келген HDMI қосқышын таңдағыңыз келсе, Таңдау түймесін басып Кіріс сигналын ұзарту функциясын Қосу қалпына қойыңыз, ТД экраны дірілдеуі мүмкін.
- ТД жүйесін тек UHD 24 немесе UHD 30 Гц жиіліктегі немесе кез келген FHD жиілігін қолданатын сыртқы құрылғыға жалғаған кезде, Кіріс сигналын ұзарту функциясы жұмыс істемеуі мүмкін. Мұндай жағдайда Кіріс сигналын ұзарту функциясын сөндіріңіз.
- Қолдау көрсетілетін UHD ажыратымдылықтарына қатысты толық ақпаратты "[UHD кіріс сигналдары үшін](#page-208-0) [қолданылатын ажыратымдылықтар](#page-208-0)" тармағынан қараңыз.
- Қолдау көрсетілетін 8K ажыратымдылықтарына қатысты толық ақпаратты "[8K үлгілері \(QN7\\*\\*D](#page-209-0) не одан кейінгі [сериясы\) қолдау көрсететін кіріс сигналдарына арналған ажыратымдылықтар"](#page-209-0) тармағынан қараңыз.

## HDMI қара деңгейін пайдалану

## $\textbf{G}$ )  $\geq$   $\equiv$  (солға бағыттау көрсеткісі) >  $\otimes$  Параметрлер > Барлық баптаулар > Қосылым > Сыртқы құрылғы менеджері > HDMI қара деңгейі Казір көру

ТД жүйесіне HDMI кабелі арқылы жалғанған сыртқы құрылғылар шығаратын төмен қара деңгейлерді, төмен контрастылықты немесе көмескі түстерді теңгеру үшін HDMI қара деңгейі пайдаланыңыз.

Бұл функция ТД жүйесіне HDMI қосқышы арқылы қосылған кіріс сигналы RGB444 қалпына қойылған кезде ғана жұмыс істейді.

## Мультимедианы ауыстыру параметрлері конфигурациялау

 $\bigcirc$   $\triangleright$   $\equiv$  (солға бағыттау көрсеткісі)  $\triangleright$   $\otimes$  Параметрлер  $\triangleright$  Барлық баптаулар  $\triangleright$  Қосылым  $\triangleright$ Сыртқы құрылғы менеджері > Мультимедианы ауыстыру параметрлері

#### Мультимедиа тасымалдауға қатысты арнайы параметрлерді конфигурациялаңыз.

Үлгі түріне қарай бұл функцияға қолдау көрсетілмеуі мүмкін.

#### • Мультимедианы жылдам ауыстыру

Түрлі жиіліктегі AV ағындарын жылдам және кедергісіз ауыстырады.

- Бұл мүмкіндік медианы жылдам ауыстыруды қолдайтын құрылғы қосылған кезде ғана қолжетімді.
- Суретті реттеу

Мультимедиа суреттерін тегіс және анық көрсетіңіз.

# Дыбыс режимі және Маман параметрлері конфигурациялау

Дыбыс режимі параметрін өзгертіңіз және Маман параметрлері реттеңіз.

#### Дыбыс режимін таңдау

## $\bigcirc$  >  $\equiv$  (солға бағыттау көрсеткісі) > ® Параметрлер > Барлық баптаулар > Дыбыс > Дыбыс режимі Қазір көру

Мазмұн түрі мен тыңдау ортасы бойынша өзіңіз қалаған қолданыстағы дыбыс режимін таңдай аласыз.

- Сыртқы құрылғы жалғанған жағдайда, Дыбыс режимі сәйкесінше өзгеруі мүмкін.
- Үлгі түріне қарай бұл функцияға қолдау көрсетілмеуі мүмкін.

#### Кеңейтілген дыбыс параметрлерін теңшеу

## $\bigcirc$  >  $\equiv$  (солға бағыттау көрсеткісі) >  $\otimes$  Параметрлер > Барлық баптаулар > Дыбыс > Маман параметрлері Қазір көру

#### Келесі параметрлерді реттеу арқылы дыбыс сапасын өзіңізге бейімдей аласыз.

- Қолдау көрсетілетін мәзір опциялары Дыбыс шығысы параметріне байланысты әртүрлі болуы мүмкін.
- Баланс Қазір көру

Дыбыс деңгейін теңестіру үшін сол және оң жақ үндеткіштердің дыбыс деңгейін реттейді.

- <u>© ТД құрылғысы кітаптық режимде пайдаланылған кезде, **Баланс** функциясы дұрыс жұмыс істемеуі мүмкін.</u>
- Эквалайзер Қазір көру

#### Жоғары және төмен дыбыстардың дыбыс деңгейін реттеу арқылы ТД дыбысын реттейді.

- <u>©</u> Бұл функция **Бейімделетін дыбыс Про** немесе **Белсенді дыбысты күшейткіш** функциясы қосылған кезде жұмыс істемейді.
- Бұл функция Дыбыс режимі функциясы Бапталатын дыбыс, Ойын немесе Үдету деп орнатылғанда жұмыс істемейді.
- Бұл функцияның атауы мен сипаттары жалғанған сыртқы құрылғыға қарай әр түрлі болуы мүмкін.

#### • HDMI-eARC режимі Қазір көру

eARC протоколын HDMI-eARC арқылы қолданатын дыбыс құрылғысын жалғауға болады. Құрылғыны жалғау барысында дыбыс уақытша өшіп қалады.

Үлгі түріне қарай бұл функцияға қолдау көрсетілмеуі мүмкін.

#### • Цифрлық шығыс аудио пішімі Қазір көру

Сандық аудио шығыс пішімін таңдайды. Егер "Автоматты" опциясын таңдасаңыз, дыбыс шығару режимі қосылған дыбыс құрылғысы немесе аудио/видео қабылдағыш қолдайтын режимге автоматты түрде ауысады.

#### Егер Тікелей тасымалдау параметрін таңдасаңыз, дыбыстық деректер өңделместен шығарылады.

Егер кіріс көзі HDMI болса және қабылдағыш HDMI-eARC арқылы қосылған болса, бұл функция қолжетімді болады.

#### • Цифрлық шығыс аудио кідірісі Қазір көру

#### Сандық аудио үшін шығыс кідіріс уақытын реттейді.

- $\mathscr Z$  Erep кіріс көзі HDMI болса және қабылдағыш HDMI-ARC немесе HDMI-eARC арқылы қосылған болса, бұл функция қолжетімді болады.
- $\ell$  Қабылдағыш кіріс көзін өңдей алмаса, ол Авт-ы опциясында жұмыс істеуі мүмкін.
- Үлгі түріне қарай бұл функцияға қолдау көрсетілмеуі мүмкін.

#### • Dolby Atmos Қазір көру

Кіріктірілген үндеткіштер арқылы Өнім өнімін қараған кезде Dolby Atmos виртуалды ортасының дыбыс әсерін қосуға немесе сөндіруге болады.

Егер жеке керек-жарақтарды пайдалану арқылы ТД өнімі кітаптық режимге орнатылса, ТД үндеткіштерінің виртуалды ортасының дыбыс әсері жұмыс істемейді.

Үлгі түріне қарай бұл функцияға қолдау көрсетілмеуі мүмкін.

• Авт. дыб деңг. Қазір көру

Арналарды ауыстырғанда немесе басқа сыртқы кіріс көздеріне ауысқанда дыбысты белгілі бір деңгейге дейін автоматты түрде реттейді.

• Дыбыстық сигналдар Қазір көру

Мәзірді басқару немесе опцияны таңдау кезінде, хабарландыру дыбысы ойнатылады.

• Бір уақыттағы оптикалық шығыс

Оптикалық кабель арқылы жалғанған құрылғы әрдайым дыбыс шығарады.

- Үлгіге немесе географиялық аймаққа байланысты бұл функцияға қолдау көрсетілмеуі мүмкін.
- **Auracast**

Auracast функциясына қолдау көрсететін Bluetooth аудио құрылғысына қосылу арқылы ТД дыбысын тыңдай аласыз.

- Үлгі түріне қарай бұл функцияға қолдау көрсетілмеуі мүмкін.
- $\ell$  Auracast туралы қосымша ақпаратты "Auracast қызметін [пайдалану](#page-118-0)" тармағынан қараңыз.

#### • Дыб. қал. келт. Қазір көру

#### Өзгертілген дыбыс параметрлерін қалпына келтіреді.

- Стандартты аудио сигналдар 48 кГц түрінде, HD аудио сигналдары 96 кГц түрінде тасымалданады.
- Кей SPDIF ресиверлері HD аудио пішімімен қолдау көрсетпеуі мүмкін.

# Дыбысқа қолдау көрсету функцияларын пайдалану

ТД үшін дыбыс параметрлерін конфигурациялаңыз.

## Үндеткіштерді таңдау

## $\bigcirc$  >  $\equiv$  (солға бағыттау көрсеткісі) >  $\otimes$  Параметрлер > Барлық баптаулар > Дыбыс > Дыбыс шығысы Қазір көру

#### ТД жүйесінен шығатын дыбыс естілетін үндеткішті таңдауға мүмкіндік береді.

- Егер дыбыс құрылғысы ТД құрылғысына HDMI және Оптикалық кабелі арқылы жалғанған болса, Оптикалық кабелін таңдасаңыз да, HDMI бірінші таңдалуы мүмкін.
- Сыртқы дыбыстағыштар Samsung Smart қашықтан басқару пульті көмегімен басқарылмауы мүмкін. Сыртқы дыбыстағыш қосылғанда кейбір дыбыс мәзірлеріне қолжетімсіз.

#### Samsung ТД жүйесінде Q-Symphony функциясы қолданылады.

- Q-Symphony Samsung динамиктерін ТД динамиктеріне байланыстырып, әр түрлі динамиктерден шыққан дыбыстарды бір уақытта ойнатады, бұл көлемді дыбыстың керемет тәжірибесін ұсынады.
- Үлгі түріне қарай бұл функцияға қолдау көрсетілмеуі мүмкін.

#### Сіздегі ТД теледидарында USB дыбыстық құрылғысы қосылымына қолдау көрсетіледі.

- USB 2.0 немесе одан кейінгі құрылғыларға қолдау көрсетіледі.
- Бір құлақаспапқа бір уақытта екі USB дыбыстық құрылғысын жалғауға болады.
- USB дыбыстық құрылғысын тікелей USB портына жалғаңыз. (USB хаб-құралына қолдау көрсетілмейді.)
- Кейбір USB дыбыстық құрылғы үлгілері ТД теледидарымен үйлесімді болмауы мүмкін.

## <span id="page-159-0"></span>ТД жүйесін Bluetooth құралдары арқылы тыңдау

## $\textcircled{a}$  >  $\equiv$  (солға бағыттау көрсеткісі) >  $\circledast$  Параметрлер > Барлық баптаулар > Дыбыс > Дыбыс  $m_{\text{H}}$ шығысы > Bluetooth динамиктер тізімі

Bluetooth аудио құрылғыларын ТД жүйесіне қосуға болады. Оларды ТД жүйесінің Bluetooth функциясымен жұптастыру керек. Аудио құрылғыңыздың пайдаланушы нұсқаулығынан Bluetooth дыбыстағышын, дыбыс құрылғысын және құлаққаптарды қосу мен пайдалану туралы егжей-тегжейлі мәліметтерді қараңыз.

- **∕ ТД Bluetooth аудио құрылғысын таба алмаса, құрылғыны ТД жүйесіне жақынырақ қойыңыз да, содан кейін Жаңарту** пәрменін таңдаңыз.
- Жұптастырылған Bluetooth аудио құрылғысын қоссаңыз, ТД оны автоматты түрде анықтайды да, содан кейін қалқымалы терезе көрсетіледі. Bluetooth аудио құрылғысын қосу/сөндіру үшін осы қалқымалы терезені пайдаланыңыз.
- Дыбыстың сапасына Bluetooth қосылымының қалып-күйі әсер етуі мүмкін.
- Bluetooth дыбыс құрылғысын пайдалану алдында "[Bluetooth құралдарын пайдалану алдында оқыңыз"](#page-218-0) ақпаратымен танысыңыз.
- $\gg$  Кейбір үлгілерде бір уақытта екі Bluetooth құрылғысын қосуға және пайдалануға болады.
- Егер бірнеше BT аудио құрылғысы және BT кіріс құрылғысы бір уақытта қосылса, аудио құрылғылардан шығатын дыбыс тұрақсыз болуы немесе кіріс құрылғылардан негізгі деректер түсіп қалуы мүмкін.

Ойын қызметі тұрақты болуы үшін, қосылуға арналған BT аудио құрылғыларының санын бір құрылғыға дейін шектеуге болады.

ТД құрылғысын Galaxy Buds арқылы тыңдап отырғанда қоңырау келсе, Buds мобильді телефонға қосылады және қоңырауға жауап беру үшін ТД дыбысы үнсіз режимге қойылады.

Қоңырау аяқталған кезде, Buds құлаққабы ТД құрылғысына автоматты түрде қосылады. Бұл функция ТД құрылғысы және мобильді телефон бір Samsung тіркелгісіне қосылған кезде жұмыс істейді.

- ТД құрылғысын Galaxy Buds арқылы тыңдап жатқанда Buds құлаққабы ажыратылса, ТД үнсіз режимге қойылады.
- Кейбір үлгілер Auracast функциясына қолдау көрсетеді. Auracast туралы қосымша ақпаратты "Auracast [қызметін](#page-118-0) [пайдалану](#page-118-0)" тармағынан қараңыз.

## ТД дыбыстарын Q-Symphony параметрлерін конфигурациялау арқылы ойнату

## $\bigcirc$  > солға бағыттау көрсеткісі >  $\circledast$  Параметрлер > Барлық баптаулар > Дыбыс > О-Symphony параметрлерін орнату

#### Сымды немесе сымсыз симфония параметрлерін Q-Symphony параметрлерін орнату мүмкіндігін пайдаланыңыз.

- Үлгі түріне қарай бұл функцияға қолдау көрсетілмеуі мүмкін.
- Сымды симфония параметрлерін конфигурациялау сымды симфония функциясын қолдайтын Samsung аудио құрылғысы HDMI немесе Оптикалық портына қосылғанда ғана мүмкін болады.
- $\gg$  Wi-Fi және Q-Symphony қолдайтын Samsung аудио құрылғылары үшін сымсыз симфония параметрлерін конфигурациялауға болады.
- Сымды симфония мен сымсыз симфония режимдерін бір уақытта қосу мүмкін емес.
- Кейбір үлгілер бір уақытта екі сымсыз аудио құрылғысына қосыла алады.
- ТД үлгісіне және Samsung аудио құрылғысына байланысты бұл мүмкіндікке қолдау көрсетілмеуі мүмкін.
- Samsung сымсыз аудио құрылғысын сымсыз симфонияға арналған құрылғы ретінде орнатсаңыз, орынды орнатуға болады.
- Samsung сымсыз аудио құрылғысына байланысты орын параметріне қолдау көрсетілмеуі мүмкін.

Құрылғының техникалық сипаттамаларын Samsung аудио құрылғысының пайдаланушы нұсқаулығынан қараңыз.

Теледидар моделі The Frame болса және портреттік бағдарда орнатылған болса, бұл функцияға қолдау көрсетілмейді. Теледидарды ТД альбомдық бағытта пайдалану үшін мүмкіндікті қайта реттеңіз.

#### Q-Symphony қолдайтын Samsung саундбарлары немесе Samsung сымсыз динамиктері қосылған болса, көлемді дыбыс конфигурациясын келесі шарттар орындалғанда пайдалануға болады.

- Бір түрдегі екі немесе одан да көп Samsung сымсыз динамиктері бір сымсыз желіге қосылған.
- W̒-F̒ қолдайтын Samsung аудио құрылғысы ТДмен бірдей сымсыз желіге қосылған.
- $\gg$  Wi-Fi қолдайтын Samsung аудио құрылғысын қосу және пайдалану туралы толық ақпаратты құрылғының пайдаланушы нұсқаулығынан қараңыз.
- Кейбір Samsung сымсыз аудио құрылғылары саундбарларды қамтитын конфигурацияны қолдамауы мүмкін.

Wi-Fi қолдайтын Samsung аудио құрылғысын пайдалану кезінде экранды көшіру режимін қоссаңыз, байланыс ажыратылады.

# Жүйе және Қолдау

Жүйені және сағат, таймер, қуат пайдалану және бағдарламалық жасақтаманы жаңарту т.с.с. тәрізді қолдау параметрлерін конфигурациялауға болады.

# Уақыт функциялары мен таймерлерді пайдалану

Қазіргі уақытты орнатыңыз және таймер функциясын пайдаланыңыз.

 $\bigcirc$  >  $\equiv$  (солға бағыттау көрсеткісі) >  $\otimes$  Параметрлер > Барлық баптаулар > Жалпы және құпиялық  $>$  Жүйе реттегіші  $>$  Уақыт Казір көрү

Сағат қолмен немесе автоматты түрде орнатуға болады. Сағат орнатылған кезде, ТД жүйесінен кез келген уақытта ағымдағы уақытты қарай аласыз.

Сағатты келесі жағдайларда орнату керек:

- Қуат сымы ағытылып, қайта қосылған болса.
- Сағат режимі параметрі Авт-ы қалпынан Қолмен қалпына өзгертілсе.
- ТД желіге қосылмай тұрса.
- Ешбір бағдарлама сигналы алынбаса.

## Сағатты автоматты түрде орнату

 $\bigcirc$  >  $\equiv$  (солға бағыттау көрсеткісі) >  $\otimes$  Параметрлер > Барлық баптаулар > Жалпы және құпиялық > Жүйе реттегіші > Уақыт > Сағат > Сағат режимі > Авт-ы

- Бұл функция ТД желіге қосылып тұрса немесе қосылып тұрған антенна арқылы бағдарлама сигналын қабылдап тұрса ғана жұмыс істейді.
- Алынған уақыт ақпаратының дәлдігі арнаға және сигналға байланысты әр түрлі болуы мүмкін.
- Егер ТД сигналы HDMI немесе Құралас портқа жалғанған кабель ресивері/қабылдағыш немесе жерсерік ресивері/ жерсерік қорапшасы арқылы келсе, ағымдық уақытты қолмен орнату керек.

## Сағатты күндізгі уақытқа ауыстыру және уақыт белдігін реттеу

### $\bigcirc$  >  $\equiv$  (солға бағыттау көрсеткісі) >  $\otimes$  Параметрлер > Барлық баптаулар > Жалпы және құпиялық > Жүйе реттегіші > Уақыт > Сағат > Уақыт белд. Казір көрү

#### Жазғы уақытқа көшу және жергілікті уақыт белдеуін орнату арқылы дұрыс уақытты орнатады.

- $\gg$  Бұл функция Сағат режимі функциясы Авт-ы режимге қойылғанда ғана жұмыс істейді.
- Үлгіге немесе географиялық аймаққа байланысты бұл функцияға қолдау көрсетілмеуі мүмкін.
- GMT

Орташа гринвич уақытын (GMT) орнатыңыз.

• ЖУ

Жазғы уақытты (DST) автоматты түрде реттейді.

## Ағымдық уақытты өзгерту

 $\bigcirc$  >  $\equiv$  (солға бағыттау көрсеткісі) >  $\otimes$  Параметрлер > Барлық баптаулар > Жалпы және құпиялық  $\rightarrow$  Жүйе реттегіші  $\rightarrow$  Уақыт  $\rightarrow$  Сағат  $\rightarrow$  Уақыт ауытқуы Қазір көрү

#### Уақыт ауытқуы уақытты желі қосылымы арқылы реттейді.

 $\gg$  Бұл функцияға Сағат режимі параметрі Авт-ы күйіне орнатылса ғана қолжетімді, ТД әдепкі бағдарлама таратылымдарынан уақыт туралы ақпарат ала алмайды және ТД желіге қосылып тұрады.

## Сағатты қолдан орнату

## $\bigcirc$  >  $\equiv$  (солға бағыттау көрсеткісі) >  $\otimes$  Параметрлер > Барлық баптаулар > Жалпы және құпиялық  $\rightarrow$  Жүйе реттегіші  $\rightarrow$  Уақыт  $\rightarrow$  Сағат  $\rightarrow$  Сағат режимі  $\rightarrow$  Қолмен

Сағат режимі Қолмен күйіне орнатылған кезде, ағымдағы күн мен уақытты тікелей енгізуге болады. Қашықтан басқару пультіндегі меңзер түймелерін қолданып Күн және Уақыт таңдаңыз.

Қуат үзіліп, қайта берілсе, Күн және Уақыт параметрлері бастапқы қалпына келіп, Қосатын таймер өшеді. Олардың параметрлері қайта белгіленген кезде, Қосатын таймер іске қосылады.

## Ұйқы таймерін қолдану

## $\bigcirc$  >  $\equiv$  (солға бағыттау көрсеткісі) >  $\otimes$  Параметрлер > Барлық баптаулар > Жалпы және құпиялық > Жүйе реттегіші > Уақыт > Ұйқы таймері Казір көрү

Бұл функцияны алдын ала орнатылған уақыт өткен кезде ТД жүйесін автоматты түрде өшіру үшін пайдалануға болады. Ұйқы таймерін ТД жүйесін 180 минуттан кейін сөндіретін етіп, осы уақытқа қоюға болады.

- Кейбір көру режимдерінде бұл функцияға қолдау көрсетілмеуі мүмкін.
- Үлгіге немесе географиялық аймаққа байланысты бұл функцияға қолдау көрсетілмеуі мүмкін.

## ТД жүйесін сөндіру таймерін пайдаланып сөндіру

 $\bigcirc$  >  $\equiv$  (солға бағыттау көрсеткісі) >  $\otimes$  Параметрлер > Барлық баптаулар > Жалпы және құпиялық > Жүйе реттегіші > Уақыт > Өшіретін таймер Қазір көру

ТД жүйесін белгілі бір уақытта автоматты түрде өшетіндей ету үшін Өшіретін таймер орнатуға болады. Өшіретін таймер функциясы тек Сағат функциясы бапталған болса ғана жұмыс істейді.

- $\gg$  Бұл функциясын пайдалану үшін алдымен Сағат параметрін орнатыңыз ( $\textcircled{a}$  >  $\equiv$  (солға бағыттау көрсеткісі) >  $\textcircled{3}$ Параметрлер > Барлық баптаулар > Жалпы және құпиялық > Жүйе реттегіші > Уақыт > Сағат). Қазір көру
- Үлгіге немесе географиялық аймаққа байланысты бұл функцияға қолдау көрсетілмеуі мүмкін.

## Қуатты және энергияны үнемдеу режимі функцияларын қолдану

ТД пайдаланатын қуатты азайту үшін қуат үнемдеу функцияларын пайдаланыңыз.

### ТД пайдаланатын қуатты азайту

 $\bigcirc$  >  $\equiv$  (солға бағыттау көрсеткісі) >  $\otimes$  Параметрлер > Барлық баптаулар > Жалпы және құпиялық  $>$  Қуатты және энергияны үнемдеу режимі Қазір көру

Қуат параметрлерін және басқа қуат үнемдеу опцияларын өзгерту арқылы пайдаланылатын қуатты азайтыңыз.

• Ашықтықты оңтайландыру Қазір көру

Қоршаған орта жарығының деңгейіне негізделіп, суреттің ашықтығын автоматты түрде реттеу.

- Бұл Бейімделетін сурет функциясы қосулы тұрғанда жұмыс істемейді.
- Үлгіге немесе географиялық аймаққа байланысты бұл функцияға қолдау көрсетілмеуі мүмкін.
- Ең төмен ашықтық Қазір көру

Ашықтықты оңтайландыру қосылып тұрғанда, ТД экранының минималды жарықтылығын қолдан реттеуге болады. Бұл функция мән  $\textcircled{\tiny{m}}\geq\textcircled{\tiny{m}}$  (солға бағыттау көрсеткісі) >  $\textcircled{\tiny{m}}$  Параметрлер > Барлық баптаулар > Сурет > Маман параметрлері > Ашықтық ішіндегі мәннен төмен болғанда ғана әрекет етеді. Қазір көру

Бұл Бейімделетін сурет функциясы қосулы тұрғанда жұмыс істемейді.

• Қуат үнемдеу шешімі Қазір көру

Ашықтық баптауларын дұрыстап, электр қуатын тұтынуды азайтыңыз.

#### • Қимыл жарығ. арт-у Қазір көру

Пайдаланылатын қуат мөлшерін азайту үшін экрандағы қозғалыстарға қарай жарықтылықты реттейді.

<u>©</u> Бұл функция **Бейімделетін сурет** немесе Ойын режимі функциясы қосылған кезде жұмыс істемейді.

#### • Ашықтық шегі

Ашықтық шегін қосыңыз немесе өшіріңіз. Егер Қосу опциясы таңдалса, дисплей максималдық ашықтық деңгейінде болмайды, бірақ энергия үнемделеді.

Үлгіге немесе географиялық аймаққа байланысты бұл функцияға қолдау көрсетілмеуі мүмкін.

#### • Қуатты өшіру режимі

#### Қуат өшкенде қай экран режимі көрсетілетінін таңдаңыз.

Үлгі түріне қарай бұл функцияға қолдау көрсетілмеуі мүмкін.

#### • Бейнебет қалқымасы Қазір көру

ТД теледидарында екі сағат не одан ұзақ уақыт қимылсыз кескін көрсетілсе, экран қорғағыш іске қосылады.

- Үлгі түріне қарай бұл функцияға қолдау көрсетілмеуі мүмкін.
- <u>©</u> Егер теледидарында 2 минут бойы бірдей тұрақты кескін көрсетілсе, **Бейнебет қалқымасы** автоматты түрде іске қосылады. Пиксельдерді қорғауды қамтамасыз ету үшін Бейнебет қалқымасы өшіру мүмкін емес. (S8\*D/S9\*D сериялары)

#### • Қуатты автоматты түрде үнемдеу Қазір көру

ТД W̒-F̒ желісіне қосылғанда бұл функция ТД пайдаланылатындығын анықтау үшін W̒-F̒ сигналдары мен қашықтан басқару пультін пайдалану деректерін тексереді. Егер ТД пайдаланылмаса, функция экранды автоматты түрде сөндіреді.

- Үлгі түріне қарай бұл функцияға қолдау көрсетілмеуі мүмкін.
- <u></u> *W*i-Fi роутеріне байланысты функцияға қолдау көрсетілмеуі мүмкін.

#### • Қуат. авто ө. Қазір көру

Теледидарды басқарушы мен қашықтан басқару пульті белгіленген уақыт ішінде пайдаланылмаса, қуат босқа шығындалмас үшін ТД жүйесін автоматты түрде өшіреді.

 $\mathscr Z$  Кейбір аймақтарда Samsung TV Plus жұмыс істеген кезде, Қуат. авто ө. функциясына қолдау көрсетілмеуі мүмкін.

#### • Қолжетімді қашықтан басқару пультінің батареясы Қазір көру

Samsung Smart қашықтан басқару пульті пультінде қалған батарея зарядын тексеруге болады.

Үлгі түріне қарай бұл функцияға қолдау көрсетілмеуі мүмкін.

#### • Қашықтан ұстау сенсоры

Қашықтан басқару пульті тұтқасының датчикгі қашықтан басқару пультін дұрыс емес бағытта ұсталғанын сезсе, пайдаланушыларға қашықтан басқару пультін дұрыс ұстау қажеттігін ескертеді. Өшірілген кезде ескерту өшеді.

Үлгі түріне қарай бұл функцияға қолдау көрсетілмеуі мүмкін.

# Панельге күтім жасау функцияларын пайдалану

Экранды қорғау үшін баптауларды реттейді.

#### Панельге күтім жасау функциясын орнату

## $\bigcirc$  >  $\equiv$  (солға бағыттау көрсеткісі) >  $\otimes$  Параметрлер > Барлық баптаулар > Жалпы және құпиялық > Панель күтімі

- Бұл функцияға тек S8\*D/S9\*D үлгілерінде қолдау көрсетіледі.
- Пиксел жылжыту

#### Экран ақауларын болдырмау үшін пикселдерді уақыт аралығында жылжытады.

- Пиксел жылжыту режимі пайдаланылған кезде, экранның кейбір жиектері экран жақтауларынан тыс жылжып, көрінбей кетуі мүмкін. Экранды бастапқы күйіне бекіту үшін Пиксел жылжыту режимін өшіріңіз.
- Статикалық кескіндері көп мазмұнды қарау кезінде кейінгі кескінді болдырмау үшін Пиксел жылжыту режимін қосыңыз.

#### • Логотип ашықтығын реттеу

Логотиптер мен баннерлер сияқты бекітілген кескіндердің ашықтығын төмендету арқылы экран мәселелерін болдырмайды.

#### • Пиксельді жаңарту

Экранды неғұрлым анығырақ ету үшін пиксельдерді реттейді. Сақтық көшірме жасау, жазу және дауысты тану сияқты кейбір мүмкіндіктер Пиксельді жаңарту кезінде жұмыс істемейді.

Экранда суреттің орны қалып қойғанда, осы функцияны іске қосыңыз.

# ТД жүйесінің бағдарламалық жасақтамасын жаңарту

ТД жүйесінің бағдарламалық жасақтама нұсқасын қарап шығып, қажет болса, жаңартыңыз.

Жаңарту аяқталғанша ТД жүйесін қуат көзінен АҒЫТПАҢЫЗ. Бағдарламалық жасақтама жаңарғаннан кейін, ТД автоматты түрде сөнеді де, қайта қосылады. Бағдарламаық жасақтама жаңартылғаннан кейін бейне және аудио параметрлері әдепкі мәндеріне қайта оралады.

 $\bigcirc$  >  $\equiv$  (солға бағыттау көрсеткісі) >  $\otimes$  Параметрлер > Қолдау > Бағдарламалық қамт-ды жаңарту Қазір көру

## Желі арқылы жаңарту

 $\bigcirc$   $\triangleright$   $\equiv$  (солға бағыттау көрсеткісі) >  $\otimes$  Параметрлер > Колдау > Бағдарламалық қамт-ды жаңарту > Қазір жаңарту  $\kappa$ азір көру

Желі арқылы жаңарту үшін желіге қосулы болу қажет.

## USB құрылғысы арқылы жаңарту

 $\bigcirc$  >  $\equiv$  (солға бағыттау көрсеткісі) >  $\otimes$  Параметрлер > Қолдау > Бағдарламалық қамт-ды жаңарту > Қазір жаңарту  $\kappa$ азір көру

Samsung веб-сайтынан жаңарту файлын жүктеп алып, оны USB құрылғысында сақтағаннан кейін, жаңарту үшін USB құрылғысын ТД жүйесіне жалғаңыз.

USB құрылғысын пайдаланып жаңарту үшін компьютеріңізге Samsung.com жаңарту пакетін жүктеп алыңыз. Жаңарту бумасын USB құрылғысының жоғары деңгейдегі қалтасына сақтаңыз. Әйтпесе, ТД жаңарту бумасын таба алмайды.

## ТД жүйесін автоматты түрде жаңарту

## $\bigcirc$  >  $\equiv$  (солға бағыттау көрсеткісі) >  $\otimes$  Параметрлер > Қолдау > Бағдарламалық қамт-ды жаңарту > Автоматты жаңарту Казір көру

ТД желіге қосылып тұрса, ТД құрылғысын қарап отырған кезде, ТД құрылғысының бағдарламалық жасақтамасын интернеттен автоматты түрде жаңартатындай баптауға болады. Фондық жаңарту аяқталғаннан кейін, ол ТД келесі жолы тоққа қосылғанда қолданылады.

Smart Hub шарттары мен талаптарына келісім бергенде Автоматты жаңарту параметрі автоматты түрде Қосу қалпына қойылады. Егер бұл функцияны сөндіргіңіз келсе Таңдау түймесін басыңыз.

- Егер басқа желілік функция сонымен бір мезгілде жұмыс істеп тұрса, бұл функцияға көбірек уақыт кетуі мүмкін.
- Бұл функцияға желі қосылымы қажет.
- Үлгіге немесе географиялық аймаққа байланысты бұл функцияға қолдау көрсетілмеуі мүмкін.

## Мобильді желі арқылы жаңарту

## $\bigcirc$  >  $\equiv$  (солға бағыттау көрсеткісі) > ® Параметрлер > Қолдау > Бағдарламалық қамт-ды жаңарту Ұялы желімен жаңарту Қазір көру

#### Бағдарламалық жасақтаманы жаңарту үшін ұялы желіні пайдаланыңыз.

Үлгіге немесе географиялық аймаққа байланысты бұл функцияға қолдау көрсетілмеуі мүмкін.

## Қауіпсіздік жаңартулары туралы ақпарат

Қауіпсіздік жаңартулары құрылғының қауіпсіздігін жақсарту және жеке ақпаратыңызды қорғау үшін беріледі. Қауіпсіздік жаңартулары туралы қосымша ақпарат алу үшін https://security.samsungtv.com веб-сайтына кіріңіз.

Веб-сайт тек кейбір тілдерді қолдайды.

# Ата-ана параметрлері функциясын қолдану

Мазмұн немесе қолданбаның қауіпсіздік параметрлерін конфигурациялаңыз.

#### $\bigcirc$  >  $\equiv$  (солға бағыттау көрсеткісі) >  $\otimes$  Параметрлер > Барлық баптаулар > Жалпы және құпиялық Ата-ана параметрлері Қазір көру

Ата-аналар нұсқаулығын қажет ететін мазмұн немесе қолданбаларға қол жеткізуді шектеңіз. Құлыпталған мазмұн немесе қолданбаларға құпиясөзді енгізу арқылы қол жеткізуге болады.

#### • Бағдар-рды бұғаттау Қазір көру

Бұл функция балалар көретін бағдарламаларды олардың рейтингтеріне қарай ТД жүйесінде бақылау үшін пайдалы.

Қосымша ақпаратты "[Бағдар-рды](#page-138-0) бұғаттау қызметін пайдалану" тарауынан қараңыз.

• Ерес. арн-н арна-ы белгі. Қазір көру

Ересектерге арналған барлық қызметтерді қосады немесе сөндіреді. Сөндірулі тұрғанда үлкендерге арналған қызметтерге қолжетімсіз.

Үлгіге немесе географиялық аймаққа байланысты бұл функцияға қолдау көрсетілмеуі мүмкін.

#### • Арнаны бұғаттауды қолдану Қазір көру

Мәзірді таңдау арқылы Арнаны бұғаттауды қолдану функциясын қосып немесе сөндіре аласыз.

Балалардың ересектерге арналған мазмұнды көруін болдырмау үшін нақты арналарды құлыптаңыз.

- Бұл функцияны пайдалану үшін PIN нөмірі қажет.
- Арнаны бұғаттау параметрлері Қазір көру

Арнаны құлыптаңыз немесе құлыптан босатыңыз.

• Қолданба құлпы Қазір көру

Орнатылған қолданбаны құлыптаңыз немесе құлыптан босатыңыз.

# Көру және есту қабілеттері төмен адамдарға арналған аудио және бейне функциялар

Көру және есту қабілеттері төмен адамдарға арналған функцияларды конфигурациялауға болады.

### Қолжетімділік функцияларын іске қосу

 $\bigcirc$  >  $\equiv$  (солға бағыттау көрсеткісі) >  $\otimes$  Параметрлер > Барлық баптаулар > Жалпы және құпиялық Арнайы мүмкіндіктер Қазір көру

#### Арнайы мүмкіндіктердің төте жолдары функциясын орындау

Арнайы мүмкіндіктердің төте жолдары арнайы мүмкіндіктер функцияларына оңай қол жеткізуге мүмкіндік береді. Арнайы мүмкіндіктердің төте жолдары функциясын экранға шығару үшін +/- (Дыб дең) түймесін 2 секунд немесе одан көбірек басып ұстап тұрыңыз. Мына функциялардыоңай қосып, ажыратуға болады: Дауыстық нұсқаулық, Аудио сипаттамасы, Дыбыстық субтитрлер, Суретті өшіру, Үлкейту, Жоғары контраст, Relumino Mode, Масштабтау мәзірі және мәтін, Сұр түс реңктері, Түс инверсиясы, SeeColors Mode, Теледидардың қашықтан басқару құралы туралы ақпарат, Мәзір экранын зерттеу, Субтитр, Белгілер тілін масштабтау, Көп шығысты аудио, Түймені баяу қайталау, Мәзірді автоматты сұрыптау, Accessibility Settings, т.б.

- Стандартты қашықтан басқару пультінен AD/SUBT. түймесін басыңыз немесе MUTE түймесін басыңыз.
- $\blacktriangleright$  Егер тіпті Дауыстық нұсқаулық функциясы Сөндіру қалпына қойылса немесе үнсіз режимге орнатылса да, Арнайы мүмкіндіктердің төте жолдары үшін дауыспен сүйемелдеу қамтамасыз етіледі.
- Үлгіге немесе географиялық аймаққа байланысты жылдам мәзірлер көрсетілмеуі мүмкін.

## Көзі нашар көретін адамдар үшін дауысты нұсқауды қосу

## $\langle \mathbf{c} \rangle \geq \langle \mathbf{c} \rangle$ олға бағыттау көрсеткісі)  $\rangle \otimes \langle \mathbf{c} \rangle$  Параметрлер  $\rangle$  Барлық баптаулар  $\rangle$  Жалпы және құпиялық > Арнайы мүмкіндіктер > Дауыстық нұсқаулық параметрлері Казір көру

Көзі нашар көретін адамдарға мәзір параметрлерін дауыстап айту үшін дауыстық көмекті іске қосуға болады. Бұл функцияны пайдалану үшін Дауыстық нұсқаулық параметрін Қосу қалпына қойыңыз. Дауыстық нұсқаулық қосулы тұрғанда ТД арналарды өзгерту, дыбысты реттеу, қазіргі және келешек бағдарламалар туралы ақпарат алу, бағдарламаны жоспарлау, басқа ТД функциялары мен Internet және Іздеу функциясындағы түрлі мазмұндарға қатысты дыбыстық нұсқаулар береді.

#### Дауыстық нұсқаулық тармағына өтіп, содан кейін Таңдау түймесін басып, функцияны қосуға немесе сөндіруге болады.

- Дауыстық нұсқаулық функциясы ТД жүйесінде Тіл арқылы көрсетілген тілде беріледі. Алайда, кейбір тілдерге Дауыстық нұсқаулық функциясы, аталмыш тілдер ТД жүйесінің Тіл тізімінде болса да қолдау көрсетпейді. Ағылшын тілі әрқашан қолданылады.
- **∕ ТД жүйесінің Тіл** параметрлері туралы қосымша ақпаратты ["Мәзір тілін өзгерту](#page-177-0)" тармағынан қараңыз.

## Дауыстық нұсқаулық функциясының үнділігін, жылдамдығын, ырғағын және ТД фонының үнділігін өзгерту

Дауыспен сүйемелдеу функциясының Дыб дең, Жылдамдық, Дыбыс деңгейі және ТД фондық дыбыс деңгейі параметрлерін баптауға болады.

## Аудио сипаттамасы

## $\bigcirc$  >  $\equiv$  (солға бағыттау көрсеткісі) >  $\otimes$  Параметрлер > Барлық баптаулар > Жалпы және құпиялық Арнайы мүмкіндіктер Аудио сипаттамасының параметрлері Қазір көру

Көзі нашар көретін адамдарға бейнежазбаны дыбыстап сипаттап беретін аудио нұсқаулық функциясын қосуға болады. Бұл функция осындай қызмет көрсететін таратылымдарда ғана бар.

- Бұл функция сандық арналарда ғана жұмыс істейді.
- Аудио сипаттамасы

Аудио сипаттама функциясын қосады немесе сөндіреді.

• Аудио сипаттамасының дыбыс деңгейі

Аудио сипаттама үнділігін реттейді.

## Аудио субтитрлерді орнату

#### $\bigcirc$  >  $\equiv$  (солға бағыттау көрсеткісі) >  $\otimes$  Параметрлер > Барлық баптаулар > Жалпы және құпиялық > Арнайы мүмкіндіктер > Дыбыстық субтитрлер параметрлері

Бұл мүмкіндік бейне мазмұнда көрсетілген субтитрлерді дауыстап оқиды. Аудио субтитрлердің дыбыс деңгейін немесе жылдамдығын өзгертуге болады.

Үлгіге немесе географиялық аймаққа байланысты бұл функцияға қолдау көрсетілмеуі мүмкін.

## ТД экраны сөндірулі, бірақ дыбыс естіліп тұр

## $\bigcirc$  >  $\equiv$  (солға бағыттау көрсеткісі) >  $\otimes$  Параметрлер > Барлық баптаулар > Жалпы және құпиялық > Арнайы мүмкіндіктер > Суретті өшіру  $\kappa$ азір көру

Жалпы қуат тұтыну мөлшерін азайту үшін ТД экранын өшіріп, тек дыбысын ғана қалдырыңыз. Экран өшірулі тұрғанда қашықтан басқару пультіндегі Үнділік пен Қуат түймелерінен басқа түймені басқан кезде, ТД экраны өшеді.

Географиялық аймаққа байланысты бұл функцияға қолдау көрсетілмеуі мүмкін.

## Экранды үлкейту

### $\bigcirc$  >  $\equiv$  (солға бағыттау көрсеткісі) >  $\otimes$  Параметрлер > Барлық баптаулар > Жалпы және құпиялық > Арнайы мүмкіндіктер > Үлкейту  $K$ азір көрү

Суретті немесе мәтінді арттыру үшін экранды үлкейту. Көрсетілген нұсқауларды орындау арқылы масштабтау деңгейін реттеуге немесе масштабтау аймағын жылжытуға болады.

- Үлкейту кейбір мәзірлерде немесе экрандарда жұмыс істемеуі мүмкін.
- Үлгіге немесе географиялық аймаққа байланысты бұл функцияға қолдау көрсетілмеуі мүмкін.

## Қара фондағы ақ мәтін (жоғары контраст)

 $\textbf{G}$ ) >  $\equiv$  (солға бағыттау көрсеткісі) >  $\otimes$  Параметрлер > Барлық баптаулар > Жалпы және құпиялық > Арнайы мүмкіндіктер > Жоғары контраст Казір көру

Smart Hub өзгертуге және мәзір экрандарын қара фондағы ақ мәтінге ауыстыруға немесе мәтінді оқу оңай болуы үшін ТД жүйесінің мөлдір мәзірлерін автоматты түрде күңгірт етіп өзгертуге болады.

Егер Жоғары контраст қосулы болса, кейбір Арнайы мүмкіндіктер мәзірлеріне қолжетімсіз.

## Көру қабілеті нашар адамдар үшін контурды ерекшелеу функциясын орнату

 $\bigcirc$  >  $\equiv$  (солға бағыттау көрсеткісі) >  $\otimes$  Параметрлер > Барлық баптаулар > Жалпы және құпиялық > Арнайы мүмкіндіктер > Relumino Mode параметрлері Қазір көрү

Бұл функция экранның контрасты мен жарықтығын арттырады және кескіндердің контурын ерекшелейді, осылайша көру қабілеті нашар адамдар экранды әлдеқайда анық көре алады.

Бұл функция кіріс сигналы ТД немесе HDMI болса ғана жұмыс істейді. Ол кейбір бейнелер үшін қолжетімді болмауы мүмкін.

- Бұл кіріс сигналы үлгіге және географиялық аймаққа байланысты әртүрлі болуы мүмкін.
- Бірлескен режим

Relumino Mode қосылып тұрғанда көрсетілетін экранды және режим өшкенде көрсетілетін экранды бір уақытта қатар көрсетеді.

Үлгіге немесе географиялық аймаққа байланысты бұл функцияға қолдау көрсетілмеуі мүмкін.

## Қаріпті үлкейту (көзі нашар көретін адамдар үшін)

 $\langle \mathbf{c} \rangle \geq \langle \mathbf{c} \rangle$ олға бағыттау көрсеткісі)  $\rangle \otimes \langle \mathbf{c} \rangle$  Параметрлер  $\rangle$  Барлық баптаулар  $\rangle$  Жалпы және құпиялық > Арнайы мүмкіндіктер > Масштабтау мәзірі және мәтін  $\kappa$ азір көрү

Экрандағы қаріптің өлшемін үлкейтуге болады. Іске қосу үшін Масштабтау мәзірі және мәтін режимін таңдап, Қосу қалпына қойыңыз.

## Экранға қара және ақ фонды орнату

 $\textbf{G}$ ) >  $\equiv$  (солға бағыттау көрсеткісі) > �� Параметрлер > Барлық баптаулар > Жалпы және құпиялық > Арнайы мүмкіндіктер > Сұр түс реңктері Қазір көру

ТД экранының түсін түстердің әсерінен бұлыңғыр тартқан жиектерді айқын көрсету үшін қара және ақ фонға ауыстыруға болады.

- Егер Сұр түс реңктері қосулы болса, кейбір Арнайы мүмкіндіктер мәзірлеріне қолжетімсіз.
- Үлгіге немесе географиялық аймаққа байланысты бұл функцияға қолдау көрсетілмеуі мүмкін.

## Экран түсін инверсиялау

 $\bigcirc$  >  $\equiv$  (солға бағыттау көрсеткісі) >  $\otimes$  Параметрлер > Барлық баптаулар > Жалпы және құпиялық > Арнайы мүмкіндіктер > Түс инверсиясы Қазір көру

ТД экранында көрсетілетін параметр орнату мәзірлеріндегі мәтін мен фонның түсін оқу оңай болу үшін өзгертуге болады.

- Егер Түс инверсиясы қосулы болса, кейбір Арнайы мүмкіндіктер мәзірлеріне қолжетімсіз.
- Үлгіге немесе географиялық аймаққа байланысты бұл функцияға қолдау көрсетілмеуі мүмкін.

## Түсті түзету функциясын түсті ажыратпау ауытқуы бар пайдаланушылар үшін орнату

## $\bigcirc$  >  $\equiv$  (солға бағыттау көрсеткісі) >  $\otimes$  Параметрлер > Барлық баптаулар > Жалпы және құпиялық > Арнайы мүмкіндіктер > SeeColors Mode  $\overline{\mathsf{K}}$ азір көру

Бұл функция түсті ажыратпау ауытқуы бар пайдаланушыларға қанық түстерді ажыратуға көмектеседі.

Экрандағы қанық түстерді ажырату мақсатында бірегей қарау жағдайларына арналған түстерді реттеу үшін осы функцияны пайдаланыңыз.

- SeeColors Mode функциясы қолданыста болғанда, кейбір мәзірлер өшіріледі.
- Үлгі түріне қарай бұл функцияға қолдау көрсетілмеуі мүмкін.

#### Қашықтан басқару пультімен танысу (көзі нашар көретін адамдар үшін)

 $\textbf{G}$ ) >  $\equiv$  (солға бағыттау көрсеткісі) >  $\otimes$  Параметрлер > Барлық баптаулар > Жалпы және құпиялық  $\geq$  Арнайы мүмкіндіктер  $\geq$  Теледидардың қашықтан басқару құралы туралы ақпарат Қазір көру

Бұл функция көзі нашар көретін адамдарға қашықтан басқару пультінің түймелері орналасқан орындарды үйренуге мүмкіндік береді. Осы функция іске қосылғанда, қашықтан басқару пультіндегі түймені бассаңыз, ТД түйменің атын айтады.  $\bigcirc$ түймесін екі рет басып Теледидардың қашықтан басқару құралы туралы ақпарат функциясынан шығыңыз.

## ТД мәзірі туралы үйрену

 $\bigcirc$  >  $\equiv$  (солға бағыттау көрсеткісі) >  $\otimes$  Параметрлер > Барлық баптаулар > Жалпы және құпиялық > Арнайы мүмкіндіктер > Мәзір экранын зерттеу Казір көрү

ТД экранындағы мәзірлер туралы үйреніңіз. Қосылғаннан кейін, ТД жүйесі таңдаған мәзіріңіздің құрылымы мен функцияларын түсіндіреді.

## Субтитрлері бар ТД таратылымын қарау

 $\bigcirc$  >  $\equiv$  (солға бағыттау көрсеткісі) >  $\otimes$  Параметрлер > Барлық баптаулар > Жалпы және құпиялық > Арнайы мүмкіндіктер > Субтитр баптаулары Казір көру

Субтитр параметрін Қосу қалпына қойыңыз. Содан кейін субтитрлары экранға шығарылған бағдарламаны қарай аласыз.

- Үлгіге немесе географиялық аймаққа байланысты бұл функцияға қолдау көрсетілмеуі мүмкін.
- Бұл функцияның DVD немесе Blu-ray ойнатқыштарының субтитрлерін басқаратын функцияларға ешбір қатысы жоқ. DVD немесе блю-рей субтитрлерін басқару үшін, DVD немесе блю-рей ойнатқыштың субтитр функциясын және ойнатқыштың қашықтан басқару құралын пайдаланыңыз.
- Субтитр Қазір көру

Субтитрді іске қосады немесе өшіреді.

• Субтитр режимі Қазір көру

Субтитр режимін орнатады.

- Субтитр тілі Қазір көру Субтитр тілін орнатады.
- Сөйлесу субтитрлері

Субтитрлердің аудио нұсқасын тыңдаңыз. Осы қызметті ұсынатын таратулармен ғана қолжетімді.

Үлгіге немесе географиялық аймаққа байланысты бұл функцияға қолдау көрсетілмеуі мүмкін.

## Телехабардың субтитр тілін таңдау

Әдепкі субтитр тілін таңдауға болады. Тізім таратылым түріне қарай әр түрлі болуы мүмкін.

- Негізгі субтитр тілі Қазір көру Бастапқы субтитр тілін орнатады.
- Қосымша субтитр тілі Қазір көру

Қосымша субтитр тілін орнатады.

## Есту қабілеті төмен адамдар үшін таңбаны үлкейтіп көрсету

 $\langle \mathbf{c} \rangle \geq \langle \mathbf{c} \rangle$ олға бағыттау көрсеткісі)  $\rangle \otimes \langle \mathbf{c} \rangle$  Параметрлер  $\rangle$  Барлық баптаулар  $\rangle$  Жалпы және құпиялық > Арнайы мүмкіндіктер > Белгілер тілін масштабтау параметрлері Казір көру

Көріп отырған бағдарламада осындай мүмкіндік бар болса, таңба тілі көрсетілетін экранды үлкейтуге болады. Әуелі Белгілер тілін масштабтау параметрін Қосу қалпына қойып, таңбамен көрсетілетін тілдің орнын анықтау, оны үлкейту үшін Белгілер тілін масштабтау мүмкіндігін өңдеу таңдаңыз.

## ТД жүйесін Bluetooth құралдары арқылы тыңдау (құлағы нашар еститін адамдар үшін)

 $\bigcirc$  >  $\equiv$  (солға бағыттау көрсеткісі) >  $\otimes$  Параметрлер > Барлық баптаулар > Жалпы және құпиялық  $\geq$  Арнайы мүмкіндіктер  $\geq$  Көп шығысты аудио  $\frac{1}{10}$ көру

ТД үндеткіші мен Bluetooth құлақаспап құралын бір уақытта қосуға болады. Осы функция іске қосулы болғанда, Bluetooth құлақаспап құрылғысының үнділігін ТД үндеткішінің үнділігінен жоғары етіп орната аласыз.

- Үлгіге немесе географиялық аймаққа байланысты бұл функцияға қолдау көрсетілмеуі мүмкін.
- Bluetooth құрылғыларын ТД жүйесіне жалғау туралы толық ақпаратты "ТД [жүйесін Bluetooth құралдары арқылы](#page-159-0) [тыңдау"](#page-159-0) тарауынан қараңыз.

## Қашықтан басқару түймелерінің қайталау параметрлерін конфигурациялау

 $\bigcirc$   $\triangleright$   $\equiv$  (солға бағыттау көрсеткісі)  $\triangleright$  ® Параметрлер  $\triangleright$  Барлық баптаулар  $\triangleright$  Жалпы және құпиялық > Арнайы мүмкіндіктер > Қашықтан басқару түймесі Қайталау параметрлері Қазір көру

Қашықтан басқару түймелерінің жұмыс істеу жылдамдығын, оларды үздіксіз басып тұрғанда баялату үшін конфигурациялауға болады. Әуелі Түймені баяу қайталау параметрін Қосу қалпына қойып, содан кейін жұмыс жылдамдығын Қайталау аралығы арқылы реттеңіз.

# Дауыстық атқарымдарды пайдалану

Сіз дауыс функциясының параметрлерін өзгерте аласыз.

### Дауыстық атқарымдардың параметрлерін өзгерту

## $\bigcirc$  >  $\equiv$  (солға бағыттау көрсеткісі) > ® Параметрлер > Барлық баптаулар > Жалпы және құпиялық > Дауыс

#### Сіз Voice Wake-up, Дауысты кеңес, Bixby Voice параметрлері және Bixby профиль баптаулары өзгерте аласыз.

- Үлгіге немесе географиялық аймаққа байланысты бұл функцияға қолдау көрсетілмеуі мүмкін.
- Осы функцияны пайдалану үшін ТД желіге қосулы болуы тиіс.
- ∂ Үлгіге немесе географиялық аймаққа байланысты Voice Wake-up функциясына қолдау көрсетілмеуі мүмкін.

# <span id="page-177-0"></span>Басқа функцияларды пайдалану

Басқа функцияларды көруге болады.

### Мәзір тілін өзгерту

 $\bigcirc$  >  $\equiv$  (солға бағыттау көрсеткісі) >  $\otimes$  Параметрлер > Барлық баптаулар > Жалпы және құпиялық  $>$  Жүйе реттегіші  $>$  Тіл  $\kappa$ азір көру

## Құпия сөзді орнату

 $\bigcirc$  >  $\equiv$  (солға бағыттау көрсеткісі) >  $\otimes$  Параметрлер > Барлық баптаулар > Жалпы және құпиялық  $\rightarrow$  Жүйе реттегіші  $\rightarrow$  PIN кодын өзг Қазір көру

PIN код енгізу терезесі пайда болады. PIN кодты енгізіңіз. Растау үшін қайта енгізіңіз. Әдепкі PIN код: "0000" (Франция мен Италия үшін: "1111").

- **<u>◆</u> Әдепкі PIN географиялық аймаққа қарай өзгеше болуы мүмкін.**
- Үлгіге немесе географиялық аймаққа байланысты бұл функцияға қолдау көрсетілмеуі мүмкін.
- PIN кодыңызды ұмытсаңыз, оны қашықтан басқару пультімен бастапқы қалпына қоя аласыз. ТД қосылған кезде, қашықтан басқару пультіндегі келесі түймелерді көрсетілген ретпен басып, PIN кодты "0000" қалпына келтіріңіз (Франция мен Италия үшін: "1111").

Samsung Smart қашықтан басқару пульті немесе Қашықтық. басқару пульті:  $+/-$  (Дыб дең) түймесін басыңыз. > Дыб.  $_{\rm K-TV}$  >  $\bigcirc$  > Дыб. азайту >  $\bigcirc$  > Дыб. к-ту >  $\bigcirc$ 

Стандартты қашықтан басқару пультінде:  $\mathcal{R}$  түймесін басыңыз. > (+) (Дыб. к-ту) > RETURN түймесін басыңыз. >  $\Rightarrow$  (Дыб. азайту) > RETURN түймесін басыңыз. > (+) (Дыб. к-ту) > RETURN түймесін басыңыз.

### Пайдаланушы немесе Жеке режимі режимін таңдау

 $\textbf{G}$ ) >  $\equiv$  (солға бағыттау көрсеткісі) > �� Параметрлер > Барлық баптаулар > Жалпы және құпиялық > Жүйе реттегіші > Пайдалану режимі Казір көру

ТД жүйесінің Пайдалану режимі параметрін Жеке режимі қалпына қойып, бөлшек сауда орындарында пайдаланатындай баптауға болады.

- **Васқа пайдаланушылардың барлығы Үй режимі** режимін таңдауға тиіс.
- Жеке режимі мүмкіндігін тек дүкенде ғана пайдалану керек. Жеке режимі мүмкіндігін пайдаланған кезде кейбір функциялар сөніп, ТД белгілі уақыт өткеннен кейін автоматты түрде бастапқы қалпына қойылады.
- Үлгі түріне қарай бұл функцияға қолдау көрсетілмеуі мүмкін.
- ТД мәзірінде Жеке режимі жоқ, тек бастапқы орнату кезінде қолжетімді.

#### Техникалық қызмет көрсету режимі функциясын пайдалану

## $\bigcirc$  >  $\equiv$  (солға бағыттау көрсеткісі) >  $\otimes$  Параметрлер > Қолдау > Техникалық қызмет көрсету режимі

ТД жөндегенде немесе басқа біреу пайдаланып жатқанда, жеке ақпаратыңызды қорғаңыз. Қызмет көрсету режимі қосылғаннан кейін қолданбаларға немесе мазмұнға кіруге тыйым салынады. Параметрлер сақталған деректердің сақтық көшірмесін жасау үшін ТДға USB жадын жалғаңыз.

Үлгі түріне қарай бұл функцияға қолдау көрсетілмеуі мүмкін.

## Суық ауа райы режимі функциясын пайдалану

## $\bigcirc$  >  $\equiv$  (солға бағыттау көрсеткісі) >  $\otimes$  Параметрлер > Барлық баптаулар > Жалпы және құпиялық  $\rightarrow$  Жүйе реттегіші  $\rightarrow$  Суық ауа райы режимі

- Бұл функцияға The Terrace арқылы ғана қол жетімді.
- Суық ауа райы режимі туралы қосымша ақпаратты, ТД жүйесімен бірге берілген пайдаланушы нұсқаулығынан қараңыз.
- Мәзір атауы үлгі түріне қарай әртүрлі болуы мүмкін.

## Сыртқы құрылғыларды басқару

 $\textbf{G} > \textbf{u} \equiv$  (солға бағыттау көрсеткісі) > ® Параметрлер > Барлық баптаулар > Қосылым > Сыртқы құрылғы менеджері > Құрылғыны қосу менеджері Казір көру

Мазмұнды ортақ пайдалану үшін ТД қосылған желіге қосылған мобильді құрылғы немесе планшеттер сияқты сыртқы құрылғыларды жалғағанда, рұқсат етілген құрылғылар мен жалғанған құрылғылардың тізімін көре аласыз.

• Кіру хабарландыруы

Ұялы құрылғы немесе планшет сияқты сыртқы құрылғы ТД жүйесіне қосылуға әрекет жасаған кезде хабарландыру көрсету немесе көрсетпеу мүмкіндігін таңдаңыз.

• Құрылғылар тізімі

ТД жүйесіне қосылған сыртқы құрылғылар тізімін басқарыңыз.

#### Galaxy құрылғыңызды пернетақта мен тінтуір көмегімен басқару

## $\bigcirc$  >  $\equiv$  (солға бағыттау көрсеткісі) >  $\otimes$  Параметрлер > Барлық баптаулар > Қосылым > Multi **Control**

#### Жақын орналасқан Galaxy құрылғыларын қосып, оларды пернетақта мен тінтуір арқылы пайдалану максатында Multi Control опциясын қосыңыз.

- Жақын орналасқан құрылғыларды қосу үшін, құрылғыдағы Multi Control, Wi-Fi және Bluetooth функцияларын іске қосыңыз және құрылғылардың бірдей сымсыз желіге қосылғанын және бірдей Samsung тіркелгісімен жүйеге кіргеніне көз жеткізіңіз.
- Үлгіге немесе географиялық аймаққа байланысты бұл функцияға қолдау көрсетілмеуі мүмкін.

## AirPlav пайдалану

## $\bigcirc$  >  $\equiv$  (солға бағыттау көрсеткісі) >  $\otimes$  Параметрлер > Барлық баптаулар > Косылым > Apple **AirPlay параметрлері Казір көру**

AirPlay қызметін iPhone, iPad немесе Mac ішіндегі контентті ТД экранынан көру үшін пайдалануға болады.

Үлгіге немесе географиялық аймаққа байланысты бұл функцияға қолдау көрсетілмеуі мүмкін.

## ТД жүйесінің зауыттық параметрлерін қалпына келтіру

## $\bigcirc$  >  $\equiv$  (солға бағыттау көрсеткісі) >  $\otimes$  Параметрлер > Барлық баптаулар > Жалпы және құпиялық > Зауыттық параметр деректерін қалпына келтіру  $\kappa$ азір көру

ТД жүйесінің барлық параметрлерінің зауыттық мәндерін орнатуға болады.

- 1. Зауыттық параметр деректерін қалпына келтіру режимін таңдаңыз. Қауіпсіздік PIN кодын енгізу терезесі ашылады.
- 2. Қауіпсіздік PIN кодын енгізіп, содан кейін Қал.кел пәрменін таңдаңыз. Сонда барлық параметрлер бастапқы қалпына қойылады. ТД автоматты түрде сөнеді де, қайта қосылады, содан кейін параметрлерді бастапқы орнату экраны пайда болады.
- Зауыттық параметр деректерін қалпына келтіру туралы қосымша ақпаратты ТДмен бірге берілген Стандартты пайдаланушы нұсқаулығынан қараңыз.
- $\gg$  Бастапқы орнатудағы кейбір қадамдарды өткізіп жіберсеңіз, **ТД баптау** қызметін іске қосыңыз, (  $\textcircled{a}$   $>$   $\equiv$  (солға бағыттау көрсеткісі) > «РҚосылған құрылғылар > ТД > төмен бағыттау көрсеткісі > ТД баптау) одан кейін өткізіп жіберген қадамдардағы параметрлерді конфигурациялаңыз. Үлгіге немесе географиялық аймаққа байланысты бұл функцияға қолдау көрсетілмеуі мүмкін.
# HbbTV

HbbTV арқылы ойын-сауық провайдерлері, онлайн провайдерлері және CE өндірушілері ұсынатын қызметтерге барыңыз.

- Үлгіге немесе географиялық аймаққа байланысты бұл функцияға қолдау көрсетілмеуі мүмкін.
- $\bullet$  Кейбір арналарда HbbTV қызметі болмауы мүмкін.

Кей елдерде әдетте HbbTV өшірулі болады. Бұл жағдайда HbbTV қызметін HbbTV қолданбасын (HbbTV белсендіру қолданбасы) ( $\textcircled{a}$ )  $\equiv$  (солға бағыттау көрсеткісі) >  $\textcircled{a}$  Басты > Қолданбалар тармағына өтіп, орнату арқылы пайдалануға болады.

HbbTV автоматты іске қосуды қосу немесе өшіру үшін  $\textcircled{m} \geq \equiv$  (солға бағыттау көрсеткісі)  $\geq$   $\circled{r}$  Параметрлер  $\geq$ Барлық баптаулар > Тарату > Маман параметрлері > HbbTV параметрлері тармағына өтіңіз де, HbbTV параметрін қосу немесе өшіру күйіне орнатыңыз. (Географиялық аймаққа байланысты.) Қазір көру

Келесі функцияларды пайдалануға болады:

- HbbTV: Деректерді тарату қызметін қосыңыз немесе ажыратыңыз.
- Бақыламау: Шарлау әрекетін бақылау туралы қолданбалар мен қызметтерден сұрау.
- Жеке шолу: Браузер интернет тарихыңызды сақтауын тоқтату үшін Жеке шолу мүмкіндігін қосыңыз.
- Шолу деректерін жою: Барлық сақталған cook̒e файлдарын жойыңыз.

Егер бұл функцияны қосқыңыз немесе сөндіргіңіз келсе, Таңдау түймесін басып қосуға немесе сөндіруге болады.

- HbbTV қызметі Timeshift функциясы жұмыс істеп тұрса немесе жазылған бейнежазба ойнатылып тұрса жұмыс істемейді.
- Таратылым станциясына немесе бағдарламамен жабдықтаушыға байланысты бағдарлама арнасы уақытша жұмыс істемей қалуы мүмкін.
- HbbTV құрылғысындағы қолданба ТД сыртқы желіге қосулы болса ғана жұмыс істейді. Желінің қалыпкүйіне қарай бағдарлама дұрыс жұмыс істемеуі мүмкін.
- HbbTV қолданбасы орнатылып тұрса және бағдарлама HbbTV функциясына қолдау көрсетсе, экранда қызыл түйме пайда болады.
- Сандық телемәтін режимі мен Дәстүрлі телемәтін режимін шектеулі бірнеше арнада стандартты қашықтан басқару пультінің TTX/MIX түймесін кезек ауыстырып басу арқылы қатар пайдалануға болады.
- TTX/MIX түймесін HbbTV режимінде бір рет басқанда, сандық Телемәтін режимі HbbTV үшін іске қосылады.
- TTX/MIX түймесін екі рет HbbTV режимінде басқанда, Дәстүрлі Телемәтін қосылады.

# ТД қарау картасын ("CI немесе CI+ Card") пайдалану

## ТД қарау картасын ("CI немесе CI+ Card") COMMON INTERFACE ұясына салу арқылы ақылы арналарды көруге мүмкіндік береді.

- Үлгі түріне қарай 2 CI картасының порттарына қолдау көрсетілмеуі мүмкін.
- "CI немесе CI+ Card" картасын жалғау немесе ажырату үшін ТД өшіріңіз.
- Үлгі түріне қарай "CI немесе CI+ Card" модуліне қолдау көрсетілмеуі мүмкін.

# "CI немесе CI+ Card" картасын COMMON INTERFACE ұяшығына CI CARD адаптері арқылы қосу

Тек Ортақ интерфейс ұяшығы бар үлгілерге ғана қатысты.

## CI CARD адаптерін COMMON INTERFACE ұяшығына жалғау

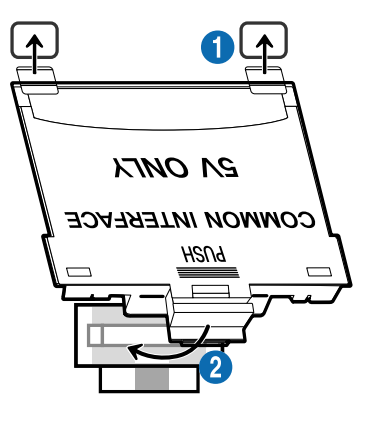

CI CARD адаптерін ТД жүйесіне жалғау үшін мына қадамдарды орындаңыз:

1.CI CARD адаптерін ТД құрылғысының артындағы екі ұяға салыңыз.

ТД артындағы COMMON INTERFACE ұяшығынан жоғары екі тесікті тауып алыңыз.

2 CI CARD адаптерін ТД артындағы COMMON INTERFACE ұясына салыңыз.

## "CI немесе CI+ Card" картасын жалғау

"CI немесе CI+ Card" картасын COMMON INTERFACE ұясына төмендегі суретте көрсетілген жолмен жалғаңыз.

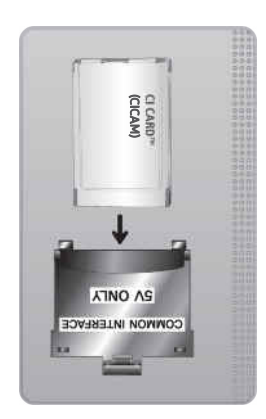

## "CI немесе CI+ Card" картасын COMMON INTERFACE ұясы арқылы жалғау

Тек Ортақ интерфейс ұяшығы бар үлгілерге ғана қатысты.

"CI немесе CI+ Card" картасын COMMON INTERFACE ұясына төмендегі суретте көрсетілген жолмен жалғаңыз.

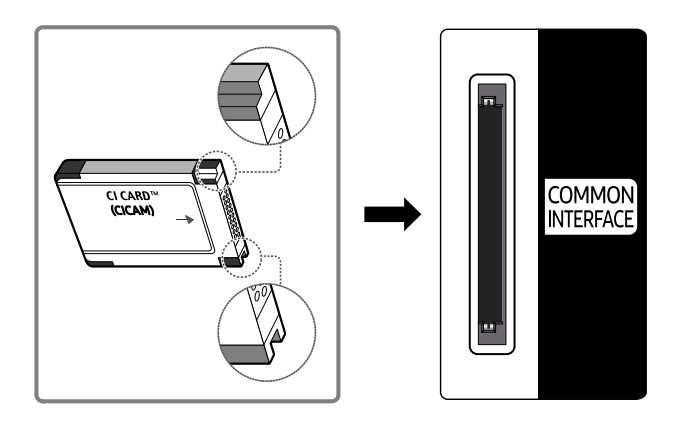

# "CI немесе CI+ Card" картасын пайдалану

Ақылы арналарды көру үшін "CI немесе CI+ CARD" картасын салу керек.

- Samsung ТД CI+ 1.4 стандартына сай. Samsung ТД құрылғысында қалқымалы хабар пайда болса, оған CI+ 1.4 нұсқасының тұрақсыздығы әсер еткен болуы мүмкін. Мәселе туындаса, Samsung қызмет орталығына хабарласыңыз.
	- Samsung ТД құрылғысы CI+ 1.4 стандарттарына сәйкес келеді.
	- CI+ жалпы интерфейс модулі Samsung ТД құрылғысымен үйлесімді емес болса, модульді ағытып алыңыз да, CI+ операторына хабарласып көмек алыңыз.
- Егер "CI немесе CI+ CARD" картасын салмасаңыз, кей арналарда қалқыма хабарлар пайда болады.
- 2-3 минут ішінде жұптастыру ақпараты көрсетіледі. Егер ақаулық туралы ақпарат пайда болса, қызмет провайдеріне хабарласыңыз.
- Арна деректерін теңшеу жұмысы аяқталған кезде, арна тізімінің жаңартылғанын білдіретін "Жаңарту аяқталды" хабары көрсетіледі.
- **∕ "**СІ немесе CI+ CARD" картасын жергілікті кабельдік телевидение провайдерінен алу керек.
- "CI немесе CI+ CARD" картасын еппен шығарып алыңыз, себебі "CI немесе CI+ CARD" картасы жерге түсіп кетсе, оған нұқсан келуі мүмкін.
- "CI немесе CI+ CARD" картасын онда көрсетілген бағытта орнатыңыз.
- COMMON INTERFACE орналасатын жері, үлгіге қарай әр түрлі болуы мүмкін.
- $^{\bullet}$  Кей елдер мен аймақтарда "CI немесе CI+ CARD" модуліне қолдау көрсетілмейді. "CI немесе CI+ CARD" модуліне сіз орналасқан аймақта қолдау көрсетілетіні туралы анықтау үшін уәкілетті дилерге хабарласыңыз.
- Мәселе туындаған жағдайда, қызмет провайдеріне хабарласыңыз.
- Ағымдық антенна параметрлеріне қолдау көрсететін "CI немесе CI+ CARD" картасын салыңыз. Әйтпесе экран дұрыс көрінбеуі мүмкін.

# Телемәтін функциясы

#### Телемәтінді, Телемәтін қызметтері ұсынатын функцияларды қалай қолдануға болатынын үйреніңіз.

- Бұл функция телемәтін қызметіне қолдау көрсететін арнада ғана жұмыс істейді.
- Үлгіге немесе географиялық аймаққа байланысты бұл функцияға қолдау көрсетілмеуі мүмкін.
- Телемәтін функциясына кіру үшін

Samsung Smart қашықтан басқару пульті пультінде: TTX/MIX опциясына өту үшін  $\overline{\mathbb{R}}$  немесе  $\overline{\mathbb{R}}$  түймесін басып, содан кейін Таңдау түймесін басыңыз.

Стандартты қашықтан басқару пультінде: *■* / TTX/MIX түймесін басыңыз.

Телемәтін функциясынан шығу үшін

Samsung Smart қашықтан басқару пульті пультінде: Қалқыма тізімдегі TTX/MIX түймесін ТД тікелей таратылатын бағдарлама көрсетілгенше басыңыз.

Стандартты қашықтан басқару пультінде: Қашықтан басқару пультінің □ <br>Д<br>ТТХ/МIX түймесін тікелей таратылатын ТД көрсетілгенше басыңыз.

Телемәтін қызметінің негізгі бетінде осы қызметті пайдалануға қатысты ақпарат беріледі. Телемәтін ақпаратын дұрыс көрсету үшін арна тұрақты қабылданып тұруға тиіс. Арна тұрақсыз болса, ақпарат жартылай көрсетілуі немесе оның кейбір беттері көрсетілмеуі мүмкін.

Телемәтін бетін өзгерту үшін,

Samsung Smart қашықтан басқару пульті пультінде: TTX мәзіріндегі санды түймені басыңыз.

Стандартты қашықтан басқару пультінде: Сан түймесін басыңыз.

## Samsung Smart қашықтан басқару пульті пультінде

TTX/MIX (Толық TTX / Қос TTX / Аралас / Нақты уақыттағы ТД): Телемәтін режимі көріп отырған арнада қосылады. TTX/MIX түймесін басқан сайын телемәтін режимі Толық TTX → Қос TTX → Аралас → Нақты уақыттағы ТД ретімен ауысады.

- Толық TTX: Телемәтін режимі толық экраннан көрінеді.
- Қос TTX: Телемәтін режимі жарты экраннан көрінеді де, қарап отырған арнаңыз, экранның екінші жартысынан көрінеді.
- Аралас: Телемәтін режимі қазір көріп отырған арнадан тұнық көрінеді.
- Нақты уақыттағы ТД: Сонда тікелей таратылатын ТД экраны көрінеді.

Түрлі-түсті түймешіктер (қызыл, жасыл, сары, көк): Егер таратылым компаниясы FASTEXT жүйесін пайдаланса, телемәтін бетінде берілген түрлі тақырыптар түстермен кодталады да, оларды түрлі-түсті түймешіктермен таңдауға болады. Таңдаған тақырыпқа сай келетін түсті басыңыз. Жаңа түспен кодталған бет көрсетіледі. Элементтерді де осылайша таңдауға болады. Алдыңғы немесе келесі бетті көрсету үшін, тиісті түрлі-түсті түймешікті таңдаңыз.

6Index: Телемәтінді қарап отырған кезде негізгі (мазмұн) бетті кез келген уақытта бейнебетке шығару үшін пайдаланылады.

1Sub Page: Қолжетімді ішкі бетті көрсетеді.

**<u></u> <b>E**. List/Flof: Телемәтін режимін таңдауға арналған. LIST режимі кезінде басылса, режимді Тізімді сақтау режиміне ауыстырады. Тізімді сақтау режимінде телемәтін бетін 8(Store) түймесінің көмегімен тізімге сақтауға болады.

**В Store: Телемәтін беттерін сақтайды.** 

2Page Up: Келесі телемәтін бетін көрсетеді.

**<sup>1</sup> Page Down**: Алдыңғы телемәтін бетін көрсетеді.

5Reveal/Conceal: Жасырын мәтінді (мысалы, жұмбақ ойындардың жауаптары) экранға шығарады немесе жасырады. Бейнебетті қалыпты түрде көрсету үшін осы түймешікті қайта басыңыз.

 $\equiv$ **) Size**: Телемәтінді бейнебеттің үстіңгі жарты бөлігіне шығарып, екі есе үлкейте көрсету үшін басыңыз. Мәтінді бейнебеттің астыңғы жағына қарай жылжыту үшін түймешікті қайта басыңыз. Бейнебетті қалыпты режимге көшіру үшін қайта бір рет басыңыз.

9Hold: Автоматты түрде көрсетілетін қосымша беттер болған жағдайда, ағымдық бетті бейнебетте ұстап тұрады. Бұлай істемеу үшін қайта басыңыз.

7Cancel: Ағымдық таратылым бейнебетінің үстіне, телемәтін бейнебетін қабаттастыру үшін оны кішірейтеді. Бұлай істемеу үшін қайта басыңыз.

## Стандартты қашықтан басқару пультінде

Стандартты қашықтан басқару пультінде Телемәтін функциясының таңбасы кейібір қашықтан басқару түймелеріне басылған. Телемәтін функциясын қосу үшін оның таңбасы басылған қашықтан басқару түймесін тауып, содан кейін осы түймені басыңыз.

## $\equiv$  $\sqrt{2}$  TTX/MIX

<code>Full TTX</code> / <code>Double TTX</code> / <code>Mix</code> / Нақты уақыттағы ТД: Телемәтін режимі көріп отырған арнада қосылады.  $\textcircled{\exists}$ TTX/MIX түймесін басқан сайын телемәтін режимі мына ретпен өзгереді: Full TTX → Double TTX → Міх → Нақты уақыттағы ТД.

- Толық TTX: Телемәтін режимі толық экраннан көрінеді.
- Қос TTX: Телемәтін режимі жарты экраннан көрінеді де, қарап отырған арнаңыз, экранның екінші жартысынан көрінеді.
- Аралас: Телемәтін режимі қазір көріп отырған арнадан тұнық көрінеді.
- Нақты уақыттағы ТД: Сонда тікелей таратылатын ТД экраны көрінеді.

Түрлі-түсті түймешіктер (қызыл, жасыл, сары, көк): Егер таратылым компаниясы FASTEXT жүйесін пайдаланса, телемәтін бетінде берілген түрлі тақырыптар түстермен кодталады да, оларды түрлі-түсті түймешіктермен таңдауға болады. Таңдаған тақырыпқа сай келетін түсті басыңыз. Жаңа түспен кодталған бет көрсетіледі. Элементтерді де осылайша таңдауға болады. Алдыңғы немесе келесі бетті көрсету үшін, тиісті түрлі-түсті түймешікті таңдаңыз.

## **6** SETTINGS

Index: Телемәтінді қарап отырған кезде негізгі (мазмұн) бетті кез келген уақытта бейнебетке шығару үшін пайдаланылады.

**<sup>■</sup>PRE-CH** 

Sub Page: Қолжетімді ішкі бетті көрсетеді.

**ED** SOURCE

List/Flof: Телемәтін режимін таңдауға арналған. LIST режимі кезінде басылса, режимді Тізімді сақтау режиміне ауыстырады. Тізімді сақтау режимінде телемәтін бетін <sup>3</sup> (CH LIST) түймесінің көмегімен тізімге сақтауға болады.

图 CH LIST

Store: Телемәтін беттерін сақтайды.

 $\Xi$ <sub>1</sub> CH  $\Lambda$ 

Page Up: Келесі телемәтін бетін көрсетеді.

 $F\equiv$  CH  $\vee$ 

Page Down: Алдыңғы телемәтін бетін көрсетеді.

5 INFO

Reveal/Conceal: Жасырын мәтінді (мысалы, жұмбақ ойындардың жауаптары) экранға шығарады немесе жасырады. Бейнебетті қалыпты түрде көрсету үшін осы түймешікті қайта басыңыз.

## **<sup>4</sup>** AD/SUBT.

Үлгіге немесе географиялық аймаққа байланысты.

Size: Телемәтінді бейнебеттің үстіңгі жарты бөлігіне шығарып, екі есе үлкейте көрсету үшін басыңыз. Мәтінді бейнебеттің астыңғы жағына қарай жылжыту үшін түймешікті қайта басыңыз. Бейнебетті қалыпты режимге көшіру үшін қайта бір рет басыңыз.

 $\equiv$ <sub>0</sub> RETURN

Hold: Автоматты түрде көрсетілетін қосымша беттер болған жағдайда, ағымдық бетті бейнебетте ұстап тұрады. Бұлай істемеу үшін қайта басыңыз.

 $\circledcirc$  EXIT

Cancel: Ағымдық таратылым бейнебетінің үстіне, телемәтін бейнебетін қабаттастыру үшін оны кішірейтеді. Бұлай істемеу үшін қайта басыңыз.

## Стандартты телемәтін беті

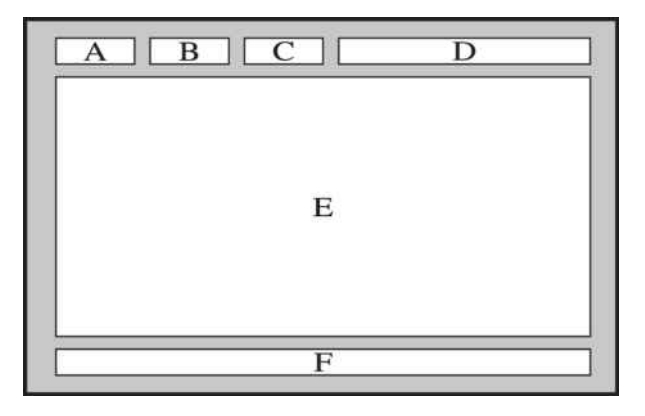

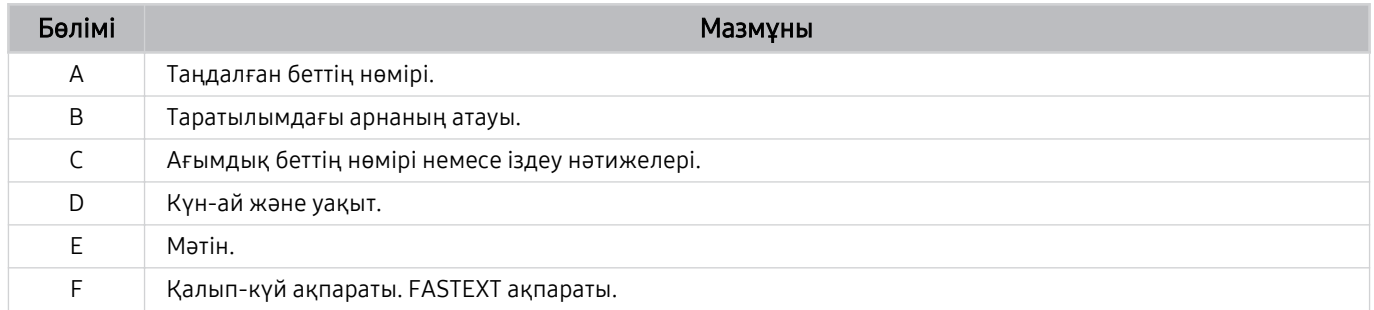

# Сақтық шаралары және Ескерімдер

Орнатып болғаннан кейін оқуға болатын нұсқауларды және ақпарат алуға болады.

# Жазып алу және Timeshift функцияларын пайдалану алдында

Бұл нұсқауларды Жазып алу және Timeshift пайдалану алдында оқыңыз.

## Жазу және жазуды жоспарлау функцияларын пайдалану алдында

- Үлгіге немесе географиялық аймаққа байланысты жазу функциясына қолдау көрсетілмеуі мүмкін.
- Жазуды жоспарлау үшін Сағат режимі режимін Авт-ы режиміне орнатыңыз. Сағат параметрін орнатыңыз.
	- $\langle \mathbf{m} \rangle \geq \mathbf{m}$  солға бағыттау көрсеткісі)  $\geqslant$   $\mathbf{m}$  Параметрлер  $\geqslant$  Барлық баптаулар  $\geqslant$  Жалпы және құпиялық  $\rightarrow$  Жүйе реттегіші  $\rightarrow$  Уақыт  $\rightarrow$  Сағат Қазір көру
- Ең көбі 30 Қарауды жоспарлау және Жазуды жоспарлау атауды енгізе аласыз.
- Жазылған материалдар СҚБ арқылы қорғалады, сондықтан компьютерде немесе басқа ТД құрылғысында ойнатуға келмейді. Сонымен қатар, бұл бейнефайлдардың реті ауысып кетсе, өз ТД құрылғысында ойнату мүмкін емес.
- Жазуға арналған USB құрылғысы үшін USB 2.0 не одан кейінгі құрылғысын және 5,400 мин/айн не одан жоғары пайдаланатын USB құрылғысын пайдалану ұсынылады. Дегенмен, RAID-түріндегі USB тұрғылықты жетектеріне қолдау көрсетілмейді.
- USB жады құралына қолдау көрсетілмейді.
- Жалпы жазу сыйымдылығы тұрғылықты дискі жетегіндегі бос орынға және жазу сапасының деңгейіне байланысты өзгеруі мүмкін.
- Жазуды жоспарлау функциясын іске қосу үшін USB жады құралында кем дегенде 100 MB бос орын болуға тиіс. Жазу барысында қолжетімді бос орын 50 MB-тан төмендесе, жазу үдерісі тоқтайды.
- Жазуды жоспарлау және Timeshift функциялары қатар жұмыс істеп тұрғанда, қолжетімді сақтау орны 500 MB-тан төмендесе, жазу үдерісі ғана тоқтайды.
- Ең көп жазу уақыты 720 минут.
- Бейнелер ТД параметрлеріне сай ойнатылады.
- Жазу үдерісі барысында кіріс сигналы өзгерсе, өзгеріс енгізілгенше экран бос көрсетіліп тұрады. Бұндай жағдайда жазу үдерісі жалғасады, бірақ • жұмыс істемейді.
- Жазу немесе Жазуды жоспарлау функциясын пайдаланған кезде, нақты жазуды бастау уақыты көрсетілген уақыттан бір немесе екі секунд кешірек басталуы мүмкін.
- HDMI-CEC сыртқы құралында жазу іске асып жатқанда Жазуды жоспарлау функциясы жұмыс істеп тұрса, Жазуды жоспарлау параметріне басымдық беріледі.
- ТД құрылғысына жазу құрылғысы жалғанса, дұрыс сақталмаған жазылған файлдар автоматты түрде жойылады.
- Егер Ұйқы таймері немесе Қуат. авто ө. орнатылса, ТД бұл параметрлерді ескермейді де, жазу үдерісін жалғастыра береді және жазу аяқталғаннан кейін сөнеді.
	- $\bigcirc$  >  $\equiv$  (солға бағыттау көрсеткісі) >  $\otimes$  Параметрлер > Барлық баптаулар > Жалпы және құпиялық  $\rightarrow$  Жүйе реттегіші  $\rightarrow$  Уақыт  $\rightarrow$  Ұйқы таймері Қазір көру
	- $\langle \hat{\mathbf{m}} \rangle \geq \hat{\mathbf{m}}$  солға бағыттау көрсеткісі)  $\geq \hat{\mathbf{\mathcal{B}}}$  Параметрлер  $\geq$  Барлық баптаулар  $\geq \hat{\mathbf{m}}$ алпы және құпиялық  $\rightarrow$  Қуатты және энергияны үнемдеу режимі  $\rightarrow$  Қуат. авто ө. Қазір көру

## Timeshift функциясын пайдалану алдында

- <u>◆ Үлгіге немесе географиялық аймаққа байланысты Timeshift функциясына қолдау көрсетілмеуі мүмкін.</u>
- Жазуға арналған USB құрылғысы үшін USB 2.0 не одан кейінгі құрылғысын және 5,400 мин/айн не одан жоғары пайдаланатын USB құрылғысын пайдалану ұсынылады. Дегенмен, RAID-түріндегі USB тұрғылықты жетектеріне қолдау көрсетілмейді.
- USB жады немесе флэш-карталарына қолдау көрсетілмейді.
- Жалпы жазу сыйымдылығы тұрғылықты дискі жетегіндегі бос орынға және жазу сапасының деңгейіне байланысты өзгеруі мүмкін.
- Жазуды жоспарлау және Timeshift функциялары қатар жұмыс істеп тұрғанда, қолжетімді сақтау орны 500 MB-тан төмендесе, жазу үдерісі ғана тоқтайды.
- Timeshift функциясына берілетін ең көп уақыт 90 минут.
- Timeshift функциясы бұғатталған арналарда жұмыс істемейді.
- Уақыты жылжытылған бейнелер ТД параметрлеріне сай ойнатылады.
- Timeshift функциясы ең шегіне жеткен кезде автоматты түрде аяқталуы мүмкін.
- Timeshift функциясы үшін USB жады құралында кем дегенде 1.5GB бос орын болуға тиіс.

# Аналогтік таратылымның дыбыстық параметрлері

Қолдау көрсетілетін бағдарлама тарату аудио опцияларын орнатыңыз.

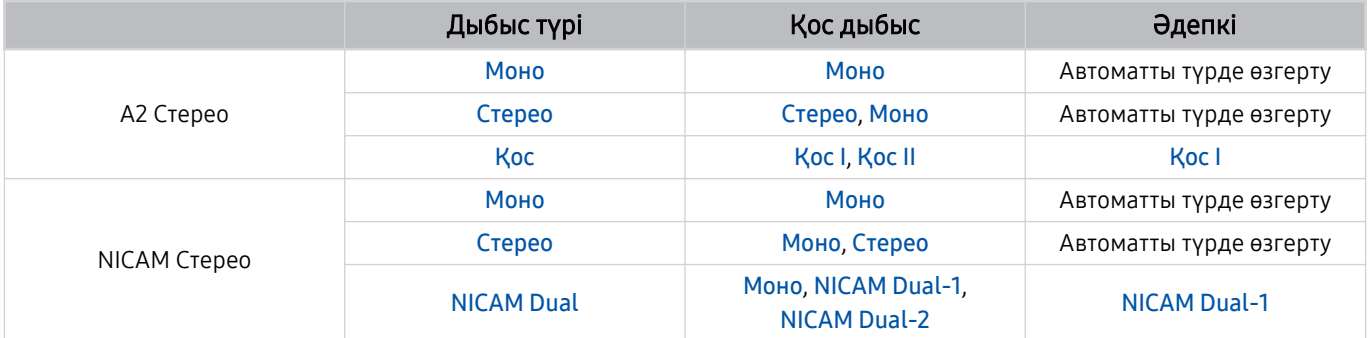

**∕ Егер Стерео** сигнал тым әлсіз болса және автоматты түрде ауыстырылып-қосылса, Моно таңдаңыз.

Тек стерео сигналдар үшін қолданылады.

 $\triangle$  Кіретін сигнал көзі ТД режиміне қойылғанда ғана жұмыс істейді.

# Apps пайдаланардан бұрын оқып шығыңыз

Apps функцияларын пайдалану алдында осы нұсқауларды оқыңыз.

- Егер Apps арқылы жаңа қолданбаларды жүктеп алғыңыз келсе, алдымен Samsung есептік жазбаңызға кіріңіз.
- Samsung Smart Hub қызметінде көрсетілген өнімнің сипаттамаларына, сондай-ақ, қолжетімді мазмұндарға қойылатын шектеулерге байланысты кей функцияларға, қолданбаларға және қызметтерге кей құрылғыларда немесе кей жерлерде қолжетімсіз болуы мүмкін. Нақты құрылғыға қатысты қосымша ақпарат алу және мазмұнның бар-жоғын білу үшін https://www.samsung.com сайтына барыңыз. Қызметтер мен мазмұнның қолжетімділігі алдын ала ескертусіз өзгертіледі.
- Қызмет провайдері тарапынан кез келген себепке байланысты қолданба қызметтерінің үзілгені үшін Samsung компаниясы құқықтық жауапкершілік көтермейді.
- Бағдарлама қызметтері ағылшын тілінде ғана берілуі және географиялық аймаққа қарай қолданыстағы мазмұн әр түрлі болуы мүмкін.
- Бағдарламаларға қатысты қосымша ақпаратты тиісті қызмет көрсетушінің веб-сайтына барып алыңыз.
- Желі қосылымы тұрақсыз болса, кешігу немесе кідіру мәселелері орын алуы мүмкін. Сонымен қатар, желі жағдайына байланысты бағдарламалар автоматты түрде біржола тоқтауы мүмкін. Бұндай жағдай орын алса, желі қосылымын тексеріңіз де, қайта қосыңыз.
- Бағдарлама қызметтері мен жаңартылымдары қолжетімсіз болуы мүмкін.
- Бағдарламаның мазмұны қызмет провайдерінің тарапынан алдын ала ескертусіз өзгертіледі.
- Арнайы қызметтер ТД жүйесіне орнатылған қолданбаның нұсқасына қарай өзгеруі мүмкін.
- Қолданбаның қызметі қолданбаның кейінгі нұсқаларында өзгеруі мүмкін. Бұндай жағдайда, қолданбаның нұсқаулығын қосыңыз немесе қызмет провайдерінің веб-сайтына барыңыз.
- Қызмет провайдерінің саясатына қарай кей қолданбалар көп тапсырманы қатар орындауға қолдау көрсетпеуі мүмкін.
- Қолданбаға жазылу немесе жазылымнан бас тарту әдісі туралы толық мәлімет алу үшін қызмет провайдеріне хабарласыңыз.

# Internet функциясын пайдалану алдында оқыңыз

Бұл ақпаратты Internet функциясын пайдалану алдында оқыңыз.

- Файл жүктеуге қолдау көрсетілмейді.
- Internet функциясы белгілі бір веб-сайттарға, оның ішінде белгілі бір компаниялар басқаратын вебсайттарға кіре алмауы мүмкін.
- ТД флэш бейнефайлдарын ойнату функциясын қолдамайды.
- Интернеттен тауар сатып алуға арналған эл. коммерцияға қолдау көрсетілмейді.
- ActiveX-ке қолдау көрсетілмейді.
- Таңбалардың шектеулі санына ғана қолдау көрсетіледі. Кей белгілер мен қаріптер дұрыс көрсетілмеуі мүмкін.
- Веб-бет жүктеліп жатқан кезде қашықтан берілетін пәрмендерге жауап ретінде бейнебет кешігіп көрсетілуі мүмкін.
- Веб-бетті жүктеу үдеріске қатысушы жүйелердің қалып-күйіне байланысты кешігуі немесе мүлдем тоқтатылуы мүмкін.
- Көшіру және қою функцияларына қолдау көрсетілмейді.
- Эл. хабар немесе қарапайым хат жазып жатқанда, таңба өлшемін және түсін таңдау тәрізді кей функциялар жұмыс істемеуі мүмкін.
- Белгі салу санына және сақтауға болатын жұрнал файлының өлшеміне қатысты шектеу қойылуы мүмкін.
- Бір мезгілде ашуға болатын терезелер саны шектеулі.
- Веб-сайтты шолу жылдамдығы желінің күйіне байланысты әр түрлі болады.
- PIP (сурет ішіндегі сурет) функциясы жұмыс істеп тұрған кезде веб-бетке кіріктірілген бейнелерді қатар ойнату мүмкін емес.

Үлгіге немесе географиялық аймаққа байланысты бұл функцияға қолдау көрсетілмеуі мүмкін.

- Шолу журналындағы деректер соңғысынан бастап, ең ескісіне дейінгі ретпен сақталады және жаңа жазба әуелі ең ескі жазбаның үстіне жазылады.
- Қолдау көрсетілетін видео/аудио кодектерге байланысты кейбір HTML5 видео және аудио файлдарды ойната алмауыңыз мүмкін.
- Компьютерге оңтайландырылған ағындық қызмет жеткізушілері біздің меншікті Internet браузерімізде дұрыс ойналмауы мүмкін.

## Сымсыз желі қосылымын орнату алдында оқыңыз

## Сымсыз желіге қатысты сақтық шаралары

- Бұл ТД IEEE 802.11 a/b/g/n/ac дерек алмасу протоколдарын қолдайды. ТД жүйесіне үй желісі арқылы жалғанған құрылғыда сақталған бейнефайлдар дұрыс ойнатылмауы мүмкін.
	- $\ell$  IEEE 802.11 байланыс хаттамаларының кейбіріне үлгіге немесе географиялық аймаққа байланысты қолдау көрсетілмеуі мүмкін.
	- QN9\*\*D сериясы IEEE 802.11 a /b /g /n /ac /ax дерек алмасу протоколдарын қолдайды.
	- QN9\*\*D сериясынан басқа үлгілер үшін Samsung IEEE 802.11n. пайдалануды ұсынады.
- Сымсыз желіні пайдалану үшін ТД сымсыз қосылу нүктесіне немесе модемге қосылып тұруға тиіс. Егер сымсыз қосылу нүктесі DHCP функциясына қолдау көрсетсе, ТД желіге DHCP немесе тұрақты IP мекенжайын пайдаланып сымсыз қосыла алады.
- Сымсыз қосылу нүктесі үшін дәл қазір қолданылмай тұрған арнаны таңдаңыз. Сымсыз қосылу нүктесі таңдалған арнаны басқа құрылғымен байланыс орнату үшін қолданып тұрса, әдетте бөгеуіл пайда болады немесе қосылым іске аспай қалады.
- Көпшілік сымсыз желілердің балама қауіпсіздік жүйесі бар. Сымсыз желінің қауіпсіздік жүйесін қосу үшін таңбалар мен сандарды пайдаланып құпия сөз жасау керек. Бұл функция содан кейін қауіпсіздік функциясы қосылған нүктеге қосылу үшін қажет.

## Сымсыз қауіпсіздік протоколдары

ТД келесі сымсыз желі қауіпсіздігінің протоколдарына ғана қолдау көрсетеді. ТД сертификатталмаған кіру нүктесіне қосыла алмайды.

- Түпнұсқалықты растау режимдері: WEP, WPAPSK, WPA2PSK
- Кодтау тәсілдері: WEP, TKIP, AES

Wi-Fi сертификаттау талаптары бойынша Samsung ТД жүйелері 802.11n режимінде жұмыс істеп тұрған желілерде WEP немесе TKIP қауіпсіздік шифрлауына қолдау көрсетпейді. Егер сымсыз қосылу нүктесі WPS (қорғалған Ǯ̒ࣗ̒ бапталымы) жүйесін қолдаса, ТД жүйесін желіге PBC (батырма түйменің конфигурациялау) немесе PIN (жеке айғақтауыш нөмір) арқылы қосуға болады. WPS функциясы SSID және WPA пернесінің параметрлерін автоматты түрде теңшейді.

# Фотосурет, бейне немесе саз файлдарын ойнату алдында оқыңыз.

Медиа мазмұнды ойнату алдында осы ақпаратты оқыңыз.

## Фотосурет, бейне немесе саз файлдарын пайдалануға шектеулер қою Қазір көру

- ТД MSC (деректерді топтастыра жинайтын санаттағы құрылғы) USB құралдарына ғана қолдау көрсетеді. MSC - жады құралдарының сыныбын білдіреді. MSC құралдарына сыртқы тұрғылықты диск жетектері, флэш-карта ридерлері және сандық камералар жатады. (USB хаб-құралына қолдау көрсетілмейді.) Құрылғылардың мұндай түрлерін USB ұяшығына тура жалғау керек. USB ұзартқыш кабелі пайдаланылса немесе екі сыртқы қатты диск бір уақытта пайдаланылса, USB құрылғысын тану немесе құрылғыдағы файлдарды оқу мүмкін емес. USB құрылғылары файлдарды жіберіп жатқанда, оларды ажыратуға болмайды.
- Сыртқы тұрғылықты диск жетегін жалғау үшінUSB (HDD 5V 1A) ұяшығын пайдаланыңыз. Өзіндік жеке қуат адаптері бар сыртқы тұрғылықты диск жетегін пайдалануды ұсынамыз.
	- $\ell$  HDD 5V 1A таңбасы жоқ үлгілерде дискіні USB (5V 1.0A/0.5A) порттарының біріне жалғаңыз.
	- $\ell$  Кейбір улгілерде HDD 5V 1A USB портына қолдау көрсетілмейді. 5V 1.0A және 5V 0.5A USB порттары бар кейбір үлгілерде осы порттардың біріне жалғаңыз.
- Кейбір сандық камералар және аудио құрылғылар ТД жүйесімен үйлесімді болмауы мүмкін.
- Егер ТД жүйесіне бірнеше USB құралы қосылып тұрса, ТД құралдардың кейбірін немесе барлығын тани алмауы мүмкін. Жоғары қуат көзін пайдаланатын USB құрылғыларын USB (HDD 5V 1A) ұясына жалғау қажет.
	- $\ell$  Кейбір үлгілерде HDD 5V 1A USB портына қолдау көрсетілмейді. 5V 1.0A және 5V 0.5A USB порттары бар кейбір үлгілерде осы порттардың біріне жалғаңыз.
- ТД FAT, exFAT және NTFS файл жүйелеріне қолдау көрсетеді.
- Медиа контенттер тізімінде ТД жүйесі әр қалтада 1000-ға дейін файл көрсете алады. Егер USB құралында 8,000-нан астам файл және қалталар бар болса, кей файлдар мен қалталар қолжетімсіз болуы мүмкін.
- Кейбір файлдар кодтау түріне байланысты ТД жүйесінде ойнатылмауы мүмкін.
- Кейбір файлдар барлық үлгілерде бірдей қолданыла бермейді.
- D̒vX және DTS кодектеріне 2024-ші жылы жасалған Samsung ТД үлгілеріне қолдау көрсетпейді.

# Қолдау көрсетілетін субтитрлер

## Субтитр пішімдері

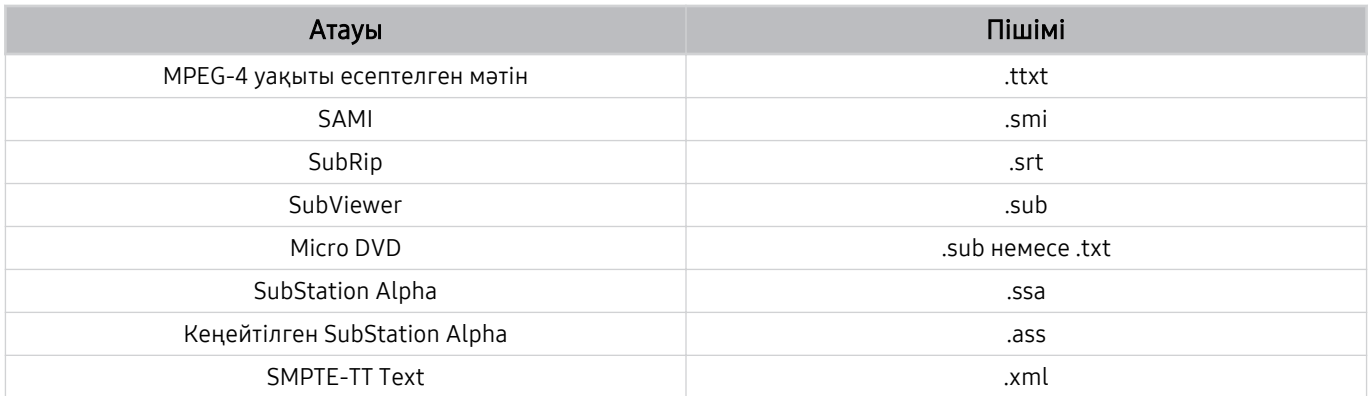

## Субтитрі бар бейне пішімдері

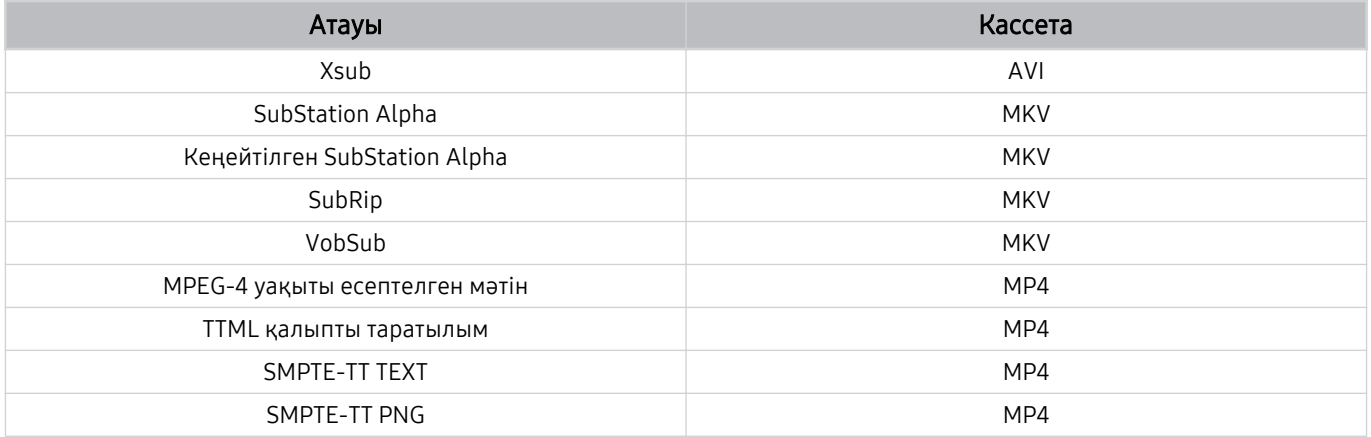

## Қолдау көрсетілетін сурет пішімдері мен ажыратымдылықтары

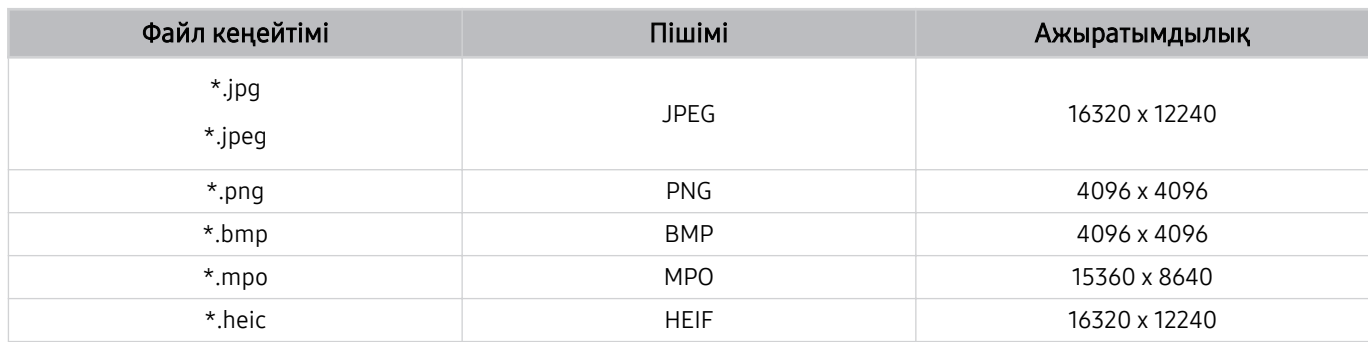

MPO пішіміне жартылай қолдау көрсетіледі.

Үлгіге немесе географиялық аймаққа байланысты HEIF құралына қолдау көрсетілмеуі мүмкін.

 $\ell$  HEIF функциясы тек тор түріндегі (grid) жалғыз кескінге қолдау көрсетеді және оның минималды ажыратымдылығы ені немесе биіктігі бойынша ең кемі 512 пиксель болуы керек.

## Қолдау көрсетілетін саз пішімдері және кодектері

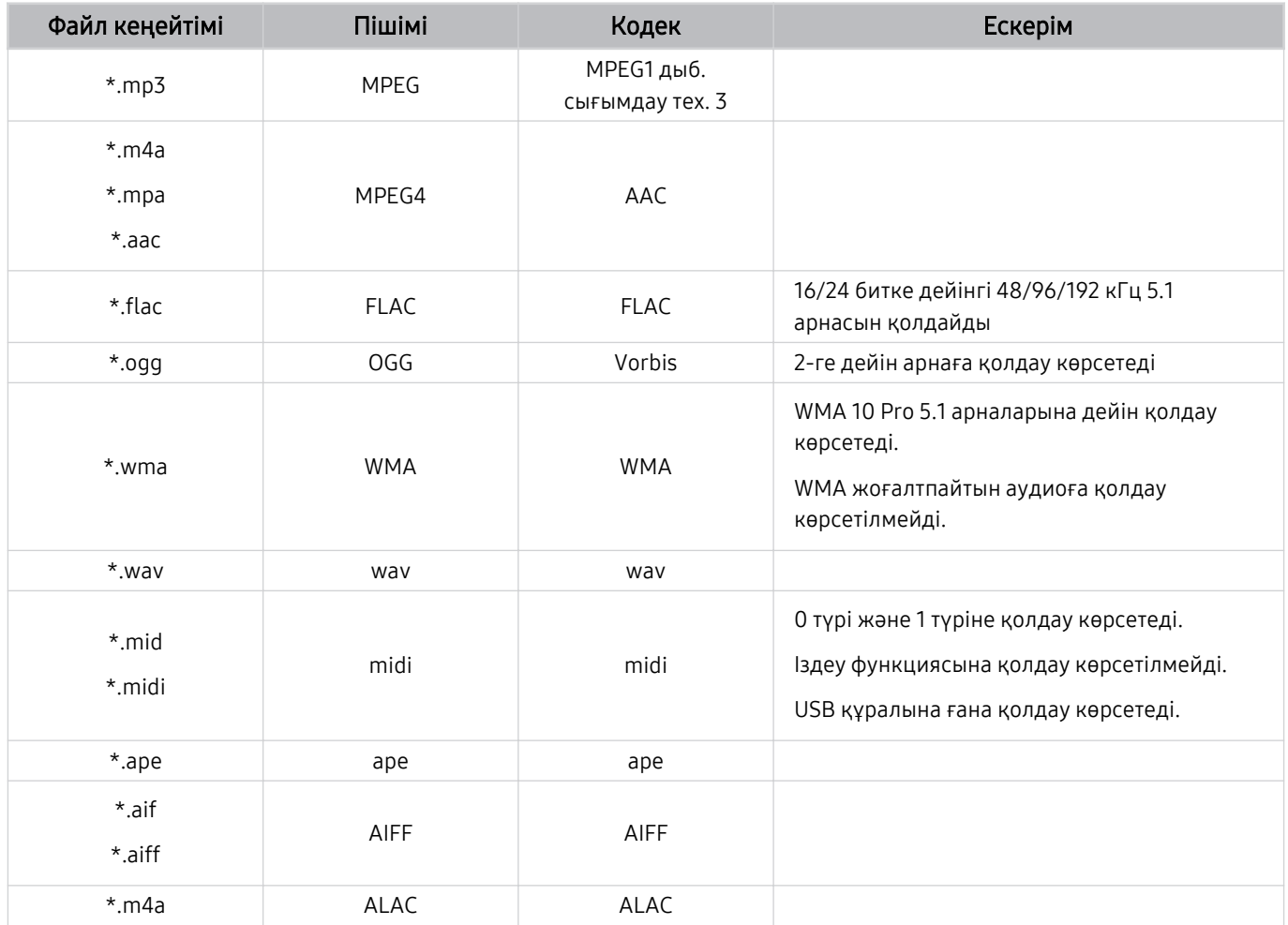

Қолдау көрсетілетін бейне кодектер (QLED теледидары (Q6\*D/QE1D/Q7\*D серияларынан басқа)/The Frame/The Serif/S8\*D/S9\*D/DU9 сериясы)

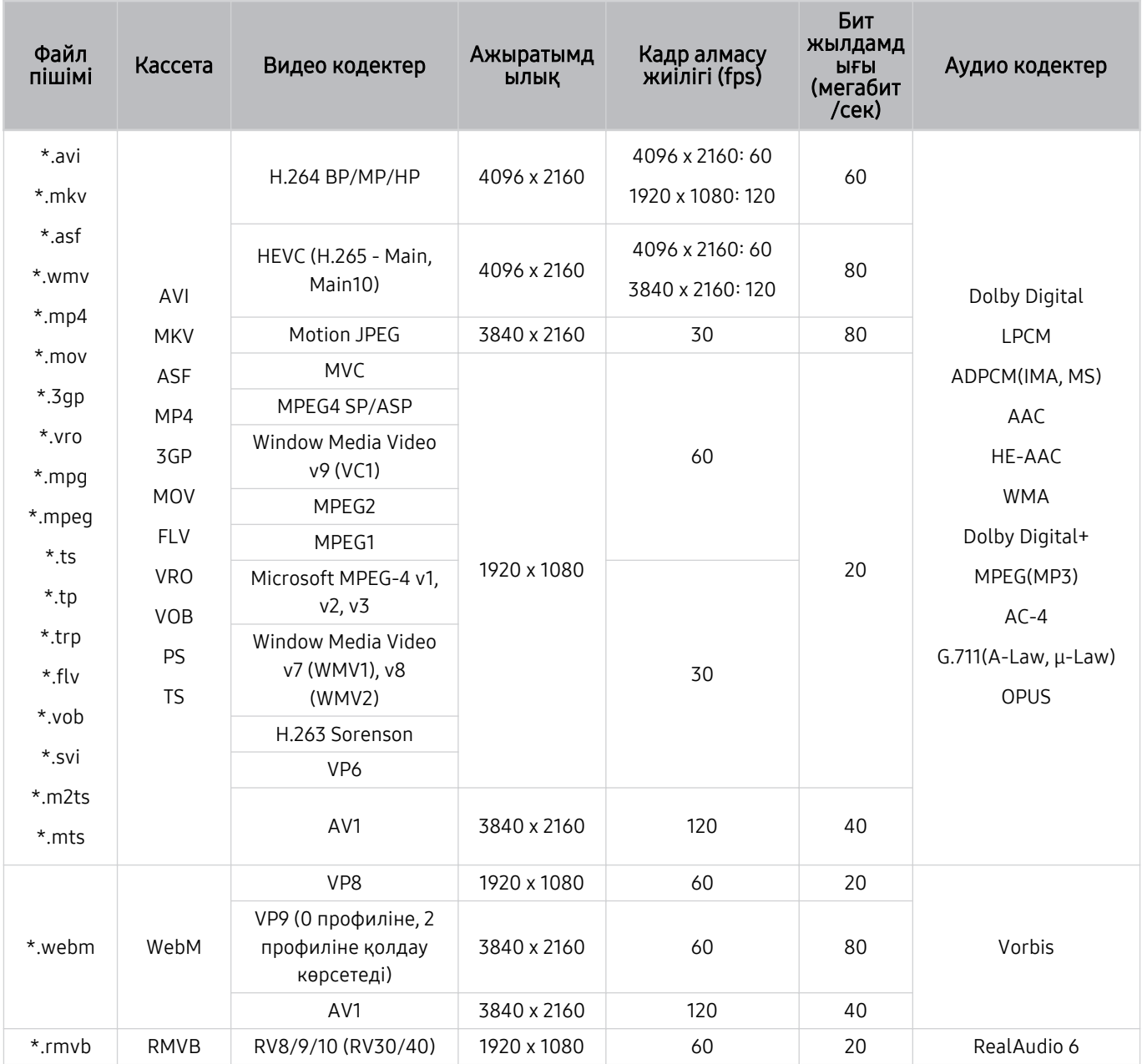

# Қолдау көрсетілетін бейне кодектер (Q7\*D сериясы, 85DU8 сериясы)

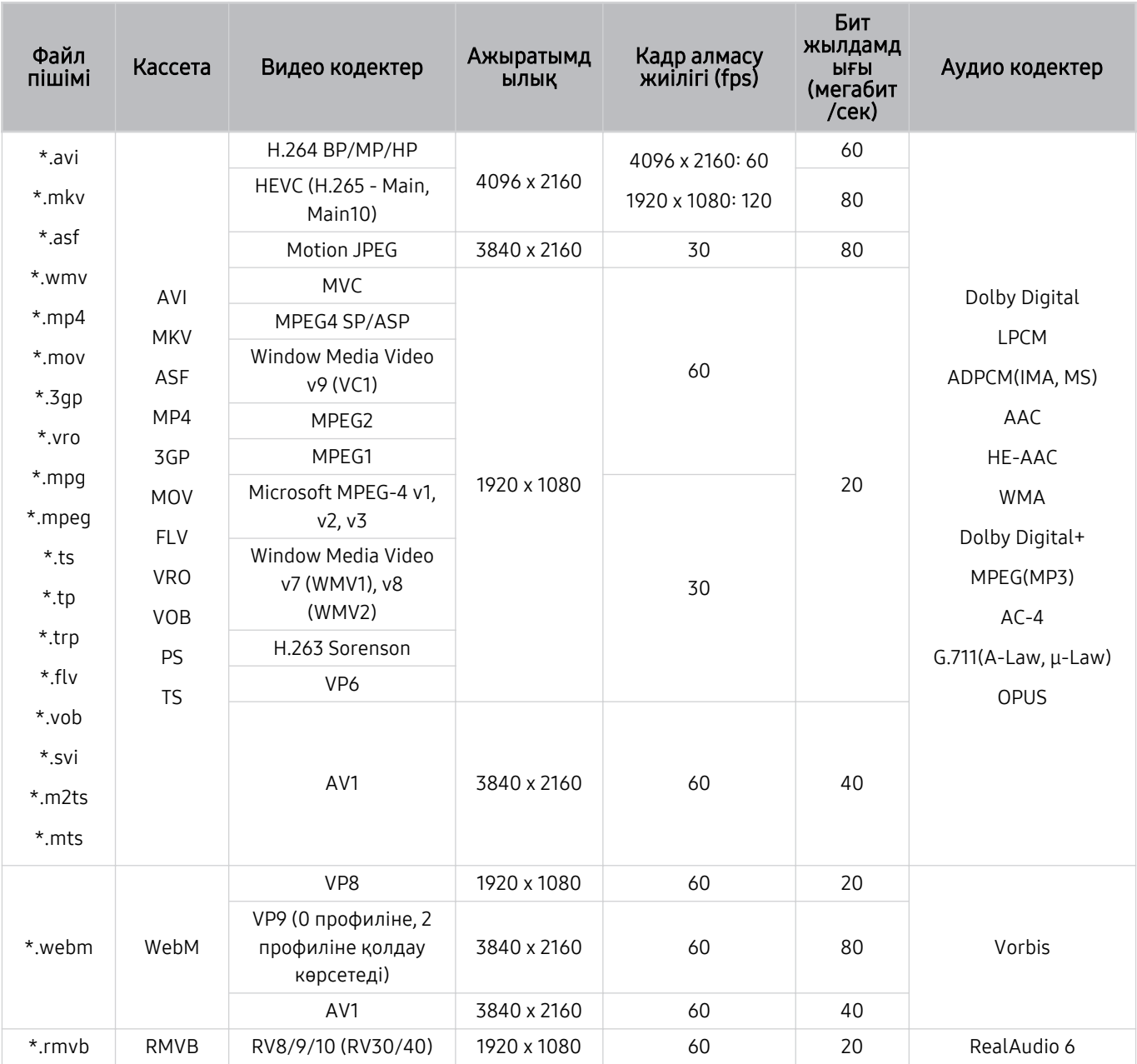

#### Басқа шектеулер

- Мазмұн дерегіне қатысты мәселе орын алса, кодектер дұрыс жұмыс істемеуі мүмкін.
- Егер мазмұнда немесе кассетада ақаулық болса, бейне мазмұн ойналмауы немесе дұрыс ойналмауы мүмкін.
- Бейнежазбаның стандартты бит жиілігі/кадр алмасу жиілігі, жоғарыда көрсетілген ТД жүйесімен үйлесімді мәндерден жоғары болса, дыбыс немесе видео жұмыс істемеуі мүмкін.
- Индекс кестесінде қате бар болса, Іздеу (Аттап өту) функциясы жұмыс істемейді.
- Видеоны желі арқылы ойнатқан кезде, деректерді тасымалдау жылдамдықтарына байланысты видео бірқалыпты көрсетілмеуі мүмкін.
- Кейбір USB/сандық камера құралдары ТД жүйесімен үйлесімді болмауы мүмкін.
- HEVC кодек тек MKV /MP4 / TS кассеталарында ғана жұмыс істейді.

#### Видео декодерлер

- H.264 UHD Level 5.1 деңгейіне дейін қолдау көрсетеді.
	- Теледидарда FMO / ASO / RS қолданылмайды
	- Бейне ойнату кезінде ажыратымдылық өзгертілді (3840 x 2160 дейін қолдау көрсетіледі)
- H.264 FHD Level 4.2 деңгейіне дейін қолдау көрсетеді.
	- Теледидарда FMO / ASO / RS қолданылмайды
- HEVC UHD үшін 5.2 деңгейіне дейін қолдау көрсетіледі.
	- Бейне ойнату кезінде ажыратымдылық өзгертілді (3840 x 2160 дейін қолдау көрсетіледі)
- НЕУС FHD 4.1 деңгейіне дейін қолданылады.
- VC1 AP L4-ке қолдау көрсетпейді.
- GMC 2 немесе жоғарыға қолдау көрсетілмейді.

#### Аудио декодерлер

- WMA үшін 10 Pro 5.1 арналарына дейін қолдау көрсетіледі, M2 профилі.
- WMA1, WMA жойылмайтын / Дыбысқа қолдау көрсетілмейді.
- QCELP және AMR NB/WB қолдау көрсетілмейді.
- Vorbis режиміне 5,1 арнаға дейін қолдау көрсетіледі.
- Dolby D̒g̒tal+ режиміне 5.1 арнаға дейін қолдау көрсетіледі.
- Қолданылатын үлгілік жылдамдықтар 8, 11.025, 12, 16, 22.05, 24, 32, 44.1 және 48 кГц және кодекке қарай әр түрлі болады.

# Қолдау көрсетілетін бейне кодектер (Q6\*D/QE1D сериясы (32Q6\*D серияларынан басқа)/DU8 сериясы (85DU8 серияларынан басқа))

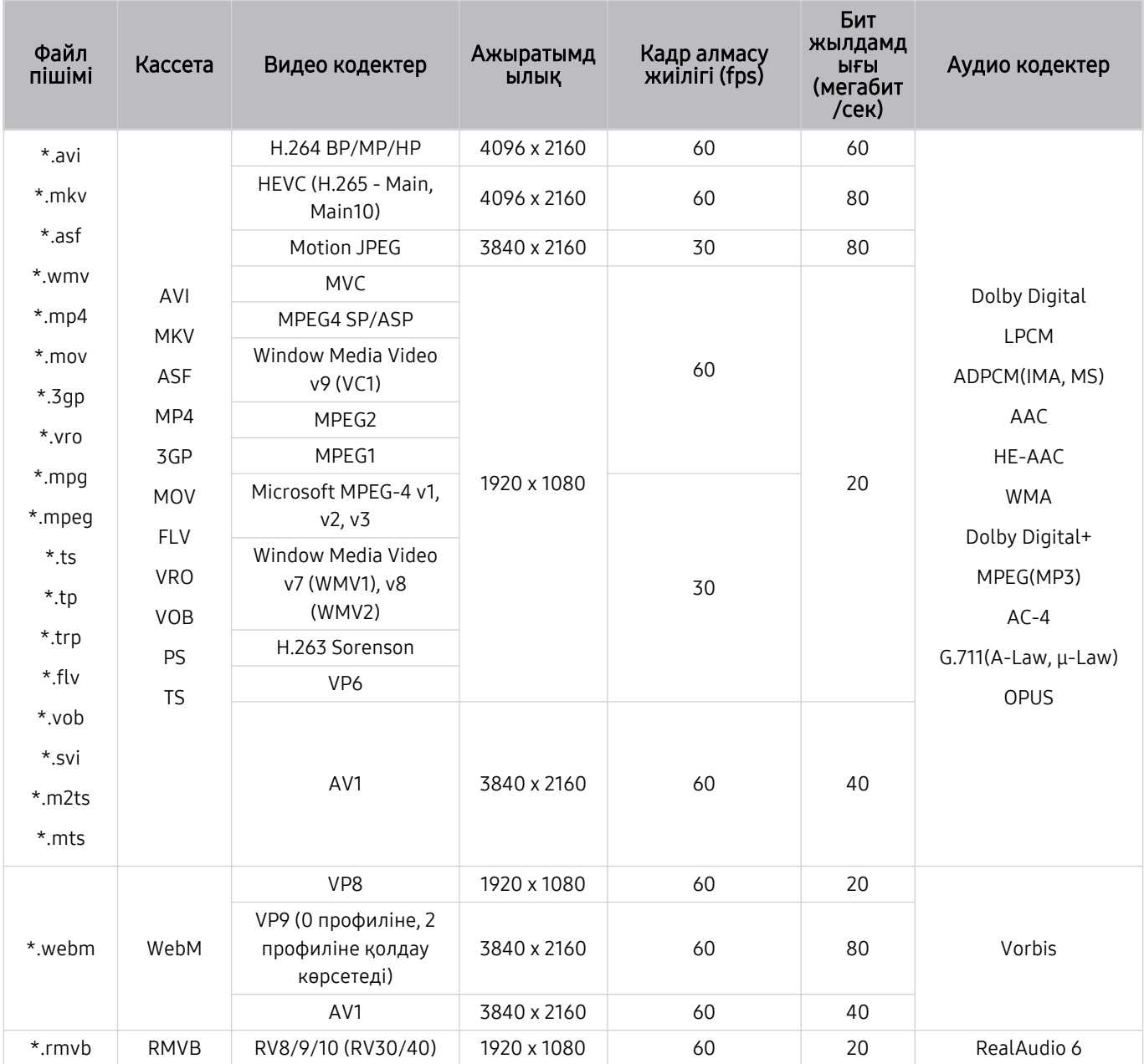

#### Басқа шектеулер

- Мазмұн дерегіне қатысты мәселе орын алса, кодектер дұрыс жұмыс істемеуі мүмкін.
- Егер мазмұнда немесе кассетада ақаулық болса, бейне мазмұн ойналмауы немесе дұрыс ойналмауы мүмкін.
- Бейнежазбаның стандартты бит жиілігі/кадр алмасу жиілігі, жоғарыда көрсетілген ТД жүйесімен үйлесімді мәндерден жоғары болса, дыбыс немесе видео жұмыс істемеуі мүмкін.
- Индекс кестесінде қате бар болса, Іздеу (Аттап өту) функциясы жұмыс істемейді.
- Видеоны желі арқылы ойнатқан кезде, деректерді тасымалдау жылдамдықтарына байланысты видео бірқалыпты көрсетілмеуі мүмкін.
- Кейбір USB/сандық камера құралдары ТД жүйесімен үйлесімді болмауы мүмкін.
- HEVC кодек тек MKV /MP4 / TS кассеталарында ғана жұмыс істейді.

#### Видео декодерлер

- H.264 UHD Level 5.1 деңгейіне дейін қолдау көрсетеді.
	- Теледидарда FMO / ASO / RS қолданылмайды
	- Бейне ойнату кезінде ажыратымдылық өзгертілді (3840 x 2160 дейін қолдау көрсетіледі)
- H.264 FHD Level 4.2 деңгейіне дейін қолдау көрсетеді.
	- Теледидарда FMO / ASO / RS қолданылмайды
- HEVC UHD үшін 5.1 деңгейіне дейін қолдау көрсетіледі.
	- Бейне ойнату кезінде ажыратымдылық өзгертілді (3840 x 2160 дейін қолдау көрсетіледі)
- НЕУС FHD 4.1 деңгейіне дейін қолданылады.
- VC1 AP L4-ке қолдау көрсетпейді.
- GMC 2 немесе жоғарыға қолдау көрсетілмейді.

#### Аудио декодерлер

- WMA үшін 10 Pro 5.1 арналарына дейін қолдау көрсетіледі, M2 профилі.
- WMA1, WMA жойылмайтын / Дыбысқа қолдау көрсетілмейді.
- QCELP және AMR NB/WB қолдау көрсетілмейді.
- Vorbis режиміне 5,1 арнаға дейін қолдау көрсетіледі.
- Dolby D̒g̒tal+ режиміне 5.1 арнаға дейін қолдау көрсетіледі.
- Қолданылатын үлгілік жылдамдықтар 8, 11.025, 12, 16, 22.05, 24, 32, 44.1 және 48 кГц және кодекке қарай әр түрлі болады.

# Қолдау көрсетілетін бейне кодектер (DU6/DU7/BED сериясы, 32Q6\*D сериясы)

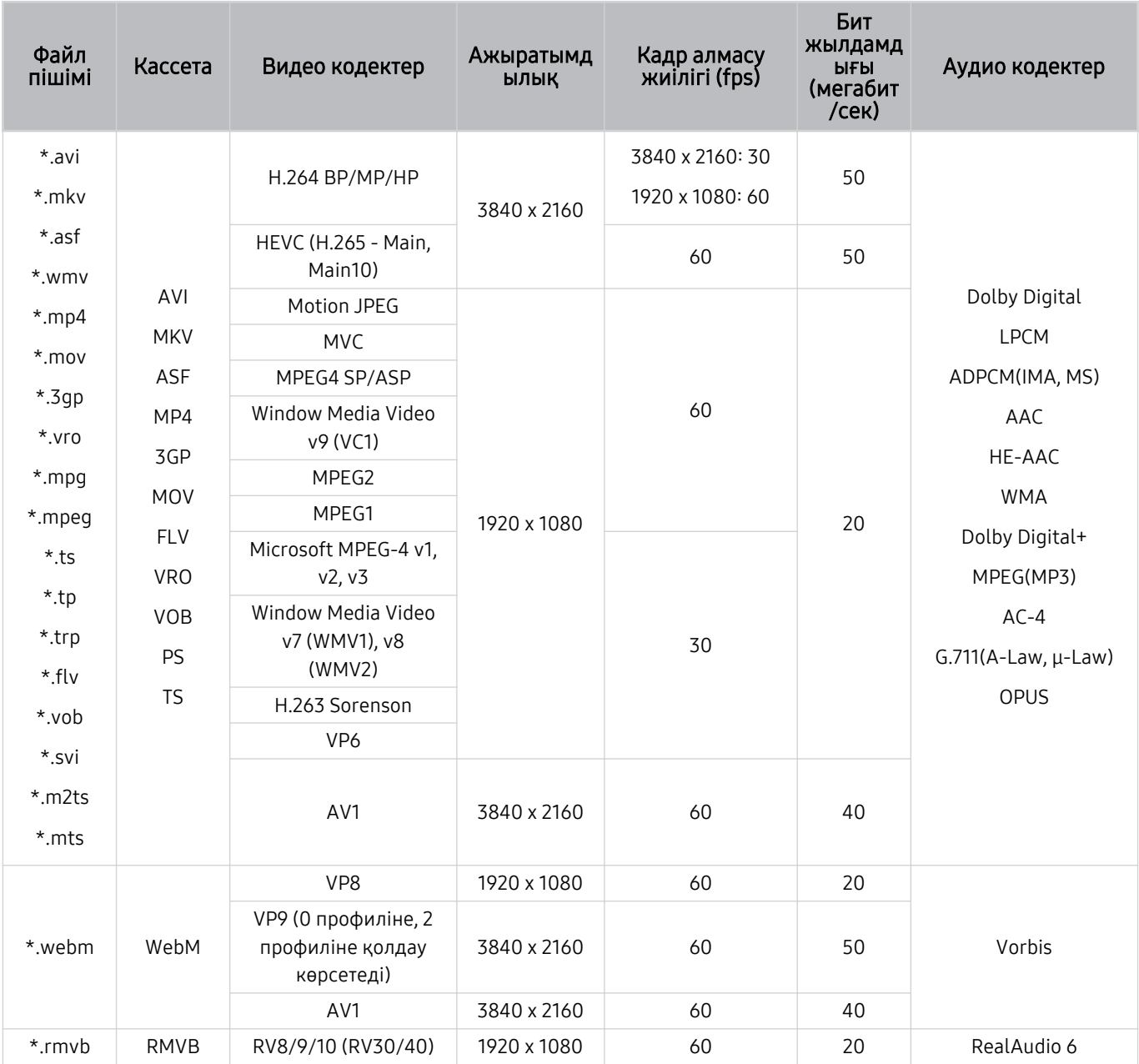

#### Басқа шектеулер

- Мазмұн дерегіне қатысты мәселе орын алса, кодектер дұрыс жұмыс істемеуі мүмкін.
- Егер мазмұнда немесе кассетада ақаулық болса, бейне мазмұн ойналмауы немесе дұрыс ойналмауы мүмкін.
- Бейнежазбаның стандартты бит жиілігі/кадр алмасу жиілігі, жоғарыда көрсетілген ТД жүйесімен үйлесімді мәндерден жоғары болса, дыбыс немесе видео жұмыс істемеуі мүмкін.
- Индекс кестесінде қате бар болса, Іздеу (Аттап өту) функциясы жұмыс істемейді.
- Видеоны желі арқылы ойнатқан кезде, деректерді тасымалдау жылдамдықтарына байланысты видео бірқалыпты көрсетілмеуі мүмкін.
- Кейбір USB/сандық камера құралдары ТД жүйесімен үйлесімді болмауы мүмкін.
- HEVC кодек тек MKV /MP4 / TS кассеталарында ғана жұмыс істейді.

#### Видео декодерлер

- H.264 FHD Level 4.2 деңгейіне дейін қолдау көрсетеді. (Теледидарда FMO / ASO / RS қолданылмайды)
- H.264 UHD Level 5.1 деңгейіне дейін қолдау көрсетеді. (Теледидарда FMO / ASO / RS қолданылмайды)
- НЕУС FHD 4.1 деңгейіне дейін қолданылады.
- HEVC UHD үшін 5.1 деңгейіне дейін қолдау көрсетіледі.
- VC1 AP L4-ке қолдау көрсетпейді.
- GMC 2 немесе жоғарыға қолдау көрсетілмейді.

#### Аудио декодерлер

- WMA үшін 10 Pro 5.1 арналарына дейін қолдау көрсетіледі, M2 профилі.
- WMA1, WMA жойылмайтын / Дыбысқа қолдау көрсетілмейді.
- QCELP және AMR NB/WB қолдау көрсетілмейді.
- Vorbis режиміне 5,1 арнаға дейін қолдау көрсетіледі.
- Dolby D̒g̒tal+ режиміне 5.1 арнаға дейін қолдау көрсетіледі.
- Қолданылатын үлгілік жылдамдықтар 8, 11.025, 12, 16, 22.05, 24, 32, 44.1 және 48 кГц және кодекке қарай әр түрлі болады.

#### Файл пішімі Кассета Видео кодектер Ажыратымд ылық Кадр алмасу жиілігі (fps) Бит жылдамд ығы (мегабит /сек) Аудио кодектер  $*$ .avi \*.mkv \*.asf \*.wmv \*.mp4 \*.mov \*.3gp \*.vro \*.mpg \*.mpeg \*.ts \*.tp \*.trp \*.flv \*.vob  $*_{\text{SVi}}$ \*.m2ts \*.mts AVI **MKV** ASF MP4 3GP MOV FLV VRO VOB PS TS H.264 BP/MP/HP 4096 x 2160 4096 x 2160: 60 1920 x 1080: 120 60 Dolby Digital LPCM ADPCM(IMA, MS) AAC HE-AAC WMA Dolby Digital+ MPEG(MP3) AC-4 G.711(A-Law, μ-Law) OPUS HEVC (H.265 - Main,  $\begin{array}{|c|c|c|c|}\n \hline\n \text{Main10}\n \end{array}$  7680 x 4320 7680 x 4320:60 3840 x 2160: 120 100  $Motion JPEG$  3840 x 2160 30 30 80 MVC 1920 x 1080 60 20 MPEG4 SP/ASP Window Media Video v9 (VC1) MPEG2 MPEG1 Microsoft MPEG-4 v1, v2, v3 30 Window Media Video v7 (WMV1), v8 (WMV2) H.263 Sorenson VP6 AV1 7680 x 4320 7680 x 4320:60 3840 x 2160: 120 80 \*.webm WebM VP8 1920 x 1080 60 20 Vorbis VP9 (0 профиліне, 2 профиліне қолдау көрсетеді) 3840 x 2160 60 80 AV1 7680 x 4320 7680 x 4320:60 3840 x 2160: 120 80 \*.rmvb RMVB RV8/9/10 (RV30/40) 1920 x 1080 60 20 RealAudio 6

## Қолдау көрсетілетін бейне кодектер (QN800D сериясы)

**∕ Спецификациялар 8K қосылымына және декодтау стандарттарына байланысты болғандықтан, кейін қосылу,** бағдарлама және декодтау стандарттарына қолдау көрсетілмеуі мүмкін. Келешек стандарттарға дейін жаңарту үшін қосымша құрылғылар сатып алу керек.

Кейбір үшінші тарап стандарттарына қолдау көрсетілмеуі мүмкін.

#### Файл пішімі Кассета Видео кодектер Ажыратымд ылық Кадр алмасу жиілігі (fps) Бит жылдамд ығы (мегабит /сек) Аудио кодектер  $*$ .avi \*.mkv \*.asf \*.wmv \*.mp4 \*.mov \*.3gp \*.vro \*.mpg \*.mpeg \*.ts \*.tp \*.trp \*.flv \*.vob  $*_{\text{SVi}}$ \*.m2ts \*.mts AVI **MKV** ASF MP4 3GP MOV FLV VRO VOB PS TS H.264 BP/MP/HP 4096 x 2160 4096 x 2160: 60 1920 x 1080: 120 60 Dolby Digital LPCM ADPCM(IMA, MS) AAC HE-AAC WMA Dolby Digital+ MPEG(MP3) AC-4 G.711(A-Law, μ-Law) OPUS HEVC (H.265 - Main,  $\begin{array}{|c|c|c|}\n\hline\n(m.205 - M.111, 7680 \times 4320\n\end{array}$ 7680 x 4320:60 3840 x 2160: 120 100  $Motion JPEG$  3840 x 2160 30 30 80 MVC 1920 x 1080 60 20 MPEG4 SP/ASP Window Media Video v9 (VC1) MPEG2 MPEG1 Microsoft MPEG-4 v1, v2, v3 30 Window Media Video v7 (WMV1), v8 (WMV2) H.263 Sorenson VP6 AV1 7680 x 4320 7680 x 4320:60 3840 x 2160: 120 80 \*.webm WebM VP8 1920 x 1080 60 20 Vorbis VP9 (0 профиліне, 2 профиліне қолдау көрсетеді) 7680 x 4320 60 80 AV1 7680 x 4320 7680 x 4320:60 3840 x 2160: 120 80 \*.rmvb | RMVB | RV8/9/10 (RV30/40) | 1920 x 1080 | 60 | 20 | RealAudio 6

## Қолдау көрсетілетін бейне кодектер (QN900D сериясы)

**∕ Спецификациялар 8K қосылымына және декодтау стандарттарына байланысты болғандықтан, кейін қосылу,** бағдарлама және декодтау стандарттарына қолдау көрсетілмеуі мүмкін. Келешек стандарттарға дейін жаңарту үшін қосымша құрылғылар сатып алу керек.

Кейбір үшінші тарап стандарттарына қолдау көрсетілмеуі мүмкін.

#### Басқа шектеулер

- Мазмұн дерегіне қатысты мәселе орын алса, кодектер дұрыс жұмыс істемеуі мүмкін.
- Егер мазмұнда немесе кассетада ақаулық болса, бейне мазмұн ойналмауы немесе дұрыс ойналмауы мүмкін.
- Бейнежазбаның стандартты бит жиілігі/кадр алмасу жиілігі, жоғарыда көрсетілген ТД жүйесімен үйлесімді мәндерден жоғары болса, дыбыс немесе видео жұмыс істемеуі мүмкін.
- Индекс кестесінде қате бар болса, Іздеу (Аттап өту) функциясы жұмыс істемейді.
- Видеоны желі арқылы ойнатқан кезде, деректерді тасымалдау жылдамдықтарына байланысты видео бірқалыпты көрсетілмеуі мүмкін.
- Кейбір USB/сандық камера құралдары ТД жүйесімен үйлесімді болмауы мүмкін.
- HEVC кодек тек MKV /MP4 / TS кассеталарында ғана жұмыс істейді.

#### Видео декодерлер

- H.264 UHD Level 5.1 деңгейіне дейін қолдау көрсетеді.
	- Теледидарда FMO / ASO / RS қолданылмайды
	- Бейне ойнату кезінде ажыратымдылық өзгертілді (3840 x 2160 дейін қолдау көрсетіледі)
- H.264 FHD Level 4.2 деңгейіне дейін қолдау көрсетеді.
	- Теледидарда FMO / ASO / RS қолданылмайды
- HEVC UHD үшін 5.2 деңгейіне дейін қолдау көрсетіледі.
	- Бейне ойнату кезінде ажыратымдылық өзгертілді (3840 x 2160 дейін қолдау көрсетіледі)
- НЕУС FHD 4.1 деңгейіне дейін қолданылады.
- HEVC 8K үшін 6.1 деңгейіне дейін қолдау көрсетіледі
- VC1 AP L4-ке қолдау көрсетпейді.
- GMC 2 немесе жоғарыға қолдау көрсетілмейді.

#### Аудио декодерлер

- WMA үшін 10 Pro 5.1 арналарына дейін қолдау көрсетіледі, M2 профилі.
- WMA1, WMA жойылмайтын / Дыбысқа қолдау көрсетілмейді.
- QCELP және AMR NB/WB қолдау көрсетілмейді.
- Vorbis режиміне 5,1 арнаға дейін қолдау көрсетіледі.
- Dolby D̒g̒tal+ режиміне 5.1 арнаға дейін қолдау көрсетіледі.
- Қолданылатын үлгілік жылдамдықтар 8, 11.025, 12, 16, 22.05, 24, 32, 44.1 және 48 кГц және кодекке қарай әр түрлі болады.

# ТД жүйесін орнатқаннан кейін оқыңыз

Осы ақпаратты ТД жүйесін орнатқаннан кейін оқыңыз.

## Суреттің өлшемдері және кіріс сигналдары

Қазіргі сигнал көзіне Сурет өлшемі параметрі қолданылады. Қолданылған Сурет өлшемі параметрлері өзгертілмейінше, олар сол көз таңдалған сайын күшінде қалады.

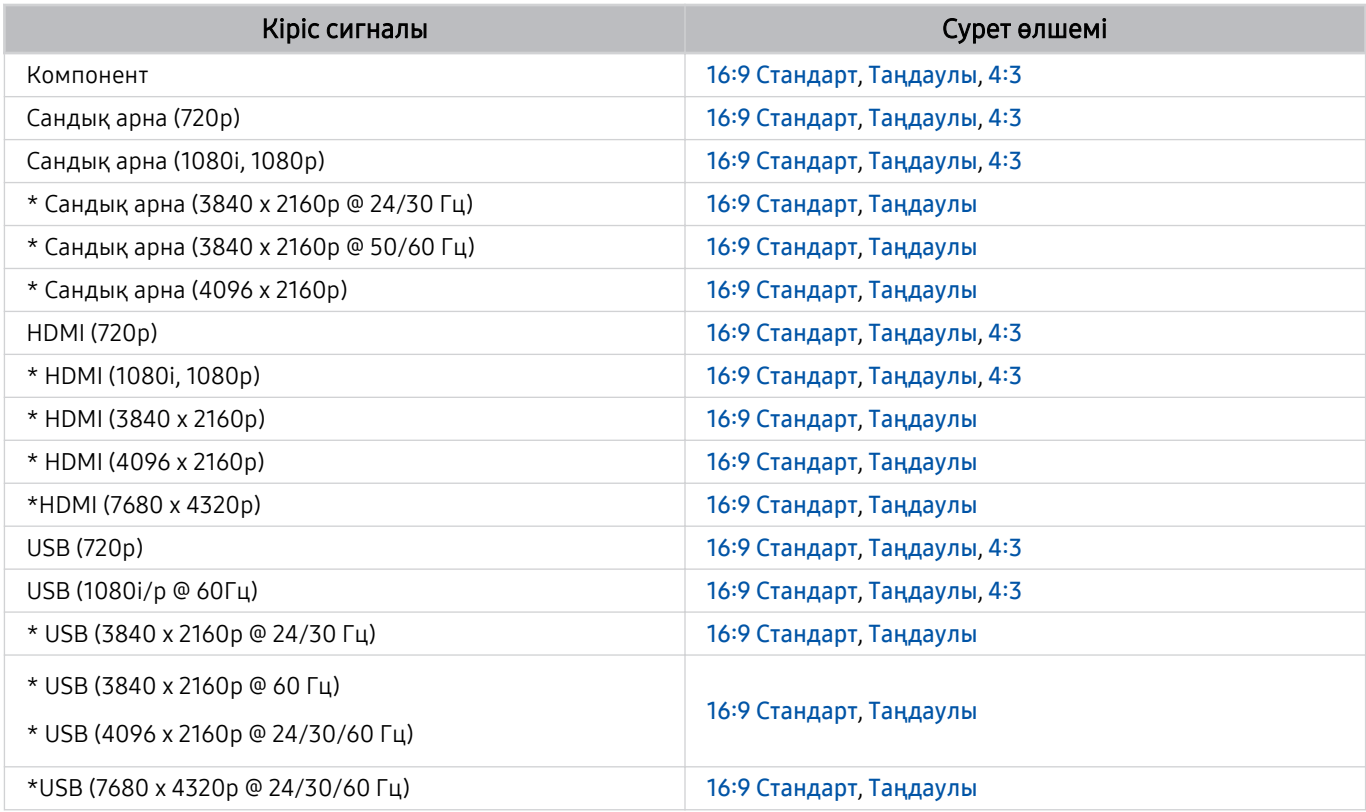

 $\gg$  \*: Бұл кіріс сигналы үлгіге және географиялық аймаққа байланысты әртүрлі болуы мүмкін.

Сыртқы құрылғыларға арналған кіріс порттары үлгіге және географиялық өңірге байланысты әр түрлі болуы мүмкін.

## Ұрлыққа қарсы құлыпты орнату

Ұрлыққа қарсы құлып - ТД жүйесін ұрланудан сақтайтын физикалық құрал. ТД жүйесінің артқы жағынан құлыптың ұясын іздеңіз. Ұяның қасында таңбасы бар. Құлыпты пайдалану үшін құлыптың сымын көтеріп жүруге өте ауыр затты айналдыра орап, содан кейін ТД құлпының ұясынан өткізіңіз. Құлып жеке сатылады. Үлгі түріне қарай ұрлыққа қарсы құралды пайдалану тәсілі әр түрлі болуы мүмкін. Қосымша ақпаратты құлыптың пайдаланушы нұсқаулығынан қараңыз.

Үлгіге немесе географиялық аймаққа байланысты бұл функцияға қолдау көрсетілмеуі мүмкін.

# UHD кіріс сигналдары үшін қолданылатын ажыратымдылықтар

UHD кіріс сигналдарын қабылдау үшін қолдау көрсетілетін ажыратымдылықты тексеріңіз.

#### • Ажыратымдылық: 3840 x 2160p, 4096 x 2160p

Үлгі түріне қарай бұл функцияға қолдау көрсетілмеуі мүмкін.

## Егер Кіріс сигналын ұзарту параметрі Сөндіру қалпына қойылса,

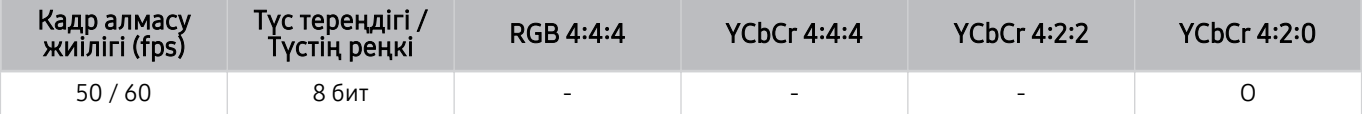

## Егер Кіріс сигналын ұзарту параметрі Қосу қалпына қойылса,

- Q6\*D/QE1D сериясы, Q8\*D сериясы (50 дюймдік және кішірек үлгілер)
- DU6/DU7/BED сериясы, DU8 сериясы (75 дюймдік және кішірек үлгілер)
- The Frame/The Serif сериясы (50 дюймдік және одан кіші үлгілер)

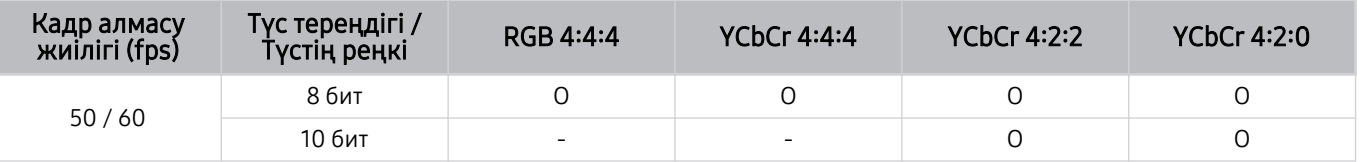

- QLED TV (Q6\*D/QE1D серияларынан, Q8\*D (50 дюймдік және кішірек үлгілер) серияларынан басқа)
- S8\*D/S9\*D сериялары
- DU8 сериясы (85 дюймдік және одан үлкен үлгілер), DU9 сериясы
- The Frame/The Serif сериясы (55 дюймдік және үлкенірек үлгілер)

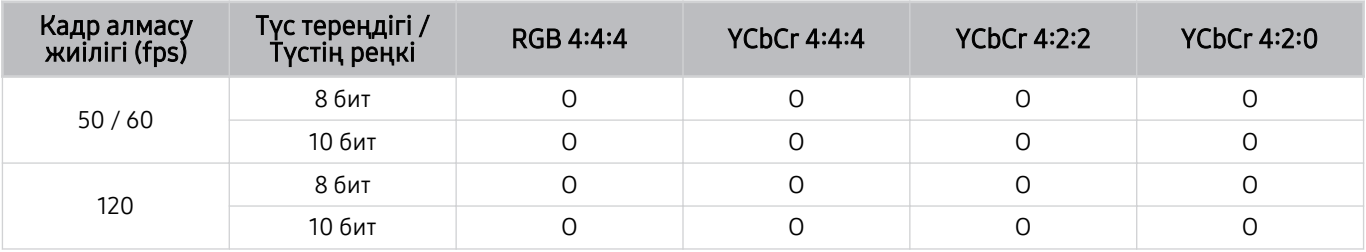

# 8K үлгілері (QN7\*\*D не одан кейінгі сериясы) қолдау көрсететін кіріс сигналдарына арналған ажыратымдылықтар

8K үлгілері (QN7\*\*D не одан кейінгі сериясы) қолдау көрсететін кіріс сигналдарына арналған ажыратымдылықтарды тексеріңіз.

Үлгі түріне қарай бұл функцияға қолдау көрсетілмеуі мүмкін.

## Егер Кіріс сигналын ұзарту параметрі Сөндіру қалпына қойылса,

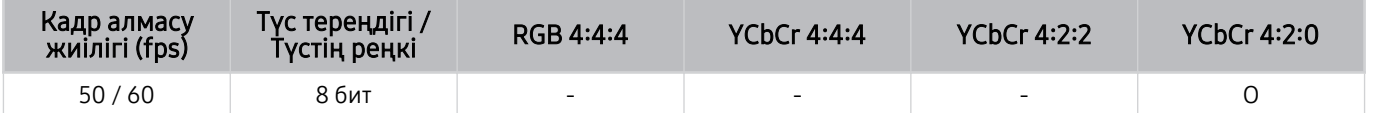

## Егер Кіріс сигналын ұзарту параметрі Қосу қалпына қойылса,

• Ажыратымдылық: 3840 x 2160p, 4096 x 2160p

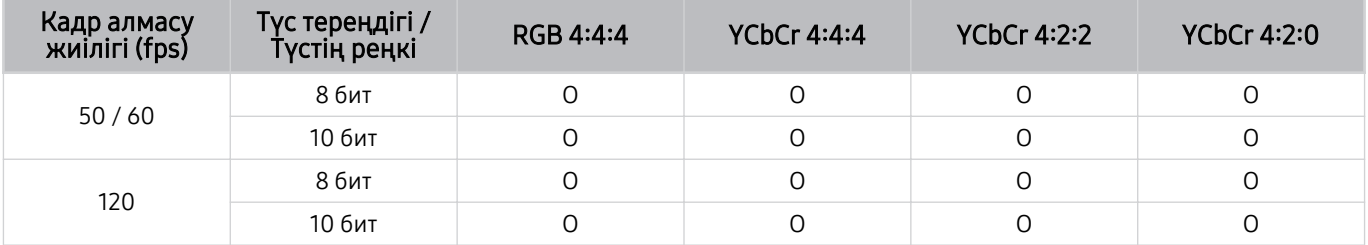

#### • Ажыратымдылық: 7680 x 4320p

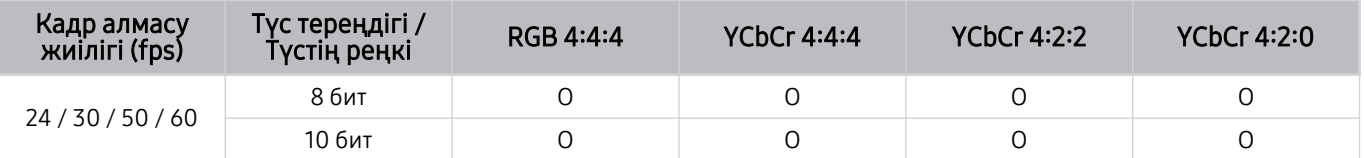

# FreeSync (VRR) үшін қолдау көрсететін ажыратымдылықтар

## FreeSync (VRR) сигналы үшін қолданылатын ажыратымдылықты тексеріңіз.

## Ойын режимі режимі Қосу немесе Авт-ы етіп орнатылса, FreeSync (VRR) функциясы іске қосылады.

- FreeSync (VRR) тек таңдаулы үлгілерде қолжетімді. FreeSync (VRR) мүмкіндігіне қолдау көрсететін үлгілерді көру үшін келесіге өтіңіз: "FreeSync [қызметін пайдалану](#page-115-0)".
- Үлгі түріне қарай бұл функцияға қолдау көрсетілмеуі мүмкін.

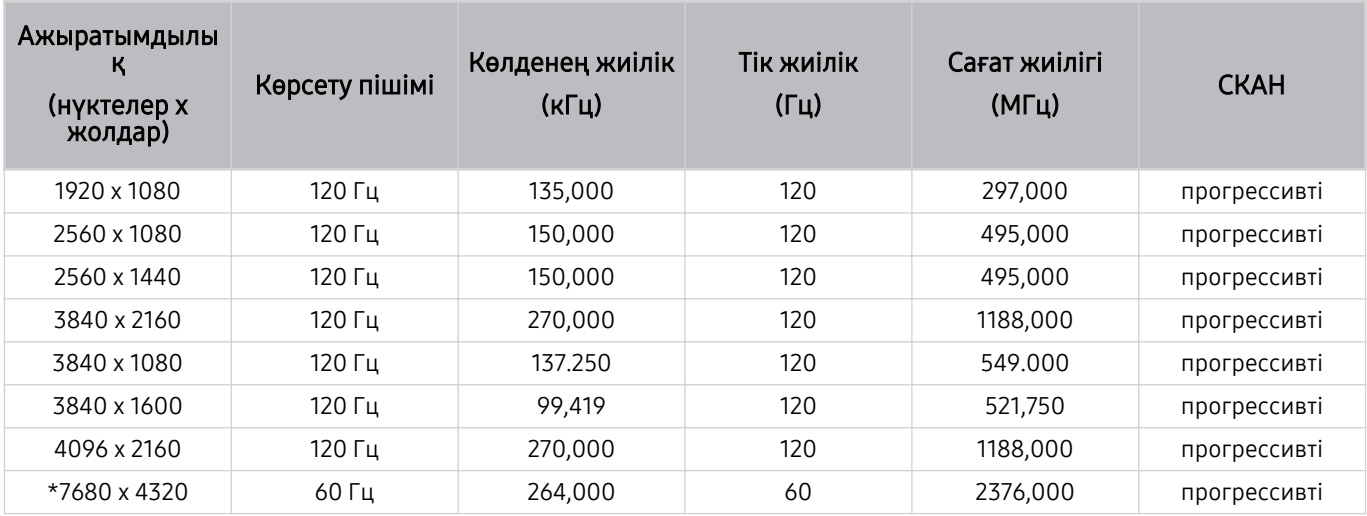

\*: Үлгі түріне қарай ажыратымдылыққа қолдау көрсетілмеуі мүмкін.

• 144 Гц жиілігін қолдайтын үлгілерге ғана қолдау көрсетіледі.

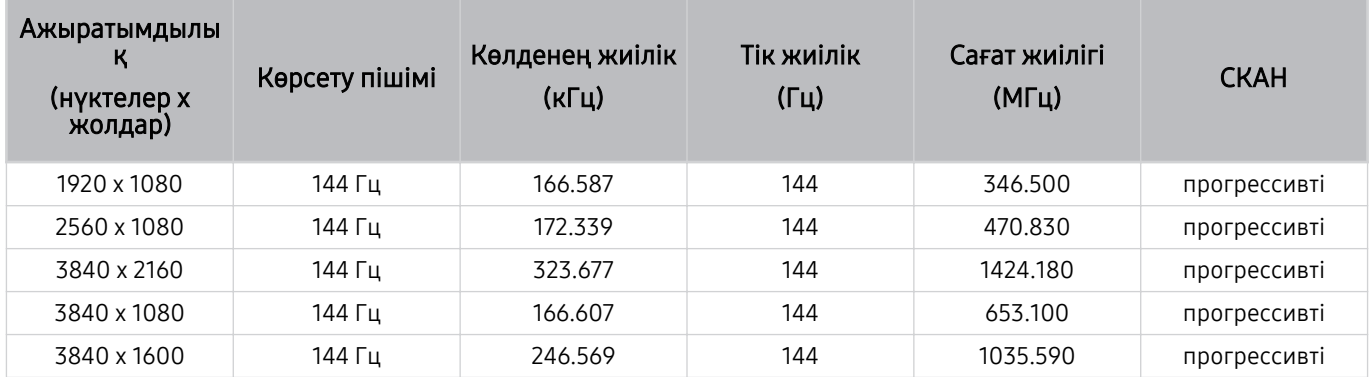

• 165 Гц жиілігін қолдайтын үлгілерге ғана қолдау көрсетіледі.

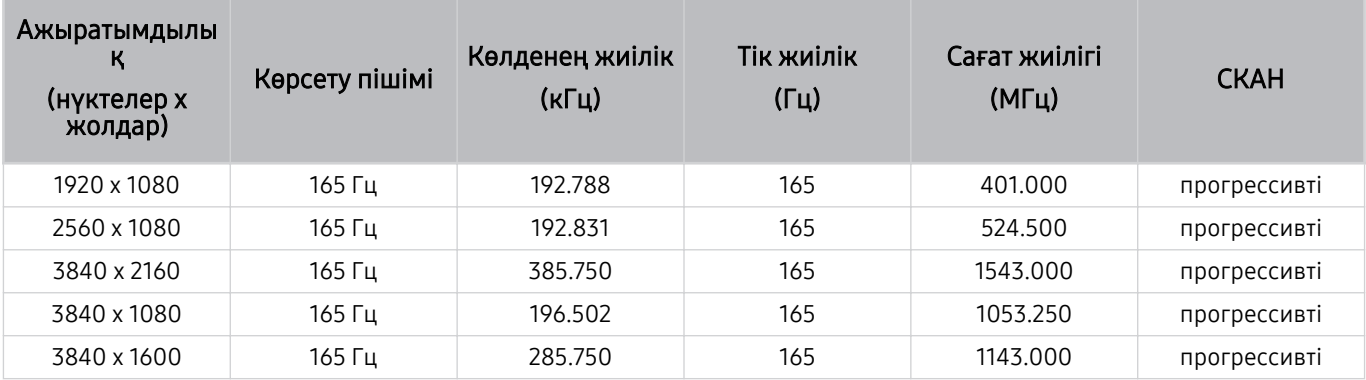

• 240 Гц жиілігін қолдайтын үлгілерге ғана қолдау көрсетіледі.

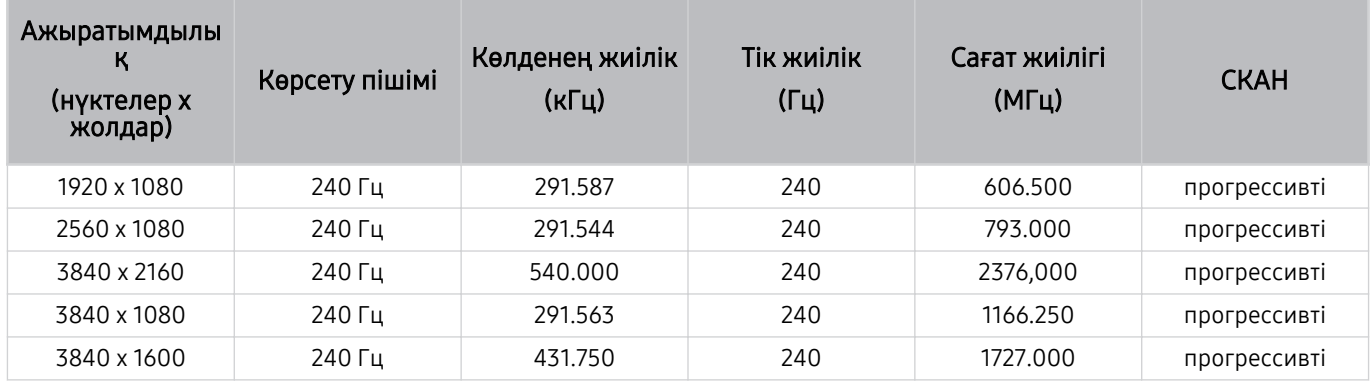

# Компьютерге қосылу алдында оқыңыз (қолдау көрсететін ажыратымдылықтар)

## Дербес компьютердің кіріс сигналдары үшін қолдау көрсетілетін ажыратымдылықтарды тексеріңіз.

ТД жүйесін компьютермен байланыстырған кезде, компьютердің бейне картасын төмендегі кестелерде көрсетілген стандартты ажыратымдылықтардың біріне орнатыңыз. ТД таңдалған ажыратымдылыққа сай автоматты түрде реттеледі. Оңтайлы және ұсынылатын ажыратымдылықтар 3840 x 2160 @ 60 Гц (UHD үлгілері) және 7680 x 4320 @ 60 Гц (QN7\*\*D немесе одан жоғары) екенін ескеріңіз. Кестелерде жоқ ажыратымдылықты таңдасаңыз, экран қап-қара болып кетуі не жыпылықтауы немесе тек қашықтан басқару пультінің қабылдағышы қосылуы мүмкін. Сыйысымды ажыратымдылықтарды видео картаның пайдаланушы нұсқаулығынан қараңыз.

Негізгі ажыратымдылықтар 3840 x 2160 @ 60 Гц (UHD үлгілері) және 7680 x 4320 @ 60 Гц (QN7\*\*D сериясы немесе одан жоғары), Кіріс сигналын ұзарту функциясы Қосу мәніне орнатылған. Негізгі ажыратымдылық 3840 x 2160 @ 30 Гц болғанда, Кіріс сигналын ұзарту функциясы Сөндіру күйіне орнатылған.

## IBM

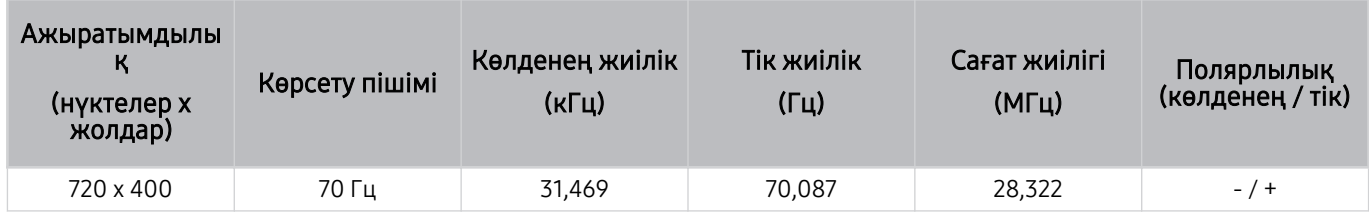

## MAC

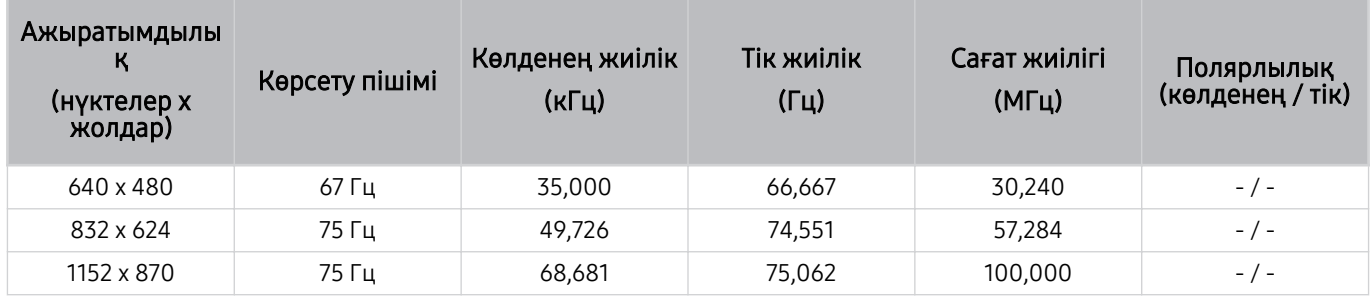

## VESA DMT

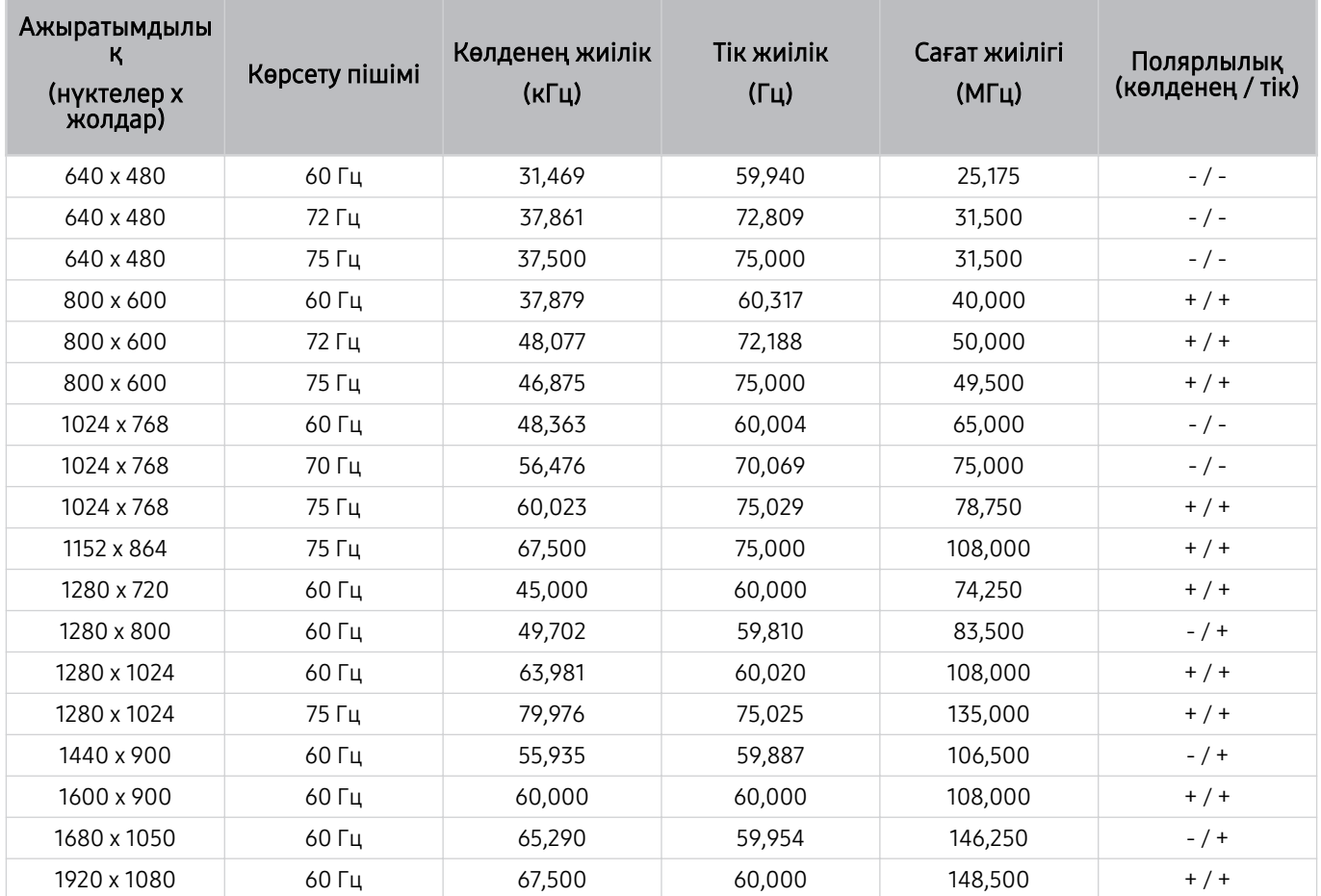

# VESA CVT

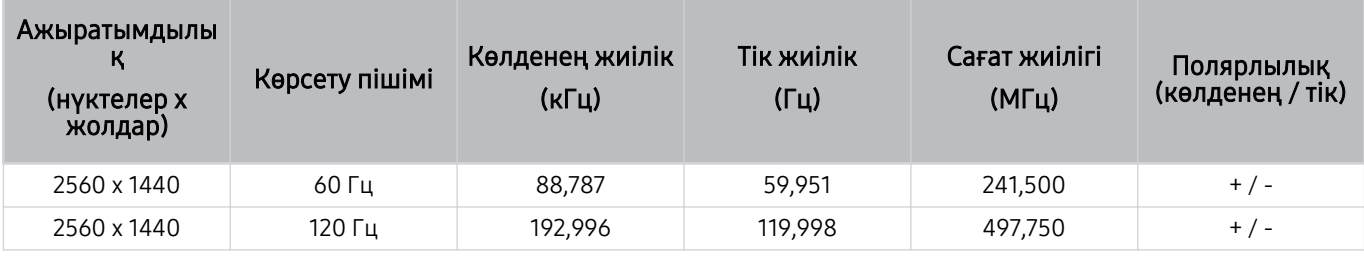

Үлгі түріне қарай ажыратымдылыққа қолдау көрсетілмеуі мүмкін.

**© Ойын режимі** параметрінде 2560 х 1440 @ 60 Гц ажыратымдылығына қолдау көрсетілмейді.

# CTA-861

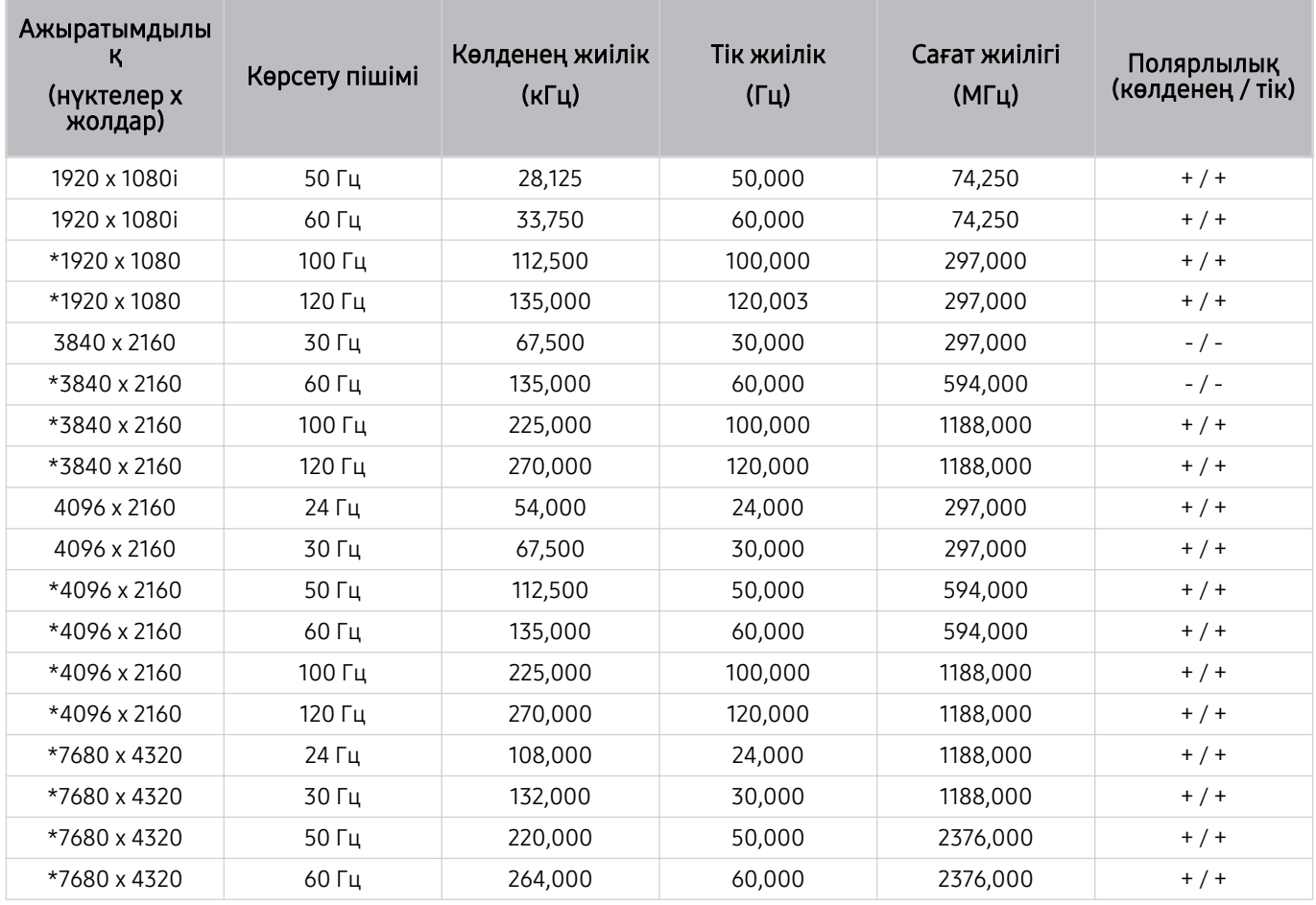

\*: Үлгі түріне қарай ажыратымдылыққа қолдау көрсетілмеуі мүмкін.

# Видео сигналдарға арналған қолдау көрсетілетін ажыратымдылықтар

Бейнесигналдар үшін қолданылатын ажыратымдылықтарды тексеріңіз.

# CTA-861

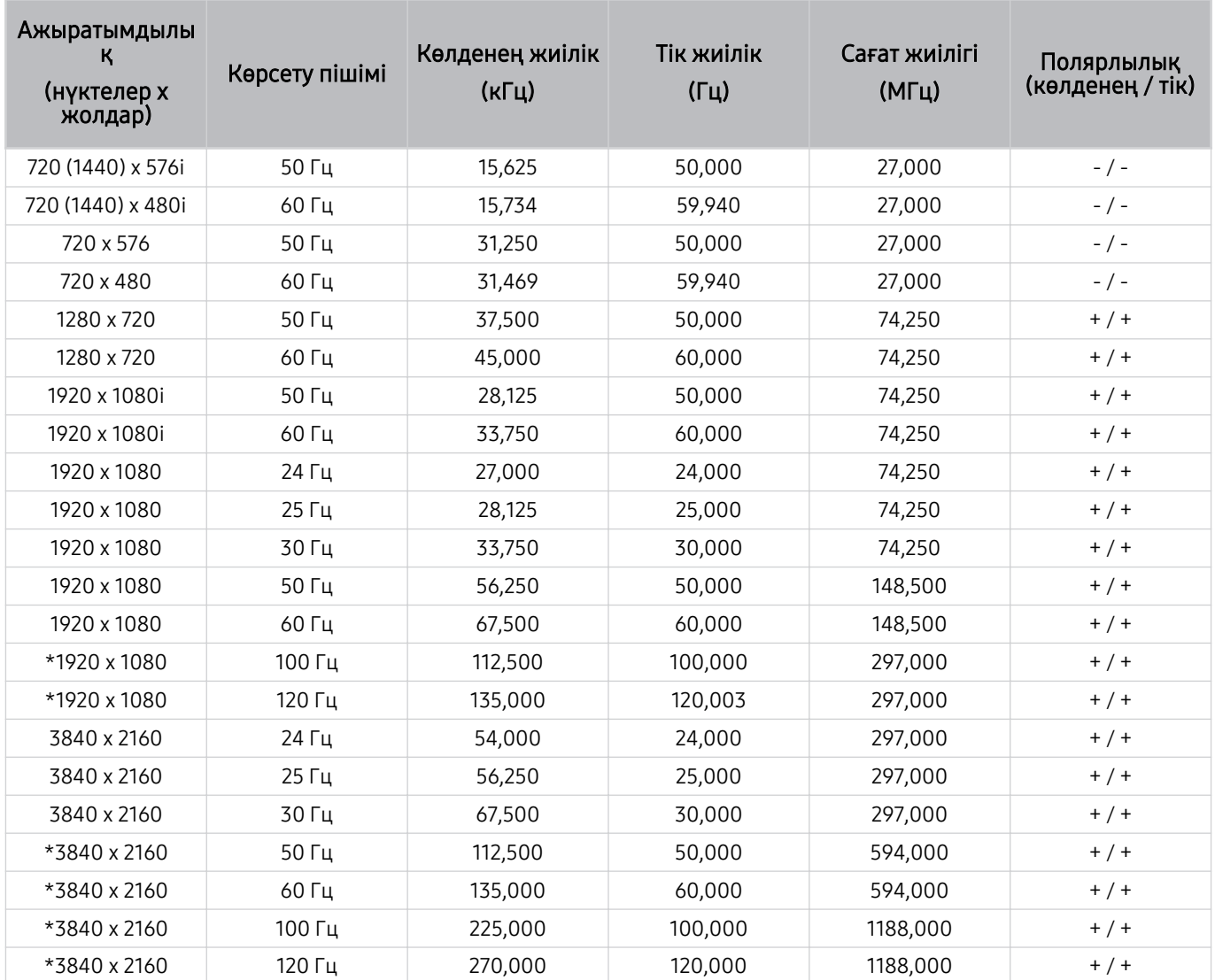
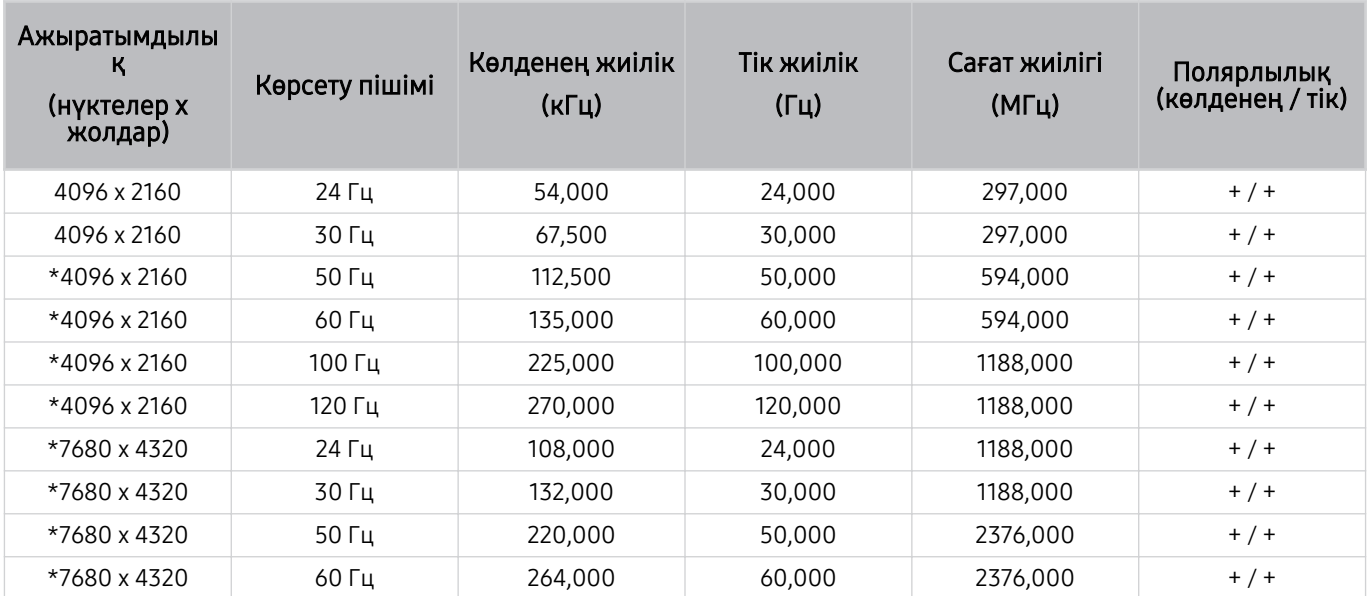

\*: Үлгі түріне қарай ажыратымдылыққа қолдау көрсетілмеуі мүмкін.

### VESA CVT

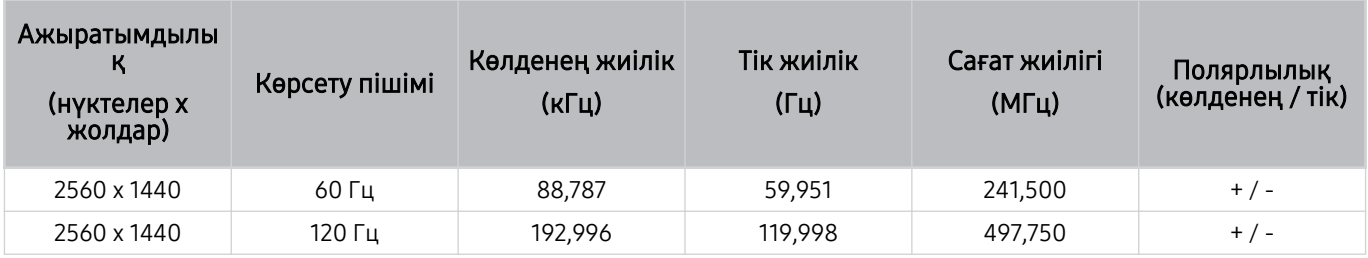

Үлгі түріне қарай ажыратымдылыққа қолдау көрсетілмеуі мүмкін.

### HDBT қолдау көрсететін ажыратымдылықтар

HDBT үшін қолданылатын ажыратымдылықтарды тексеріңіз.

**HDBT тек The Terrace үшін қолданылады.** 

#### CEA-861

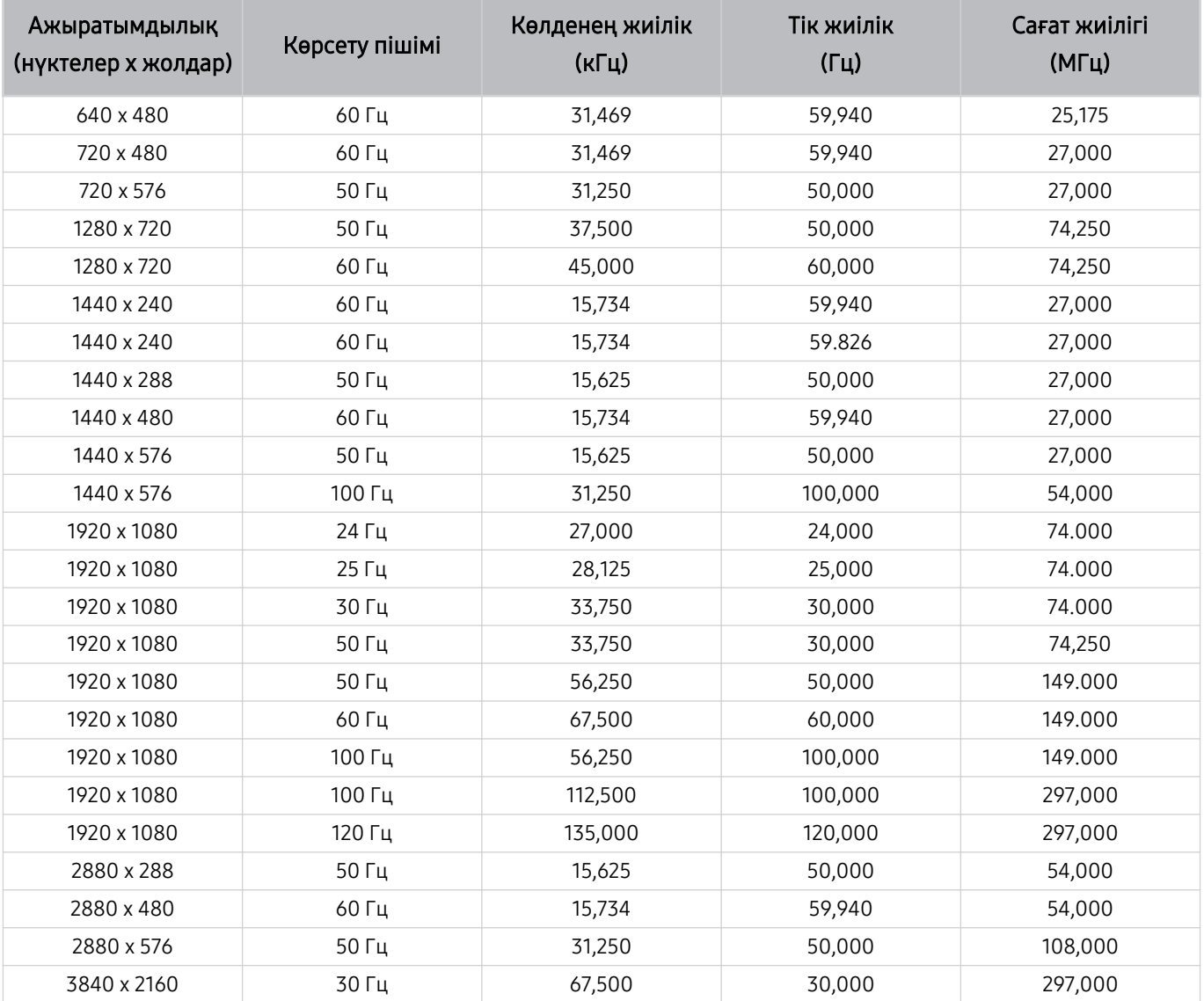

### Bluetooth құралдарын пайдалану алдында оқыңыз

Мына ақпаратты Bluetooth құралын қолданар алдында оқыңыз.

Үлгіге немесе географиялық аймаққа байланысты бұл функцияға қолдау көрсетілмеуі мүмкін.

#### Bluetooth құралын пайдалануға қатысты шектеулер

- Bluetooth құрылғысының қандай болуына қарай сыйысымдылық мәселесі орын алуы мүмкін. (Қоршаған ортаға қарай Ұялы эксклюзивті телефондар жұмыс істемеуі мүмкін.)
- Бейне-дыбысты үндестіру қатесі пайда болуы мүмкін.
- ТД жүйесі мен Bluetooth құрылғысының арасындағы қашықтыққа қарай олар ажырап қалуы мүмкін.
- Bluetooth құрылғысы төмендегі жағдайда гуілдеуі немесе бұзылуы мүмкін:
	- Денеңіздің бөлігі Bluetooth немесе ТД жүйесінің сигнал қабылдау/жіберу жүйесіне тиіп тұрған кезде.
	- Құрылғыға қабырға, бұрыш немесе кеңсе бөлгіштері тәрізді кедергілерге байланысты электр толқындары бөгеуілін тудыруы мүмкін.
	- Құрылғыға бір жиілікте тұрған медициналық құрылғылардан, микротолқынды пештерден және сымсыз жергілікті желілерден келген электр толқындары бөгет жасаған кезде.
- Мәселе сонда да шешілмесе, сым арқылы қосыңыз.
	- DIGITAL AUDIO OUT (OPTICAL) порты
		- Үлгі түріне қарай бұл функцияға қолдау көрсетілмеуі мүмкін.
	- HDMI (eARC/ARC) порты

## Лицензиялар & басқа ақпарат

ТД жүйесіне қолданылатын лицензиялар туралы ақпарат пен сауда белгілерін қараңыз.

# **DCDolby Audio**

Dolby, Dolby Atmos, Dolby Audio and the double-D symbol are registered trademarks of Dolby Laboratories Licensing Corporation. Manufactured under license from Dolby Laboratories. Confidential unpublished works. Copyright © 2012-2021 Dolby Laboratories. All rights reserved.

Үлгіге немесе географиялық аймаққа байланысты бұл лицензияға қолдау көрсетілмеуі мүмкін.

## Həmr

The terms HDMI, HDMI High-Definition Multimedia Interface, HDMI trade dress and the HDMI Logos are trademarks or registered trademarks of HDMI Licensing Administrator, Inc.

#### Open Source License Notice

Open Source used in this product can be found on the following webpage. (https://opensource.samsung.com)

FreeSync

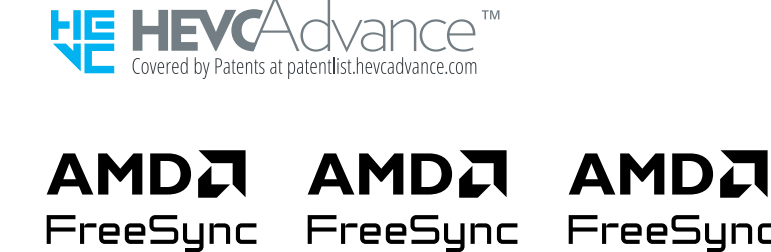

Premium

Үлгіге немесе географиялық аймаққа байланысты бұл лицензияға қолдау көрсетілмеуі мүмкін.

### POWERED BY **QUICKSET**

Үлгіге немесе географиялық аймаққа байланысты бұл лицензияға қолдау көрсетілмеуі мүмкін.

Энергияны үнемдеу таңбасының Еуропалық өнім тізілімінде (EPREL) осы өнім туралы энергияны үнемдеу таңбасындағы ақпаратқа қол жеткізу үшін мына жерге өтіңіз: https://eprel.ec.europa.eu/qr/\*\*\*\*\*\*.

мұндағы \*\*\*\*\*\* өнімнің EPREL тіркеу нөмірі болып табылады. Тіркеу нөмірін өнімнің паспорттық тақтасынан таба аласыз.

# Ақаулықты түзету

Төменде әр мәселе үшін ақаулықтарды жою шешімдері берілген.

## Суретке қатысты мәселелер

ТД жүйесінде суретке қатысты мәселе пайда болса, бұл қадамдар мәселені шешуге көмектесуі мүмкін.

#### Экран жыпылықтайды немесе қараңғы болды

ТД жүйесі жиі-жиі жыпылықтап немесе күңгірт тартып тұрса, кейбір қуатты тиімді пайдаланатын функцияларды сөндіріп қою қажет болуы мүмкін.

Ашықтықты оңтайландыру, Қуат үнемдеу шешімі, Қимыл жарығ. арт-у немесе Контрастты арттырғыш сөндіріңіз.

- $\langle \hat{\mathbf{m}} \rangle \geq \hat{\mathbf{m}}$  солға бағыттау көрсеткісі)  $\geq \hat{\mathfrak{B}}$  Параметрлер  $\geq$  Барлық баптаулар  $\geq$  Жалпы және құпиялық  $\geq$ Куатты және энергияны үнемдеу режимі > Ашықтықты оңтайландыру Қазір көру
- $\langle \mathbf{m} \rangle \geq \mathbf{m}$  (солға бағыттау көрсеткісі)  $\geq \mathbf{m}$  Параметрлер  $\geq$  Барлық баптаулар  $\geq \mathbf{m}$  Жалпы және құпиялық  $\geq$ Қуатты және энергияны үнемдеу режимі  $\geq$  Куат үнемдеу шешімі Қазір көрү
- $\langle \textbf{m} \rangle \geq \equiv$  (солға бағыттау көрсеткісі) >  $\otimes$  Параметрлер > Барлық баптаулар > Жалпы және құпиялық > Қуатты және энергияны үнемдеу режимі  $\rightarrow$  Қимыл жарығ. арт-у Қазір көрү
- $\hat{\mathbf{m}}$  >  $\equiv$  (солға бағыттау көрсеткісі) >  $\hat{\otimes}$  Параметрлер > Барлық баптаулар > Сурет > Маман параметрлері Контрастты арттырғыш Қазір көру

Суретті тексеру функциясын қосыңыз. Егер сынақтан өткізілген суреттің сапасы дұрыс болса, жалғанған құрылғының сигналын тексеріңіз.

•  $\langle \bullet \rangle$   $\equiv$  (солға бағыттау көрсеткісі) >  $\otimes$  Параметрлер > Қолдау > Құрылғы күтімі > Өзін-к диагностика > Суретті тексеру Қазір көру

### Сурет жарық емес немесе сурет түстері айқын көрінбейді

Экран тым күңгірт болса, Сур. з.мән-н кел-у параметрлерін өзгертіп немесе Ашықтықты оңтайландыру, Қуат үнемдеу шешімі опциясын өшіріп көріңіз.

- $\hat{\mathbf{m}}$  >  $\equiv$  (солға бағыттау көрсеткісі) >  $\hat{\otimes}$  Параметрлер > Барлық баптаулар > Сурет > Маман параметрлері Сур. з.мән-н кел-у Қазір көру
- $\langle \textbf{m} \rangle \geq \equiv$  (солға бағыттау көрсеткісі) > ��� Параметрлер > Барлық баптаулар > Жалпы және құпиялық > Қуатты және энергияны үнемдеу режимі > Ашықтықты оңтайландыру Қазір көру
- $\langle \textbf{m} \rangle \geq \equiv$  (солға бағыттау көрсеткісі) >  $\otimes$  Параметрлер > Барлық баптаулар > Жалпы және құпиялық > Қуатты және энергияны үнемдеу режимі > Қуат үнемдеу шешімі Қазір көру

Сурет мәзіріне өтіп, содан кейін Сурет режимі, Контраст, Ашықтық және Айқындық параметрлерін реттеңіз.

- $\langle \hat{\mathbf{m}} \rangle \equiv$  (солға бағыттау көрсеткісі) >  $\hat{\otimes}$  Параметрлер > Барлық баптаулар > Сурет > Сурет режимі Қазір көру
- $\langle \textbf{m} \rangle \geq \langle$  (солға бағыттау көрсеткісі) >  $\otimes$  Параметрлер > Барлық баптаулар > Сурет > Маман параметрлері Контраст Қазір көру
- $\langle \bullet \rangle \equiv$  (солға бағыттау көрсеткісі) >  $\circledast$  Параметрлер > Барлық баптаулар > Сурет > Маман параметрлері Ашықтық Қазір көру
- $\langle \textbf{m} \rangle \geq \equiv$  (солға бағыттау көрсеткісі) >  $\otimes$  Параметрлер > Барлық баптаулар > Сурет > Маман параметрлері Айқындық Қазір көру
- $\hat{\mathbf{m}}$  >  $\equiv$  (солға бағыттау көрсеткісі) >  $\hat{\otimes}$  Параметрлер > Барлық баптаулар > Сурет > Маман параметрлері Түс Қазір көру
- $\langle \textbf{m} \rangle \equiv$  (солға бағыттау көрсеткісі) >  $\otimes$  Параметрлер > Барлық баптаулар > Сурет > Маман параметрлері Реңк (Ж/Қ) Қазір көру

## Суреттің түстері қара және ақ немесе тиісті түрде көрінбейді

Егер өнімнің түстері немесе абсолютті ақ/қара түстер өшірулі болып көрінсе, Суретті тексеру опциясын іске қосыңыз.

•  $\langle \hat{\mathbf{m}} \rangle \equiv$  (солға бағыттау көрсеткісі)  $\rangle \otimes \Pi$ араметрлер  $\rangle$  Қолдау  $\rangle$  Құрылғы күтімі  $\rangle$  Өзін-к диагностика  $\lambda$ Суретті тексеру Қазір көру

Еге сынақ нәтижесі ақаудың ТД жүйесіне қатысты емес екенін көрсетсе, келесі әрекетті орындаңыз:

One Connect қорапшасын пайдаланған кезде оның бейне кіріс ұяшықтарының сыртқы құрылғының сәйкес келетін бейне шығыс ұяшықтарына қосылғанына көз жеткізіңіз.

Компонент кабелін пайдалансаңыз, жасыл (Y), көк (Pb) және қызыл (Pr) кабельдердің тиісті түрде қосылғанына көз жеткізіңіз. Теріс қосылымдар, түс мәселесінің орын алуына немесе бейнебеттің бос көрсетілуіне себеп болуы мүмкін.

Үлгі түріне қарай компонент портына қолдау көрсетілмеуі мүмкін.

Сұр түс реңктері функциясының Қосу қалпына қойылғанына көз жеткізіңіз.

•  $\langle \bullet \rangle \equiv$  (солға бағыттау көрсеткісі) >  $\circledast$  Параметрлер > Барлық баптаулар > Жалпы және құпиялық > Арнайы мүмкіндіктер Сұр түс реңктері Қазір көру

### ТД автоматты түрде өздігінен сөнеді

Егер ТД өздігінен сөніп қалса, ТД жүйесінің кейбір қуат үнемдеу функцияларын сөндіріп көріңіз.

Ұйқы таймері функциясының қосылып тұрмағанын тексеріңіз. Ұйқы таймері функциясы белгілі уақыт өткеннен кейін, ТД жүйесін автоматты түрде сөндіреді.

•  $\langle \textbf{m} \rangle \geq \equiv$  (солға бағыттау көрсеткісі) >  $\otimes$  Параметрлер > Барлық баптаулар > Жалпы және құпиялық > Жүйе реттегіші > Уақыт > Ұйқы таймері Қазір көрү

Егер Ұйқы таймері қосылып тұрмаса, Қуат. авто ө. немесе Өшіретін таймер қосылып тұрғанын тексеріңіз және оны сөндіріңіз.

- $\langle \textbf{m} \rangle \geq \equiv$  (солға бағыттау көрсеткісі) >  $\otimes$  Параметрлер > Барлық баптаулар > Жалпы және құпиялық > Жүйе реттегіші > Уақыт > Өшіретін таймер Қазір көру
- $\langle \textbf{m} \rangle \geq \equiv$  (солға бағыттау көрсеткісі) >  $\otimes$  Параметрлер > Барлық баптаулар > Жалпы және құпиялық > Қуатты және энергияны үнемдеу режимі > Қуат. авто ө. Казір көру

## ТД құрылғысын (The Frame ТД) өшіру мүмкін емес.

ТД үлгісі The Frame болса, Power түймесін басып тұру арқылы ТД құрылғысын өшіруге болады. Графикалық сурет режимінен ТД режиміне ауысу немесе керісінше істеу үшін ТД қосулы кезде, Power түймесін қысқа басыңыз.

### Қосу мүмкін емес

ТД жүйесін қосу кезінде ақау пайда болса, қызмет көрсету орталығына қоңырау шалу алдында бірнеше нәрсені тексеріңіз.

ТД қуат сымының екі ұшының да дұрыс қосылып және қашықтан басқару пультінің қалыпты жұмыс істеп тұрғанына көз жеткізіңіз.

Антенна сымының немесе ТД кабелінің мықтап жалғанып тұрғанына көз жеткізіңіз.

Егер кабель немесе жерсерік қорапшасы бар болса, оның тоққа жалғанып, іске қосылғанына көз жеткізіңіз.

One Connect қорапшасына қолдау көрсететін үлгі жағдайында ТД жүйесі мен One Connect қорапшасы арасындағы One Invisible Connection немесе One Connect кабелін тексеріңіз.

### ТД қосылған күйінде тұрады немесе автоматты түрде қосылмайды.

Қоршаған орта тым қараңғы не өте жарық болса, қимыл сенсоры дұрыс жұмыс істемеуі мүмкін. Қимыл сенсорының жұмысына орнату ортасындағы жағдайлар (биіктік, қисайту, кедергілер) әсер етуі мүмкін. Егер сіздің үстіңіздегі киіміңіз немесе теріңіздің түсі айналадағы реңктермен бірдей болса, қимыл датчигі дұрыс жұмыс істемеуі мүмкін.

Үлгіге немесе географиялық аймаққа байланысты қозғалыс датчигіне қолдау көрсетілмеуі мүмкін.

ТД айналадағы барлық көзге түсер өзгерістерге жауап береді (жарық, дисплейлер, иттер, терезенің сыртындағы өзгерістер және басқа жағдайлар). Жауап беру деңгейін қимыл детекторының сезгіштік деңгейін өзгерту арқылы реттеуге болады.

- $\bigcirc$  > солға бағыттау көрсеткісі >  $\blacktriangleright$  Графикалық сурет > Графикалық сурет режимі опциялары > Ұйқы режимі параметрлері > Қозғалыс детекторы
- Графикалық сурет режимі опциялары мәзірін Графикалық сурет басты бетінің төменгі жағынан табуға болады. Опция параметрлерін конфигурациялау үшін астына түсіріңіз.
- Қозғалыс детекторы функциясына үлгіге немесе географиялық өңірге байланысты қолдау көрсетілмеуі мүмкін.

### Арнаны таба алмайды

Егер ТД кабель немесе жерсерік қорапшасына қосылмаса, Автоматты баптау қосыңыз.

- $\langle \bullet \rangle \equiv$  (солға бағыттау көрсеткісі) >  $\otimes$  Параметрлер > Барлық баптаулар > Тарату > (Автоматты баптау параметрлері) Автоматты баптау Қазір көру
- Үлгіге немесе географиялық аймаққа байланысты Автоматты баптау параметрлері көрінбеуі мүмкін.

Қабылдағыш және IPTV тәрізді таратылым ресиверін қолданған кезде, оның ТД жүйесіне қосылып тұрғанын тексеріңіз.

•  $\langle \textbf{m} \rangle \geq \equiv$  (солға бағыттау көрсеткісі)  $\geq$   $\sim$  Қосылған құрылғылар  $\geq$  Қосу нұсқаулығы  $\langle$ казір көру

Мәселе сонда да шешілмесе, қызмет көрсетуші провайдерге хабарласыңыз.

### ТД бейнені дүкенде тұрған кездегідей жақсы көрсетпейді.

Дүкендегі дисплейлер UHD немесе HD арнасына бапталған.

Сандық таратылым ресивері, IPTV және UHD немесе HD қосылатын қабылдағыш тәрізді құрылғылардың шығыс ажыратымдылығын өзгертіңіз.

Жоғары сапалы бейнені тамашалау үшін HDMI кабелін пайдаланыңыз.

•  $\langle \textbf{m} \rangle \geq \equiv$  (солға бағыттау көрсеткісі)  $\geq \sim$  Қосылған құрылғылар  $\geq$  Қосу нұсқаулығы  $\geq$  Бейне құрылғы  $\geq$ HDMI

ТД жүйесін компьютерге қосу үшін компьютердің графикалық картасының UHD ажыратымдылықтарына қолдау көрсететініне көз жеткізіңіз.

Қолдау көрсетілетін UHD ажыратымдылықтарына қатысты толық ақпаратты ["UHD кіріс сигналдары үшін](#page-208-0) [қолданылатын ажыратымдылықтар](#page-208-0)" тармағынан қараңыз.

Қолдау көрсетілетін 8K ажыратымдылықтарына қатысты толық ақпаратты "[8K үлгілері \(QN7\\*\\*D](#page-209-0) не одан кейінгі [сериясы\) қолдау көрсететін кіріс сигналдарына арналған ажыратымдылықтар"](#page-209-0) тармағынан қараңыз.

- Қабылдағыштың немесе кабель қорапшасының UHD мазмұнын немесе таратылымын қолдайтынын тексеріп, ажыратымдылықты орнатыңыз. Қосымша ақпарат алу үшін қызмет провайдеріне хабарласыңыз.
- **∕ Samsung TV Plus** арнасын пайдаланған кезде желі қосылымын тексеріңіз. Желі жылдамдығы баяу болған кезде қолданба жұмыс істемеуі немесе кескін сапасы нашар болуы мүмкін.

### Көрсетілген бейне бұлыңғыр көрінеді

Экран бұлдыраса немесе дірілдесе мәселені шешу үшін Сурет анықтығының параметрлері функциясын пайдаланыңыз.

 $\ket{\text{min}}\equiv 0$  (солға бағыттау көрсеткісі)  $\geq 0$ 3 Параметрлер  $\geq 0$ арлық баптаулар  $\geq 0$ урет  $\geq 0$  Маман параметрлері Сурет анықтығының параметрлері Қазір көру

## Сурет бұрмаланып көрсетіледі.

Бейнежазба мазмұнын сығымдау, әсіресе спорт немесе экшн бейнефильмдері тәрізді жылдам қозғалыстағы бейнефильм көрсетілген кезде суреттің сапасын бұзуы мүмкін.

Қуат сымын ажыратып, қайта қосыңыз, сондай-ақ қашықтан басқару пультінің аккумуляторын тексеріңіз.

Егер сигнал қабылдау күші әлсіз немесе нашар болса, экран бұрмаланып көрінуі мүмкін, бірақ бұл ақаулық емес.

ТД жүйесіне жақын жерде (1 м ауқымында) пайдаланылатын ұялы телефондар аналогтік және сандық арналарға бөгеуіл тудыруы мүмкін.

### Бейнебеттің шетінде нүктелерден тұратын сызық пайда болады.

Сурет өлшемі параметрін 16:9 Стандарт қалпына қойыңыз.

•  $\langle \bullet \rangle$   $\equiv$  (солға бағыттау көрсеткісі) >  $\otimes$  Параметрлер > Барлық баптаулар > Сурет > Сурет өлшемінің параметрлері > Сурет өлшемі Қазір көру

Сыртқы құрылғының шығыс ажыратымдылығын өзгертіңіз.

### Сурет экранда толық көрсетілмейді.

ЖА арналары СА (4:3) мазмұндары көрсетілген кезде экранның бүйір жақтарына қара жолақ қалдырады.

Өлшемдерінің қатынасы ТД жүйесінен басқаша бейнефильмдерді қарағанда, экранның үстіңгі және астыңғы жақтарында қара жолақтар пайда болады.

Сыртқы құрылғының сурет өлшемі параметрлерін реттеңіз немесе ТД жүйесін толық экран режиміне қойыңыз.

•  $\langle \bullet \rangle$   $\equiv$  (солға бағыттау көрсеткісі) >  $\otimes$  Параметрлер > Барлық баптаулар > Сурет > Сурет өлшемінің параметрлері > Сурет өлшемі Қазір көру

### ТД мәзіріндегі Субтитр функциясы сөнеді.

Сыртқы құрылғы HDMI немесе Component кабелі арқылы жалғанған кезде, Субтитр функциясы жұмыс істемейді. Сыртқы құрылғының субтитр параметрін реттеңіз.

## ТД экранында субтитр пайда болады.

Субтитр функциясын Субтитр баптаулары арқылы сөндіріңіз.

•  $\bigcirc \bullet \geq \equiv$  (солға бағыттау көрсеткісі) >  $\otimes$  Параметрлер > Барлық баптаулар > Жалпы және құпиялық > Арнайы мүмкіндіктер > Субтитр баптаулары > Субтитр  $\kappa$ азір көру

### Қосылған сыртқы құрылғының HDR параметрі өшірулі.

Кіріс сигналын ұзарту функциясы қосылған болса, қабылданатын HDMI кіріс сигналдарының ауқымы кеңейеді, бұл сыртқы құрылғыдан жіберілген HDR мазмұнын көруге мүмкіндік береді.

•  $\bigcirc$  >  $\equiv$  (солға бағыттау көрсеткісі) >  $\otimes$  Параметрлер > Барлық баптаулар > Қосылым > Сыртқы құрылғы менеджері  $\rightarrow$  Кіріс сигналын ұзарту Қазір көру

## Дыбыс және шуылға қатысты мәселелер

ТД жүйесінде дыбысқа қатысты мәселе пайда болса, осы қадамдар мәселені шешуге көмектесуі мүмкін.

### ТД құрылғысына аудио құрылғыны қалай қосуға болады?

Қосылу тәсілі HDMI (eARC/ARC), Оптикалық, Bluetooth және Wi-Fi тәрізді аудио құрылғыға байланысты әр түрлі болуы мүмкін.

Аудио құрылғыны қосу туралы толық ақпаратты Қосу нұсқаулығы тармағынан қараңыз.

•  $\textbf{a}$  >  $\equiv$  (солға бағыттау көрсеткісі) >  $\textbf{b}^o$  Қосылған құрылғылар > Қосу нұсқаулығы > Аудио құрылғы

## Ешбір дыбыс жоқ немесе дыбыс параметрі ең жоғары деңгейде тұрса да дауыс ақырын шығады.

ТД жүйесінің дыбысты басқару жүйесін, содан кейін ТД жүйесіне қосылған сыртқы құрылғының (кабель немесе жерсерік қорапшасы, DVD, Блю-рей т.с.с) дыбыс басқару жүйесін тексеріңіз.

Сыртқы құрылғы мен ТД арасындағы сым қосылымын, содан кейін сым қосылымын қайта тексеріңіз.

### Сурет жақсы көрсетілсе де, дыбыс шықпайды.

Дыбыс шығысы параметрін тексеріңіз.

Егер ол Тлд динамигі параметріне орнатылса, дыбыс деңгейі параметрін тексеріңіз.

•  $\langle \hat{\mathbf{m}} \rangle \geq \hat{\mathbf{m}}$  (солға бағыттау көрсеткісі)  $\lambda$   $\hat{\mathbf{\mathcal{B}}}$  Параметрлер  $\lambda$  Барлық баптаулар  $\lambda$  Дыбыс  $\lambda$  Дыбыс шығысы Қазір көру

Егер сыртқы құрылғыны пайдалансаңыз, құрылғының аудио шығыс параметрін тексеріңіз.

Мысалы, кабель ресиверінің аудио параметрін, егер ресивер ТД жүйесіне HDMI сымымен жалғанып тұрса, HDMI қалпына қою қажет болуы мүмкін.

Компьютердің дыбысын есту үшін сыртқы динамикті компьютердің аудио шығыс ағытпасына жалғаңыз.

ТД жүйесінде құлақаспап ұяшығы бар болса, оған ешнәрсе қосылмай тұрғанына көз жеткізіңіз.

Қосулы тұрған құрылғының қуат сымын ағытып, содан кейін қайта қосып, қайта жүктеп көріңіз.

Қабылдағыштың немесе кабель қорапшасының көмегімен сым қосылымын тексеріп, содан кейін сыртқы құрылғыны қайта жүктеңіз. Мәселе сонда да шешілмесе, қызмет көрсетуші провайдерге хабарласыңыз.

## HDMI (eARC/ARC) қосылған және дыбыс шығармайды.

Цифрлық шығыс аудио пішімі функциясының Тікелей тасымалдау қалпына қойылғанына көз жеткізіңіз.

Dolby Digital+ қызметіне қолдау көрсетпейтін дыбыс құрылғысы немесе аудио/бейне қабылдағыш пайдаланылса және Тікелей тасымалдау таңдалса, Dolby Digital+ көзі қабылданғанда дыбыс болмайды.

Қосылған дыбыс құрылғысының немесе аудио/бейне қабылдағыштың жұмысына байланысты тек шектеулі аудио пішіміне қолдау көрсетілсе, Цифрлық шығыс аудио пішімі пішімін Авт-ы параметріне орнату ұсынылады.

•  $\langle \textbf{m} \rangle \geq \equiv$  (солға бағыттау көрсеткісі) >  $\otimes$  Параметрлер > Барлық баптаулар > Дыбыс > Маман параметрлері > Цифрлық шығыс аудио пішімі > Авт-ы

### Үндеткіштерден тосын шуыл шығып тұр.

Дыбыс сынағы функциясын қосыңыз.

•  $\langle \textbf{m} \rangle \geq \equiv$  (солға бағыттау көрсеткісі) >  $\otimes$  Параметрлер > Қолдау > Құрылғы күтімі > Өзін-к диагностика > Дыбыс сынағы Қазір көру

Аудио сымның сыртқы құрылғының дұрыс аудио шығыс ұяшығына қосылып тұрғанына көз жеткізіңіз.

Антенна немесе кабель қосылымдары бойынша Хабар тарату сигналы тексеріңіз. Әлсіз сигнал дыбысты бұрмалауы мүмкін.

•  $\langle \textbf{m} \rangle \equiv$  (солға бағыттау көрсеткісі) >  $\otimes$  Параметрлер > Қолдау > Құрылғы күтімі > Өзін-к диагностика > Хабар тарату сигналы

### Дыбыс кідіреді.

Сымсыз роутер Bluetooth үндеткішінің жанында болса, дыбыс сапасы нашарлауы мүмкін. Bluetooth динамигін олардың арасында кедергісіз ТД құрылғысына мүмкіндігінше жақын орналастырыңыз. Сымсыз роутерді Bluetooth үндеткішінің корпусына жақын қоймаңыз.

Кідірістерді азайту үшін 5 ГГц жиілігін пайдаланатын кіру нүктесін пайдаланыңыз. Үлгі түріне байланысты 5 ГГц қолжетімді болмауы мүмкін.

Мәселе сонда да шешілмесе, HDMI (eARC/ARC) және оптикалық сияқты сымды қосылымды пайдаланған дұрыс.

## ТД жүйесінде функция пайдаланылған немесе арна ауыстырылған сайын ТД оны дауыстап ескертеді. ТД экранда көрсетілген функцияны дауыстап түсіндіріп жатыр.

Дауыстық нұсқаулық функциясын Дауыстық нұсқаулық параметрлері арқылы сөндіріңіз.

•  $\langle \textbf{m} \rangle \geq \equiv$  (солға бағыттау көрсеткісі) >  $\otimes$  Параметрлер > Барлық баптаулар > Жалпы және құпиялық > Арнайы мүмкіндіктер > Дауыстық нұсқаулық параметрлері > Дауыстық нұсқаулық  $\sqrt{2}$ казір көру

## ТД дыбысы дыбыс құрылғысы немесе аудио-бейне қабылдағыш арқылы естілмей тұр.

Дыбыс құрылғысын немесе аудио-бейне қабылдағыштың қуат көзі мен оның параметрлерін тексеріңіз.

- ТД жүйесі мен дыбыс құрылғысы немесе аудио-бейне қабылдағышты оптикалық сым арқылы қосқанда, ТД жүйесінің дыбыс шығысына Қабылдағыш (Оптикалық) режимінің орнатылғанына көз жеткізіңіз.
- HDMI-eARC қосылымы болған жағдайда, оның ТД жүйесіндегі eARC протоколына арналған HDMI портына жалғанғанына көз жеткізіңіз. Алайда eARC протоколын тек дыбыс құрылғысы немесе аудио-бейне қабылдағышта eARC функциясы қолданылатын болса ғана пайдалануға болады.

## Дыбыс анық естілмейді.

Тиісті дыбыс режиміне ауыстырыңыз.

•  $\langle \hat{\mathbf{m}} \rangle \equiv$  (солға бағыттау көрсеткісі) >  $\otimes$  Параметрлер > Барлық баптаулар > Дыбыс > Дыбыс режимі Қазір көру

Зерделі режим және Бейімделетін дыбыс Про режимдер қосылған кезде, дыбыстық әсерлер автоматты түрде қоршаған ортаға бейімделеді.

- $\langle \bullet \rangle \geq \equiv$  (солға бағыттау көрсеткісі) >  $\otimes$  Параметрлер > Барлық баптаулар > Жалпы және құпиялық > Зерделі режим параметрлері Зерделі режим Қазір көру
- Үлгі түріне қарай бұл функцияға қолдау көрсетілмеуі мүмкін.

Дыбысты қоршаған ортаға сәйкес оңтайландыру үшін Бейімделетін дыбыс Про режимін іске қосыңыз.

•  $\langle \textbf{m} \rangle \geq \equiv$  (солға бағыттау көрсеткісі) >  $\otimes$  Параметрлер > Барлық баптаулар > Жалпы және құпиялық > Зерделі режим параметрлері > Бейімделетін дыбыс Про Казір көрү

Үлгі түріне қарай бұл функцияға қолдау көрсетілмеуі мүмкін.

### Сыртқы құрылғының дыбыс деңгейін реттеу мүмкін емес.

ТД жүйесі мен сыртқы құрылғының арасындағы сымды тексеріп көріңіз.

Үй кинотеатры сияқты сыртқы дыбыстауыш құрылғыны HDMI арқылы жалғаған кезде, оның ТД жүйесіндегі HDMI (eARC/ARC) портына қосылғанына көз жеткізіңіз.  $\textbf{m} > \equiv$  (солға бағыттау көрсеткісі) >  $\otimes$  Параметрлер  $>$  Барлық баптаулар  $>$  Қосылым  $>$  Сыртқы құрылғы менеджері  $>$  Anynet+ (HDMI-CEC) параметрі ТДда белсенді екенін тексеріңіз. Қазір көру

### ТД және аудио құрылғысын бір уақытта өшіріп, қосқым келеді.

Samsung Soundbar жүйесін ТД жүйесіне Bluetooth арқылы қосқан кезде қуат өшіп, бірге қосылады. Samsung Soundbar үлгісінің түріне қарай бұған қолдау көрсетілмеуі мүмкін.

HDMI eARC жүйесін қолдайтын дыбыстық құрылғыны ТД құрылғысының HDMI (eARC) портына қосқан кезде қуат бірге өшіп, бірге қосылады.

Егер құрылғы оптикалық параметр арқылы қосылған болса, құрылғыға байланысты дыбыс деңгейін реттеу мүмкін болмауы мүмкін.

## Арна және таратылым мәселелері

ТД жүйесінде сигнал қабылдауға қатысты мәселе пайда болса, осы қадамдар мәселені шешуге көмектесуі мүмкін.

## ТД режимінде "Сигнал әлсіз немесе жоқ" хабары көрсетіледі немесе арна табылмайды.

Сыртқы құрылғының қауіпсіз жалғанып және қосылып тұрғанына көз жеткізіңіз. Басқа кіріс сигналдары көзіне қосылу үшін Қосылған құрылғылар тармағына өтіңіз.

•  $\langle \mathbf{m} \rangle \geq \mathbf{m}$  (солға бағыттау көрсеткісі)  $\rightarrow \mathbf{w}$  Қосылған құрылғылар  $\rightarrow$  Көздер

Қабылдағышты немесе кабель қорапшасын пайдаланған кезінде, тарату сигналдарын немесе сыртқы құрылғыға қосылған желіні тексеріңіз.

### ТД құрылғысы арналардың барлығын қабылдамайды.

Коаксиальды сымның ТД құрылғысына мықтап жалғанғанына көз жеткізіңіз.

Зауыттық параметр деректерін қалпына келтіру немесе Автоматты баптау функциясын қосыңыз.

- $\langle \bullet \rangle \equiv$  (солға бағыттау көрсеткісі) >  $\otimes$  Параметрлер > Барлық баптаулар > Жалпы және құпиялық > Зауыттық параметр деректерін қалпына келтіру Қазір көру
- $\langle \hat{\mathbf{m}} \rangle \equiv$  (солға бағыттау көрсеткісі) >  $\hat{\otimes}$  Параметрлер > Барлық баптаулар > Тарату > (Автоматты баптау параметрлері) Автоматты баптау Қазір көру

Үлгіге немесе географиялық аймаққа байланысты Автоматты баптау параметрлері көрінбеуі мүмкін.

## Сандық арнада субтитрлер берілмейді.

Антенна сымы арқылы жалғанған арналарды көріп отырғанда Субтитр баптаулары режимін іске қосыңыз.

•  $\quad \textcircled{\footnotesize{m}}$  >  $\equiv$  (солға бағыттау көрсеткісі) >  $\textcircled{\tiny{N}}$  Параметрлер > Барлық баптаулар > Жалпы және құпиялық > Арнайы мүмкіндіктер Субтитр баптаулары Қазір көру

Кей арналарда субтитр деректері болмауы мүмкін.

Қабылдағыш немесе кабель қорапшасы сияқты сыртқы құрылғыдан арнаны көрген кезде, құрылғыдағы субтитр функциясын қосыңыз. Қосымша ақпарат алу үшін қызмет провайдеріне хабарласыңыз.

## Тарату сөндірулі.

Тарату функциясы Сигнал көзі параметрі ТД қалпына қойылғанда ғана жұмыс істейді.

ТД құрылғысын кабель немесе жерсерік қорапшасы арқылы қараған кезде Тарату функциясына кіру мүмкін емес.

Тарату функциясына жазу жүріп жатқанда немесе Timeshift функциясы орындалып жатқанда кіру мүмкін емес.

Жазу және Timeshift функциясына үлгі түріне немесе географиялық аймаққа байланысты қолдау көрсетілмеуі мүмкін.

## Сыртқы құрылғыны қосуға қатысты мәселелер

ТД компьютер, ойын құрылғысы немесе мобильдік құрылғы тәрізді сыртқы құрылғыға қосылған кезде қиындық туындаса, мына қадамдар мәселені шешуге көмектесуі мүмкін.

### "Режим қолданылмайды" деген жазу көрсетіледі.

Сыртқы құрылғының шығыс ажыратымдылығын ТД тарапынан қолдау көрсетілетін ажыратымдылыққа қойыңыз.

### Видео жақсы көрсетіледі, бірақ аудио жоқ.

Егер HDMI қосылымын қолданып отырсаңыз, ДК аудио шығыс параметрін тексеріңіз.

DVI құрылғысын HDMI сымы арқылы жалғаған кезде, бөлек аудио сымы қажет етіледі.

Компьютердің дыбысын есту үшін сыртқы үндеткіштерді компьютердің аудио шығыс портына қосыңыз.

### Компьютерге және мобильді құрылғыға экранды қосарлау функциясы арқылы қосылғым келеді.

ТД жүйесін компьютерге сымсыз қосу үшін ДК Экранды ортақ пайдалану (Сымсыз) ақпаратын Қосу нұсқаулығы арқылы оқып, содан кейін қосып көріңіз.

•  $\langle \textbf{m} \rangle \geq \equiv$  (солға бағыттау көрсеткісі)  $\rightarrow$   $\sim$ 8' Косылған құрылғылар  $\rightarrow$  Косу нұсқаулығы  $\rightarrow$  ДК  $\rightarrow$  Экранды ортақ пайдалану (Сымсыз)

ТД жүйесі мен компьютердің бір желіге қосылғанына көз жеткізіңіз.

ТД жүйесін мобильдік құрылғыға сымсыз қосу үшін Смартфон > Экранды ортақ пайдалану (Smart View) ақпаратын Қосу нұсқаулығы арқылы оқып, содан кейін қосып көріңіз.

•  $\langle \textbf{m} \rangle \geq \equiv$  (солға бағыттау көрсеткісі)  $\rightarrow \gamma^2$  Қосылған құрылғылар  $\rightarrow$  Косу нұсқаулығы  $\rightarrow$  Смартфон  $\rightarrow$ Экранды ортақ пайдалану (Smart View) Қазір көру

ТД компьютерге немесе мобильдік құрылғыға айналадағы радио кедергілерге байланысты қосыла алмаса, сымсыз желінің қосылым диапазонының жиілігін өзгертіп, содан кейін қосып көріңіз.

## ТД жүйесін сыртқы құрылғыға қосқанда ешбір экран көрінбейді.

Сыртқы құрылғыны қосу туралы толық ақпаратты Қосу нұсқаулығы тармағынан қараңыз.

•  $\hat{\mathbf{m}}$  >  $\equiv$  (солға бағыттау көрсеткісі) >  $\mathcal{S}$  Қосылған құрылғылар > Қосу нұсқаулығы Қазір көру

Сыртқы құрылғының қауіпсіз жалғанып және қосылып тұрғанына көз жеткізіңіз. Басқа кіріс сигналдары көзіне қосылу үшін Көздер тармағына өтіңіз.

•  $\langle \mathbf{m} \rangle \equiv$  (солға бағыттау көрсеткісі)  $\rightarrow$   $\mathbf{v}^c$  Қосылған құрылғылар  $\rightarrow$  Көздер

HDMI ақауларын жою пайдаланып, HDMI сымының және сыртқы құрылғылардың қосылымын тексере аласыз (шамамен 2 минутқа жуық уақыт қажет).

•  $\bullet$   $\bullet$   $\geq$   $\equiv$  (солға бағыттау көрсеткісі)  $\rightarrow$   $\circ$  Қосылған құрылғылар  $\rightarrow$  Қосу нұсқаулығы  $\rightarrow$  Бейне құрылғы  $\rightarrow$ HDMI ақауларын жою

Қабылдағышты немесе кабель қорапшасын пайдаланған кезінде, тарату сигналдарын немесе сыртқы құрылғыға қосылған желіні тексеріңіз.

### Bluetooth үндеткішіне қосылғым келеді.

Bluetooth үндеткішін қосуға қатысты қосымша ақпаратты Аудио құрылғы > Bluetooth тармағын Қосу нұсқаулығы арқылы қараңыз.

•  $\langle \mathbf{m} \rangle \geq \mathbf{m}$  (солға бағыттау көрсеткісі)  $\geq \mathbf{w}^2$  Қосылған құрылғылар  $\geq$  Қосу нұсқаулығы  $\geq$  Аудио құрылғы  $\geq$ Bluetooth

### Дербес компьютердің экраны пайда болмайды немесе жыпылықтайды.

Компьютердің экраны пайда болмаса немесе ол танылмаса, компьютердің қуат көзін тексеріп, компьютер мен ТД арасындағы HDMI сымын қайта қосыңыз. Мәселе сонда да шешілмесе, дербес компьютердің Күту режимін тексеріп, содан кейін Кіріс сигналын ұзарту параметрін Қосу қалпына қойыңыз.

•  $\langle \bullet \rangle \equiv$  (солға бағыттау көрсеткісі) >  $\circledast$  Параметрлер > Барлық баптаулар > Қосылым > Сыртқы құрылғы менеджері > Кіріс сигналын ұзарту Қазір көру

Орнатылған ажыратымдылық сәйкес келмесе, экран қап-қара болып кетуі немесе жыпылықтауы мүмкін. Дербес компьютер қолдау көрсететін ажыратымдылықты "[Компьютерге қосылу алдында оқыңыз \(қолдау](#page-212-0) [көрсететін ажыратымдылықтар\)"](#page-212-0)-тармағынан қараңыз.

## Желіге қатысты мәселелер

ТД жүйесінде желіге қосылуға қатысты мәселе пайда болса, осы қадамдар мәселені шешуге көмектесуі мүмкін.

### Желіге сымсыз қосылу әрекеті сәтсіз аяқталды. Сымсыз қосу нүктесіне қосылмайды. Желіге қосыла алмадым.

 $\bigcirc$  >  $\equiv$  (солға бағыттау көрсеткісі) >  $\otimes$  Параметрлер > Қолдау > Құрылғы күтімі > Өзін-к диагностика > Smart Hub қосылымын тексеру Қазір көру Қазір көру

Желілік кабельдің қосылғанына және роутердің қосылғанына көз жеткізіңіз.

Мобильді құрылғыны роутерге Wi-Fi арқылы қосыңыз.

Роутерді өшіріп, қайта қосыңыз. (2-3 минут қажет)

Егер қауіпсіздік кілті қажет болса, оның дұрыс енгізілгеніне көз жеткізіңіз.

ТД қуат сымын ажыратып, қайта қосыңыз немесе қуат түймесін кем дегенде 3 секунд басып тұрыңыз.

ТД мен роутер арасында электромагниттік толқындар тудыратын құрылғы жоқ екеніне көз жеткізіңіз.

Егер сымсыз интернет қосылымын орнату мүмкін болмаса, ТД құрылғысын сымсыз роутерге LAN кабелі арқылы қосыңыз.

Егер ТД құрылғысы интернетке кабельдік байланыс арқылы қалыпты түрде қосыла алса, сымсыз роутерде мәселе туындауы мүмкін. Мұндай жағдайда басқа сымсыз роутерді пайдаланыңыз.

Кейбір үлгілер сымды желілерге қолдау көрсетпейді.

### Желіге сым арқылы қосылу әрекеті сәтсіз аяқталды.

LAN кабелінің екі ұшының жалғанып тұрғанына көз жеткізіңіз. Егер жалғанып тұрса, кіру нүктесінің қосылып тұрғанын тексеріңіз. Егер қосылып тұрса, сөндіріп, 1 немесе 2 минут күтіңіз де, қайта қосыңыз.

Кейбір үлгілер сымды желілерге қолдау көрсетпейді.

### Жергілікті желіге қосылдым, интернетке қосыла алмадым.

- 1. Интернеттің LAN сымының кіру нүктесінің сыртқы LAN ұяшығына қосылып тұрғанына көз жеткізіңіз.
- 2. IP прм-лері ішінен DNS параметрлерін тексеріңіз.
	- $\langle \mathbf{m} \rangle \equiv$  (солға бағыттау көрсеткісі) >  $\mathcal{B}$  Параметрлер > Барлық баптаулар > Қосылым > Желі > Желі күйі > IP прм-лері

Кейбір үлгілер сымды желілерге қолдау көрсетпейді.

# Anynet+ (HDMI-CEC) қызметіне қатысты мәселелер

Anynet+ (HDMI-CEC) жұмыс істемеген кезде мына әрекеттер мәселені шешуге көмектесуі мүмкін.

### Anynet+ дегеніміз не?

Anynet+ (HDMI-CEC) функциясына қолдау көрсететін және ТД жүйесіне HDMI сымымен қосылған сыртқы құрылғыларды басқару үшін ТД жүйесінің қашықтан басқару пультін пайдалануға болады. Мысалы, қосылып тұрған сыртқы құрылғы Anynet+ функциясына қолдау көрсетсе, ТД жүйесін қосып немесе сөндіргенде, қосылған құрылғыны да қосуға немесе сөндіруге болады.

### Anynet+ жұмыс істемейді. Жалғанған құрылғы бейнебеттен көрінбейді.

Құрылғының Anynet+ (HDMI-CEC) құрылғысы екеніне көз жеткізіңіз. Құрылғы параметрлері мәзірінде HDMI-CEC опциясы қосылғанын тексеріп, растаңыз.

ТД құрылғысынан Anynet+ (HDMI-CEC) функциясы қосулы күйіне орнатылғанын тексеріп, растаңыз.

•  $\langle \bigcirc \bigcirc \bigcirc \bigcirc$  бағыттау көрсеткісі) >  $\circledR$  Параметрлер > Барлық баптаулар > Косылым > Сыртқы құрылғы менеджері > Anynet+ (HDMI-CEC) Қазір көру

Құрылғының қуат сымы сенімді қосылғанын тексеріп, растаңыз.

Құрылғы HDMI сымының қосылымдарын тексеріңіз.

Anynet+ (HDMI-CEC) кейбір жағдайларда жұмыс істемейді. (ТД арналарды сканерлегенде немесе Зауыттық параметр деректерін қалпына келтіру әрекетін орындағанда)

HDMI кабелін қосқан немесе ажыратқан кезде ТД өшіріп, қайтадан қосыңыз.

### Anynet+ функциясын іске қосқым келеді. ТД қосылған кезде, қосылған құрылғылардың да қосылғанын қалаймын.

Anynet+ құрылғысының ТД жүйесіне дұрыс жалғанғанын тексеріңіз де, Anynet+ (HDMI-CEC) мәзірін таңдап, Anynet+ (HDMI-CEC) параметрінің Қосу қалпына қойылғанын тексеріңіз.

•  $\langle \bullet \rangle \equiv$  (солға бағыттау көрсеткісі) >  $\otimes$  Параметрлер > Барлық баптаулар > Қосылым > Сыртқы құрылғы менеджері > Anynet+ (HDMI-CEC) Қазір көру

## Anynet+ функциясынан шыққым келеді. Басқа құрылғыларды қосу ыңғайсыз, себебі ТД жүйесі де іске қосылады. Бұл ыңғайсыз, себебі қосылған құрылғылар (мысалы, қабылдағыш) бірге өшеді.

ТД жүйесіне қосылған құрылғының Anynet+ функциясын өшіру үшін құрылғының Anynet+ (HDMI-CEC) функциясын сөндіріңіз.

•  $\bigcirc$   $\triangleright$   $\equiv$  (солға бағыттау көрсеткісі)  $\triangleright$   $\otimes$  Параметрлер  $\triangleright$  Барлық баптаулар  $\triangleright$  Қосылым  $\triangleright$  Сыртқы құрылғы менеджері > Anynet+ (HDMI-CEC) Қазір көру

Anynet+ (HDMI-CEC) өшірілген кезде, HDMI (eARC) порты арқылы жалғанған дыбыс құрылғысы ТД жүйесімен бірге өшіп, бірге қосылмайды. ТД жүйесіне жалғанған белгілі бір құрылғы автоматты түрде сөнбес үшін, ТД жүйесіне жалғанған белгілі бір құрылғының HDMI-CEC функциясын өшіріңіз.

## Экранда "Anynet+ құрылғысына қосылуда..." немесе "Anynet+ құрылғысы ажыратылуда" хабары пайда болады.

ТД Anynet+ функциясын конфигурациялап тұрғанда немесе ТД қарау экранына ауысқан жағдайда, қашықтан басқару пультін пайдалана алмайсыз.

Қашықтан басқару пультін ТД Anynet+ функциясын конфигурациялап болғаннан кейін немесе ТД қарау экранына ауысқаннан кейін пайдаланыңыз.

### Anynet+ құрылғысы ойнамайды.

Ойнату функциясын Зауыттық параметр деректерін қалпына келтіру жұмыс істеп тұрғанда пайдалануға болмайды.

## Қашықтан басқару пультіне қатысты мәселелер

Қашықтан басқару пульті жұмыс істемесе мына әрекеттер мәселені шешуге көмектесуі мүмкін.

### Қашықтан басқару пульті жұмыс істемейді.

Қашықтан басқару пульті мен ТД арасындағы қосылым үзілуі мүмкін.

Samsung Smart қашықтан басқару пульті құралын ТД жүйесінің алдыңғы жағына бағыттап, содан кейін және түймелерін 3 секунд немесе одан ұзағырақ басыңыз.

Сондай-ақ егер қашықтан басқару құралы тиісті түрде жұмыс істемесе немесе баяу болса, батареясы таусылған немесе азайған болуы мүмкін.

- USB портын (C түрі) қолдану арқылы қашықтан басқару пультін зарядтаңыз немесе күн панелін жарыққа қарату үшін қашықтан басқару пультін теріс қаратыңыз.
	- Samsung Smart қашықтан басқару пульті құралының қалған батарея зарядын  $\textcircled{a} \rightarrow \text{equiv}$  (сол жақ бағыттау көрсеткісі) >  $\circledR$  Параметрлер > Барлық баптаулар > Жалпы және құпиялық > Қуатты және энергияны үнемдеу режимі Қолжетімді қашықтан басқару пультінің батареясы күн батареясымен тексеруге болады. Қазір көру

Үлгі түріне қарай бұл функцияға қолдау көрсетілмеуі мүмкін.

• Қашықтан басқару пультінде батареялар болса, оларды жаңаларымен ауыстырыңыз.

## Сыртқы құрылғыларды ТД жүйесінің қашықтан басқару пультімен басқаруға болмайды.

ТД жүйесі мен сыртқы құрылғылардың арасындағы сымды тексеріп көріңіз.

Белгі жойылмаса, оны  $\textcircled{a} \geq \textcircled{z}$  (солға бағыттау көрсеткісі)  $\geq$   $\textcircled{z}$  Қосылған құрылғылар  $\geq$  Әмб-п қашықтан б/қ орнату параметрінде қолмен орнатыңыз.

# Жазу мәселелері

Timeshift немесе Жоспарлы жазу жұмыс істемесе, осы әрекеттер мәселені шешуге көмектесуі мүмкін.

### Timeshift немесе жазу функциясы қолданылмайды.

ТД құрылғысына сақтау құралының қосылып тұрған-тұрмағанын тексеріңіз.

Сигнал өте әлсіз болса жазу үдерісі автоматты түрде тоқтайды.

Сақтау құралында бос орынның бар-жоғын тексеріңіз.

USB құралының сақтау орны жеткіліксіз болса, бұл функция жұмыс істемейді.

Жазу функциясын пайдалану алдында барлық сақтық шаралары туралы ақпаратты оқыңыз. Қосымша ақпаратты "Жазып алу және Timeshift [функцияларын пайдалану алдында](#page-188-0)" тарауынан қараңыз.

Үлгіге немесе географиялық аймаққа байланысты бұл функцияға қолдау көрсетілмеуі мүмкін.

## Сыртқы құрылғыдан немесе Samsung TV Plus тарапынан келген бейнежазбаларды жаза алмайды.

Жазу функциясы ТД қабылдаған сандық таратылым арналарында ғана жұмыс істейді. Сыртқы құрылғыдан немесе Samsung TV Plus тарапынан келген бейнежазбаларды жаза алмайсыз.

Үлгіге немесе географиялық аймаққа байланысты бұл функцияға қолдау көрсетілмеуі мүмкін.

## "Құрылғыны пішімдеу" хабары Timeshift немесе жазу функциясы қолданылған кезде пайда болады.

Жазу функциясын пайдалану үшін ТД құрылғысына қосылған сақтау құрылғысы пішімделіп тұруы керек.

Сақтау құрылғысын пішімдеген кезде онда сақталған барлық дерек жойылады және сақтау құрылғысы NTFS форматында пішімделеді.

Үлгіге немесе географиялық аймаққа байланысты бұл функцияға қолдау көрсетілмеуі мүмкін.

## ТД құрылғысында жазылған файлдар дербес компьютерде ойнатылмайды.

ТД құрылғысында жазылған файлдар тек сол ТД құрылғысының өзінде ғана ойнатылады. Бұл бейне файлдар дербес компьютерде немесе басқа ТД құрылғысында ойнатылмайды.

- Жазу файлында мәселе болса, ойнату функциясы дұрыс жұмыс істемеуі мүмкін. Егер мәселе шешілмесе, жазу файлын тексеріңіз.
- Үлгіге немесе географиялық аймаққа байланысты бұл функцияға қолдау көрсетілмеуі мүмкін.

# Қолданбалар

Қолданбалар жұмыс істемей тұрғанда осы қадамдар мәселені шешуге көмектесуі мүмкін.

### Қажетті қолданбаны таба алмай отырмын.

Смарт функцияларды пайдалану үшін желіге қосылып, ережелер мен шарттарға келісуіңіз және жүйеге Samsung тіркелгісі арқылы кіруіңіз керек. Егер бұл параметрлер бастапқы орнату процесі кезінде конфигурацияланбаған болса, Бірінші экран экранынан Қолданбалар іске қосу арқылы Smart Hub параметрлерін конфигурациялауға болады.

•  $\bigcirc$  > сол жақ меңзер түймесі >  $\bigcirc$  Басты > Қолданбалар

Егер Smart Hub параметрлері орнатылып болып, бірақ Бірінші экран экранынан қажетті қолданбаны табу мүмкін болмаса, онда оны  $Q$  Іздеу немесе Қолданбалар ішінен табуға болады. Жиі пайдаланылатын қолданбаларды Бірінші экран экранына қосу үшін Қолданбалар ішінен Басты экранына қосу функциясын іске қосыңыз.

•  $\langle \textbf{m} \rangle$   $>$  сол жақ меңзер түймесі  $> \langle \textbf{m} \rangle$  Басты  $>$  Колданбалар  $>$  Колданба параметрлері  $>$  Орнатылған қолданбалар тізімі  $\geq$  Басты экранына қосу

## Қолданбаны іске қостым, бірақ ол басқа тілде. Тілді қалай өзгертуге болады?

Қолданба қолдау көрсететін тілдер ТД жүйесінің Тіл мәзірінде орнатылған тілдерден басқаша болуы мүмкін.

Тілді өзгерту мүмкіндігінің болуы-болмауы қолданбаны ұсынушыға байланысты. Қолданба параметрлері мәзірінен тілді өзгертіңіз.

### Қолданба дұрыс жұмыс істемейді. Оның кескін сапасы нашар.

Желі қосылымын тексеріңіз. Желі жылдамдығы баяу болған кезде қолданба жұмыс істемеуі немесе оның кескін сапасы нашар болуы мүмкін.

Қолданбаны жойып, қайта орнатыңыз. Қолданбаны жою туралы толығырақ ақпаратты "[Орнатылған](#page-86-0) [қолданбаларды басқару](#page-86-0)" тарауынан қараңыз.

Қолданба қызметтері ТД тарапынан емес, қолданбаның қызмет провайдері тарапынан ұсынылады.

Қолданба қызметін жеткізушінің веб-сайтындағы анықтама бөлімін қараңыз.

### Smart Hub Бірінші экран экраны ТД жүйесін қосқан сайын пайда болады.

Smart Hub қызметінің басты экранымен бастау функциясын Бастау экраны опциясы арқылы сөндіріңіз.

•  $\langle \bullet \rangle \equiv$  (солға бағыттау көрсеткісі) >  $\circledast$  Параметрлер > Барлық баптаулар > Жалпы және құпиялық > Бастау экраны опциясы > Smart Hub қызметінің басты экранымен бастау  $\kappa$ азір көру

# Медиа файлдары

Файлдар ойнатылмаса, осы әрекеттер мәселені шешуге көмектесуі мүмкін.

### Кейбір файлдар қайта ойнату барысында кідіріп қалады.

Мұндай мәселе қолдау көрсетілмейтін немесе жоғары бит-жылдамдықты файлдарда кездесуі мүмкін. Көпшілік файлдарды қайта ойнатуға болады, бірақ кей файлдар іркіліссіз ойнамауы мүмкін.

### Кей файлдарды ойнату мүмкін емес.

Қолдау көрсетілмейтін кодек қолданылатын файлдар ойнатылмауы мүмкін.

ТД тарапынан кодекке қолдау көрсетілетініне көз жеткізіңіз. Қолдау көрсетілетін кодек туралы толық ақпаратты "[Фотосурет, бейне немесе саз файлдарын ойнату алдында оқыңыз."](#page-194-0) тармағынан қараңыз.

## Дауысты тану мәселелері

Дауысты тану немесе Bixby функциялары жұмыс істемесе, осы қадамдар мәселені шешуге көмектесуі мүмкін.

## Микрофон өшірулі.

ТД төменгі жағындағы микрофон ауыстырып-қосқышын қосыңыз. Ауыстырып-қосқыш қосылған немесе өшірілген сайын экранда микрофонның қосулы немесе өшірулі екенін көрсететін қалқымалы терезе пайда болады.

- Микрофон өшірілсе, барлық дауыс тану функциясы және микрофонға қатысты кейбір аудио функциялары жұмыс істемейді.
- Микрофон ауыстырып-қосқышының орны мен сыртқы түрі үлгіге байланысты әртүрлі болуы мүмкін.
- Үлгіге немесе географиялық аймаққа байланысты бұл функцияға қолдау көрсетілмеуі мүмкін.

### Віхbу автоматты түрде жауап береді.

ТД қоршаған ортадағы шуылды немесе Bixby мүмкіндігіне қоңырау ретінде күнделікті әңгімелесуді тануы мүмкін.

Voice Wake-up функциясын сөндіріңіз немесе Wake-up Sensitivity параметрін Төм. етіп орнатыңыз.

•  $\bigcirc$  > Explore Now >  $\otimes$  Settings > Voice Wake-up

## Мен "Hi, Bixby" деп айттым, бірақ Bixby жауап бермеді.

ТД сізден алыс немесе айналадағы шу қатты болса, ТД дауысыңызды танымауы мүмкін.

• ТД жүйесіне дейінгі қашықтық 3-4 м болса, өнімділік оңтайлы болады. ТД экранына қарап, сөйлеңіз.

Қолдың көмегінсіз ояну функциясын қосыңыз.

•  $\bigcirc$  >  $\otimes$  Bixby Settings > Voice Wake-up > Колдың көмегінсіз ояну

## Басқа функциялардан айырмашылығы, дауысты тану функциясы Samsung Smart қашықтан басқару пульті пультінде жұмыс істемейді. Дауыстық көмекші түймесі басылған кезде де ешқандай жауап жоқ.

Қашықтан басқару пульті мен ТД арасындағы қосылым үзілуі мүмкін. Қашықтан басқару пультін ТД жүйесімен жұптастыруға тырысыңыз.

Samsung Smart қашықтан басқару пульті құралын ТД жүйесінің алдыңғы жағына бағыттап, содан кейін  $\bullet$ және <sup>[У]</sup> түймелерін 3 секунд немесе одан ұзағырақ басыңыз.

Сондай-ақ егер қашықтан басқару құралы тиісті түрде жұмыс істемесе немесе баяу болса, батареясы таусылған немесе азайған болуы мүмкін.

- USB портын (C түрі) қолдану арқылы қашықтан басқару пультін зарядтаңыз немесе күн панелін жарыққа қарату үшін қашықтан басқару пультін теріс қаратыңыз.
	- Samsung Smart қашықтан басқару пульті құралының қалған батарея зарядын  $\langle n \rangle \geq \equiv \langle \text{con} \rangle$ жақ бағыттау көрсеткісі) >  $\circledR$  Параметрлер > Барлық баптаулар > Жалпы және құпиялық > Қуатты және энергияны үнемдеу режимі Қолжетімді қашықтан басқару пультінің батареясы күн батареясымен тексеруге болады. Қазір көру

Үлгі түріне қарай бұл функцияға қолдау көрсетілмеуі мүмкін.

• Қашықтан басқару пультінде батареялар болса, оларды жаңаларымен ауыстырыңыз.

## Дауысты тану барысында ауыр жүктеме туралы хабар пайда болады да, функция жұмыс істемейді.

ТД жүйесінің қуат сымын розеткадан суырып, қайта сұғыңыз, содан кейін 1 минут 30 секунд өткенде қайта қосып көріңіз. Дауысты тану сервері тексеріліп жатса, бұл біршама уақыт алуы мүмкін.

### Қалаған аймақтағы ауа-райы туралы ақпаратты көргім келеді.

Аймақтың атауымен бірге дауыстап айтыңыз.

## Басқа мәселелер

#### Бұл процедураларды осы құрылғыға қатысты басқа да мәселелерді шешу үшін пайдаланыңыз.

## ТД жүйесі ыстық.

ТД құрылғысын ұзақ уақыт қарау, панельдің қызуына әкеледі.

Панельден шығатын қызу ТД жүйесінің үстіңгі жағын бойлай орналасқан ішкі саңылаулар арқылы шығарылады.

Бірақ ұзақ пайдаланғаннан кейін астыңғы жағын ұстағанда, әлі де ыстық болып тұруы мүмкін.

Балалар ТД қарап отырып, ТД құрылғысын ұстап қоймас үшін үнемі ересектердің қарауында болуы керек.

Дегенмен, бұл қызу ақау болып табылмайды және ТД жұмысына әсер етпейді.

### ТД жүйесінен пластмассаның иісі шығады.

Бұндай иістің шығуы қалыпты жағдай және ол уақыт өте келе жойылып кетеді.

### Параметрлер 5 минуттан кейін немесе ТД жүйесін сөндірген сайын жоғалып кетеді.

Егер Пайдалану режиміЖеке режимі қалпына қойылса, ТД жүйесінің аудио және видео параметрлері 5 минут сайын бастапқы қалпына қойылады.

Пайдалану режимі параметрін Үй режимі қалпына қойыңыз.

•  $\langle \hat{\mathbf{m}} \rangle \geq \hat{\mathbf{m}}$  солға бағыттау көрсеткісі)  $\geq \hat{\mathfrak{B}}$  Параметрлер  $\geq$  Барлық баптаулар  $\geq \hat{\mathcal{B}}$  Жалпы және құпиялық  $\geq$ Жүйе реттегіші > Пайдалану режимі > Үй режимі

Үлгіге немесе географиялық аймаққа байланысты бұл функцияға қолдау көрсетілмеуі мүмкін.

## ТД жүйесі бір жағына қарай қисайып тұр.

ТД жүйесінің тағанын алыңыз да, қайта құрастырыңыз.

### Бұл тұрғы орнықсыз немесе қисық.

Қаптамадан шығару және орнату нұсқаулығы нұсаулығын қарап, тұрғының дұрыс жиналғанына көз жеткізіңіз.

### ТД тұрғысын бекіту және алу жолын білгім келеді.

Тұрғыны бекіту жолы туралы мәліметтерді Қаптамадан шығару және орнату нұсқаулығы нұсқаулығынан қараңыз.

Тұрғыны алу үшін бекіту қадамдарын кері ретпен орындаңыз.

Қаптамадан шығару және орнату нұсқаулығы нұсқаулығын https://www.samsung.com/support/ мекенжайы бойынша орналасқан Samsung Electronics веб-сайтынан жүктеп алуға болады.

## Экранда POP (ТД теледидарының ішкі баннеріндегі жарнама) көрсетіледі.

Пайдалану режимі параметрін Үй режимі қалпына қойыңыз.

- $\bigcirc$  >  $\equiv$  (солға бағыттау көрсеткісі) >  $\otimes$  Параметрлер > Барлық баптаулар > Жалпы және құпиялық > Жүйе реттегіші > Пайдалану режимі > Үй режимі
- Үлгіге немесе географиялық аймаққа байланысты бұл функцияға қолдау көрсетілмеуі мүмкін.

## Экран өшіп тұр, бірақ шуыл естіледі.

Егер өнім фондық тапсырмаларды орындап жатса, экран өшіп тұрған кезде де шуыл естілуі мүмкін. Тапсырмалар аяқталғаннан кейін шуыл естілмейтін болады.

Мысалы, SmartThings жұмыс істеп тұрғанда немесе желі Wi-Fi желісіне қайта қосылып жатқан кезде шуыл естілуі мүмкін.

### ТД жүйесінен тырс-тырс еткен дыбыс шығады.

ТД жүйесінің сыртқы корпусының кеңейіп және тартылуы тырсылдаған дыбыс шығаруы мүмкін.

Бұл құрылғының ақауы барын көрсетпейді.

ТД пайдалануға қауіпсіз.

### ТД жүйесінен ызылдаған дыбыс шығады.

ТД жүйесі жоғары жылдамдықта айырып-қоу тізбектері мен электр тоғының жоғары деңгейлерін пайдаланады. ТД жүйесінің жарықтық деңгейіне байланысты, ТД әдеттегі ТД жүйесіне қарағанда шамалы шулы болып көрінуі мүмкін.

ТД жүйесі біздің функция және сенімділікке қоятын талаптарымызға сай келетін қатаң сапаны тексеру сынақтарынан өткен.

ТД жүйесінен шығатын кей шу түрлері қалыпты болып есептеледі және оны айырбастау немесе ақысын қайтарып алуға себеп бола алмайды.

## ТД экранда болып жатқан жайттарды дауыстап түсіндіреді.

Дауыстық нұсқаулық функциясын сөндіріп, кезелімді Арнайы мүмкіндіктердің төте жолдары параметрінен Дауыстық нұсқаулық параметріне апарып, содан кейін Таңдау түймесін басыңыз. Дауыстық нұсқаулық қосуға немесе сөндіруге болады. Арнайы мүмкіндіктердің төте жолдары іске қосу үшін келесі ақпаратты қараңыз:

- Samsung Smart қашықтан басқару пульті немесе Қашықтық. басқару пульті пультінің  $+/-$  (Дыб дең) түймесін басып тұрыңыз.
- Стандартты қашықтан басқару пультінің AD/SUBT. түймесін басыңыз немесе MUTE түймесін басып тұрыңыз.

## ТД жұмысындағы ақаулықтарды анықтау

ТД жүйесі мен Smart Hub қызметіне қатысты ақаулықтарды анықтап, қалпына келтіру функцияларын орындай аласыз.

#### Өзін-к диагностика

 $\bigcirc$  >  $\equiv$  (солға бағыттау көрсеткісі) >  $\otimes$  Параметрлер > Қолдау > Құрылғы күтімі > Өзін-к диагностика Қазір көру

Өнімнің кескіндерді дұрыс көрсететінін және дыбыстарды дұрыс ойнататынын тексеріңіз. Модульдер мен датчиктердің дұрыс жұмыс істейтінін тексеріңіз. Сондай-ақ Smart Hub бастапқы қалпына келтіруге қатысты параметрлерді конфигурациялауға болады.

Үлгіге немесе географиялық аймаққа байланысты кейбір функцияларға қолдау көрсетілмеуі мүмкін.

• Қосу

Қуат көзін пайдалану тарихы туралы ақпаратты қарап шығу.

• Бағдарламалық құрал нұсқасы туралы ақпарат

Ағымдағы уақытта орнатылған бағдарламалық жасақтама нұсқасын тексеру және қажет болса, бағдарламалық жасақтаманы ең соңғы нұсқасына дейін жаңарту.

• Бейне сынағы

Экранмен байланысты мәселелердің бар-жоғын тексеру үшін сынақ видеоларын ойнату.

• Суретті тексеру

Экранмен байланысты мәселелердің бар-жоғын тексеру үшін сынақ фотосуреттерін пайдалану.

• Дыбыс сынағы

Дыбыс сапасын тексеру үшін сынақ дыбыстарын ойнату.

• Қашықтық. басқару пульті

Қашықтық. басқару пульті қосылымымен немесе түймелерімен байланысты мәселелердің бар-жоғын тексеру.

• HDMI ақауларын жою

HDMI портын таңдау және HDMI кабелінің дұрыс қосылғанын тексеру.

• **HDMI сигналы** 

Сыртқы құрылғылардың сигналдарын, сигнал жазбаларын және қосылымдарын тексеру.

• **HDMI-CEC тексеру** 

HDMI-CEC қосылымының әдеттегіден тыс жұмыс істейтінін тексеру.

#### • Smart Hub қосылымын тексеру

Желі қосылымын тексеріңіз.

• W̒-F̒

Wi-Fi модулінің дұрыс жұмыс істейтінін тексеру. Жақын жерде қолжетімді қосылу нүктесі (ҚН) болмаса, нәтиже ақау болып шығуы мүмкін.

**Bluetooth** 

Bluetooth модулінің дұрыс жұмыс істейтінін тексеру.

• IoT модулі

IoT модулі дұрыс жұмыс істейтінін тексеру.

• Жылдамдықты үдеткіш сенсоры

Жылдамдықты үдеткіш сенсоры дұрыс жұмыс істейтінін тексеру.

• Жарық датчигі

Жарық қарқыны датчигінің дұрыс жұмыс істейтінін тексеру.

• Микрофонды тексеру

Микрофон модулінің дұрыс жұмыс істейтінін тексеру.

• Хабар тарату сигналы

Ағымдағы таратылым сигналының күйін тексеру.

• Smart Hub параметрін бастапқы күйіне қайтару

Smart Hub ақпаратын бастапқы қалпына келтіру.

### Хабар тарату сигналы параметрін Өзін-к диагностика тармағынан таңдай алмайды.

Ағымдық арнаның сандық арна екеніне көз жеткізіңіз.

Хабар тарату сигналы тек сандық арналарда ғана жұмыс істейді.

•  $\langle \hat{\mathbf{m}} \rangle \equiv$  (солға бағыттау көрсеткісі) >  $\hat{\otimes}$  Параметрлер > Қолдау > Құрылғы күтімі > Өзін-к диагностика > Хабар тарату сигналы
## Smart Hub бастапқы қалпына келтіріңіз.

Smart Hub қызметінің барлық параметрлерін зауыттық мәндеріне қайтарады және Samsung есептік жазбаларына, байланысқан қызмет тіркелгілеріне қатысты ақпараттарды, Smart Hub қызмет көрсету шарттарын және Smart Hub қолданбаларын жояды.

•  $\bigcirc$  >  $\equiv$  (солға бағыттау көрсеткісі) >  $\otimes$  Параметрлер > Қолдау > Құрылғы күтімі > Өзін-к диагностика > Smart Hub параметрін бастапқы күйіне қайтару Қазір көру

## Суретті қалпына келтіру

Ағымдық сурет параметрлерін бастапқы қалпына қайтарады.

•  $\hat{\mathbf{m}}$  >  $\equiv$  (солға бағыттау көрсеткісі) >  $\hat{\otimes}$  Параметрлер > Барлық баптаулар > Сурет > Маман параметрлері Сур. з.мән-н кел-у Қазір көру

## Дыбысты бастапқы қалпына қайтару

Ағымдық дыбыс параметрлерін бастапқы қалпына қайтарады.

•  $\bigcirc \bullet \bigcirc \equiv$  (солға бағыттау көрсеткісі) >  $\otimes$  Параметрлер > Барлық баптаулар > Дыбыс > Маман параметрлері > Дыб. қал. келт. Қазір көру

## Қолдау алу

ТД жүйесіне қатысты қиындық туындаса, тікелей Samsung компаниясынан көмек алыңыз.

## Қашықтықтан басқару арқылы қолдау көрсету

 $\bigcirc$  >  $\equiv$  (солға бағыттау көрсеткісі) >  $\otimes$  Параметрлер > Қолдау > Қашықтықтан басқару Қазір көру

Қызмет көрсету туралы шартымызға келіскеннен кейін Қашықтықтан басқару қашықтан қолдау көрсету қызметіне кіріп, Samsung сервис маманына ТД жүйесіне қашықтан интернет арқылы диагностика жасатқызып, ақаулықтарды түзеткізіп, ТД жүйесінің бағдарламалық жасақтамасын жаңартқыза аласыз. Сондай-ақ Қашықтықтан басқару функциясын іске қосуға және өшіруге болады.

Бұл функцияға желі қосылымы қажет.

## Қызмет көрсету үшін байланыс дерегін табу

 $\bigcirc$  >  $\equiv$  (солға бағыттау көрсеткісі) >  $\otimes$  Параметрлер > Қолдау > Теледидар туралы  $\mathcal{R}$ азір көру

Samsung веб-сайтының мекенжайын, байланыс орталығының телефон нөмірін, ТД жүйесінің үлгі нөмірін, ТД жүйесінің бағдарламалық жасақтама нұсқасын, Ашық лицензияны және техникалық көмек алу үшін керек болуы мүмкін басқа да ақпаратты Samsung қызмет орталығынан немесе Samsung веб-сайтынан ала аласыз.

- Ақпаратты сондай-ақ ТД жүйесінің QR кодын сканерлеу арқылы көруге де болады.
- $\gg$  Бұл функцияны сонымен қатар  $\blacksquare$  түймесін 5 секунд немесе көбірек басып тұрып бастауға болады. Стандартты қашықтан басқару пульті үшін (Ойнату) түймесін 5 секунд не бұдан ұзағырақ басыңыз. Клиент туралы ақпарат ашылмалы терезесі пайда болғанша түймені басылған күйде ұстап тұрыңыз.

## Қызмет көрсетуді сұрау

#### $\bigcirc$  >  $\equiv$  (солға бағыттау көрсеткісі) >  $\otimes$  Параметрлер > Қолдау > Құрылғы күтімі > Қолдауды сұрау Қазір көру

ТД жүйесіне қатысты мәселе туындағанда көмек сұрауға болады. Пайда болған мәселеге сәйкес келетін элементті таңдап, қажетті элементке кіріп, кезелімді Бұдан әрі тармағына жылжытып, Таңдау түймесін басыңыз. Қазір сұрау  $\rightarrow$  Жібер or Мерзімді жоспарлау  $\rightarrow$  Сұрау  $\rightarrow$  Жібер тармағын таңдаңыз. Сіз жіберген қызмет сұрауы тіркеледі. Сізге Samsung байланыс орталығынан хабарласып, сізге қызмет көрсетілетін мерзімді белгілейді немесе растайды.

- Қызмет көрсетуге өтініш беру үшін ережелер мен шарттарға келісуіңіз керек.
- Географиялық аймаққа байланысты бұл функцияға қолдау көрсетілмеуі мүмкін.
- Бұл функцияға желі қосылымы қажет.

## Арнайы мүмкіндіктер нұсқаулығы

Көзі нашар көретін адамдарға көмектесетін мәзірді және қашықтан басқару пультінің нұсқаулығын қамтамасыз етеді.

## Мәзір экранын зерттеу

ТД экранындағы мәзірлер туралы үйреніңіз. Қосылғаннан кейін, ТД жүйесі таңдаған мәзіріңіздің құрылымы мен функцияларын түсіндіреді.

## Қашықтан басқару пультін пайдалану

Samsung Smart қашықтан басқару пульті немесе Қашықтық. басқару пульті түймелерінің сипаттамаларын көруге болады.

Үлгіге немесе географиялық аймаққа байланысты Samsung Smart қашықтан басқару пульті функциясына қолдау көрсетілмеуі мүмкін.

#### Samsung Smart қашықтан басқару пульті немесе Қашықтық. басқару пульті пультінің бағдары

Қашықтан басқару пультінің түймелерін өзіңізге қаратып ұстаңыз. Жоғарғы сол жақта түймесі бар жағы қашықтан басқару пультінің жоғарғы жағы болып табылады.

#### Samsung Smart қашықтан басқару пульті немесе Қашықтық. басқару пульті пультінің сипаттамасы

Қашықтан басқару пультінің суреттері, түймелері және функциялары үлгілерге немесе географиялық аймаққа байланысты әртүрлі болуы мүмкін.

#### Жоғарыдан төменге және солдан оңға қарай:

- түймесі үстіңгі сол жақта орналасқан.
- $\bullet$   $\bullet$  түймесінің астында орналасқан 2 түйменің бірі Samsung Smart қашықтан басқару пульті құралындағы сол жақ түйме  $\overline{\mathbb{C}}$  түймесі және оң жақ түйме  $\overline{\mathbb{Q}}$  түймесі болып табылады.
- Samsung Smart қашықтан басқару пульті пультіндегі  $\bigcirc$  түймесі мен  $\mathbb{Z}$  түймесі арасында шағын жарықдиод (микрофон) бар, бірақ ол қолға сезілмейді.
- Теледидардың DU6/DU7/BED сериясымен келетін (DU77\*\* үлгісінен басқа) Қашықтық. басқару пульті құралының **О** түймесінің астындағы 2 түйменің сол жақтағысы - Ф түймесі, ал оң жақтағысы - Ф түймесі.
- Бағдарламаны қарап жатқанда түймесін басып, одан кейін сандық/түрлі-түсті түймені таңдап, төмен бағыттау көрсеткісін бассаңыз, Жазбалар, Кесте реттеуіші, Timeshift, Тоқтату (Жазу немесе Timeshift жұмыс істеп тұрғанда), Ақпар, қызыл, жасыл, сары және көк опциялар пайда болады.
	- $\ell$  Жазу және Timeshift функциясына улгі туріне немесе географиялық аймаққа байланысты қолдау көрсетілмеуі мүмкін.
	- Географиялық аймаққа байланысты бұл функцияға қолдау көрсетілмеуі мүмкін.
- Осы екі түйменің астында дөңгелек түйме мен үлкен сыртқы шығырық түймесі бар. Дөңгелек түйме Таңдау түймесі және үлкенірек сыртқы түйме 4 меңзер түймесінен тұрады (жоғары / төмен / солға / оңға).
- Меңзер түймесінің астында үш түйме орналасқан: біреуі сол жақта, біреуі оң жақта және біреуі ортасында. Сол жақтағысы  $\bigcirc$ түймесі, оң жақтағысы  $\mathbb{C}^{\mathbb{D}}$ түймесі. Ортадағы дөңгелек түйме –  $\textcircled{a}$ түймесі.
- ТД қарау барысында  $\boxdot$  түймесін бассаңыз, қарап отырған экран тоқтап, басқару жолағы пайда болады. Қайта айналдыру, Ойнату, Кідірту, Алға жылд. айналдыру, Timeshift тоқтату, Жазу, Live TV қызметіне өту немесе Ақпар параметрін таңдауыңызға болады. Ойнату экранына кіру үшін жоғары меңзер түймесін басып, таратылым бағдарламасы қосылатын уақыт пен уақытты жылжыту уақытын қараңыз.
	- **© Баяу қайта айналдыру** немесе Алға баяу айналдыруфункцияларын Кідірту опциясын таңдаған кезде пайдалануға болады.
	- $\ell$  Жазу немесе Timeshift функциясын пайдалану үшін USB құрылғысын жалғау қажет.
	- Үлгіге немесе географиялық аймаққа байланысты бұл функцияға қолдау көрсетілмеуі мүмкін.
- түймесінің астыңғы жағында екі жіңішке көлденең түйме орналасқан. Бұл түймелер қашықтан басқару пультіндегі басқа түймелерге қарағанда шығыңқы орналасқан. Сол жақтағысы – үнділік түймесі, ал оң жақтағысы – арна түймесі. Бұларды арнаны немесе дыбысты өзгертетін қосқыш түйме ретінде пайдалану үшін төменнен жоғары немесе жоғарыдан төмен итеріңіз.
	- Дыбысын өшіру үшін  $+/-$  (Дыб дең) түймесін қысқа басыңыз.
	- $-$  +/ $-$  (Дыб дең) түймесін басып ұстап тұру арқылы Арнайы мүмкіндіктердің төте жолдары мәзірін ашыңыз.
	- $\sim$ / $\sim$  түймесін қысқа басу арқылы (Арна) Нұсқау. қолданбасын ашыңыз.
	- $\wedge/\vee$  (Арна) түймесін басып ұстап тұру арқылы Арналар тізімі тізімін ашыңыз.
	- Үлгіге немесе географиялық аймаққа байланысты бұл функцияға қолдау көрсетілмеуі мүмкін.

## Арнайы мүмкіндіктер мәзірін пайдалану

Арнайы мүмкіндіктер мәзір функцияларын пайдалану жолын және олардың сипаттамаларын қараңыз.

Үлгіге немесе географиялық аймаққа байланысты бұл функцияға қолдау көрсетілмеуі мүмкін.

#### Арнайы мүмкіндіктердің төте жолдары мәзірін қосу

Мына арнайы мүмкіндіктерді қосуға немесе өшіруге болады: Дауыстық нұсқаулық, Аудио сипаттамасы, Дыбыстық субтитрлер, Суретті өшіру, Үлкейту, Жоғары контраст, Relumino Mode, Масштабтау мәзірі және мәтін, Сұр түс реңктері, Түс инверсиясы, SeeColors Mode, Субтитр, Белгілер тілін масштабтау, Түймені баяу қайталау, Мәзірді автоматты сұрыптау және оларды Теледидардың қашықтан басқару құралы туралы ақпарат, Мәзір экранын зерттеу, Қимыл функциялары туралы ақпарат алу, Көп шығысты аудио және Accessibility Settings беттеріне жылжытуға болады.

• Samsung Smart қашықтан басқару пульті / Қашықтық. басқару пульті

Samsung Smart қашықтан басқару пульті немесе Қашықтық. басқару пульті пультінде қатар тұрған жұқа, көлбеу екі қосқыш түйме бар, олар қашықтан басқару пультінің орта тұсынан сәл төмен орналасқан. Сол жақтағысы – дыбыс деңгейін реттейтін түйме. Арнайы мүмкіндіктердің төте жолдары мәзірін ашу үшін дыбыс түймесін басып тұрыңыз.

Дауыстық нұсқаулық параметрі Сөндіру қалпына қойылып немесе сөндіріліп тұрса, дыбыс түймесін басып ұстап тұрғанда Арнайы мүмкіндіктердің төте жолдары қосылады.

• Стандартты қашықтан басқару құралы

AD/SUBT. түймесін басыңыз немесе MUTE түймесін басып тұрып Арнайы мүмкіндіктердің төте жолдары мәзірін ашыңыз.

#### Арнайы мүмкіндіктер мәзірінің функцияларын Жалпы мәзірін пайдаланып қосу

 $\bigcirc$  >  $\equiv$  (солға бағыттау көрсеткісі) >  $\otimes$  Параметрлер > Барлық баптаулар > Жалпы және құпиялық Арнайы мүмкіндіктер Қазір көру

Сонымен қатар Арнайы мүмкіндіктер мәзіріне ТД жүйесінің параметрлер мәзірінен кіруге болады. Онда қосымша параметрлер, мысалы, Дауыстық нұсқаулық жылдамдығын өзгерту параметрі бар.

Дауыстық нұсқаулық функциясы іске қосылмайынша ТД бұл мәзірді дауыстап айтпайды.

- 1. түймесін басыңыз.
- 2.  $\equiv$  Мәзір мәзіріне өту үшін сол жақ меңзер түймені басыңыз да, содан кейін ® Параметрлер экранына өту үшін жоғары және төмен меңзер түймелерін басыңыз.
- 3. Таңдау түймесін басыңыз және мәзірді ашу үшін Барлық баптаулар түймесін басыңыз. ТД орнату мәзірін ашу үшін Таңдау түймесін басыңыз.
- 4. Жалпы және құпиялық мәзіріне жету үшін астыңғы меңзер түймесін басып, осы мәзірді ашу үшін Таңдау түймесін басыңыз.
- 5. Кезелімді Арнайы мүмкіндіктер экранына апарып, мәзірді ашу үшін Таңдау түймесін басыңыз.
- 6. Мәзір ашылады да, Дауыстық нұсқаулық параметрлері ондағы бірінші таңдау ретінде көрсетіледі. Дауыстық нұсқаулық параметрлері бөлектеп, Таңдау түймесін басыңыз.
- 7. Дауыстық нұсқаулық және Дыб дең, Жылдамдық, Дыбыс деңгейі, ТД фондық дыбыс деңгейі функцияларын өзгертуге болатын тармақтары бар мәзір көрінеді.
- 8. Меңзер түймелерінің көмегімен мәзірді таңдап, содан кейін Таңдау түймесін басыңыз.
	- Мәзірлер Дауыстық нұсқаулық қосулы болғанда іске қосылады.

#### Арнайы мүмкіндіктер мәзірінің функцияларын Bixby көмегімен қосу

- $\gg$  Бұл функция Дауыстық көмекші параметрі Віхbу қалпына қойылғанда жұмыс істейді.
- **∕ Віх**bу функциясына үлгіге немесе географиялық өңірге байланысты қолдау көрсетілмеуі мүмкін.

Віхbу функциясын пайдалану үшін ТД параметрлерін орнатып, баптап және оны желіге қосу керек. ТД жүйесін желіге параметрлерді бастапқы орнату барысында немесе кейін параметрлер мәзірі арқылы қосуға болады.

ТД жүйесін басқару үшін дауыстап айтуға болатын пәрмендер көп. Мұны дауыс пәрменін беру және шығару үшін Дауыстық нұсқаулық параметрімен бірге қолдануға болады. Samsung Smart қашықтан басқару пульті құралын қолдануға болады, бірақ ТД желіге қосулы болуы тиіс.

Пәрменді дауыстап айту үшін  $\bullet$  түймесін (Samsung Smart қашықтан басқару пульті құрылғысының үстіңгі оң жағына жақын, түймесінің дәл оң жағында орналасқан) басып ұстап тұрып, пәрменді дауыстап айтыңыз да, түймесін босатыңыз. ТД пәрменді растайды.

Мысалы, сіз мыналарды жасай аласыз:

• Дауыстық нұсқаулық параметрін іске қосу

Samsung Smart қашықтан басқару пульті құрылғысындағы © түймесін басыныз да, "Дауыстық нұсқаулық іске қосу" деңіз.

• Аудио сипаттамасы параметрін іске қосу

Samsung Smart қашықтан басқару пульті құрылғысындағы  $\bullet$  түймесін басыңыз да, "Аудио сипаттамасы іске қосу" деңіз.

• Жоғары контраст параметрін іске қосу

Samsung Smart қашықтан басқару пульті құрылғысындағы  $\bullet$  түймесін басыңыз да, "Жоғары контраст іске қосу" деңіз.

#### Арнайы мүмкіндіктер мәзірінің функциялары туралы үйрену

#### • Дауыстық нұсқаулық параметрлері

Бұл функция ТД жүйесінің әр экранында жұмыс істейді және қосылған кезде, ТД жүйесінің ағымдық параметрлерін дауыстап айтады және көріп отырған бағдарлама туралы толық ақпарат береді. Мысалы, ол таңдалған дыбыс параметрі, ағымдағы арна және бағдарлама ақпаратын береді. Ол сондай-ақ Нұсқау. экранындағы бағдарлама ақпаратын оқиды.

#### • Аудио сипаттамасының параметрлері

Көзі нашар көретін адамдарға бейнежазбаны дыбыстап сипаттап беретін аудио нұсқаулық функциясын қосуға болады. Бұл функция осындай қызмет көрсететін таратылымдарда ғана бар.

#### • Дыбыстық субтитрлер параметрлері

Бұл мүмкіндік көру қабілеті нашар көрермендерге арналған және бейне мазмұнда көрсетілген субтитрлерді дауыстап оқиды. Аудио субтитрлердің дыбыс деңгейін немесе жылдамдығын өзгертуге болады.

Үлгіге немесе географиялық аймаққа байланысты бұл функцияға қолдау көрсетілмеуі мүмкін.

#### • Суретті өшіру

Жалпы қуат тұтыну мөлшерін азайту үшін ТД экранын өшіріп, тек дыбысын ғана қалдырыңыз. Экран өшірулі тұрғанда қашықтан басқару пультіндегі Үнділік пен Қуат түймелерінен басқа түймені басқан кезде, ТД экраны өшеді.

#### • Үлкейту

Суретті немесе мәтінді арттыру үшін экранды үлкейту. Көрсетілген нұсқауларды орындау арқылы масштабтау деңгейін реттеуге немесе масштабтау аймағын жылжытуға болады.

- Үлкейту кейбір мәзірлерде немесе экрандарда жұмыс істемеуі мүмкін.
- Үлгіге немесе географиялық аймаққа байланысты бұл функцияға қолдау көрсетілмеуі мүмкін.

#### • Жоғары контраст

Бұл функция барлық мәзірлерді күңгірт қара фонмен және ақ қаріппен көрсетіп, ең үлкен контрастылықты қамтамасыз ету үшін қолданылады.

**Егер Жоғары контраст** қосулы болса, кейбір Арнайы мүмкіндіктер мәзірлеріне қолжетімсіз.

#### • Relum̒no Mode параметрлері

Бұл функция экранның контрасты мен жарықтығын арттырады және кескіндердің контурын ерекшелейді, осылайша көру қабілеті нашар адамдар экранды әлдеқайда анық көре алады.

Бұл функция кіріс сигналы ТД немесе HDMI болса ғана жұмыс істейді. Ол кейбір бейнелер үшін қолжетімді болмауы мүмкін.

 $\ell$  Бұл кіріс сигналы үлгіге және географиялық аймаққа байланысты әртүрлі болуы мүмкін.

#### – Бірлескен режим

Relumino Mode қосылып тұрғанда көрсетілетін экранды және режим өшкенде көрсетілетін экранды бір уақытта қатар көрсетеді.

Үлгіге немесе географиялық аймаққа байланысты бұл функцияға қолдау көрсетілмеуі мүмкін.

#### • Масштабтау мәзірі және мәтін

Бағдарлама атауы сияқты мәзірдегі маңызды элементтерді экранға үлкейтіп шығарады.

• Сұр түс реңктері

ТД экранының түсін түстердің әсерінен бұлыңғыр тартқан жиектерді айқын көрсету үшін қара және ақ фонға ауыстыруға болады.

- **Егер Сұр түс реңктері** қосулы болса, кейбір **Арнайы мүмкіндіктер** мәзірлеріне қолжетімсіз.
- Үлгіге немесе географиялық аймаққа байланысты бұл функцияға қолдау көрсетілмеуі мүмкін.
- Түс инверсиясы

#### ТД экранында көрсетілетін мәтін мен фонның түсін, мәтінді оқу оңай болу үшін ауыстыруға болады.

- **© Егер Түс инверсиясы** қосулы болса, кейбір **Арнайы мүмкіндіктер** мәзірлеріне қолжетімсіз.
- Үлгіге немесе географиялық аймаққа байланысты бұл функцияға қолдау көрсетілмеуі мүмкін.

#### • SeeColors Mode

Бұл мүмкіндік дальтонизмі бар пайдаланушыларға қанық түстерді көруге көмектеседі. Бұл мүмкіндікті экранда қанық түстерді көру үшін, бірегей көру жағдайларына түстерді теңшеу үшін пайдаланыңыз.

- $\mathbb Z$  SeeColors Mode функциясы қолданыста болғанда, кейбір мәзірлер өшіріледі.
- Үлгі түріне қарай бұл функцияға қолдау көрсетілмеуі мүмкін.

#### • Теледидардың қашықтан басқару құралы туралы ақпарат

Қашықтан басқару пультінің түймелерінің атаулары мен функцияларын үйреніңіз. Осы экранда қуат түймесі (үстіңгі сол жақ түйме) басылса, ТД жүйесі өшеді, бірақ кез келген басқа түйме басылған кезде, ТД түйменің атауын және оның не істейтінін қысқаша айтады. Осы оқыту режимі қашықтан басқару пультінің орналасуы мен жұмысын ТД жүйесінің қалыпты жұмысына әсер етпестен үйренуге көмектеседі.  $\bullet$ түймесін екі рет басып Теледидардың қашықтан басқару құралы туралы ақпарат функциясынан шығыңыз.

#### • Мәзір экранын зерттеу

ТД экранындағы мәзірлер туралы үйреніңіз. Қосылғаннан кейін, ТД жүйесі таңдаған мәзіріңіздің құрылымы мен функцияларын түсіндіреді.

#### • Субтитр баптаулары

Субтитрді таратылым субтитрлерін көрсететін бағдарламалардан көруге болады.

Қабылдағыш немесе кабель қорапшасы сияқты сыртқы құрылғыдан арнаны көрген кезде, құрылғыдағы субтитр функциясын қосыңыз. Қосымша ақпарат алу үшін қызмет провайдеріне хабарласыңыз.

#### • Белгілер тілін масштабтау параметрлері

Көріп отырған бағдарламада осындай мүмкіндік бар болса, таңба тілі көрсетілетін экранды үлкейтуге болады.

#### • Көп шығысты аудио

ТД үндеткіші мен есту қабілеті төмендеген адамдарға арналған Bluetooth құлақаспабын бір уақытта қосуға болады. Содан кейін есту қабілеті төмен адамдар өз Bluetooth құлақаспабының дыбыс деңгейін ТД үндеткішінің дыбысына әсер еткізбей, ТД үдеткішінің дыбыс деңгейінен жоғары қойып, өзі де және жанұясындағы басқа адамдарға да ТД дыбысын қалаған деңгейде тыңдауға мүмкіндік береді.

Үлгіге немесе географиялық аймаққа байланысты бұл функцияға қолдау көрсетілмеуі мүмкін.

#### • Қашықтан басқару түймесі Қайталау параметрлері

Қашықтан басқару түймелерінің жұмыс істеу жылдамдығын, оларды үздіксіз басып тұрғанда баялату үшін конфигурациялауға болады.

#### • Мәзірді автоматты сұрыптау

Жиі қолданылатын мәзір элементтерін автоматты түрде сұрыптайды.

## ТД жүйесін Дауыстық нұсқаулық қосулы тұрғанда пайдалану

Көзі нашар көретін адамдарға көмек болу үшін мәзір опцияларын сипаттайтын Дауыстық нұсқаулық функциясын қосуға болады.

#### Арнаны ауыстыру

Арнаны үш жолмен өзгертуге болады. Арнаны ауыстырған сайын жаңа арна туралы толық мәлімет айтылады. Арнаны өзгерту жолдары төменде көрсетілген.

• Арналар тізімі

 $\wedge/\vee$  (Арна) түймесін басып ұстап тұру арқылы Арналар тізімі тізімін ашыңыз. Жоғары немесе төмен меңзер түймесін пайдалану арқылы арнаға өтіп, Таңдау түймесін басыңыз.

•  $\wedge/\vee$  (Арна) түймесі

Samsung Smart қашықтан басқару пульті немесе Қашықтық. басқару пульті пультінің ортасындағы екі шығыңқы түйменің оң жақтағысы  $\triangle/\vee$  (Арна) түймесі. Арнаны ауыстыру үшін  $\triangle/\vee$  (Арна) түймесін жоғары немесе төмен итеріңіз. Стандартты қашықтан басқару пультімен арнаны өзгерту үшін CH түймесін жоғары немесе төмен басыңыз.

• Нөмір түймесі

**(2) немесе**  $\ddot{a}$  түймесін Samsung Smart қашықтан басқару пульті немесе Қашықтық. басқару пульті арқылы пайдаланып виртуалды сандар тақтасын ашып, Дайын таңдаңыз. Стандартты қашықтан басқару пультінен санды түймелерді басу арқылы арна нөмірін енгізіңіз.

### Samsung Smart қашықтан басқару пульті немесе Қашықтық. басқару пульті арқылы сандарды экран арқылы енгізу мүмкіндігін пайдалану

Арнаның нөмірін виртуалды сандық пернетақтадағы сандармен енгізіңіз немесе PIN кодты енгізіңіз.

Samsung Smart қашықтан басқару пульті немесе Қашықтық. басқару пульті пультінен (2) немесе (2) түймелерін басыңыз, сонда экранда 2 қатарлы виртуалды сандар тақтасы пайда болады. Дауыстық нұсқаулық "экрандағы пульт, 6" дейді, бұл экранға сандар жолағы шығарылғанын және назарда 6 саны тұрғанын білдіреді. Бұл жолақта мынадай түймелер бар:

- Үстіңгі қатарда ең жиі қаралатын арналар тізімі көрсетіледі.
- Астыңғы қатарда: Сол жақ шеттен бастап: Түсті тақта, TTX/MIX, 1, 2, 3, 4, 5, 6, 7, 8, 9, 0, Жою
	- Үлгіге немесе географиялық аймаққа байланысты мәзірлер көрсетілмеуі мүмкін.
	- Виртуалды сандық тақтада таңдауға болатын опциялар қарау режиміне байланысты өзгеруі мүмкін.

Қатардың бойымен жылжу үшін сол жақ және оң жақ меңзер түймелерді пайдаланып, сандар тақтасын таңдау үшін Таңдау түймесін басыңыз. Қажетті сандардың бәрін (мысалы, 123) таңдап болғаннан кейін Дайын опциясына өту үшін меңзер түймесін басып, содан кейін аяқтау үшін Таңдау түймесін басыңыз.

Арна нөмірін енгізу кезінде санды енгізіп, содан кейін үстіңгі қатардан Дайын опциясын таңдаңыз немесе арна нөмірін енгізіп, күте тұруға болады. Сәлден кейін арна ауысады да, виртуалды сандар тақтасы экраннан ғайып болады.

#### Үнділікті өзгерту

• Samsung Smart қашықтан басқару пульті / Қашықтық. басқару пульті

Үнділікті өзгерту үшін сол жақтағы +/- (Дыб дең) түймесін пайдаланыңыз. Үнділікті өзгерткен сайын жаңа үнділік деңгейі дауыстап айтылады.

Samsung Smart қашықтан басқару пульті немесе Қашықтық. басқару пульті пультінің ортасындағы екі шығыңқы түйменің сол жақтағысы  $+/-$  (Дыб дең) түймесі. Үнділікті өзгерту үшін  $+/-$  (Дыб дең) түймесін жоғары немесе төмен итеріңіз.

• Стандартты қашықтан басқару құралы

Дыбысты реттеу үшін стандартты қашықтан басқару пультінің VOL түймесінің жоғары немесе төмен түймесін басыңыз.

#### Бағдарлама туралы ақпаратты пайдалану

ТД құрылғысын қарап отырғанда, экранның жоғарғы жағында көрсетілетін бағдарлама ақпаратын қарау үшін Таңдау түймесін басыңыз. Егер қолжетімді болса, Дауыстық нұсқаулық бағдарлама субтитрін немесе аудио сипаттамаларын дыбыстап айтады. Бағдарлама туралы ақпаратты толығырақ қарау үшін Таңдау түймесін басыңыз. Дауыстық нұсқаулық бағдарламаның қысқаша түйіндемесі тәрізді толығырақ ақпаратпен қамтамасыз етеді.

Осы арнада кейін не көрсетілетінін көру үшін сол жақ және оң жақ меңзер түймелерді басыңыз. Басқа арналарға өту және осы арналарда қазір не көрсетіліп жатқанын көру үшін жоғары немесе төмен меңзер түймесін басыңыз.

#### Кері қайту және бағдарламаның толық ақпаратын жабу үшін түймесін басыңыз.

Үлгіге немесе географиялық аймаққа байланысты бұл функцияға қолдау көрсетілмеуі мүмкін.

## Нұсқаулықты пайдалану

#### Әр арнаның бағдарламалар тізіміне жалпы шолуды қараңыз.

Телебағдарламаны көріп отырып әр арна бойынша бағдарлама ақпаратын білгіңіз келсе, Samsung Smart қашықтан басқару пульті немесе Қашықтық. басқару пульті пультінің  $\sim$ / $\sim$  (Арна) түймесін басыңыз. Бағдарлама ақпаратын қарау үшін меңзер түймелерін пайдаланыңыз.

Әр таратылатын хабар арнасының күндік бағдарлама кестелері мен бағдарлама ақпаратын Нұсқау. мәзірінен қарауға болады. Көру немесе жазу үшін бағдарламаны жоспарлау үшін бағдарламаларды таңдауға болады.

Hұсқау, сондай-ақ Bixby функциясының көмегімен де ашылады. Samsung Smart қашықтан басқару пульті құралында түймесін басып тұрып, "Нұсқау." деп айтыңыз.

- Үлгіге немесе географиялық аймаққа байланысты бұл функцияға қолдау көрсетілмеуі мүмкін.
- $\ell$  Нұсқау. тек сандық арналарға ғана қатысты ақпарат береді. Аналогты арналарға қолдау көрсетілмейді.
- $\gg$  Егер Сағат орнатылмаса, Нұсқау. функциясына қолжетімсіз. Әуелі Сағат функциясын орнатыңыз. ( $\textcircled{a}$ )  $\equiv$  (солға бағыттау көрсеткісі) > @ Параметрлер > Барлық баптаулар > Жалпы және құпиялық > Жүйе реттегіші > Уақыт Сағат) Қазір көру

Егер сағатты қайтадан қойғыңыз келсе, төмендегі қадамдарды орындаңыз.

- 1. Ф түймесін және қашықтан басқару пультіндегі сол жақ меңзер түймені басыңыз.
- 2. Төменгі меңзер түймені басып, ©Параметрлер тармағына өтіңіз.
- 3. Таңдау түймесін басыңыз және Барлық баптаулар тармағына өту үшін оң жақ меңзер түймені басыңыз.
- 4. Таңдау түймесін басып, ТД жүйесінің Барлық баптаулар мәзірін ашыңыз.
- 5. Меңзер түймелерінің көмегімен Жалпы және құпиялық мәзіріне кіріп, Таңдау түймесін басыңыз.
- 6. Меңзер түймелерінің көмегімен Жүйе реттегіші мәзіріне кіріп, Таңдау түймесін басыңыз.
- 7. Уақыт мәзірін таңдап, Таңдау түймесін басыңыз.
- 8. Сағат мәзірін таңдап, Таңдау түймесін басыңыз.
- 9. Сағат режимі мәзірін таңдап, Таңдау түймесін басып, содан кейін Авт-ы немесе Қолмен түймесін басыңыз.
	- $\mathscr Z$  Егер Колмен параметрін таңдасаңыз, астыңғы жақтағы Күн немесе Уақыт мәзіріне өтіп, уақытты немесе күнді орнатуға болады.

Нұсқау. ашылған кезде, экранға арналар мен бағдарламалардың кестесі шығарылады. Үстіңгі қатарларда таңдалған сүзгі түрі және уақыт көрсетілген. Әр қатардың сол жағында арна атауы, ал оң жағында сол арнадағы бағдарламалар болады.

Нұсқау. функциясында жоғары-төмен меңзер түймелердің көмегімен арналарды ауыстырып, ал сол және оң жақ меңзер түймелердің көмегімен сол арнадағы бағдарламаларды ауыстырыңыз.

Сонымен қатар  $\bullet$  немесе  $\bullet$  түймесін арна нөмірін енгізу үшін және сол арнаға тура өту үшін пайдалануға болады. Қазір көрсетіліп тұрған бағдарламаға өту үшін түймесін пайдалануға болады.

Кезелімді бағдарламаға жылжытқан кезде, таңдалған бағдарлама туралы толық ақпараттарды қамтитын аңдатпаны естисіз. Кезелімді басқа арнаға ауыстырған кезде арнаның атауы мен нөмірін және бағдарлама туралы мәліметті естисіз. Егер басқа күнге жылжысаңыз, сол күні көретін алғашқы бағдарламаның күнін естисіз. Күн қайталанбайды, сондықтан егер қан күн екеніне сенімді болмасаңыз, 24 сағат әрі-бері жылжыңыз, сонда күн дауыстап айтылады.

#### Бағдарламаны қазір қарау үшін

Нұсқау. көмегімен қазір көрсетіліп жатқан бағдарламаға өтіп, таңдалған арна мен бағдарламадағы тікелей таратылатын ТД құрылғысына өту үшін Таңдау түймесін басыңыз.

#### Нұсқаулықтағы басқа параметрлер

Нұсқау. арқылы жоспарланған бағдарламаны көрсету параметріне өтіп, Таңдау түймесін басыңыз. Астыңғы жақта функциялар тізімі көрсетілген қалқыма мәзір пайда болады.

Осы мәзірдің ішінде жылжу үшін жоғары-төмен меңзер түймелерді пайдаланып, қажетті элементті таңдау үшін Таңдау түймесін басыңыз. Мәзірді жауып, Нұсқау. мәзіріне қайту үшін  $\bigcirc$  түймесін басыңыз.

- Қазір көріп отырған бағдарлама үшін Таңдау түймесін басыңыз.
- Жазу

Қазір көріп отырған бағдарламаны немесе басқа арнадағы бағдарламаны жазуға болады.

Үлгіге немесе географиялық аймаққа байланысты бұл функцияға қолдау көрсетілмеуі мүмкін.

• Тоқтату

#### Қазір қосулы тұрған жазу функциясын тоқтатуға болады.

Үлгіге немесе географиялық аймаққа байланысты бұл функцияға қолдау көрсетілмеуі мүмкін.

#### • Жазу уақытын өзгерту

#### Жоспарланған бағдарламаны жазуды бастау мен аяқтау уақыттарын өзгертуге болады.

Үлгіге немесе географиялық аймаққа байланысты бұл функцияға қолдау көрсетілмеуі мүмкін.

#### • Қарауды жоспарлау

Көрсетілуі жоспарланған бағдарламаны қарауды жоспарлауға болады.

• Жазуды жоспарлау

#### Көрсетілуі жоспарланған бағдарламаны жазуды жоспарлауға болады.

- Үлгіге немесе географиялық аймаққа байланысты бұл функцияға қолдау көрсетілмеуі мүмкін.
- Жазуды жоспарлау бойынша қосымша ақпаратты ["Жазып](#page-270-0) алу" тарауынан қараңыз.

#### • Жоспарланған көрінісінен бас тарту

#### Жоспарланған қарау әрекеттерінен бас тартуға болады.

Үлгіге немесе географиялық аймаққа байланысты бұл функцияға қолдау көрсетілмеуі мүмкін.

#### • Жоспарланған жазуынан бас тарту

#### Жоспарланған жазбаларды жоюға болады.

Үлгіге немесе географиялық аймаққа байланысты бұл функцияға қолдау көрсетілмеуі мүмкін.

#### • Мәліметтерді қарау

Таңдалған бағдарлама туралы толық ақпаратты қарауға болады. Ақпарат таратылым сигналына қарай әр түрлі болуы мүмкін. Егер ақпарат бағдарламамен бірге берілмесе, ештеңе пайда болмайды.

Таңдау түймесін Мәліметтерді қарау параметрінен басыңыз. Сонда сол бағдарламаның толық мәлімет беті ашылады да, қысқаша шолу беріледі. Ақпараттар қалқыма терезесінде толық ақпарат және OK опциясы туралы ақпарат бар. Толық ақпаратты оқығаннан кейін қалқыма терезені жабу үшін қашықтан басқару пультінің Таңдау түймесін басыңыз.

## Қарауды жоспарлау қызметін пайдалану

ТД жүйесін арнайы арнаны немесе бағдарламаны белгілі уақыт және күн келгенде көрсететін етіп баптаңыз.

Үлгіге немесе географиялық аймаққа байланысты бұл функцияға қолдау көрсетілмеуі мүмкін.

#### Жоспарлы көрсетілім үшін бейімделген бағдарламалардың тұсында белгішесі пайда болады.

Көру кестесін орнату үшін алдымен ТДдың сағатын орнатып ( $\bigcirc$  >  $\equiv$  (солға бағыттау көрсеткісі) >  $\otimes$  Параметрлер  $\geq$  Барлық баптаулар  $\geq$  Жалпы және құпиялық  $\geq$  Жүйе реттегіші  $\geq$  Уақыт  $\geq$  Сағат), уақытты көрсетіңіз. Қазір көру

#### Қарауды жоспарлау параметрін орнату

Екі экранда жоспарлы қарау параметрін орнатуға болады.

• Нұсқау. бейнебеті

Нұсқау. экранынан көргіңіз келген бағдарламаны таңдаңыз, содан кейін Таңдау түймесін басыңыз. Пайда болған қалқымалы мәзірден Қарауды жоспарлау пәрменін таңдаңыз.

• Бағдарлама ақпараты экраны

ТД қарап отырып Таңдау түймесін басыңыз. Бағдарлама ақпараты терезесі пайда болады. Жоспарлы бағдарламаны сол немесе оң жақ меңзер түймелердің көмегімен таңдаңыз да, Таңдау түймесін басыңыз. Қарауды жоспарлау параметрін таңдау арқылы бағдарламаны қарауды жоспарлай аласыз.

#### Жоспарланған қарау параметрінен бас тарту

Жоспарланған қараудан бас тартудың екі жолы бар.

- Жоспарланған қараудан Нұсқау. арқылы бас тарту
	- 1.  $\wedge/\vee$  (Арна) түймесін Нұсқау. экранына кіру үшін басыңыз.
	- 2. Көрсетілім жоспарын болдырмау үшін бағдарламаға жылжытыңыз да, Таңдау түймесін басыңыз.
	- 3. Жоспарланған көрінісінен бас тарту тармағына өтіңіз де, содан кейін Таңдау түймесін басыңыз.
	- 4. Жоспарланған қараудан бас тарту хабары көрсетілген қалқыма терезе пайда болғанда, Иә түймесін басыңыз. Жоспарлы көру мүмкіндігі тоқтатылады және Нұсқау. экраны пайда болады.
- Жоспарланған қараудан Кесте реттеуіші немесе Жазбалар арқылы бас тарту
	- 1. Samsung Smart қашықтан басқару пульті құралындағы  $\mathbb{R}$  немесе  $\mathbb{R}$  түймесін басыңыз.
	- 2. Басқару тақтасына өту үшін меңзер түймелерін пайдаланыңыз.
	- 3. Таңдау түймесін Кесте реттеуіші немесе Жазбалар ашу үшін басыңыз.
		- <u>©</u> Егер ТД Жазбалар функциясына қолдау көрсетсе, Жоспарлар тармағына өту үшін меңзер түймесін пайдаланыңыз.
	- 4. Жоспарлар опциясына өту үшін үстіңгі меңзер түймені басыңыз.
	- 5. Көрсетілуі жоспарланған бағдарламаларға кіру үшін төмен меңзер түймесін пайдаланыңыз.
	- 6. Оң меңзер түймесімен Жою опциясына өтіп, таңдалған элементті жою үшін Таңдау түймесін басыңыз.
		- Үлгіге немесе географиялық аймаққа байланысты бұл функцияға қолдау көрсетілмеуі мүмкін.

## Арналар тізімі функциясын пайдалану

#### ТД бар арналарды тізімге қалай салу керектігін қараңыз.

ТД қарап отырғанда, Арналар тізімі көмегімен арнаны өзгертуге немесе басқа сандық арналардағы бағдарламаларды шолуға болады.

 $\wedge/\vee$  (Арна) түймесін басып ұстап тұру арқылы Арналар тізімі тізімін ашыңыз.

 $\gg$  Кезелім көрсетіліп жатқан арнада және арнаның атауы және нөмірі, сонымен қатар бағдарлама тақырыбы көрсетілген.

Арна тізімінің бойымен жылжу үшін жоғары және төмен меңзер түймелерді (немесе бір мезгілде бір беттен жоғары немесе төмен жылжу үшін  $\wedge/\vee$  (Арна) түймесін пайдаланыңыз). Сонымен қатар  $\mathbb{R}$  немесе  $\mathbb{R}$ түймесін арна нөмірін енгізу үшін және сол арнаға тура өту үшін пайдалануға болады.

Арналар тізімі тармағындағы сол жақ меңзер түймесін басып, Санаттар тізімі тізіміне өтіңіз. Жоғары-төмен меңзер түймелердің көмегімен осы тізім ішінде жылжыңыз. Таңдау түймесін басып Санаттар тізімі тармағынан қажетті санатты таңдаңыз. Санаттар тізімі тармағында Бәрі, Samsung TV Plus, Таңдаулылар және Арна түрі бар. Үстіңгі және астыңғы меңзер түймелерінің көмегімен көргіңіз келген арнаға өтіп, Таңдау түймесін басыңыз.

Үлгіге немесе географиялық аймаққа байланысты бұл функцияға қолдау көрсетілмеуі мүмкін.

#### • Арналарды түзету

ТД жүйесінде сақталған арналарды өңдеңіз.

• Барлық арналар

Автоматты түрде ізделген арналарды көрсетеді.

 $\mathscr Z$  Ағымдағы таңдалған Ауа, Кабель немесе Жерсерік арқылы қабылданатын арналар көрсетіледі.

• Samsung TV Plus

ТД желіге қосулы тұрғанда, кез келген уақытта виртуалды арна арқылы танымал бағдарламаларды немесе әр тақырып бойынша қызықты сәттерді қарай аласыз. Әдеттегі арнадағы сияқты, онда да Samsung TV Plus күнделікті бағдарлама кестелері беріледі.

Үлгіге немесе географиялық аймаққа байланысты бұл функцияға қолдау көрсетілмеуі мүмкін.

• Таңдаулылар

Таңдаулылар 1 бастап Таңдаулылар 5 дейінгі функцияларды көрсетеді. Жоғары-төмен меңзер түймелердің көмегімен таңдаулы арналар тізімтерін шарлаңыз. Қалаған элементті бөлектеңіз де, Таңдау түймесін басыңыз. Арналар тізімінде енді осы тізімдегі арналар ғана көрсетіледі.

• Арна түрі

Таңдалған арна түрлерін ғана қамтитын тізім жасау үшін сүзгіден өткізеді. Дегенмен, Арна түрі параметрін арна түрі туралы ақпараты бар арналарда ғана пайдалануға болады.

Кіріс хабар тарату сигналына қарай осы функцияға қолдау көрсетілмеуі мүмкін.

## <span id="page-270-0"></span>Жазып алу

Бағдарламаны USB арқылы жалғанған сыртқы қатқыл дискіге жазу.

- Үлгіге немесе географиялық аймаққа байланысты бұл функцияға қолдау көрсетілмеуі мүмкін.
- Жазу функциясын пайдалану алдында барлық сақтық шараларын оқыңыз. Қосымша ақпаратты ["Жазып алу](#page-188-0) және Timeshift [функцияларын пайдалану алдында"](#page-188-0) тарауынан қараңыз.

#### Бағыттауыш экрандағы жылдам және жоспарлы жазу параметрлерін пайдалану:

Қазір қосулы тұрған бағдарламаны жазу үшін нұсқаулықты  $\land\lor$  (Арна) түймесін басу арқылы ашып, бағдарламаға жылжыңыз, содан кейін Таңдау түймесін басыңыз. Қалқыма мәзір пайда болады. Жоғары және төмен меңзер түймелердің көмегімен Жазу параметріне өтіңіз. Бағдарламаны жазу үшін Таңдау түймесін басыңыз. Бағдарлама нұсқаулығына қайтасыз. Бағдарлама аяқталғанда жазу автоматты түрде аяқталады.

Жазуды тоқтату үшін төмен меңзерлі түймені жазылып тұрған бағдарлама көрініп тұрғанда басыңыз. Басқару жолағы пайда болады. Кезелімді Жазуды тоқтату параметріне апарып, Таңдау түймесін басыңыз. Қалқыма терезе көрсетілген кезде Тоқтату параметрін таңдаңыз.

Кейінірек қосылатын бағдарламаны жазу үшін бағдарламаға Нұсқау. арқылы өтіп, Таңдау түймесін басыңыз. Қалқыма мәзір пайда болады. Жоғары-төмен меңзер түймелердің көмегімен осы мәзірді шарлаңыз. Жазуды жоспарлау тармағына өтіңіз де, Таңдау түймесін басыңыз. Бағдарламаның жазуға орнатылғанын айтатын хабар аласыз, содан кейін бағдарлама нұсқаулығына қайтасыз.

Бағдарламаның жазуға қойылғанын көрсететін  $\mathbb Q$  белгішесі, оның тақырыбының жанында көрініп тұрады. Бағдарламаға жазу параметрінің орнатылғанын анықтау немесе жоспарланған жазудан бас тарту мүмкіндігін таңдау үшін бағдарламаның Таңдау түймесін басыңыз. Егер ол жазу параметріне қойылса, мәзірде Жоспарланған жазуынан бас тарту параметрі таңдалып тұрады. Жоспарланған жазудан бас тарту үшін Таңдау түймесін басыңыз немесе жазу параметрінен бас тартпай-ақ бағдарлама нұсқаулығына қайту үшін түймесін басыңыз.

#### Көріп отырған бағдарламаны жазу

Бағдарламаны жазу мәзірін экранға шығару немесе Timeshift функциясын бастау үшін бағдарлама көріп отырғанда түймесін екі рет немесе түймесін басып, содан кейін Таңдау түймесін басыңыз. Мәзірден келесі функцияларды таңдауға болады.

• Жазу

Қарап отырған бағдарламаңызды дереу жаза бастайды.

• Timeshift

Timeshift функциясын бастайды.

• Тоқтату

Бағдарламаны жазуды немесе қазір қосулы тұрған Timeshift функциясын тоқтатуға болады.

• Ақпар

Көріп отырған бағдарламаңызға қатысты толық ақпаратты көрсетеді.

#### Бағдарлама ақпараты терезесінен бағдарлама жазуды жоспарлау

Бағдарлама ақпараты терезесін экранға шығару үшін бағдарламаны көріп отырып Таңдау түймесін басыңыз. Бағдарлама ақпараты терезесінен көрсетілу үшін жоспарланған бағдарламаны сол және оң меңзер түймесімен таңдап, Таңдау түймесін басыңыз. Бағдарламаны жазуды жоспарлау үшін Жазуды жоспарлау түймесін басыңыз.

#### Жазу уақытын өзгерту

Жанды бағдарламаны жазған кезде, қанша уақыт жазғыңыз келетінін көрсету керек.

Астыңғы жаққа басқару жолағын шығару үшін астыңғы меңзер түймесін басыңыз. Сол немесе оң меңзер түймесімен Жазу уақытын өзгерту параметріне өтіп, Таңдау түймесін басыңыз. Сырғыма жолақ пайда болады да, қазір орнатылған жазу уақытын естисіз. Сол және оң жақ меңзерлердің көмегімен уақытты өзгертіп, Таңдау түймесін басыңыз. Жазу уақыты туралы ақпарат беретін мәзірді естисіз. Көріп отырған бағдарламаға қайту үшін қашықтан басқару пультінің Этүймесін басыңыз.

Ең ұзақ жазу уақыты USB құралының сыйымдылығына байланысты әр түрлі болады.

#### Жазылған бағдарламаларды қарау

- 1. Samsung Smart қашықтан басқару пульті құралындағы **немесе жетүймесін басыңыз.**
- 2. Басқару тақтасына өту үшін меңзер түймелерін пайдаланыңыз.
- 3. Жазу және жоспарлау реттеушісі экранына кіру үшін Кесте реттеуіші немесе Жазбалар опциясын таңдаңыз.

Бағдарламаны ойнату, бағдарламаның тақырыптары арасында жылжу үшін жоғары және төмен меңзер түймелерін қолданыңыз. Бағдарламаны ойнату үшін Таңдау түймесін басыңыз немесе параметрлер тізіміне кіру үшін оң жақ меңзер түймені басыңыз. Жоғары-төмен меңзер түймелермен тізімдегі параметрлер арасында шарлаңыз. Бағдарламаны ойнатуға, өшіруге немесе жоюға немесе бағдарлама туралы мәліметтерді көруге болады.

Бағдарламаны ойнату үшін Ойнату түймесін басыңыз. Бағдарлама басталады. Егер бұл бағдарламаның жартысын бұрын көрсеңіз, экранда Ойнату (басталғанда), Жалғас-у (тоқтаған жерден бастап) немесе Болдырмау мүмкіндіктерін беретін мәзір көрсетілген қалқыма мәзір пайда болады. Сол және оң жақ меңзер түймелердің көмегімен қалаған параметрге жылжыңыз да, содан кейін Таңдау түймесін басыңыз.

Үлгіге немесе географиялық аймаққа байланысты бұл функцияға қолдау көрсетілмеуі мүмкін.

#### Жазылған бағдарламаны жою

Кез келген жазылған бағдарламаны жоюға болады.

- 1. Жазылған бағдарламаны жою үшін Жазбалар тізіміне барыңыз.
- 2. Жоғары-төмен меңзер түймелердің көмегімен жойғыңыз келген жазбаға өтіңіз.
- 3. 3 параметр тізіміне жылжу үшін оң жақ меңзер түймені басыңыз.
- 4. Жою опциясына өту үшін астыңғы меңзер түймесін басып, содан кейін Таңдау түймесін басыңыз.
	- Сізден таңдалған тармақты алып тастағыңыз келе ме деп сұрайды.
- 5. Жою түймесіне жылжу үшін сол жақ меңзер түймені басып, содан кейін бағдарлама тақырыбын жою үшін Таңдау түймесін басыңыз.
	- Жазбалар бағдарлама жойылады да, жазбалар тізіміне қайтасыз.

## Smart Hub қызметін пайдалану

Қолданбаларға, ойындарға, кинофильмдерге т.б. кіру үшін Smart Hub қызметін пайдалану жолдарын үйреніңіз.

#### Smart Hub

#### Samsung ТД ұсынатын түрлі Smart Hub мазмұнын пайдаланыңыз.

- Кейбір Smart Hub қызметтері ақылы қызметтер.
- Смарт функцияларды пайдалану үшін желіге қосылып, ережелер мен шарттарға келісуіңіз және жүйеге Samsung тіркелгісі арқылы кіруіңіз керек.
- Кейбір Smart Hub функцияларына қызмет провайдеріне, тілге немесе географиялық өңірге байланысты қолдау көрсетілмеуі мүмкін.
- Smart Hub қызметінде интернет қызметінің үзілуіне байланысты іркіліс орын алуы мүмкін.

 түймесін басыңыз. Ағымдағы уақытта пайдаланатын мазмұнның Бірінші экран экранына бағытталасыз. Сол жақ меңзер түймесін басып, кезелімді басқа нысандарға жылжытуға тырысыңыз.

#### Түрлі Smart Hub мазмұнын пайдаланыңыз, мысалы: Samsung ес. жазб., Іздеу, Ambient немесе Графикалық сурет, Daily+, Ойын, Басты, Мәзір, Құпиялылық таңдаулары

Қолдау көрсетілетін Smart Hub мазмұны үлгі географиялық аймаққа байланысты әртүрлі болуы мүмкін.

#### Smart Hub Бірінші экран мүмкіндігін пайдалану

Smart Hub Бірінші экран ең сол жақ шетінде статикалық мәзірлер тізімі берілген. Негізгі ТД параметрлеріне немесе сыртқы құрылғыларға, іздеу және қолданбалар тәрізді тармақтарға кіру үшін тізімдегі мәзір элементтерін жылдам және оңай пайдалануға болады.

• Samsung ес. жазб.

Жаңа есептік жазба жасау немесе есептік жазбадан шығу үшін Samsung ес. жазб. тармағына өтіңіз.

Қосымша ақпаратты "Samsung тіркелгісін [пайдалану"](#page-72-0) тарауынан қараңыз.

•  $Q$  Іздеу

Smart Hub ұсынатын арналарды, бағдарламаларды, фильмдерді және қолданбаларды іздеңіз.

- Іздеу қызметін пайдалану үшін ТД желіге қосылғанын тексеріңіз.
- Үлгіге немесе географиялық аймаққа байланысты бұл функцияға қолдау көрсетілмеуі мүмкін.

#### **• Ambient**

ТД пайдаланылмаған кезде ТД уақыт немесе ауа-райы секілді мазмұнды көрсететіндей орнатыңыз.

Ambient режимінен ТД режиміне оралу үшін  $\bigcirc$  > сол жақ меңзер түймені >  $\bigcirc$  Басты опцияларын басыңыз. ТД жүйесін өшіру үшін  $\bullet$  түймесін басыңыз.

- Үлгіге немесе географиялық аймаққа байланысты бұл функцияға қолдау көрсетілмеуі мүмкін.
- $\ell$  Қосымша ақпаратты "Ambient режимін [пайдалану"](#page-45-0) тарауынан қараңыз.

#### • Графикалық сурет

ТД қарамай отырғанда немесе ТД сөндірулі тұрғанда, өнер туындысы, фотосурет тәрізді кескіндерді өңдеу немесе дисплейге шығару үшін Графикалық сурет режимі функциясын пайдалануға болады.

- Бұл функцияға The Frame арқылы ғана қол жетімді.
- Қосымша ақпаратты "[Графикалық](#page-51-0) сурет режимін пайдалану" тарауынан қараңыз.

#### • Da̒ly+

Үйде жаттығу қолданбасы, бейне чат қолданбасы және қашықтан медициналық қызмет көрсету қолданбасы сияқты әртүрлі практикалық қолданбаларды ұсынады, бұл сізге үйде әртүрлі өмір салтын ыңғайлы түрде сезінуге мүмкіндік береді.

Үлгіге немесе географиялық аймаққа байланысты бұл функцияға қолдау көрсетілмеуі мүмкін.

 $\ell$  Қосымша ақпаратты "Daily+ басты экраны туралы [ақпарат"](#page-59-0) тарауынан қараңыз.

#### **• Ойын**

Контроллерді ТД жүйесіне қосу арқылы ТД экранынан ойын ойнаңыз. Ойын ойнауға контроллер және аудио құрылғысын оңтайландыру үшін параметрлерді конфигурациялаңыз.

- Үлгіге немесе географиялық аймаққа байланысты бұл функцияға қолдау көрсетілмеуі мүмкін.
- $\ell$  Қосымша ақпаратты "Samsung Gaming Hub қызметін [пайдалану](#page-60-0)" тарауынан қараңыз.

#### • Басты

Әртүрлі ТД бағдарламаларын қараңыз. Видео, музыка және спорт қолданбалары секілді Smart Hub ұсынатын әртүрлі қолданбаларды орнатып, ТД жүйесінен қолданбаларды пайдаланыңыз.

Қосымша ақпаратты "Басты [функциясын](#page-63-0) пайдалану" тарауынан қараңыз.

 $\equiv$  Мәзір

ТД жүйесіне қосылған сыртқы құрылғыларды басқарып, ТД жүйесінде қолжетімді түрлі функцияларға арналған параметрлерді конфигурациялаңыз.

- Қосымша ақпаратты "Мәзір Бірінші экран туралы [ақпарат](#page-68-0)" тарауынан қараңыз.
- Құпиялылық таңдаулары

#### ТД жүйесінен Smart Hub қызметіне қатысты құпиялылық саясатын оңай басқарыңыз және жеке ақпараттың қалай қорғалғанын тексеріңіз.

- Smart Hub пайдалану үшін Smart Hub қызмет көрсету және жеке ақпарат жинау және пайдалану шартына келісім беруіңіз керек. Келісім бермесеңіз қосымша қызметтер мен функцияларды пайдалану мүмкін болмайды. Шарттар және құпиялылық мәтінін толықтай көру үшін  $\widehat{m}$  >  $\equiv$  (солға бағыттау көрсеткісі) >  $\otimes$  Параметрлер > Барлық баптаулар  $\rightarrow$  Жалпы және құпиялық  $\rightarrow$  Шарттар және құпиялылық тармағына өтуге болады. Қазір көру
- <u>©</u> Smart Hub қызметіне қатысты міндетті талаптар мен шарттарға келісіміңізді жою үшін Smart Hub параметрін бастапқы күйіне қайтару параметрін іске қосыңыз ( $\bigcirc$ ) = (солға бағыттау көрсеткісі) >  $\otimes$  Параметрлер > Қолдау > Құрылғы күтімі > Өзін-к диагностика > Smart Hub параметрін бастапқы күйіне қайтару). Қазір көру
- Үлгіге немесе географиялық аймаққа байланысты бұл функцияға қолдау көрсетілмеуі мүмкін.

## Пайдаланушы нұсқаулығы іске қосу

#### ТД жүйесіне кіріктірілген пайдаланушы нұсқаулығын ашыңыз.

#### $\bigcirc$  >  $\equiv$  (солға бағыттау көрсеткісі) >  $\otimes$  Параметрлер > Қолдау > Пайдаланушы нұсқаулығын ашу

#### ТД жүйесінің негізгі функциялары туралы ақпарат қамтылған кіріктірілген Пайдаланушы нұсқаулығы нұсқаулығын қарауға болады.

- Сонымен қатар, Пайдаланушы нұсқаулығы көшірмесін Samsung веб-сайтынан (https://www.samsung.com) жүктеп алуға болады.
- Көкпен жазылған сөздер (мысалы, Internet) мәзір элементін көрсетеді.

Пайдаланушы нұсқаулығы құжатының Бірінші экран ішінде 1 қатар мәзір белгілері бар. Қатар ішінде жылжыту үшін сол немесе оң жақ меңзер түймелерін пайдаланыңыз. Оқығыңыз келетін бөлімді ашу үшін Таңдау түймесін басыңыз.

**Віздеу, Сайт картасы** және Көрсеткіш сияқты жоғарыдағы мүмкіндіктерді қолдану үшін қашықтан басқару пультіндегі меңзер түймелерін пайдалануға болады.

Пайдаланушы нұсқаулығы нұсқаулығындағы "Арнайы мүмкіндіктер нұсқаулығы" тарауында"Теледидардың қашықтан басқару құралы туралы ақпарат" бөлімі бар. Ол әсіресе пульттегі түймелерді оңай көре алмайтын немесе әрбір түйменің не істейтінін білмейтін адамдар үшін пайдалы. Бұл бөлімді Пайдаланушы нұсқаулығы тармағынан қарағанда, қашықтан басқару пультіндегі түймелерді бассаңыз, ТД жүйесіне әсер етпейді.

## Bixby қызметін пайдалану

Дауыстық көмекші параметрін Bixby қалпына қойыңыз. ТД жүйесін басқару үшін Samsung Smart қашықтан басқару пульті құрылғысындағы немесе ТД жүйесіндегі микрофонға сөйлеңіз.

Bixby функциясын пайдалану үшін ТД желіге қосулы болуы тиіс және Samsung Smart қашықтан басқару пульті құрылғысындағы микрофонды пайдалану қажет.

Bixby қызметін пайдалану үшін  $\textcircled{1}$ түймесін Samsung Smart қашықтан басқару пульті арқылы басып, қашықтан басқару пультінің микрофонына пәрмен беріп. Bixby қосу үшін түймені босатыңыз.

- Үлгіге немесе географиялық аймаққа байланысты бұл функцияға қолдау көрсетілмеуі мүмкін.
- **Егер Віхbу жаңартылса, ағымдық функция параметрлері өзгеруі мүмкін.**
- Географиялық аймақ түріне қарай қолжетімді тіл өзгеше болуы мүмкін.
- Үлгіге немесе географиялық аймаққа байланысты ТД микрофонына қолдау көрсетілмейді.

#### Bixby функциясын орындау

Samsung Smart қашықтан басқару пульті параметріндегі  $\bullet$  түймесін басып ұстап тұрыңыз. Віхbу тыңдау режимінде қосылады да, ТД экранының астыңғы жағында Bixby белгісі пайда болады. Пәрмен бергеннен кейін түймені босатыңыз. ТД өзінің пәрменді қалай түсінгені туралы ақпарат беріп, содан кейін берілген тапсырманы орындайды.

- Егер ТД пәрменді түсінбесе, сөзіңізді анығырақ айтып, тағы бір рет қайталап көріңіз.
- Үлгіге немесе географиялық аймаққа байланысты бұл функцияға қолдау көрсетілмеуі мүмкін.
- $\gg$  Дауыс пәрмендерінің толық сипаттамасын Discover Bixby тармағынан табуға болады.  $\bullet$  түймесін басыңыз.  $\oslash$ белгішесі экранның төменгі оң жағында шығады. Таңдау түймесін басып **Discover Bixby** экранына өтіңіз.

## **SAMSUNG**

# Руководство пользователя

Благодарим за приобретение данного устройства Samsung. Для наилучшего обслуживания зарегистрируйте свое устройство по адресу:

www.samsung.com

Модель Серийный номер

Чтобы напрямую перейти на страницу с информацией о том, как пользователи с нарушениями зрения могут пользоваться руководством, нажмите на ссылку Подробнее об экранном меню ниже. Ссылка « [Подробнее об экранном меню](#page-532-0) »

## Содержание

## [Телегид](#page-284-0)

#### [Подключения](#page-284-0)

- [Указания по подключению](#page-284-0)
- [Подключение Antenna \(Антенна\)](#page-286-0)
- [Подключение к сети](#page-287-0)
- [Отображение экрана вашего мобильного устройства на](#page-291-0) [TV](#page-291-0)
- [Кабели для подключения внешних устройств](#page-293-0)
- [Переключение между подключенными к ТВ внешними](#page-295-0) [устройствами](#page-295-0)
- [Примечания по подключению](#page-297-0)

#### [Пульт ДУ и периферийные устройства](#page-300-0)

- [Сведения о Интеллектуальный пульт ДУ Samsung \(для](#page-300-0) [телевизоров QLED/The Frame/The Serif/S8\\*D/S9\\*D/серии](#page-300-0) [DU9/DU8/модели DU77\\*\\*\)](#page-300-0)
- [Сведения о Пульт управления \(для серии DU6/DU7/BED\)](#page-303-0) [\(за исключением модели DU77\\*\\*\)](#page-303-0)
- [О пульте Интеллектуальный пульт ДУ Samsung \(The](#page-306-0) [Terrace\)](#page-306-0)
- [Подключение пульта Интеллектуальный пульт ДУ](#page-309-0) [Samsung к ТВ](#page-309-0)
- [Управление внешними устройствами с помощью пульта](#page-310-0) [ДУ Samsung – использование Настр. унив. пульта ДУ](#page-310-0)
- [Узнайте, как использовать Интеллектуальный пульт ДУ](#page-310-0) [Samsung](#page-310-0)
- [Использование игрового контроллера](#page-310-0)
- [Использование Anynet+ \(HDMI-CEC\)](#page-311-0)
- [Управление ТВ с помощью клавиатуры, мыши или](#page-312-0) [геймпада](#page-312-0)
- [Ввод текста с помощью экранной виртуальной](#page-316-0) [клавиатуры](#page-316-0)

#### [Функции SMART](#page-318-0)

- [Использование Smart Hub](#page-318-0)
- [Использование режима Ambient](#page-323-0)
- [Использование режима Искусство](#page-329-0)
- [Сведения о начальном экране Daily+](#page-337-0)
- [Использование Samsung Gaming Hub](#page-338-0)
- [Использование функции Главная](#page-341-0)
- [О главном экране Для вас/Узнать](#page-342-0)
- [О главном экране Живой эфир](#page-345-0)
- [О Меню первоначального экрана](#page-346-0)
- [Использование учетной записи Samsung](#page-350-0)
- [Использование руководства Ссылка](#page-352-0)
- [Использование Workspace](#page-355-0)
- [О главном экране Прил.](#page-362-0)
- [Использование руководства Руководство пользователя](#page-366-0)
- [Использование руководства Internet](#page-368-0)
- [Использование SmartThings](#page-369-0)
- [Воспроизведение изображений/видео/музыки](#page-374-0)
- [Использование Multi View](#page-380-0)
- [Использование Bixby](#page-382-0)
- [Использование Daily Board](#page-388-0)
- [Использование руководства Меню игры](#page-391-0)
- [Использование Auracast](#page-396-0)

#### [Просмотр ТВ](#page-397-0)

- [Использование руководства Телегид](#page-397-0)
- [Запись программ](#page-401-0)
- [Настройка просмотра по расписанию](#page-404-0)
- [Использование Timeshift](#page-406-0)
- [Кнопки и функции, доступные во время записи](#page-407-0) [программы или использования функции Timeshift](#page-407-0)
- [Использование списка каналов](#page-409-0)
- [Использование функции редактирования каналов](#page-411-0)
- [Использование личного списка избранного](#page-413-0)
- [Вспомогательные функции для просмотра](#page-414-0)
- [Изображение и Звук](#page-421-0)
	- [Использование Интеллектуальный режим](#page-421-0)
	- [Настройка качества изображения](#page-424-0)
	- [Дополнительные настройки изображения](#page-428-0)
- [Настройка параметров среды просмотра для внешних](#page-430-0) [устройств](#page-430-0)
- [Настройка Режим звука и Дополнительные настройки](#page-434-0)
- [Использование дополнительных настроек звука](#page-436-0)

#### [Система и Поддержка](#page-439-0)

- [Использование функций настройки времени и таймеров](#page-439-0)
- [Использование функций Экономия энергии](#page-442-0)
- [Использование функций панели поддержки](#page-444-0)
- [Обновление программного обеспечения ТВ](#page-445-0)
- [Использование функции Родительская настройка](#page-447-0)
- [Аудио- и видеофункции для людей с нарушениями](#page-448-0) [зрения или слуха](#page-448-0)
- [Использование голосовых функций](#page-454-0)
- [Использование других функций](#page-455-0)
- [HbbTV](#page-458-0)
- [Использование карты для просмотра ТВ \(CI или CI+\)](#page-459-0)
- [Функция "Телетекст"](#page-462-0)

#### [Меры предосторожности и примечания](#page-466-0)

- [Перед использованием функций Запись и Timeshift](#page-466-0)
- [Поддерживаемые параметры передачи звука](#page-468-0)
- [Apps: важная информация](#page-469-0)
- [Прочтите перед использованием функции Internet](#page-470-0)
- [Прочтите перед воспроизведением фото, видео и](#page-472-0) [музыкальных файлов](#page-472-0)
- [Ознакомьтесь с данным разделом после установки ТВ](#page-485-0)
- [Поддерживаемые разрешения для входящих сигналов](#page-486-0) [UHD](#page-486-0)
- [Значения разрешения для приема входного сигнала,](#page-487-0) [поддерживаемые 8K моделями \(серии QN7\\*\\*D или более](#page-487-0) [поздними\)](#page-487-0)
- [Значения разрешения, поддерживаемые функцией](#page-488-0) [FreeSync \(VRR\)](#page-488-0)
- [Прочтите перед подключением компьютера](#page-490-0) [\(поддерживаемые разрешения\)](#page-490-0)
- [Поддерживаемые настройки разрешения для](#page-493-0) [видеосигналов](#page-493-0)
- [Поддерживаемые настройки разрешения для HDBT](#page-495-0)
- [Ознакомьтесь с данным разделом перед использованием](#page-496-0) [устройств Bluetooth](#page-496-0)
- [Информация о лицензиях & и другие сведения](#page-497-0)

## [Поиск и устранение](#page-499-0) [неисправностей](#page-499-0)

#### [Проблемы с изображением](#page-499-0)

- 222 [Экран мигает или потемнел](#page-499-0)
- 223 [Изображение тусклое или искажены цвета в](#page-500-0) [изображении](#page-500-0)
- 224 [Цвета изображения отображаются черно-белыми или не](#page-501-0) [так, как должны отображаться](#page-501-0)
- 224 [ТВ автоматически выключается](#page-501-0)
- 225 [ТВ \(The Frame ТВ\) невозможно выключить.](#page-502-0)
- 225 [Не удается включить питание](#page-502-0)
- 225 [ТВ остается включенным или не включается](#page-502-0) [автоматически.](#page-502-0)
- 226 [Не удается найти канал](#page-503-0)
- 226 [Изображение на экране ТВ выглядит не так, как](#page-503-0) [выглядело в магазине.](#page-503-0)
- 226 [Отображаемое видео выглядит размытым](#page-503-0)
- 227 [Изображение искажено.](#page-504-0)
- 227 [Пунктирная линия вдоль кромки экрана.](#page-504-0)
- 227 [Изображение отображается не во весь экран.](#page-504-0)
- 227 [Функция Субтитры в меню ТВ отключена.](#page-504-0)
- 228 [Субтитры отображаются на экране ТВ.](#page-505-0)
- 228 [HDR на подключенном внешнем устройстве отключается.](#page-505-0)

#### [Проблемы со звуком и шумом](#page-506-0)

- 229 [Как подключить к ТВ аудиоустройство?](#page-506-0)
- 229 [Звук не слышен или слышен очень тихо при установке](#page-506-0) [максимальной громкости.](#page-506-0)
- 229 [Изображение хорошее, но звук отсутствует.](#page-506-0)
- 230 [При подключении HDMI \(eARC/ARC\) отсутствует звук.](#page-507-0)
- 230 [Из динамиков раздается странный звук.](#page-507-0)
- 230 [Прерывается звук.](#page-507-0)
- 231 [При использовании той или иной функции в ТВ или при](#page-508-0) [переключении канала ТВ озвучивает выполненную](#page-508-0) [операцию. ТВ озвучивает видеоизображения на экране.](#page-508-0)
- 231 [Звук ТВ не воспроизводится через звуковую панель или](#page-508-0) [AV-ресивер.](#page-508-0)
- 231 [Звук недостаточно четкий.](#page-508-0)
- 232 [Не удается отрегулировать громкость внешнего](#page-509-0) [устройства.](#page-509-0)
- 232 [Я хочу одновременно выключить ТВ и аудиоустройство.](#page-509-0)

#### [Проблемы с каналами и вещанием](#page-510-0)

- 233 [В режиме ТВ отображается сообщение «Слабый сигнал](#page-510-0) [или нет сигнала», либо не удается найти канал.](#page-510-0)
- 233 [ТВ принимает не все каналы.](#page-510-0)
- 234 [На цифровом канале отсутствуют субтитры](#page-511-0)
- 234 [Функция Трансляция отключена.](#page-511-0)
- [Проблемы с подключением внешних устройств](#page-512-0)
	- 235 [Появится сообщение "Режим не поддерживается".](#page-512-0)
	- 235 [Видео отображается, но звук отсутствует.](#page-512-0)
	- 235 [Я хочу подключить компьютер и мобильное устройство с](#page-512-0) [помощью функции дублирования экрана.](#page-512-0)
	- 236 [При подключении ТВ к внешнему устройстве на экране](#page-513-0) [ничего не отображается.](#page-513-0)
	- 236 [Я хочу подключить динамик Bluetooth.](#page-513-0)
	- 236 [Изображение с экрана ПК не появляется или мигает.](#page-513-0)

#### [Проблемы с сетью](#page-514-0)

- 237 [Сбой беспроводного сетевого соединения. Не удается](#page-514-0) [подключиться к точке беспроводного доступа. Не](#page-514-0) [удается подключиться к сети.](#page-514-0)
- 237 [Отсутствует проводное сетевое соединение.](#page-514-0)
- 237 [Выполнено подключение к локальной сети, но не к сети](#page-514-0) [Интернет.](#page-514-0)

#### [Проблемы с Anynet+ \(HDMI-CEC\)](#page-515-0)

- 238 [Что такое Anynet+?](#page-515-0)
- 238 [Anynet+ не работает. Подключенное устройство не](#page-515-0) [отображается.](#page-515-0)
- 238 [Необходимо запустить Anynet+. Также необходимо,](#page-515-0) [чтобы подключенные устройства включались при](#page-515-0) [включении ТВ.](#page-515-0)
- 239 [Необходимо выйти из Anynet+. Неудобно, когда при](#page-516-0) [включении других устройств включается и ТВ. Неудобно,](#page-516-0) [когда подключенные устройства \(например,](#page-516-0) [телеприставка\) отключаются вместе с телевизором.](#page-516-0)
- 239 [На экране отображается сообщение "Подключение к](#page-516-0) [устройству Anynet+..." или "Отключение от устройства](#page-516-0) [Anynet+".](#page-516-0)
- 239 [На устройстве Anynet+ ничего не воспроизводится.](#page-516-0)

#### [Проблемы с пультом дистанционного управления](#page-517-0)

- [Пульт дистанционного управления не работает.](#page-517-0)
- [Не удается воспользоваться пультом ДУ ТВ для](#page-517-0) [управления внешними устройствами.](#page-517-0)

#### [Проблемы с записью](#page-518-0)

- [Функция Timeshift или функция записи недоступна.](#page-518-0)
- [Не удается записать видеоролики, полученные со](#page-518-0) [внешнего устройства или Samsung TV Plus.](#page-518-0)
- [Появляется сообщение "Форматировать устройство" при](#page-518-0) [использовании функции Timeshift или функции записи.](#page-518-0)
- [Не удается воспроизвести на компьютере записанные](#page-518-0) [файлы, хранящиеся в ТВ.](#page-518-0)

#### [Приложения](#page-519-0)

- [Я не могу найти нужное приложение.](#page-519-0)
- [Приложение запустилось, но на другом языке. Как](#page-519-0) [изменить язык?](#page-519-0)
- [Приложение работает неправильно. Качество](#page-519-0) [изображения слишком плохое.](#page-519-0)
- [Экран первоначального экрана службы Smart Hub всегда](#page-519-0) [появляется при включении ТВ.](#page-519-0)

#### [Мультимедийные файлы](#page-520-0)

- [Прерывается воспроизведение некоторых файлов.](#page-520-0)
- [Некоторые файлы не воспроизводятся.](#page-520-0)

#### [Проблемы с распознаванием голоса](#page-521-0)

- [Микрофон выключен.](#page-521-0)
- [Bixby отвечает автоматически.](#page-521-0)
- [Bixby не отвечает на голосовой запрос "Hi, Bixby".](#page-522-0)
- [Функция распознавания голоса не работает с пультом](#page-522-0) [Интеллектуальный пульт ДУ Samsung, но работает с](#page-522-0) [другими функциями. Нет ответа, даже если нажата](#page-522-0) [кнопка Голосовой помощник.](#page-522-0)
- [При использовании функции распознавания голоса](#page-523-0) [отображается сообщение о большой нагрузке, и функция](#page-523-0) [не работает.](#page-523-0)
- [Я хочу, чтобы отобразились сведения о погоде в](#page-523-0) [определенном регионе.](#page-523-0)

#### [Другие проблемы](#page-524-0)

- [ТВ сильно нагрелся.](#page-524-0)
- [От ТВ исходит запах пластмассы.](#page-524-0)
- [Настройки сбрасываются через 5 минут или каждый раз](#page-524-0) [после выключения ТВ.](#page-524-0)
- [ТВ наклонен в сторону.](#page-525-0)
- [Подставка шатается или наклоняется.](#page-525-0)
- [Я хочу знать, как установить и снять стойку для ТВ.](#page-525-0)
- [На экране отображается всплывающее окно \(внутренний](#page-526-0) [рекламный баннер ТВ\).](#page-526-0)
- [Экран выключен, но слышен шум.](#page-526-0)
- [Из ТВ слышен треск.](#page-526-0)
- [Из ТВ слышен фоновый шум.](#page-526-0)
- [ТВ озвучивает происходящее на экране.](#page-527-0)

#### [Диагностика проблем в работе ТВ](#page-528-0)

- [Самодиагностика](#page-528-0)
- [Не удается выбрать Сигнал трансляции в меню](#page-529-0) [Самодиагностика.](#page-529-0)
- [Сброс Smart Hub](#page-530-0)
- [Сброс изображения](#page-530-0)
- [Сброс звука](#page-530-0)

#### [Поддержка](#page-531-0)

- [Поддержка через Удаленное управление](#page-531-0)
- [Поиск контактной информации службы](#page-531-0)
- [Запрос на обслуживание](#page-531-0)

## [Инструкции по использованию](#page-532-0) [специальных возможностей](#page-532-0)

[Подробнее об экранном меню](#page-532-0)

- [Использование пульта ДУ](#page-532-0)
- [Использование меню специальных возможностей](#page-534-0)
- [Работа с ТВ с включенной функцией Голосовые](#page-539-0) [инструкции](#page-539-0)
- [Использование телегида](#page-541-0)
- [Использование Просмотр по расписанию](#page-545-0)
- [Использование руководства Список каналов](#page-547-0)
- [Запись](#page-548-0)
- [Использование Smart Hub](#page-551-0)
- [Запуск Руководство пользователя](#page-554-0)
- [Использование Bixby](#page-555-0)

# <span id="page-284-0"></span>Телегид

Узнайте, как пользоваться различными функциями и возможностями.

## Подключения

Вы можете смотреть эфирное телевидение, подсоединив к ТВ кабель антенны, или получить доступ к сети с помощью кабеля локальной сети или беспроводной точки доступа. С помощью соответствующих адаптеров к телевизору можно подключать внешние устройства.

## Указания по подключению

В этом разделе можно ознакомиться с подробными сведениями о внешних устройствах, совместимых с ТВ.

 $\textbf{G}$  >  $\equiv$  (навигационная кнопка «влево») >  $\mathcal{C}$  Подключенные устройства > Указания по подключению Попроб.

Здесь приведены инструкции по подключению различных внешних устройств, таких как видеоустройства, игровые консоли и компьютеры. Чтобы ознакомиться с подробной информацией о подключении, выберите способ подключения и внешнее устройство.

- Аудиоустройство: HDMI (eARC/ARC), Оптический, USB, Bluetooth, Wi-Fi
- Видеоустройство: HDMI
- Смартфон: Вывод на экран (Smart View), Вывод на экран (Tap View), Samsung DeX, SmartThings, Общий доступ к камере, Apple AirPlay, NFC on TV
- ПК: HDMI, Вывод на экран (Беспроводная), Easy Connection to Screen, Apple AirPlay
- Входное устройство: Пульт управления, Клавиатура USB, Мышь USB, Игровой джойстик USB, Камера USB, Устройство Bluetooth
- Игровая консоль: HDMI

#### • Внешнее запоминающее устройство: Флэш-диск USB, Жесткий диск (HDD)

- **∕ Спомощью средства Устранение неполадок HDMI** можно проверить подключение кабеля HDMI и внешних устройств (эта процедура занимает примерно 2 минуты).
- Некоторые функции могут не поддерживаться в зависимости от региона или модели.
- Способ подключения и перечень доступных внешних устройств зависит от модели.

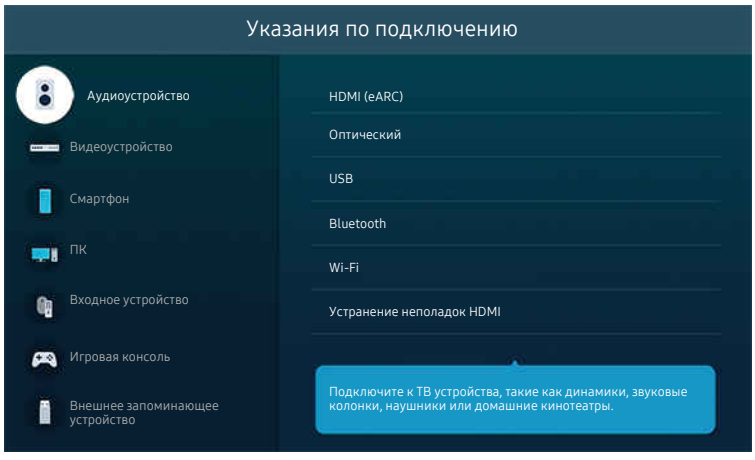

Картинка на экране вашего ТВ может отличаться от изображения выше в зависимости от региона или модели.

## <span id="page-286-0"></span>Подключение Antenna (Антенна)

#### К ТВ можно подсоединить кабель антенны.

- При использовании приемников кабельного или спутникового телевидения подключение антенны не является необходимым.
	- Не прикладывайте чрезмерных усилий при подключении антенного кабеля это может привести к деформации разъема.
	- Перед транспортировкой изделия во избежание повреждения разъема снимите антенну.
- Разъем на ТВ может отличаться от рисунка, представленного ниже, в зависимости от модели изделия и региона.

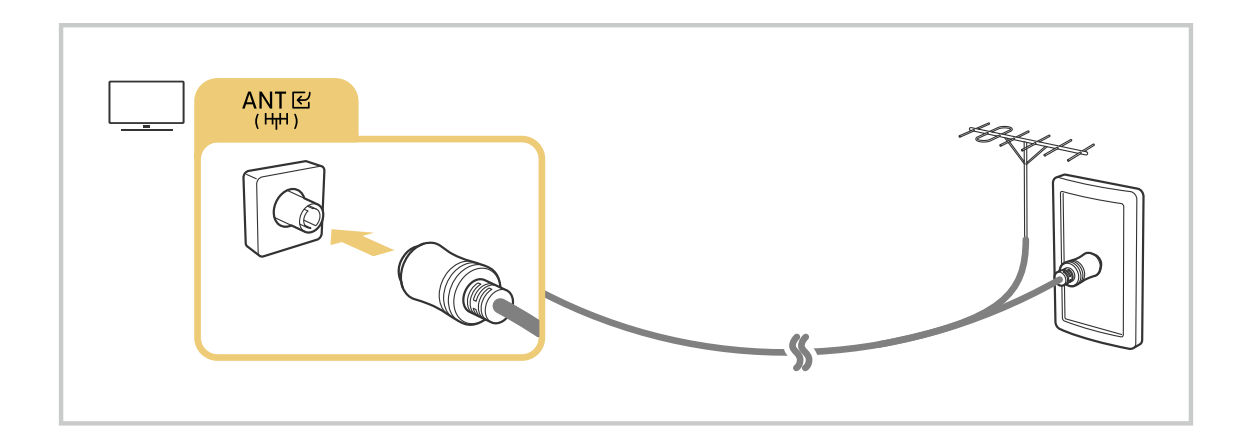

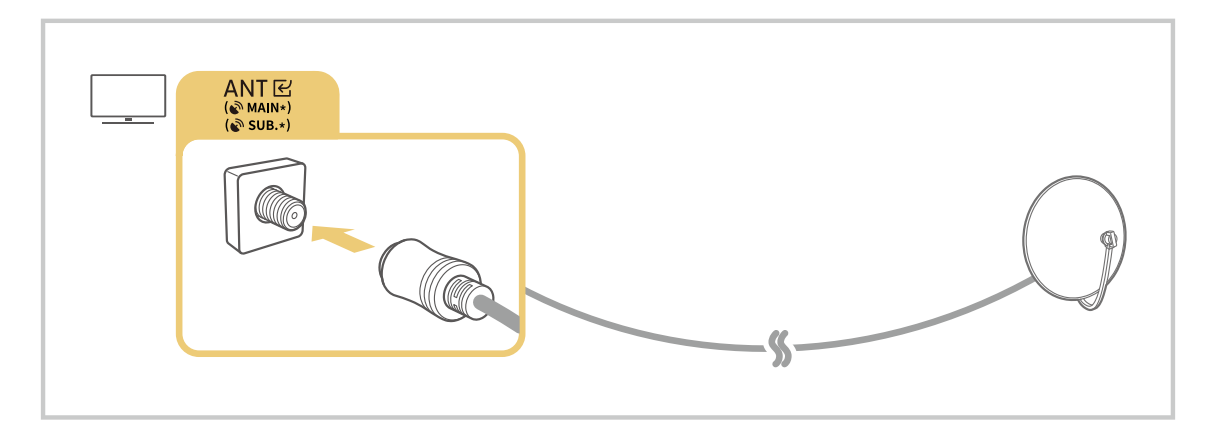

Рекомендуется подсоединить оба разъема с помощью Multi-Switch или DiSEqC, после чего установить Тип подключения антенны в режим Двойная.

- Способы подключения могут различаться в зависимости от модели или региона.
- В некоторых регионах система DVB-T2 может не поддерживаться.

## <span id="page-287-0"></span>Подключение к сети

С помощью ТВ можно подключиться к сети.

 $\textbf{a} > \textbf{0}$  = (навигационная кнопка «влево») > ® Настройки > Все настройки > Подключение > Сеть Открыть настройки сети Попроб.

Конфигурация сетевых настроек для подключения к доступной сети.

#### Установление проводного сетевого соединения

 $\bigcirc$  >  $\equiv$  (навигационная кнопка «влево») >  $\otimes$  Настройки > Все настройки > Подключение > Сеть > Открыть настройки сети > Кабель

ТВ с подсоединенным кабелем локальной сети автоматически имеет доступ к сети.

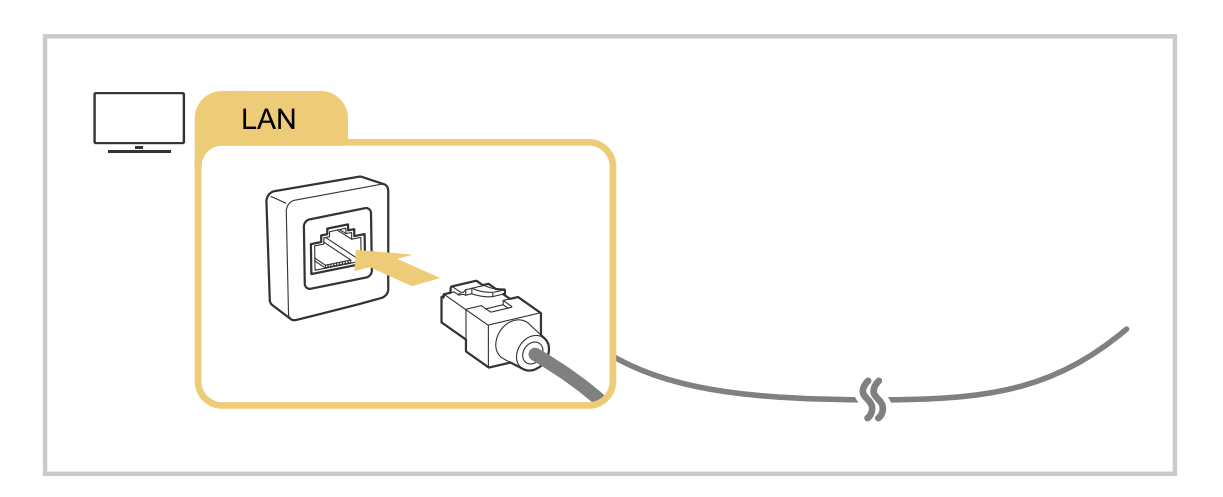

- Если ТВ не подключается к сети автоматически, см. пункт [«Отсутствует проводное сетевое соединение.»](#page-514-0) в разделе «Поиск и устранение неисправностей».
- При подключении кабеля локальной сети используйте кабель CAT 7 (тип \*STP). (100/10 Мбит/с)

\* Shielded Twisted Pair

- ТВ не сможет подключиться к сети, если скорость соединения составляет менее 10 Мбит/с.
- В некоторых моделях эта функция может не поддерживаться.
- Некоторые модели не поддерживают проводные сети.
### Установка беспроводного сетевого соединения

### $\textcircled{\tiny{\textsf{m}}}$  >  $\equiv$  (навигационная кнопка «влево») > ® Настройки > Все настройки > Подключение > Сеть > Открыть настройки сети > Беспроводная

Перед подключением убедитесь, что вы знаете имя (SSID) и пароль точки беспроводного доступа. Имя сети (SSID) и ключ безопасности можно узнать в меню настройки точки беспроводного доступа. Дополнительную информацию см. в руководстве пользователя к точке беспроводного доступа.

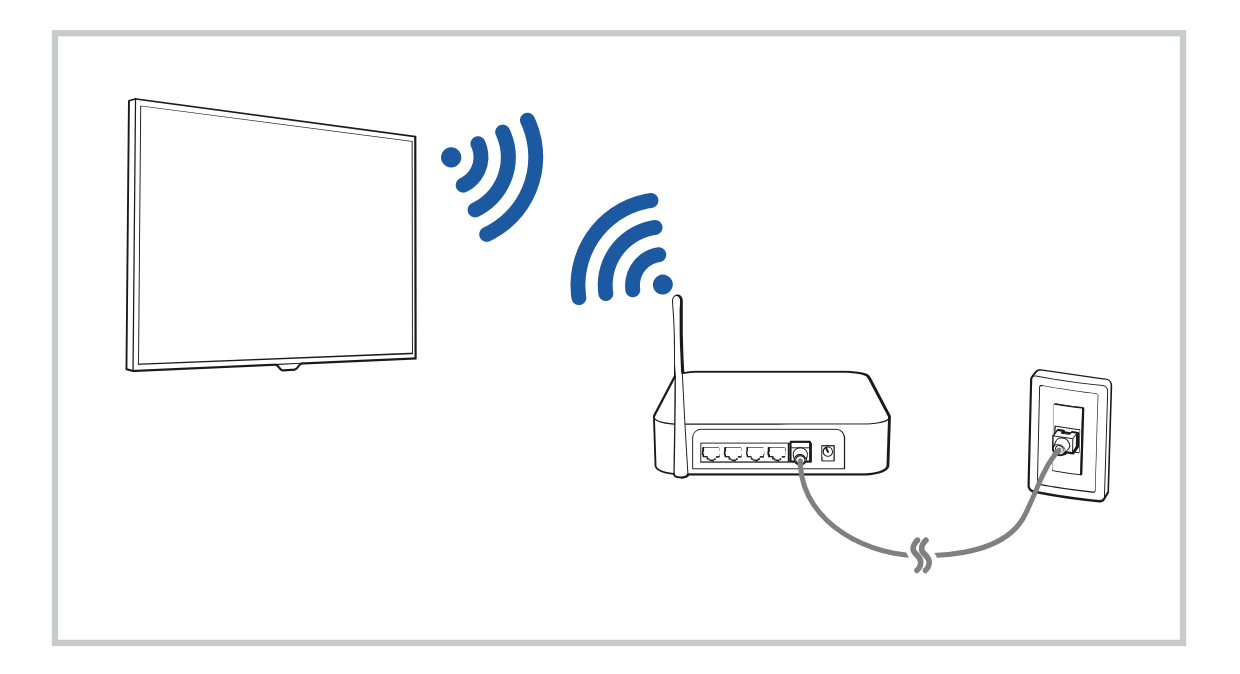

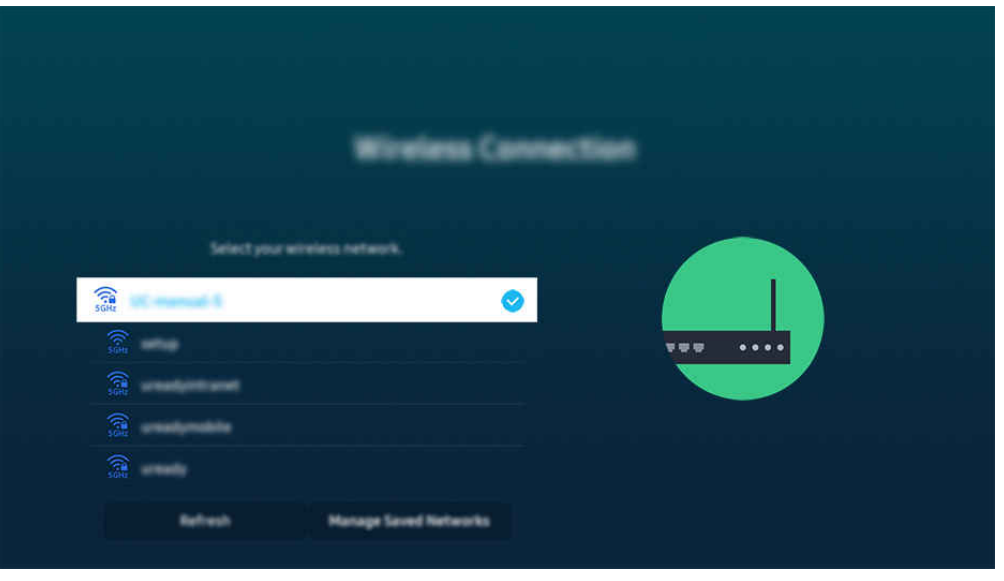

- Картинка на экране вашего ТВ может отличаться от изображения выше в зависимости от региона или модели.
- Если точка беспроводного доступа не найдена, выберите Добавить сеть внизу списка и введите имя сети (SSID).
- **∕ Если на точке беспроводного доступа имеется кнопка WPS или PBC, выберите Использовать WPS** внизу списка и нажмите кнопку WPS или PBC на точке доступа и удерживайте ее нажатой в течение 2 минут. ТВ автоматически установит соединение.
- <u>◆</u> Чтобы просмотреть или удалить названия ранее подключенных сетей (SSID), переместите фокус на пункт Управлять сохраненными сетями и нажмите кнопку Выбор.
- $\Diamond$  Чтобы отключить Wi-Fi, выберите Разъединить в меню  $\textcircled{a}$  >  $\equiv$  (навигационная кнопка «влево») >  $\textcircled{a}$  Настройки > Все настройки > Подключение > Сеть > Состояние сети. Попроб.

#### Проверка состояния сетевого подключения

 $\langle \mathbf{u} \rangle$  = (навигационная кнопка «влево») >  $\otimes$  Настройки > Все настройки > Подключение > Сеть > Состояние сети Попроб.

Просмотр информации о текущем состоянии сети.

#### Сброс сети

 $\langle \mathbf{h} \rangle \equiv$  (навигационная кнопка «влево») >  $\otimes$  Настройки > Все настройки > Подключение > Сеть > Сброс настроек сети Попроб.

Восстановление заводских настроек.

### Включение ТВ с помощью мобильного устройства

### $\langle \mathbf{m} \rangle$  = (навигационная кнопка «влево»)  $\rangle$   $\otimes$  Настройки  $\rangle$  Все настройки  $\rangle$  Подключение  $\rangle$ Сеть > Дополнительные настройки > Включать с мобильного устройства Попроб.

#### ТВ можно включить с помощью мобильного устройства, подключенного к той же сети, что и ТВ.

Для использования этой функции необходимо мобильное устройство, подключенное к ТВ через приложение SmartThings, либо поддержка функции Apple AirPlay.

Apple AirPlay может не поддерживаться в некоторых моделях или регионах.

### Подключение устройства управления IP к ТВ

### $\textbf{G}$  >  $\equiv$  (навигационная кнопка «влево») >  $\otimes$  Настройки > Все настройки > Подключение > Сеть > Дополнительные настройки > Удаленный IP Попроб.

#### Для управления своим IP-устройством вы можете удаленно подключить к ТВ устройство управления IP.

- Для использования данной функции должна быть включена функция Включать с мобильного устройства.
- Включение данной функции позволит другим устройствам управления IP контролировать ваш ТВ. Рекомендуется включать данную функцию только в случае, если у вас установлен и специально настроен сертифицированный контроллер для Samsung ТВ, а сеть Wi-Fi защищена паролем.
- Эта функция может не поддерживаться в зависимости от региона или модели.

#### Обеспечение возможности подключения к беспроводной сети

 $\bigcirc$  >  $\equiv$  (навигационная кнопка «влево») >  $\otimes$  Настройки > Все настройки > Подключение > Сеть > Дополнительные настройки > Wi-Fi Попроб.

Вы можете разрешить подключение к сети Wi-Fi.

Для подключения к беспроводной сети эта функция должна быть включена.

### Изменение имени ТВ

 $\textbf{G}$  >  $\equiv$  (навигационная кнопка «влево») >  $\otimes$  Настройки > Все настройки > Подключение > Имя устройства Попроб.

Имя ТВ можно изменить в сети. Выберите Польз. Ввод внизу списка и укажите новое имя.

# Отображение экрана вашего мобильного устройства на TV

Вы можете просматривать содержимое экрана мобильного устройства на экране ТВ с помощью функции Smart View, Apple AirPlay или Tap View.

При включении режима совместного использования экрана (Smart View/Apple AirPlay/Tap View) экран ТВ переключается в режим Multi View или на экран мобильного устройства. Просматривайте несколько элементов содержимого одновременно на экране Multi View.

- В некоторых моделях эта функция может не поддерживаться.
- Дополнительную информацию см. в разделе [«Использование Multi View»](#page-380-0).

### Использование Вывод на экран (Smart View)

Чтобы получить информацию о том, как предоставить общий доступ к экрану для мобильного устройства, выберите  $\bigcirc$  >  $\equiv$  (навигационная кнопка «влево») >  $\cdot$   $\cdot$  Подключенные устройства > Указания по подключению > Смартфон > Вывод на экран (Smart View). Попроб.

- Чтобы отключить Вывод на экран (Smart View), прервите соединение с мобильным устройством или нажмите кнопку  $\bigcirc$  на пульте дистанционного управления.
- В меню Smart View на своем мобильном устройстве вы можете менять определенные настройки, например коэффициент соотношения сторон.

### Использование Apple AirPlay

При использовании iPhone или iPad можно воспользоваться функцией AirPlay. Чтобы получить дополнительную информацию, выберите  $\textbf{m} > \textbf{m}$  (навигационная кнопка «влево»)  $> \text{m}^2$  Подключенные устройства > Указания по подключению > Смартфон > Apple AirPlay. Попроб.

- Эта функция может не поддерживаться в зависимости от региона или модели.
- $\triangle$  Для использования функции Apple AirPlay убедитесь, что она включена, выбрав  $\textcircled{a}$  >  $\equiv$  (навигационная кнопка «влево») >  $\circledR$  Настройки > Все настройки > Подключение > Настройки Apple AirPlay.

### Использование Вывод на экран (Tap View)

Вы можете просматривать содержимое экрана Multi View или мобильного устройства на экране ТВ, легонько стукнув мобильным устройством по ТВ. При соприкосновении мобильного устройства и ТВ во время работы музыкального приложения на мобильном устройстве, экран ТВ переключается на экран Стена музыки.

- 1. Включите поддержку функции Tap View, Tap Sound на мобильном устройстве.
	- Более подробную информацию о конфигурации см. в разделе «Включение Tap View».
- 2. Включите экран своего мобильного устройства.
- 3. Легонько стукните мобильным устройством по ТВ. Экран ТВ переключится в режим Multi View, Стена музыки или в режим отображения содержимого экрана мобильного устройства.
	- $\ell$  При запуске Tap View в режимах Ambient или Искусство (только в моделях The Frame) на экране ТВ отображается только экран мобильного устройства.
- 4. Просматривайте содержимое экрана Multi View, Стена музыки или мобильного устройства на экране ТВ.
- В некоторых моделях эта функция может не поддерживаться.
- Данная функция доступна на мобильных устройствах Samsung под управлением Android 8.1 или более поздней версии.
- Экран Стена музыки это функция, позволяющая наслаждаться музыкой вместе с визуальными видеоэффектами, которые меняются в зависимости от жанра и ритма музыки.
- Изображение на экране ТВ может отличаться в зависимости от модели.
- Эта функция включает дублирование экрана/Sound Mirroring, когда распознает вибрацию, возникающую при соприкосновении мобильного устройства и ТВ.
- Не стучите мобильным устройством по экрану ТВ и углам рамки. Вы можете поцарапать или разбить экран ТВ или мобильного устройства.
- Мы рекомендуем использовать мобильное устройство в чехле и легонько стукнуть им по любому внешнему ребру ТВ.

### Включение режима Tap View

#### Включите Tap View в приложении SmartThings.

- **В некоторых версиях приложения SmartThings вам придется зарегистрировать ТВ на мобильном устройстве.**
- В некоторых моделях эта функция может не поддерживаться.
- 1. Запустите приложение SmartThings на мобильном устройстве.
- 2. Выберите настройки  $(\equiv \ \ \gg \ \circledS)$  в приложении SmartThings на мобильном устройстве.
- 3. Включите режим Tap View, Tap Sound.
	- <u>©</u> При первом подключении выберите Разр. во всплывающем окне ТВ.

# Кабели для подключения внешних устройств

### В этом разделе можно ознакомиться с подробными сведениями о кабелях для подключения внешних устройств, совместимых с ТВ.

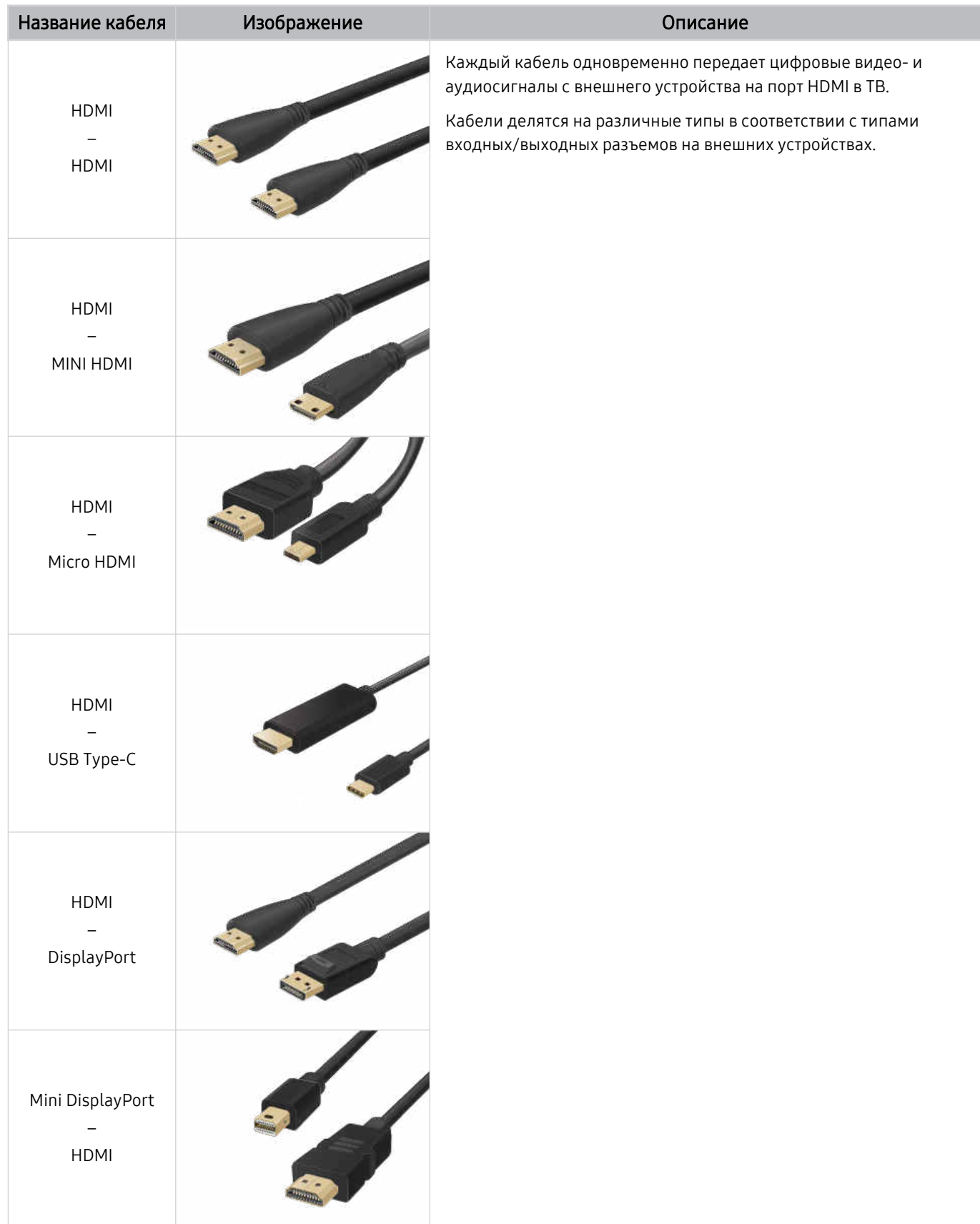

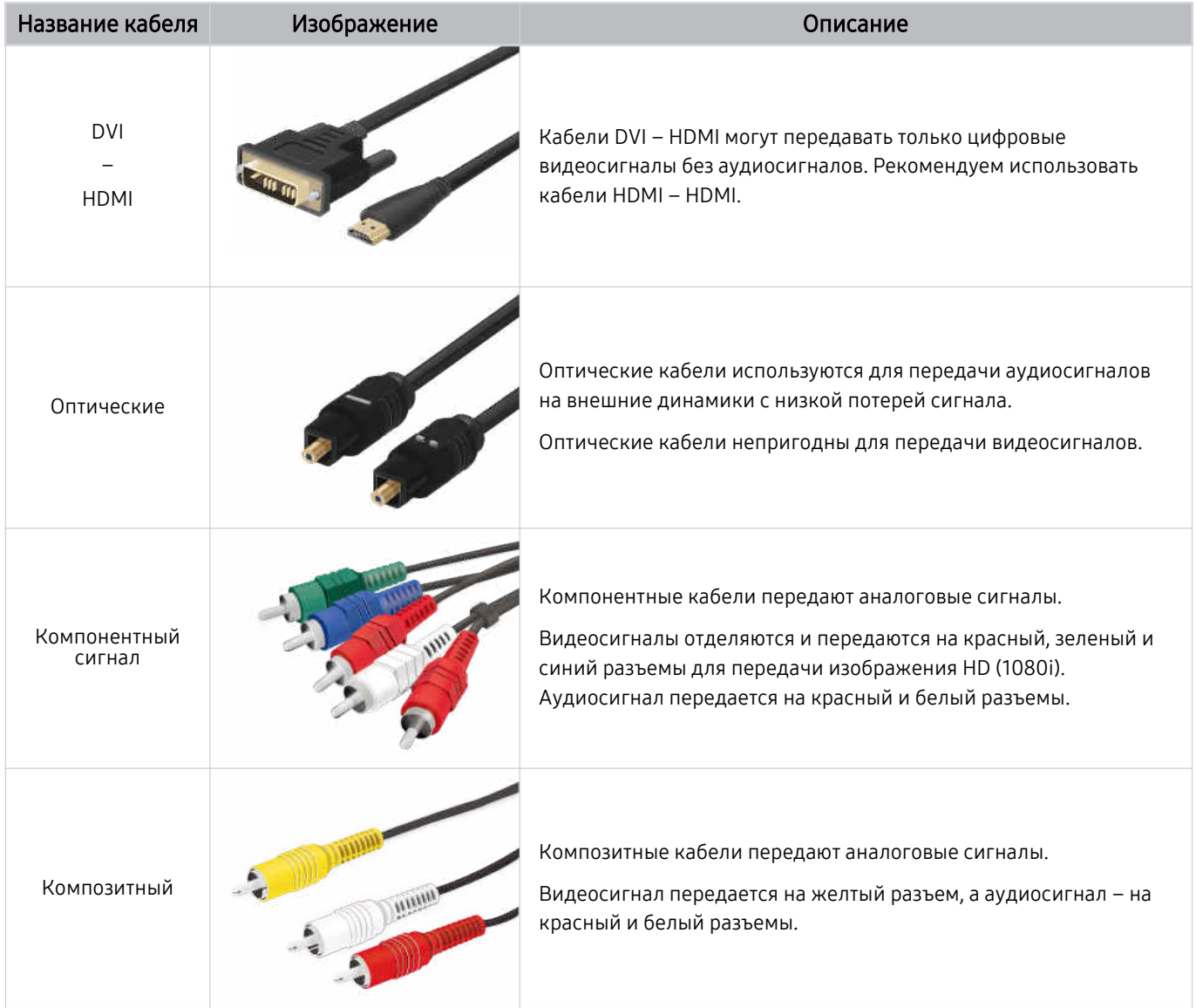

Совместимость с соединительными кабелями зависит от модели и региона.

### Переключение между подключенными к ТВ внешними устройствами

Можно переключаться между телевизионными программами на ТВ и содержимым внешних устройств.

#### $\bigcirc$  >  $\equiv$  (навигационная кнопка «влево») >  $\vee$  Подключенные устройства

Содержимое подключенного внешнего устройства, выбранного на экране Источники, отображается на экране ТВ.

- На стандартном пульте ДУ нажмите кнопку SOURCE.
- Для управления устройством (проигрывателем Blu-ray, игровой консолью и т. д.), совместимым с универсальным  $\vec{r}$ пультом ДУ ТВ, подключите устройство к порту HDMI на ТВ, а затем включите устройство. Изображение на экране ТВ будет автоматически заменено на изображение, передаваемое с подключенного устройства; также можно выполнить автоматическую настройку универсального пульта ДУ для данного устройства. Дополнительную информацию см. в разделе «[Управление внешними устройствами с помощью пульта ДУ Samsung – использование Настр. унив. пульта](#page-310-0) [ДУ»](#page-310-0).
- При подключении USB-устройства через USB-порт появляется всплывающее сообщение для быстрого перехода к мультимедийным файлам, доступным на устройстве.
- Эта функция может не поддерживаться в некоторых регионах или некоторыми устройствами. Ì,

### Изменение названия и значка внешнего устройства

#### $\textbf{r} \geqslant 0$  )  $\textbf{r} \geqslant 0$  навигационная кнопка «влево») >  $\textbf{r} \geqslant 0$  Подключенные устройства

Имя порта для подключенного внешнего устройства можно изменить или добавить на экран первоначального экрана.

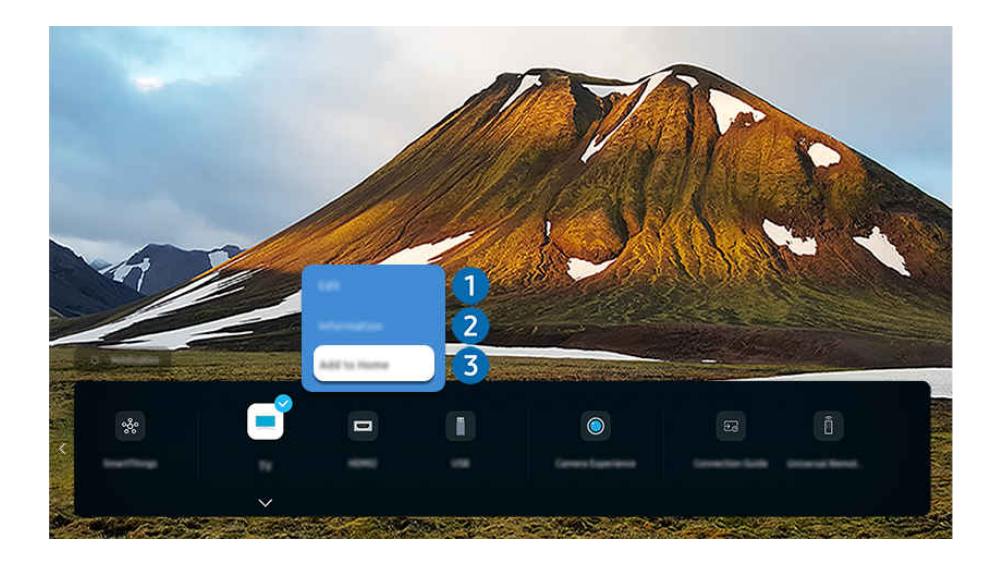

Картинка на экране вашего ТВ может отличаться от изображения выше в зависимости от региона или модели.

- 1. Переместите фокус на подключенное внешнее устройство.
- 2. Нажмите навигационную кнопку со стрелкой вниз. На экране появятся следующие функции.
	- Набор доступных функций может различаться в зависимости от типа порта.

## 1.Редакт

Вы можете переименовывать входные разъемы и изменять значки устройств.

### 2.Информация

Существует возможность просмотреть подробные сведения о внешнем устройстве.

### 3.Добавить на главный экран

Добавление порта внешнего устройства на первоначального экрана для быстрого доступа к нему.

### Использование дополнительных функций

Вы можете использовать функцию SmartThings.

- SmartThings
	- Она позволяет ТВ подключаться к различным устройствам, расположенным рядом, и управлять ими.
	- Дополнительные сведения о функции **SmartThings** см. в разделе [«Использование](#page-369-0) SmartThings».
	- Эта функция может не поддерживаться в зависимости от региона или модели.

Представленные на экране Источники функции и возможности описаны ниже.

• Использование камеры

Подключите USB-камеру или используйте приложение SmartThings на вашем мобильном телефоне, чтобы подключить камеру.

Подключите камеру, чтобы использовать видеозвонок, домашнюю тренировку и другие новые функции.

- $\ell$  Дополнительную информацию о том, как подключить устройство, см. в меню **Общий доступ к камере (@**  $>$   $\equiv$ (навигационная кнопка «влево») > «Я Подключенные устройства > Указания по подключению > Смартфон > Общий доступ к камере).
- Эта функция может не поддерживаться в зависимости от региона или модели.
- Указания по подключению

#### Здесь можно ознакомиться с инструкциями по подключению устройства.

- Дополнительную информацию см. в разделе «Указания по [подключению»](#page-284-0).
- Настр. унив. пульта ДУ

позволяет зарегистрировать внешние устройства в системе дистанционного управления Samsung и управлять ими с помощью стандартного пульта управления.

- Эта функция может не поддерживаться в зависимости от региона или модели.
- Дополнительную информацию см. в разделе «Управление внешними [устройствами](#page-310-0) с помощью пульта ДУ Samsung – [использование](#page-310-0) Настр. унив. пульта ДУ».

### Примечания по подключению

При подключении внешнего устройства обратите внимание на следующие аспекты.

- Количество разъемов, их обозначение и расположение могут отличаться в зависимости от модели.
- При подсоединении внешнего устройства к ТВ см. руководство по эксплуатации к устройству. Количество разъемов внешних устройств, их обозначение и расположение могут отличаться в зависимости от производителя.

### Примечания относительно подключения через порт HDMI

- Рекомендуется использовать следующие типы кабелей HDMI:
	- High Speed HDMI Cable
	- High Speed HDMI Cable with Ethernet
	- Premium High Speed HDMI Cable
	- Premium High Speed HDMI Cable with Ethernet
	- Ultra High Speed HDMI Cable
- Следует использовать кабель HDMI толщиной не более 17 мм.
- Использование несертифицированного кабеля HDMI может стать причиной отсутствия изображения или ошибки соединения.
- Некоторые кабели HDMI и устройства могут быть несовместимы с ТВ ввиду различных характеристик HDMI.
- Данный ТВ не поддерживает функцию HDMI Ethernet Channel. Ethernet это локальная сеть (LAN) на базе коаксиальных кабелей, поддерживающих протоколы обмена данными IEEE.
- Для воспроизведения максимально качественного изображения сверхвысокой четкости UHD используйте кабель длиной до 3 м.
- Многие графические адаптеры компьютеров оснащены не портами HDMI, а портами DVI или DisplayPort. Если ваш ПК не поддерживает видеовыход HDMI, подключите ПК с помощью кабеля DVI – HDMI или HDMI – DisplayPort.
- Если ТВ подсоединен через HDMI к внешнему устройству, например проигрывателю DVD/BD или ТВприставке, автоматически активируется режим синхронизации питания. В режиме синхронизации питания ТВ все так же определяет внешние устройства и подключается к ним через кабель HDMI. Эту функцию можно отключить, отсоединив кабель HDMI подключенного устройства.

В некоторых моделях эта функция может не поддерживаться.

### Примечания по подключению для аудиоустройств

- Чтобы добиться лучшего качества звука ТВ, подключите звуковую панель или A/V-ресивер к ТВ.
- При подключении внешнего аудиоустройства с помощью оптического кабеля название подключенного устройства автоматически отображается в настройках Вывод звука. Для этого необходимо включить внешнее звуковое устройство до подключения оптического кабеля. Чтобы изменить настройки Вывод звука вручную, выполните следующие действия:
	- В некоторых моделях эта функция может не поддерживаться.
	- Выберите подсоединенное устройство на экране Быстрые настройки.

Кнопкой Выбор выберите Получатель (Оптический) в меню Вывод звука. ( $\textcircled{a}$ ) = (навигационная кнопка «влево») > @ Настройки > Вывод звука > нажимайте кнопку Выбор для переключения между режимами вывода звука). Попроб.

– Выберите подсоединенное устройство на экране Настройки.

Выберите пункт Получатель (Оптический) в меню Вывод звука. ( $\textcircled{a}$ ) = (навигационная кнопка «влево») >  $\circledR$  Настройки > Все настройки > Звук > Вывод звука). Попроб.

При подсоединении к ТВ см. руководство пользователя звуковой панели.

- Необычный звук из подключенного аудиоустройства во время его использования может свидетельствовать о проблеме в самом устройстве. В этом случае следует обратиться за поддержкой к производителю аудиоустройства.
- Цифровое аудио доступно только в телетрансляциях с 5.1-канальным звуком.

#### Примечания по подключению для компьютеров

- Поддерживаемые ТВ настройки разрешения см. в разделе «Прочтите перед [подключением](#page-490-0) компьютера [\(поддерживаемые](#page-490-0) разрешения)».
- Для подключения компьютера и ТВ по беспроводной сети оба устройства должны быть соединены друг с другом в одной сети.
- Совместный доступ к содержимому с другими сетевыми устройствами, например в составе IP-системы хранения, может не поддерживаться из-за конфигурации, качества или функциональности сети (например, наличия или отсутствия в ней NAS-устройства, т. е. сетевого устройства хранения данных).

### Примечания относительно подключения мобильных устройств

- Для использования функции Smart View мобильное устройство должно поддерживать функцию зеркального отображения, например Screen Mirroring или Smart View. Сведения относительно поддержки мобильным устройством функции зеркального отображения можно найти в руководстве пользователя данного устройства.
- Функция Вывод на экран (Smart View) может работать ненадлежащим образом при частоте 2,4 ГГц. Для оптимальной работы функции рекомендуем использовать частоту 5,0 ГГц. Частота 5 ГГц может быть недоступна в зависимости от модели.
- Для использования Прям. подкл. Wi-Fi мобильное устройство должно поддерживать функцию Прям. подкл. Wi-Fi. Сведения относительно поддержки мобильным устройством функции Прям. подкл. Wi-Fi можно найти в руководстве пользователя данного устройства.
- Мобильное устройство и Smart ТВ должны быть подключены друг к другу в одной сети.
- При использовании iPhone или iPad можно воспользоваться функцией AirPlay. Чтобы получить дополнительную информацию, выберите  $\textcircled{a}$  >  $\equiv$  (навигационная кнопка «влево») >  $\sim$  Подключенные устройства > Указания по подключению > Смартфон > Apple AirPlay. Попроб.

Эта функция может не поддерживаться в зависимости от региона или модели.

- Воспроизведение видео- или аудиофайла может периодически прерываться в зависимости от состояния сети.
- Совместный доступ к содержимому с другими сетевыми устройствами, например в составе IP-системы хранения, может не поддерживаться из-за конфигурации, качества или функциональности сети (например, наличия или отсутствия в ней NAS-устройства, т. е. сетевого устройства хранения данных).

### Примечания по подключению портретного режима

- Если подключить Вспомогательное приспособление для автоматического поворота (приобретается отдельно) к ТВ, можно использовать ТВ в Книжный режим.
- Чтобы использовать компьютер или консоль, подключенные с помощью HDMI к ТВ, в Книжный режим, нужно изменить настройки устройства. Измените режим экрана на Книжный режим с компьютера или консоли.
- Книжный режим поддерживается при подключении компьютера с Windows 10 или более поздней версией или консоли с поддержкой Книжный режим.
- В некоторых моделях эта функция может не поддерживаться.

# Пульт ДУ и периферийные устройства

Для управления работой ТВ используйте пульт Интеллектуальный пульт ДУ Samsung. Чтобы упростить управление телевизором, к нему можно подключить внешнее устройство (например, клавиатуру) путем сопряжения.

Сведения о Интеллектуальный пульт ДУ Samsung (для телевизоров QLED/The Frame/The Serif/S8\*D/S9\*D/серии DU9/DU8/модели DU77\*\*) Здесь приведены сведения о кнопках пульта Интеллектуальный пульт ДУ Samsung.

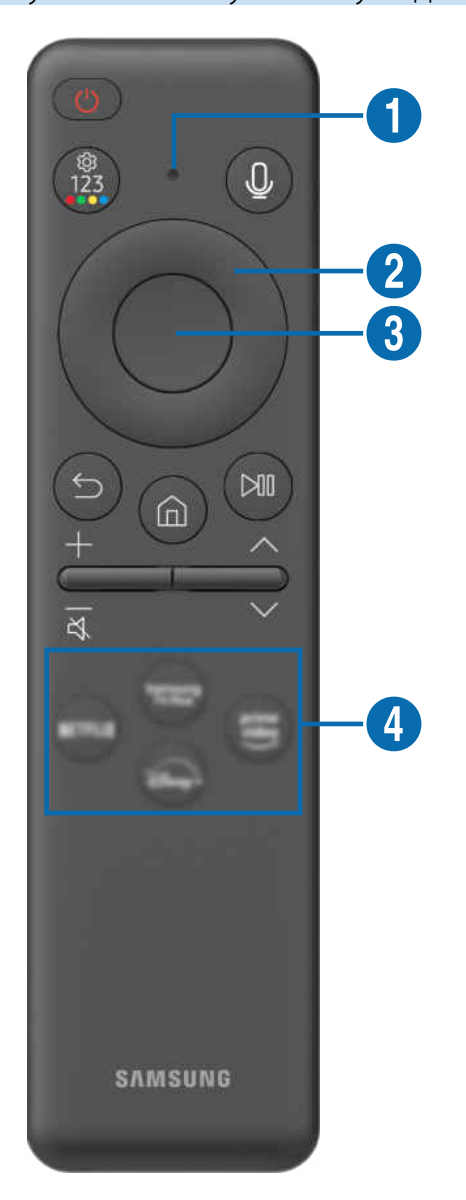

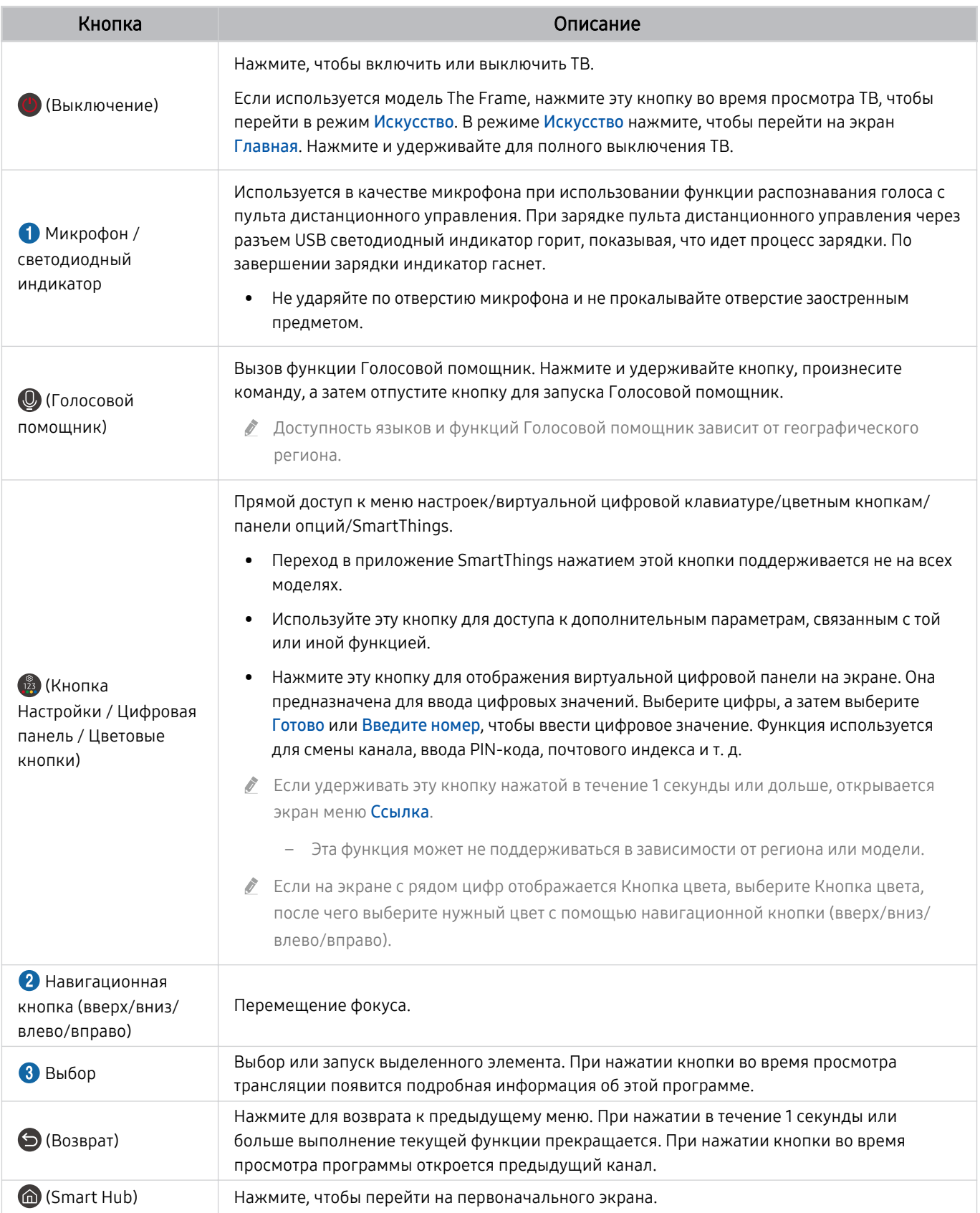

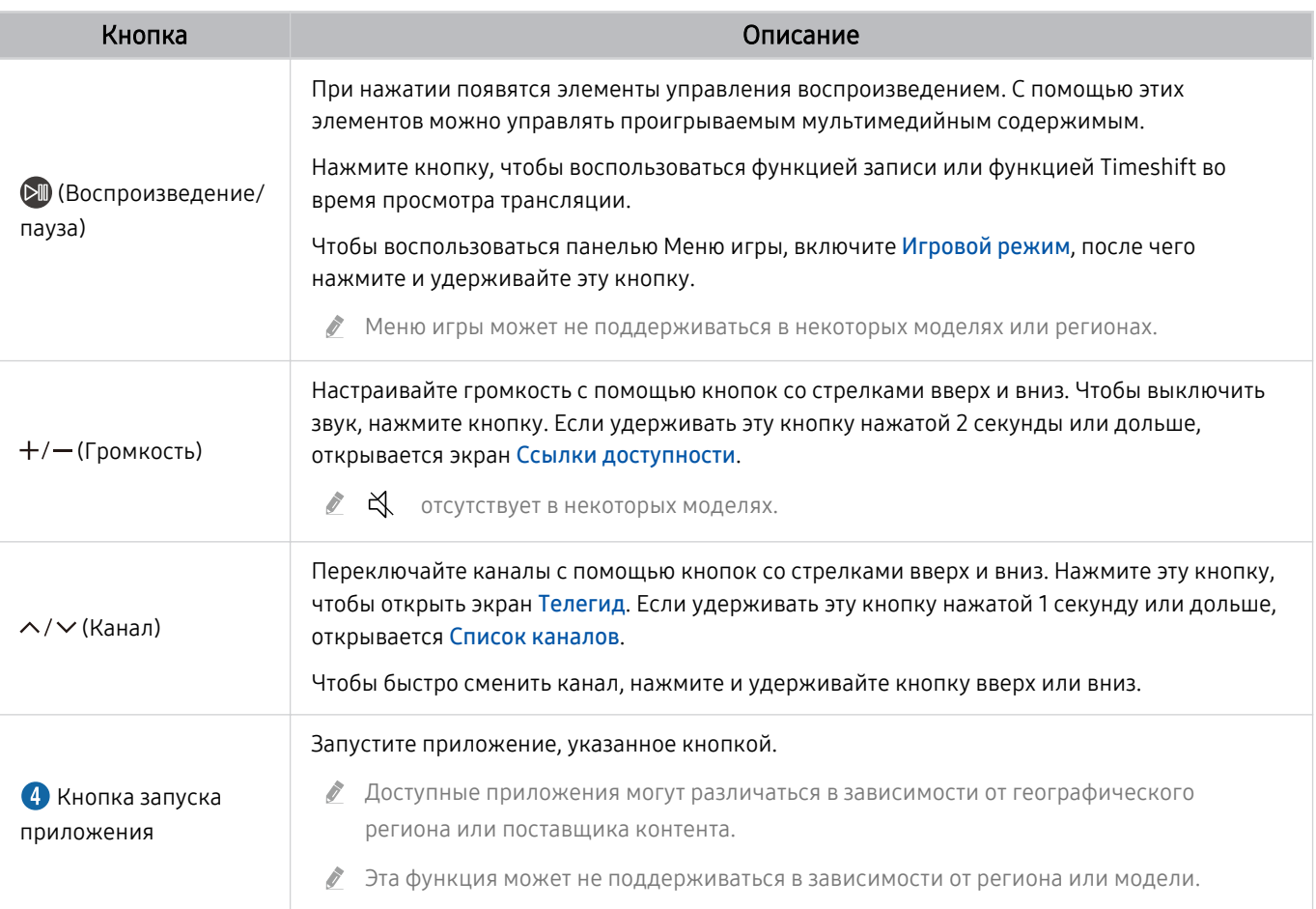

Используйте пульт Интеллектуальный пульт ДУ Samsung на расстоянии не более 6 м от ТВ. Рабочее расстояние может зависеть от условий окружающей среды, влияющих на беспроводное распространение сигнала.

Изображения, кнопки и функции Интеллектуальный пульт ДУ Samsung зависят от модели и региона.

Чтобы иметь возможность управлять работой совместимого внешнего устройства, не поддерживающего соединение HDMI-CEC (Anynet+), с помощью Интеллектуальный пульт ДУ Samsung, необходимо настроить для такого устройства универсальный пульт ДУ. Дополнительную информацию см. в разделе [«Управление внешними устройствами с](#page-310-0) [помощью пульта ДУ Samsung – использование Настр. унив. пульта ДУ](#page-310-0)».

Чтобы иметь возможность управлять работой совместимого внешнего устройства, поддерживающего соединение HDMI-CEC (Anynet+), с помощью Интеллектуальный пульт ДУ Samsung, используя кабель HDMI, подключите такое устройство к разъему HDMI ТВ. Дополнительную информацию см. в разделе «[Использование Anynet+ \(HDMI-CEC\)](#page-311-0)».

# Сведения о Пульт управления (для серии DU6/DU7/BED)(за исключением модели DU77\*\*)

Здесь приведены сведения о кнопках пульта Пульт управления.

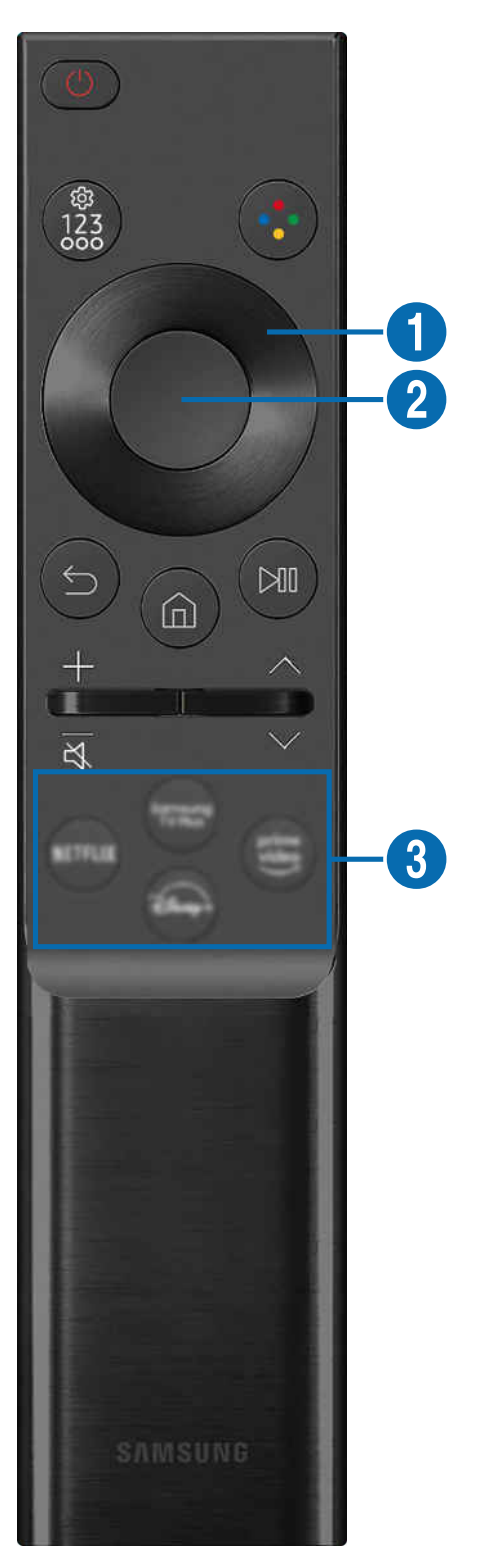

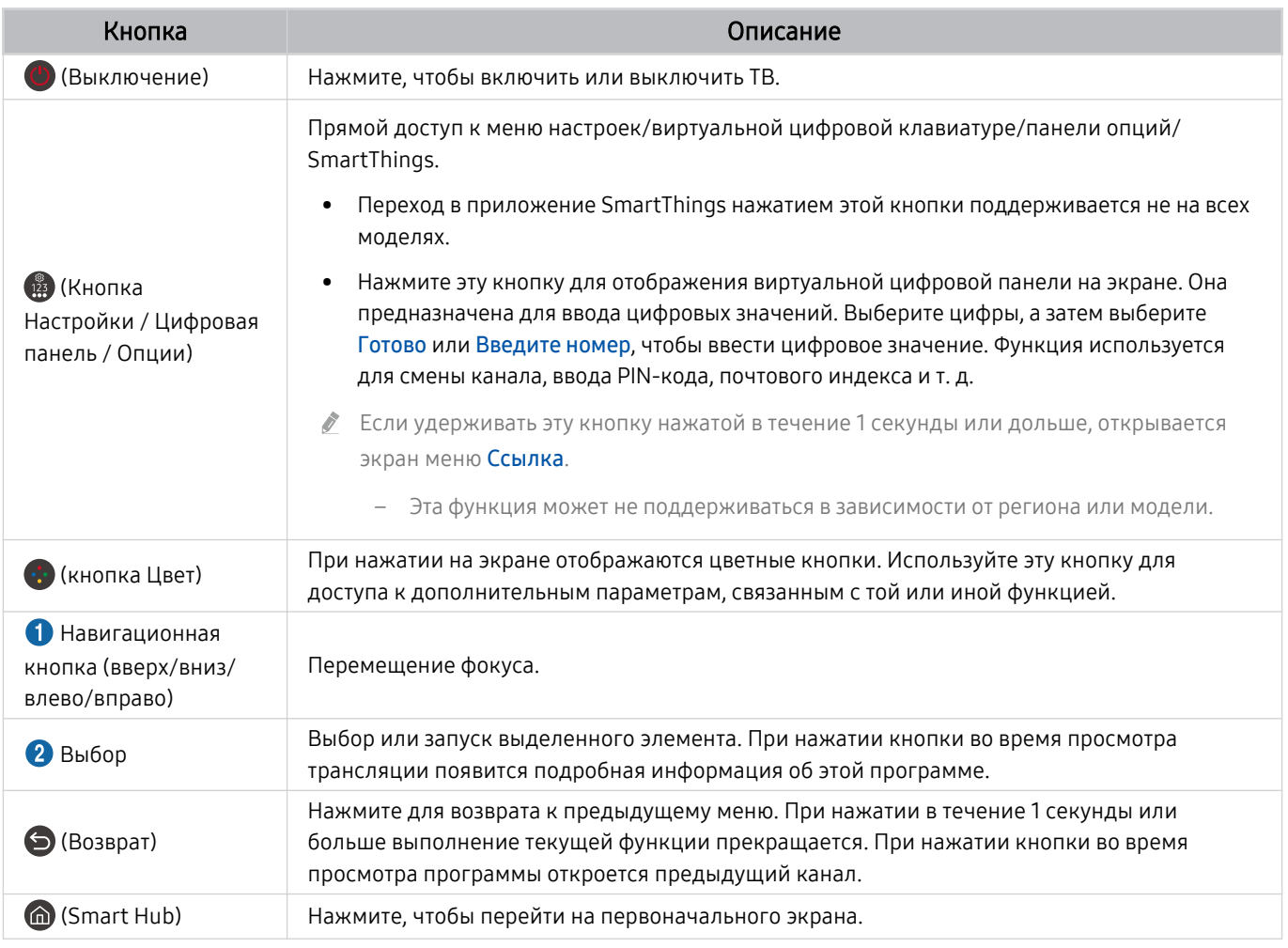

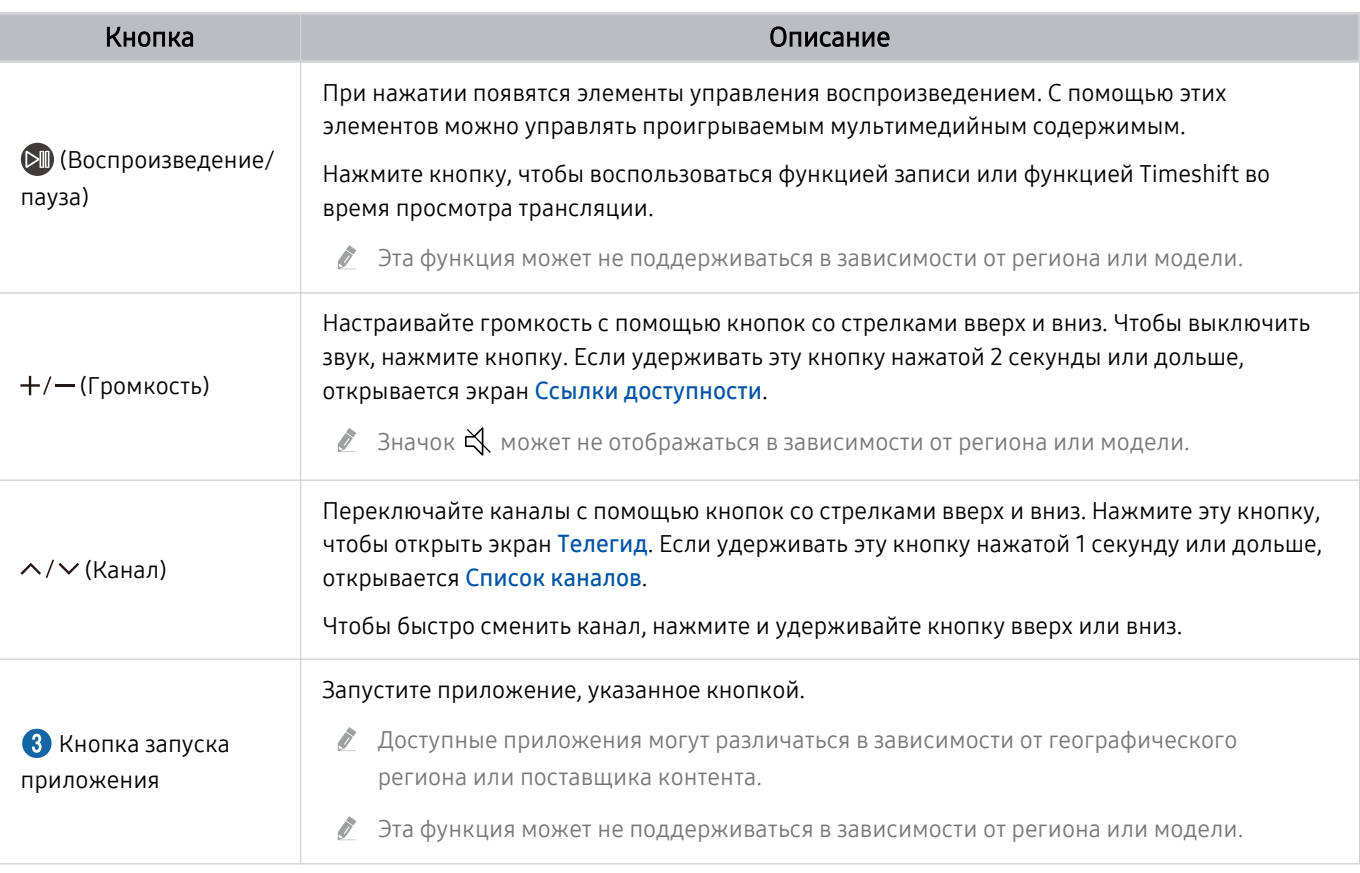

 $\mathscr{E}$ Изображения, кнопки и функции Пульт управления могут отличаться в зависимости от модели или региона.

- Чтобы иметь возможность управлять работой совместимого внешнего устройства, не поддерживающего соединение Ö, HDMI-CEC (Anynet+), с помощью Пульт управления, необходимо настроить для такого устройства универсальный пульт ДУ. Дополнительную информацию см. в разделе «[Управление внешними устройствами с помощью пульта ДУ](#page-310-0) [Samsung – использование Настр. унив. пульта ДУ»](#page-310-0).
- Чтобы иметь возможность управлять работой совместимого внешнего устройства, поддерживающего соединение HDMI-CEC (Anynet+), с помощью Пульт управления, используя кабель HDMI, подключите такое устройство к разъему HDMI ТВ. Дополнительную информацию см. в разделе «[Использование Anynet+ \(HDMI-CEC\)»](#page-311-0).

# О пульте Интеллектуальный пульт ДУ Samsung (The Terrace)

Здесь приведены сведения о кнопках пульта Интеллектуальный пульт ДУ Samsung.

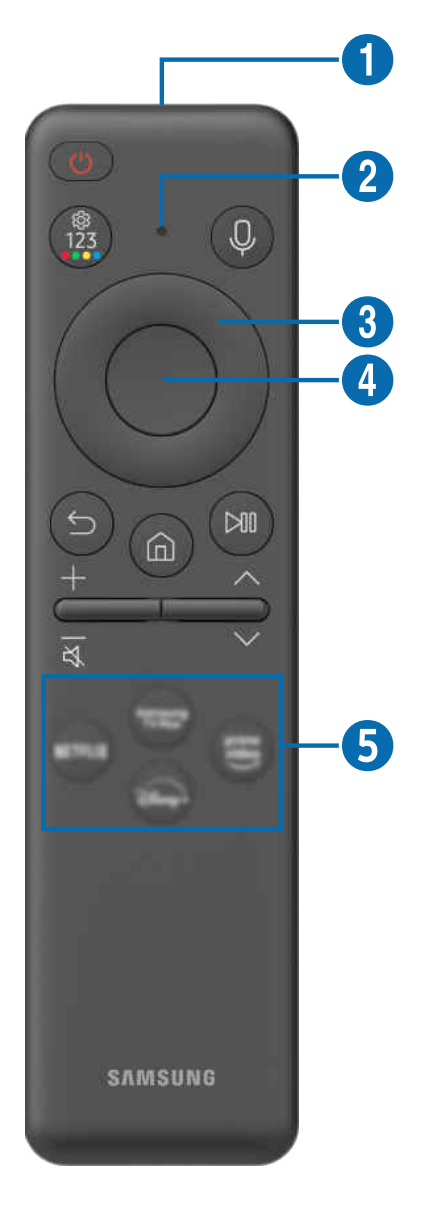

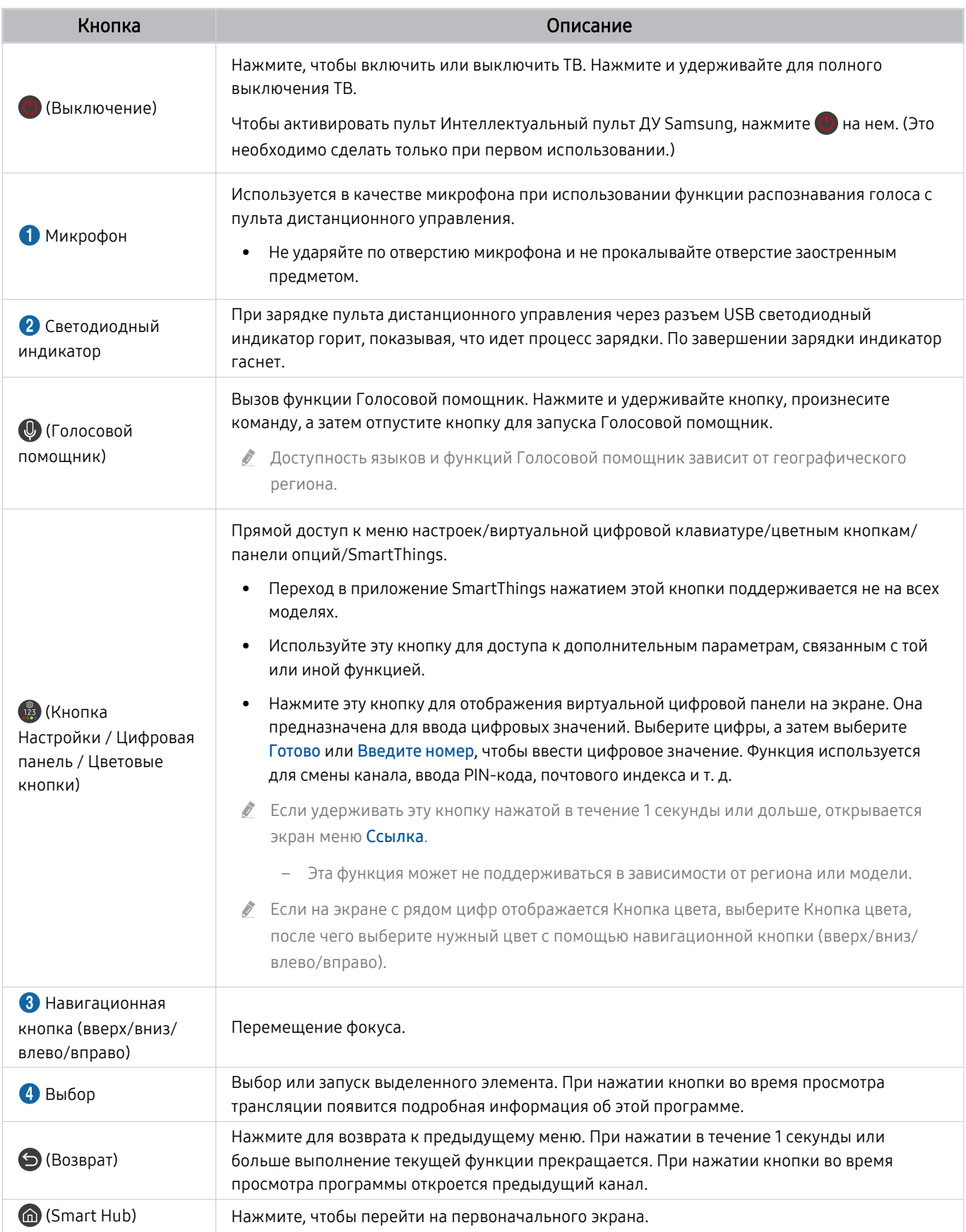

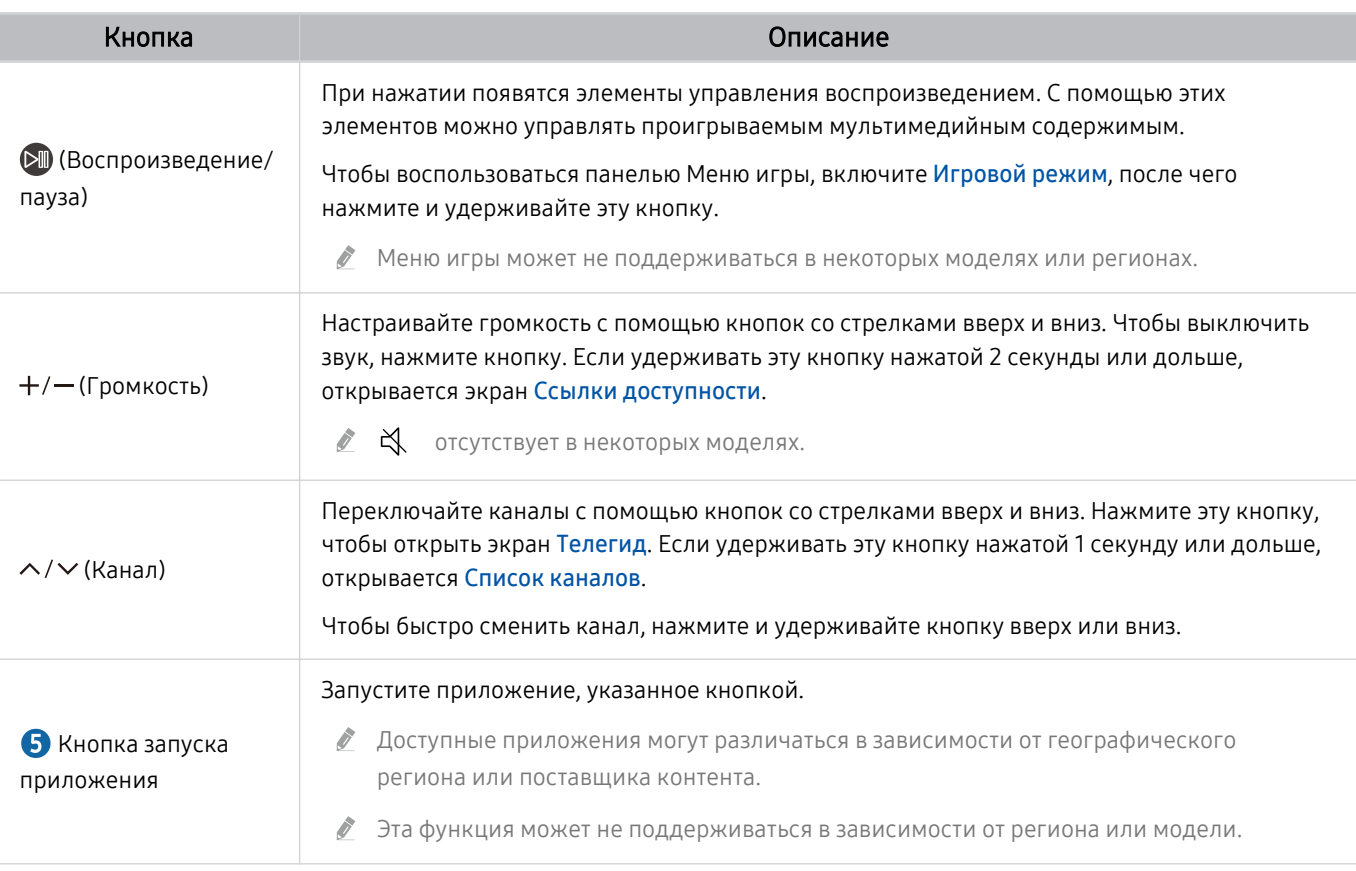

Используйте пульт Интеллектуальный пульт ДУ Samsung на расстоянии не более 6 м от ТВ. Рабочее расстояние может зависеть от условий окружающей среды, влияющих на беспроводное распространение сигнала.

Изображения, кнопки и функции Интеллектуальный пульт ДУ Samsung зависят от модели и региона.

- Чтобы иметь возможность управлять работой совместимого внешнего устройства, не поддерживающего соединение HDMI-CEC (Anynet+), с помощью Интеллектуальный пульт ДУ Samsung, необходимо настроить для такого устройства универсальный пульт ДУ. Дополнительную информацию см. в разделе [«Управление внешними устройствами с](#page-310-0) [помощью пульта ДУ Samsung – использование Настр. унив. пульта ДУ](#page-310-0)».
- Чтобы иметь возможность управлять работой совместимого внешнего устройства, поддерживающего соединение HDMI-CEC (Anynet+), с помощью Интеллектуальный пульт ДУ Samsung, используя кабель HDMI, подключите такое устройство к разъему HDMI ТВ. Дополнительную информацию см. в разделе «[Использование Anynet+ \(HDMI-CEC\)](#page-311-0)».

# Подключение пульта Интеллектуальный пульт ДУ Samsung к ТВ

Вы можете подключить к ТВ пульт Интеллектуальный пульт ДУ Samsung и использовать его для управления ТВ.

При первом включении ТВ будет автоматически выполнено сопряжение Интеллектуальный пульт ДУ Samsung с ТВ. Если сопряжение пульта Интеллектуальный пульт ДУ Samsung с ТВ не выполняется автоматически, направьте пульт на переднюю панель ТВ, а затем одновременно нажмите кнопки  $\bigcirc u \circ w$  и удерживайте их не менее 3 секунд.

Эта функция может не поддерживаться в зависимости от региона или модели.

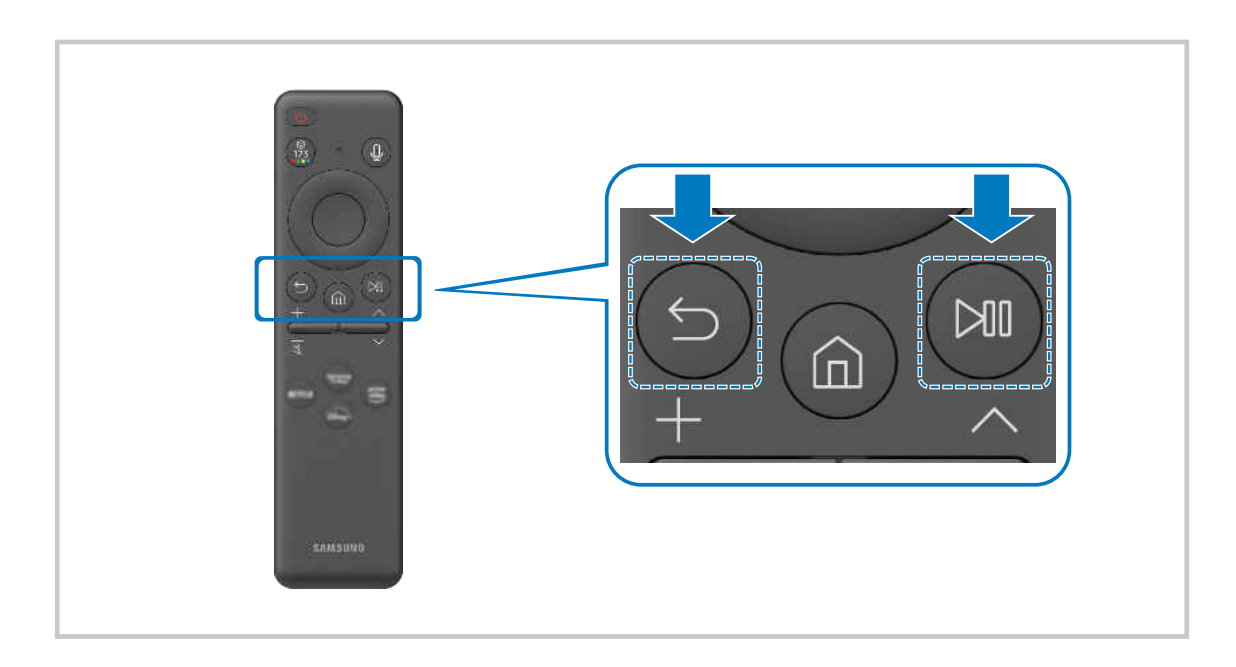

# <span id="page-310-0"></span>Управление внешними устройствами с помощью пульта ДУ Samsung – использование Настр. унив. пульта ДУ

Управление ТВ и подключенными внешними устройствами с помощью пульта ДУ Samsung.

 $\bigcirc$  >  $\equiv$  (навигационная кнопка «влево») >  $\vee$  Подключенные устройства > Настр. унив. пульта ДУ

Подключенными к ТВ внешними устройствами можно управлять с помощью одного пульта ДУ Samsung. Запустите меню Настр. унив. пульта ДУ, чтобы зарегистрировать внешние устройства.

- Эта функция может не поддерживаться в зависимости от региона или модели.
- <u>◆ Можно также использовать функцию Anynet+ (HDMI-CEC) для управления внешними устройствами Samsung с</u> помощью пульта ДУ ТВ без дополнительной настройки. Дополнительную информацию см. в разделе «[Использование](#page-311-0) [Anynet+ \(HDMI-CEC\)»](#page-311-0).
- Некоторые внешние устройства, подключенные к ТВ, могут не поддерживать функцию универсального пульта ДУ.
- Не размещайте никакие предметы перед внешним устройством и логотипом ТВ. Это может помешать надлежащей передаче сигналов от пульта ДУ.
- Если вы испытываете трудности при управлении внешними устройствами с помощью пульта Настройка универсального пульта дистанционного управления, попробуйте изменить расположение внешних устройств.
- Эта функция может работать неправильно в зависимости от условий установки ТВ и функций внешних устройств.

### Узнайте, как использовать Интеллектуальный пульт ДУ Samsung

Можно узнать, как использовать Интеллектуальный пульт ДУ Samsung.

### $\bigcirc$  >  $\equiv$  (навигационная кнопка «влево») >  $\otimes$  Настройки > Поддержка > Рук-во по дистанц. управлению

Узнайте подробную информацию об использовании Интеллектуальный пульт ДУ Samsung.

Нажмите на меню, чтобы использовать различные функции Интеллектуальный пульт ДУ Samsung.

В некоторых моделях эта функция может не поддерживаться.

### Использование игрового контроллера

Узнайте, как использовать игровой контроллер.

 $\textbf{G}$  >  $\equiv$  (навигационная кнопка «влево») >  $\otimes$  Настройки > Поддержка > Руководство по игровому контроллеру

Получите дополнительные сведения о том, как использовать игровой контроллер.

Нажмите кнопку меню, чтобы узнать больше о функциях каждой кнопки игрового контроллера.

- В некоторых моделях эта функция может не поддерживаться.
- Расположение кнопок может отличаться в зависимости от модели контроллера.

# <span id="page-311-0"></span>Использование Anynet+ (HDMI-CEC)

Внешними устройствами, подключенными через Anynet+ (HDMI-CEC), можно управлять с помощью пульта ДУ.

Пульт ДУ ТВ можно использовать для управления внешними устройствами, подключенными к ТВ через кабель HDMI, и поддерживающими Anynet+ (HDMI-CEC). Обратите внимание, что настраивать функцию Anynet+ (HDMI-CEC) и управлять ею можно только с помощью пульта ДУ.

### Подключение внешнего устройства с помощью Anynet+ и использование меню

 $\textbf{G}$  >  $\equiv$  (навигационная кнопка «влево») >  $\otimes$  Настройки > Все настройки > Подключение > Диспетчер внешних устройств > Anynet+ (HDMI-CEC) Попроб.

- 1. Установите для параметра Anynet+ (HDMI-CEC) значение Вкл..
- 2. Подключите HDMI-CEC-совместимое устройство к ТВ.
- 3. Включите подключенное внешнее устройство.

Устройство автоматически подключится к ТВ. После установки подключения можно использовать пульт ДУ ТВ для работы с меню подключенного устройства и управления устройством.

Подключение занимает не более двух минут.

### Ознакомьтесь с этой информацией, прежде чем подключать устройство Anynet+ (HDMI-CEC)

- Устройства с поддержкой Anynet+ (HDMI-CEC) следует подключать к ТВ с помощью кабеля HDMI. Обратите внимание на то, что некоторые кабели HDMI могут не поддерживать Anynet+ (HDMI-CEC).
- Функцию универсального управления ТВ можно настроить для управления ресиверами кабельного телевидения сторонних производителей, проигрывателями Blu-ray и домашними кинотеатрами, не поддерживающими HDMI-CEC. Дополнительную информацию см. в разделе [«Управление внешними устройствами с помощью пульта ДУ Samsung –](#page-310-0) [использование Настр. унив. пульта ДУ»](#page-310-0).
- Anynet+ не может использоваться для управления внешними устройствами, которые не поддерживают HDMI-CEC.
- В определенных условиях пульт ДУ ТВ может не работать. В этом случае снова настройте устройство как устройство с поддержкой Anynet+ (HDMI-CEC).
- Anynet+ (HDMI-CEC) работает только с внешними устройствами, поддерживающими HDMI-CEC, и только если эти устройства находятся в режиме ожидания или включены.
- С помощью Anynet+ (HDMI-CEC) можно управлять максимум 12 совместимыми внешними устройствами любого типа, кроме домашних кинотеатров (но не более трех устройств одного типа). Anynet+ (HDMI-CEC) позволяет управлять только одним домашним кинотеатром.
- Для прослушивания 5.1-канального звука с внешнего устройства необходимо подсоединить это устройство к ТВ кабелем HDMI, а цифровой выходной аудиоразъем внешнего устройства соединить непосредственно с системой 5.1 домашнего кинотеатра.
- Если внешнее устройство было настроено с помощью Anynet+ и универсального пульта ДУ одновременно, устройством можно управлять только с помощью пульта ДУ.

### Управление ТВ с помощью клавиатуры, мыши или геймпада

Подключение клавиатуры, мыши или геймпада упрощает управление ТВ.

 $\text{Im} \geq \equiv$  (навигационная кнопка «влево»)  $\geq$   $\circledast$  Настройки  $\geq$  Все настройки  $\geq$  Подключение  $\geq$ Диспетчер внешних устройств > Диспетчер устройств ввода Попроб. Попроб.

Вы можете подключить клавиатуру, мышь или геймпад, чтобы упростить управление ТВ.

### Подключение USB-клавиатуры, мыши или геймпада

#### Вставьте кабель клавиатуры, мыши или геймпада в порт USB.

- Эта функция может не поддерживаться некоторыми приложениями или внешними устройствами.
- **В Поддерживаются USB-геймпады XInput.**
- $\gg$  Чтобы получить дополнительную информацию, выберите **Входное устройство** в **Указания по подключению (@**  $\geq$   $\equiv$ (навигационная кнопка «влево») > ~ С Подключенные устройства > Указания по подключению > Входное устройство).

### Подключение Bluetooth-клавиатуры, мыши или геймпада

### $\bigcirc$  >  $\equiv$  (навигационная кнопка «влево») >  $\otimes$  Настройки > Все настройки > Подключение > Устройства Bluetooth Попроб.

- Если устройство не обнаружено, расположите клавиатуру рядом с ТВ и выберите команду Обновить. ТВ выполнит повторный поиск доступных устройств.
- Эта функция может не поддерживаться некоторыми приложениями или внешними устройствами.
- Возможно подключение до четырех геймпадов, вне зависимости от типа подключения (напр., USB или Bluetooth).
	- При использовании двух беспроводных аудиоустройств следует использовать USB-геймпады.
	- При использовании одного беспроводного аудиоустройства возможно подключение до двух беспроводных геймпадов.
- Подробную информацию см. в руководстве пользователя устройства Bluetooth.
- Эта функция может не поддерживаться в зависимости от региона или модели.

### Работа с клавиатурой и мышью

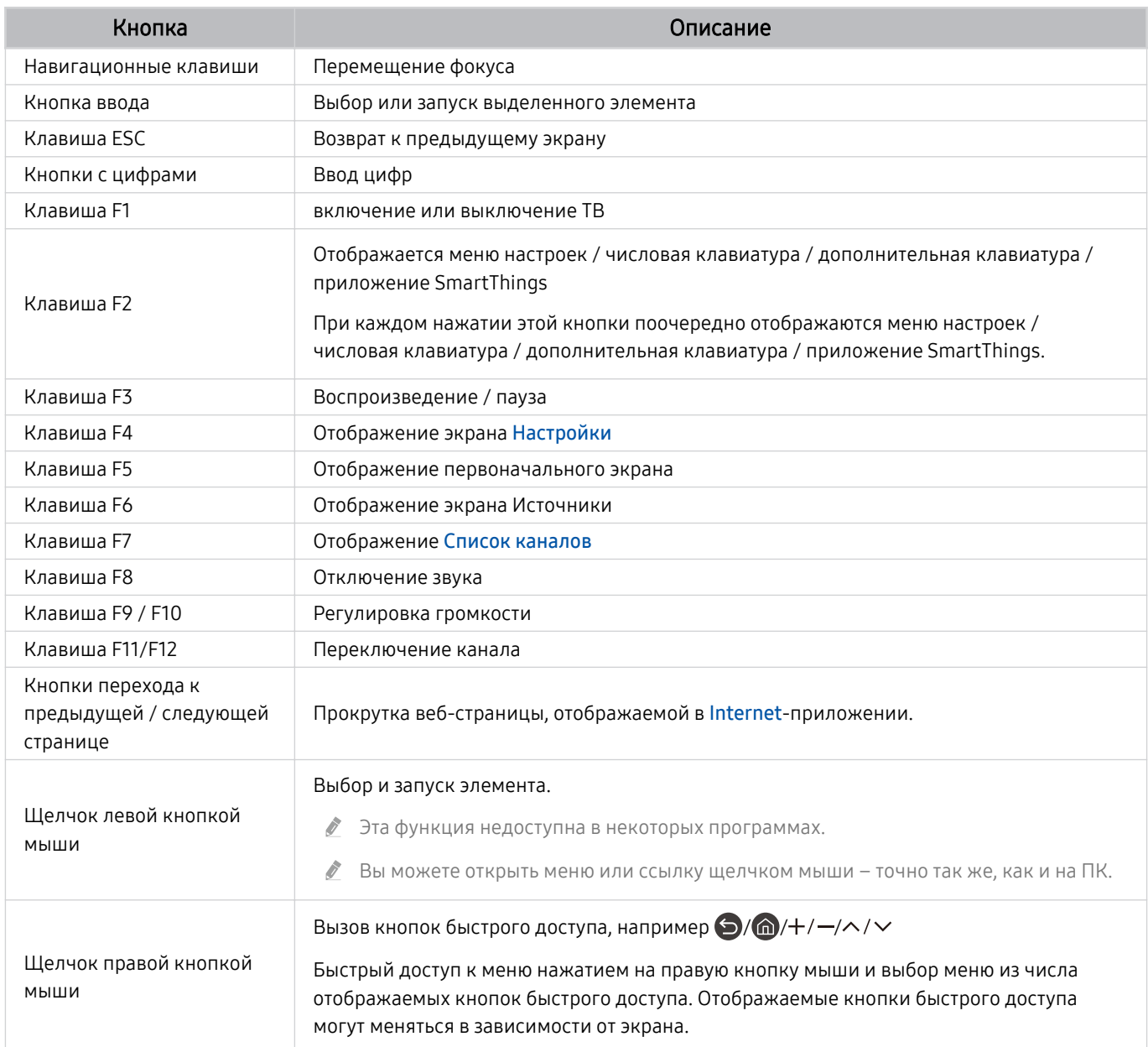

Для некоторых программ и видов клавиатур ключевые операции могут различаться.

### Использование геймпада

Проверьте поддерживаемые геймпады. Попроб.

Эта функция может не поддерживаться в зависимости от региона или модели.

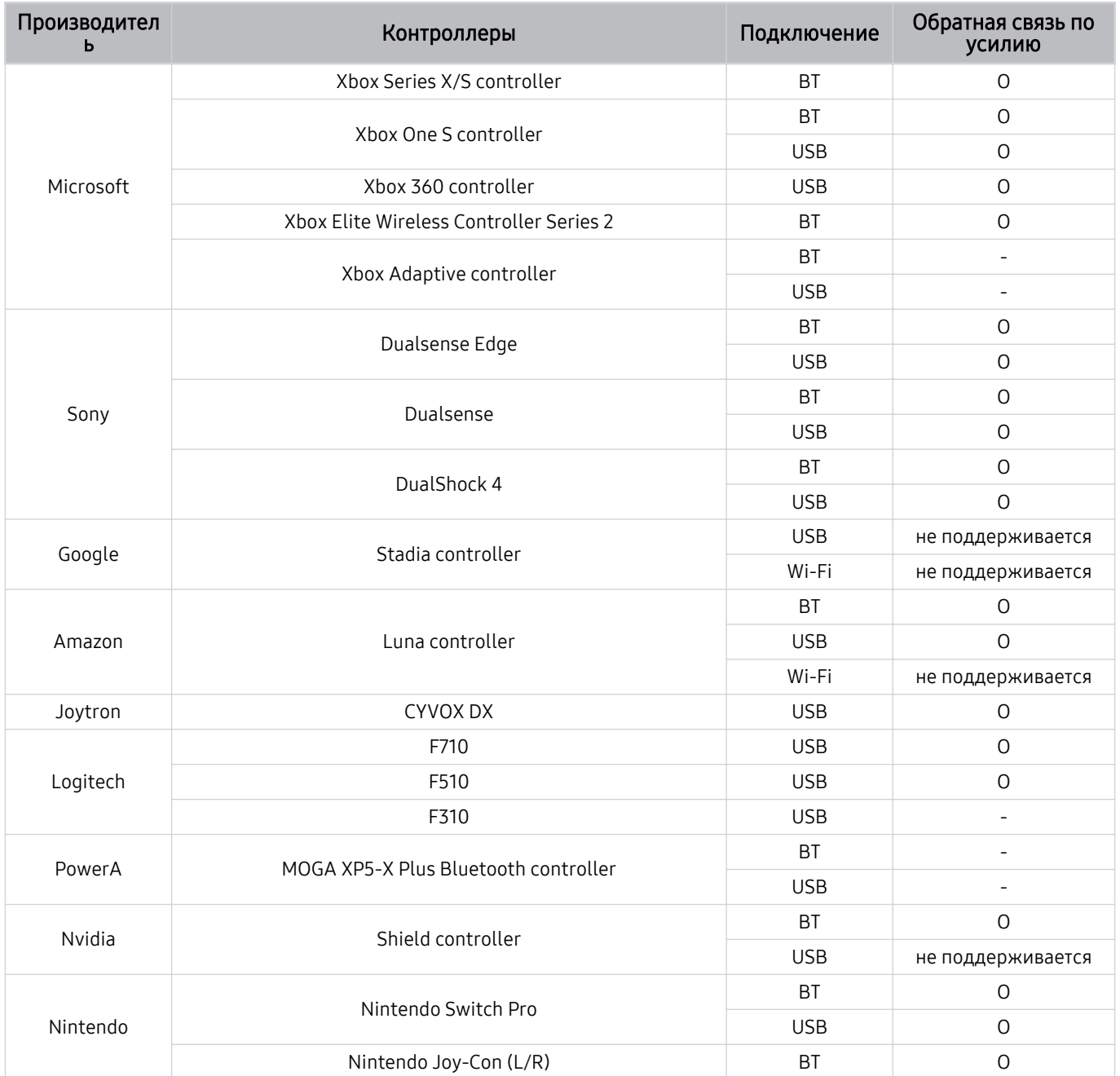

- Некоторые клавиши на этом устройстве могут быть недоступны в зависимости от контроллера.  $\mathscr{O}$
- Обратная связь по усилию:  $\hat{\mathscr{O}}$

«не поддерживается» (В данном устройстве не поддерживается обратная связь по усилию.)

- «-» (Функция обратной связи по усилию не поддерживается в контроллерах.)
- Режим Xinput доступен только для поддерживаемых геймпадов на телевизорах c ОС Tizen.
- Для работы контролеров Xbox может потребоваться обновление программного обеспечения.
- Аудиовыход контроллера (порт 3,5 мм) недоступен на данном устройстве.  $\mathscr{O}$
- Другие контроллеры возможно могут работать для облачных игр.

#### Использование контроллера

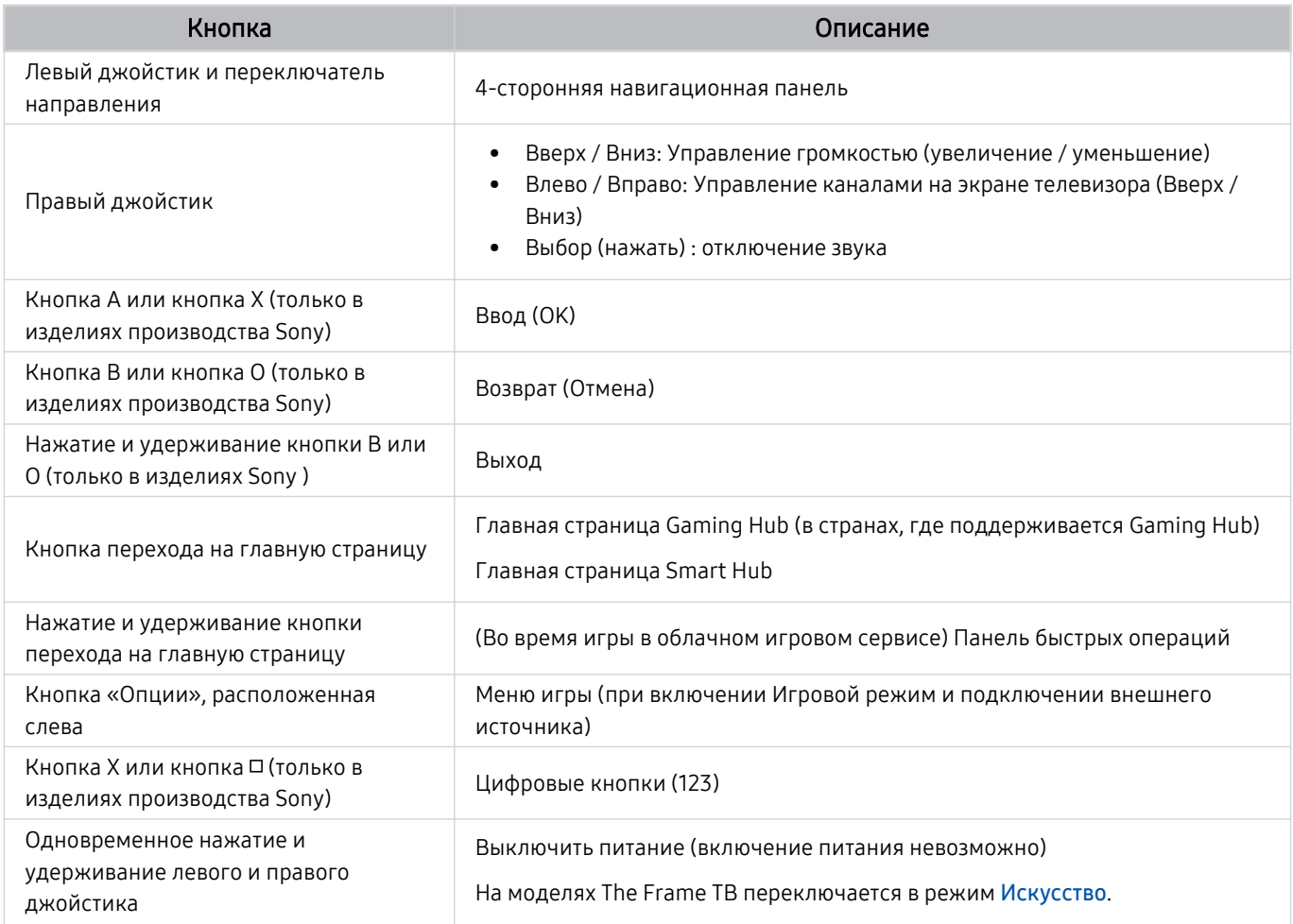

Для некоторых программ или контроллера функции кнопок могут различаться.

- В случае подключения контроллера к этому изделию с помощью решения Wi-Fi становится недоступной функция навигации по пользовательскому интерфейсу.
- Gaming Hub и некоторые облачные игры могут не поддерживаться в зависимости от страны.

### Настройка устройств ввода

 $\bigcirc$  >  $\equiv$  (навигационная кнопка «влево») >  $\otimes$  Настройки > Все настройки > Подключение > Диспетчер внешних устройств Диспетчер устройств ввода Попроб.

• Настройки клавиатуры Попроб.

Для настройки клавиатуры используйте следующие функции: Язык клавиатуры и Тип клавиатуры.

• Настройки мыши Попроб.

Для настройки мыши используйте следующие функции: Размер указателя мыши, Основная кнопка и Скор. указателя.

### Ввод текста с помощью экранной виртуальной клавиатуры

Используйте виртуальную клавиатуру для ввода текста на ТВ.

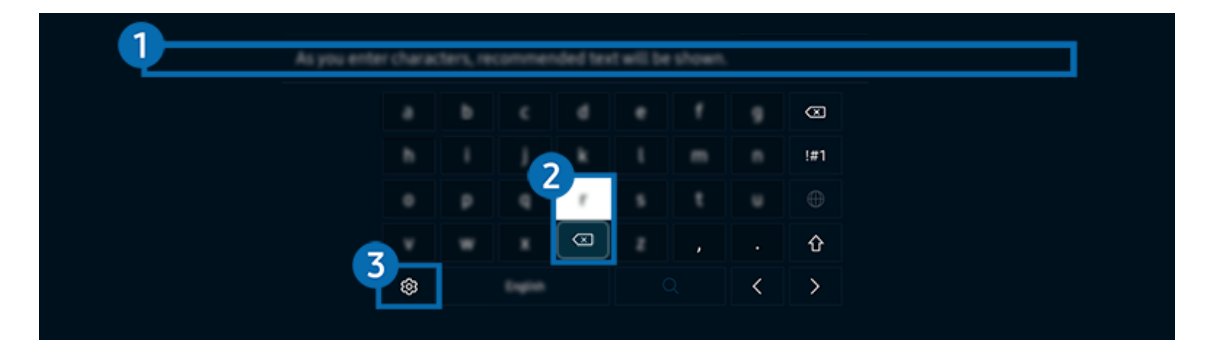

Картинка на экране вашего ТВ может отличаться от изображения выше в зависимости от региона или модели.  $\mathscr{E}$ 

### 1.Рекомендуемый текст

В процессе ввода поискового запроса эта функция предлагает слова, из которых можно выбрать подходящее.

### 2.Кнопки для редактирования текста

При выборе любой из кнопок Кнопки для редактирования текста во всплывающем окне после ввода символов на виртуальной клавиатуре можно быстро выполнить редактирование текста.

<u>©</u> Данная функция доступна только при включенной функции **Показать кнопки редактирования.** 

### 3.Настройки

На экране виртуальной клавиатуры выберите значок  $\mathfrak{B}$ . Доступны следующие параметры:

- Доступные параметры зависят от запущенных в данный момент функций.
- Рекомендуемый текст
	- Рекомендуемый текст
	- Сброс данных рекомендованного текста
	- Показать кнопки редактирования
- Язык клавиатуры
	- Раскладка клавиатуры

#### Ввод текста с помощью микрофона на пульте ДУ и экранной виртуальной клавиатуры

После появления виртуальной клавиатуры нажмите и удерживайте кнопку  $\bullet$  на Интеллектуальный пульт ДУ Samsung, произнесите слово в микрофон Интеллектуальный пульт ДУ Samsung, а затем отпустите кнопку. Произнесенные вами слова появятся на экране в виде текста.

- Голосовой ввод текста поддерживается не для всех функций.
- Эта функция может не поддерживаться в зависимости от региона или модели.
- Интеллектуальный пульт ДУ Samsung может не поддерживаться в некоторых моделях или для некоторых регионов.

# Функции SMART

С помощью Smart Hub можно пользоваться различными приложениями.

# Использование Smart Hub

### См. описание основных функций Smart Hub.

Служба Smart Hub позволяет пользоваться функцией поиска в Интернете, устанавливать и использовать различные приложения, просматривать фото и видео, прослушивать музыку и многое другое.

- Некоторые службы Smart Hub являются платными.
- Для использования интеллектуальных функций следует подключиться к сети, принять положения и условия и войти с учетной записью Samsung.
- В зависимости от поставщика услуг, языка или региона некоторые функции службы Smart Hub могут быть недоступны.
- Сбои в работе службы Smart Hub могут быть вызваны неполадками с вашей сетевой службой.

### Отображение первоначального экрана

Нажмите кнопку .

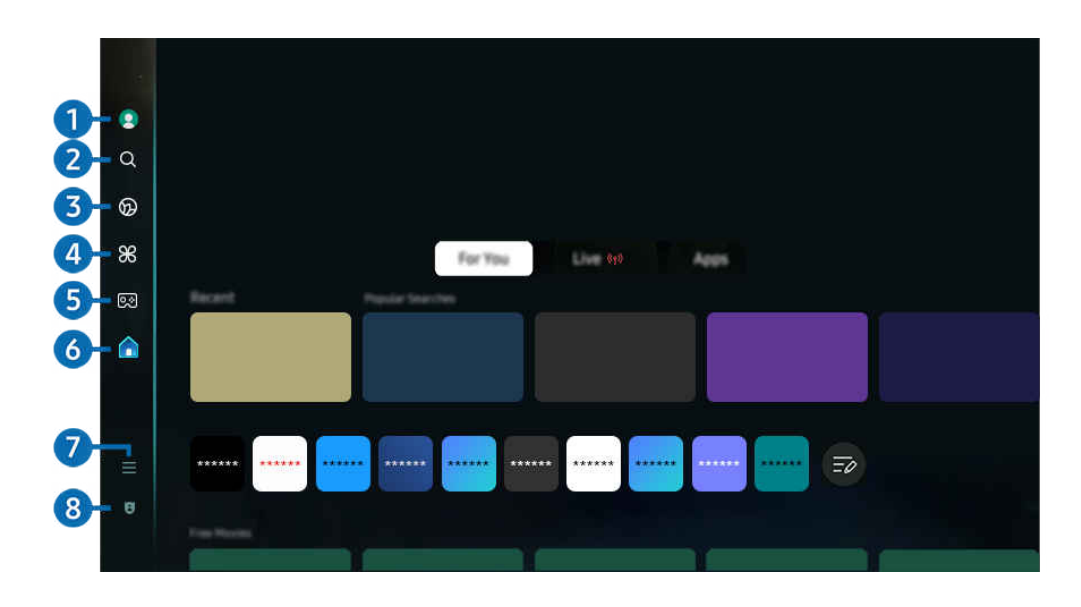

Картинка на экране вашего ТВ может отличаться от изображения выше в зависимости от региона или модели.

### **1.** Уч. зап. Samsung

Перейдите на экран Уч. зап. Samsung, чтобы создать новую учетную запись или выйти из текущей учетной записи.

Дополнительную информацию см. в разделе [«Использование учетной записи Samsung](#page-350-0)».

### $2 \n\alpha$  Поиск

Осуществляйте поиск каналов, программ, фильмов или приложений, которые предлагает служба Smart Hub.

- Для использования службы Поиск убедитeсь, что ТВ подключен к сети.
- Эта функция может не поддерживаться в зависимости от региона или модели.

### 3. Ambient

Задайте на вашем ТВ параметры отображения нужного содержимого (например, время или прогноз погоды) в то время, когда ТВ не используется.

Для возврата в режим ТВ с режима Ambient нажмите  $\textcircled{a}$  > навигационную кнопку со стрелкой влево >  $\textcircled{a}$ Главная. Нажмите кнопку (1), чтобы выключить ТВ.

- Эта функция может не поддерживаться в зависимости от региона или модели.
- Дополнительную информацию см. в разделе [«Использование режима Ambient»](#page-323-0).

#### Искусство

Пока ТВ никто не смотрит илиТВ выключен, режим Искусство можно использовать для редактирования изображений, например иллюстрированных материалов или фотографий, либо для просмотра содержимого.

- Данная функция поддерживается только телевизорами The Frame.
- Дополнительную информацию см. в разделе [«Использование режима Искусство](#page-329-0)».

### 4 **X** Daily+

Доступ к полезным приложениям, включая приложения для домашних тренировок, видеочата и дистанционной медицинской помощи, помогающие заниматься дома различными делами.

- Эта функция может не поддерживаться в зависимости от региона или модели.
- $\ell$  Дополнительную информацию см. в разделе [«Сведения о начальном экране Daily+»](#page-337-0).

### **5. В Игра**

Экран ТВ можно использовать для компьютерных игр путем подключения контроллера к ТВ. Выполните настройку параметров с целью оптимизации Контроллер и аудиоустройства для компьютерных игр.

- $\mathscr{L}$ Эта функция может не поддерживаться в зависимости от региона или модели.
- Дополнительную информацию см. в разделе [«Использование Samsung Gaming Hub](#page-338-0)». Ì,

### 6. Главная

Просмотр разнообразных ТВ-программ. Установите различные приложения, предлагаемые Smart Hub, такие как видео, музыка и спортивные приложения, и используйте приложения из ТВ.

Дополнительную информацию см. в разделе [«Использование функции Главная»](#page-341-0).

### $\bullet$   $\equiv$  Меню

Управление внешними устройствами, подключенными ТВ, и настройка параметров разнообразных функций, доступных на ТВ.

Дополнительную информацию см. в разделе «О Меню [первоначального экрана](#page-346-0)».

#### 8. Параметры конфиденциальности

#### Легко управляйте политикой конфиденциальности для служб Smart Hub и проверьте защиту ваших персональных данных с ТВ.

- Для использования Smart Hub необходимо принять условия соглашения Smart Hub об обслуживании, а также условия сбора и использования персональной информации. Дополнительные функции и услуги доступны только при получении согласия пользователя. Чтобы ознакомиться с полным текстом Условия использования и политика конфиденциальности, выберите  $\bigcirc$  >  $\equiv$  (навигационная кнопка «влево») >  $\otimes$  Настройки > Все настройки > Общие сведения и конфиденциальность Условия использования и политика конфиденциальности. Попроб.
- Чтобы отозвать свое согласие с обязательными условиями и положениями, связанными со Smart Hub, запустите  $\phi$ инкцию Сброс Smart Hub ( $\hat{\omega}$  >  $\equiv$  (навигационная кнопка «влево») >  $\hat{\otimes}$  Настройки > Поддержка > Обслуживание устройства  $\geq$  Самодиагностика  $\geq$  Сброс Smart Hub). Попроб.
- Эта функция может не поддерживаться в зависимости от региона или модели.

### Автоматический запуск Smart Hub

 $\langle \mathbf{m} \rangle$   $\equiv$  (навигационная кнопка «влево»)  $>$  ® Настройки  $>$  Все настройки  $>$  Общие сведения и конфиденциальность > Параметр начального экрана > Начать с главной Smart Hub Попроб.

При включении параметра Начать с главной Smart Hub служба Smart Hub активируется автоматически при включении ТВ. Перейдите к этой опции для включения/выключения данной функции.

#### Автоматический запуск последнего использованного приложения

 $\bigcirc$  >  $\equiv$  (навигационная кнопка «влево») >  $\otimes$  Настройки > Все настройки > Общие сведения и конфиденциальность > Параметр начального экрана > Запускать последнее приложение автоматически Попроб.

Если для функции Запускать последнее приложение автоматически установлено значение Вкл., при включении ТВ будет автоматически запущено последнее использованное приложение. Эту функцию можно включить или выключить. Нажмите кнопку Выбор в текущем меню.

- В некоторых программах эта функция может не поддерживаться.
- В некоторых моделях эта функция может не поддерживаться.

### Автоматическое дублирование в режиме Multi View

 $\bigcirc$  >  $\equiv$  (навигационная кнопка «влево») >  $\otimes$  Настройки > Все настройки > Общие сведения и конфиденциальность > Параметр начального экрана > Запускать зеркалирование MultiViewавтоматически

При дублировании экрана вашего мобильного устройства в режиме Multi View автоматически отображается экран устройства. Перейдите к этой опции для включения/выключения данной функции.

Эта функция может не поддерживаться в зависимости от региона или модели.

#### Автоматическая трансляция в режиме Multi View

 $\text{ }$   $\text{ }$   $\text{ }$   $\cong$  (навигационная кнопка «влево») >  $\text{ }$   $\text{ }$  Настройки > Все настройки > Общие сведения и конфиденциальность > Параметр начального экрана > Автоматический запуск передачи в режиме Multi View Попроб.

Автоматическое дублирование передаваемого содержимого YouTube с мобильного устройства в режиме Multi View.

- Эта функция доступна на экране для любой трансляции, внешнего устройства или приложения, поддерживающих Multi View.
- В некоторых моделях эта функция может не поддерживаться.

### Автоматический запуск функции Multi View при повороте

 $\langle \mathbf{m} \rangle$   $\equiv$  (навигационная кнопка «влево»)  $>$   $\circledast$  Настройки  $>$  Все настройки  $>$  Общие сведения и конфиденциальность > Параметр начального экрана > Автоматический запуск Multi View при повороте

Режим Multi View запускается автоматически при повороте экрана в книжный режим.

- В некоторых моделях эта функция может не поддерживаться.
- Данная функция включается, если подключено Вспомогательное приспособление для автоматического поворота (приобретается отдельно).

### Тестирование подключений Smart Hub

 $\textbf{a} > \textbf{b}$  (навигационная кнопка «влево») >  $\textcircled{\tiny{\textbf{B}}}$  Настройки > Поддержка > Обслуживание устройства > Самодиагностика > Тест подключения Smart Hub Попроб.

### Сброс настроек Smart Hub

 $\textbf{a} > \textbf{b}$  (навигационная кнопка «влево») >  $\textcircled{\tiny{\textbf{B}}}$  Настройки > Поддержка > Обслуживание устройства > Самодиагностика > Сброс Smart Hub Попроб.

- Вы можете сбросить настройки службы Smart Hub. Введите PIN-код для сброса настроек Smart Hub. PIN-код по умолчанию: «0000» (для Франции и Италии: «1111»). Вы можете задать PIN-код, выбрав  $\textbf{(a)} \geq \equiv$  (навигационная кнопка «влево») >  $\circledR$  Настройки > Все настройки > Общие сведения и конфиденциальность > Диспетчер системы Изменение PIN. Попроб.
- Стандартный PIN-код может отличаться в зависимости от региона.

## <span id="page-323-0"></span>Использование режима Ambient

Узнайте о функциях, доступных в режиме Ambient.

#### $\bigcirc$  > навигационная кнопка со стрелкой влево >  $\bigcirc$  Ambient Попроб.

Задайте на вашем ТВ параметры отображения фотографий или нужного содержимого в то время, когда ТВ не используется.

- В некоторых моделях эта функция может не поддерживаться.
- В моделях The Frame режимAmbient совмещен с режимом Искусство.  $\mathscr{E}$
- **Нажмите кнопку На экране режимаAmbient** для перехода на главную страницу Ambient.
- В режиме Ambient некоторые функции могут не поддерживаться.

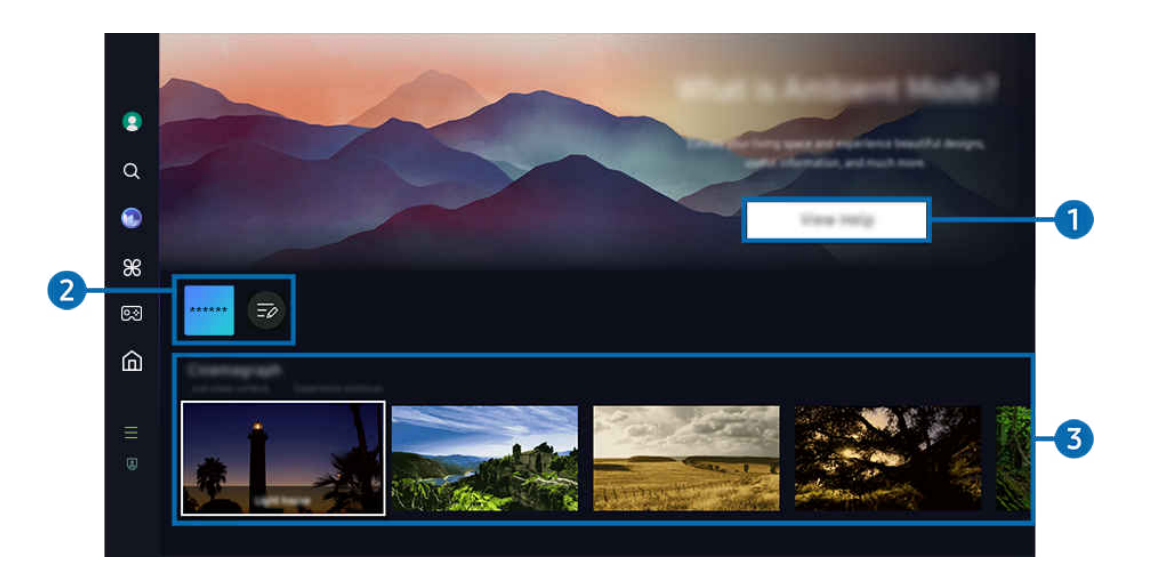

t) Картинка на экране вашего ТВ может отличаться от изображения выше в зависимости от региона или модели.

### **1.** Знакомство с режимом Ambient

Нажмите Справка для просмотра краткой информации о режиме Ambient, включая его функции.

### 2.Список NFT-приложений

Можно загружать изображения с NFT-приложений и использовать их в режиме Ambient. Приложение можно переместить в другое место, выбрав пункт Изменить список, расположенный в конце списка.

- Поддерживаемые NFT-приложения могут отличаться в зависимости от региона.
- © С выходом нового NFT-приложения возможно отображение более широкого набора различных иллюстрированных NFT-материалов.
## 3.Предварительный просмотр функций и содержимого

Выбор предпочитаемого содержимого и фона, а также установка их в режиме Ambient. В режиме Ambient нажмите на пульте ДУ кнопку Выбор, а затем навигационную кнопку «вверх», чтобы просмотреть сведения о содержимом.

- Выбрать нужное содержимое и изменить настройки можно с помощью приложения SmartThings на Мобильное устройство. Отображается содержимое, идеально подходящее для данного времени суток.
- Доступность категорий содержимого может различаться в зависимости от модели или региона.
- Изменение иллюстрированного материала

Изменение иллюстрированного материала, отображаемого в режиме Ambient. С помощью кнопки Выбор на пульте выделите иллюстрированный материал. Используйте левую или правую кнопку со стрелкой, чтобы перейти к нужному иллюстрированному материалу, а затем нажмите кнопку Выбор на пульте дистанционного управления.

• Подробнее

Просмотр подробной информации о выбранном изображении.

• Избранное

Чтобы добавить или удалить изображения в разделе Избранное, нажмите на пульте ДУ кнопку Выбор, а затем навигационную кнопку «вверх». Для просмотра элементов, добавленных в Избранное, перейдите на Ambient > Избранное.

- $\heartsuit$  Избранное: элемент не добавлен в Избранное
- • Избранное: элемент добавлен в Избранное

#### • Редакт

Устанавливайте настройки в соответствии с вашими предпочтениями.

- Доступные функции могут не поддерживаться некоторыми моделями и видами содержимого.
- Фильтр погоды

Вы можете применить к содержимому эффект погоды.

– Фильтр времени

Вы можете выбрать для содержимого формат фонового отображения времени.

– Цвет

Изменение цвета содержимого.

– Варианты обстановки

Выбирается настроение в соответствии с содержимым.

– Фоны

Изменение фона для содержимого.

– Эффекты затенения

Применение эффекта тени к содержимому.

– Фильтр

Вы можете выбрать эффект фильтра изображения для содержимого.

– Режим BGM

Вы можете применить к содержимому фоновую музыку.

#### • Настройки экрана

Вы можете регулировать такие настройки, как яркость, насыщенность и цветопередача содержимого.

– Яркость

Регулировка яркости содержимого.

– Насыщен-ть

Регулировка насыщенности содержимого.

– Оттенок

Регулировка цветов содержимого.

– Красный цвет / Зеленый цвет / Синий цвет

Настройка контрастности красного, зеленого и синего.

#### Выбор категории содержимого

- Доступность категорий содержимого может различаться в зависимости от модели или региона.
- Рекомендуемые NFT-приложениями

Загружайте новое и захватывающее содержимое через приложение с поддержкой NFT.

• Избранное

В режиме Ambient нажмите кнопку Выбор на пульте ДУ, а затем выберите пункт • Избранное, чтобы сохранить отображаемое содержимое в Избранное.

• Специальный выпуск

Позволяет наслаждаться произведениями искусства и оформлением интерьеров от лучших художников и дизайнеров мира.

• Синемаграф

Добавление циклической анимацию к определенной части фотографии для привлечения к ней внимания.

• Мой альбом

Позволяет установить фотографию, сохраненную на мобильном устройстве или в Облако Samsung, в качестве фонового изображения экрана режима Ambient.

- Чтобы импортировать фотографии с мобильного устройства или из хранилища Облако Samsung, воспользуйтесь приложением SmartThings, установленным на мобильном устройстве.
- <u>©</u> Для получения дополнительной информации о настройках фото выберите **Как выбрать фотографии.**

#### • Коллекция Q

Содержимое, специально предназначенное для телевизоров QLED Samsung.

• Настроение

Используйте ряд параметров, чтобы создать атмосферу, соответствующую вашему настроению.

• Отдых

Отдохните и успокойтесь благодаря разнообразному успокаивающему содержимому, связанному с природой.

• Декорация

Позволяет выбрать содержимое с деликатным и красивым оформлением.

• Сведения

Позволяет выбрать интересующие вас сведения в режиме реального времени, например данные о погоде или температуре, время и новости.

• Художественное произведение

Позволяет выбирать такое содержимое, как всемирно известные фотографии и произведения искусства.

• Фоновая тема

#### Позволяет выбрать фоновую тему из коллекции Samsung.

- $\ell$  Сфотографируйте стену с помощью приложения службы SmartThings на мобильном устройстве, чтобы создать пользовательскую фоновую тему. В случае использования этой функции возможны задержки при передаче и оптимизации изображений в зависимости от состояния сети.
- <u>©</u> Созданную **Фоновая тема** можно установить в качестве фона для содержимого. Для установки в качестве фона для содержимого нажмите кнопку Выбор на пульте ДУ в режиме Ambient, а затем выберите пункт Редакт.

#### • Шаблон

В приложении SmartThings можно выбирать существующие режимы, в которых отображается различное содержимое в зависимости от ваших предпочтений в данный момент, и создавать собственные.

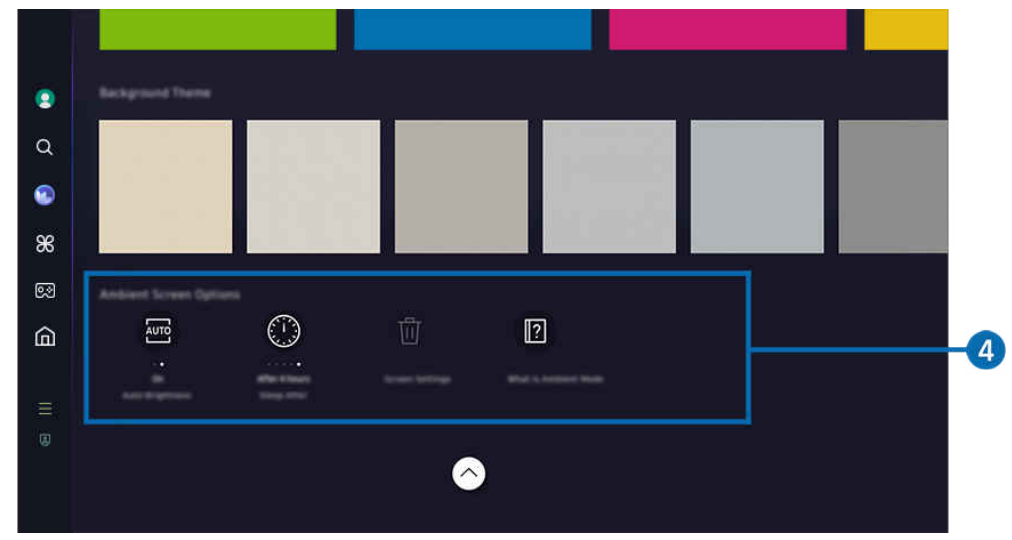

Картинка на экране вашего ТВ может отличаться от изображения выше в зависимости от региона или модели.

## 4.Экран "Ambient": параметры

#### Настраиваемыми параметрами режима Ambient являются следующие:

- <u>©</u> Это меню расположено в нижней части главной страницы режима Ambient. Для настройки параметров прокрутите вниз, пока не дойдете до самого конца.
- Доступные параметры могут отличаться в зависимости от модели.

#### • Автоматическая яркость

#### Изменение настроек автоматической регулировки яркости в режиме Ambient.

- **И Если для данной функции задано значение Выкл.**, уровень яркости экрана ТВ не будет автоматически регулироваться в соответствии с уровнем окружающей освещенности.
- Режим сна после

#### Настройка времени автоматического выключения экрана в режиме Ambient.

- Если до заданного времени с пульта ДУ не поступило ни одного сигнала, экран выключится.
- Сбросить мой альбом

Сброс фотографий, сохраненных в Мой альбом.

• Что такое Ambient?

Просмотр краткой информации о режиме Ambient, включая его функции.

#### Вход на экран просмотра ТВ из режима Ambient

Для перехода на экран ТВ из режима Ambient нажмите кнопку  $\textcircled{\tiny{}}\bullet$  или кнопку  $\textcircled{\tiny{}}\bullet$  для перехода в режим Ambient первоначального экрана, нажмите навигационную кнопку со стрелкой влево на пульте ДУ, а затем выберите В Главная.

 $\triangle$  Если нажать кнопку  $\bigcirc$ , когда ТВ выключен, отобразится экран А Главная.

# Использование режима Искусство

Узнайте о функциях, доступных в режиме Искусство.

### левая навигационная кнопка Искусство

**Данная функция поддерживается только телевизорами The Frame.** 

В режиме Искусство можно выполнять демонстрацию изображений, например иллюстрированных материалов или фотографий, когда ТВ не используется в полноэкранном режиме.

- Нажмите кнопку  $\bullet$  во время просмотра ТВ, чтобы переключитьТВ в режим Искусство.
- В режиме Искусство нажмите кнопку О, чтобы перейти на экран Главная.
- Нажмите кнопку  $\textcircled{\tiny a}$  в режиме Искусство для перехода на главную страницу Искусство.
- Чтобы полностью выключить ТВ, нажмите и удерживайте кнопку на пульте ДУ или нажмите кнопку ТВконтроллер на ТВ.
	- При использовании любого другого пульта, кроме Интеллектуальный пульт ДУ Samsung, ТВ может выключиться не полностью.
- В режиме Искусство яркость и цветопередача ТВ настраиваются автоматически в соответствии с окружающей обстановкой, а сам ТВ может автоматически выключаться.
	- <u>©</u> По умолчанию экран ТВ автоматически выключится, если телевизор находится в режиме Искусство, а освещенность окружающей среды уменьшится.
- Выполните настройку параметров датчика расстояния, используя Режим "Искусство": параметры ( навигационная кнопка со стрелкой влево >  $\sqrt{2}$ Искусство > Режим "Искусство": параметры) в нижней части главной страницы Искусство, отображаемой на ТВ или с помощью мобильного приложения SmartThings. ТВ может автоматически включаться или выключаться при обнаружении движений пользователя и других визуальных изменений.
	- Эта функция может не поддерживаться в зависимости от региона или модели.
- В режиме Искусство воспользуйтесь приложением SmartThings на вашем мобильном устройстве, чтобы сохранять фотографии с мобильного устройства на ТВ.
	- Эта функция может не поддерживаться в зависимости от модели ТВ или мобильного устройства.
	- Совместимость с теми или иными функциями зависит от версии приложения SmartThings.

## Сведения о начальном экране Искусство

## $\textcircled{a}$  > левая навигационная кнопка >  $\textcircled{r}$  Искусство

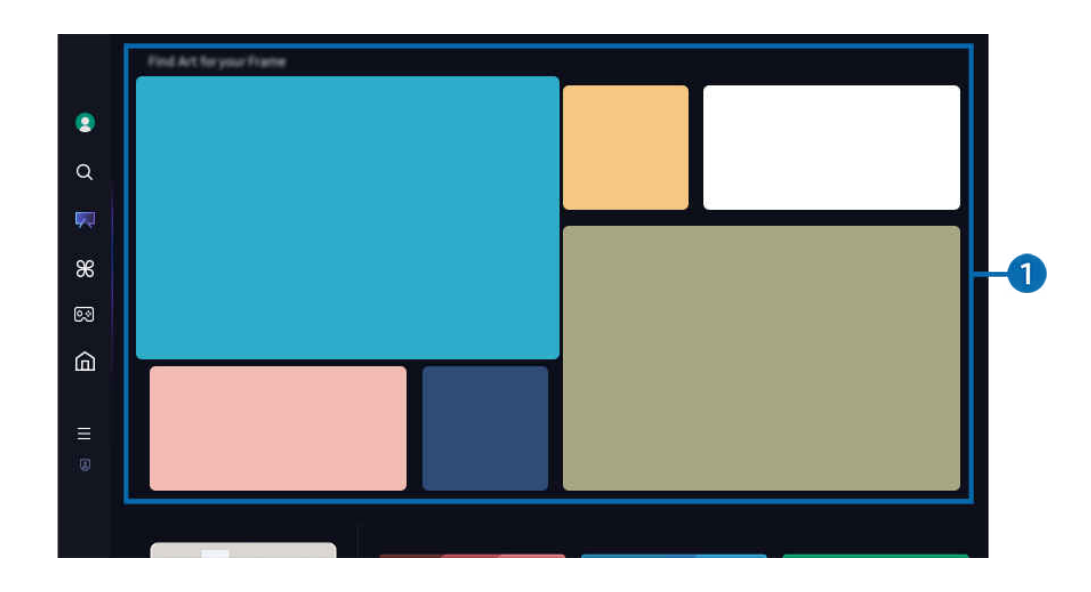

Картинка на экране вашего ТВ может отличаться от изображения выше в зависимости от региона или модели. Ì,

## 1.Список категорий изображений

В отображаемом списке категорий выберите изображение и нажмите кнопку Выбор, чтобы просмотреть подробные сведения об изображении. Выберите пункт Просмотр, чтобы просмотреть изображение в полноэкранном режиме в течение 30 секунд. Если изображение вам понравилось, вы можете сохранить его в качестве иллюстрированного материала путем покупки или подписки на Участие.

При выборе сохраненного изображения ТВ переходит в режим Искусство. Нажмите кнопкуВыбор на пульте ДУ в режиме Искусство, чтобы использовать следующие параметры меню:

Доступность категорий содержимого может различаться в зависимости от модели или региона.

• Изменение иллюстрированного материала

Изменение иллюстрированного материала, отображаемого в режиме Искусство. С помощью кнопки Выбор на пульте выделите иллюстрированный материал. Используйте левую или правую кнопку со стрелкой, чтобы перейти к нужному иллюстрированному материалу, а затем нажмите кнопку Выбор на пульте дистанционного управления.

#### • Подробнее

Просмотр подробной информации о выбранном изображении.

• Избранное

Добавлять или удалять определенные изображения в Избранное можно нажатием кнопки Выбор на пульте ДУ. Для просмотра элементов, добавленных в Избранное, перейдите на Мой Магазин искусства Избранное.

- $\heartsuit$  Избранное: элемент не добавлен в Избранное
- ♥ Избранное: элемент добавлен в Избранное

### • Паспарту

Устанавливайте стиль и цвет границ в соответствии с вашими предпочтениями. Чтобы сохранить внесенные изменения, выберите нужный стиль и цвет рамки, а затем нажмите кнопку выбора или кнопку  $\bigodot$ .

- Поддерживаемые стили границ могут отличаться, если соотношение сторон изображения не равно 16:9 или разрешение изображения ниже рекомендуемого.
- $\ell$  Рекомендуемое разрешение: 1920 x 1080 (для моделей 32LS03D) или 3840 x 2160 (для моделей 43 дюйма или более)

#### • Настройки экрана

Пользовательская настройка параметров экрана в режиме Искусство в соответствии с вашими предпочтениями.

– Яркость

Настройка яркости экрана. Нажмите кнопку Выбор, чтобы сохранить изменение.

– Оттенок

Настройка цветов изображения. Нажмите кнопку Выбор, чтобы сохранить изменение.

– Сбросить яркость

Восстановление значения по умолчанию для настроек яркости экрана.

• Недавние

Управление недавно отображенными изображениями.

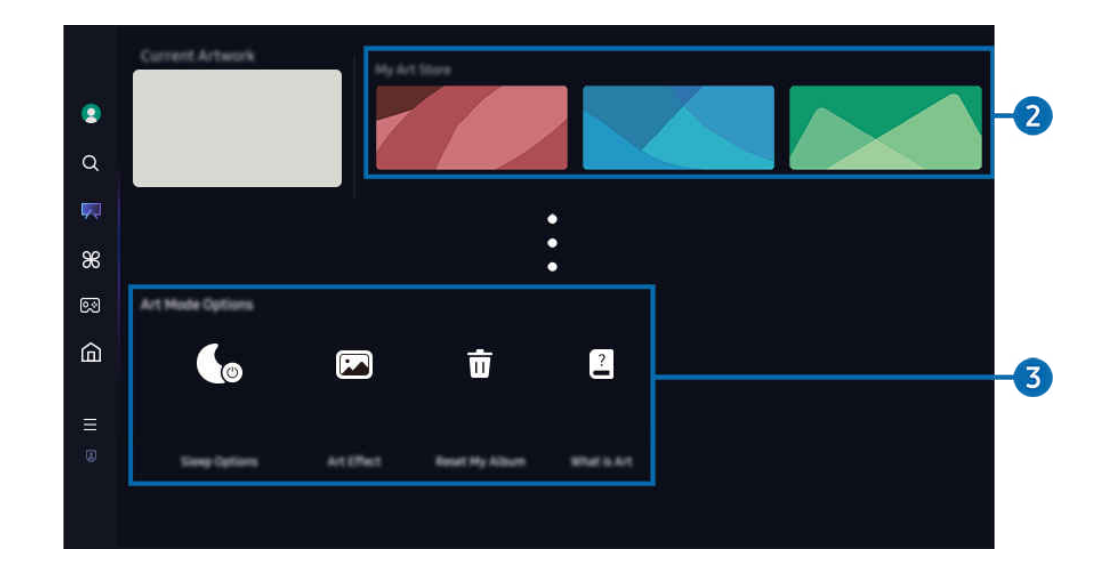

Картинка на экране вашего ТВ может отличаться от изображения выше в зависимости от региона или модели.

## 2.Мой Магазин искусства

• Избранное

Управление изображениями, сохраненными в Избранное.

– Показать все / Продолжить воспр.

Показ изображений из Избранное в виде слайд-шоу.

– Удалить

Выбор и удаление одновременно нескольких изображений в Избранное.

#### • Участие

Зарегистрировавшись на Участие, вы сможете использовать иллюстрированные материалы без какихлибо ограничений. Вы также можете периодически заменять их новыми иллюстрированными материалами в соответствии с вашими предпочтениями.

Следуйте инструкциям на экране, чтобы перейти к процедуре оплаты.

 $\ell$  При оформлении подписки на членство во время действия пробного периода учетная запись будет переведена в режим участника вне зависимости от времени, оставшегося на пробном режиме, и вы сможете использовать иллюстрированные материалы без каких-либо ограничений.

• Информация об оплате

Просмотр подробной информации о покупке иллюстрированных материалов и легкое приобретение иллюстрированных материалов посредством ввода необходимой платежной информации.

 $\ell$  Дополнительную информацию о платежных данных см. на веб-сайте Samsung Checkout (sbox.samsungcheckout.com).

• История

Журнал недавно просмотренного содержимого в режиме Искусство (в хронологическом порядке).

#### 3.Режим "Искусство": параметры

#### Настройка параметров экрана в режиме Искусство.

- <u>●</u> Это меню расположено в нижней части главной страницы режима Искусство. Для настройки параметров прокрутите вниз, пока не дойдете до самого конца.
- Параметры сна
	- Режим сна после

ТВ автоматически выключается, если в течение определенного периода времени рядом с ТВ не будет зафиксировано движения. Нажмите кнопку Выбор, чтобы задать период времени.

– Датчик движения

Настройте функцию Датчик движения для датчика движения. Нажмите кнопку Выбор, чтобы настроить уровень чувствительности.

- Датчик движения может не поддерживаться в некоторых моделях или регионах.
- Ночной режим

ТВ автоматически выключается, если рядом с телевизором не обнаружены источники света. В этом режиме обнаруживается окружающее освещение ТВ , чтобы автоматически включать или выключать ТВ в зависимости от освещения. Нажмите кнопку Выбор, чтобы включить или выключить режим.

#### • Художественный эффект

Параметр Художественный эффект по умолчанию включен. Содержимое отображается максимально близко к первоисточнику. Если отключить эффект, содержимое отображается в соответствии с настроенными параметрами качества изображения.

• Сбросить мой альбом

Сброс альбома и удаление всех записей.

• Что такое режим Искусство?

Просмотр краткой информации о режиме Искусство, включая его функции.

#### Импорт изображений с USB-накопителя

- 1. Подключите устройство USB с изображениями к ТВ.
- 2. USB-накопитель распознается автоматически, и на экране отображается список изображений, музыки и видеофайлов, которые хранятся на USB-накопителе.
	- 2 Запустить запоминающее устройство USB также можно, нажав  $\textcircled{a}$  >  $\equiv$  (навигационная кнопка «влево») >  $\cdot\text{e}^{\rho}$ Подключенные устройства и выбрав запоминающее устройство USB.
- 3. Перейдите к папке, содержащей файл изображения, который вы хотите сохранить в ТВ, а затем выберите Параметры Отправить в режим "Искусство"
- 4. Выберите изображение и нажмите Отправить. Изображение, хранящееся на USB-накопителе, сохраняется в режиме Искусство.
	- $\ell$  Рекомендуемые разрешения (16:9): 1920 х 1080 (32-дюймовая модель), 3840 х 2160 (43-дюймовые или более крупные модели)

## Использование режима Искусство в программе SmartThings

Вы можете скачать программу SmartThings в Google Play Store, Samsung Apps или App Store.

Если ТВ не зарегистрирован в вашем приложении SmartThings, нажмите + (Добавить устройство) и зарегистрируйте ТВ перед использованием режима.

- **©** Функционал и терминология могут различаться в зависимости от версии программы SmartThings.
- На планшетах функции режима Искусство могут не поддерживаться программой SmartThings.

Установив программу SmartThings на своем мобильном устройстве, вы сможете пользоваться указанными ниже функциями:

- Выбор изображения в режиме Искусство.
- Сохранение фотографий с мобильного устройства на ТВ: Используйте функцию «Добавить изображение», чтобы сохранить фотографии, находящиеся на мобильном устройстве, в ТВ.
	- Добавить изображение > выберите 2–3 изображения > Создать паспарту: Объедините 2-3 изображения в одно.
	- Мой альбом > выберите содержимое, например, Динамический фильтр или Галерея автомобилей, а затем нажмите «Выбрать фото», чтобы задать содержимое в качестве мобильных фотографий.
- Подписка на режим Искусство Участие.
- Применение к границам изображений различных стилей и цветов.
- $\frac{1}{2}$  (еще) > Параметры сна
	- Настройка яркости для режима Искусство.
	- Настройка Режим сна после: если на протяжении времени, указанного в режиме Искусство, датчик не зафиксирует движения, ТВ автоматически выключится.
	- Настройка Датчик движения: Настройте чувствительность датчика таким образом, чтобы ТВ автоматически включался или выключался при обнаружении движения в режиме Искусство.
		- **Датчик движения** может не поддерживаться в некоторых моделях или регионах.
	- Настройка Ночной режим: В этом режиме обнаруживается окружающее освещение ТВ , чтобы автоматически включать или выключать ТВ в зависимости от освещения.

### Меры предосторожности при использовании режима Искусство

- Датчик движения может не поддерживаться в некоторых моделях или регионах.
- Датчик движения находится на нижней панели ТВ. Не загораживайте датчик, который находится на передней панелиТВ. Это может повлиять не только на работу датчика движения, но и на яркость и цветопередачу экрана.
- В режиме Искусство используются алгоритмы минимизации эффекта остаточного изображения, которое может возникать на экране после длительной демонстрации статичных изображений.
- Эффективность работы датчика может изменяться в зависимости от способа установки ТВ и условий эксплуатации.
	- Яркость и цветопередача экрана могут изменяться в зависимости от цвета поверхности, на которой стоит ТВ.
	- В условиях особого (нестандартного) освещения, например галогенного, люминесцентного и т. п., эффективность работы датчика зависит от расположения, типов и количества источников света.
	- Яркость экрана может быть ограничена и датчик может работать неправильно, если освещение обстановки вокруг ТВ будет слишком ярким или, наоборот, недостаточным.
	- Датчик может работать неправильно, если ТВ установлен слишком высоко или слишком низко.
	- Датчик движения может сработать на мигающий светодиодный индикатор, домашнее животное, движущуюся за окном машину и тому подобное.
- В зависимости от настроек функции Автовыключение ТВ может выключиться, если пользователь не совершает никаких действий в режиме Искусство, например не нажимает кнопки на пульте дистанционного управления ( $\bigcirc$ ) = (навигационная кнопка «влево») >  $\otimes$  Настройки > Все настройки > Общие сведения и конфиденциальность > Экономия энергии > Автовыключение). Попроб.
- Следующие функции не работают в режиме Искусство.
	- $\langle \hat{\mathbf{m}} \rangle \equiv$  (навигационная кнопка «влево») >  $\otimes$  Настройки > Все настройки > Общие сведения и конфиденциальность > Диспетчер системы > Время > Таймер сна Попроб.
	- $\langle \hat{\mathbf{m}} \rangle \equiv$  (навигационная кнопка «влево») >  $\otimes$  Настройки > Все настройки > Общие сведения и конфиденциальность > Диспетчер системы > Время > Таймер выключения Попроб.
	- $\langle \hat{\mathbf{m}} \rangle \equiv$  (навигационная кнопка «влево»)  $\rangle \otimes$  Настройки  $\rangle$  Все настройки  $\rangle$  Общие сведения и конфиденциальность Экономия энергии Экранная заставка Попроб.

# Сведения о начальном экране Daily+

Доступ к полезным приложениям, включая приложения для домашних тренировок, видеочата и дистанционной медицинской помощи, помогающие заниматься дома различными делами.

### $\textbf{a}$  > навигационная кнопка «влево» >  $\textbf{?}$  Daily+

Эта функция может не поддерживаться в зависимости от региона или модели.

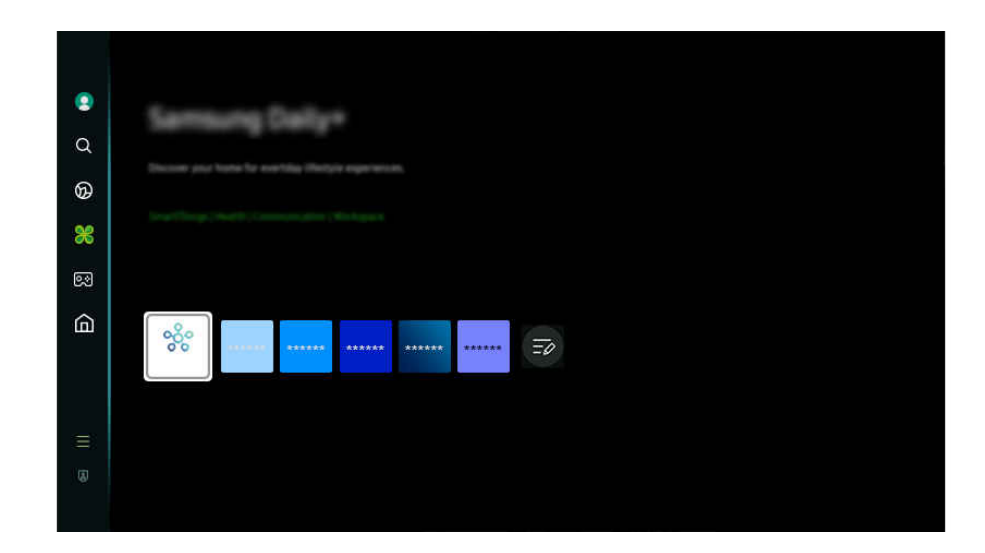

Картинка на экране вашего ТВ может отличаться от изображения выше в зависимости от региона или модели.

#### • SmartThings

Она позволяет телевизору подключаться к различным устройствам, расположенным рядом, и управлять ими.

Дополнительные сведения о функции **SmartThings** см. в разделе [«Использование](#page-369-0) SmartThings».

Эта функция может не поддерживаться в зависимости от региона или модели.

#### • Workspace

Используйте ТВ для работы со своим компьютером с помощью функции удаленного компьютера или Вывод на экран (Беспроводная).

Дополнительную информацию см. в разделе «[Использование](#page-355-0) Workspace».

# Использование Samsung Gaming Hub

Трансляции включают в себя широкий выбор игр, доступный через Samsung Gaming Hub прямо в вашем ТВ. Подключите контроллер по Bluetooth или с помощью USB.

### $\textcircled{a}$  > левая навигационная кнопка >  $\textcircled{a}$  Игра

Эта функция может не поддерживаться в зависимости от региона или модели.

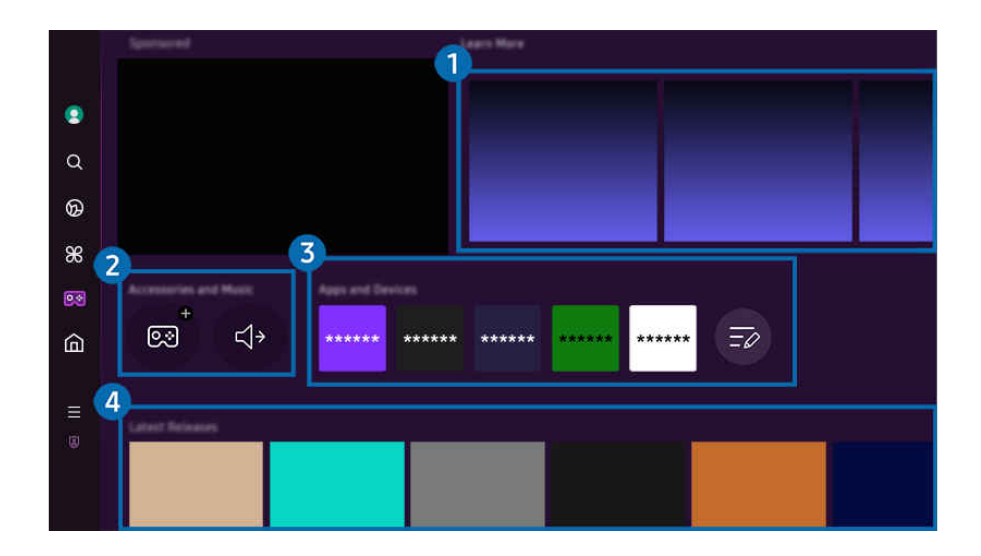

Картинка на экране вашего ТВ может отличаться от изображения выше в зависимости от региона или модели.

# 1.Подробнее

Предоставление информации о Samsung Gaming Hub и дополнительных сведений о том, как использовать устройства.

## 2.Аксессуары и музыка / Аксессуары

• Контроллеры

Выбор Контроллер для подключения к ТВ.

Дополнительную информацию поддерживаемых контроллерах см. в разделе «[Использование геймпада](#page-314-0)».

• Звук

Выберите Аудиоустройство (напр., игровая гарнитура) для подключения к ТВ.

• Аудио Плейер

Управление музыкой, воспроизводимой во время игры.

Эта функция может не поддерживаться в зависимости от региона или модели.

# 3.Приложения и устройства

Установка или удаление приложений/устройств, необходимых для игры.

# 4.Список игр

Приобретение игр или подписка на сервисы, предлагаемые Samsung Gaming Hub. Выберите игру, чтобы просмотреть подробные сведения о ней.

Для запуска некоторых игр необходима установка связанных приложений.

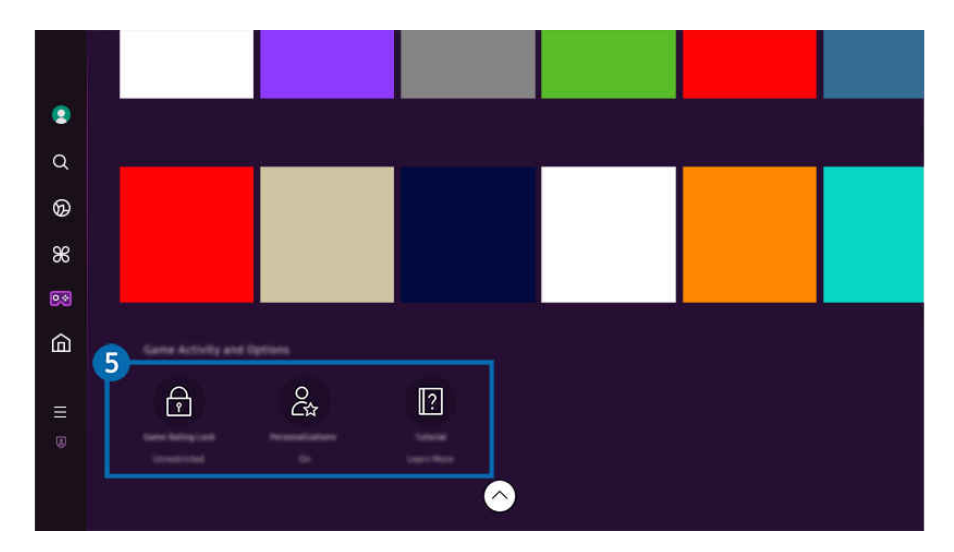

Картинка на экране вашего ТВ может отличаться от изображения выше в зависимости от региона или модели.

### 5.Игровая активность и параметры

**2** Это меню расположено в самой нижней части экрана Samsung Gaming Hub. Для настройки параметров Игровая активность и параметры прокрутите вниз, пока не дойдете до самого конца.

#### • Блокировка рейтинга игр

#### Установка ограничения по возрасту для игр.

**Возрастное ограничение доступно только в поле просмотра облачных игр Gaming Hub.** 

#### • Персонализация

В рекомендациях отображается персонализированное содержимое на основе игр, в которые недавно играл пользователь, и содержимого, которое интересует пользователя.

• Обучение

Предоставление информации о Samsung Gaming Hub и дополнительных сведений о том, как использовать устройства.

# Использование функции Главная

Просмотр разнообразных ТВ-программ. Установите различные приложения, предлагаемые Smart Hub, такие как видео, музыка и спортивные приложения, и используйте приложения из ТВ.

### $\textcircled{\tiny{\textsf{m}}}$  > левая навигационная кнопка >  $\textcircled{\tiny{\textsf{h}}}$  Главная

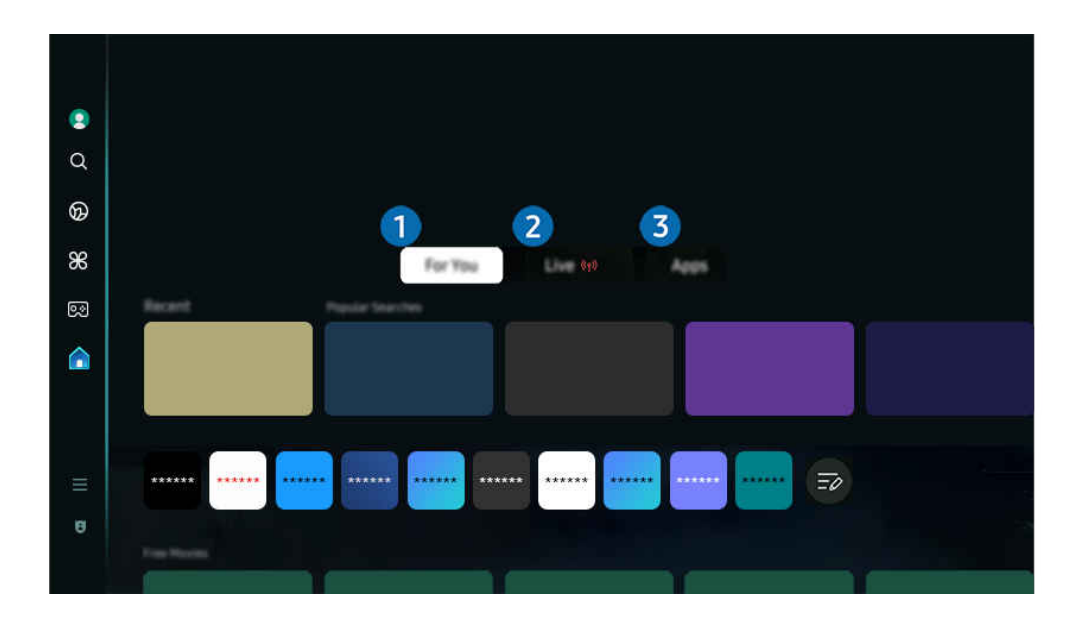

Картинка на экране вашего ТВ может отличаться от изображения выше в зависимости от региона или модели.

# 1.Для вас / Узнать

Это приложение дает персональные рекомендации на основе того, что обычно смотрит пользователь. Просматривайте популярный контент или добавляйте часто используемые приложения на главный экран.

- <u>©</u> Для получения дополнительной информации о функции Для вас/Узнать обратитесь к разделу [«О главном экране Для](#page-342-0) [вас/Узнать»](#page-342-0).
- Эта функция может называться по-разному в зависимости от региона или модели. Ö,

# 2.Живой эфир

Просмотр эфирных ТВ-программ. Откройте экран Телегид, чтобы посмотреть телепрограмму и настроить расписание просмотра желаемых программ.

- <u>©</u> Дополнительные сведения о функции Живой эфир см. в разделе [«О главном экране Живой эфир»](#page-345-0).
- Эта функция может не поддерживаться в зависимости от региона или модели. Ø

# 3.Прил.

Установите разнообразные приложения, предлагаемые Smart Hub, такие как видео, музыка, спортивные и игровые приложения, и используйте приложения из ТВ.

 $\ell$  Дополнительные сведения о функции Прил. см. в разделе [«О главном экране Прил.»](#page-362-0).

# <span id="page-342-0"></span>О главном экране Для вас/Узнать

На этом экране представлены персональные рекомендации на основе того, что обычно смотрит пользователь.

### $\bigcirc$  > навигационная кнопка «влево» >  $\bigcirc$  Главная > Для вас/Узнать

Эта функция может называться по-разному в зависимости от региона или модели.

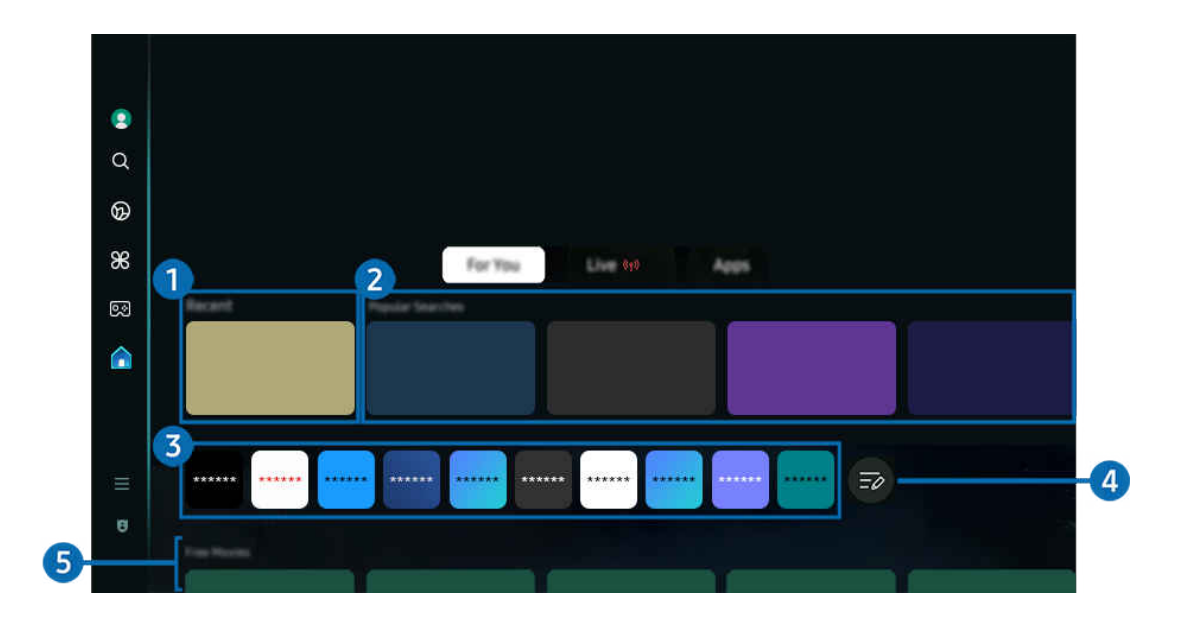

Картинка на экране вашего ТВ может отличаться от изображения выше в зависимости от региона или модели.

# 1.Недавние

Получайте доступ к последней просмотренной ТВ-программе, приложению или последнему использованному источнику входного сигнала.

#### 2.Рекомендуется для вас / Вкл.сейчас

- Ø Эта функция может называться по-разному в зависимости от региона или модели.
- Эта функция может не поддерживаться в зависимости от региона или модели. Ø
- Для некоторых типов и параметров входного сигнала эта функция может не поддерживаться.

#### • Рекомендуется для вас

Предоставление рекомендаций по контенту, который в настоящий момент популярен во многих онлайнсервисах.

• Вкл.сейчас

Отображение списка программ ТВ или контента Samsung TV Plus, которые в настоящий момент идут в эфире.

### 3.Список приложений

Добавление часто используемых приложений на главный экран или их удаление из него в соответствии с личными предпочтениями.

# 4.Изменить список

### • Перемещение элемента на Home Screen

В конце списка выберите Изменить список. Установите фокус на ярлык приложения, которое хотите переместить, нажмите кнопку со стрелкой вниз на пульте ДУ. Выберите Переместить в меню параметров. Для перемещения приложения воспользуйтесь кнопкой «влево» или «вправо», а затем нажмите Выбор. Это позволит перемещать приложение на первоначального экрана.

Или переместите фокус на приложение, положение которого нужно изменить, нажмите и удерживайте кнопку выбора, а затем выберите Переместить.

#### • Удаление элемента на Home Screen

В конце списка выберите Изменить список. Установите фокус на ярлык приложения, которое хотите удалить, нажмите кнопку со стрелкой вниз на пульте ДУ. Выберите Удалить в меню параметров. Это позволит удалить приложение из списка первоначального экрана.

Или переместите фокус на приложение, которое нужно удалить, нажмите и удерживайте кнопку выбора, а затем выберите Удалить.

Чтобы вернуть удаленное приложение в список или добавить новое загруженное приложение на главный экран, см. раздел [«Управление установленными приложениями»](#page-364-0).

## 5.Универсальная программа

Функция Универсальная программа позволяет централизованно искать и смотреть различный контент, такой как ТВ-шоу, сериалы и фильмы. В руководстве Универсальная программа вы можете получить рекомендации по содержимому в соответствии с вашими предпочтениями.

Эту функцию можно использовать на мобильном устройстве с приложением Samsung SmartThings.

- Для доступа к Универсальная программа нажмите навигационную кнопку со стрелкой вниз на пульте ДУ на экране первоначального экрана.
- Чтобы просматривать содержимое этих программ на ТВ, их необходимо установить на своем ТВ.
- Для просмотра платного содержимого вам может понадобиться произвести оплату при помощи связанного приложения.
- Воспроизведение некоторого содержимого может быть ограничено в зависимости от состояния сети и подписок на платные каналы.
- При использовании этой службы детьми необходимо настроить родительский контроль. 17
- В зависимости от поставщика услуг изображения могут выглядеть размытыми.
- Эта функция может не поддерживаться в зависимости от региона или модели.

#### Медиа: параметры

- Это меню находится в нижней части главного экрана Для вас /Узнать. Для настройки параметров прокрутите вниз, пока не дойдете до самого конца.
- Эта функция может не поддерживаться в зависимости от региона или модели.
- Предпочтения: выбор предпочитаемой службы для получения рекомендаций по содержимому в соответствии с вашими предпочтениями.
- Продолжение просмотра: Выбор поставщиков контента для Продолжение просмотра. Вы можете продолжать просмотр передач из списка поставщиков контента, поддерживающих Продолжение просмотра.
- Родительская блокировка: переход в меню Родительская блокировка. Включите или выключите все настройки родительского контроля.
- Auto Play Sound: настройка автоматического воспроизведения звука во время предварительного просмотра содержимого.

# <span id="page-345-0"></span>О главном экране Живой эфир

Просмотр эфирных ТВ-программ. Откройте экран Телегид, чтобы посмотреть телепрограмму и настроить расписание просмотра желаемых программ.

 $\bigcirc$  > навигационная кнопка «влево» > А Главная > Живой эфир (р)

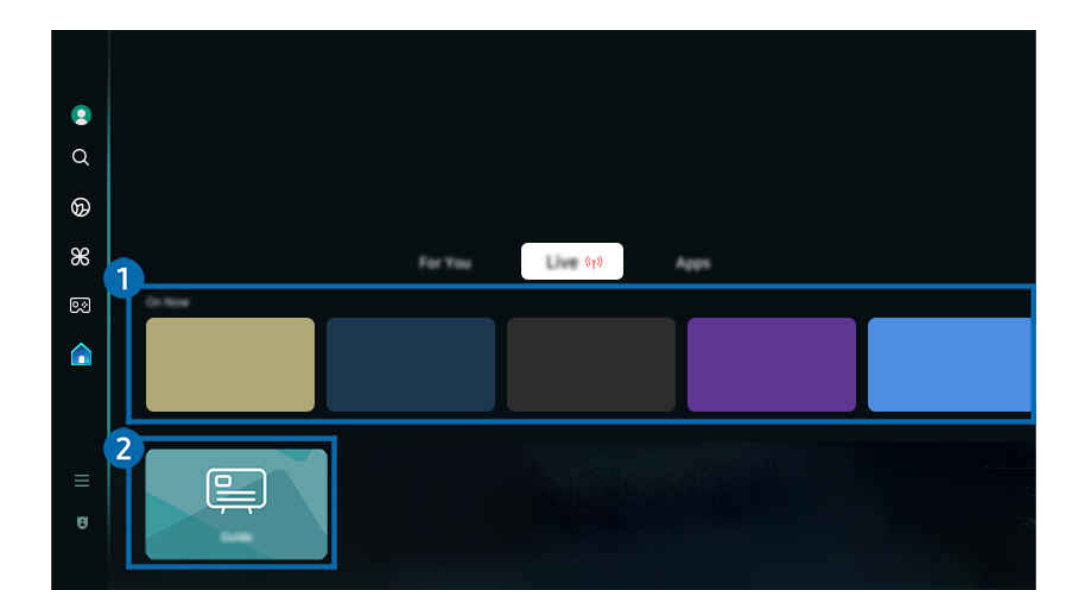

- Картинка на экране вашего ТВ может отличаться от изображения выше в зависимости от региона или модели.
- Эта функция может не поддерживаться в зависимости от региона или модели.  $\mathscr{E}$

# 1.Вкл.сейчас

Отображение списка программ ТВ или контента Samsung TV Plus, которые в настоящий момент идут в эфире.

Для некоторых типов и параметров входного сигнала эта функция может не поддерживаться.

# 2.Телегид

Просматривайте программу телепередач разных каналов на одном экране. Используйте меню Телегид, чтобы просмотреть ежедневное расписание телепрограмм каждой вещательной компании. Вы также можете найти подробную информацию о программах, посмотреть определенную программу или запланировать ее запись.

<u>©</u> Дополнительные сведения о функции Телегид см. в разделе [«Использование руководства Телегид»](#page-397-0).

# О Меню первоначального экрана

Управление внешними устройствами, подключенными ТВ, и настройка параметров разнообразных функций, доступных на ТВ.

 $\textcircled{\tiny{\textsf{m}}}$  > левая навигационная кнопка >  $\text{equiv}\ \textsf{M}$ еню

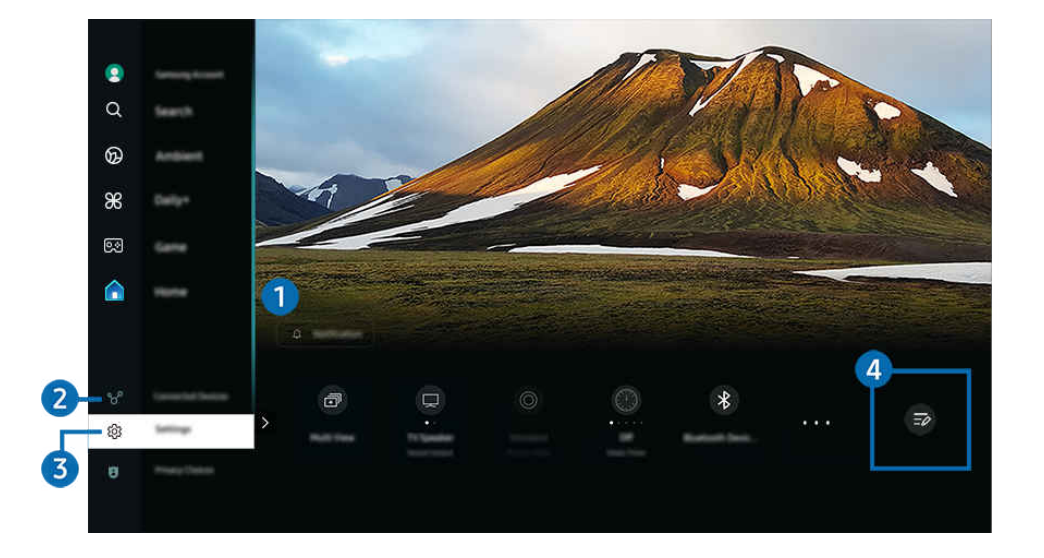

Картинка на экране вашего ТВ может отличаться от изображения выше в зависимости от региона или модели. I,

# 1. Оповещение

Вы можете просмотреть список уведомлений обо всех событиях для вашего ТВ. Уведомление появляется на экране, если пришло время для запланированного просмотра или записи и т.д.

Переместите фокус на Оповещение, после чего нажмите кнопку выбора, в правой части экрана откроется окно настройки уведомлений со следующими функциями:

• Ш Удалить все

Позволяет удалить все имеющиеся уведомления.

• © Настройки

Позволяет выбрать службы, уведомления которых вы хотите получать.

Если включен параметр Разрешить звук, то при отображении оповещений воспроизводится звуковой сигнал.

## 2. Подключенные устройства

Выберите внешнее устройство, которое подключено к ТВ.

Дополнительную информацию см. в разделе [«Переключение между подключенными к ТВ](#page-295-0) внешними устройствами».

# **3** © Настройки

Переместите фокус на меню Настройки для отображения параметров быстрой настройки ниже меню. Быстрые настройки можно использовать для быстрой настройки часто используемых функций.

- <u>● Элементы Настройки могут не поддерживаться в некоторых моделях и для некоторых регионов.</u>
- Все настройки

Отображение меню Настройки для настройки специальных параметров.

• Вывод звука

Пользователь может выбирать динамики ТВ, которые будут использоваться проектором для вывода звука. Чтобы изменить выходной аудиоразъем, нажмите кнопку Выбор.

• Яркость

Легко настраивайте параметры экрана: Яркость, Контраст, Четкость, Цвет и Тон (З/К).

• Режим изображения

Изменение режима изображения для оптимального просмотра на телевизоре. Нажмите кнопку выбора, чтобы изменить Режим изображения.

• Режим звука

Режим аудио можно изменить для настройки оптимальных параметров воспроизведения звука. Чтобы изменить режим звука, нажмите кнопку Выбор. Для точной настройки параметров нажмите навигационную кнопку со стрелкой вниз и выберите Настройка эквалайзера.

• Интеллектуальный режим

Улучшает качество просмотра, анализируя просматриваемое вами содержимое, типичную модель использования и среду, в которой находится ТВ.

- Эта функция может не поддерживаться в зависимости от региона или модели.
- Дополнительную информацию о функции Интеллектуальный режим см. в разделе «[Использование](#page-421-0) [Интеллектуальный режим](#page-421-0)».

#### • Устройства Bluetooth

Подключите ваш ТВ к устройствам Bluetooth. Это можно сделать, выбрав пункт Устройства Bluetooth для автоматического поиска устройств Bluetooth.

- Возможность подключения устройств Bluetooth может не поддерживаться в зависимости от модели или региона.
- Wi-Fi / LAN

Проверьте ваше подключение к сети. Чтобы проверить ваше подключение к сети или изменить настройки подключения, нажмите навигационную кнопку со стрелкой вниз и выберите Состояние сети или Настройки сети.

Эта функция может не поддерживаться в зависимости от региона или модели.

#### • Multi View

Вы можете использовать ТВ для просмотра нескольких окон одновременно с разделением экрана.

- Дополнительную информацию см. в разделе «[Использование Multi View»](#page-380-0).
- Эта функция может не поддерживаться в зависимости от региона или модели.

#### • Таймер сна

Вы можете настроить автоматическое выключение ТВ в определенное время. Чтобы изменить время работы до отключения, нажмите кнопку Выбор. Чтобы настроить автоматическое выключение ТВ в определенное время, нажмите навигационную кнопку со стрелкой вниз, а затем выберите параметр Настроить таймер выключения.

#### • Игровой режим

Можно включить режим Игровой режим, чтобы оптимизировать настройки экрана ТВ для лучшей игровой производительности. Чтобы включить или выключить Игровой режим, нажмите кнопку выбора. Для расширенной настройки параметров нажмите навигационную кнопку со стрелкой вниз и выберите Перейти к настройкам игрового режима.

- Данная функция доступна только во время использования внешнего источника входного сигнала.
- Дополнительную информацию см. в разделе «[Настройка параметров среды просмотра для внешних устройств](#page-430-0)».
- Эта функция может не поддерживаться в зависимости от региона или модели.

#### Субтитры

Во время воспроизведения телепередач на ТВ можно также активировать отображение субтитров. Чтобы активировать/деактивировать функцию Субтитры, нажмите кнопку Выбор. Для запуска Ссылки доступности нажмите навигационную кнопку со стрелкой вниз и выберите Ссылки доступности.

#### • Формат выхода цифрового звука

Можно выбрать формат вывода цифрового аудиосигнала. Имейте в виду, что функция Dolby Digital+ доступна для внешних устройств, поддерживающих формат HDMI (eARC), только при подключении через порт Dolby Digital+.

#### • Четкость изображения

Можно улучшить качество изображений, содержащих множество движущихся объектов. Чтобы включить или выключить эту функцию, нажмите кнопку Выбор. Для расширенной настройки параметров нажмите навигационную кнопку со стрелкой вниз и выберите Настройки четкости изображения.

#### • Оттенок

Можно настроить оптимальную цветопередачу исходя из ваших предпочтений при просмотре. Для выбора предпочтительной цветопередачи нажмите кнопку Выбор.

#### • Решение для экономии энергии

Сокращение потребления электроэнергии с помощью регулирования настроек яркости.

Эта функция может не поддерживаться в зависимости от региона или модели.

#### • Экономия энергии

Откройте меню Экономия энергии. Сократите потребление энергии, изменяя свои предпочтения по энергопотреблению и другие параметры экономии энергии.

Эта функция может не поддерживаться в зависимости от региона или модели.

#### **Auracast**

#### Можно прослушивать аудио ТВ, подключившись к аудиоустройству Bluetooth с поддержкой Auracast.

- Эта функция может не поддерживаться в зависимости от региона или модели.
- А Некоторые модели поддерживают функцию Auracast. Дополнительные сведения о функции Auracast см. в разделе «[Использование Auracast](#page-396-0)».
- Поддержка

Отображение меню настроек Поддержка.

• Язык аудио

Можно выбирать язык голосовых сообщений. Для точной настройки параметров нажмите навигационную кнопку со стрелкой вниз и выберите Перейти к параметрам звука.

• Улучшение контраста

Можно уменьшить излишне резкие переходы между светлыми и темными участками изображения на экране ТВ. Для изменения значения параметра Улучшение контраста нажмите кнопку Выбор.

• Размер картинки

Можно изменять размер изображения. Для точной настройки параметров нажмите навигационную кнопку со стрелкой вниз и выберите Перейти к размеру картинки.

• PIP

При использовании подключенного внешнего устройства имеется возможность просмотра ТВ в режиме «картинка-в-картинке» (PIP). Для точной настройки параметров нажмите навигационную кнопку со стрелкой вниз и выберите Настройка PIP.

Эта функция может не поддерживаться в зависимости от региона или модели.

• Цвет. пространство

Спектр цветов на экране ТВ можно регулировать. Для выбора предпочтительного цветового пространства нажмите кнопку Выбор. Для расширенной настройки параметров нажмите навигационную кнопку со стрелкой вниз и выберите Настройки цветового пространства.

## 4.Изменить список

Выберите пункт Изменить список в конце списка Настройки. Вы можете изменить расположение функций на экране Настройки.

В качестве альтернативного способа перемещения функции можно выделить функцию, которую нужно переместить, а затем нажать и удерживать кнопку Выбор.

# Использование учетной записи Samsung

Создайте собственную учетную запись Samsung и управляйте ею.

 $\textcircled{\tiny{\textsf{m}}}$  >  $\equiv$  (навигационная кнопка «влево») >  $\textcircled{\tiny{\textsf{N}}}$  Настройки > Все настройки > Общие сведения и конфиденциальность > Диспетчер системы > Уч. зап. Samsung Попроб. Попроб.

- Вы можете ознакомиться с полным текстом Условия и политика в меню  $\textcircled{a}$  >  $\equiv$  (навигационная кнопка «влево») >  $\otimes$  Настройки > Все настройки > Общие сведения и конфиденциальность > Условия использования и политика конфиденциальности после входа в учетную запись Samsung.
- Следуйте инструкциям на экране ТВ, чтобы создать или войти в учетную запись Samsung.
- Одни и те же данные учетной записи Samsung можно использовать для ТВ, мобильного устройства и для входа на веб-сайт.

## Вход в учетную запись Samsung

 $\bigcirc$  >  $\equiv$  (навигационная кнопка «влево») >  $\otimes$  Настройки > Все настройки > Общие сведения и конфиденциальность > Диспетчер системы > Уч. зап. Samsung > Войти

### Создание учетной записи

 $\bigcirc$  >  $\equiv$  (навигационная кнопка «влево») >  $\otimes$  Настройки > Все настройки > Общие сведения и конфиденциальность > Диспетчер системы > Уч. зап. Samsung > Созд. уч. зап.

### Управление учетной записью Samsung

 $\bigcirc$  >  $\equiv$  (навигационная кнопка «влево») >  $\otimes$  Настройки > Все настройки > Общие сведения и конфиденциальность > Диспетчер системы > Уч. зап. Samsung > Моя уч. запись

После входа в учетную запись Samsung можно использовать следующие функции:

• Измен. профиля

Данные учетной записи можно редактировать.

- Для защиты персональных данных выберите Измен. профиля, после чего для параметра Метод входа установите значение Выберите идентификатор и введите пароль (сильная защита).
- Чтобы при включении ТВ вход в учетную запись с ТВ осуществлялся автоматически, установите флажок Оставаться в системе.
- <u>©</u> Если ТВ используют несколько человек, отключите функцию Оставаться в системе для защиты персональной информации.

#### • Настройка PIN-кода

Установка или изменение вашего PIN-кода.

#### • Информация об оплате

Позволяет просматривать и изменять платежные данные.

#### • Резервное копирование

Настройки ТВ можно сохранить в виде резервной копии в облачном хранилище. С помощью этой резервной копии вы сможете восстановить свои настройки в случае сброса настроек или замены ТВ.

#### • Регистрация продукта

Вы можете зарегистрировать используемый ТВ или просмотреть данные регистрации. Регистрация устройства позволяет легко получить доступ к нужным службам.

Просмотреть или удалить данные регистрации можно на сайте Samsung Account (https://account.samsung.com).

#### • Защита и конфиденциальность

Возможность ознакомиться с Политикой конфиденциальности для учетных записей Samsung или изменить пользовательские настройки обслуживания.

#### • Синхронизировать по Интернету

Войдя в свою учетную запись Samsung и выбрав настройки Синхронизировать по Интернету, вы сможете обмениваться избранным содержимым и закладками веб-сайтов, сохраненными на других устройствах.

#### • Сведения об учетной записи Samsung

Позволяет ознакомиться с условиями пользовательского соглашения и политикой конфиденциальности.

 $\ell$  Для получения дополнительной информации об условиях и положениях, а также специальных условиях выберите Подробнее.

### • Удалить уч. запись

Учетную запись можно удалить из ТВ. В случае удаления учетной записи Samsung из ТВ ваша подписка не отменяется.

Чтобы отменить подписку своей учетной записи Samsung, посетите веб-сайт учетных записей Samsung (https:// account.samsung.com).

#### Выйти

Если ТВ совместно пользуются несколько человек, можно выходить из учетной записи, чтобы посторонние не могли ее использовать.

 $\ell$  Чтобы выйти из Уч. зап. Samsung ( $\widehat{\omega}$ ) = (навигационная кнопка «влево») >  $\mathfrak{B}$  Настройки > Все настройки > Общие сведения и конфиденциальность > Диспетчер системы > Уч. зап. Samsung), переместите фокус на значок вашей учетной записи, а затем нажмите кнопку Выбор. Когда появится всплывающее окно, выберите Выйти.

# Использование руководства Ссылка

Вы можете с легкостью пользоваться содержимым раздела Источники, не применяя серию команд.

Чтобы отобразить экран меню Ссылка, нажмите и удерживайте кнопку **или нажатой в течение** 1 секунды или дольше.

#### Для возврата в режим ТВ нажмите кнопку  $\bigcirc$ .

Эта функция может не поддерживаться в зависимости от региона и модели.

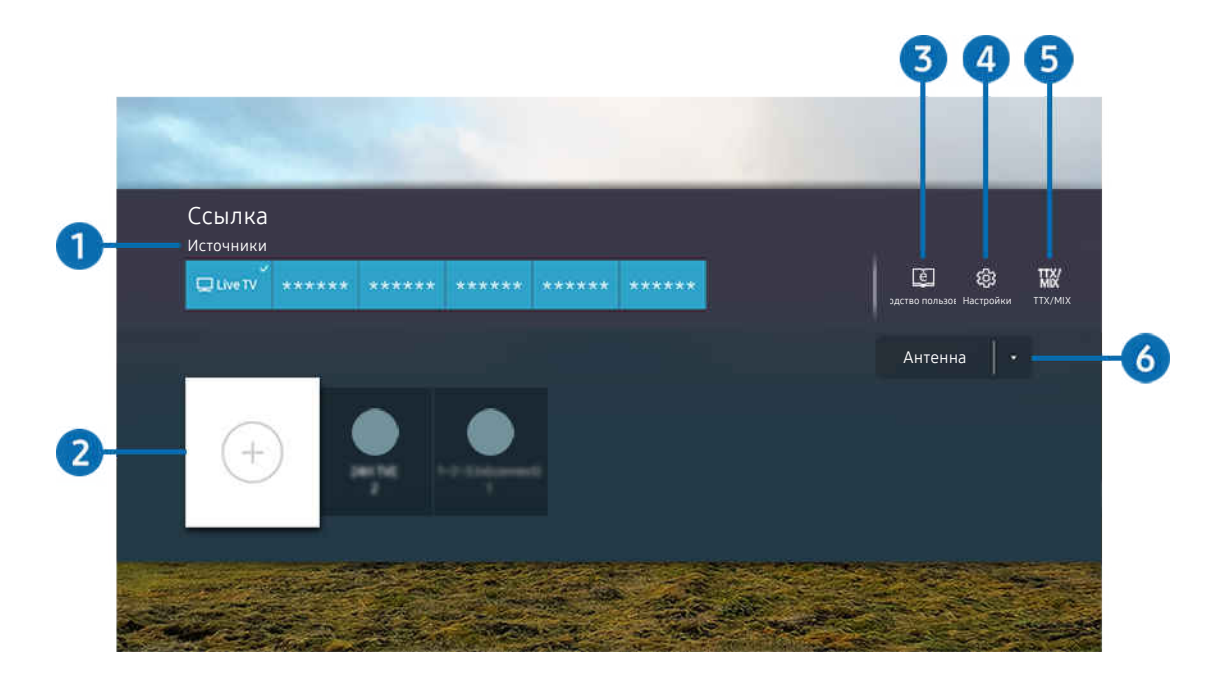

Картинка на экране вашего ТВ может отличаться от изображения выше в зависимости от региона или модели.

## 1.Источники

Возможность выбирать подключенное к ТВ внешнее устройство.

# $\Omega$  Каналы

Вы можете добавлять, перемещать или удалять каналы вещания.

## 3.<sup>e</sup> Руководство пользователя

Отображение Руководство пользователя.

# **4.** © Настройки

Вызов главного экранного меню.

# **5** TTX/MIX

Позволяет получить доступ к экрану меню TTX.

## 6.Антенна, Кабель, Спутник или Поставщик услуг

Выберите способ трансляции содержимого: Антенна, Кабель, Спутник или Поставщик услуг.

Для некоторых типов входящего сигнала трансляции эта функция может не поддерживаться.

## Добавление каналов

- 1. Чтобы добавить текущий канал, переместите фокус на  $\oplus$ .
- 2. Выберите $\odot$ .
- 3. Перейдите к нужному расположению.
- 4. Нажмите кнопку Выбор.

Целевой канал будет добавлен в область закладок (Каналы).

### Перемещение каналов

- 1. Выделите канал, который нужно переместить.
- 2. Нажмите навигационную кнопку со стрелкой вниз.
- 3. Нажмите Переместить.
- 4. Переместите выбранный канал на желаемую позицию.
- 5. Нажмите кнопку Выбор.

Выбранный канал перемещен.

### Удаление каналов

- 1. Выделите каналы, которые нужно удалить.
- 2. Нажмите навигационную кнопку со стрелкой вниз.
- 3. Нажмите Удалить.

Выбранный канал удален.

# <span id="page-355-0"></span>Использование Workspace

Используйте функцию универсального управления, чтобы подключиться и использовать ПК с Windows, Mac или мобильное устройство с ТВ.

## $\bigcirc$  >  $\equiv$  навигационная кнопка «влево» >  $\bullet$  Daily+ > Workspace Попроб.

Подключите ПК с Windows, Mac или мобильное устройство к ТВ, чтобы легко использовать нужное устройство.

Для удобного использования как на компьютере, заранее подключите клавиатуру и мышь к ТВ.

# Использование Вывод на экран (ПК с Windows) / AirPlay (Mac)

 $\bigcirc$  >  $\equiv$  навигационная кнопка «влево» >  $\mathcal{L}$  Daily+ > Workspace > ПК с Windows > Вывод на экран

## $\bigcirc$  >  $\equiv$  навигационная кнопка «влево» >  $\angle$  Daily+ > Workspace > Mac > Screen Mirroring

#### Следуя инструкциям на экране, настройте параметры ПК и установите беспроводное соединение между ТВ и ПК.

- Данная функция доступна только для компьютеров с поддержкой функции беспроводного совместного использования экрана.
- Эта функция может не поддерживаться в зависимости от региона или модели.
- Соединение с помощью ОС Windows доступно только в Windows 10 и более поздних версиях.
- Соединение с помощью Mac OS доступно в AirPlay.

## Использование Easy Connection to Screen

### $\bigcirc$  >  $\equiv$  навигационная кнопка «влево» >  $\triangleright$  Daily+ > Workspace > ПК с Windows > Простое подключение

#### Установив Easy Connection to Screen на своем компьютере, вы сможете легко пользоваться функцией удаленного доступа.

Следуя инструкциям на экране, загрузите и установите приложение Easy Connection to Screen для ПК. Затем вы сможете легко подключить удаленный ПК.

- 1. Загрузите приложение Easy Connection to Screen для ПК с веб-страницы http://smsng.co/easy и установите его на свой ПК.
- 2. Войдите в учетную запись Samsung, используя одни и те же данные для ТВ и ПК.
- 3. Если ПК включен и подключен к сети, ПК будет отображаться на первоначального экрана приложения Workspace.
- Приложение Easy Connection to Screen для ПК доступно только в Windows 10 и более поздних версиях.
- В зависимости от сетевого окружения, включая настройки брандмауэра, тип маршрутизатора и мощность сигнала беспроводной сети, могут возникнуть проблемы с подключением, такие как низкая скорость, разъединение или ограниченное соединение.

## Подключение к удаленному компьютеру

 $\bigcirc$  >  $\equiv$  навигационная кнопка «влево» >  $\blacktriangleright$  Daily+ > Workspace > ПК с Windows > Подключение вручную Попроб.

 $\bigcirc$  >  $\equiv$  навигационная кнопка «влево» >  $\bullet$  Daily+ > Workspace > Мас > Удаленный вход Попроб.

Обеспечивает подключение к удаленному рабочему столу (Remote Desktop Connection, RDP) для удаленного подключения к ПК под управлением Windows и удаленному администрированию (Virtual Network Computing, VNC) для подключения к ПК под управлением Mac. Для удаленного подключения к ПК введите IP-адрес удаленного ПК или выберите сохраненный профиль. Введите правильное имя пользователя и пароль. При наличии компьютера, к которому можно получить доступ в этой сети, его IP-адрес отобразится на экране.

- **Чтобы зарегистрировать часто используемый ПК, переместите фокус на пункт**  $\triangle$  **Управление профилями** пользователей, а затем нажмите кнопку Выбор. Когда появится всплывающее окно, выберите Добавить и введите данные ПК.
- Когда ПК переключается в энергосберегающий режим, соединение недоступно. Рекомендуется отменить режим энергосбережения.
- Рекомендуется использовать проводное сетевое соединение, поскольку воспроизведение изображения или звука может прерываться в зависимости от состояния сети.
- 1. Настройте параметры компьютера на использование функции Workspace.
	- Подключение к Windows по протоколу RDP доступно в Windows 10 Professional или более поздних версиях.
	- Удаленное подключение к ПК под управлением Mac по протоколу VNC поддерживается только для Mac OS X 10.5 или более поздних версий.
	- Windows:
		- 1) Щелкните правой кнопкой мыши по значку «Мой компьютер» на рабочем столе или в Проводнике Windows и выберите «Свойства».
		- 2) Нажмите «Удаленный рабочий стол» и выберите Включить удаленный рабочий стол.
	- Mac OS:
		- 1) Выберите Меню > Система > Настройки и нажмите Общий доступ.
		- 2) Установите флажок Общий экран и Удаленный вход.
		- 3) Запустите приложение изменения разрешения, загруженное из App Store, и измените разрешение экрана на 1440 x 900 или более низкое.
			- $\ell$  Если вы не измените разрешение в Mac OS, при подключении к удаленному компьютеру на экране может появиться предыдущее изображение.

2. Введите необходимые настройки для удаленного подключения к компьютеру.

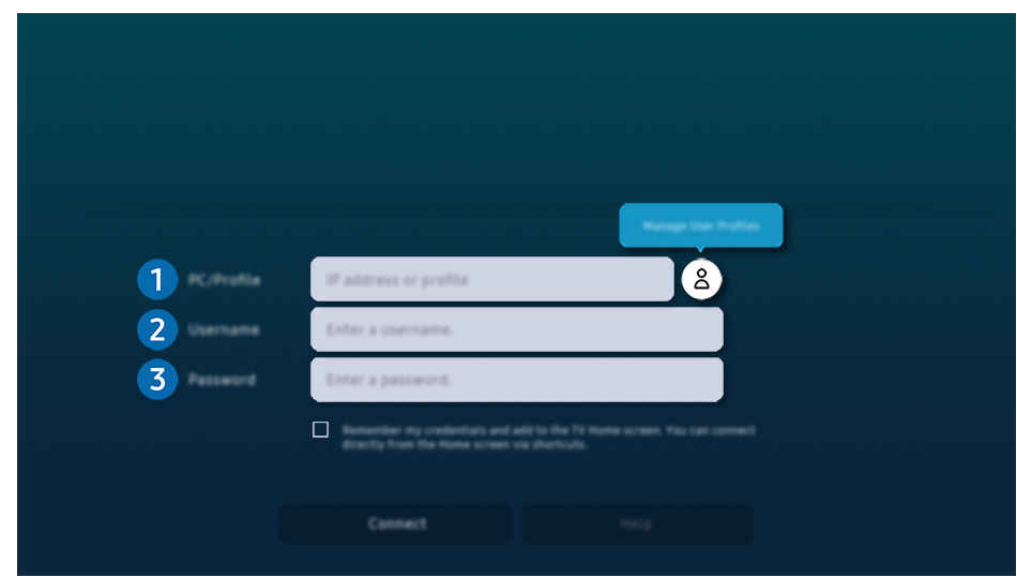

 $\ell$  Картинка на экране вашего ТВ может отличаться от изображения выше в зависимости от региона или модели.

# 1.ПК/Профиль

Введите IP-адрес или профиль компьютера, к которому вы хотите подключиться.

- Для Windows: если компьютер для подключения находится в той же сети (маршрутизатор/AP), введите команду "cmd" в меню Настройки > Сеть и Интернет > Просмотр параметров сети Свойства или нажмите Пуск  $\geq$  Выполнить и запустите команду "ipconfig" для проверки адреса IPv4 компьютера.
- Для Мас: адрес IP можно проверить, зайдя в Настройки > Удаленный доступ.
- Если ТВ и компьютер находятся в разных сетях, необходимо узнать общедоступный IP-адрес и настроить маршрутизатор и точку доступа. Убедитесь, что подключенный к компьютеру маршрутизатор поддерживает переадресацию портов. Если компания предоставляет дополнительные функции безопасности, такие как брандмауэр, обратитесь за помощью к сотруднику службы безопасности.

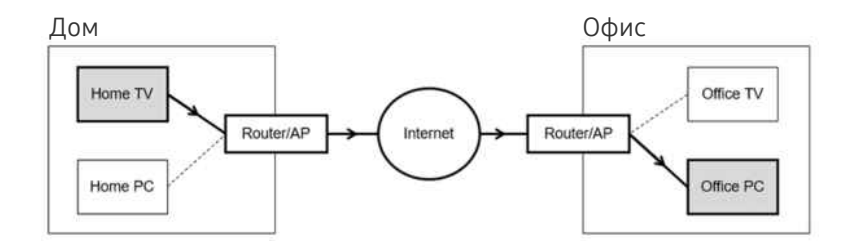

# 2.Имя польз.

Введите Имя польз. компьютера. Узнать Имя польз. можно так:

- Windows: Панель управления  $\rightarrow$  Контроль учетных записей
- Mac OS: Системные настройки  $\rightarrow$  Пользователи и группы

# 3.Пароль

#### Введите пароль для учетной записи.

Если используется PIN-код, следует вводить не его, а специальный пароль компьютера.

### Воспроизведение мультимедийного содержимого на удаленном компьютере

Если после подключения к удаленному компьютеру подвести курсор мыши к верхнему краю экрана, отобразится верхняя панель. При щелчке по расположенному на верхней панели значку общего доступа к папке отображаются общие папки в Windows или Mac OS. Вы можете воспроизводить любое мультимедийное содержимое в папке.

Более подробную информацию о воспроизведении мультимедийного содержимого см. в разделе ["Воспроизведение](#page-374-0) [изображений/видео/музыки](#page-374-0)".

Для использования этой функции на компьютере, к которому получен доступ, необходимо включить параметр общего доступа к папке, как описано ниже:

- Windows:
	- 1. Запустите Проводник Windows и перейдите к папке, к которой нужно предоставить общий доступ.
	- 2. Щелкните по папке правой кнопкой мыши и нажмите «Свойства».
	- 3. После того как откроется окно «Свойства», откройте вкладку «Доступ» и нажмите «Расширенная настройка общего доступа».
	- 4. После того как откроется окно «Расширенная настройка общего доступа», установите флажок «Открыть общий доступ к этой папке».
- Mac OS:
	- 1. Выберите Меню Системные настройки и нажмите Общий доступ.
	- 2. Установите флажок «Общий доступ к файлам».
	- 3. Чтобы добавить папку для общего доступа, нажмите кнопку «Добавить» + внизу.
	- 4. Выберите папку и нажмите «Добавить» +.
- Рекомендуется использовать проводное сетевое соединение, поскольку воспроизведение изображения или звука может прерываться в зависимости от состояния сети.
- При воспроизведении видеофайла с удаленного компьютера могут наблюдаться прерывания видеоряда или звукового сопровождения.

## Управление вашим устройством Galaxy при помощи клавиатуры и мыши

## $\bigcirc$  > навигационная кнопка со стрелкой влево >  $\bigcirc$  Daily+ > Workspace > Multi Control

#### Управление находящимися поблизости устройствами Galaxy при помощи мыши и клавиатуры, подключенных к продукту.

- Для подключения к находящимся поблизости устройствам включите Multi Control, Wi-Fi и Bluetooth на устройствах, и убедитесь, что устройства подключены к одной беспроводной сети и к одной учетной записи Samsung.
- Эта функция может не поддерживаться в зависимости от региона или модели.

## Использование Samsung DeX

Запустите Samsung DeX на вашем мобильном устройстве и подключите ПО к ТВ.

Чтобы подключить Samsung DeX, следуйте инструкциям на экране. Некоторые модели могут быть недоступны для поиска при подключении к ТВ с мобильного устройства через Samsung DeX. В этом случае следуйте инструкциям на экране мобильного устройства, чтобы подключить ПО.

Эта функция доступна только на мобильных устройствах, поддерживающих беспроводную связь Samsung DeX.
## Использование Microsoft 365

#### Вы можете просматривать и создавать документы на сайте Microsoft 365.

- Запустите веб-сайт в полноэкранном режиме.
- **Изменить URL-адрес на странице Microsoft 365 нельзя.**

## Добавление веб-службы

Нажмите значок Добавить веб-службу. Используя функции работы с закладками браузера Workspace, вы можете добавить или удалить ссылку на веб-службу в Workspace.

- Чтобы добавить веб-службу, вы должны войти в свою учетную запись Samsung.
- **Число веб-служб, которое можно добавить в Workspace, ограничено.**
- **Браузер Workspace** не передает данные в Интернет. (Веб-браузер, работающий вне Workspace)

## Использование Веб-служба

#### Вы можете получить доступ к нужной веб-службе, выбрав значок этой службы, добавленный в Workspace.

- Вид веб-страницы может отличаться от страницы на ПК.
- Вы можете копировать и вставлять любой текст. Поддерживаются некоторые форматы изображений.
- Для быстрого и безопасного входа в Веб-служба предусмотрена дополнительная поддержка Workspace Pass и Samsung Pass.

Настройка Samsung Pass или Workspace Pass.

Задайте для Samsung Pass или Workspace Pass значение Использовать в меню  $\textcircled{a}$  > = навигационная кнопка «влево» >  $\bullet$  Daily+ > Workspace > запустите обозреватель Workspace (дополнительно выберите Microsoft 365 или Добавить веб-службу) > Меню Интернета > Настройки > Общие.

Workspace Pass позволяет легко управлять идентификатором и паролем веб-службы на мобильных устройствах без биометрической проверки личности. Для этого вам необходимо войти в свою учетную запись Samsung. Пароль шифруется для безопасного хранения в памяти ТВ.

Однако на некоторых сайтах вход через Workspace Pass может быть запрещен правилами сайта.

Workspace Pass работает только на Workspace.

- Для получения безопасного доступа к веб-службе вы можете воспользоваться функцией автоматического завершения работы браузера Workspace или удалением истории.
- Прежде чем начать пользование веб-службой, ознакомьтесь с разделом [«Прочтите перед использованием функции](#page-470-0) [Internet](#page-470-0)».
- $\gg$  Браузер Workspace не передает данные в Интернет. (Веб-браузер, работающий вне Workspace)

Веб-служба поддерживает следующие сочетания клавиш:

- F1: Возврат на первоначального экрана приложения Workspace.
- F5: Обновление.
- F8: Отключение звука.
- F9/F10: Регулировка громкости.
- F11: Переключение между полноэкранным режимом и режимом экрана по умолчанию.

# О главном экране Прил.

Скачивайте и запускайте различные приложения через Smart Hub.

## навигационная кнопка со стрелкой влево Главная Прил.

#### Вы можете наслаждаться разнообразным содержимым, включая видео, музыку, спортивные и игровые приложения, установив соответствующие приложения на свой ТВ.

- Для использования данной функции ТВ должен быть подключен к сети.
- При первом запуске Smart Hub автоматически устанавливаются приложения по умолчанию. Набор приложений по умолчанию может различаться в зависимости от модели или региона.

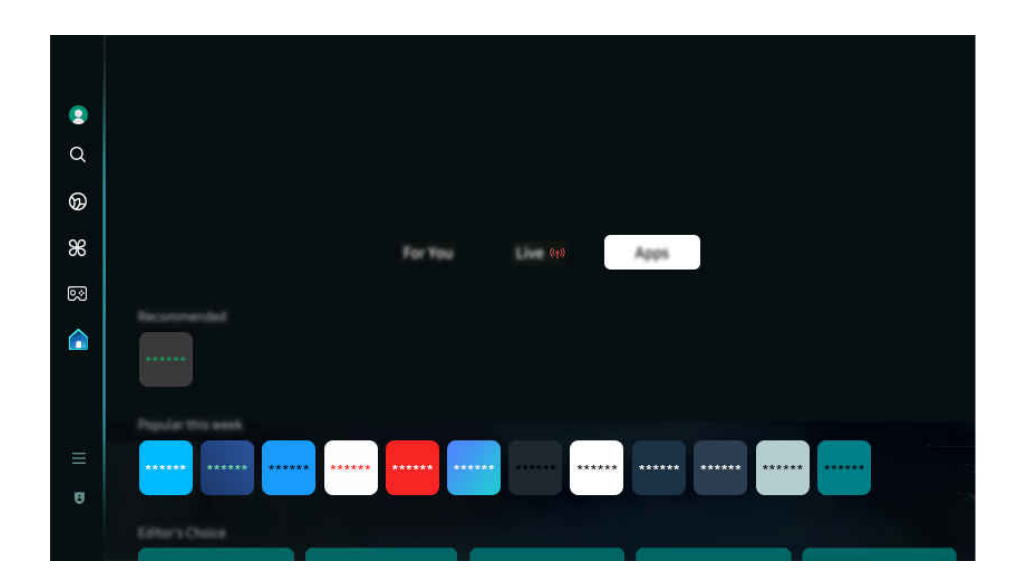

Картинка на экране вашего ТВ может отличаться от изображения выше в зависимости от региона или модели.

## Установка приложения

- 1. Перейдите к приложению, которое необходимо установить, и нажмите кнопку Выбор. Появится экран с подробной информацией.
- 2. Выберите «Установить». После завершения установки откроется меню Открыть.
- 3. Для запуска приложения нажмите Открыть.
- Установленные приложения можно просмотреть на экране Настройки.
- Если внутренней памяти ТВ недостаточно, вы можете установить некоторые программы на устройство USB.
- Установленное на устройство USB приложение можно запустить, если устройство USB подключено к ТВ. Если устройство USB отключить, пока приложение работает, приложение отключится.
- Приложение, установленное на устройство USB, невозможно запустить на компьютере или другом ТВ.

## Запуск приложения

#### Запускать приложения можно из списка Загруженное приложение.

Перечисленные ниже значки отображаются рядом с ярлыком выбранного приложения и обозначают следующее:

- $\bigcirc$  : Приложение установлено на устройство USB.
- **•** : Приложение защищено паролем.
- $\odot$ : Приложение необходимо обновить.
- $\bigcirc$ : Приложение поддерживает функцию дублирования.

## Управление установленными приложениями

Для управления установленными приложениями перейдите в меню Настройки приложения.

Настройки приложения можно найти в нижней части экрана Прил.. Для доступа к Настройки приложения прокрутите экран вниз.

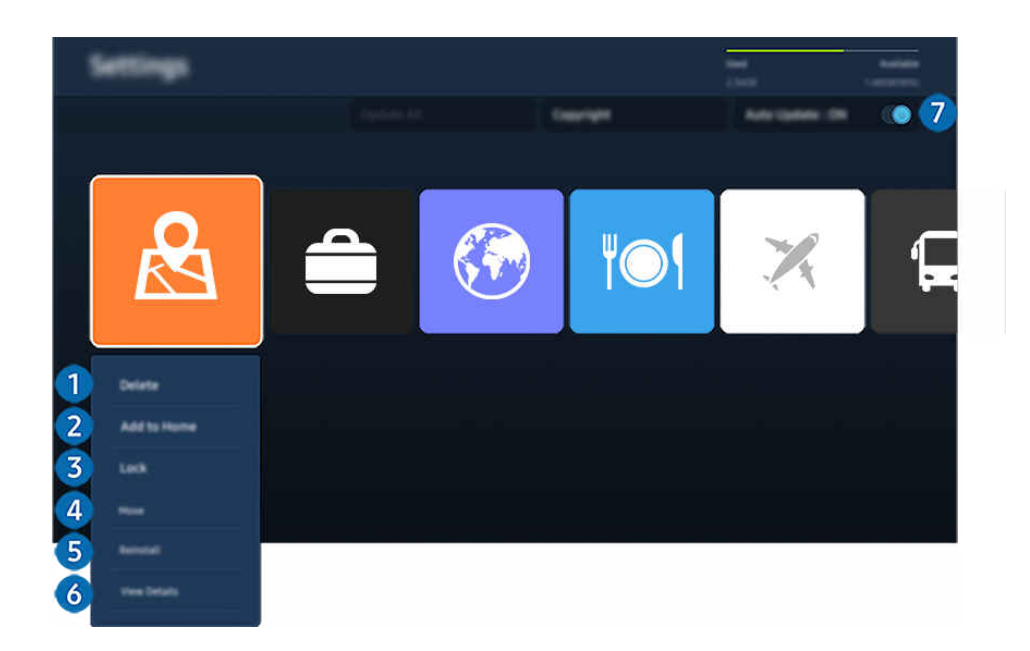

Картинка на экране вашего ТВ может отличаться от изображения выше в зависимости от региона или модели. 8

#### 1.Удаление приложения

- 1. Выберите приложение для удаления.
- 2. Нажмите Удалить.

#### Выбранное приложение будет удалено.

- Обратите внимание, что при удалении приложения также удаляются связанные с ним данные.
- 8 Стандартные приложения удалить нельзя.

## 2.Добавление приложений на первоначального экрана

- 1. Выберите приложение, которое хотите добавить.
- 2. Нажмите Добавить на главный экран.
- 3. Когда появится первоначального экрана, переместите выбранное приложение в нужное место.
- 4. Нажмите кнопку Выбор.

#### Выбранное приложение будет добавлено на первоначального экрана.

Если выбранное приложение уже добавлено в меню первоначального экрана, эта функция отключена.

#### 3.Блокировка и разблокировка приложений

1. Выберите приложение для блокировки или разблокировки.

#### 2. Нажмите Блок./разблок..

#### Выбранное приложение будет заблокировано или разблокировано.

- Чтобы заблокировать или разблокировать приложение, введите PIN-код. PIN-код по умолчанию: «0000» (для  $\ket{\Phi}$ ранции и Италии: «1111»). Вы можете задать PIN-код, выбрав  $\ket{\text{m}} \geq \equiv$  (навигационная кнопка «влево»)  $\geqslant$ Настройки > Все настройки > Общие сведения и конфиденциальность > Диспетчер системы > Изменение PIN. Попроб.
- Стандартный PIN-код может отличаться в зависимости от региона.

### 4.Перемещение приложений

- 1. Выберите приложение для перемещения.
- 2. Нажмите Переместить.
- 3. Переместите приложение в нужное расположение.
- 4. Нажмите кнопку Выбор.

#### Выбранное приложение будет перемещено.

Эта функция может не поддерживаться в зависимости от региона или модели.

## 5.Повторная установка приложения

- 1. Выберите приложение, которое хотите установить повторно.
- 2. Нажмите Повт. установка.

Запустится процесс повторной установки.

#### 6.Проверка сведений о приложении

- 1. Выберите приложение, сведения о котором хотите проверить.
- 2. Нажмите Подробнее.

#### Откроется экран с информацией о нем.

Приложение можно оценить на экране Подробнее.

#### 7.Автоматическое обновление приложений

#### Для автоматического обновления установленных приложений задайте для параметра Автообновление значение ВКЛЮЧЕНО.

Функция автоматического обновления доступна только при подключении ТВ к сети.

# Использование руководства Руководство пользователя

Вы можете пользоваться руководством, встроенным в ТВ.

#### Запуск Руководство пользователя

## $\bigcirc$  >  $\equiv$  (навигационная кнопка «влево») >  $\otimes$  Настройки > Поддержка > Открыть руководство пользователя

#### Вы можете просмотреть встроенное руководство Руководство пользователя, содержащее информацию об основных функциях ТВ.

- Копию руководства Руководство пользователя можно загрузить с веб-сайта Samsung ((https://www.samsung.com)), чтобы ознакомиться с ним или распечатать его на компьютере или мобильном устройстве.
- Переход к некоторым экранам меню из Руководство пользователя невозможен.

## Функции кнопок в Руководство пользователя

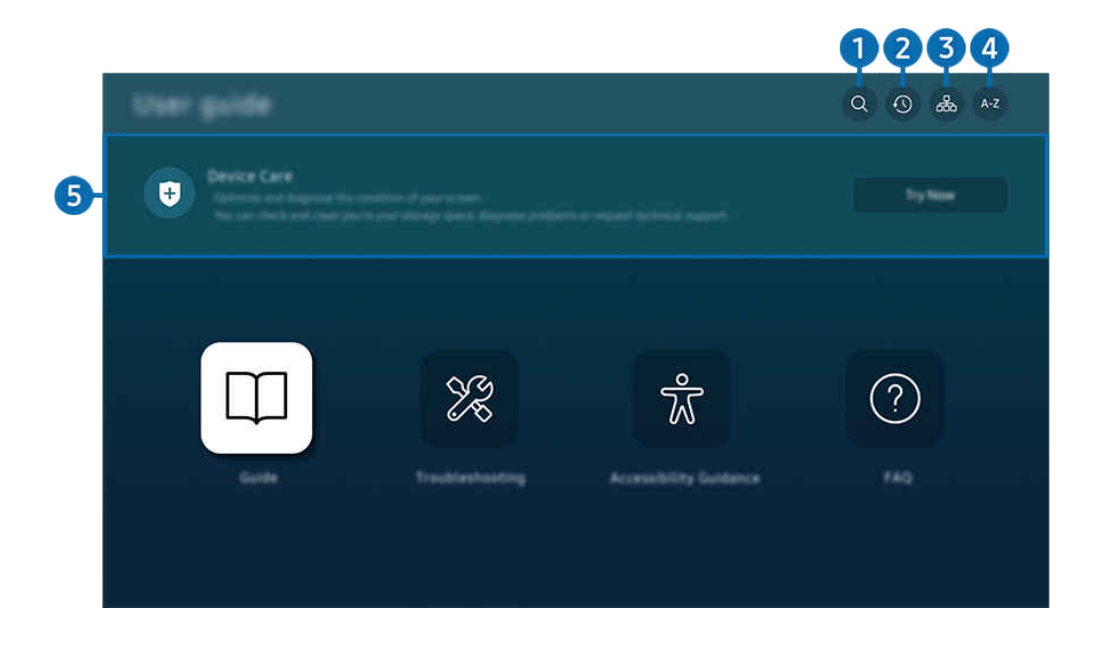

Картинка на экране вашего ТВ может отличаться от изображения выше в зависимости от региона или модели.

# $\bigcap$   $\mathbb{Q}$  (Поиск)

Выбор элемента из списка результатов поиска для отображения соответствующей страницы.

### 2. (Последние просмотренные темы)

Выбор темы из списка недавно просмотренных тем.

## <sup>3</sup>. В (Карта сайта)

Здесь отображаются списки для каждого элемента Руководство пользователя.

# **4.** А-Z (Указатель)

Выбор ключевого слова для перехода на соответствующую страницу.

Эта функция может не поддерживаться в зависимости от региона или модели.

## 5.Обслуживание устройства

Выполняйте диагностику и оптимизацию состояния ТВ. Можно проверить и очистить пространство для хранения данных, выполнить диагностику или отправить запрос в службу технической поддержки.

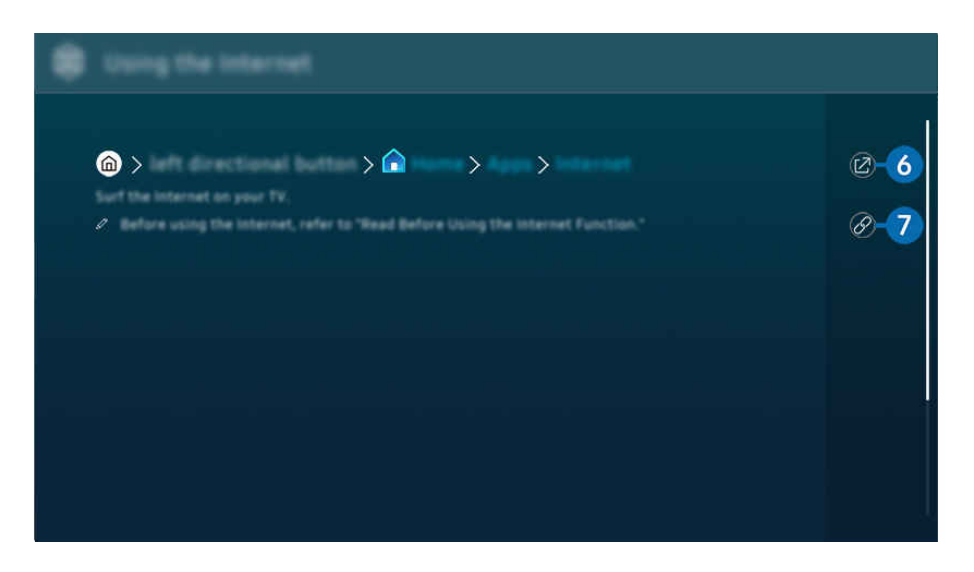

- Слова, выделенные синим цветом (например, Internet), относятся к пунктам меню.  $\mathscr{Q}$
- $\mathscr{O}$ Картинка на экране вашего ТВ может отличаться от изображения выше в зависимости от региона или модели.

## **6** © (Попроб.)

Позволяет получить доступ к соответствующему элементу меню и сразу же опробовать функцию.

## **7.** (© Связать)

Мгновенный переход к теме, указанной на странице указателя тем руководства Руководство пользователя.

# Использование руководства Internet

Просматривайте страницы в Интернете на ТВ.

## $\bigcirc$  > навигационная кнопка со стрелкой влево >  $\bigcirc$  Главная > Прил. > Internet

#### Выбрав Internet, можно открыть последние просмотренные веб-сайты или рекомендации. Выбрав нужный веб-сайт, вы можете перейти непосредственно на нее.

- Эта функция может не поддерживаться в зависимости от региона или модели.
- **Чтобы использовать Internet** было удобнее, можно подключить клавиатуру и мышь.
- Для прокрутки содержимого веб-страниц можно использовать навигационную кнопку, которой оснащен Интеллектуальный пульт ДУ Samsung или Пульт управления.
- Внешний вид веб-страниц может быть не таким, как на экране компьютера.
- Прежде чем использовать Internet, ознакомьтесь с разделом «[Прочтите перед использованием функции Internet](#page-470-0)».
- **В приложении Internet имеется встроенная функция Настройки Samsung Pass (@)** > навигационная кнопка «влево»  $\geq$  А Главная > Прил. > Internet > Меню Интернета > Настройки > Samsung Pass).

С помощью Samsung Pass можно легко и безопасно входить на веб-сайт. При повторном посещении сайта можно войти в свою учетную запись в **Samsung Pass** на мобильном устройстве с помощью функции биометрической проверки подлинности, не вводя имя пользователя и пароль.

Однако на некоторых веб-сайтах вход через Samsung Pass запрещен политикой. В связи с этим необходимо предварительно войти на устройстве в свою учетную запись Samsung, зарегистрированную в Samsung Pass.

# Использование SmartThings

Она позволяет ТВ подключаться к различным устройствам, расположенным рядом, и управлять ими.

 $\bigcirc$  >  $\equiv$  (навигационная кнопка «влево») >  $\vee$  Подключенные устройства >  $\mathscr$  SmartThings Попроб. Попроб.

 $\bigcirc$  >  $\equiv$  навигационная кнопка «влево» >  $\therefore$  Daily+ >  $\frac{4}{36}$  SmartThings  $\bigcirc$  Попроб. Попроб.

С помощью пульта ДУ можно управлять устройствами, зарегистрированными в облачной среде SmartThings, и устройствами, напрямую подключенными к этому изделию.

- В некоторых изделиях или моделях эта функция может не поддерживаться.
- Некоторые функции, управление которыми осуществляется с помощью пульта ДУ, могут не работать в зависимости от расположения устройства. В этом случае следует переместить устройство в другое место.
- Если ТВ работает в режиме энергосбережения или в режиме ожидания, то при использовании функции SmartThings потребление электроэнергии может увеличиться.

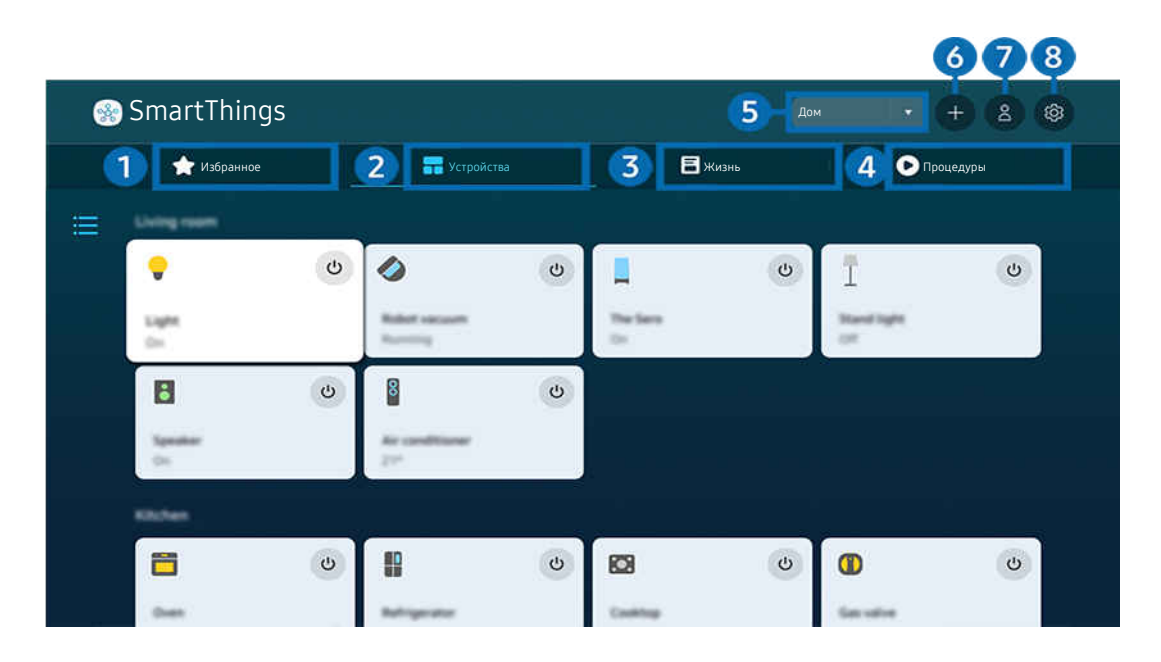

Картинка на экране вашего ТВ может отличаться от изображения выше в зависимости от региона или модели. 8

## 1.Избранное

Просматривайте устройства или функции, добавленные в избранное на вкладке Устройства/Жизнь/ Процедуры.

# 2.Устройства

Просматривайте устройства подключенные к SmartThings, и используйте пульт ДУ для выбора и управления любыми подключенными устройствами. В Карта можно проверить состояние зарегистрированных устройств.

Если войти в учетную запись, используя те же данные, что для мобильного приложения SmartThings, вы сможете просматривать устройства, зарегистрированные через SmartThings, с большим удобством в Карта.

#### Список устройств, совместимых с телевизором

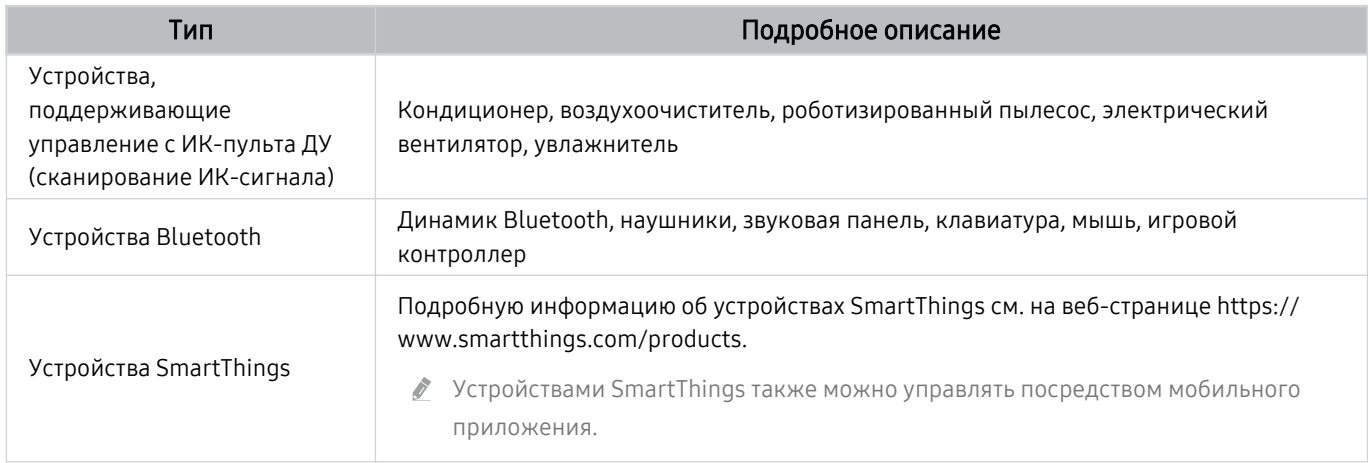

 $\mathscr{O}$ Подробный список поддерживаемых устройств можно найти на странице www.samsung.com.

Эта функция может быть недоступна в зависимости от типа внешнего устройства.

## 3.Жизнь

Отображение рекомендуемых служб Жизнь, которыми можно управлять и просматривать через SmartThings.

Отображаются только службы Жизнь поддерживаемые ТВ.

# 4.Процедуры

Просмотр или запуск сцен, созданных на вкладке Процедуры в мобильном приложении SmartThings.

### 5.Расположение или устройства вблизи ТВ

#### • Место

Отображает все места, подключенные через приложение SmartThings.

• Устройства рядом с TV

Отображение всех обнаруженных устройств, к которым можно подключиться и которыми можно управлять.

Чтобы получить доступ к параметрам управления, выберите нужное устройство.

Доступные параметры могут отличаться в зависимости от устройства.

## 6.Добавить устройство

Отображение списка устройств, которые можно зарегистрировать на вашем телевизоре. Вы можете зарегистрировать любое устройство, выбрав его в списке.

## **7.** Уч. зап. Samsung

Перейдите на экран учетной записи Samsung, чтобы создать новую учетную запись или выйти из текущей учетной записи.

<u>©</u> Если вы вышли из своей учетной записи Samsung, выберите Войти, чтобы войти в систему.

## 8.Настройки

Изменение устройств, подключенных к SmartThings, или настройка параметров уведомлений для устройств. Вы также можете включить Датчики или функцию SmartThings hub.

## Быстрый доступ к SmartThings

Управление часто использованными устройствами путем перехода в  $\mathscr{S}$  в меню Подключенные устройства без необходимости переходить в SmartThings.

## $\bigcirc$  >  $\equiv$  (навигационная кнопка «влево») >  $\vee$  Подключенные устройства

## Использование функций Узел SmartThings Попроб.

Используйте функции Узел SmartThings на разных продуктах Samsung, чтобы подключить IoT-устройства (например лампочки, электрические вилки или датчики), которые поддерживаются SmartThings.

## $\langle \mathbf{u} \rangle$   $\geq$   $\equiv$  (навигационная кнопка «влево»)  $\rightarrow$   $\sim$  Подключенные устройства  $\rightarrow$  SmartThings  $\rightarrow$ Настройки > Узел SmartThings

- Серия DU6/DU7/DU8/DU9/BED/The Serif, модель 32LS03D: Для подключения Zigbee/Thread необходим ключ безопасности SmartThings.
- Убедитесь, что вы выполнили вход в одну учетную запись Samsung как на вашем ТВ, так и в мобильном приложении SmartThings.
- Данная функция может не поддерживаться некоторыми типами подключенных устройств.

## Регистрация и управление устройствами через SmartThings Попроб.

#### Регистрация периферийных устройств телевизора

- 1. Если рядом с ТВ обнаружено какое-либо устройство, на экране ТВ отобразится всплывающее окно регистрации.
	- Если устройство не обнаружено, всплывающее окно может не появиться.
	- Чтобы подключить устройство Bluetooth, убедитесь, что устройство сопряжено.
- 2. Для регистрации устройства выберите Регистрация.
	- Чтобы зарегистрировать бытовую технику, убедитесь, что это устройство использует ИК-порт и входит в зону обнаружения вокруг ТВ. Поддерживаемые устройства и параметры могут различаться в зависимости от модели.
	- <u>©</u> Выберите «Закрыть». Впоследствии всплывающее окно регистрации не будет отображаться.

Вы можете зарегистрировать устройство в меню  $\textcircled{a}$  >  $\equiv$  (навигационная кнопка «влево») >  $\rightarrow$   $\sim$  Подключенные устройства  $\ge$   $\frac{1}{20}$  SmartThings  $\geq$  Добавить устройство.

 $\ell \quad \textcircled{b}$  >  $\equiv$  (навигационная кнопка «влево») >  $\sim$  Подключенные устройства >  $\mathcal{C}$  SmartThings, вы увидите доступные варианты для каждого устройства. Попроб.

Поддерживаемые параметры могут отличаться в зависимости от устройства.

#### Регистрация телевизора / интеллектуального устройства / IoT-устройства посредством мобильного приложения

Используйте мобильное приложение SmartThings для регистрации ТВ, интеллектуальных устройств или различных IoT-устройств. Некоторые IoT-устройства можно зарегистрировать только посредством этого мобильного приложения. В мобильном приложении коснитесь значка + (Добавить устройство), чтобы зарегистрировать устройство.

#### Подключите дверной звонок к вашему ТВ, чтобы получать уведомления о видео-звонке и разговаривать с посетителем во время просмотра ТВ.

Поддерживаются только сертифицированные дверные звонки WWST (Works with SmartThings). Доступные параметры могут отличаться в зависимости от устройства.

## Использование датчиков экрана через SmartThings Попроб.

При активации датчика можно увидеть датчик устройства на панели устройств SmartThings. Можно создавать различные IoT-сценарии с помощью телевизора, не покупая отдельный IoT-датчик.

## $\langle \mathbf{h} \rangle$  = (навигационная кнопка «влево») >  $\mathbf{v}$  Подключенные устройства > SmartThings > Настройки > Датчики

- Каждый датчик может быть активирован с согласия пользователя.
- Датчик может не поддерживаться в зависимости от модели.
- Датчик звука поддерживается, когда переключатель микрофона в нижней части ТВ включен. Микрофон ТВ может не поддерживаться в зависимости от региона или модели.

## Управление SmartThings при помощи Bixby Попроб.

При помощи Bixby можно управлять устройствами, подключенными к SmartThings, а также к ТВ, используя голосовые команды на изделии.

Данная функция может не поддерживаться некоторыми типами подключенных устройств.

## Управление устройствами отображения посредством мобильного приложения SmartThings Попроб.

В мобильном приложении SmartThings доступны для использования функции пульта ДУ ТВ, такие как Вкл/ Выкл, Канал, Громкость и четыре навигационные кнопки. Также в мобильном приложении доступны функции Поиск, Прил., режим Ambient, мобильная камера и другие.

Функция Процедуры в мобильном приложении SmartThings позволяет автоматически запускать приложения, установленные на ТВ.

Используйте Процедуры, чтобы включать ТВ в нужное время и автоматически запускать любимые приложения.

# Воспроизведение изображений/видео/музыки

Воспроизведение мультимедийного содержимого с ТВ, устройств USB, мобильных устройств, фотоаппаратов, ПК и т. д.

## $\textbf{a} > \textbf{0}$  = (навигационная кнопка «влево») >  $\textbf{v}$  Подключенные устройства > подключенное устройство Попроб.

На ТВ можно воспроизводить мультимедийное содержимое, сохраненное на устройствах хранения, например USB-накопителях, мобильных устройствах и фотоаппаратах.

- Воспроизведение мультимедийного содержимого может быть недоступным, если содержимое или устройство хранения не поддерживаются ТВ. Дополнительную информацию см. в разделе «[Прочтите перед воспроизведением](#page-472-0) [фото, видео и музыкальных файлов»](#page-472-0).
- Выполните резервное копирование важных файлов перед подключением устройства USB. Компания Samsung не несет ответственность за повреждение или потерю файлов.

Вы можете использовать следующие функции на экране списка мультимедийного содержимого на устройстве хранения.

• Фильтр по

Фильтрация мультимедийного содержимого по типу

• Сортировка

Сортировка списка содержимого.

- В некоторых типах внешних устройств эта функция может не поддерживаться.
- Парам

Удаление или воспроизведение выбранного мультимедийного содержимого из списка. С помощью команды Обновить можно обновить список содержимого.

- <u>©</u> Удалять можно только записи. Чтобы удалить элемент содержимого, выберите для параметра Фильтр по значение Записано.
- Ваписано может не поддерживаться в некоторых регионах.

## Воспроизведение мультимедийного содержимого с компьютера или мобильного устройства

- 1. Выберите устройство с медиаконтентом в меню  $\textcircled{a}$  >  $\equiv$  (навигационная кнопка «влево») >  $\textcircled{e}$ Подключенные устройства > Источники. Откроется список мультимедийного содержимого на устройстве.
- 2. Выберите файл мультимедиа из списка.

#### После этого начнется воспроизведение выбранного содержимого.

- В зависимости от метода кодировки или формата файла содержимое может не воспроизвестись. Кроме этого, будут ограничены некоторые функции.
- Содержимое на устройствах, подключенных к ТВ через сеть, может воспроизводиться с перебоями из-за проблем со связью. В этом случае используйте устройство USB.

## Воспроизведение мультимедийного содержимого с USB-устройства

- 1. Подключите устройство USB к соответствующему порту.
- 2. На экране напрямую отобразится обозреватель списка содержимого.
	- $\ell$  Если устройство USB с контентом уже подключено к ТВ, выберите это устройство USB на экране  $\textcircled{\tiny\bf{n}}\geq\textcircled{\tiny\bf{j}}$ (навигационная кнопка «влево») > «Р Подключенные устройства > Источники.
- 3. Выберите из списка содержимое, которое хотите воспроизвести.

#### После этого начнется воспроизведение выбранного содержимого.

## Функция Sound Mirroring позволяет слушать содержимое с мобильного устройства через динамик ТВ

Наслаждайтесь музыкой в вашем доме. Визуализации, которые генерируются на ТВ, меняются в соответствии с ритмом музыки.

- 1. Воспользуйтесь списком устройств Bluetooth на своем мобильном устройстве (\*) для поиска и подключения ТВ.
- 2. Выберите на мобильном устройстве содержимое мультимедиа, которое необходимо воспроизвести.

#### Выбранное мультимедийное содержимое будет воспроизводиться при помощи динамика ТВ.

- В некоторых моделях эта функция может не поддерживаться.
- В некоторых моделях изображение воспроизводимого содержимого может отличаться в зависимости от режима.
- Эта функция может быть ограничена, если звуковая панель подключена к ТВ с помощью беспроводного соединения.

## Кнопки и функции, доступные во время воспроизведения мультимедийного содержимого

Во время воспроизведения видео, фото или записанного содержимого нажмите кнопку Выбор. На экране отобразятся следующие кнопки.

- Указанные кнопки и функции могут не поддерживаться в зависимости от региона или модели.
- Набор доступных кнопок и функций зависит от просматриваемого и воспроизводимого содержимого.
- Пауза / Воспроизведение

Останавливает или воспроизводит мультимедийное содержимое.

• Переход назад или вперед

Нажмите навигационную кнопку со стрелкой вверх, чтобы перейти к панели управления воспроизведением, и выберите навигационную кнопку со стрелкой влево или вправо на панели управления воспроизведением, чтобы проматывать видео вперед или назад с интервалами в 10 секунд.

• Перейдите в нужный раздел воспроизведения, переместите фокус на панель воспроизведения и выберите один из пяти эскизов.

Для некоторых форматов файлов эта функция может не поддерживаться.

• Стоп

Остановка воспроизведения содержимого.

#### • Предыдущ. / Далее

Воспроизведение предыдущего или следующего мультимедийного файла.

Если время воспроизведения видео составляется менее 3 секунд и нажата кнопка  $\bigcirc$ , видео будет воспроизведено с начала.

#### • Перемотка назад / Перемотка вперед

Перемотка мультимедийного содержимого назад или вперед. Для увеличения скорости перемотки до 3 раз нажимайте данную кнопку необходимое количество раз. Для возврата к обычной скорости воспроизведения выберите  $\triangleright$  и нажмите кнопку  $\triangleright$ .

Во время приостановки видео можно использовать следующие функции. Обратите внимание: во время приостановки видео ТВ не воспроизводит звук.

– Медленная перемотка назад и Медленная перемотка вперед: Позволяет с помощью кнопок  $\lll$  и  $\lll$ медленно перематывать видео назад и вперед. Предусмотрено три скорости воспроизведения. Для изменения скорости воспроизведения последовательно нажимайте эту кнопку. Для возврата к обычной скорости воспроизведения выберите  $\triangleright$  и нажмите кнопку  $\triangleright$ 

#### **Режим 360**

#### 360-градусный режим обзора для видео и фотографий.

- Для некоторых форматов файлов эта функция может не поддерживаться.
- Видеофайлы, использующие кодек mjpeg не поддерживают 360-градусный обзор.
- Если видео или фото не поддерживает 360-градусный обзор, использование функции 360-градусного вращения может привести к искажению изображения на экране.
- Использование функции 360-градусного вращения при воспроизведении видео на удвоенной скорости может привести к прерыванию воспроизведения.
- Видео, которые поддерживают режим 360-градусного обзора могут прерываться, если при воспроизведении функция 360-градусного вращения используется одновременно с другими функциями.
- Эта функция может не поддерживаться для некоторых значений разрешения.
- В некоторых моделях эта функция может не поддерживаться.

#### • Автоповорот на 360 градусов

Настройка угла просмотра видео производится автоматически с учетом частоты смены изображения при воспроизведении видеофайла, поддерживающего возможность просмотра в формате 360-градусного обзора. При включении данной функции через короткий промежуток времени начнется вращение.

Выделите пункт Автоповорот на 360 градусов и нажмите кнопку Выбор, чтобы изменять указанные далее режимы.

- $\mathbb{G}_{360}^{\bullet}$ Общие
- Динамический
- Обычный
- **2** Эта функция доступна только в том случае, если выбрана функция Режим 360.
- А При активации параметра Автоповорот на 360 градусов следует автоматическая регулировка. Положение регулировки может отличаться в зависимости от изображения.
- В режиме Общие угол обзора видео регулируется вручную.
- Для некоторых форматов файлов эта функция может не поддерживаться.
- Ø Видеофайлы, которые используют кодек mjpeg не поддерживают 360-градусный обзор.
- Если видео не поддерживает 360-градусный обзор, использование функции 360-градусного вращения может привести к искажению изображения на экране.
- Использование функции 360-градусного вращения при воспроизведении видео на удвоенной скорости может привести к прерыванию воспроизведения.
- Видео, которые поддерживают режим 360-градусного обзора могут прерываться, если при воспроизведении функция 360-градусного вращения используется одновременно с другими функциями.
- Эта функция может не поддерживаться для некоторых значений разрешения.
- В некоторых моделях эта функция может не поддерживаться.
- Повтор

Повторное воспроизведение текущего мультимедийного файла или всех файлов из одной и той же папки.

Случайно

Воспроизведение музыкальных файлов в случайном порядке.

#### • Откл. экран

Воспроизведение музыкальных файлов при отключенном экране.

• По размеру экрана

Регулировка размера фотографии относительно экрана.

• Повернуть влево / Повернуть вправо

Вращение фотографии влево или вправо.

• Масштаб

Увеличение фотографий.

• Фоновая музыка

Приостановка или возобновление воспроизведения фоновой музыки при просмотре фотографий на ТВ.

**2** Эта функция становится доступна после включения параметра Фоновая музыка.

- Парам
	- Набор доступных параметров зависит от модели устройства и типа содержимого.

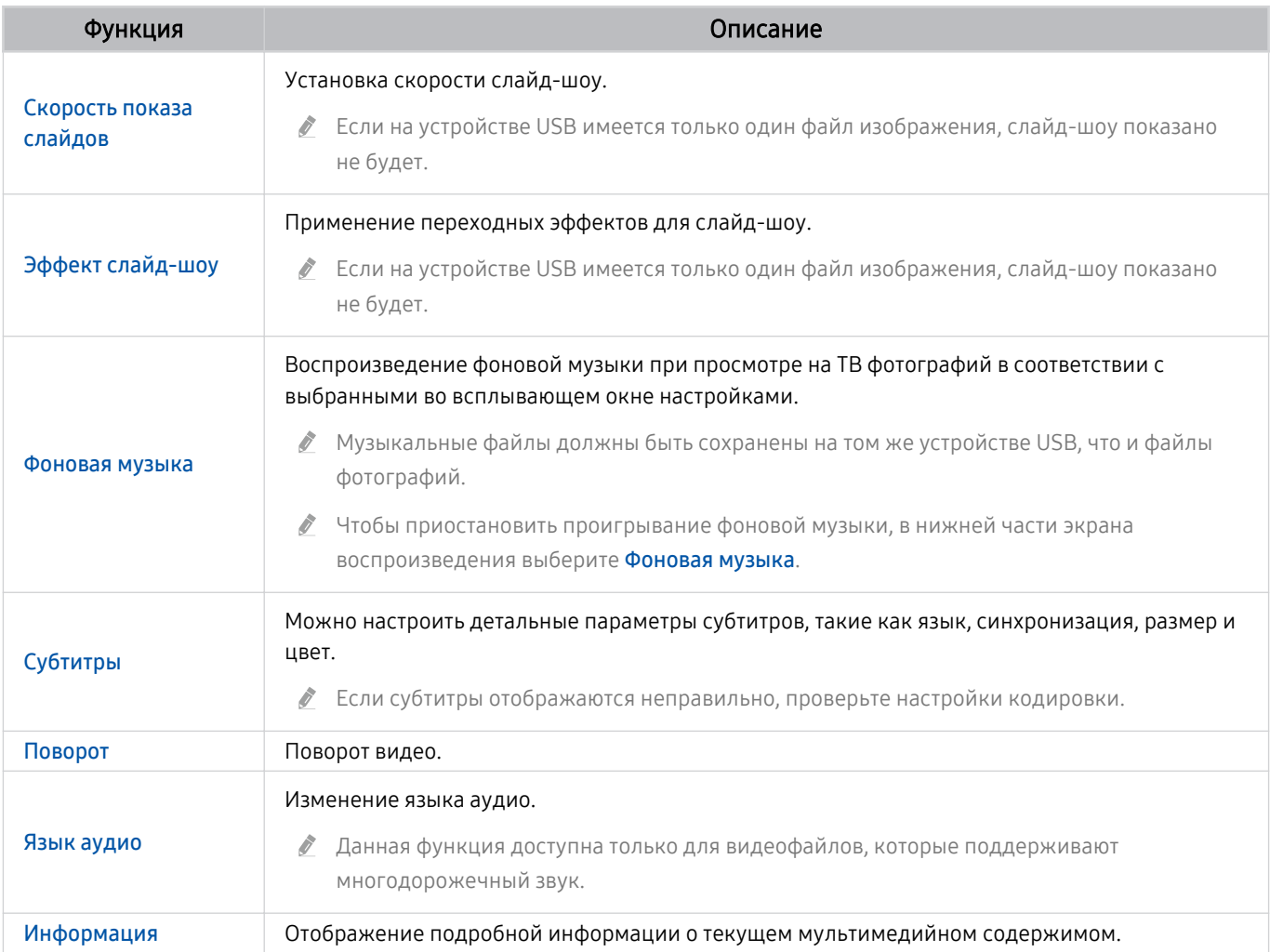

# Использование Multi View

Функция Multi View позволяет просматривать несколько элементов содержимого одновременно.

**(@** >  $\equiv$  (навигационная кнопка «влево») > ® Настройки >  $\equiv$  Multi View Попроб.

В некоторых моделях эта функция может не поддерживаться.

Для перехода в режим Multi View выберите  $\textcircled{\tiny{m}}$  >  $\equiv$  (навигационная кнопка «влево») > @ Настройки >  $\textcircled{\tiny{m}}$ Multi View. Далее, выберите элемент из списка Доб. вид. Либо выберите пункт Сделать свой, чтобы настроить пользовательский вид отображения и размеры экрана. Можно добавить или удалить экран на текущем экране Multi View, нажав навигационную кнопку со стрелкой вниз на Интеллектуальный пульт ДУ Samsung. Чтобы добавить нужный экран, в режиме Multi View выберите пункт  $\equiv$  Доб. вид в правом нижнем углу.

Для моделей 8K (серии QN7\*\*D или более поздние) можно настроить отображение 3-5 экранов одновременно.

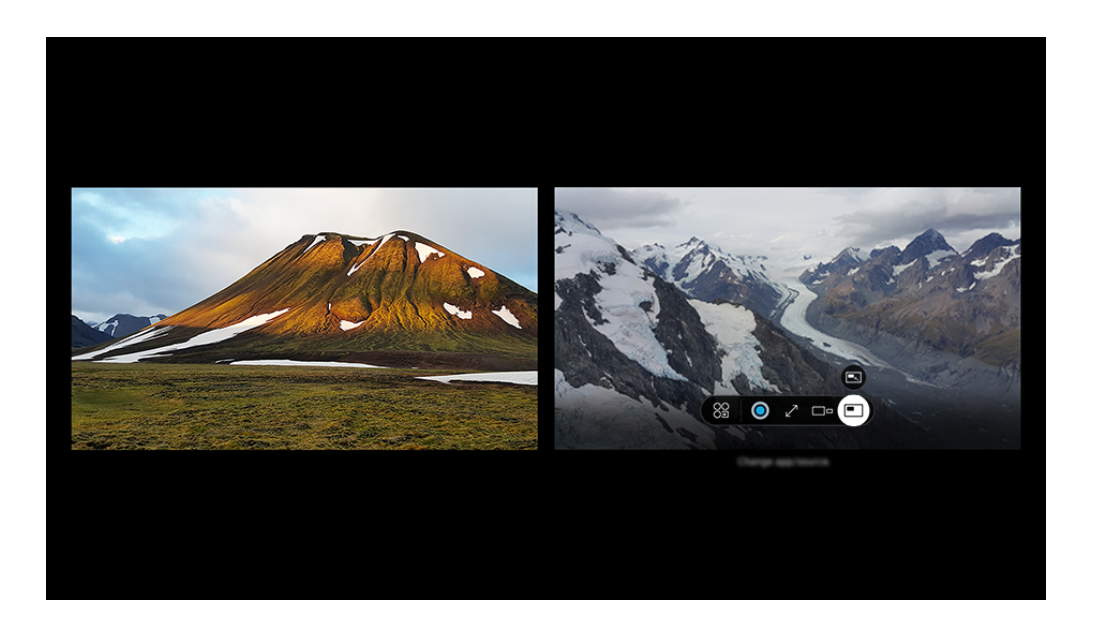

Картинка на экране вашего ТВ может отличаться от изображения выше в зависимости от региона или модели.

#### В режиме Multi View нажмите кнопку Выбор для настройки указанных ниже меню.

- Доступность этой функции и набор вариантов для каждого значка меню зависят от модели и региона.
- 89 Прилож./источн.

Вы можете выбрать нужный вариант из отображающегося выше списка содержимого.

Содержимое

#### Можно просматривать отображаемое в данный момент приложение или источник.

 $\ell$  После выбора содержимого вы сможете осуществлять управление экраном или сменить программу и источник сигнала.

### • Развернуть

Просмотр выбранного экрана в полноэкранном режиме.

•  $\sum_{n=1}^{\infty}$  Return to Multi View

Уменьшение развернутого экрана до исходного размера и возврат в режим Multi View.

•  $\square$ = Разм. экрана

Выбор размера Multi View.

•  $\overline{5}$  Положение экрана

Выбор расположения экрана Multi View.

• • Картинка в картинке

Выбор положения малого экрана в полноэкранном режиме. Фокусировка на левом или правом экране откроется в виде небольшого окна.

• <sup>Ф</sup> Двойное аудио

Вы будете слышать звук с обоих экранов одновременно, регулируя соотношение уровней громкости каждого экрана.

• **\* Динамик Bluetooth** 

Для воспроизведения звука можно подключить динамик Bluetooth.

•  $\sqrt{}$  Во весь экран

Работа функции Multi View завершается, и телевизор переходит в полноэкранный режим.

•  $\times$  Удалить

Выбранный экран можно удалить.

### Чтобы закрыть Multi View, нажмите и удерживайте кнопку Э или нажмите кнопку @ на Интеллектуальный пульт ДУ Samsung.

- Эта функция работает только для телетрансляций на ТВ, на внешних устройствах или в программах, поддерживающих Multi View.
- При включенной функции Multi View трансляция программы с вашего мобильного устройства запущена в режиме Multi View. Эта функция недоступна в некоторых программах.
- Некоторые модели позволяют увидеть изображение с камеры, подключенной к приложению SmartThings мобильного устройства.
- ◆ Q-Symphony не поддерживается в Multi View.
- Когда внешнее устройство, подключаемое к приемнику или звуковой панели, используется в Multi View, звук идет из динамика ТВ, а не из приемника или звуковой панели.

# Использование Bixby

### Микрофон на пульте Интеллектуальный пульт ДУ Samsung или ТВ можно использовать для голосового управления ТВ.

- Функция Bixby доступна только при наличии подключения ТВ к сети.
- Чтобы воспользоваться помощником Bixby, необходимо зарегистрироваться и войти в свою учетную запись Samsung. Некоторые функции могут быть недоступны, пока вы не войдете в свою учетную запись Samsung.
- Bixby поддерживает всего несколько языков, а набор поддерживаемых функций зависит от региона.
- $\mathscr{E}$ Bixby может не поддерживаться в некоторых моделях или регионах.
- Микрофон на ТВ, не поддерживается в зависимости от модели или региона.

### Запуск Bixby с помощью голосовой команды

#### Для начала общения с Bixby достаточно сказать "Hi, Bixby". Произнесите «Hi, Bixby», после чего внизу на экране ТВ появится значок режима ожидания Bixby. Продолжайте говорить.

- **∕ Для оптимальной работы необходимо обеспечить расстояние до ТВ в пределах 3-4 м. Если Bixby не отвечает, см.** пункт «Bixby [не отвечает на голосовой запрос "Hi, Bixby".](#page-522-0)» в разделе «Поиск и устранение неисправностей».
- Эта функция может не поддерживаться в зависимости от региона или модели.

## Запуск Bixby с помощью кнопок на Интеллектуальный пульт ДУ Samsung

Вы можете управлять Bixby с помощью кнопок на пульте Интеллектуальный пульт ДУ Samsung. Нажмите и удерживайте кнопку  $\textcircled{\textbf{I}}$  на пульте Интеллектуальный пульт ДУ Samsung, произнесите команду, а затем отпустите кнопку $\mathbf{\Phi}$ .

Для получение подробной информации о том, как использовать Bixby, нажмите кнопку  $\bullet$  один раз:

• При нажатии кнопки  $\clubsuit$  в нижнем правом углу экрана отображается значок  $\oslash$ . Нажмите кнопку Выбор для перехода к экрану Discover Bixby.

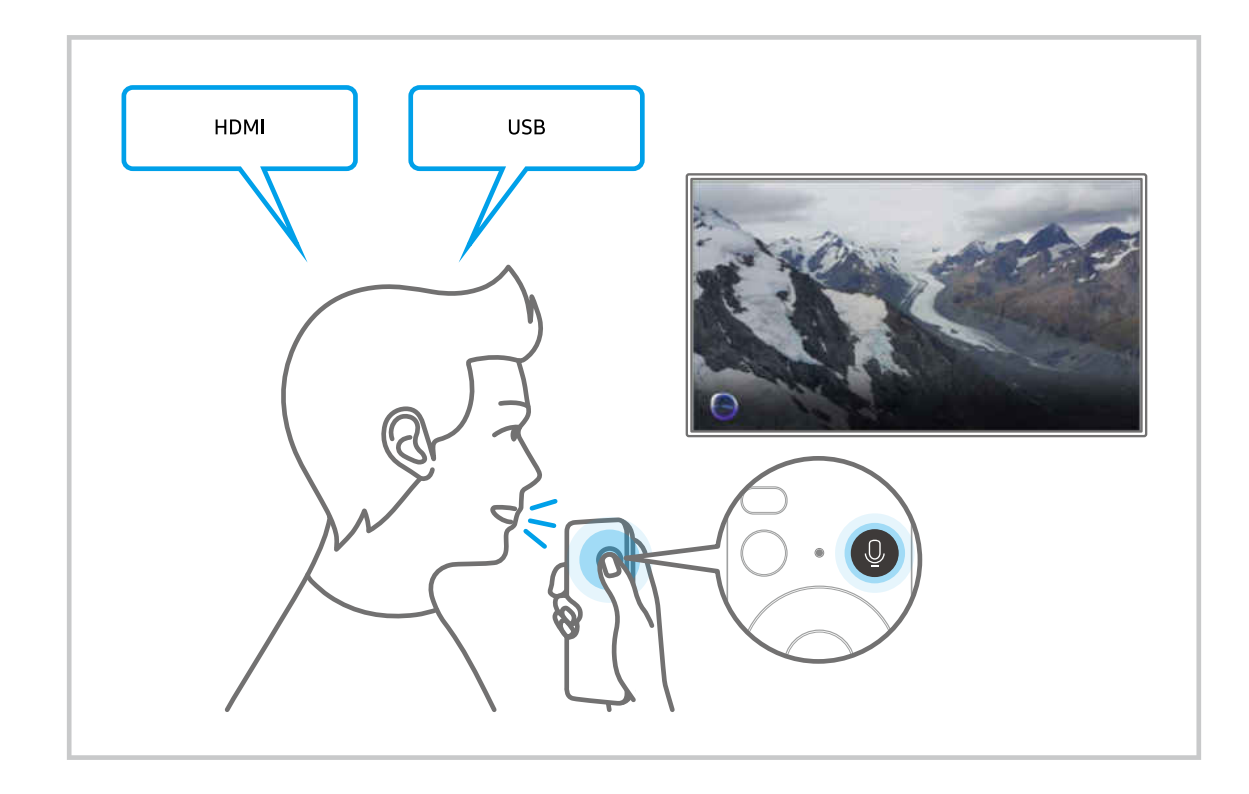

## Знакомство с экраном Discover Bixby

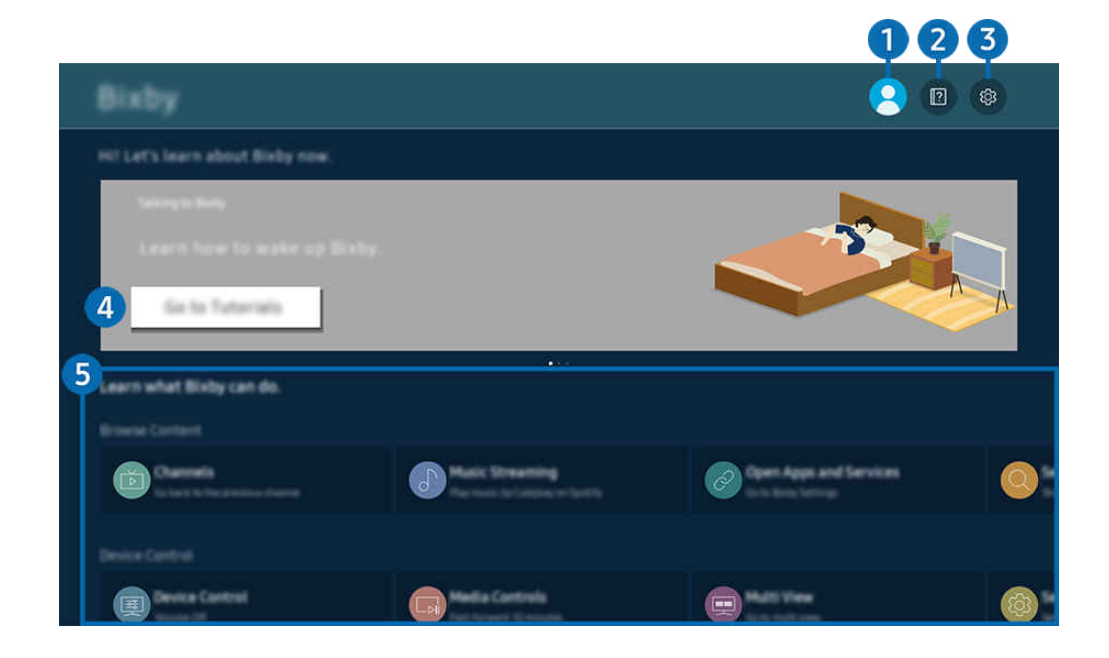

 $\mathscr{O}$ Картинка на экране вашего ТВ может отличаться от изображения выше в зависимости от региона или модели.

# $\bigcirc$   $\triangle$  Уч. запись

После посещения экрана Уч. зап. Samsung выйдите из учетной записи.

 $\ell$  Если вы вышли из своей учетной записи Samsung, выберите  $\triangle$  Уч. запись, чтобы войти в систему.

## **2** 2 Учебные руководства

Просмотр обучающих руководств по использованию Bixby.

## **3** © Настройки

Можно изменить параметры использования Bixby.

- Эти функции могут не поддерживаться в зависимости от региона или модели.
- $\ell$  Эти функции можно настроить в меню Настройки Bixby ( $\bigcirc$  >  $\equiv$  (навигационная кнопка «влево») >  $\otimes$  Настройки > Все настройки  $\geq 0$ бщие сведения и конфиденциальность  $\geq$  Голос  $\geq$  Настройки Bixby). Попроб.

#### • Пробуждение голосом

Настройте параметры включения Bixby с помощью голосовых команд. Теперь можно настроить следующие параметры: Пробуждение без использования рук, Использование голоса через микрофон колонки Soundbar, Wake-up phrase, Начните разговор с Bixby без пробуждения и Чувствительность к пробуждению. ( $\mathbf{Q} > \otimes$  Настройки Bixby > Пробуждение голосом)

В разделе Пробуждение голосом выберите режим непрерывной работы для функции Пробуждение без использования рук и произнесите «Hi, Bixby», когда ТВ выключен. Используйте функцию Daily Board для получения полезной информации, даже когда вы не смотрите ТВ.

- Дополнительные сведения о функции Daily Board см. в разделе «[Использование Daily Board](#page-388-0)».
- Функция Пробуждение голосом может не поддерживаться в зависимости от модели или региона.
- $\ell$  Эту функцию можно использовать, только когда переключатель микрофона в нижней части ТВ активен. Микрофон на ТВ, не поддерживается в зависимости от модели или региона.
- Для оптимальной работы необходимо обеспечить расстояние до ТВ в пределах 3-4 м. Если Bixby не отвечает, см. пункт «Bixby [не отвечает на голосовой запрос "Hi, Bixby".](#page-522-0)» в разделе «Поиск и устранение неисправностей».

#### • Язык и звучание голоса

#### Можно изменить язык и голос Bixby.

- Язык интерфейса ТВ и других приложений при этом не изменится.
- **Віхру поддерживает не все языки.**
- Эта функция может не поддерживаться в Bixby в зависимости от того, какой язык выбран.

#### • Обратная связь: Bixby

#### Воспроизведение звука, когда Bixby начинает и прекращает слушать пользователя.

Эта функция может не поддерживаться в зависимости от региона или модели.

#### • Предпочтительные сервисы

Для некоторых команд Bixby использует предпочтительные службы, но можно задействовать любую службу, если включить ее название в команду.

В некоторых моделях эта функция может не поддерживаться.

#### • Конфиденциальность

Можно разрешить или запретить Bixby использовать ваши личные данные при пользовании услугами Bixby.

#### • О службе Bixby

Отображение полных условий использования.

## 4.Рекомендуемые команды

Отображается список рекомендуемых команд, с помощью которых можно управлять ТВ с использованием Bixby с учетом текущего состояния.

Если вы не хотите видеть рекомендуемые команды, выберите для функции Голосовая подсказка вариант **Выкл..** ( $\textbf{a} > \equiv$  (навигационная кнопка «влево») >  $\textcircled{x}$  Настройки > Все настройки > Общие сведения и конфиденциальность > Голос > Голосовая подсказка) Попроб.

## 5.Все сервисы

Вы можете запомнить голосовые команды, позволяющие использовать Bixby в различных ситуациях. Для перехода к нужной команде воспользуйтесь навигационной кнопкой со стрелкой вверх, а затем нажмите Выбор. Вы можете управлять ТВ с помощью различных голосовых команд.

## Bixby: важная информация

- Набор поддерживаемых языков для функции голосового управления может различаться в зависимости от региона.
- Если выбранный язык не соответствует языку вашей страны, некоторые функции будут недоступны.
- Функция Bixby доступна только при наличии подключения ТВ к сети.
- Даже если ТВ подключен к сети, ответ от сервера может отсутствовать из-за ошибки сервера Bixby.
- Существующие функциональные характеристики могут быть изменены при обновлении Bixby.
- Bixby доступна в ТВ, поддерживающих эту функцию и комплектующихся пультом дистанционного управления с микрофоном.
- Небуквенные знаки, в том числе дефис и специальные символы, не поддерживаются. Таким образом, если слово или фраза содержит цифры или символы, функция может работать неправильно.
- Результаты поиска могут быть неполными.
- Некоторые приложения являются платными. Таким образом, вам может потребоваться оформить подписку или договор.
- Для переключения каналов голосом (произнося названия каналов) необходимо выполнить операцию Найдите поставщика услуг. Процесс Найдите поставщика услуг можно настроить в меню  $\textbf{(a)} \geq \textbf{0}$ (навигационная кнопка «влево») > ® Настройки > Все настройки > Трансляция > Сведения и настройки поставщика услуг. Попроб.

Если параметры для поставщика услуг еще не настроены, настройте их в меню  $\textcircled{a}$  >  $\equiv$  (навигационная кнопка «влево») >  $\circledR$  Настройки > Все настройки > Общие сведения и конфиденциальность > Восстановление заводских настроек. Попроб.

- Параметры поставщика услуг, заданные при первоначальной настройке, могут не поддерживаться в некоторых регионах.
- Для использования функций голосового ввода текста и функции поиска необходимо принять условия, согласно которым третьи стороны имеют право на сбор и использование ваших голосовых данных.
- Чтобы начать работу с функцией Bixby, необходимо:
	- Примите условия использования Smart Hub.
	- принять условия сбора и использования персональных данных службой Smart Hub.
	- дать согласие на сбор и использование ваших персональных данных для работы со службой интерактивного голосового управления.

### Условия использования Bixby

• Качество голосового взаимодействия зависит от громкости / интонации, четкости произношения окружающего звука (уровня громкости ТВ и окружающего шума).

# <span id="page-388-0"></span>Использование Daily Board

Даже если ТВ выключен, можно с легкостью получить доступ к полезной информации с помощью смартэкрана, который включается при обнаружении пользователя или активации голосом.

Эта функция может не поддерживаться в зависимости от региона или модели.

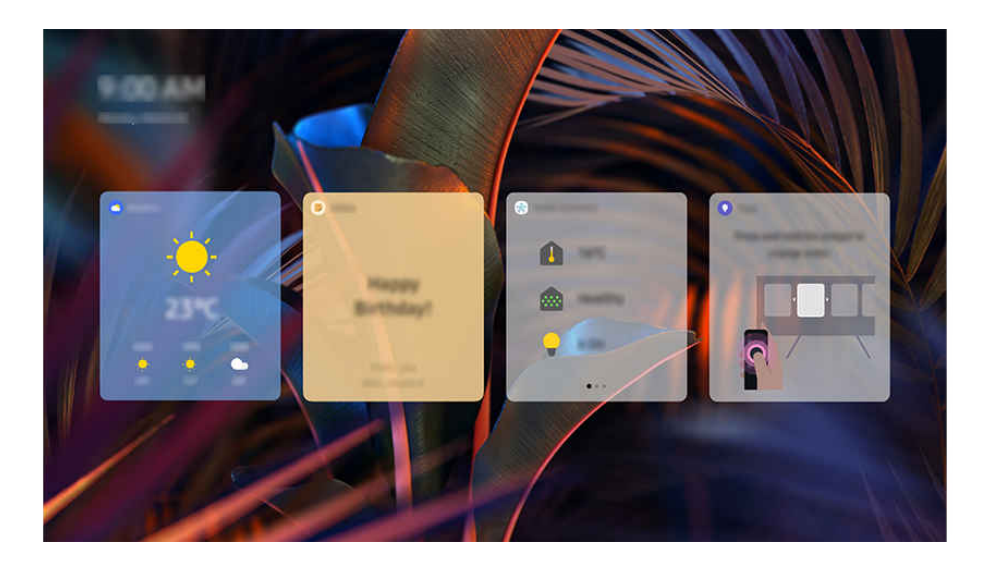

Картинка на экране вашего ТВ может отличаться от изображения выше в зависимости от региона или модели.

### Запуск Bixby с помощью голосовой команды

#### Когда ТВ выключен, произнесите «Hi, Bixby». Используйте функцию Daily Board для получения полезной информации, даже когда вы не смотрите ТВ.

**∕ Для оптимальной работы необходимо обеспечить расстояние до ТВ в пределах 3-4 м. Если Bixby не отвечает, см.** пункт «Bixby [не отвечает на голосовой запрос "Hi, Bixby".](#page-522-0)» в разделе «Поиск и устранение неисправностей».

### Запуск Daily Board путем обнаружения пользователя

Включите Daily Board, чтобы экран Daily Board отображался автоматически в случае обнаружения рядом пользователя, даже если ТВ отключен. Функцию Daily Board можно включить в меню  $\textcircled{a} \geq \textcircled{a}$  (навигационная кнопка «влево») >  $\circledR$  Настройки > Все настройки > Общие сведения и конфиденциальность > Daily Board. Попроб.

## Информация в разделе Daily Board

### Здесь представлена различная информация в виде виджетов: прогноз погоды, заметки, SmartThings (Статус дома, Камера, Электроэнергия), музыка и другая полезная информация.

- Поддерживаемые виджеты зависят от модели, региона и условий использования службы.
- Погода

Просмотр прогноза погоды по часам или дням недели.

**Заметки** 

#### Отправляйте сообщения из мобильного приложения SmartThings на ТВ, когда он отключен.

- $\ell$  Чтобы воспользоваться этим виджетом, сначала зарегистрируйте ТВ в мобильном приложении SmartThings.
- $\ell$  Мобильное приложение SmartThings  $\lambda$  выберите ТВ в качестве устройства  $\lambda$  вкладка «Рекомендации»  $\lambda$  Daily Board «Создание и отправка сообщений»

#### • Статус дома

#### Просматривайте сведения о событиях на устройствах, зарегистрированных в SmartThings.

- Чтобы воспользоваться этим виджетом, сначала зарегистрируйте требуемое устройство в мобильном приложении SmartThings.
- Камера

#### Отслеживание состояния IoT-камер, зарегистрированных в SmartThings.

- Поддержка этого виджета зависит от модели камеры.
- Электроэнергия

#### Просматривайте данные об энергопотреблении устройств, зарегистрированных в приложении SmartThings.

- В качестве источника таких данных можно использовать службу Электроэнергия на вкладке Жизнь в приложении SmartThings.
- Эта функция может не поддерживаться в зависимости от региона или модели.

#### • Музыка

#### Слушайте музыку в любимом сервисе.

- Эта функция может не поддерживаться в зависимости от региона или модели.
- <u>● Э</u>та функция доступна, только когда для параметра **Голосовой помощник** установлено значение **Bixby**.
- $\mathscr Z$  Если не выполнен вход в сервис, доступно только ознакомительное воспроизведение композиций (не более одной минуты).

#### • Советы

Подробнее о Daily Board см. в руководстве пользователя.

## Изменение настроек Daily Board

На экране Daily Board выберите меню Правка, чтобы изменить настройки.

• Фоновые рисунки

Выберите фон в разделе Правка > Фоновые рисунки.

• Тайм-аут

Настройте таймер отключения в разделе Правка > Настройки > Тайм-аут.

• Автоповтор

Настройте время перехода между страницами в разделе Правка > Настройки > Автоповтор.

• Обнаружение пользователя

Перейдите в меню Правка > Настройки и выберите Обнаружение пользователя, чтобы настроить чувствительность системы обнаружения.

• Ночной режим

Перейдите в раздел Правка > Настройки и включите функцию Ночной режим, чтобы режим Daily Board не включался в темноте, даже если рядом есть пользователь.

# Использование руководства Меню игры

Легко управляйте настройками отображения и улучшения качества отображения и звука игры с помощью панели Меню игры.

В некоторых моделях эта функция может не поддерживаться.

## Запуск панели Меню игры

Если для параметра Игровой режим ( $\bigcirc$ ) = (навигационная кнопка «влево») >  $\otimes$  Настройки > Все настройки > Подключение > (Настройки игрового режима) > Игровой режим) установлено значение Вкл. или Авто, нажмите и удерживайте кнопку **DD** на пульте Интеллектуальный пульт ДУ Samsung, чтобы открыть Меню игры. Попроб.

## Информация о панели Меню игры

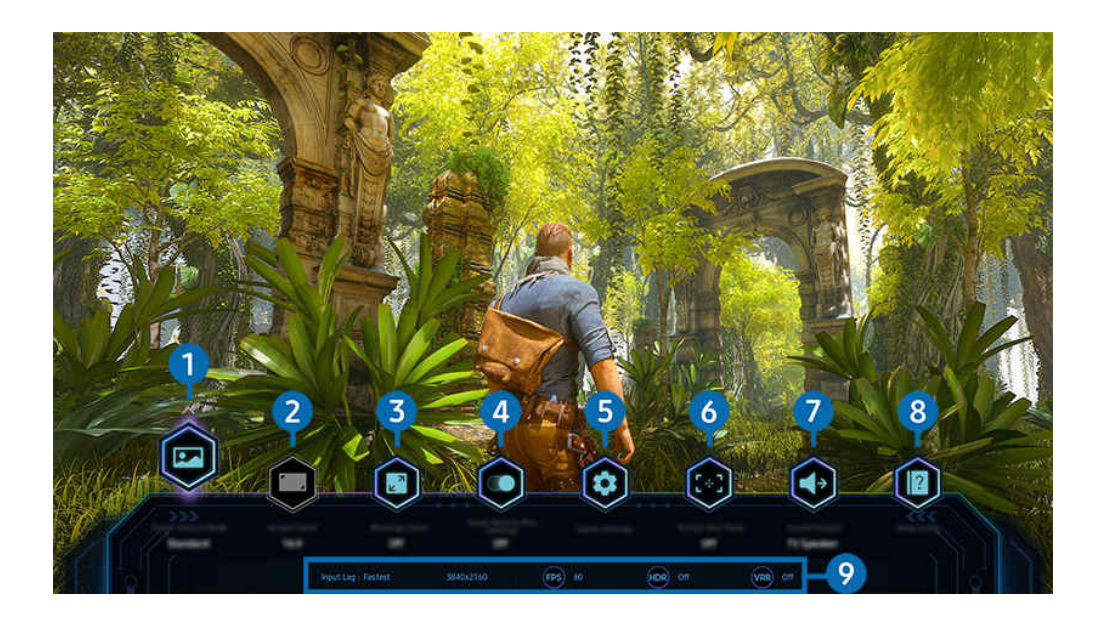

8 Картинка на экране вашего ТВ может отличаться от изображения выше в зависимости от региона или модели.

# 1.Игровой жанр

Установите параметры Игровой режим изображения в соответствии с текущим игровым жанром. Для настройки качества изображения выберите Пользовательский 1 или Пользовательский 2.

## 2.Формат экрана

Соотношение сторон экрана можно изменить с 16:9 (предыдущая настройка) до сверхширокого разрешения (21:9 или 32:9).

- Необходимо один раз настроить разрешение экрана с ПК.
- $\mathscr{O}$ Соотношение сторон экрана панели Меню игры можно изменить, только если сверхширокое разрешение поддерживается игрой или ПК. Поддержка соотношения сторон экрана в формате 21:9 и 32:9 зависит от игры, поэтому обязательно обратитесь к компании-разработчику игры за информацией.

## 3.Масштабирование мини-карты

Используйте навигационные кнопки и кнопку Выбор на пульте ДУ, чтобы увеличивать масштаб определенных участков на экране игры и регулируйте степень масштабирования.

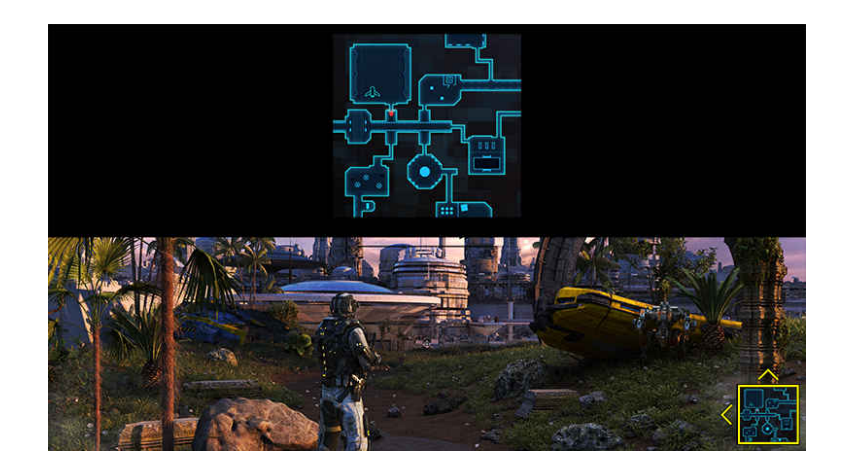

• Список разрешений, поддерживаемых мини-картой, см. в таблице ниже.

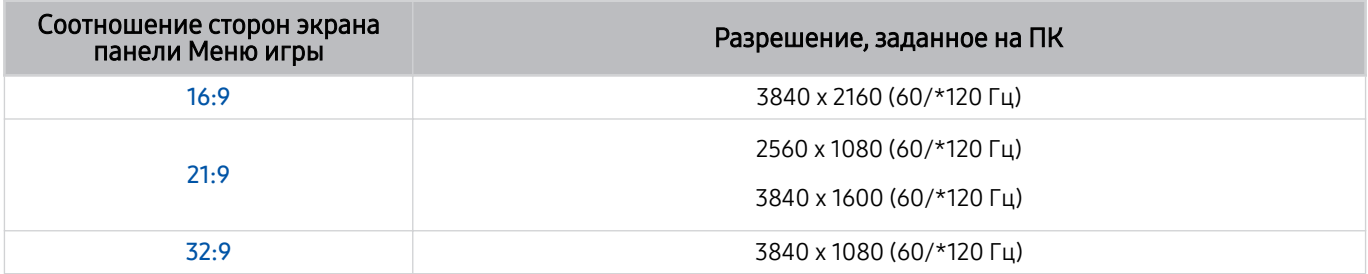

\*: Частота обновления может не поддерживаться в зависимости от модели. Ø

# **4.** Motion Plus для игр

Включите данную функцию для получения более мягкого и четкого качества изображения во время игры в ролевую (RPG) или приключенческую игру со множеством динамичных сцен.

# 5.Дополн. настройки

Настройте конкретные параметры согласно своим предпочтениям.

## 6.Виртуальная целевая точка

Можно отобразить виртуальную точку наведения на экране.

## 7.Вывод звука

Изменение устройства вывода звука. (напр., Громкогов. ТВ, звуковая панель, Bluetooth-гарнитура и т.п.)

## 8.Гид по справке

Просмотр подробной информации об использовании каждого элемента меню.

## 9.Текущее состояние дисплея

- Задержка ввода: Отображение задержки ввода в игре.
- Разрешение: Отображение разрешения экрана текущей игры.
- Кадров/с: показывает количество кадров в секунду в режиме реального времени. Если функция VRR включена, частота кадров меняется.
- НDR: отображается значение Включено, если запущена HDR игра.
- VRR: показывает переменную частоту обновления кадров.

## Использование FreeSync

Функция FreeSync позволяет играть в игры с бесшовным миром без прерывания видео или задержки. Чтобы использовать функцию FreeSync, включите функцию FreeSync с внешнего устройства.

- Модели с поддержкой FreeSync Premium Pro
	- QN900D, QN8\*\*D, QN95D, QN9\*D, QN8\*D, QNX1D, Q8\*D (кроме модели диагональю 50 дюймов), S95D
- Поддерживаемые настройки разрешения для функции FreeSync см. в разделе «[Значения разрешения,](#page-488-0) [поддерживаемые функцией FreeSync](#page-488-0) (VRR)».

## Настройка супер-сверхширокого отображения игры

Установите значение разрешения экрана ПК в соответствии с выбранным соотношением сторон экрана на панели Меню игры перед включением режима Cупер-сверхширокое отображение игры.

Если телевизор подключен к компьютеру, а для параметра Игровой режим установлено значение ВКЛЮЧЕНО или Авто, для элемента Меню игры включается широкоэкранный формат изображения (21:9 или 32:9).

- Эта функция может не поддерживаться в зависимости от региона и модели.
- ◆ Проверьте, поддерживает ли игра сверхширокое разрешение (21:9 или 32:9).
- $\mathscr F$  Если сначала установить разрешение на ПК, можно менять соотношение сторон экрана с помощью панели Меню игры на ТВ.

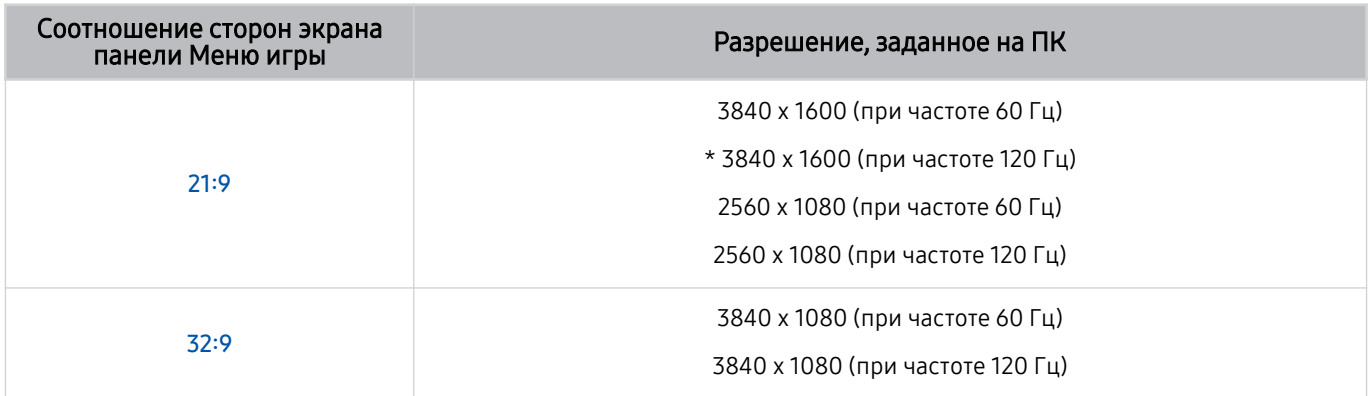

\*: Разрешение может не поддерживаться в зависимости от модели.

- Поддерживаемые разрешения могут отличаться в зависимости от модели телевизора и порта HDMI, подключенного к ПК.
- После установки разрешения проверьте, меняется ли экран вашего ПК или компьютера Mac при изменении соотношения сторон экрана на панели Меню игры вашего ТВ.
- Поддержка данной функции зависит от операционной системы или устройства.
- Если подключенное внешнее устройство является игровым устройством, данная функция не будет работать даже если изменить название Источник на «ПК».
- $\triangle$  Соотношение сторон экрана нельзя изменить во время игры. Перед запуском игры в первую очередь выберите нужное соотношение сторон на игровой панели, а затем запустите игру. Для некоторых игр необходимо установить разрешение игры в соответствии с выбранным разрешением экрана на игровой панели.

#### Изменение положения супер-сверхширокого экрана

Во время игры с супер-сверхшироким разрешением можно регулировать положение экрана игры в соответствии с уровнем ваших глаз.

При супер-сверхшироком разрешении используйте кнопки  $\wedge/\vee$  (канал), чтобы перемещать положение экрана вверх, по центру или вниз.

## Настройка параметров игры с поддержкой частоты 144 Гц / 165 Гц / 240 Гц

Если модель ТВ поддерживает частоту 144 Гц / 165 Гц / 240 Гц, можно играть в игры с поддержкой частоты 144 Гц / 165 Гц / 240 Гц.

- Следующие модели поддерживают частоту 144 Гц: S95D, S9\*D, QN95D, QN9\*D (кроме модели диагональю 98 дюймов)
- Следующие модели поддерживают частоту 165 Гц: QN800D
- Следующие модели поддерживают частоту 240 Гц: QN900D
- Следующие разрешения поддерживают частоту 144 Гц / 165 Гц / 240 Гц:

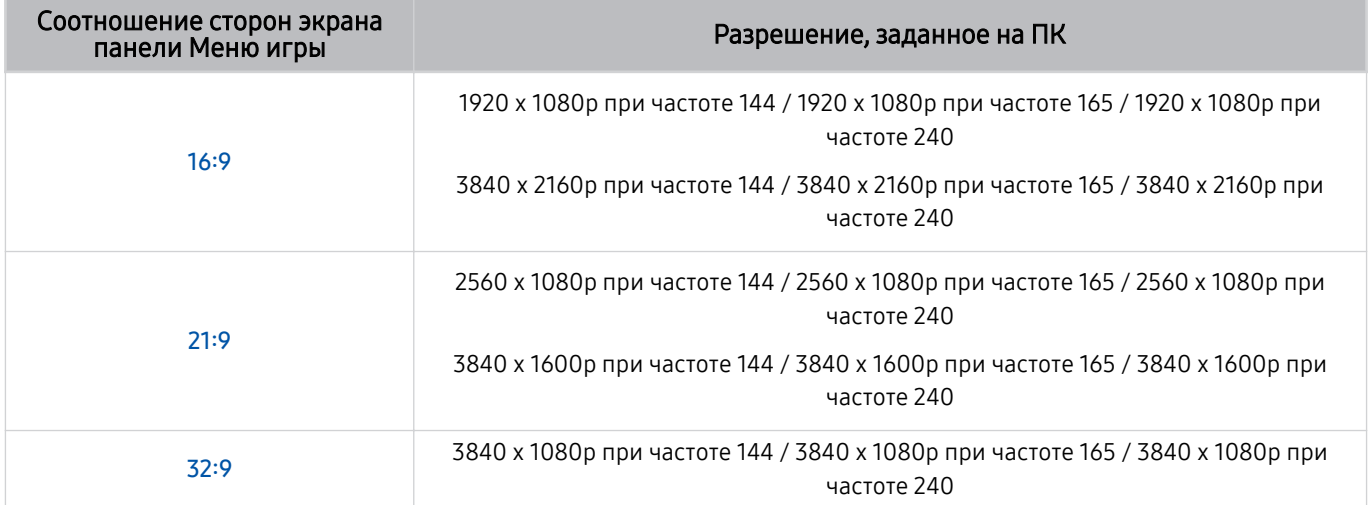

## Устранение проблем игрового экрана и звука

Если после изменения соотношения сторон экрана на панели Меню игры игровой экран и звук не работают должным образом, попробуйте решить проблемы в соответствии с инструкцией ниже.

- Проверьте, поддерживает ли игра и ваш ПК сверхширокое разрешение.
- Перезагрузите игру.
- Выберите разрешение, заданное на панели Меню игры.
- Если соотношение сторон экрана изменено должным образом, экран будет выглядеть так, как показано ниже.

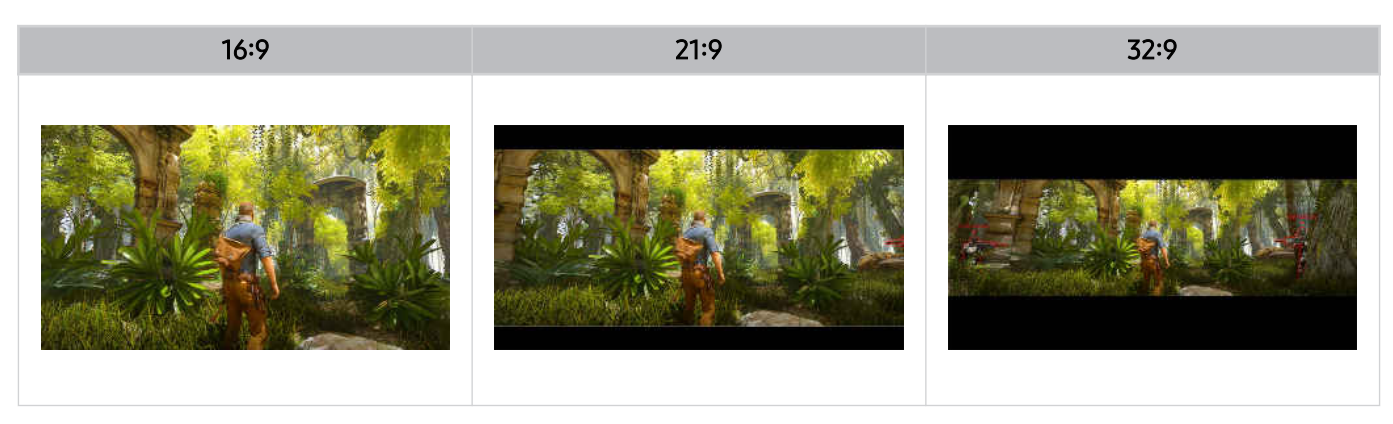
# Использование Auracast

Можно прослушивать аудио ТВ, подключившись к аудиоустройству Bluetooth с поддержкой Auracast.

- Данная функция доступна только в моделях серии QN800D и выше.
- Данная функция может поддерживаться не всеми моделями мобильных устройств и аудиоустройств Bluetooth.

### Использование Auracast

### $\bigcirc$  >  $\equiv$  (навигационная кнопка «влево») > ® Настройки > Все настройки > Звук > Дополнительные настройки > Auracast

#### К ТВ можно подключить аудиоустройство Bluetooth с поддержкой Auracast.

Подключите аудиоустройство Bluetooth к ТВ при помощи мобильного устройства, подключенного к аудиоустройству Bluetooth. Это можно сделать при помощи меню трансляции в настройках Bluetooth мобильного устройства.

- Расположение меню трансляции может быть разным и зависит от модели мобильного устройства.
- Данная функция доступна только в моделях серии QN800D и выше.
- При помощи этой функции можно подключить ТВ одновременно к двум или более аудиоустройствам Bluetooth с поддержкой Auracast.
- При помощи этой функции нельзя подключить ТВ одновременно к аудиоустройству Bluetooth с поддержкой Auracast и к аудиоустройству Bluetooth, не поддерживающему **Auracast**.
- **Функция Auracast** может не поддерживаться некоторыми моделями мобильных устройств.
- Громкость аудио можно отрегулировать на мобильном устройстве, подключенном к аудиоустройству.
- При включении этой функции прекращается воспроизведение аудио на аудиоустройствах Bluetooth, уже подключенных к ТВ и не поддерживающих Auracast.
- **∕ Если функция Auracast** включена и вы меняете устройство вывода звука на ранее подключенное аудиоустройство Bluetooth, функция **Auracast** автоматически отключается.
- **Чтобы включить Auracast**, измените устройство вывода звука на динамики телевизора.
- Пока включена функция Auracast, нельзя использовать другие устройства, которые поддерживают беспроводное подключение (например, Bluetooth-колонку, Wi-Fi-колонку, гарнитуру, устройство Soundbar, геймпад, клавиатуру, мышь, устройство с функцией Sound Mirroring и т. д.).

### Использование пароля

### $\bigcirc$  >  $\equiv$  (навигационная кнопка «влево») >  $\otimes$  Настройки > Все настройки > Звук > Дополнительные настройки  $\rightarrow$  Auracast  $\rightarrow$  Использовать пароль

Если установить пароль, то перед использованием Auracast и после подключения аудиоустройства Bluetooth к ТВ при помощи мобильного устройства, его необходимо будет ввести.

### Изменение пароля

 $\bigcirc$  >  $\equiv$  (навигационная кнопка «влево») >  $\otimes$  Настройки > Все настройки > Звук > Дополнительные настройки  $\rightarrow$  Auracast  $\rightarrow$  Сброс пароля

Пароль можно изменить во время подключения к Auracast.

# Просмотр ТВ

Используйте разнообразные функции для удобства, предлагаемые Samsung ТВ во время просмотра ТВ. Можно также редактировать список каналов и создать список избранных каналов.

# Использование руководства Телегид

Просматривайте программу телепередач разных каналов на одном экране.

Нажмите кнопку  $\wedge/\vee$  (Канал), чтобы получить доступ к Телегид.

На экране Телегид можно просмотреть программу передач для каждой станции, сведения о программе, выбрать программу для просмотра, а также настроить просмотр и запись по расписанию.

- Параметры Поставщик услуг, заданные при первоначальной настройке, могут не поддерживаться в некоторых регионах.
- Функция Запись может не поддерживаться в зависимости от модели или региона.
- **∕ Чтобы получить доступ к информации или дополнительным функциям для аналоговых каналов в Телегид, нужно** настроить Поставщик услуг на этапе начальной конфигурации.
- $\gg$  Для просмотра Телегид сначала настройте Часы ( $\textcircled{a}$ ) = (навигационная кнопка «влево») >  $\otimes$  Настройки > Все настройки > Общие сведения и конфиденциальность > Диспетчер системы > Время > Часы). Попроб.
- Подробную информацию об использовании пульта ДУ см. на справочном изображении в правой верхней части экрана.

### Информация об экране Телегид

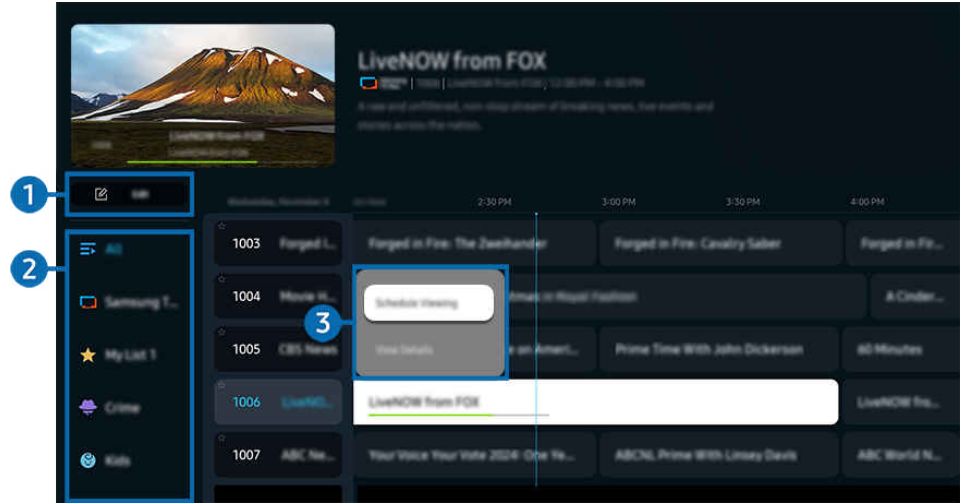

Картинка на экране вашего ТВ может отличаться от изображения выше в зависимости от региона или модели.  $\mathcal{E}$ 

### 1.Изменение каналов

Настройка каналов, сохраненных на ТВ.

Дополнительную информацию см. в разделе [«Использование функции редактирования каналов»](#page-411-0).

## 2.Фильтр каналов

Просмотр каналов и телепередач, разделенные на категории по типу.

### 3.Дополнительные настройки телепередач

Перейдите к нужной программе, а затем нажмите и удерживайте кнопку Выбор, чтобы получить доступ к следующим настройкам:

Эти функции могут не поддерживаться в зависимости от региона или модели.

### • Просмотр по расписанию

Просмотр передач можно планировать по расписанию.

• Отменить просмотр по расписанию

позволяет отменить запланированные задачи просмотра.

• Подробнее

позволяет просмотреть подробную информацию о выбранной программе. В зависимости от сигнала вещания информация может отличаться либо вообще не отображаться.

• Запись

данная функция позволяет записать текущую программу.

• Стоп

позволяет остановить текущую запись.

• Редактирование времени записи

позволяет изменить время начала и окончания записи программы по расписанию.

• Запись по расписанию

позволяет запланировать запись программы по расписанию.

• Отменить запись по расписанию

Вы можете отменить запланированные записи.

### Использование дополнительных функций с экрана Телегид

### На экране Телегид нажмите кнопку или для использования дополнительных функций.

- Эти функции могут не поддерживаться в зависимости от региона или модели.
- Фильтр каналов

Вы можете просматривать каналы и программы, разделенные на категории по типу в Список каналов.

• Диспетчер расписания

отображает экран Диспетчер записи и расписания или Диспетчер расписания.

- <u>©</u> Дополнительные сведения о функции Запись по расписанию см. в разделе «Запись [программ»](#page-401-0).
- <u>©</u> Дополнительные сведения о функции Просмотр по расписанию см. в разделе «Настройка [просмотра](#page-404-0) по [расписанию](#page-404-0)».
- Тип антенны

#### Можно изменить тип принимаемого ТВ сигнала вещания.

Для некоторых типов входящего сигнала трансляции эта функция может не поддерживаться.

# <span id="page-401-0"></span>Запись программ

### Текущие программы или программы, которые будут транслироваться позже, можно записывать на устройство USB вместо видеомагнитофона.

- Эта функция может не поддерживаться в зависимости от региона или модели.
- Подключите устройство USB для использования функции записи ТВ. Прежде чем использовать функцию записи, внимательно прочтите все предупреждения. Дополнительную информацию см. в разделе «[Перед использованием](#page-466-0) [функций Запись](#page-466-0) и Timeshift».
- Функция записывания работает только для программ, транслируемых с помощью антенны.
- $\gg$  Рядом с программами и каналами, для которых запланирована запись, отображается значок  $\mathbb{Q}.$

### Функции мгновенной записи и записи по таймеру в Guide

- Запись
	- 1. Выберите транслируемую в настоящий момент программу и нажмите кнопку Выбор.
	- 2. Выберите Запись в появившемся раскрывающемся меню, чтобы начать запись.
- Запись по расписанию
	- 1. Выберите программу, которая будет транслироваться по расписанию, а затем нажмите кнопку Выбор.
	- 2. Выберите Запись по расписанию в появившемся раскрывающемся меню, чтобы запланировать запись по расписанию.

### Запись во время просмотра трансляции

- Запись
	- 1. На пульте Интеллектуальный пульт ДУ Samsung нажмите кнопку **или ...**.
	- 2. Используйте навигационные кнопки, чтобы перейти к панели управления.
	- 3. Выберите Запись, чтобы начать запись.
	- Или нажмите кнопку  $\boxtimes$  во время просмотра трансляции.
- Запись по расписанию
	- 1. Нажмите кнопку Выбор во время просмотра трансляции, чтобы открыть окно информации о программе.
	- 2. Используйте навигационные кнопки со стрелкой влево или вправо, чтобы перейти к программе по расписанию, а затем нажмите кнопку Выбор.
	- 3. Выберите Запись по расписанию, чтобы запланировать запись программы по расписанию.

### Использование экрана управления записью по расписанию

- 1. На пульте Интеллектуальный пульт ДУ Samsung нажмите кнопку **...** или ...
- 2. Используйте навигационные кнопки, чтобы перейти к панели управления.
- 3. Выберите Диспетчер расписания или Записи, чтобы получить доступ к экрану Диспетчер записи и расписания.

### На экране Диспетчер записи и расписания можно выбрать следующие параметры:

- Отображаемые параметры меню могут различаться в зависимости от модели или региона.
- **Записи**

### Просмотр Записи.

- $\ell$  Кнопки на дисплее могут различаться в зависимости от проигрываемого файла. Дополнительную информацию о средствах управления воспроизведением см. в разделе "Кнопки и функции, [доступные](#page-407-0) во время записи программы или [использования](#page-407-0) функции Timeshift".
- Выберите нужную запись из списка для просмотра. Выбранная запись будет воспроизведена.
- <u>©</u> Переместите фокус на запись, чтобы отобразить параметры Воспроизведение, Удалить и Подробнее в меню с правой стороны.

#### • Запись по расписанию

Перейдите в Расписания и нажмите Запись по расписанию. Добавляйте, редактируйте и отменяйте запись программ по расписанию.

- Настройте параметры Антенна, Канал, Повтор, Дата, Время начала и Время окончания, а затем выберите Сохранить, чтобы запланировать запись определенной программы в определенное время и дату.
- $\ell$  Можно создать до тридцати событий Просмотр по расписанию и Запись по расписанию.
- $\ell$  Убедитесь, что в ТВ заданы правильные настройки для Часы ( $\bigcirc$  >  $\equiv$  (навигационная кнопка «влево») >  $\otimes$ Настройки > Все настройки > Общие сведения и конфиденциальность > Диспетчер системы > Время > Часы). Попроб..
- Редакт

В этом разделе можно настроить время начала и окончания записи по расписанию. Запись может начинаться не ранее чем за 10 минут до начала программы и закончиться не позже чем через 10 минут после завершения программы.

– Удалить

Удалить запись по расписанию.

– Подробнее

Просмотр подробной информации о записи по расписанию.

### • Настройки

### – Начать запись раньше

Измените эту настройку, чтобы запись начиналась немного раньше времени начала программы, указанного в Телегид.

### – Продолжить запись позже

Измените эту настройку, чтобы запись заканчивалась немного позже времени окончания программы, указанного в Телегид.

### – Информация о символах

предоставление информации о символах и пояснений к значкам, используемых на экране диспетчера расписания.

В некоторых моделях или регионах отдельные меню могут не отображаться.

# <span id="page-404-0"></span>Настройка просмотра по расписанию

Настройте ТВ на отображение конкретного канала или программы в определенные время и день.

- Эта функция может не поддерживаться в зависимости от региона или модели.
- $\gg$  Возле программ, настроенных для просмотра по расписанию, появится значок  $\mathbb Q$ .
- $\gg$  Чтобы настроить расписание просмотра, сначала настройте часы в ТВ (∩  $\gt$   $\equiv$  (навигационная кнопка «влево») > ⊗ Настройки > Все настройки > Общие сведения и конфиденциальность > Диспетчер системы > Время > Часы) и установите время. Попроб.

### Настройка параметров просмотра по расписанию на экране телегида

На экране Телегид выберите программу, которую вы хотите посмотреть, нажмите кнопку Выбор, а затем в открывшемся меню выберите Просмотр по расписанию.

### Использование функций просмотра по расписанию во время просмотра программы

- 1. Во время просмотра ТВ нажмите кнопку Выбор.
- 2. Откроется окно информации о программе.
- 3. С помощью навигационных кнопок со стрелками влево и вправо выберите программу в расписании вещания.
- 4. Чтобы настроить просмотр этой программы по расписанию, нажмите кнопку Выбор, а затем выберите Просмотр по расписанию.

### Использование экрана управления просмотром по расписанию

- 1. На пульте Интеллектуальный пульт ДУ Samsung нажмите кнопку **12** или ...
- 2. Используйте навигационные кнопки, чтобы перейти к панели управления.
- 3. Выберите Диспетчер расписания или Записи, чтобы получить доступ к экрану Диспетчер записи и расписания.
- Отображаемые параметры меню могут различаться в зависимости от модели или региона.

### • Просмотр по расписанию

Перейдите в Расписания и нажмите Просмотр по расписанию. Добавляйте, редактируйте и отменяйте просмотр программ по расписанию.

- $\ell$  Можно создать до тридцати событий Запись по расписанию и Просмотр по расписанию.
- <u>И</u> Убедитесь, что в ТВ заданы правильные настройки для Часы (∩ >  $\equiv$  (навигационная кнопка «влево») >  $\circledR$ Настройки > Все настройки > Общие сведения и конфиденциальность > Диспетчер системы > Время > Часы). Попроб.
- Редакт

Можно задать время начала просмотра по расписанию. При выборе программы из Телегид вы можете настроить Время начала на 10 минут раньше ее начала.

– Удалить

Вы можете удалить запланированные просмотры.

– Подробнее

Можно просмотреть подробные сведения о запланированных просмотрах.

# Использование Timeshift

Просматривайте сцены, которые вы пропустили, и перематывайте программу до определенных моментов с помощью функции Timeshift.

Чтобы включить функцию Timeshift при просмотре трансляции, нажмите кнопку **или наже детем** используйте навигационные кнопки пульта ДУ, чтобы выбрать Timeshift или нажмите кнопку  $\circledR$ . Попроб.

Сохраните транслируемую телепередачу во время просмотра на устройство USB, чтобы останавливаться на определенных сценах, просматривать пропущенные сцены или перематывать программу до определенных моментов по временной шкале.

- $\blacktriangleright$  Если функция Timeshift активна, некоторые функции недоступны в меню  $\textcircled{a}$   $\triangleright \equiv$  (навигационная кнопка «влево»)  $\geq$   $\bigotimes$  Настройки  $\geq$  Все настройки  $\geq$  Трансляция.
- Для использования функции Timeshift к телевизору необходимо подключить устройство USB для записи.
- Прежде чем использовать функцию Timeshift внимательно прочтите все предупреждения. Дополнительную информацию см. в разделе [«Перед использованием функций Запись](#page-466-0) и Timeshift».
- Эта функция может не поддерживаться в зависимости от региона или модели.

# <span id="page-407-0"></span>Кнопки и функции, доступные во время записи программы или использования функции Timeshift

### Здесь представлены средства управления и параметры доступные при записи трансляций и использовании функции Timeshift.

### Нажмите навигационную кнопку со стрелкой вниз, чтобы открыть панель управления со следующими параметрами:

- Эта функция может не поддерживаться в зависимости от региона или модели.
- Доступные кнопки и функции могут различаться в зависимости от функций.

### • Пауза / Воспроизведение

Во время приостановки видео можно использовать следующие функции. Обратите внимание: во время приостановки видео ТВ не воспроизводит звук.

- Медленная перемотка назад и Медленная перемотка вперед: Используйте кнопку « или », чтобы медленно перемотать назад или вперед. Доступные скорости перемотки: 1/8, 1/4 и 1/2. Нажимайте соответствующие кнопки повторно, чтобы быстро увеличить скорость в медленном режиме до 3-х раз. Чтобы возобновить воспроизведение на нормальной скорости, нажмите кнопку .
	- $\ell$  При использовании функции **Медленная перемотка назад** можно просматривать разницу во времени между текущим временем записанной телепередачи и временем перемотки.
- Переход назад или вперед

Нажмите навигационную кнопку со стрелкой вверх, чтобы перейти к панели управления воспроизведением, и выберите навигационную кнопку со стрелкой влево или вправо на панели управления воспроизведением, чтобы проматывать видео вперед или назад с интервалами в 10 секунд.

- $\ell$  Когда активирована функция Jump Backward (Переход назад), вы можете видеть разницу между текущим временем записи и текущим временем перемотки.
- Перемотка назад / Перемотка вперед

Чтобы перемотать назад или вперед, нажимайте кнопки « или » соответственно.

Данная функция недоступна во время просмотра транслируемой в данный момент программы.

### • Остановить запись / Остановка Timeshift

Позволяет завершить запись или сеанс функции Timeshift.

### • Запись

Позволяет перейти из режима Timeshift в режим записи. При переходе в режим записи видеоматериал, снятый с помощью функции Timeshift, можно включить в новую видеозапись.

 $\ell$  Данная команда доступна только во время работы функции Timeshift.

### • Редактирование времени записи

#### Позволяет задать продолжительность записи программы.

- Данная команда доступна только во время записи программы.
- Перейти к прямому эфиру

При использовании функции Timeshift для просмотра предыдущей сцены выберите Перейти к прямому эфиру, чтобы вернуться к трансляции в режиме реального времени.

Эта функция может не поддерживаться в зависимости от региона или модели.

• Информация

Открывает окно с информацией о записанной программе или о программе, для которой была активирована функция Timeshift.

• Просмотр по расписанию / Запись по расписанию

Добавление просмотра или записи по расписанию.

## Использование списка каналов

Переключение канала или просмотр программ на других цифровых каналах.

Используйте экран Список каналов, чтобы редактировать каналы или узнавать какие программы транслируются на других цифровых каналах. На стандартном пульте ДУ нажмите кнопку CH LIST.

### Доступ к списку каналов

Чтобы открыть Список каналов, нажмите и удерживайте кнопку  $\sim$  / $\sim$  (Канал).

### Использование функций на экране списка каналов

Значки на экране Список каналов обозначают следующее:

- $\rightarrow \star$ : канал из списка избранных.
- **а**: Заблокированный канал.
- **■**: Канал, для просмотра которого необходима карта CI.

В левой верхней части экрана Список каналов доступны следующие параметры.

• Антенна, Кабель или Спутник

Выбор параметра Антенна, Кабель или Спутник.

- Для некоторых типов входящего сигнала трансляции эта функция может не поддерживаться.
- Эта функция может не поддерживаться в зависимости от региона или модели.

#### • Сортировка

#### Сортировка списка по параметру Номер или Имя.

Этот параметр доступен только для цифровых каналов и не всегда отображается.

Нажмите навигационную кнопку со стрелкой влево на экране Список каналов, чтобы получить доступ к следующим параметрам:

• Изменение каналов

Список каналов, сохраненных на ТВ, можно редактировать.

• Все каналы

Отображает каналы из автоматического поиска.

- © Отображаются каналы, доступные в текущем режиме приема (Антенна, Кабель или Спутник).
- Samsung TV Plus

Если ТВ подключен к Интернету, можно смотреть популярные программы и избранные сюжеты по всем темам с помощью виртуального канала. Как и для обычных каналов, ТВ предоставляет ежедневную программу телепередач для Samsung TV Plus.

Эта функция может не поддерживаться в зависимости от региона или модели.

• Тип канала

Сортировка списка каналов по выбранному типу. Тем не менее, параметр Тип канала можно использовать только в том случае, если указан тип каналов.

Для некоторых типов входящего сигнала трансляции эта функция может не поддерживаться.

• Избранное

Отображает избранные каналы из спискаИзбранное 1 до Избранное 5.

<u>©</u> Отображается только список Избранное, содержащий нужный избранный канал.

# <span id="page-411-0"></span>Использование функции редактирования каналов

Список каналов, сохраненных на ТВ, можно редактировать.

### Доступ к экрану для редактированию каналов

- Откройте экран Телегид и нажмите Изменение каналов в левой части экрана, чтобы получить доступ к экрану редактирования списка каналов.
- Откройте экран Список каналов и нажмите Изменение каналов в нижней части экрана, чтобы получить доступ к экрану редактирования списка каналов.

### Использование функций редактирования каналов

Значки на экране Изменение каналов обозначают следующее:

- $\rightarrow \star$ : канал из списка избранных.
- **a**: Заблокированный канал.
- **■**: Канал, для просмотра которого необходима карта CI.

Выберите канал на экране Изменение каналов, чтобы получить доступ к следующим параметрам:

• Блокировка / Разблокировка

Рекомендуется ограничить доступ к каналам, требующим присутствия родителей. Доступ к заблокированным каналам осуществляется только посредством ввода PIN-кода.

- $\ell$  Чтобы воспользоваться данной функцией или задать пароль, выберите для параметра  $\text{m} > \equiv$  (навигационная кнопка «влево») >  $\mathcal{R}$  Настройки > Все настройки > Общие сведения и конфиденциальность > Родительская настройка > Применить блокировку канала значение Вкл..
- Дополнительную информацию о настройке PIN-кода, см. в разделе [«Установка](#page-455-0) пароля».
- Удалить

Выбрав нужный канал на экране Изменение каналов, выберите Удалить. Удаленные каналы не будут отображаться в Список каналов.

• Переим. канал

На экране Изменение каналов выберите канал, который нужно переименовать, а затем нажмите Переим. канал.

- Переименовать можно только один канал за раз.
- Эта функция доступна только для аналогового вещания.

#### • Изм. номера

Выбрав канал на экране Изменение каналов, нажмите Изм. номера, чтобы изменить его номер.

- Эта функция может не поддерживаться в зависимости от региона или модели.
- При изменении номера канала информация о канале не обновляется автоматически.

### • Восстановить Samsung TV Plus

#### Удаленные каналы Samsung TV Plus можно восстановить.

Эта функция может не поддерживаться в зависимости от региона или модели.

#### • Сохранить и выйти

Сохраните изменения на экране Изменение каналов и выйдите из меню.

# Использование личного списка избранного

Добавляйте часто просматриваемые каналы в список избранного.

На экранах Изменение каналов и Список каналов рядом с избранными каналами появляется значок  $\star$ .

### Создание списка избранного

- 1. Откройте экран Изменение каналов.
	- Подробную информацию о доступе к экрану для редактирования каналов см. в разделе «[Доступ к экрану для](#page-411-0) [редактированию каналов»](#page-411-0).
- 2. Для выбора нужного Избранное нажимайте навигационную кнопку со стрелкой влево на пульте ДУ.
- 3. Для выбора Добавить каналы нажмите навигационную кнопку со стрелкой вправо.
- 4. Выберите нужный канал в списке, отображающемся на экране.
- 5. Чтобы добавить выбранный канал в данный список избранного, нажмите Добавить.

Выберите Избранное 1 - Избранное 5 на экране Изменение каналов; после этого станут доступны следующие функции.

- Можно создать до пяти списков Избранное, что позволяет каждого члена семьи составить личный список избранных каналов.
- Добавить каналы

Выберите в списке каналов один или несколько каналов, которые хотите добавить в список избранного, а затем – Добавить каналы.

• Удалить

Позволяет удалить один или несколько каналов из списка избранного.

• Измен. порядок

Изменение позиции одного или нескольких выбранных каналов в списке избранного.

• Переимен. избранное

Переименование списка избранного.

• Сохранить и выйти

Сохраняет и закрывает экран Изменение каналов.

# Вспомогательные функции для просмотра

При просмотре ТВ можно пользоваться некоторыми функциями.

### Поиск доступных каналов

 $\bigcirc$  >  $\equiv$  (навигационная кнопка «влево») >  $\otimes$  Настройки > Все настройки > Трансляция > (Параметры автонастройки) Автонастройка Попроб.

- Эта функция может не поддерживаться в зависимости от региона или модели.
- Если ТВ подключен к приемнику кабельного или спутникового телевидения, этого делать не нужно.
- В некоторых регионах система DVB-T2 может не поддерживаться.
- **∕ Внекоторых моделях и регионах функция Параметры автонастройки** может не поддерживаться.

#### Выбор параметра поиска кабельной сети

 $\bigcirc$  >  $\equiv$  (навигационная кнопка «влево») >  $\otimes$  Настройки > Все настройки > Трансляция > (Параметры автонастройки) > Кабельные параметры поиска Попроб.

Задание дополнительных параметров поиска, например частоты или скорости передачи символов, для поиска в кабельной сети.

- Эта функция может не поддерживаться в зависимости от региона или модели.
- **∕ Внекоторых моделях и регионах функция Параметры автонастройки** может не поддерживаться.

#### Поиск доступных каналов в режиме ожидания

 $\bigcirc$  >  $\equiv$  (навигационная кнопка «влево») >  $\otimes$  Настройки > Все настройки > Трансляция > (Параметры автонастройки) Автонастройка в режиме ожидания Попроб.

#### Автоматический поиск каналов в режиме ожидания ТВ.

- Эта функция может не поддерживаться в зависимости от региона или модели.
- В некоторых моделях и регионах функция Параметры автонастройки может не поддерживаться.

### Установка времени выхода из спящего режима

 $\textbf{G}$  >  $\equiv$  (навигационная кнопка «влево») >  $\otimes$  Настройки > Все настройки > Трансляция > (Параметры автонастройки) Таймер включения Попроб.

#### Запрограммируйте таймер на автоматическое включение ТВ и поиск каналов.

- Эта функция может не поддерживаться в зависимости от региона или модели.
- В некоторых моделях и регионах функция Параметры автонастройки может не поддерживаться.

### Настройка функций для поставщика услуг

 $\bigcirc$  >  $\equiv$  (навигационная кнопка «влево») >  $\otimes$  Настройки > Все настройки > Трансляция > Поставщик услуг Попроб.

#### Включение и отключение функции поставщика услуг вещания.

Эта функция может не поддерживаться в зависимости от региона или модели.

### Просмотр информации о поставщике услуг

 $\langle \mathbf{h} \rangle$  = (навигационная кнопка «влево») >  $\otimes$  Настройки > Все настройки > Трансляция > Сведения и настройки поставщика услуг Попроб.

Узнайте, кто является текущим поставщиком услуг вещания и найдите соответствующую информацию.

Данные параметры можно настроить только для доступного Поставщик услуг.

### Просмотр информации о сигнале и мощности сигнала цифрового канала

### $\bigcirc$  >  $\equiv$  (навигационная кнопка «влево») >  $\otimes$  Настройки > Поддержка > Обслуживание устройства > Самодиагностика > Сигнал трансляции

- Если ТВ подключен к отдельной эфирной антенне, информацию о мощности сигнала можно использовать для настройки антенны с целью увеличения мощности сигнала и улучшения приема каналов высокой четкости.
- Элемент Сигнал трансляции доступен только для цифровых каналов.
- Эта функция может не поддерживаться в зависимости от региона или модели.

### Выбор параметра передачи звука

### $\textbf{G}$  >  $\equiv$  (навигационная кнопка «влево») >  $\otimes$  Настройки > Все настройки > Трансляция > Двойной звук Попроб.

Настройка параметров звука для стерео или двуязычного вещания. Дополнительную информацию см. в разделе «[Поддерживаемые параметры передачи звука](#page-468-0)».

Эта функция может не поддерживаться в зависимости от региона или модели.

### Использование Блокировка программ

### $\bigcirc$  >  $\equiv$  (навигационная кнопка «влево») >  $\otimes$  Настройки > Все настройки > Общие сведения и конфиденциальность > Родительская настройка > Блокировка программ Попроб.

Эта функция может не поддерживаться в зависимости от региона или модели.

Эта функция полезна для того, чтобы контролировать программы, которые можно просматривать детям на ТВ, в зависимости от рейтинга телепрограмм. При этом стоит учесть, что функция Блокировка программ не работает для программ, транслируемых с внешних устройств, таких как проигрыватели Blu-ray или DVD либо USB-накопители.

При каждом использовании функции Блокировка программ требуется вводить PIN-код. PIN-код также необходим для просмотра заблокированной программы. PIN-код по умолчанию: «0000» (для Франции и Италии: «1111»). Чтобы изменить PIN-код, выберите  $\textcircled{a}$  >  $\equiv$  (навигационная кнопка «влево») >  $\otimes$  Настройки  $>$  Все настройки  $>$  Общие сведения и конфиденциальность  $>$  Диспетчер системы  $>$  Изменение PIN.

Попроб.

- Дополнительные сведения о настройке пароля см. в разделе «[Установка пароля](#page-455-0)».
- $\gg$  Функция Трансляция недоступна в режиме HDMI или "Компонент".
- Блокировка программ может не поддерживаться в зависимости от входящего сигнала.
- Стандартный PIN-код может отличаться в зависимости от региона.

### Отображение меню параметров COMMON INTERFACE

### $\bigcirc$  >  $\equiv$  (навигационная кнопка «влево») >  $\otimes$  Настройки > Все настройки > Трансляция > Общий интерфейc Попроб.

### Телевизор позволяет просматривать информацию о портах COMMON INTERFACE.

- Эта функция может не поддерживаться в зависимости от региона или модели.
- Меню CI

Отображение информации и настроек CICAM (общего интерфейса модуля условного доступа).

• Инфо о приложении

Отображение производителя CICAM и информации системы санкционированного доступа.

• Диспетчер PIN-кодов CICAM

Управление PIN-кодом общего интерфейса модуля условного доступа (CICAM). Сохраните PIN-код или измените сохраненный PIN-код и настройте другие параметры PIN.

Эта функция может не поддерживаться в зависимости от региона или модели.

- Режим дешифровки
- Преобразование CAM-видео

Настройка для автоматического перекодирования видеокодека от модуля CAM. Выберите "Выкл.", если не хотите использовать его.

Следует использовать модуль CAM, который поддерживает кодировку видеокодека.

### Изменение расширенных настроек вещания

 $\bigcirc$  >  $\equiv$  (навигационная кнопка «влево») >  $\otimes$  Настройки > Все настройки > Трансляция > Дополнительные настройки Попроб.

### Ручная настройка сигналов вещания

 $\bigcirc$  >  $\equiv$  (навигационная кнопка «влево») >  $\otimes$  Настройки > Все настройки > Трансляция > Дополнительные настройки > Ручное сканирование Попроб.

### Поиск всех каналов можно выполнить вручную и сохранить настроенные каналы на ТВ.

Эта функция может не поддерживаться в зависимости от региона или модели.

### Настройка цифровых каналов

 $\textbf{G} > \textbf{u}$  (навигационная кнопка «влево») > ® Настройки > Все настройки > Трансляция > Дополнительные настройки > Ручное сканирование > Настройка цифровых каналов

Выберите Создать, настройте параметры Канал, Частота и Полоса пропуск., а затем выберите Поиск, чтобы автоматически найти и сохранить список цифровых телеканалов на ТВ.

#### Настройка аналоговых каналов

 $\textbf{G}$  >  $\equiv$  (навигационная кнопка «влево») >  $\otimes$  Настройки > Все настройки > Трансляция > Дополнительные настройки > Ручное сканирование > Настройка аналоговых каналов

Выберите Создать и настройте параметры Программа, Система цвета, Система звука, Канал и Поиск, чтобы выполнить поиск аналоговых каналов. Затем нажмите Сохран., чтобы сохранить настроенные каналы в памяти ТВ.

Эта функция доступна только для аналогового вещания.

### Точная настройка аналогового вещания

 $\bigcirc$  >  $\equiv$  (навигационная кнопка «влево») >  $\otimes$  Настройки > Все настройки > Трансляция > Дополнительные настройки > Точная настройка Попроб.

Эта функция доступна только для аналогового вещания.

### Передача списка каналов

 $\bigcirc$  >  $\equiv$  (навигационная кнопка «влево») >  $\otimes$  Настройки > Все настройки > Трансляция > Дополнительные настройки > Передача списка кан. Попроб.

Список каналов можно импортировать или экспортировать с помощью устройства хранения USB. Чтобы использовать эту функцию, необходим PIN-код.

- Импорт с USB: Импорт списка каналов с устройства USB.
- Экспорт на USB: Экспорт списка каналов, сохраненных на ТВ, на устройство USB.
- Эта функция доступна, если устройство USB подключено к телевизору.
- Эта функция может не поддерживаться в зависимости от региона или модели.

### Включение/выключение функции изменения номера канала

### $\bigcirc$  >  $\equiv$  (навигационная кнопка «влево») >  $\otimes$  Настройки > Все настройки > Трансляция > Дополнительные настройки > Изменение номеров каналов Попроб.

Используется для изменения номера канала. При изменении номера канала информация о канале не обновляется автоматически.

Эта функция может не поддерживаться в зависимости от региона или модели.

### Удаление профиля оператора CAM

 $\langle \mathbf{u} \rangle$  = (навигационная кнопка «влево») >  $\otimes$  Настройки > Все настройки > Трансляция > Дополнительные настройки > Удаление профиля оператора САМ Попроб.

Выберите оператора CAM для удаления.

Эта функция может не поддерживаться в зависимости от региона или модели.

### Настройка спутниковой системы

 $\bigcirc$  >  $\equiv$  (навигационная кнопка «влево») >  $\otimes$  Настройки > Все настройки > Трансляция > Дополнительные настройки > Спутниковая система Попроб.

Параметры спутниковой антенны можно настроить до выполнения поиска каналов.

Эта функция может не поддерживаться в зависимости от региона или модели.

### Изменение языка телетекста

### $\textbf{G}$  >  $\equiv$  (навигационная кнопка «влево») >  $\otimes$  Настройки > Все настройки > Трансляция > Дополнительные настройки > Языковые настройки телетекста > Язык телетекста Попроб.

Язык телетекста можно установить или изменить при необходимости. Для просмотра трансляции с телетекстом на определенном языке необходимо сначала выбрать соответствующий язык в качестве значения для параметра Основной язык телетекста. Если данный язык не поддерживается, трансляцию с телетекстом можно просматривать на дополнительном языке, обозначенном с помощью параметра Дополнительный язык телетекста.

Поддерживается эта функция или нет, зависит от модели, канала или региона.

### Выбор языка аудио для каналов вещания

### $\bigcirc$  >  $\equiv$  (навигационная кнопка «влево») >  $\otimes$  Настройки > Все настройки > Трансляция > Дополнительные настройки > Параметры звука Попроб.

### Этот язык будет звучать во время просмотра ТВ в случае, если язык включен в сигнал вещания. Параметры звука действуют по-разному для аналоговых и цифровых каналов.

- Эта функция может не поддерживаться в зависимости от региона или модели.
- Для некоторых типов входящего сигнала трансляции эта функция может не поддерживаться.

#### • Языковые настройки аудио

Вы можете изменить язык звуковых сообщений.

Набор доступных языков может отличаться в зависимости от типа телевещания.

#### • Аудиоформат

#### Вы можете изменить аудиоформат программ.

- Поддерживаемый аудиоформат может отличаться в зависимости от транслируемой передачи.
- Этот параметр доступен только для цифровых каналов.

### Отображение меню параметров Интерфейс TVkey

### $\bigcirc$  >  $\equiv$  (навигационная кнопка «влево») >  $\otimes$  Настройки > Все настройки > Трансляция > Дополнительные настройки > Интерфейс TVkey Попроб.

Вы можете использовать следующие функции:

- Меню TVkey: Отображение меню интерфейса TVkey.
- Удалить службу ТВ: Отображение списка операторов TVkey для удаления.
- Эта функция может не поддерживаться в зависимости от региона или модели.

### Чтение цифрового текста

### $\textbf{G}$  >  $\equiv$  (навигационная кнопка «влево») >  $\otimes$  Настройки > Все настройки > Трансляция > Дополнительные настройки > Цифровой текст (MHEG) Попроб.

#### Данная функция предназначена для просмотра трансляций с текстовым и мультимедийным содержимым.

- Данная функция доступна только в Ирландии и Великобритании.
- MHEG (Multimedia and Hypermedia Information Coding Experts Group экспертная группа по кодированию информации мультимедиа и гипермедиа) – международный стандарт для систем кодирования данных, который используется для мультимедиа и гипермедиа. Это система более высокого уровня, чем MPEG, и включает гипермедиа связанных данных, например неподвижные изображения, службу символов, анимацию, графические и видеофайлы, а также данные мультимедиа. MHEG – это технология интерактивной работы пользователя в реальном времени. Она применяется в различных областях, включая функции видео по запросу (VOD ), интерактивное ТВ (ITV), электронная коммерция (EC), телеобучение, телеконференции, цифровые библиотеки и сетевые игры.

# Изображение и Звук

Параметры изображения и звука можно настроить согласно собственным предпочтениям.

# Использование Интеллектуальный режим

ТВ выполнит анализ окружающей обстановки и содержимого, которое вы просматриваете в настоящий момент, и оптимизирует изображение для максимального удобства просмотра.

 $\bigcirc$  >  $\equiv$  (навигационная кнопка «влево») >  $\otimes$  Настройки > Все настройки > Общие сведения и конфиденциальность > Настройки интеллектуального режима > Интеллектуальный режим Попроб.

Интеллектуальный режим позволяет распознавать и анализировать окружающую обстановку, шум, содержимое и особенности использования ТВ для создания максимально комфортных условий. Приведенные ниже функции можно по желанию включить или выключить. Создайте для себя идеальные условия для просмотра.

- Эта функция может не поддерживаться в зависимости от региона или модели.
- Адаптивное изображение Попроб.
	- Оптимизировано

Оптимизирует яркость и обеспечивает наивысшее качество изображения в реальном времени в зависимости от условий освещенности и просматриваемого содержимого.

– Комфорт для глаз

Режим Комфорт для глаз синхронизирует время восхода и захода солнца с интенсивностью освещения окружающей среды. После захода солнца данный режим обеспечивает более теплые цвета и пониженный уровень яркости. Время восхода и захода солнца можно изменить вручную.

- Эта функция может не поддерживаться в некоторых моделях, режимах или приложениях (например, в режимах Ambient, Искусство и Игровой режим).
- $\ell$  Перед использованием режима Комфорт для глаз необходимо задать текущее время. Настройте Часы ( $\text{m}$  >  $\equiv$ (навигационная кнопка «влево») > ©ВНастройки > Все настройки > Общие сведения и конфиденциальность > Диспетчер системы > Время > Часы). Попроб.
- <u>©</u> Функция синхронизации времени восхода и захода солнца в режиме **Комфорт для глаз** может работать по разному в зависимости от региона и состояния сетевого подключения.

### – ИИ-персонализация

ИИ распознает тип просматриваемого в настоящий момент контента (например, спортивные игры, фильмы, передачи общего плана) и автоматически переключается на оптимальные параметры качества изображения.

С помощью Настройки Режим ИИ-персонализации пользователи могут настроить качество изображения для каждого типа контента.

- Некоторые модели, режимы или приложения могут не поддерживать эту функцию.
- <u>©</u> Для использования **ИИ-персонализация** сначала необходимо задать предпочтения по качеству изображения для каждого типа контента. ( $\textcircled{\tiny{m}}$  >  $\equiv$  (навигационная кнопка «влево») >  $\textcircled{\tiny{3}}$  Настройки > Все настройки > Общие сведения и конфиденциальность > Настройки интеллектуального режима > Настройки Режим ИИперсонализации)
- $\ell$  Параметры, настраиваемые функцией ИИ-персонализация, могут отличаться в зависимости от региона.

#### • Настройки режима "Комфорт для глаз"

<u>©</u> Эта функция доступна, только когда для параметра **Адаптивное изображение** установлено значение Комфорт для глаз.

#### – Длительность режима "Комфорт для глаз"

Время восхода и заката устанавливается автоматически. Вы также можете задать расписание вручную.

#### – Время начала

#### Установите время начала вручную.

<u>©</u> Эта функция доступна, только когда для параметра **Длительность режима "Комфорт для глаз"** установлено значение Пользов-кий.

#### – Время окончания

#### Установите время окончания вручную.

<u>©</u> Эта функция доступна, только когда для параметра **Длительность режима "Комфорт для глаз"** установлено значение Пользов-кий.

#### – Уровень режима "Комфорт для глаз"

Настройка уровня яркости экрана в режиме "Комфорт для глаз".

#### • Настройки Режим ИИ-персонализации

<u>©</u> Функция доступна, когда для параметра **Адаптивное изображение** задано значение ИИ-персонализация.

#### – Начальная настройка

Легко настраивайте параметры путем однократного выбора изображения для каждого типа контента (например, спортивные игры, фильмы, передачи общего содержания).

#### – Настройки детализации

Настройте конкретные параметры, такие как Яркость, Контраст, Цвет и Оттенок, для каждого типа контента (например, спортивные игры, фильмы, передачи общего содержания).

<u>●</u> Доступные элементы настройки в меню Настройки детализации могут отличаться в зависимости от региона.

#### • Активный усилитель голоса / Активный усилитель голоса Pro

#### Анализирует окружающий шум и в зависимости от этого подбирает оптимальные параметры звука.

- $\ell$  Эта функция доступна, только когда переключатель микрофона в нижней части ТВ активен, а в качестве устройства вывода звука выбран Громкогов. ТВ. Положение переключатель микрофона может различаться в зависимости от модели или региона. Микрофон на ТВ, не поддерживается в зависимости от модели или региона.
- При использовании этой функции ТВ не сохраняет данные.
- **И Эта функция может не поддерживаться в некоторых режимах или приложениях (напр., в режиме Игровой** режим).

### • Адаптивный звук+ / Адаптивный звук Pro

### Обеспечивает оптимальное качество звука путем анализа условий просмотра и акустических составляющих содержимого.

- Эту функцию можно использовать, только когда переключатель микрофона в нижней части ТВ активен, а в качестве устройства вывода звука выбран Громкогов. ТВ. Микрофон на ТВ, не поддерживается в зависимости от модели или региона.
- При использовании этой функции ТВ не сохраняет данные.
- **2** Эта функция может не поддерживаться в некоторых режимах или приложениях (например, в режимах Ambient, Игровой режим, Искусство а также в приложениях, регулирующих звук ТВ)
- В некоторых моделях эта функция может не поддерживаться.
- Название этой функции может меняться в зависимости от модели. Ø

### • Адаптивная громкость Попроб.

Автоматическая подстройка под конкретный уровень громкости при просмотре ТВ. ТВ анализирует вашу историю настройки громкости за определенный период для автоматической регулировки громкости при использовании приложения или переключении на внешний источник входных сигналов.

- Данная функция доступна только в том случае, если в качестве устройства вывода звука в ТВ задан Громкогов. ТВ.
- Эта функция может не поддерживаться некоторыми приложениями или внешними устройствами.
- Эта функция влияет на функцию Громкость авто, но не наоборот.
- $\ell$  Эта функция работает на основе истории настройки громкости и может быть недоступна, если на тот момент эта история будет недостаточной.
- $\ell$  Величина изменения уровня громкости, которое обеспечивает данная функция, не превышает +/-5 единиц по сравнению с текущим уровнем; эта функция не изменяет текущую громкость, если она превышает 40 единиц.

# Настройка качества изображения

Изменение Режим изображения и Дополнительные настройки.

### Выбор режима изображения

### $\bigcirc$  >  $\equiv$  (навигационная кнопка «влево») >  $\otimes$  Настройки > Все настройки > Изображение > Режим изображения Попроб.

### Вы можете выбрать оптимальный Режим изображения.

- Параметры Развлекательный и Графика поддерживаются только после переименования внешнего устройства на «Компьютер» в режиме ПК.
- Динамический

Данный режим придает изображению яркости и четкости при просмотре в светлом помещении.

• Стандартный

Данный режим используется по умолчанию и подходит для стандартных условий просмотра.

• Eco

Этот режим экрана предназначен для экономии электроэнергии.

Эта функция может не поддерживаться в зависимости от региона или модели.

• Кино

Подходит для просмотра ТВ и фильмов в темной комнате.

• FILMMAKER MODE

Этот режим экрана обеспечивает качество изображения, сертифицированное UHD Alliance. При просмотре содержимого с меткой FILMMAKER MODE телевизор автоматически переключается в FILMMAKER MODE.

- Эта функция может не поддерживаться в зависимости от региона или модели.
- В режиме FILMMAKER MODE изображение может выглядеть темнее, чем в других режимах изображения.
- <u>©</u> Из FILMMAKER MODE можно перейти в другой Режим изображения. При этом выбранный Режим изображения сохранится даже после завершения просмотра содержимого из источника FILMMAKER MODE.
- Логотип FILMMAKER MODE™ является товарным знаком UHD Alliance, Inc.

### Изменение расширенных настроек изображения

### $\textcircled{\tiny{\textsf{m}}}$  >  $\equiv$  (навигационная кнопка «влево») > ® Настройки > Все настройки > Изображение > Дополнительные настройки Попроб.

Настройте параметры экрана на свой вкус с помощью следующих функций:

• Яркость Попроб.

Настройка общей яркости изображения. Чем значение функции ближе к 50, тем светлее изображение.

• Контраст Попроб.

Регулировка разницы между самыми темными и самыми светлыми участками между объектами и их фоном. Чем значение функции ближе к 50, тем больше разница.

• Четкость Попроб.

Регулировка резкости контура объектов. Чем значение функции ближе к 20, тем четче контур объекта.

• Цвет Попроб.

Настройка насыщенности цветов в видео. Чем значение функции ближе к 50, тем насыщеннее цвета.

• Тон (З/К) Попроб.

Настройка оттенка цвета. Чем выше значение одной из функций, тем краснее или зеленее цвета в видео.

• Применить настройки изображения Попроб.

Применение настроек выбранного изображения к текущему или ко всем источникам входного сигнала.

• Настройки четкости изображения Попроб.

Оптимизация видео с множеством динамичных сцен.

<u>©</u> Когда для параметра Четкое изображ. LED или Четкое изображ установлено значение Вкл., экран мерцает или его яркость будет меньшей, чем когда для данного параметра выбрано значение Выкл..

### • Местное затемнение Попроб.

Максимальное увеличение коэффициента контраста с помощью автоматической регулировки каждого участка изображения.

- <u>©</u> Для этой функции доступны значения Стандартный, Высокая и Низкая. При установке значения Стандартный для настройки качества изображения определяется яркость окружающей среды.
- Эта функция может не поддерживаться в зависимости от региона или модели.

### • Улучшение контраста Попроб.

Автоматическая настройка контрастности для предотвращения чрезмерной разницы яркости между более светлыми и более темными участками изображения.

#### • Автоматический ремастеринг HDR Попроб.

#### Наслаждайтесь качеством изображения HDR даже при просмотре SDR-содержимого.

Эта функция может не поддерживаться в зависимости от региона или модели.

#### • Тональная компрессия HDR Попроб.

#### Автоматическая регулировка яркости и тонального изображения согласно HDR-содержимому.

Эта функция может не поддерживаться в зависимости от региона или модели.

• Режим "Фильм" Попроб.

#### Ретушь старого видео, чтобы улучшить качество изображения для более комфортного просмотра.

- Данная функция доступна только при использовании входного сигнала с ТВ, а также если сигнал передается через разъем HDMI (1080i).
- Оттенок Попроб.

Выбор подходящего цветового оттенка в соответствии с условиями просмотра.

• Баланс белого Попроб.

Регулировка яркости красного, зеленого и синего цветов, чтобы самый светлый участок изображения отображался белым цветом.

• Гамма Попроб.

Настройка средней яркости видео.

• Детали теней Попроб.

Регулировка яркости тусклого изображения. Чем значение функции ближе к 5, тем светлее тусклое изображение.

#### • Настройки цветового пространства Попроб.

Выбор диапазона цветов, которые могут быть переданы в изображении.

### • Усиление цвета Попроб.

Выбор диапазона цветов, которые могут быть переданы в изображении.

Эта функция может не поддерживаться в зависимости от региона или модели.

#### • Интеллектуальная калибровка Попроб.

Автоматическая настройка качества изображения фильма для получения качества, предусмотренного производителем фильма.

Эта функция может не поддерживаться в зависимости от региона или модели.

Для использования этой функции необходимо использование Смартфон, совместимого с этой функцией. Список совместимых моделей приведен ниже.

- Модели Galaxy: модели серий Galaxy S, Galaxy Note, Galaxy Fold и Galaxy Flip, выпущенные после января 2019 года
- Модели iPhone: модели с поддержкой функции Face ID, выпущенные после января 2019 года
- Поддерживаемые модели могут различаться в зависимости от условий использования.
- Пиковая яркость

#### Регулировка максимальной пиковой яркости для повышения яркости экрана.

Эта функция может не поддерживаться в зависимости от региона или модели.

• Сброс изображения Попроб.

Восстановление значений по умолчанию для настроек изображения.

# Дополнительные настройки изображения

Настройте параметры изображения на ТВ.

### Использование режима «картинка в картинке» (picture-in-picture, PIP)

 $\bigcirc$  >  $\equiv$  (навигационная кнопка «влево») >  $\otimes$  Настройки > Все настройки > Изображение > PIP Попроб.

В режиме «картинка-в-картинке» (PIP) при просмотре на основном экране видео с внешнего устройства (например, проигрывателя Blu-ray) можно также смотреть телепередачи на ТВ в дополнительном окне.

- Эта функция может не поддерживаться в зависимости от региона или модели.
- Режим PIP не доступен при активной службе Smart Hub.
- Во время игры или при использовании функции караоке на основном экране качество изображения PIP может снизиться.
- Функция PIP доступна только в следующих условиях: 1) в качестве источника сигнала для основного экрана используется подключение HDMI. 2) Разрешение входного сигнала для главного экрана должно быть FHD (Full HD) или ниже.
- Окно PIP поддерживает только цифровые каналы и не поддерживает каналы UHD.

### Изменение размера изображения

### $\textcircled{\tiny{\textsf{m}}}$  >  $\equiv$  (навигационная кнопка «влево») > ® Настройки > Все настройки > Изображение > Настройки размера изображения Попроб.

### • Размер картинки Попроб.

### Формат изображения на экране ТВ можно изменить на Стандартная 16:9, Пользов-кий или 4:3.

Поддерживаемые форматы изображения могут отличаться в зависимости от входного сигнала. Дополнительные сведения о поддерживаемых форматах изображения см. в разделе «Размер [изображения](#page-485-0) и входящие сигналы».

### • Широкий aвто Попроб.

#### Автоматическое изменение размера изображения.

Эта функция может не поддерживаться в зависимости от региона или модели.

### • Размер экрана 4:3 Попроб.

Во время просмотра ТВ с соотношением сторон экрана 4:3 или в режиме По размеру экрана размер изображения можно выбрать в соответствии с регионом. Поддерживаемые размеры изображения могут отличаться в зависимости от страны, и данная функция в таком случае позволяет с легкостью подобрать формат.

- $\ell$  Режим 4:3 недоступен в случае, если внешнее устройство подключено к ТВ при помощи компонентного разъема или разъема HDMI.
- Эта функция может не поддерживаться в зависимости от региона или модели.

### • По размеру экрана Попроб.

#### Подгонка изображения под размер экрана.

- В зависимости от настроек Размер картинки эта функция может не поддерживаться. Ø
- Ø Для некоторых типов сигнала вещания эта функция может не поддерживаться.

### • Масштаб и положение Попроб.

### Регулировка размера или положения изображения.

- **И Эта функция доступна, только если для параметра Размер картинки** установлено значение Пользов-кий.
- Чтобы изменить положение изображения, транслируемого аналоговыми каналами, его сначала необходимо увеличить.
- (Данная функция может не поддерживаться службой Samsung TV Plus и некоторыми приложениями.)

# Настройка параметров среды просмотра для внешних устройств

Настройки ТВ можно оптимизировать для просмотра видео в различных форматах.

### Игры на оптимизированном экране

 $\bigcirc$  >  $\equiv$  (навигационная кнопка «влево») >  $\otimes$  Настройки > Все настройки > Подключение > Настройки игрового режима > Игровой режим Попроб.

 $\langle \mathbf{h} \rangle$  = (навигационная кнопка «влево») >  $\otimes$  Настройки > Все настройки > Подключение > Игровой режим Попроб.

Можно включить режим Игровой режим, чтобы оптимизировать настройки экрана ТВ для лучшей игровой производительности.

При подключении игровой консоли, например PlayStation и Xbox, для параметра Игровой режим устанавливается значение Авто. При подключении другого источника входного сигнала для игры, например, ПК, установите для параметра Игровой режим значение Вкл., выполнив вышеуказанные действия. Вы также можете быстро настроить Игровой режим на экране первоначального экрана ( $\textcircled{a}$ ) >  $\equiv$  (навигационная кнопка «влево») >  $\circledR$  Настройки > Игровой режим  $\circledR$ ).

- Путь по меню может различаться в зависимости от модели или региона.
- Эта функция может не поддерживаться в зависимости от региона или модели.
- Данный режим недоступен при просмотре программ на ТВ.
- В таком случае экран может слега подрагивать.
- $\gg$  При нажатии и удерживании кнопки  $\blacksquare$  на Интеллектуальный пульт ДУ Samsung в течение минимум 1 секунды в режиме Игровой режим появляется панельМеню игры. В некоторых моделях эта функция может не поддерживаться.
- В режиме Игровой режим для параметров Режим изображения и Режим звука автоматически устанавливается значение Игра. Режим звука может не переключаться автоматически в зависимости от выбранного аудиоустройства в меню Вывод звука.
- Если для параметра Игровой режим выбрано значение Вкл., некоторые функции будут недоступны.
- Для использования другого внешнего устройства через тот же порт отсоедините игровую консоль, установите для параметра Игровой режим значение Выкл., а затем подключите к порту внешнее устройство.
- Функции Игровой режим, использованные для Nintendo Switch™, могут быть изменены без предварительного уведомления.

### Точная настройка функции Игровой режим

### $\textbf{G}$  >  $\equiv$  (навигационная кнопка «влево») > ® Настройки > Все настройки > Подключение > Настройки игрового режима Попроб.

- Эти функции могут не поддерживаться в зависимости от региона или модели.
- Виртуальная целевая точка Попроб.

#### Можно отобразить виртуальную точку наведения по центру экрана.

- Эта функция может не поддерживаться в зависимости от региона или модели.
- Объемный звук Попроб.

Ваши игры могут стать более захватывающими благодаря насыщенному объемному звуку, оптимизированному для игр.

- Эта функция может не поддерживаться в зависимости от региона или модели.
- Динамический эквалайзер черного Попроб.

Можно легко находить предметы и затаившихся во тьме противников, улучшив видимость и детализацию объектов в темных сценах и одновременно избежав блеклости цветов и низкого контраста в ярких сценах.

Эта функция может не поддерживаться в зависимости от региона или модели.

### • Настройки Motion Plus для игр Попроб.

Можно настроить следующие параметры режима Motion Plus для игр:

В некоторых моделях эта функция может не поддерживаться.

#### – Motion Plus для игр

Включите данную функцию для получения более мягкого и четкого качества изображения во время игры в ролевую (RPG) или приключенческую игру со множеством динамичных сцен.

#### – Снижение размытия

Уменьшение размытия экрана игры для оптимизации просмотра быстро движущихся изображений.

Эта функция может не поддерживаться в зависимости от региона или модели.
#### – Снижение дрож.

Избавьтесь от мерцания, чтобы играть в видеоигры с более четким качеством изображения.

– Четкое изображ. LED

Включите данную функцию для настройки светодиодной подсветки, чтобы динамичные сцены выглядели четче.

В некоторых моделях эта функция может не поддерживаться.

#### – Четкое изображ

Включите данную функцию, чтобы динамичные сцены выглядели четче.

В некоторых моделях эта функция может не поддерживаться.

#### • Эксперт игрового режима изображения

Можно регулировать параметры определенных функций качества изображения вашей игры.

Эта функция может не поддерживаться в зависимости от региона или модели.

#### – HDR10+ GAMING

Основной режим обеспечивает наиболее точную передачу оригинального творческого видения разработчиков игры. Расширенный режим обеспечивает оптимизированное отображение игрового содержимого для максимального визуального эффекта.

#### – HDR д/игр

В соответствии со стандартом HGiG (ассоциация HDR Gaming Interest Group) данная функция устанавливает оптимальное качество изображения в зависимости от яркости содержимого игры с поддержкой HDR.

- Это меню становится активным, когда источники HDR вводятся в меню Игровой режим.
- Входной путь для HDR д/игр может отличаться в некоторых моделях. ( $\textcircled{a}$  >  $\equiv$  (навигационная кнопка «влево»)  $\geq$   $\bigotimes$  Настройки  $\geq$  Все настройки  $\geq$  Подключение  $\geq$  Настройки игрового режима  $\geq$  HDR д/игр)

#### • Автоматическое обнаружение мини-карты

Автоматический поиск и увеличение на мини-карте путем анализа экрана, когда используется функция Масштабирование мини-карты.

Эта функция может не поддерживаться в зависимости от региона или модели.

## Использование Расширение входного сигнала

## $\langle \mathbf{m} \rangle$  = (навигационная кнопка «влево»)  $\rangle$   $\otimes$  Настройки  $\rangle$  Все настройки  $\rangle$  Подключение  $\rangle$ Диспетчер внешних устройств > Расширение входного сигнала Попроб.

#### Расширить входной сигнал подключений HDMI.

- **∕ Если функция Расширение входного сигнала** отключена, прием сигналов HDR с внешних устройств будет недоступен.
- **∕ При выборе разъема HDMI для функции Расширение входного сигнала** и нажатии кнопки Выбор для перевода параметра Расширение входного сигнала в режим Вкл. экран ТВ может начать мигать.
- При подключении ТВ к внешнему устройству, поддерживающему только частоту 24 или 30 Гц UHD или любую частоту FHD, функция Расширение входного сигнала может быть недоступна. В этом случае отключите функцию Расширение входного сигнала.
- Дополнительные сведения о поддерживаемых разрешениях UHD см. в разделе «[Поддерживаемые разрешения для](#page-486-0) [входящих сигналов UHD](#page-486-0)».
- Дополнительные сведения о поддерживаемых разрешениях 8K см. в разделе «[Значения разрешения для приема](#page-487-0) [входного сигнала, поддерживаемые 8K моделями \(серии QN7\\*\\*D](#page-487-0) или более поздними)».

## Использование параметра уровня черного HDMI

 $\textbf{G}$  >  $\equiv$  (навигационная кнопка «влево») >  $\otimes$  Настройки > Все настройки > Подключение > Диспетчер внешних устройств > Черный HDMI Попроб.

С помощью параметра Черный HDMI можно настроить уровень черного цвета для частичного устранения таких недостатков, как низкий уровень черного, низкая контрастность или тусклые цвета, при приеме сигнала с внешних устройств, подключенных к ТВ по кабелю HDMI.

Данная функция доступна только в случае, если для источника входного сигнала, подключенного к ТВ через разъем HDMI, выбрано значение RGB444.

## Настройка Настройка переключения мультимедиа

 $\textbf{G}$  >  $\equiv$  (навигационная кнопка «влево») > ® Настройки > Все настройки > Подключение > Диспетчер внешних устройств  $\rightarrow$  Настройка переключения мультимедиа

#### Настройка параметров, связанных с передачей мультимедиа.

В некоторых моделях эта функция может не поддерживаться.

#### • Быстрое переключение мультимедиа

Быстрое и плавное переключение AV-потоков с разными частотами.

- Эта функция доступна только при подключении устройства с поддержкой функции быстрого переключения мультимедиа.
- Настройка изображения

Плавное и четкое отображение мультимедийных изображений.

## Настройка Режим звука и Дополнительные настройки

Изменение Режим звука и Дополнительные настройки.

## Выбор режима звука

## $\bigcirc$  >  $\equiv$  (навигационная кнопка «влево») >  $\otimes$  Настройки > Все настройки > Звук > Режим звука Попроб.

Можно выбрать доступный режим звука, наиболее подходящий для определенного типа содержимого или условий прослушивания.

- **∕ При подключении внешнего устройства режим Режим звука может измениться соответствующим образом.**
- В некоторых моделях эта функция может не поддерживаться.

## Изменение расширенных настроек звука

## **(** $\mathbf{a}$ **)**  $\geq$  = (навигационная кнопка «влево»)  $\geq$  ® Настройки  $\geq$  Все настройки  $\geq$  Звук  $\geq$ Дополнительные настройки Попроб.

#### Настроить качество звука можно с помощью перечисленных ниже параметров.

- Поддерживаемые параметры меню могут отличаться в зависимости от настройки Вывод звука.
- Баланс Попроб.

#### Регулировка громкости левых и правых динамиком для оптимального баланса уровней звука.

<u>©</u> Когда ТВ используется в вертикальной ориентации, функция **Баланс** может работать неправильно.

#### • Эквалайзер Попроб.

Пользовательская настройка громкости ТВ с помощью регулировки громкости высокочастотных и низкочастотных звуков.

- **<u>©</u> Данная функция не доступна при включенной функции Адаптивный звук Pro или Активный усилитель голоса.**
- **<u>©</u> Данная функция недоступна при работе функции Режим звука** в режиме Адаптивный звук, Игра или Усиление.
- Название и свойства этой функции могут меняться в зависимости от подключенного внешнего устройства.

### • Режим HDMI-eARC Попроб.

Вы можете подключить аудиоустройство, поддерживающее eARC, через разъем HDMI-eARC. При подключении устройства автоматически происходит временное отключение звука.

В некоторых моделях эта функция может не поддерживаться.

#### • Формат выхода цифрового звука Попроб.

Выбор формата вывода цифрового аудиосигнала. При выборе Auto option («Aвтоматическая настройка») режим вывода аудиосигнала будет автоматически регулироваться в соответствии с режимом, поддерживаемым подключенной звуковой панелью или A/V-ресивером.

Если выбрать параметр Обход, аудиоданные будут выводиться без обработки.

Данная функция доступна, когда источником входного сигнала является HDMI и ресивер подключен через разъем HDMI-eARC.

#### • Задержка выхода цифрового звука Попроб.

#### Регулировка времени задержки для вывода цифрового аудиосигнала.

- Данная функция доступна, когда источником входного сигнала является HDMI и ресивер подключен через разъем HDMI-ARC или HDMI-eARC.
- Если ресивер не может обработать данные от источника входного сигнала, он может работать в режиме Авто.
- В некоторых моделях эта функция может не поддерживаться.

#### • Dolby Atmos Попроб.

При просмотре Устройство с помощью встроенных динамиков виртуальный эффект объемного звучания Dolby Atmos можно включить или выключить.

Если ТВ установлен в портретном режиме при использовании отдельных принадлежностей, виртуальный эффект объемного звучания от динамиков ТВ не будет работать.

В некоторых моделях эта функция может не поддерживаться.

• Громкость авто Попроб.

Автоматическая установка определенного уровня громкости при смене каналов или переключении на другой внешний вход.

• Звуковые сигналы Попроб.

Воспроизводит звуковой сигнал при осуществлении действий в меню или выборе параметра.

• Одновременный оптический вывод

Устройство, подключенное к оптическому выходу, всегда выводит звук.

- Эта функция может не поддерживаться в зависимости от региона или модели.
- Auracast

#### Можно прослушивать аудио ТВ, подключившись к аудиоустройству Bluetooth с поддержкой Auracast.

- В некоторых моделях эта функция может не поддерживаться.
- $\ell$  Дополнительные сведения о функции Auracast см. в разделе [«Использование](#page-396-0) Auracast».

#### • Сброс звука Попроб.

#### Сброс измененных параметров звука.

- Частота дискретизации стандартных звуковых сигналов составляет 48 кГц, а аудиосигналов HD 96 кГц.
- Некоторые ресиверы SPDIF могут быть несовместимы с аудио HD-качества.

## Использование дополнительных настроек звука

Настройте параметры звука на ТВ.

## Выбор динамиков

## $\bigcirc$  >  $\equiv$  (навигационная кнопка «влево») >  $\otimes$  Настройки > Все настройки > Звук > Вывод звука Попроб.

#### Пользователь может выбирать динамики ТВ, которые будут использоваться проектором для вывода звука.

- Если звуковая панель подключена к ТВ одновременно с помощью HDMI и Оптический, HDMI может быть первым в очереди, даже если выбран Оптический.
- Пульт Интеллектуальный пульт ДУ Samsung может не поддерживать управление внешними динамиками. При использовании внешних динамиков некоторые параметры меню управления звуком недоступны.

#### ТВ поддерживает работу функции Q-Symphony.

- Q-Symphony подключает динамики Samsung к динамикам вашего ТВ для одновременного воспроизведения звуков на разных динамиках, что обеспечивает непревзойденное объемное звучание.
- В некоторых моделях эта функция может не поддерживаться.

#### Ваш Samsung ТВ поддерживает подключение звукового устройства USB.

- Поддерживаются устройства USB 2.0 и более поздней версии.
- Два звуковых устройства USB могут быть подключены одновременно.
- Убедитесь, что звуковое устройство USB подключено непосредственно к порту USB. (Концентраторы USB не поддерживаются.)
- Некоторые модели звуковых устройств USB могут быть несовместимы с ТВ.

## <span id="page-437-0"></span>Воспроизведение звука ТВ через устройства Bluetooth

## $\textcircled{\tiny{\textsf{m}}}$  >  $\equiv$  (навигационная кнопка «влево») >  $\otimes$  Настройки > Все настройки > Звук > Вывод звука > Список динамиков Bluetooth

К ТВ можно подключать аудиоустройства Bluetooth. При этом необходимо выполнить сопряжение ТВ и устройства с помощью функции Bluetooth. Подробнее описание процедуры подключения и использования см. в руководстве пользователя аудиоустройства, такого как динамик Bluetooth, звуковая панель или наушники.

- **∕ Если аудиоустройство Bluetooth не будет найдено ТВ, переместите устройство поближе к ТВ и выберите Обновить.**
- Если включить сопряженное с телевизором аудиоустройство Bluetooth, ТВ определит его автоматически, после чего на экране появится всплывающее окно. Во всплывающем окне можно с легкостью активировать/деактивировать аудиоустройство Bluetooth.
- $\triangle$  Качество звука зависит от состояния Bluetooth-подключения.
- Прежде чем использовать аудиоустройство Bluetooth, ознакомьтесь с разделом «[Ознакомьтесь с данным разделом](#page-496-0) [перед использованием устройств Bluetooth](#page-496-0)».
- В некоторых моделях можно подключить и использовать два устройства Bluetooth одновременно.
- Одновременное подключение нескольких беспроводных аудио устройств и беспроводных устройств ввода может вызвать прерывистый звук из аудио устройств или привести к удалению основных данных с устройств ввода.

В целях обеспечения стабильной работы игры можно ограничить количество подключаемых беспроводных аудио устройств до одного.

Если во время прослушивании звука ТВ через Galaxy Buds вам поступит входящий вызов, Buds подключатся к мобильному телефону, а звук ТВ будет отключен, чтобы подключиться к вызову.

При завершении звонка Buds автоматически подключатся к ТВ. Данная функция поддерживается только при подключении ТВ и мобильного телефона к одной учетной записи Samsung.

- **Если Galaxy Buds отключатся во время прослушивания звука ТВ через Buds, звук ТВ будет отключен.**
- Некоторые модели поддерживают функцию Auracast. Дополнительные сведения о функции Auracast см. в разделе [«Использование Auracast](#page-396-0)».

## Воспроизведение звуков ТВ путем настройки параметров Q-Symphony

## $\bigcirc$ » навигационная кнопка «влево» >  $\circ$  Настройки > Все настройки > Звук > Настройка О-**Symphony**

### Используйте функцию Настройка Q-Symphony, чтобы настроить проводную или беспроводную симфоническую систему.

- В некоторых моделях эта функция может не поддерживаться.
- Настроить проводную симфоническую систему можно, только если аудиоустройство Samsung с поддержкой проводной симфонической системы подключено к HDMI или Оптический.
- Для аудиоустройств Samsung с поддержкой Wi-Fi и Q-Symphony можно настроить беспроводную симфоническую систему.
- Невозможно одновременно включить проводной и беспроводной симфонические режимы.
- Некоторые модели можно подключить к двум беспроводным аудиоустройствам одновременно.
- Эту функцию могут не поддерживать некоторые модели ТВ и аудиоустройства Samsung.
- Если вы настроили беспроводное аудиоустройство Samsung в качестве устройства беспроводной симфонической системы, можно задать его положение.
- Настройку положения могут не поддерживать некоторые беспроводные аудиоустройства Samsung.

Технические характеристики устройства см. в руководстве пользователя аудиоустройства Samsung.

Эта функция не поддерживается, если у вас телевизор серии The Frame и он установлен в книжной ориентации. Для использования ТВ в альбомной ориентации настройте функцию повторно.

## Если подключены саундбары Samsung или беспроводные динамики Samsung с поддержкой Q-Symphony, можно использовать конфигурацию объемного звука при соблюдении следующих условий.

- Два или более беспроводных динамиков Samsung одного типа подключены к одной беспроводной сети.
- Аудиоустройство Samsung с поддержкой Wi-Fi подключено к той же беспроводной сети, что и ТВ.
- Подробные сведения о подключении и использовании аудиоустройства Samsung с поддержкой Wi-Fi см. в руководстве пользователя этого устройства.
- Некоторые беспроводные аудиоустройства Samsung могут не поддерживать конфигурацию, включающую саундбары.

Если включить режим дублирования экрана во время использования аудиоустройства Samsung с поддержкой Wi-Fi, соединение будет разорвано.

# Система и Поддержка

Вы можете настраивать различные системные и вспомогательные параметры, такие как часы, таймеры, потребление энергии и программные обновления.

## Использование функций настройки времени и таймеров

Настройте текущее время и используйте функцию таймера.

 $\bigcirc$  >  $\equiv$  (навигационная кнопка «влево») >  $\otimes$  Настройки > Все настройки > Общие сведения и конфиденциальность > Диспетчер системы > Время Попроб.

Установку Часы можно производить автоматически или вручную. После установки Часы вы сможете в любой момент узнать текущее время на ТВ.

Настройка часов выполняется в описанных далее случаях.

- При отключении кабеля питания и его последующем подключении.
- Если значение параметра Режим часов меняется с Авто на Ручной.
- Если ТВ не подключен к сети.
- При отсутствии сигнала вещания.

#### Автоматическая настройка часов

 $\bigcirc$  >  $\equiv$  (навигационная кнопка «влево») >  $\otimes$  Настройки > Все настройки > Общие сведения и конфиденциальность > Диспетчер системы > Время > Часы > Режим часов > Авто

- Данная функция работает, только когда ТВ подключен к сети или принимает цифровое вещание через подключенную антенну.
- Точность принимаемой информации о времени может отличаться в зависимости от канала и сигнала.
- **∕ При получении сигнала ТВ через компонентный порт или порт HDMI, к которому подключен ресивер / приставка** кабельного телевидения или ресивер / приставка спутникового телевидения, настройки текущего времени задаются вручную.

## Настройка летнего времени и часового пояса

## $\langle \mathbf{m} \rangle$   $\equiv$  (навигационная кнопка «влево»)  $>$  ® Настройки  $>$  Все настройки  $>$  Общие сведения и конфиденциальность > Диспетчер системы > Время > Часы > Часовой пояс Попроб.

#### Задайте время, настроив параметры летнего времени и часового пояса.

- **∕ Данная функция доступна, если для параметра Режим часов установлено значение Авто.**
- Эта функция может не поддерживаться в зависимости от региона или модели.
- GMT

Установка времени по Гринвичу (GMT).

• Летнее время

Автоматическая настройка параметров функции летнего времени.

## Изменение текущего времени

 $\textbf{a} > \textbf{0}$  = (навигационная кнопка «влево»)  $\textbf{0} \otimes \textbf{a}$  Настройки  $\textbf{0}$  Все настройки  $\textbf{0}$  Общие сведения и конфиденциальность > Диспетчер системы > Время > Часы > Смещение по времени Попроб.

Смещение по времени - это настройка времени посредством сетевого соединения.

Эта функция доступна только в том случае, если для функции Режим часов задано значение Авто, ТВ не удается получить информацию о времени через обычные сигналы вещания и ТВ подключен к сети.

## Настройка часов вручную

## $\textbf{a} > \textbf{0}$  (навигационная кнопка «влево»)  $\textbf{0} \otimes \textbf{0}$  Настройки  $\textbf{0} \otimes \textbf{0}$  Настройки  $\textbf{0} \otimes \textbf{0}$  Общие сведения и конфиденциальность > Диспетчер системы > Время > Часы > Режим часов > Ручной

Если для параметра Режим часов выбрано значение Ручной, текущее время можно задать вручную. Выберите значения Дата и Время с помощью навигационных кнопок на пульте ДУ.

После отключения питания и его последующего включения настройки для параметров Дата и Время сбрасываются для деактивации функции Таймер включения. После повторной настройки данных параметров функция Таймер включения будет активирована.

## Использование функции "Таймер сна"

## $\textcircled{\tiny{\textsf{m}}}$  >  $\equiv$  (навигационная кнопка «влево») >  $\textcircled{\tiny{\textsf{N}}}$  Настройки > Все настройки > Общие сведения и конфиденциальность > Диспетчер системы > Время > Таймер сна Попроб.

Эта функция позволяет задать время, по истечении которого ТВ выключится автоматически. Время работы до отключения ТВ может составлять до 180 минут.

- Эта функция может не поддерживаться некоторыми режимами просмотра.
- Эта функция может не поддерживаться в зависимости от региона или модели.

## Выключение ТВ по таймеру

 $\bigcirc$  >  $\equiv$  (навигационная кнопка «влево») >  $\otimes$  Настройки > Все настройки > Общие сведения и конфиденциальность > Диспетчер системы > Время > Таймер выключения Попроб.

Для автоматического выключения ТВ в определенное время можно воспользоваться функцией Таймер выключения. Параметр Таймер выключения доступен только в том случае, если настроен параметр Часы.

- $\gg$  Для использования этой функции сначала настройте Часы ( $\textcircled{a}$  >  $\equiv$  (навигационная кнопка «влево») >  $\textcircled{a}$ Настройки  $>$  Все настройки  $>$  Общие сведения и конфиденциальность  $>$  Диспетчер системы  $>$  Время  $>$  Часы). Попроб.
- Эта функция может не поддерживаться в зависимости от региона или модели.

## Использование функций Экономия энергии

Используйте функцию энергосбережения, чтобы уменьшить потребление энергии ТВ.

## Уменьшение потребления энергии ТВ

 $\bigcirc$  >  $\equiv$  (навигационная кнопка «влево») >  $\otimes$  Настройки > Все настройки > Общие сведения и конфиденциальность Экономия энергии Попроб.

Сократите потребление энергии, изменяя свои предпочтения по энергопотреблению и другие параметры экономии энергии.

• Оптимизация яркости Попроб.

Автоматическая регулировка яркости экрана в зависимости от уровня окружающего освещения.

- Данная функция не доступна при включенной функции Адаптивное изображение.
- Эта функция может не поддерживаться в зависимости от региона или модели.

#### • Минимальная яркость Попроб.

Если включена функция Оптимизация яркости, минимальную яркость экрана ТВ можно задать вручную. Эта функция работает, только если значение меньше того, что указано в меню  $\textcircled{\tiny a}$  >  $\equiv$  (навигационная кнопка «влево») >  $\circledR$  Настройки > Все настройки > Изображение > Дополнительные настройки > Яркость. Попроб.

Данная функция не доступна при включенной функции Адаптивное изображение.

• Решение для экономии энергии Попроб.

Сокращение потребления электроэнергии с помощью регулирования настроек яркости.

#### • Подсветка движения Попроб.

Регулировка яркости в зависимости от движений на экране для снижения энергопотребления.

<u>©</u> Данная функция не доступна при включенной функции **Адаптивное изображение** или Игровой режим.

#### • Ограничение яркости

Включение или выключение ограничения яркости. Если включить эту функцию, яркость дисплея не будет максимальной — для экономии энергии.

Эта функция может не поддерживаться в зависимости от региона или модели.

• Режим отключения питания

#### Выберите желаемый режим экрана при выключенном питании.

В некоторых моделях эта функция может не поддерживаться.

#### • Экранная заставка Попроб.

Активация экранной заставки, когда на ТВ отображается неподвижное изображение в течение двух часов или более.

- В некоторых моделях эта функция может не поддерживаться.
- $\ell$  Если на вашем-телевизоре в течение 2 минут отображается неподвижное изображение, автоматически активируется Экранная заставка. Экранная заставка нельзя отключить, чтобы обеспечить защиту пикселей. (серии S8\*D/S9\*D)

#### • Автоматическое энергосбережение Попроб.

Когда ТВ подключен к Wi-Fi, данная функция проверяет сигналы Wi-Fi и данные использования пульта дистанционного управления, чтобы определить используется ли ТВ или нет. Если ТВ не используется, данная функция автоматически выключает экран.

- В некоторых моделях эта функция может не поддерживаться.
- Данная функция может не поддерживаться в зависимости от маршрутизатора Wi-Fi.

#### • Автовыключение Попроб.

Автоматически выключает ТВ по прошествии определенного периода, в течение которого ТВ-контроллер и пульт ДУ не используются, чтобы снизить энергопотребление.

В некоторых регионах функция Автовыключение может не поддерживаться во время работы Samsung TV Plus.

#### • Уровень заряда аккумулятора в пульте управления Попроб.

Можно проверить оставшийся заряд батареи пульта Интеллектуальный пульт ДУ Samsung.

В некоторых моделях эта функция может не поддерживаться.

#### • Датчик захвата пульта управления

Датчик пульта ДУ определяет, что пользователь держит пульт не той стороной, и на экране отображается предупреждение об этом. Если отключить датчик, предупреждение пропадет.

В некоторых моделях эта функция может не поддерживаться.

## Использование функций панели поддержки

Изменение настроек для защиты экрана.

## Настройка панели поддержки

## $\bigcirc$  >  $\equiv$  (навигационная кнопка «влево») >  $\otimes$  Настройки > Все настройки > Общие сведения и конфиденциальность Защита панели

Данная функция поддерживается только в моделях S8\*D/S9\*D.

#### • Сдвиг пикселов

#### Сдвигает пиксели через определенные промежутки времени для предотвращения проблем с экраном.

- Во время использования режима Сдвиг пикселов некоторые края экрана могут выходить за пределы границ экрана, становясь невидимыми. Чтобы зафиксировать экран в исходном положении, отключите режим Сдвиг пикселов.
- Чтобы предотвратить последующее изображение при просмотре содержимого с большим количеством статичных изображений, включите Сдвиг пикселов.

#### • Настроить яркость логотипа

Предотвращает проблемы с экраном, снижая яркость статичных изображений, таких как логотипы и баннеры.

#### • Обновление пикселей

Регулировка пикселей для получения более четкого изображения на экране. Некоторые функции, такие как резервирование, запись и распознавание голоса, не работают во время обновления пикселей.

Запускайте эту функцию, когда на экране есть остаточные изображения.

## Обновление программного обеспечения ТВ

## Вы можете просмотреть номер версии ПО ТВ и при необходимости установить обновление.

НЕ ОТКЛЮЧАЙТЕ питание ТВ, пока не будет завершено обновление. После завершения обновления программного обеспечения ТВ автоматически выключится и снова включится. После обновления ПО восстанавливаются параметры видео и аудио по умолчанию.

 $\bigcirc$  >  $\equiv$  (навигационная кнопка «влево») >  $\otimes$  Настройки > Поддержка > Обновление ПО Попроб.

#### Обновление через сетевое подключение

 $\langle \mathbf{u} \rangle$  = (навигационная кнопка «влево») >  $\otimes$  Настройки > Поддержка > Обновление ПО > Обновить сейчас Попроб.

Для обновления через сеть необходимо наличие активного подключения к сети.

## Обновление через устройство USB

 $\bigcirc$  >  $\equiv$  (навигационная кнопка «влево») >  $\otimes$  Настройки > Поддержка > Обновление ПО > Обновить сейчас Попроб.

Чтобы обновить программное обеспечение, сохраните загруженный с веб-сайта Samsung файл обновления на USB-устройстве и подключите это устройство к ТВ.

Для обновления с помощью устройства USB загрузите пакет обновления с веб-сайта Samsung.com на компьютер. Затем сохраните пакет обновления в папке верхнего уровня на устройстве USB. В противном случае ТВ не сможет найти пакет обновления.

## Автоматическое обновление ПО ТВ

## $\langle \mathbf{u} \rangle$  = (навигационная кнопка «влево») >  $\otimes$  Настройки > Поддержка > Обновление ПО > Автообновление Попроб.

Если ТВ подключен к сети, можно настроить автоматическое обновление ПО ТВ во время просмотра ТВ. После обновления в фоновом режиме новая версия будет установлена при следующем включении ТВ.

При получении согласия с условиями использования службы Smart Hub для параметра Автообновление автоматически устанавливается значение Вкл.. Чтобы отключить эту функцию, воспользуйтесь кнопкой Выбор.

- Эта процедура может занять больше времени, если параллельно выполняется другая функция, требующая подключения к сети.
- Данная функция требует наличия сетевого подключения.
- Эта функция может не поддерживаться в зависимости от региона или модели.

## Обновление через сеть мобильной связи

## $\textcircled{\tiny 1}$  >  $\equiv$  (навигационная кнопка «влево») >  $\textcircled{\tiny 2}$  Настройки > Поддержка > Обновление ПО > Обновить через сотовую сеть Попроб.

#### Используйте сотовую сеть для обновления программного обеспечения.

Эта функция может не поддерживаться в зависимости от региона или модели.

## Информация об обновлениях для системы безопасности

Обновления системы безопасности позволяют усилить защиту устройства и ваших персональных данных. Для получения дополнительных сведений об обновлениях для системы безопасности посетите веб-сайт https:// security.samsungtv.com.

Веб-сайт доступен не на всех языках.

## Использование функции Родительская настройка

Выполните настройку параметров безопасности содержимого или приложения.

 $\bigcirc$  >  $\equiv$  (навигационная кнопка «влево») >  $\otimes$  Настройки > Все настройки > Общие сведения и конфиденциальность Родительская настройка Попроб.

Рекомендуется ограничить доступ к содержимому или приложениям, требующим присутствия родителей. Доступ к заблокированному содержимому или приложениям можно получить посредством ввода пароля.

#### • Блокировка программ Попроб.

Эта функция полезна для того, чтобы контролировать программы, которые можно просматривать детям на ТВ, в зависимости от рейтинга телепрограмм.

Дополнительную информацию см. в разделе «[Использование](#page-416-0) Блокировка программ».

#### • Отмет. каналы для взросл. Попроб.

Включение или выключение всех каналов для взрослых. При отключении каналы для взрослых не будут доступны.

Эта функция может не поддерживаться в зависимости от региона или модели.

#### • Применить блокировку канала Попроб.

Перейдя в меню, можно включить или отключить функцию Применить блокировку канала.

Блокируйте определенные каналы, чтобы ограничить доступ детей к просмотру содержимого для взрослых.

Чтобы использовать эту функцию, необходим PIN-код.

• Настройки блокировки каналов Попроб.

Настройка блокировки или разблокировки канала.

• Блокировка приложений Попроб.

Настройка блокировки или разблокировки установленного приложения.

## Аудио- и видеофункции для людей с нарушениями зрения или слуха

Можно настроить функции для людей с нарушениями зрения или слуха.

## Запуск специальных функций

 $\bigcirc$  >  $\equiv$  (навигационная кнопка «влево») >  $\otimes$  Настройки > Все настройки > Общие сведения и конфиденциальность Специальные возможности Попроб.

## Запуск функции Ссылки доступности

Ссылки доступности служат для удобного доступа к функциям специальных возможностей. Чтобы отобразить меню Ссылки доступности, нажмите и удерживайте кнопку  $+/-$  (Громкость) не менее 2 секунд. Вы можете легко включать или отключать функции, такие как Голосовые инструкции, Описание аудио, Субтитры аудио, Откл. экран, Увеличение, Высокий контраст, Relumino Mode, Масштабирование меню и текста, Ч/б изображение, Цветной негатив, SeeColors Mode, Обучение использованию пульта дистанционного управления ТВ, Подробнее об экранном меню, Субтитры, Масштабирование сурдоперевода, Мультивыход аудио, Замедление повтора кнопки, Автоматическая сортировка меню, Accessibility Settings и т. д.

- На стандартным пульте ДУ нажмите кнопку AD/SUBT. или нажмите и удерживайте кнопку MUTE.
- Даже если для функции Голосовые инструкции установлено значение Выкл. либо отключен звук, голосовые инструкции Ссылки доступности все равно работают.
- В некоторых регионах и в некоторых моделях устройств меню специальных возможностей может не отображаться.

## Включение голосовых подсказок для людей с нарушением зрения

## $\langle \mathbf{m} \rangle$   $\equiv$  (навигационная кнопка «влево»)  $\rangle$   $\otimes$  Настройки  $\geq$  Все настройки  $\geq$  Общие сведения и конфиденциальность  $\rightarrow$  Специальные возможности  $\rightarrow$  Настройки голосовых инструкций Попроб.

Можно включить голосовые инструкции, которые озвучивают параметры меню для людей с нарушением зрения. Для включения данной функции установите для параметра Голосовые инструкции значение Вкл.. Если функция Голосовые инструкции включена, такие действия, как переключение каналов, регулировка громкости, просмотр информации о текущих и предстоящих программах, просмотре по расписанию, других функций ТВ, а также различного содержимого в Internet и Поиск, будут сопровождаться на ТВ голосовыми подсказками.

Для включения или отключения этой функции перейдите в Голосовые инструкции и нажмите кнопку Выбор.

- **∕ Подсказки Голосовые инструкции** озвучиваются на языке, который выбран для параметра Язык на ТВ. Обратите внимание, что функция Голосовые инструкции поддерживает не все языки из перечисленных в списке Язык на ТВ. Английский язык поддерживается во всех конфигурациях.
- **∕ Дополнительную информацию о настройках Язык на ТВ см. в разделе «[Выбор языка меню](#page-455-0)».**

## Изменение громкости, скорости, тона и громкости фона ТВ для функции Голосовые инструкции

Вы можете настроить Громкость, Скорость, Высота тона и Громкость фона ТВ для функции голосовых подсказок.

#### Описание аудио

## $\bigcirc$  >  $\equiv$  (навигационная кнопка «влево») >  $\otimes$  Настройки > Все настройки > Общие сведения и конфиденциальность > Специальные возможности > Настройки описания аудио Попроб.

Можно активировать аудиоруководство, с помощью которого люди с нарушениями зрения могут прослушать описание видеоизображений. Данная функция доступна только для трансляций, поддерживающих данную услугу.

Данная функция доступна только для цифровых каналов.

• Описание аудио

Включение и выключение функции описания аудио.

• Громкость описания аудио

Настройка громкости описания аудио.

## Настройка звуковых субтитров

 $\textbf{a} > \textbf{0}$  (навигационная кнопка «влево»)  $\textbf{0} \gg \textbf{0}$  Настройки  $\textbf{0} \gg \textbf{0}$  Настройки  $\textbf{0} \gg \textbf{0}$  Настройки  $\textbf{0}$ и конфиденциальность  $\geq$  Специальные возможности  $\geq$  Настройки субтитров аудио

Эта функция служит для звукового воспроизведения субтитров, отображаемых на экране. Вы можете изменить громкость или скорость воспроизведения звуковых субтитров.

Эта функция может не поддерживаться в зависимости от региона или модели.

## Воспроизведение аудио с отключенным экраном ТВ

## $\langle \mathbf{m} \rangle$   $\equiv$  (навигационная кнопка «влево»)  $>$  ® Настройки  $>$  Все настройки  $>$  Общие сведения и конфиденциальность > Специальные возможности > Откл. экран Попроб.

Выключение экрана ТВ и воспроизведение только звука, чтобы снизить общий уровень энергопотребления. Если при выключенном экране ТВ нажать какую-либо кнопку на пульте дистанционного управления (кроме кнопок громкости и включения питания), экран снова включится.

Эта функция может не поддерживаться в некоторых регионах.

## Увеличение масштаба экрана

## $\bigcirc$  >  $\equiv$  (навигационная кнопка «влево») >  $\otimes$  Настройки > Все настройки > Общие сведения и конфиденциальность > Специальные возможности > Увеличение Попроб.

Увеличьте масштаб экрана, чтобы сделать изображение или текст больше. Можно регулировать степень масштабирования или перемещать область масштабирования, следуя указанным инструкциям.

- Увеличение может не работать в некоторых меню или экранах.
- Эта функция может не поддерживаться в зависимости от региона или модели.

## Белый шрифт на черном фоне (высокий контраст)

 $\textbf{a} > \textbf{0}$  (навигационная кнопка «влево»)  $\textbf{0} \gg \textbf{0}$  Настройки  $\textbf{0} \gg \textbf{0}$  Настройки  $\textbf{0} \gg \textbf{0}$  Настройки  $\textbf{0}$ и конфиденциальность > Специальные возможности > Высокий контраст Попроб.

Данный параметр позволяет автоматически изменить цвет текста экрана Smart Hub и меню настроек на белый на черном фоне, а также сделать меню ТВ непрозрачным, что делает текст более удобным для чтения.

Если функция Высокий контраст включена, отдельные меню Специальные возможности могут быть недоступны.

## Включение функции акцентирования границ объектов для слабовидящих зрителей

 $\bigcirc$  >  $\equiv$  (навигационная кнопка «влево») >  $\otimes$  Настройки > Все настройки > Общие сведения и конфиденциальность > Специальные возможности > Настройки Relumino Mode Попроб.

Данная функция увеличивает контрастность и яркость экрана и акцентирует границы изображений так, чтобы слабовидящие зрители могли видеть экран более четко.

Данная функция доступна только при использовании входного сигнала с ТВ, а также если сигнал передается через разъем HDMI. Она может быть доступна не во всех видео.

Этот входной сигнал может отличаться в зависимости от модели и региона.

#### • Режим одновременного просмотра

Отображение рядом двух изображений: в режиме Relumino Mode и в обычном режиме.

Эта функция может не поддерживаться в зависимости от региона или модели.

## Увеличение шрифта (для людей с нарушениями зрения)

 $\langle \mathbf{m} \rangle$   $\equiv$  (навигационная кнопка «влево»)  $\rangle$   $\otimes$  Настройки  $\geq$  Все настройки  $\geq$  Общие сведения и конфиденциальность  $\rightarrow$  Специальные возможности  $\rightarrow$  Масштабирование меню и текста Попроб.

Размер шрифта на экране телевизора можно изменить. Чтобы активировать этот режим, установите для параметра Масштабирование меню и текста значение Вкл..

## Переключение экрана в черно-белый режим

 $\bigcirc$  >  $\equiv$  (навигационная кнопка «влево») >  $\otimes$  Настройки > Все настройки > Общие сведения и конфиденциальность > Специальные возможности > Ч/б изображение попроб.

Чтобы устранить размытость краев цветного текста, вы можете изменить цветовую гамму изображения на экране ТВ на черно-белую.

- **∕ Если функция Ч/б изображение** включена, отдельные меню Специальные возможности могут быть недоступны.
- Эта функция может не поддерживаться в зависимости от региона или модели.

## Инверсия цветов на экране

 $\bigcirc$  >  $\equiv$  (навигационная кнопка «влево») >  $\otimes$  Настройки > Все настройки > Общие сведения и конфиденциальность > Специальные возможности > Цветной негатив Попроб.

Для упрощения восприятия текста меню настроек, отображаемых на экране ТВ можно инвертировать цвета текста и фона этих меню.

- Если функция Цветной негатив включена, отдельные меню Специальные возможности могут быть недоступны.
- Эта функция может не поддерживаться в зависимости от региона или модели.

## Настройка функции цветовой коррекции для пользователей с дальтонизмом

 $\textcircled{\tiny\bullet}$  >  $\equiv$  (навигационная кнопка «влево») > ® Настройки > Все настройки > Общие сведения и конфиденциальность > Специальные возможности > SeeColors Mode Попроб.

Данная функция дает пользователям с дальтонизмом возможность видеть более насыщенные цвета.

Используйте данную функцию, чтобы настроить отображение цветов исходя из ваших уникальных условий просмотра и видеть на экране более насыщенные цвета.

- Во время использования SeeColors Mode некоторые меню отключены.
- В некоторых моделях эта функция может не поддерживаться.

## Обучение обращению с пультом ДУ (для людей с нарушенным зрением)

 $\textbf{a} > \textbf{0}$  (навигационная кнопка «влево»)  $\textbf{0} \otimes \textbf{0}$  Настройки  $\textbf{0} \otimes \textbf{0}$  Настройки  $\textbf{0} \otimes \textbf{0}$  Общие сведения и конфиденциальность > Специальные возможности > Обучение использованию пульта дистанционного управления ТВ Попроб.

Данная функция позволяет лицам с нарушениями зрения запомнить расположение кнопок на пульте ДУ. Во время работы данной функции нажмите кнопку на пульте ДУ и ТВ воспроизведет название данной кнопки. Чтобы закрыть экран Обучение использованию пульта дистанционного управления ТВ, дважды нажмите кнопку $\mathbf{\Theta}$ .

## Информация о меню ТВ

 $\bigcirc$  >  $\equiv$  (навигационная кнопка «влево») >  $\otimes$  Настройки > Все настройки > Общие сведения и конфиденциальность  $\rightarrow$  Специальные возможности  $\rightarrow$  Подробнее об экранном меню Попроб.

В этом разделе приведены сведения о меню на экране ТВ. Когда включена соответствующая функция, ТВ поясняет структуру и назначение выбираемых вами меню.

## Просмотр телепередач на ТВ с субтитрами

 $\bigcirc$  >  $\equiv$  (навигационная кнопка «влево») >  $\otimes$  Настройки > Все настройки > Общие сведения и конфиденциальность > Специальные возможности > Настройки субтитров Попроб.

Установите для параметра Субтитры значение Вкл.. После этого вы сможете смотреть программу с отображением субтитров.

- Эта функция может не поддерживаться в зависимости от региона или модели.
- Эта функция не связана с функциями управления субтитрами проигрывателей DVD или Blu-ray. Для управления субтитрами DVD или Blu-Ray используйте функцию субтитров проигрывателя DVD или Blu-ray и пульт ДУ проигрывателя.
- Субтитры Попроб.

Включение или выключение субтитров.

• Режим субтитров Попроб.

Выбор режима субтитров.

• Язык субтитров Попроб.

Выбор языка субтитров.

• Озвученные субтитры

Прослушивать озвученную версию субтитров. Доступно только в трансляциях, предоставляющих такую услугу.

Эта функция может не поддерживаться в зависимости от региона или модели.

## Выбор языка субтитров для каналов вещания

Можно выбрать язык субтитров по умолчанию. Список может различаться в зависимости от типа телевещания.

• Основной язык субтитров Попроб.

Выбор основного языка субтитров.

• Дополнительный язык субтитров Попроб.

Выбор дополнительного языка субтитров.

## Увеличение экрана с сурдопереводом для людей с нарушениями слуха

 $\langle \mathbf{m} \rangle$   $\equiv$  (навигационная кнопка «влево»)  $>$  ® Настройки  $>$  Все настройки  $>$  Общие сведения и конфиденциальность > Специальные возможности > Настройки масштабирования сурдоперевода Попроб.

При просмотре программы с экраном с сурдопереводом этот экран можно увеличить. Вначале задайте для функции Масштабирование сурдоперевода значение Вкл., а затем выберите Изменить масштабирование сурдоперевода, чтобы изменить положение и размер экрана с сурдопереводом.

## Прослушивание звука ТВ через устройства Bluetooth (для людей с нарушением слуха)

## $\bigcirc$  >  $\equiv$  (навигационная кнопка «влево») >  $\otimes$  Настройки > Все настройки > Общие сведения и конфиденциальность  $\geq$  Специальные возможности  $\geq$  Мультивыход аудио Попроб.

Динамик ТВ и наушники Bluetooth можно использовать одновременно. Если эта функция активна, звук с наушников Bluetooth можно сделать громче, чем звук динамика ТВ.

- Эта функция может не поддерживаться в зависимости от региона или модели.
- Дополнительные сведения о подключении Bluetooth-устройств к ТВ см. в разделе «[Воспроизведение звука ТВ](#page-437-0) через [устройства Bluetooth»](#page-437-0).

## Настройка параметров повтора для кнопок пульта ДУ

 $\bigcirc$  >  $\equiv$  (навигационная кнопка «влево») >  $\otimes$  Настройки > Все настройки > Общие сведения и конфиденциальность  $\rightarrow$  Специальные возможности  $\rightarrow$  Настройки скорости повтора действия кнопок пульта ДУ Попроб.

Можно настроить режим срабатывания кнопок пульта ДУ таким образом, чтобы происходило замедление при непрерывном нажатии и удерживании кнопок. Вначале задайте для функции Замедление повтора кнопки значение Вкл., а затем отрегулируйте скорость срабатывания в разделе Интервал повтора.

## Использование голосовых функций

Вы можете изменить настройки голосовой функции.

## Изменение настроек голосовых функций

## $\textcircled{\tiny{\textsf{m}}}$  >  $\equiv$  (навигационная кнопка «влево») > ® Настройки > Все настройки > Общие сведения и конфиденциальность Голос

### Можно изменить Пробуждение голосом, Голосовая подсказка, Настройки Bixby ассистента и Настройки профиля Bixby.

- Эта функция может не поддерживаться в зависимости от региона или модели.
- Для использования данной функции ТВ должен быть подключен к сети.
- Функция Пробуждение голосом может не поддерживаться в зависимости от модели или региона.

## <span id="page-455-0"></span>Использование других функций

Ознакомьтесь с другими функциями.

## Выбор языка меню

 $\bigcirc$  >  $\equiv$  (навигационная кнопка «влево») >  $\otimes$  Настройки > Все настройки > Общие сведения и конфиденциальность > Диспетчер системы > Язык Попроб.

## Установка пароля

 $\bigcirc$  >  $\equiv$  (навигационная кнопка «влево») >  $\otimes$  Настройки > Все настройки > Общие сведения и конфиденциальность > Диспетчер системы > Изменение PIN Попроб.

Появится окно ввода PIN-кода. Введите PIN-код. Введите его снова и подтвердите. PIN-код по умолчанию: «0000» (для Франции и Италии: «1111».)

- Стандартный PIN-код может отличаться в зависимости от региона.
- Эта функция может не поддерживаться в зависимости от региона или модели.
- Если вы забыли свой PIN-код, его можно сбросить с помощью пульта ДУ. Включив ТВ, в указанном порядке нажмите следующие кнопки на пульте дистанционного управления для сброса значений PIN-кода на «0000»: (для Франции и Италии: «1111».)

На Интеллектуальный пульт ДУ Samsung или Пульт управления: нажмите кнопку  $+$ / $-$  (Громкость). > Ув. гром. >  $\bigodot$  $>$  Ум. гром.  $>$   $\bullet$   $>$  Ув. гром.  $>$   $\bullet$ .

На стандартном пульте ДУ: Нажмите кнопку  $\mathcal{A}$ . > (+) (Ув. гром.) > Нажмите кнопку RETURN. > (-) (Ум. гром.) > Нажмите кнопку RETURN.  $\rightarrow$  ( $\pm$ ) (Ув. гром.) > Нажмите кнопку RETURN.

## Выбор режима использования или Выставочный режим

 $\textcircled{\tiny{\textsf{m}}}$  >  $\equiv$  (навигационная кнопка «влево») >  $\textcircled{\tiny{\textsf{N}}}$  Настройки > Все настройки > Общие сведения и конфиденциальность > Диспетчер системы > Режим использования Попроб.

ТВ можно настроить для использования в магазинах, выбрав для параметра Режим использования значение Выставочный режим.

- Для применения с другой целью выберите Домашний режим.
- Выставочный режим следует использовать только в магазине. После перехода в режим Выставочный режим некоторые функции отключаются, и через определенное время выполняется автоматический сброс настроек ТВ.
- В некоторых моделях эта функция может не поддерживаться.
- Выставочный режим не доступен в меню ТВ, включить его можно только во время первоначальной настройки.

## Использование руководства Режим обслуживания

## $\bigcirc$  >  $\equiv$  (навигационная кнопка «влево») >  $\otimes$  Настройки > Поддержка > Режим обслуживания

Защита персональных данных на случай, если ТВ находится в ремонте или используется кем-то еще. Когда режим обслуживания включен, доступ к приложениям или контенту заблокирован. Чтобы создать резервную копию данных с настройками, подключите накопитель USB к ТВ.

В некоторых моделях эта функция может не поддерживаться.

## Использование руководства Режим "Холодная погода"

## $\langle \mathbf{m} \rangle$   $\equiv$  (навигационная кнопка «влево»)  $>$  ® Настройки  $>$  Все настройки  $>$  Общие сведения и конфиденциальность > Диспетчер системы > Режим "Холодная погода"

- Данная функция поддерживается только телевизорами The Terrace.
- $\gg$  Более подробная информация по настройке функции Режим "Холодная погода" содержится в руководстве пользователя к ТВ.
- Названия меню могут отличаться в зависимости от модели.

## Управление внешними устройствами

 $\textbf{G}$  >  $\equiv$  (навигационная кнопка «влево») >  $\otimes$  Настройки > Все настройки > Подключение > Диспетчер внешних устройств > Диспетчер подключенных устройств Попроб.

При подключении внешних устройств, например подключенных к той же сети, что и ТВ, мобильных устройств или планшетов для общего доступа к содержимому, можно просматривать список допустимых устройств и подключенных устройств.

#### • Уведомление о доступе

Задайте параметры отображения уведомления о попытке подключения к ТВ внешнего устройства, например мобильного устройства или планшета.

• Список устройств

Управление списком внешних устройств, зарегистрированных ТВ.

## Управление вашим устройством Galaxy при помощи клавиатуры и мыши

## $\bigcirc$  >  $\equiv$  (навигационная кнопка «влево») >  $\otimes$  Настройки > Все настройки > Подключение > Multi Control

#### Включите Multi Control, чтобы подключиться к находящимся поблизости устройствам Galaxy и использовать их с вашей клавиатурой и мышью.

- Для подключения к находящимся поблизости устройствам включите Multi Control, Wi-Fi и Bluetooth на устройствах, и убедитесь, что устройства подключены к одной беспроводной сети и к одной учетной записи Samsung.
- Эта функция может не поддерживаться в зависимости от региона или модели.

## Использование функции AirPlay

## $\textcircled{\tiny{\textsf{m}}}$  >  $\equiv$  (навигационная кнопка «влево») > ® Настройки > Все настройки > Подключение > Настройки Apple AirPlay Попроб.

Воспроизводить на экране ТВ содержимое с устройства iPhone или iPad либо с компьютера Mac можно с помощью AirPlay.

Эта функция может не поддерживаться в зависимости от региона или модели.

## Восстановление заводских настроек ТВ

## $\textbf{a} > \textbf{0}$  (навигационная кнопка «влево») >  $\textcircled{\tiny{\textbf{B}}}$  Настройки > Все настройки > Общие сведения и конфиденциальность > Восстановление заводских настроек Попроб.

Заводские настройки ТВ можно восстановить.

- 1. Выберите «Восстановление заводских настроек». Откроется окно ввода PIN-код-кода.
- 2. Введите PIN-код-код, а затем выберите Сброс. Выполнится сброс всех настроек. ТВ выключится и включится автоматически, после чего отобразится экран начальной настройки.
- Дополнительную информацию о функции Восстановление заводских настроек см. в брошюре Простое руководство пользователя из комплекта ТВ.
- <u>⊘</u> Если вы пропустили некоторые действия во время первоначальной настройки, запустите процесс Настройка ТВ ( **∩**  $\geq \equiv$  (навигационная кнопка «влево»)  $\geq$   $\sim$  Подключенные устройства  $\geq$  ТВ  $\geq$  навигационная кнопка «вниз»  $\geq$ Настройка ТВ), а затем настройте пропущенные параметры. Эта функция может не поддерживаться в зависимости от региона или модели.

# HbbTV

Доступ к службам, предлагаемым поставщиками развлекательных и интерактивных служб, а также производителями бытовой электроники, благодаря HbbTV.

- Эта функция может не поддерживаться в зависимости от региона или модели.
- Некоторые каналы могут не поддерживать функцию HbbTV.

В некоторых странах функция HbbTV по умолчанию неактивна. В этом случае для использования HbbTV установите приложение HbbTV (приложение для активации HbbTV) в разделе  $\textcircled{a}$  >  $\equiv$  (навигационная кнопка «влево») >  $\bigcap$  Главная > Прил..

Чтобы включить или отключить функцию автоматического запуска HbbTV, перейдите в меню  $\textcircled{\tiny{A}}$  >  $\equiv$ (навигационная кнопка «влево») >  $\circledast$  Настройки > Все настройки > Трансляция > Дополнительные настройки Настройки HbbTV и включите или отключите HbbTV. (Зависит от региона.) Попроб.

Вы можете использовать следующие функции:

- НbbTV: Включение или отключение службы передачи данных.
- Не отслеживать: Запросите приложения и службы не отслеживать вашу интернет-активность.
- Реж. личн. просм.: Включите режим личного просмотра, чтобы браузер не сохранял ваш интернет-журнал.
- Удалить данные просмотра: Удалить все сохраненные файлы cookie.

Чтобы включить или отключить эту функцию, воспользуйтесь кнопкой Выбор.

- HbbTV не поддерживается, если включена функция Timeshift или воспроизводится записанное видео.
- Приложение канала вещания может временно работать неправильно это зависит от станции вещания или поставщика приложения.
- Приложение в HbbTV обычно работает только тогда, когда ТВ подключен к внешней сети. Приложение может работать неправильно в зависимости от условий работы сети.
- Если приложение HbbTV установлено и транслируемая телепрограмма поддерживает технологию HbbTV, на экране отобразится красная кнопка.
- Для некоторых каналов доступен как режим цифрового, так и традиционного телетекста: переключаться между этими режимами можно с помощью кнопки TTX/MIX на стандартном пульте ДУ.
- Если один раз нажать кнопку TTX/MIX в режиме HbbTV, активируется цифровой режим Телетекст HbbTV.
- Если дважды нажать кнопку TTX/MIX в режиме HbbTV, активируется традиционный телетекст.

## Использование карты для просмотра ТВ (CI или CI+)

### Платные каналы можно просматривать при условии подключения карты ТВ (CI или CI+) к разъему COMMON INTERFACE.

- В некоторых моделях могут отсутствовать 2 гнезда для карт CI CARD.
- Для подсоединения или отсоединения карты CI или CI+ следует сначала выключить ТВ.
- Некоторые модели не поддерживают функцию использования карты (CI или CI+) для просмотра телевизора.

## Подключение карты CI или CI+ к слоту COMMON INTERFACE с помощью адаптера карты CI

Только для моделей со слотом Common Interface.

#### Подключение адаптера карты CI к слоту COMMON INTERFACE

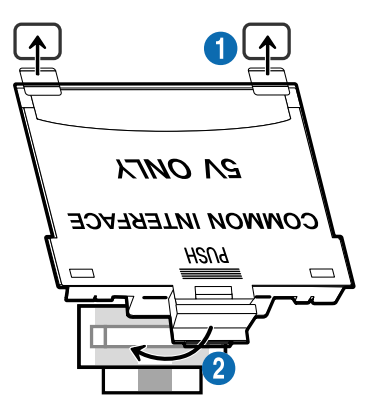

Чтобы подключить адаптер карты CI к ТВ, выполните следующие действия:

**1.** Вставьте адаптер карты CI CARD в два отверстия на задней части ТВ.

 $\mathscr{Q}$ На задней панели ТВ над разъемом COMMON INTERFACE расположены два отверстия.

2. Подключите адаптер карты CI CARD к разъему COMMON INTERFACE на задней части ТВ.

## Подключение карты CI или CI+

Подключите карту CI или CI+ через гнездо COMMON INTERFACE, как показано на рисунке ниже.

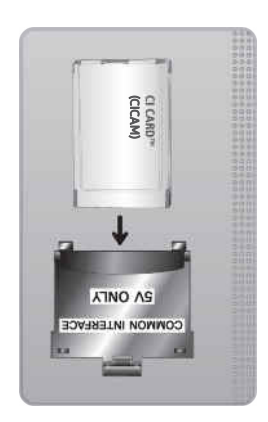

## Подключение карты CI или CI+ к через гнездо COMMON INTERFACE

 $\triangle$  Только для моделей со слотом Common Interface.

Подключите карту CI или CI+ через гнездо COMMON INTERFACE, как показано на рисунке ниже.

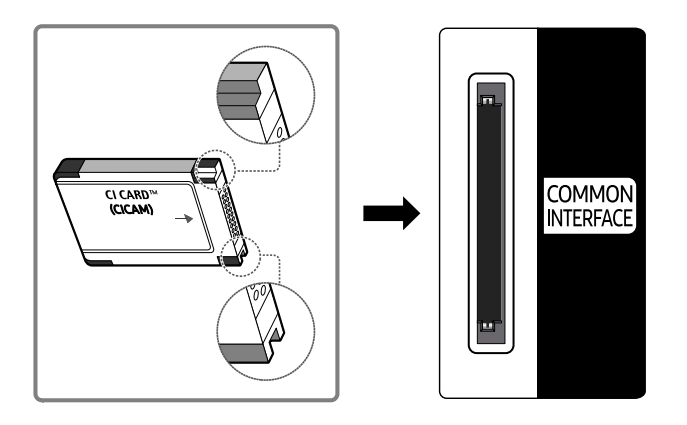

## Использование карты CI или CI+

Для просмотра платных каналов необходимо вставить в слот карту CI или CI+.

- Samsung ТВ поддерживает стандарт CI+1.4. Всплывающее сообщение на экране ТВ Samsung может отображаться по причине несовместимости с версией CI+ 1.4. При возникновении проблем обратитесь в сервисный центр Samsung.
	- Ваш ТВ Samsung соответствует стандарту CI+ 1.4.
	- $\ell$  В случае несовместимости модуля CI+ Common Interface с TB Samsung отключите модуль и обратитесь за помощью в операторский центр.
- Если карта CI или CI+ не вставлена в слот, на некоторых каналах будет отображаться всплывающее сообщение.
- Сведения о сопряжении будут отображены на экране в течение 2–3 минут. Если появится сообщение об ошибке, обратитесь к поставщику услуги.
- После того, как настройка сведений о каналах будет завершена, на экране отобразится сообщение Updating Completed ("Обновление завершено"), означающее, что список каналов обновлен.
- Карту CI или CI+ можно приобрести у местного поставщика услуг кабельного телевидения.
- Извлекайте карту CI или CI+, аккуратно придерживая ее, поскольку падение карты может привести к ее повреждению.
- Вставляйте карту CI или CI+ в направлении, указанном на ней.
- Расположение гнезда COMMON INTERFACE может отличаться в зависимости от модели устройства.
- В некоторых странах и регионах карты CI или CI+ не поддерживаются. Уточните информацию о картах CI или CI+ у официального дилера.
- При возникновении проблем обратитесь к поставщику услуги.
- Вставьте карту CI или CI+, поддерживающую текущие настройки антенны. В противном случае изображение на экране может выглядеть некорректно.

## Функция "Телетекст"

Узнайте, как использовать телетекст и функции, доступные в службе телетекста.

- Эта функция доступна только для канала, который поддерживает службу телетекста.
- Эта функция может не поддерживаться в зависимости от региона или модели.
- Чтобы выбрать функцию Телетекст, выполните следующие действия.

На Интеллектуальный пульт ДУ Samsung: Воспользуйтесь кнопкой (4) или (4), чтобы перейти к TTX/MIX, а затем нажмите кнопку Выбор.

На стандартном пульте ДУ: Нажмите кнопку *■* / TTX/MIX.

Чтобы покинуть функциюТелетекст, выполните следующие действия.

На Интеллектуальный пульт ДУ Samsung: Открыв всплывающий список, нажмите и удерживайте кнопку TTX/MIX, пока не отобразится транслируемая ТВ-программа.

На стандартном пульте ДУ: Нажмите и удерживайте кнопку ( TX/MIX на пульте дистанционного управления, пока не отобразится транслируемая ТВ-программа.

Информацию об использовании телетекста см. на странице указателя службы телетекста. Для правильного отображения информации телетекста необходимо обеспечить стабильность приема сигнала. Иначе информация может отображаться не полностью, или некоторые страницы могут быть пропущены.

Переход по страницам Телетекст.

На Интеллектуальный пульт ДУ Samsung: нажмите числовую кнопку в меню TTX.

На стандартном пульте ДУ: Нажмите числовую кнопку.

## На Интеллектуальный пульт ДУ Samsung

TTX/MIX (полный / двойной / смешанный / Прямой эфир): режим телетекста активируется для транслируемого канала. С каждым нажатие кнопки TTX/MIX режим телетекста меняется в следующем порядке: полный → двойной → смешанный → Прямой эфир.

- Полный телетекст: телетекст откроется на весь экран.
- Двойной телетекст: телетекст откроется на одной половине экрана, а на второй половине будет отображаться текущий канал.
- Смешанный телетекст: прозрачный телетекст отобразится поверх текущего канала.
- Прямой эфир: возврат к экрану ТВ прямого эфира.

Цветные кнопки (красная, зеленая, желтая, синяя): Если телевещательная компания использует систему FASTEXT, то разные разделы страницы телетекста будут обозначены цветами, и их можно будет выбрать, нажимая цветные кнопки. Нажмите кнопку, соответствующую цвету выбранного раздела. Отобразится новая страница, обозначенная данным цветом. Элементы можно выбирать аналогичным образом. Чтобы открыть предыдущую или следующую страницу, выберите соответствующую цветную кнопку.

6Index: отображение страницы указателя (содержания) в любой момент во время просмотра телетекста.

**<sup>3</sup> Sub Page**: отображение доступной дополнительной страницы.

0List/Flof: выбор режима телетекста. Если нажать эту кнопку в режиме LIST, автоматически будет выбран режим сохранения списка. В этом режиме можно добавлять страницы телетекста в список с помощью кнопки<sup>(≡</sup>® (Store).

 $\equiv$  Store: сохранение страниц телетекста.

**<sup>29</sup> Page Up**: отображение следующей страницы телетекста.

**<sup>4</sup> Page Down**: отображение предыдущей страницы телетекста.

5Reveal/Conceal: отображение или скрытие скрытого текста (например, ответов на вопросы викторины). Для отображения нормального экрана нажмите эту кнопку еще раз.

4Size: отображение телетекста в верхней части экрана. Размер телетекста увеличивается в два раза. Чтобы переместить текст в нижнюю часть экрана, нажмите кнопку еще раз. Для возврата к первоначальному размеру нажмите кнопку еще раз.

9Hold: сохранение на экране текущей страницы, если имеется несколько дополнительных страниц, переключающихся автоматически. Чтобы отменить, нажмите кнопку еще раз.

7Cancel: уменьшение размера телетекста для его наложения на изображение на телеэкране. Чтобы отменить, нажмите кнопку еще раз.

## На стандартном пульте ДУ

На некоторые кнопки стандартного пульта ДУ нанесены значки функции Телетекст. Для запуска функции Телетекст найдите необходимый значок на пульте ДУ, а затем нажмите соответствующую кнопку.

### $\equiv$  $\sqrt{2}$  TTX/MIX

Полный телетекст / Двойной телетекст / Смешанный телетекст / Прямой эфир: режим телетекста активируется для транслируемого канала. При каждом нажатии кнопки *■ △* TTX/MIX режим телетекста меняется в следующем порядке: Полный телетекст → Двойной телетекст → Смешанный телетекст → Прямой эфир.

- Полный телетекст: телетекст откроется на весь экран.
- Двойной телетекст: телетекст откроется на одной половине экрана, а на второй половине будет отображаться текущий канал.
- Смешанный телетекст: прозрачный телетекст отобразится поверх текущего канала.
- Прямой эфир: возврат к экрану ТВ прямого эфира.

Цветные кнопки (красная, зеленая, желтая, синяя): Если телевещательная компания использует систему FASTEXT, то разные разделы страницы телетекста будут обозначены цветами, и их можно будет выбрать, нажимая цветные кнопки. Нажмите кнопку, соответствующую цвету выбранного раздела. Отобразится новая страница, обозначенная данным цветом. Элементы можно выбирать аналогичным образом. Чтобы открыть предыдущую или следующую страницу, выберите соответствующую цветную кнопку.

### **6** SETTINGS

Index: отображение страницы указателя (содержания) в любой момент во время просмотра телетекста.

 $\equiv$  PRE-CH

Sub Page: отображение доступной дополнительной страницы.

**<del>■</del>** SOURCE

List/Flof: выбор режима телетекста. Если нажать эту кнопку в режиме LIST, автоматически будет выбран режим сохранения списка. В этом режиме можно добавлять страницы телетекста в список с помощью кнопки **(≡**⊙ (CH LIST).

**<sup>≡</sup>** CH LIST

Store: сохранение страниц телетекста.

 $\Xi$ <sup>2</sup> CH  $\Lambda$ 

Page Up: отображение следующей страницы телетекста.

 $F \equiv C H V$ 

Page Down: отображение предыдущей страницы телетекста.

5 INFO

Reveal/Conceal: отображение или скрытие скрытого текста (например, ответов на вопросы викторины). Для отображения нормального экрана нажмите эту кнопку еще раз.

#### **<sup>4</sup>** AD/SUBT.

#### В зависимости от модели или региона.

Size: отображение телетекста в верхней части экрана. Размер телетекста увеличивается в два раза. Чтобы переместить текст в нижнюю часть экрана, нажмите кнопку еще раз. Для возврата к первоначальному размеру нажмите кнопку еще раз.

(≡∓) RETURN

Hold: сохранение на экране текущей страницы, если имеется несколько дополнительных страниц, переключающихся автоматически. Чтобы отменить, нажмите кнопку еще раз.

## $\circledcirc$  EXIT

Cancel: уменьшение размера телетекста для его наложения на изображение на телеэкране. Чтобы отменить, нажмите кнопку еще раз.

## Стандартная страница телетекста

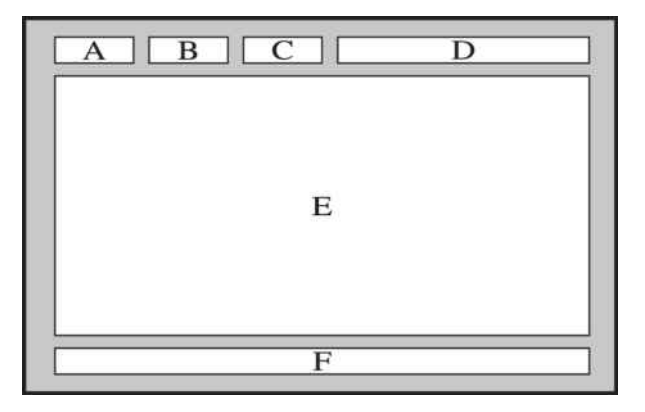

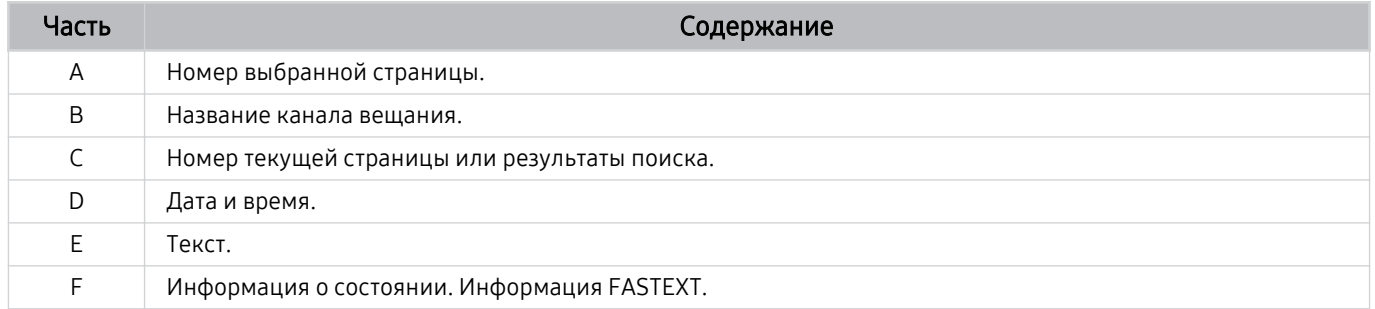

# Меры предосторожности и примечания

В данном разделе приведены инструкции и сведения, с которыми следует ознакомиться после установки.

## Перед использованием функций Запись и Timeshift

Ознакомьтесь с этими инструкциями перед активацией функций Запись и Timeshift.

## Ознакомьтесь с данным разделом перед использованием функций записи и записи по расписанию

- Для некоторых регионов или моделей функция записи может быть недоступной.
- Чтобы настроить запись, задайте для параметра Режим часов значение Авто. Задайте значения Часы.
	- $\langle \mathbf{m} \rangle$  = (навигационная кнопка «влево») >  $\otimes$  Настройки > Все настройки > Общие сведения и конфиденциальность > Диспетчер системы > Время > Часы Попроб.
- Для функций Просмотр по расписанию и Запись по расписанию можно настроить до 30 сеансов.
- Записи имеют защиту DRM и не могут быть воспроизведены на компьютере или другом ТВ. Кроме того, данные файлы нельзя воспроизвести на ТВ, если последовательность видеосигнала была заменена.
- Для записи рекомендуется использовать жесткий диск USB, совместимый с USB 2.0 или более поздней версией, со скоростью вращения 5400 об./мин или выше. Обратите внимание, что жесткие диски USB типа RAID не поддерживаются.
- Устройство USB не поддерживается.
- Общая продолжительность записи зависит от объема свободного пространства на жестком диске и качества записи.
- Для использования функции Запись по расписанию требуется как минимум 100 МБ свободного места на USB-накопителе. Запись остановится, если на нем останется менее 50 МБ свободного места.
- Если дисковое пространство сократится и составит менее 500 МБ во время работы функций Запись по расписанию и Timeshift, остановится только запись.
- Максимальная продолжительность записи составляет 720 минут.
- Видео воспроизводятся в соответствии с настройками ТВ.
- Если входной сигнал будет изменен во время записи, изображение на экране исчезнет, пока не будет переключен источник сигнала. В этом случае запись возобновится, но кнопка будет недоступна.
- При использовании функций Запись или Запись по расписанию фактическая запись может начаться с задержкой в одну-две секунды.
- Если функция Запись по расписанию включается во время записи на внешнее устройство HDMI-CEC, то Запись по расписанию имеет приоритетное значение.
- При подключении записывающего устройства к ТВ автоматически удаляются неправильно сохраненные файлы записей.
- Если для параметров Таймер сна или Автовыключение установлены какие-либо значения, ТВ проигнорирует эти настройки, продолжит запись и выключится после ее завершения.
	- $\bigcirc$  >  $\equiv$  (навигационная кнопка «влево») >  $\otimes$  Настройки > Все настройки > Общие сведения и конфиденциальность > Диспетчер системы > Время > Таймер сна Попроб.
	- $\langle \hat{\mathbf{m}} \rangle \geq \hat{\mathbf{m}}$  )  $\equiv$  (навигационная кнопка «влево») >  $\hat{\mathbf{m}}$  Настройки > Все настройки > Общие сведения и конфиденциальность > Экономия энергии > Автовыключение Попроб.
#### Ознакомьтесь с данным разделом перед использованием функций Timeshift

- Для некоторых регионов или моделей функция Timeshift может быть недоступной.
- Для записи рекомендуется использовать жесткий диск USB, совместимый с USB 2.0 или более поздней версией, со скоростью вращения 5400 об./мин или выше. Обратите внимание, что жесткие диски USB типа RAID не поддерживаются.
- USB-накопители и устройства флэш-памяти не поддерживаются.
- Общая продолжительность записи зависит от объема свободного пространства на жестком диске и качества записи.
- Если дисковое пространство сократится и составит менее 500 МБ во время работы функций Запись по расписанию и Timeshift, остановится только запись.
- Максимальное количество доступного времени для функции Timeshift составляет 90 минут.
- Функция Timeshift недоступна для заблокированных каналов.
- Видео в режиме Time Shift (Сдвиг по времени) воспроизводятся в соответствии с настройками ТВ.
- Функция Timeshift может отключиться автоматически, как только будет достигнут максимальный предел по времени.
- Для работы функции Timeshift требуется как минимум 1,5 ГБ свободного пространства на запоминающем устройстве USB.

### Поддерживаемые параметры передачи звука

Проверка поддерживаемых параметров транслируемого звука.

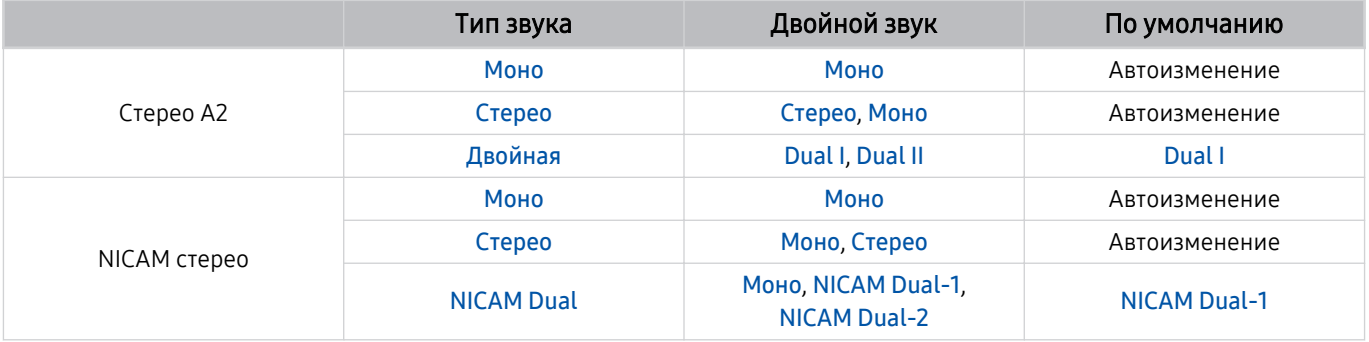

**∕ Если сигнал Стерео** слишком слабый и происходит автоматическое переключение, выберите режим Моно.

Функция доступна только для стереосигнала.

Функция доступна, только если для источника сигнала выбрано значение ТВ.

### **Аррѕ: важная информация**

Ознакомьтесь с данной информацией перед использованием Apps.

- Если вы хотите загрузить новые приложения с помощью Apps, сначала войдите в свою учетную запись Samsung.
- Ввиду того, что не все изделия Samsung со службой Smart Hub имеют одинаковые функциональные возможности и существуют ограничения на доступ к содержимому, некоторые функции, приложения и службы могут быть доступны не на всех устройствах и не во всех странах. Для получения дополнительной информации о конкретных устройствах и доступном содержимом посетите сайт https://www.samsung.com. Доступность служб и содержимого может изменяться без предварительного уведомления.
- Компания Samsung не несет ответственность за нарушения в работе программных служб, возникших по вине поставщика службы в силу любых причин.
- Службы приложений не всегда доступны на каких-либо языках, кроме английского, а набор доступного содержимого может зависеть от региона.
- Для получения дополнительной информации о приложениях посетите веб-страницу поставщика службы.
- Нестабильное соединение с сетью может быть причиной задержек или перерывов в работе. Кроме того, работа приложений может прерываться автоматически в зависимости от сетевого окружения. В этом случае проверьте соединение с сетью и повторите попытку.
- Программные службы и обновления могут стать недоступными.
- Содержимое приложения может изменяться поставщиком службы без предварительного уведомления.
- Некоторые службы могут варьироваться в зависимости от версии программы, установленной на ТВ.
- Работа приложения может измениться в будущих версиях приложения. В этом случае следует запустить обучающее руководство к приложению или посетить веб-страницу поставщика услуги.
- В зависимости от политики поставщика услуг, некоторые приложения могут не поддерживать многозадачную работу.
- За дополнительной информацией о том, как подписаться или отменить подписку у приложения. обращайтесь к поставщику услуг.

### Прочтите перед использованием функции Internet

Ознакомьтесь с этой информацией перед использованием функции Internet.

- Функция загрузки файлов не поддерживается.
- Функция Internet может не предоставлять доступ к некоторым веб-сайтам, в частности, к управляемым определенными компаниями.
- ТВ не поддерживает воспроизведение флеш-видео.
- Электронная коммерция, позволяющая делать покупки в сети Интернет, не поддерживается.
- Технология ActiveX не поддерживается.
- Поддерживается только ограниченное количество шрифтов. Некоторые знаки и символы могут отображаться неправильно.
- Во время загрузки веб-страницы возможна задержка отклика на введенную с помощью пульта ДУ команду, а также задержка отображения страницы на экране.
- Загрузка веб-страницы может быть отложена или полностью приостановлена из-за состояния участвующих систем.
- Операции копирования и вставки не поддерживаются.
- При написании электронного письма или простого сообщения некоторые функции, например смена размера шрифта или выбор цвета, могут быть недоступны.
- Количество закладок или журналов, которые можно сохранить, ограничено.
- Количество одновременно открытых окон ограничено.
- Скорость просмотра веб-страниц может отличаться в зависимости от сетевого окружения.
- Видео с веб-страницы невозможно воспроизвести, если используется функция PIP («картинка в картинке»).

Эта функция может не поддерживаться в зависимости от региона или модели.

- История просмотров сохраняется в порядке от самых последних к самым ранним, при этом ранние просмотры перезаписываются первыми.
- В зависимости от типов поддерживаемых видео-/аудиокодеков некоторые видео- и аудиофайлы HTML5 могут не воспроизводиться.
- Воспроизведение видеосигнала, полученного от оптимизированных для ПК служб потоковой передачи, с помощью данного Internet-браузера не гарантируется.

### Ознакомьтесь с данным разделом перед установлением беспроводного соединения с сетью

#### Меры предосторожности при использовании беспроводного соединения с сетью

- Этот ТВ поддерживает протоколы обмена данными IEEE 802.11 а /b /q /n /ac. Видеофайлы, которые хранятся на устройстве, подключенном к ТВ через домашнюю сеть, могут воспроизводиться прерывисто.
	- $\ell$  В зависимости от модели или региона некоторые протоколы обмена данными IEEE 802.11 могут не поддерживаться.
	- <u>©</u> Модели серии QN9\*\*D поддерживают протоколы связи IEEE 802.11 а /b /q /n /ac /ax.
	- Для остальных моделей, за исключением серии ОN9\*\*D, компания Samsung рекомендует использовать IEEE 802.11n.
- Для использования беспроводной сети ТВ необходимо подсоединить к точке беспроводного доступа или модему. Если точка беспроводного доступа поддерживает протокол DHCP, то для подсоединения ТВ к беспроводной сети можно использовать протокол DHCP или статический IP-адрес.
- Выберите для точки беспроводного доступа неиспользуемый канал. Если канал, заданный для точки беспроводного доступа, занят другим устройством, могут возникнуть помехи или перебои со связью.
- Большинство беспроводных сетей защищены дополнительной системой безопасности. Чтобы включить  $\bullet$ систему безопасности беспроводной сети, необходимо создать пароль с помощью буквенно-цифровых символов. Этот пароль потребуется для подключения к защищенной точке доступа.

#### Протоколы системы безопасности беспроводной сети

ТВ поддерживает только приведенные ниже протоколы безопасности беспроводных сетей. Невозможно подключить ТВ к несертифицированной точке беспроводного доступа.

- Режимы проверки подлинности: WEP, WPAPSK, WPA2PSK
- Типы шифрования: WEP, TKIP, AES

В соответствии со спецификациями сертификата Wi-Fi Samsung ТВ не поддерживает защитное шифрование WEP или TKIP в сетях, работающих в режиме 802.11n, Если точка беспроводного доступа поддерживает WPS (безопасная настройка беспроводной сети), вы сможете подключить ТВ к сети с помощью РВС (подключение нажатием одной кнопки) или с помощью PIN-кода (персональный идентификационный код). WPS автоматически настраивает имя сети (SSID) и ключ WPA.

### Прочтите перед воспроизведением фото, видео и музыкальных файлов

Прочите эту информацию перед воспроизведением мультимедийного содержимого.

#### Ограничения на использование фотографий, видео и музыкальных файлов Попроб.

- ТВ поддерживает только запоминающие устройства большой емкости (MSC). MSC обозначение класса для запоминающих устройств большой емкости. К устройствам MSC относятся внешние жесткие диски, устройства для чтения флэш-карт памяти и цифровые камеры. (Концентраторы USB не поддерживаются.) Такие устройства необходимо подключать непосредственно к порту USB. Если использовать удлинительный кабель USB или сразу два внешних жестких диска, устройство USB может не распознаваться или могут не читаться файлы на нем. Не отключайте устройства USB во время передачи файлов.
- При подключении внешнего жесткого диска используйте порт USB (HDD 5V 1A). Рекомендуется использовать внешний жесткий диск с адаптером питания из комплекта.
	- Если у вас модель без маркировки HDD 5V 1A, подключите диск к одному из портов USB (5V 1.0A/0.5A).
	- $\ell$  У некоторых моделей нет порта USB HDD 5V 1A. Если на устройстве есть порты USB 5V 1.0A и 5V 0.5A, подключите диск к одному из них.
- Некоторые цифровые камеры и аудиоустройства могут быть несовместимы с ТВ.
- Если к ТВ подключено несколько устройств USB, ТВ может не распознать некоторые или все устройства. Устройства USB, для которых требуется большая мощность, следует подключать к порту USB (HDD 5V 1A).
	- $\ell$  У некоторых моделей нет порта USB HDD 5V 1A. Если на устройстве есть порты USB 5V 1.0A и 5V 0.5A, подключите диск к одному из них.
- ТВ поддерживает файловые системы FAT, exFAT и NTFS.
- В списке файлов мультимедиа на ТВ может отображаться до 1000 файлов в каждой папке. Если на устройстве USB содержится более 8000 файлов и папок, некоторые файлы и папки могут быть недоступны.
- Файлы в некоторых кодировках могут не воспроизводиться на ТВ.
- Некоторые файлы поддерживаются не всеми моделями.
- Кодеки DivX и DTS не поддерживаются моделями Samsung ТВ, выпущенными в 2024 году.

### Поддерживаемые субтитры

#### Форматы субтитров

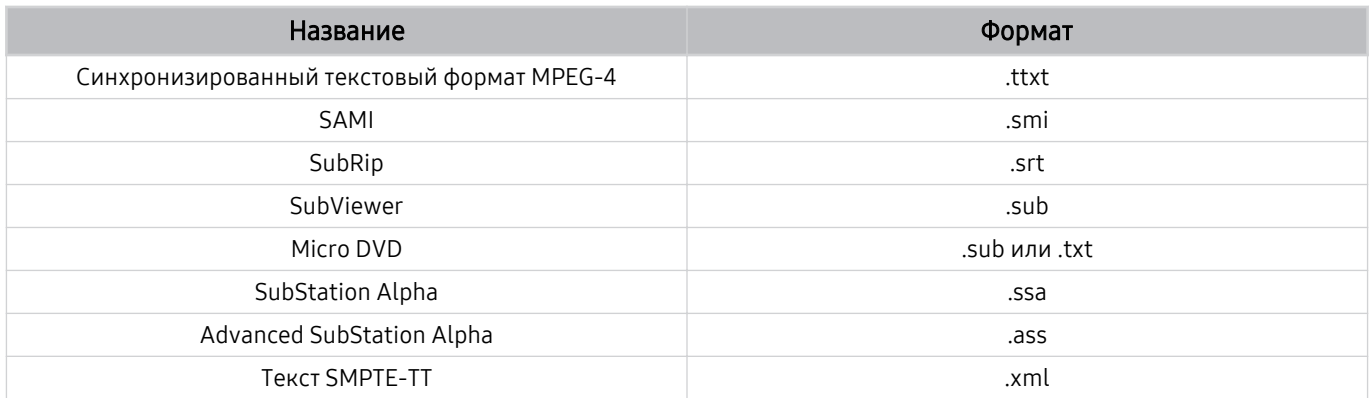

### Видеоформаты с субтитрами

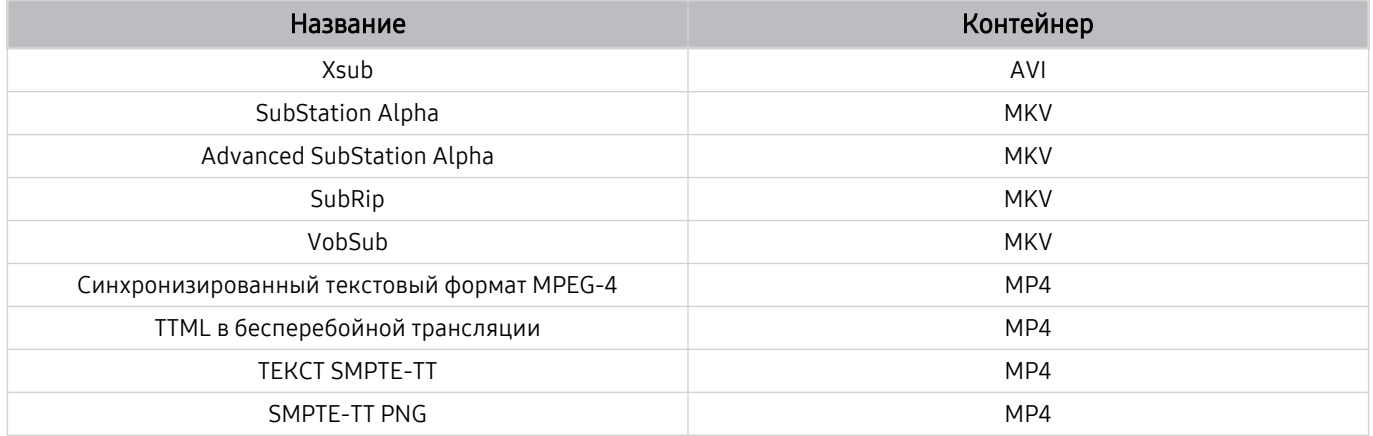

#### Поддерживаемые форматы и разрешение изображений

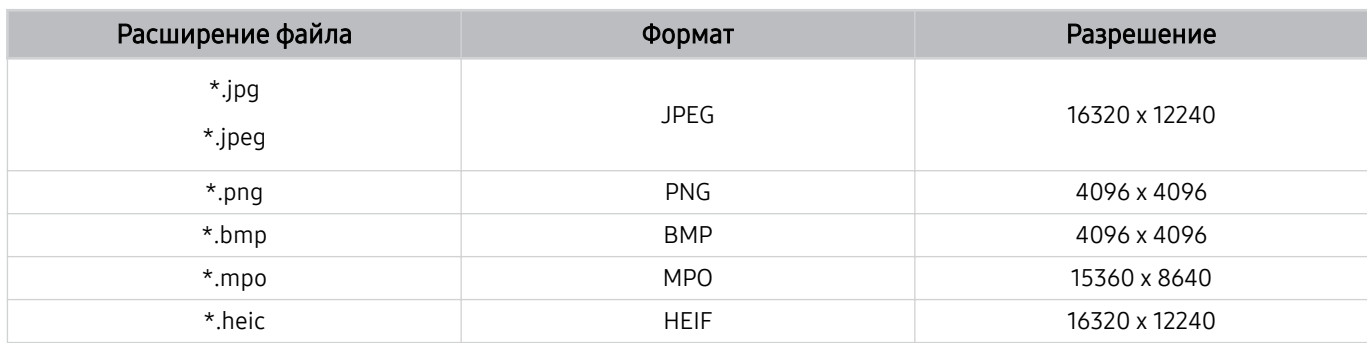

Формат MPO поддерживается частично.

Формат HEIF может не поддерживаться в некоторых моделях или для некоторых регионов.

Формат HEIF поддерживает отображение одиночного изображения типа «сетка» (grid) и его минимальное разрешение должно быть не менее 512 пикселей по ширине или высоте.

#### Поддерживаемые форматы музыкальных файлов и кодеки

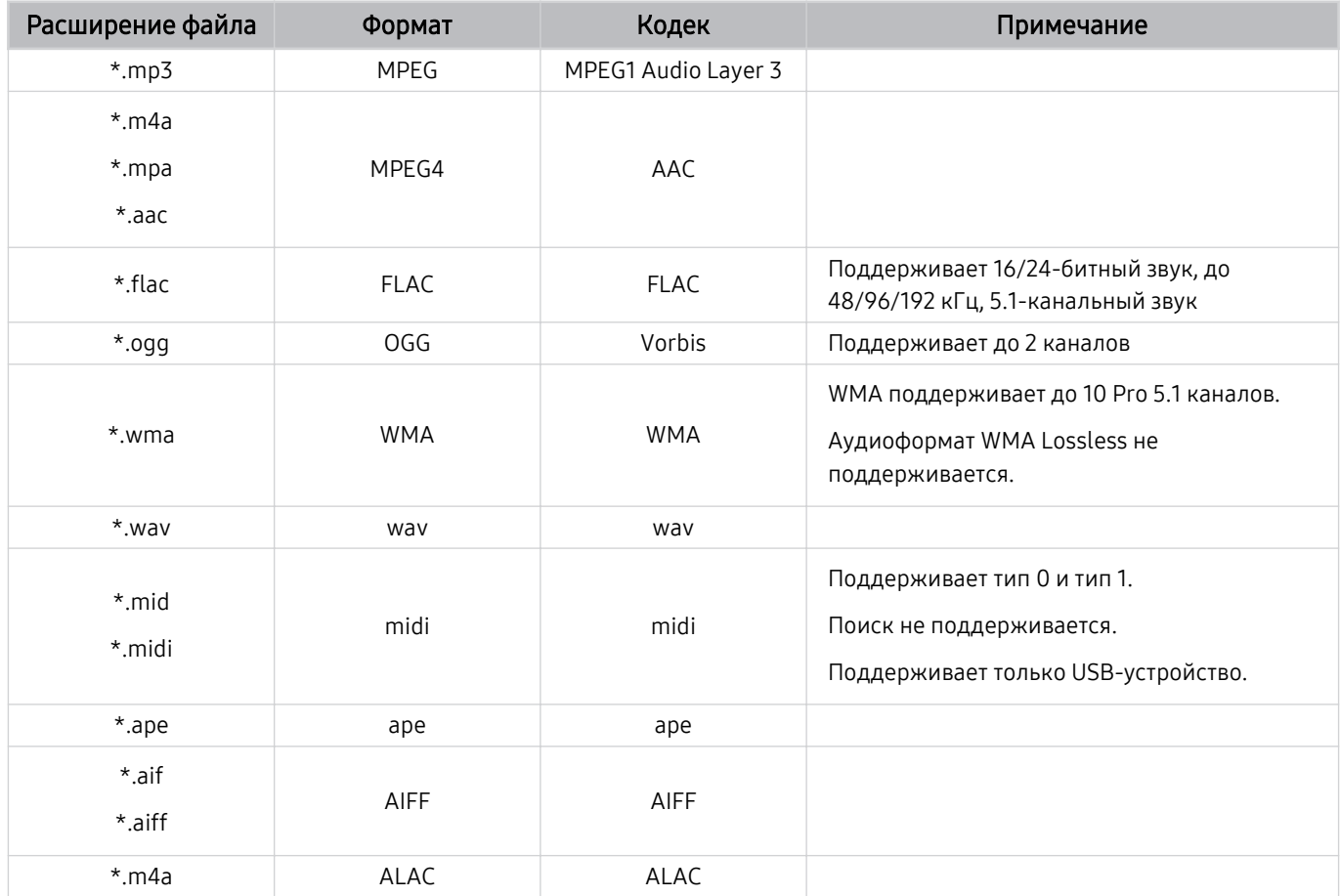

Поддерживаемые видеокодеки (телевизоры QLED (кроме серии Q6\*D/QE1D/Q7\*D)/ серии The Frame/The Serif/S8\*D/S9\*D/DU9)

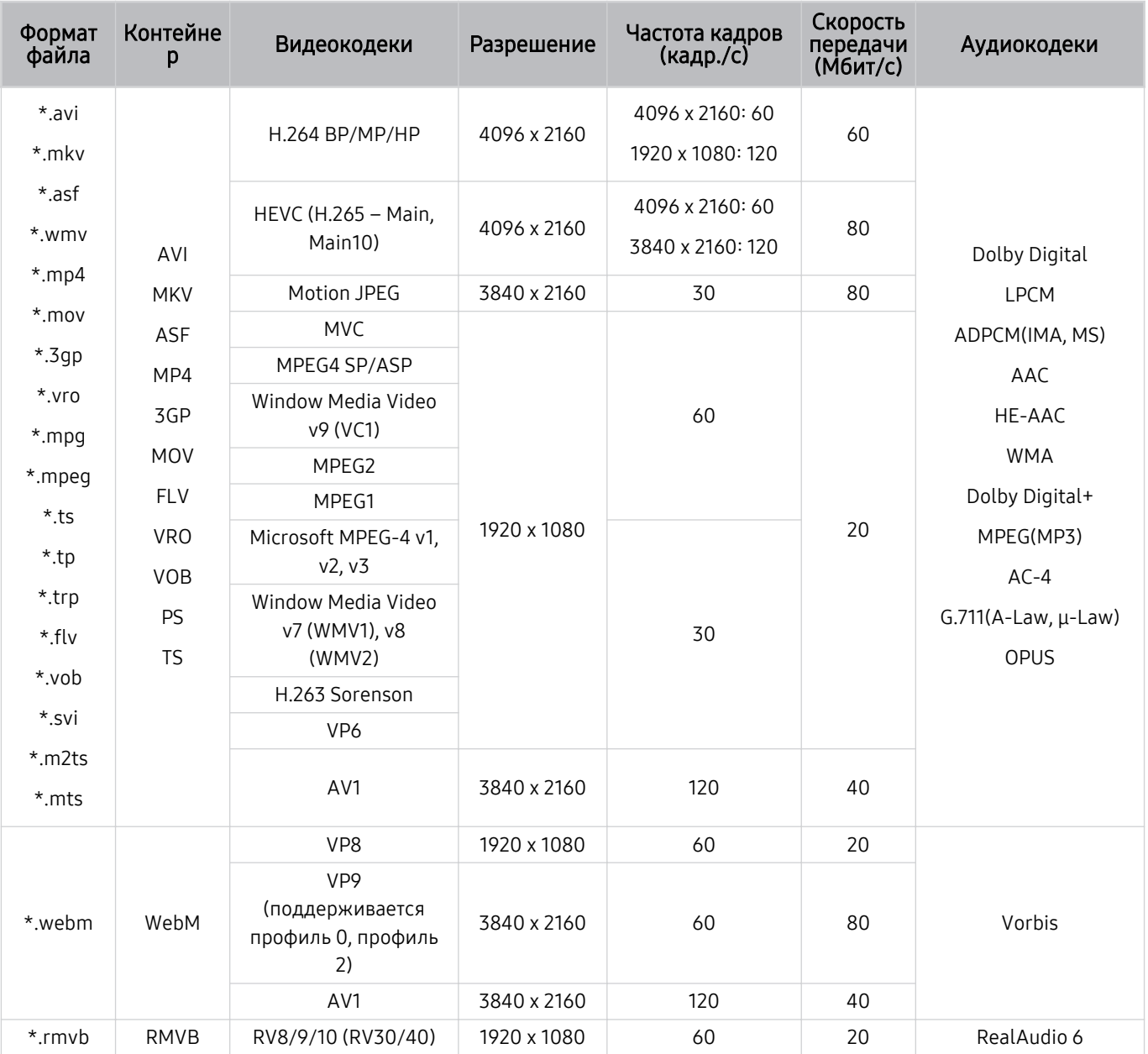

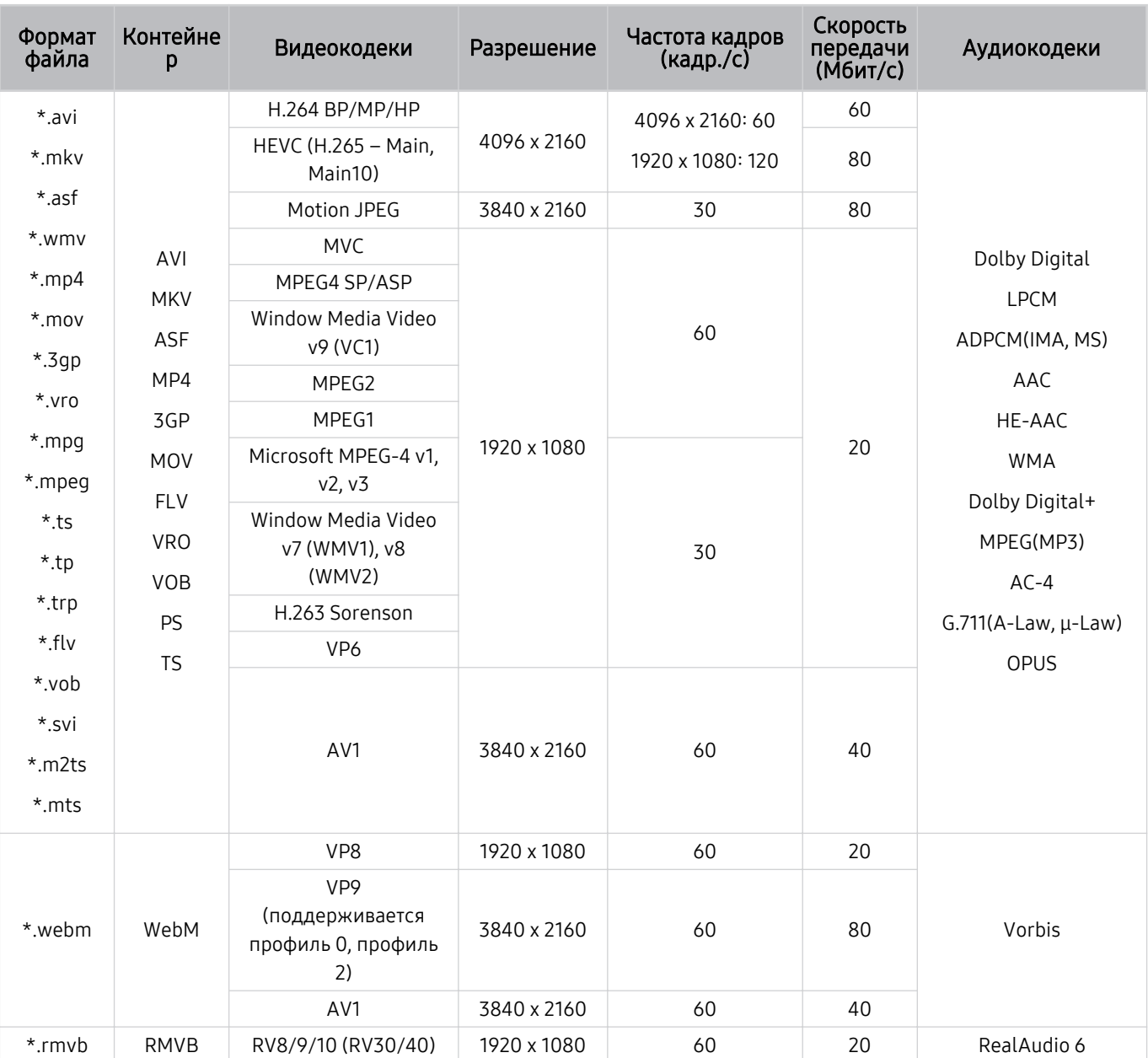

### Поддерживаемые видеокодеки (серии Q7\*D и 85DU8)

#### Прочие ограничения

- Если имеются проблемы с содержимым, кодек не будет работать надлежащим образом.
- Видеосодержимое не воспроизводится вообще или не воспроизводится должным образом при наличии ошибок, связанных с содержимым.
- Звук или видео могут отсутствовать, если стандартная скорость передачи/частота кадров превышает параметры, поддерживаемые ТВ.
- При наличии ошибки в таблице индексов функция поиска (перехода) работать не будет.
- При воспроизведении видео через сетевое соединение возможны задержки из-за скорости передачи.
- Некоторые устройства USB/цифровые камеры могут быть несовместимы с ТВ.
- Кодек HEVC можно использовать только в контейнерах MKV/MP4/TS.

#### Видеодекодеры

- H.264 UHD поддерживается до уровня 5.1.
	- Телевизор не поддерживает FMO / ASO / RS
	- Разрешение меняется во время воспроизведения видео (поддерживается разрешение до 3840 x 2160)
- H.264 FHD поддерживается до уровня 4.2.
	- Телевизор не поддерживает FMO / ASO / RS
- НЕУС UHD поддерживается до уровня 5.2.
	- Разрешение меняется во время воспроизведения видео (поддерживается разрешение до 3840 x 2160)
- НЕУС FHD поддерживается до уровня 4.1
- **VC1 AP L4 не поддерживается.**
- Формат GMC 2 и более поздних версий не поддерживается.

#### Аудиодекодеры

- Формат WMA поддерживается до уровня 10 Pro 5.1, профиль M2.
- Форматы WMA1, WMA Lossless / Voice не поддерживаются.
- **QCELP и AMR NB/WB не поддерживаются.**
- Vorbis поддерживается до 5,1 каналов.
- Стандарт Dolby Digital+ поддерживает не более 5.1 каналов.
- Поддерживаемые частоты дискретизации: 8; 11,025; 12; 16; 22,05; 24; 32; 44,1; 48 кГц. Набор поддерживаемых частот зависит от кодека.

### Поддерживаемые видеокодеки (серии Q6\*D/QE1D (кроме серии 32Q6\*D)/серии DU8 (кроме серии 85DU8))

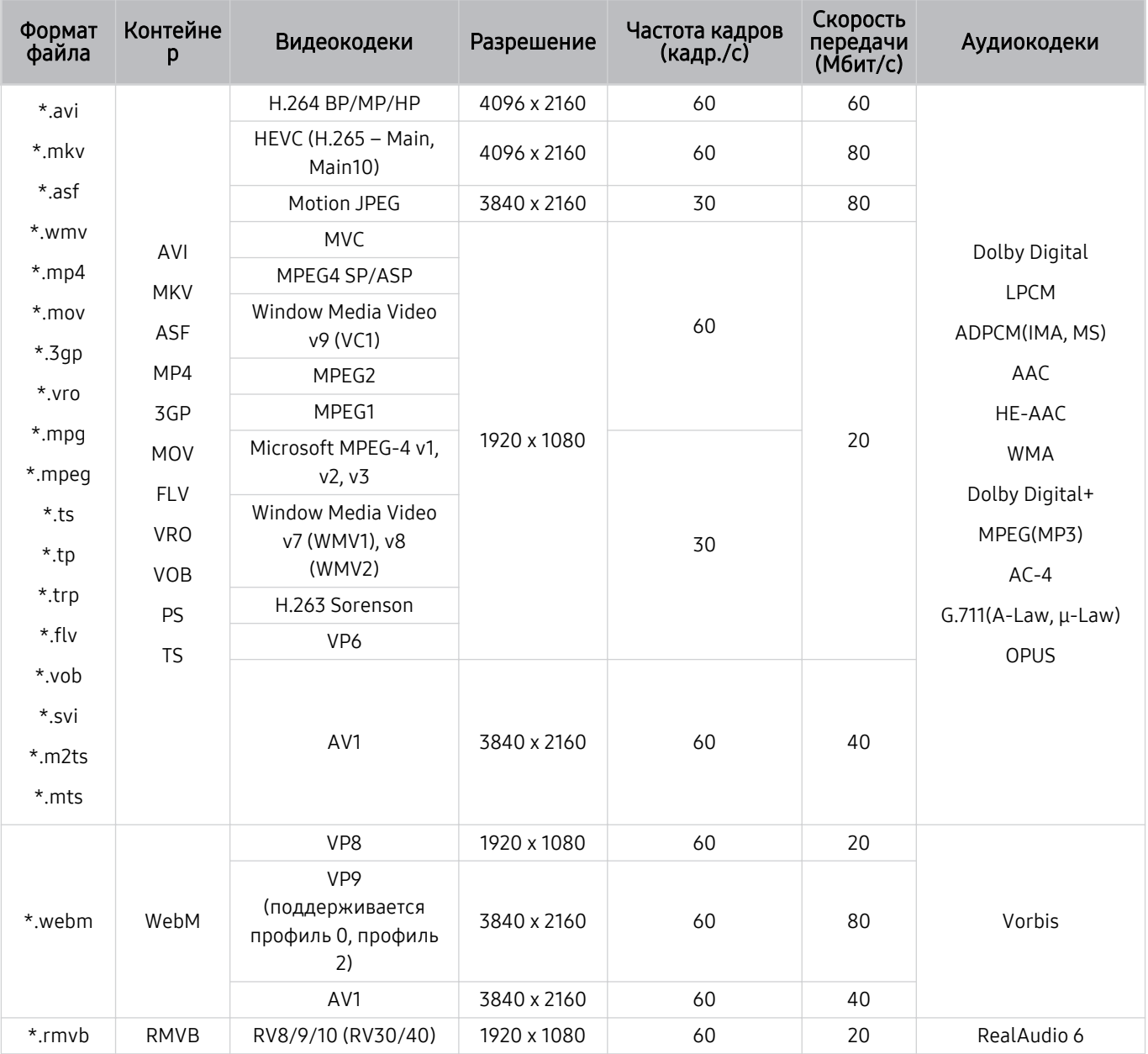

#### Прочие ограничения

- Если имеются проблемы с содержимым, кодек не будет работать надлежащим образом.
- Видеосодержимое не воспроизводится вообще или не воспроизводится должным образом при наличии ошибок, связанных с содержимым.
- Звук или видео могут отсутствовать, если стандартная скорость передачи/частота кадров превышает параметры, поддерживаемые ТВ.
- При наличии ошибки в таблице индексов функция поиска (перехода) работать не будет.
- При воспроизведении видео через сетевое соединение возможны задержки из-за скорости передачи.
- Некоторые устройства USB/цифровые камеры могут быть несовместимы с ТВ.
- Кодек HEVC можно использовать только в контейнерах MKV/MP4/TS.

#### Видеодекодеры

- H.264 UHD поддерживается до уровня 5.1.
	- Телевизор не поддерживает FMO / ASO / RS
	- Разрешение меняется во время воспроизведения видео (поддерживается разрешение до 3840 x 2160)
- H.264 FHD поддерживается до уровня 4.2.
	- Телевизор не поддерживает FMO / ASO / RS
- НЕУС UHD поддерживается до уровня 5.1.
	- Разрешение меняется во время воспроизведения видео (поддерживается разрешение до 3840 x 2160)
- НЕУС FHD поддерживается до уровня 4.1
- **VC1 AP L4 не поддерживается.**
- Формат GMC 2 и более поздних версий не поддерживается.

#### Аудиодекодеры

- Формат WMA поддерживается до уровня 10 Pro 5.1, профиль M2.
- Форматы WMA1, WMA Lossless / Voice не поддерживаются.
- **QCELP и AMR NB/WB не поддерживаются.**
- Vorbis поддерживается до 5,1 каналов.
- Стандарт Dolby Digital+ поддерживает не более 5.1 каналов.
- Поддерживаемые частоты дискретизации: 8; 11,025; 12; 16; 22,05; 24; 32; 44,1; 48 кГц. Набор поддерживаемых частот зависит от кодека.

#### Скорость Частота кадров<br>(кадр./c) Формат Контейне передачи<br>(Мбит/с) Разрешение Видеокодеки Аудиокодеки файла p \*.avi 3840 x 2160: 30 H.264 BP/MP/HP 50 \* mky 1920 x 1080: 60 3840 x 2160  $*$  asf HEVC (H.265 - Main, 50 60 Main10) \*.wmv AVI Dolby Digital Motion JPEG  $*$ .mp4 **MKV LPCM MVC**  $*$ .mov ADPCM(IMA, MS) ASF MPEG4 SP/ASP  $*$ .3gp 60 Window Media Video AAC MP4  $*$ . vro v9 (VC1) HE-AAC 3GP \*.mpg MPEG2 **MOV WMA** MPEG1 \*.mpeg 1920 x 1080  $20$ **FLV** Dolby Digital+ Microsoft MPEG-4 v1,  $*$ ts **VRO**  $v2, v3$ MPEG(MP3)  $*$ tp Window Media Video VOB  $AC-4$ \*.trp v7 (WMV1), v8 30 **PS** G.711(A-Law, µ-Law)  $(WMV2)$  $*$ .flv **TS** OPUS H.263 Sorenson \*.vob VP<sub>6</sub> \*.svi \*.m2ts AV1 3840 x 2160 60 40 \*.mts VP8 1920 x 1080 60 20 V<sub>P9</sub> (поддерживается \*.webm WebM 3840 x 2160 60 50 Vorbis профиль 0, профиль  $2)$ AV1 3840 x 2160  $60$  $40$ 1920 x 1080 60 20 \*.rmvb RMVB RV8/9/10 (RV30/40) RealAudio 6

#### Поддерживаемые видеокодеки (серии DU6/DU7/BED и 32Q6\*D)

#### Прочие ограничения

- Если имеются проблемы с содержимым, кодек не будет работать надлежащим образом.
- Видеосодержимое не воспроизводится вообще или не воспроизводится должным образом при наличии ошибок, связанных с содержимым.
- Звук или видео могут отсутствовать, если стандартная скорость передачи/частота кадров превышает параметры, поддерживаемые ТВ.
- При наличии ошибки в таблице индексов функция поиска (перехода) работать не будет.
- При воспроизведении видео через сетевое соединение возможны задержки из-за скорости передачи.
- Некоторые устройства USB/цифровые камеры могут быть несовместимы с ТВ.
- Кодек HEVC можно использовать только в контейнерах MKV/MP4/TS.

#### Видеодекодеры

- H.264 FHD поддерживается до уровня 4.2. (Телевизор не поддерживает FMO/ASO/RS.)
- H.264 UHD поддерживается до уровня 5.1. (Телевизор не поддерживает FMO/ASO/RS.)
- НЕУС FHD поддерживается до уровня 4.1
- HEVC UHD поддерживается до уровня 5.1.
- **VC1 AP L4 не поддерживается.**
- Формат GMC 2 и более поздних версий не поддерживается.

#### Аудиодекодеры

- Формат WMA поддерживается до уровня 10 Pro 5.1, профиль M2.
- Форматы WMA1, WMA Lossless / Voice не поддерживаются.
- **QCELP и AMR NB/WB не поддерживаются.**
- Vorbis поддерживается до 5,1 каналов.
- Стандарт Dolby Digital+ поддерживает не более 5.1 каналов.
- Поддерживаемые частоты дискретизации: 8; 11,025; 12; 16; 22,05; 24; 32; 44,1; 48 кГц. Набор поддерживаемых частот зависит от кодека.

#### Скорость Формат Контейне Частота кадров передачи<br>(Мбит/с) Разрешение Видеокодеки Аудиокодеки файла (кадр./с) p 4096 x 2160: 60 \*.avi H.264 BP/MP/HP 4096 x 2160 60 1920 x 1080: 120 \*.mkv  $*$  asf 7680 x 4320:60 HEVC (H.265 - Main, 7680 x 4320 100 \*.wmv  $Main10)$ 3840 x 2160: 120 AVI Dolby Digital  $*$ .mp4 Motion JPEG 3840 x 2160 30 80 **MKV LPCM**  $*$  mov **MVC ASF** ADPCM(IMA, MS)  $*$ .3ap MPEG4 SP/ASP MP4 AAC Window Media Video  $*$ . vro 60  $3GP$ HE-AAC v9 (VC1) \*.mpg **MOV WMA** MPEG2 \*.mpeg **FLV** MPEG1 Dolby Digital+  $*$  ts 1920 x 1080 20 Microsoft MPFG-4 v1. VRO MPEG(MP3)  $*$ tp  $v2, v3$  $AC-4$ VOB \*.trp Window Media Video **PS**  $G.711(A-Law, \mu-Law)$ v7 (WMV1), v8 30  $*$  fly  $(WMV2)$ **TS** OPUS  $*$  vob H.263 Sorenson \*.svi VP<sub>6</sub> \*.m2ts 7680 x 4320:60 AV1 7680 x 4320 80  $*$  mts 3840 x 2160: 120 1920 x 1080 20 VP8 60 VP9 (поддерживается 3840 x 2160 60 80 профиль 0, профиль \*.webm WebM Vorbis  $2)$ 7680 x 4320:60 AV1 7680 x 4320 80 3840 x 2160: 120 \*.rmvb 20 **RMVB** RV8/9/10 (RV30/40) 1920 x 1080 60 RealAudio 6

#### Поддерживаемые видеокодеки (модели серии ON800D)

● Поскольку спецификации основаны на текущих возможностях подключения 8К и стандартах декодирования, будущие стандарты подключения, вещания и декодирования могут не поддерживаться. Для обеспечения соответствия будущим стандартам может потребоваться приобрести дополнительные устройства.

Некоторые стандарты третьих сторон могут не поддерживаться.

#### Скорость Формат Контейне Частота кадров передачи<br>(Мбит/с) Разрешение Видеокодеки Аудиокодеки файла (кадр./с) p 4096 x 2160: 60 \*.avi H.264 BP/MP/HP 4096 x 2160 60 1920 x 1080: 120 \*.mkv  $*$  asf 7680 x 4320:60 HEVC (H.265 - Main, 7680 x 4320 100 \*.wmv  $Main10)$ 3840 x 2160: 120 AVI Dolby Digital  $*$ .mp4 Motion JPEG 3840 x 2160 30 80 **MKV LPCM**  $*$  mov **MVC ASF** ADPCM(IMA, MS)  $*$ .3ap MPEG4 SP/ASP MP4 AAC Window Media Video  $*$ . vro 60  $3GP$ HE-AAC v9 (VC1) \*.mpq **WMA MOV** MPEG2 \*.mpeg **FLV** MPEG1 Dolby Digital+  $*$  ts 1920 x 1080 20 Microsoft MPFG-4 v1. VRO MPEG(MP3)  $*$ tp  $v2, v3$  $AC-4$ VOB \*.trp Window Media Video **PS**  $G.711(A-Law, \mu-Law)$ v7 (WMV1), v8 30  $*$  fly  $(WMV2)$ **TS** OPUS \*.vob H.263 Sorenson \*.svi VP<sub>6</sub> \*.m2ts 7680 x 4320:60 AV1 7680 x 4320 80  $*$  mts 3840 x 2160: 120 1920 x 1080 20 VP8 60 VP9 (поддерживается 7680 x 4320 60 80 профиль 0, профиль \*.webm WebM Vorbis  $2)$ 7680 x 4320:60 AV1 7680 x 4320 80 3840 x 2160: 120 \*.rmvb 1920 x 1080 20 **RMVB** RV8/9/10 (RV30/40) 60 RealAudio 6

#### Поддерживаемые видеокодеки (модели серии ON900D)

● Поскольку спецификации основаны на текущих возможностях подключения 8К и стандартах декодирования, будущие стандарты подключения, вещания и декодирования могут не поддерживаться. Для обеспечения соответствия будущим стандартам может потребоваться приобрести дополнительные устройства.

Некоторые стандарты третьих сторон могут не поддерживаться.

#### Прочие ограничения

- Если имеются проблемы с содержимым, кодек не будет работать надлежащим образом.
- Видеосодержимое не воспроизводится вообще или не воспроизводится должным образом при наличии ошибок, связанных с содержимым.
- Звук или видео могут отсутствовать, если стандартная скорость передачи/частота кадров превышает параметры, поддерживаемые ТВ.
- При наличии ошибки в таблице индексов функция поиска (перехода) работать не будет.
- При воспроизведении видео через сетевое соединение возможны задержки из-за скорости передачи.
- Некоторые устройства USB/цифровые камеры могут быть несовместимы с ТВ.
- Кодек HEVC можно использовать только в контейнерах MKV/MP4/TS.

#### Видеодекодеры

- H.264 UHD поддерживается до уровня 5.1.
	- Телевизор не поддерживает FMO / ASO / RS
	- Разрешение меняется во время воспроизведения видео (поддерживается разрешение до 3840 x 2160)
- H.264 FHD поддерживается до уровня 4.2.
	- Телевизор не поддерживает FMO / ASO / RS
- НЕУС UHD поддерживается до уровня 5.2.
	- Разрешение меняется во время воспроизведения видео (поддерживается разрешение до 3840 x 2160)
- НЕУС FHD поддерживается до уровня 4.1
- HEVC 8K поддерживается до уровня 6.1.
- VC1 AP L4 не поддерживается.
- Формат GMC 2 и более поздних версий не поддерживается.

#### Аудиодекодеры

- Формат WMA поддерживается до уровня 10 Pro 5.1, профиль M2.
- Форматы WMA1, WMA Lossless / Voice не поддерживаются.
- **QCELP и AMR NB/WB не поддерживаются.**
- Vorbis поддерживается до 5,1 каналов.
- Стандарт Dolby Digital+ поддерживает не более 5.1 каналов.
- Поддерживаемые частоты дискретизации: 8; 11,025; 12; 16; 22,05; 24; 32; 44,1; 48 кГц. Набор поддерживаемых частот зависит от кодека.

### Ознакомьтесь с данным разделом после установки ТВ

Ознакомьтесь с данной информацией после установки ТВ.

#### Размер изображения и входящие сигналы

Параметр Размер картинки применяется к текущему источнику. Примененные параметры Размер картинки сохранятся при последующем выборе источника, пока вы не измените их.

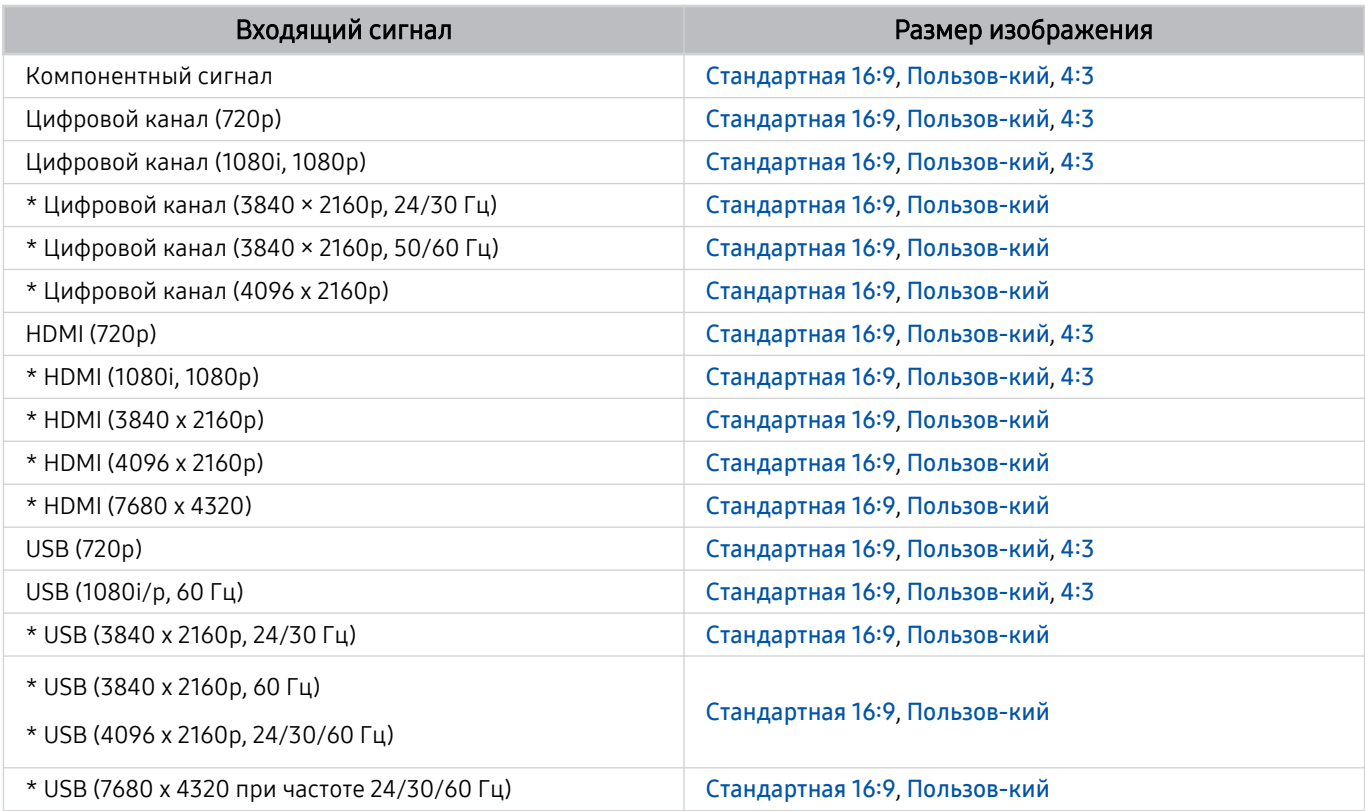

\*: Этот входной сигнал может отличаться в зависимости от модели и региона.

Входные разъемы для внешних устройств могут различаться в зависимости от модели и региона.

#### Установка замка для защиты от краж

Данный замок представляет собой физическое устройство, которое можно использовать для защиты ТВ от кражи. Гнездо для замка расположено на задней панели ТВ. Рядом с гнездом имеется значок  $\textcircled{\tiny{\text{R}}}$ . Для использования кабель замка оборачивается вокруг тяжелого объекта, а затем продевается через гнездо для замка на ТВ. Замок продается отдельно. Способ использования замка может отличаться в зависимости от модели. Дополнительная информация о замке содержится в руководстве, прилагающемся к нему.

Эта функция может не поддерживаться в зависимости от региона или модели.

### <span id="page-486-0"></span>Поддерживаемые разрешения для входящих сигналов UHD

Проверьте поддерживаемые настройки разрешения для приема входного сигнала сверхвысокой четкости UHD.

#### • Разрешение: 3840 x 2160p, 4096 x 2160p

В некоторых моделях эта функция может не поддерживаться.

#### Если для параметра Расширение входного сигнала установлено значение Выкл.

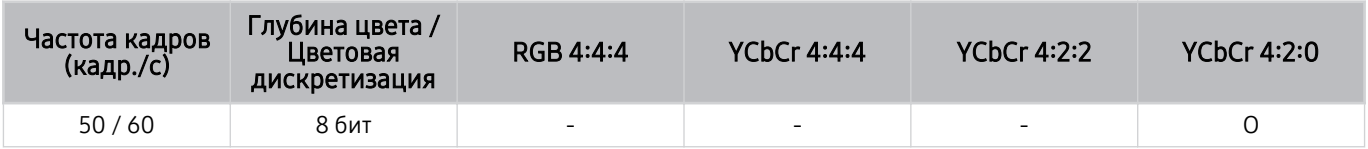

#### Если для параметра Расширение входного сигнала установлено значение Вкл.

- Серии Q6\*D/QE1D, серии Q8\*D (50 дюймовые модели и модели меньшего размера)
- Серии DU6/DU7/BED, серии DU8 (75 дюймовые модели и модели меньшего размера)
- Серии The Frame/The Serif (50-дюймовые и меньшие модели)

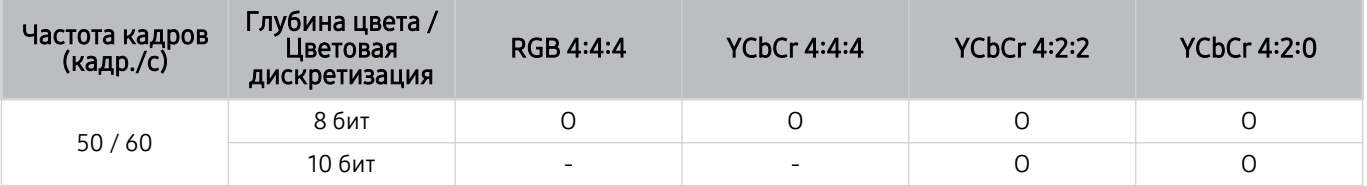

- QLED (кроме серии Q6\*D/QE1D, серии Q8\*D (диагональю до 50 дюймов))
- Серии S8\*D/S9\*D
- Серия DU8 (модели размером 85 дюймов и более), серия DU9
- Серии The Frame/The Serif (55-дюймовые и более крупные модели)

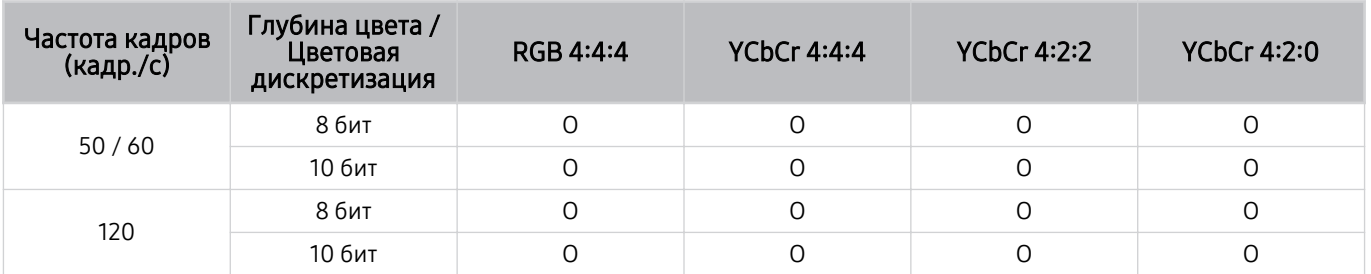

### <span id="page-487-0"></span>Значения разрешения для приема входного сигнала, поддерживаемые 8K моделями (серии QN7\*\*D или более поздними)

Проверьте разрешения для приема входного сигнала, поддерживаемые 8K моделями (серии QN7\*\*D или более поздними).

В некоторых моделях эта функция может не поддерживаться.

#### Если для параметра Расширение входного сигнала установлено значение Выкл.

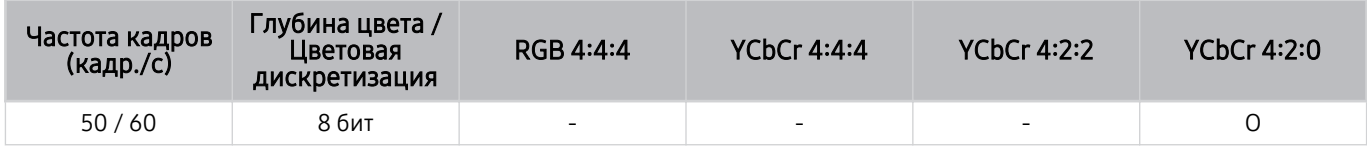

#### Если для параметра Расширение входного сигнала установлено значение Вкл.

• Разрешение: 3840 x 2160p, 4096 x 2160p

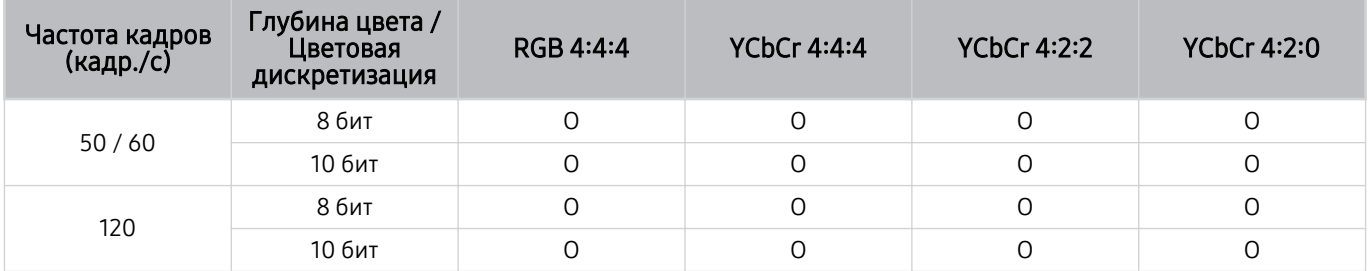

#### • Разрешение: 7680 x 4320p

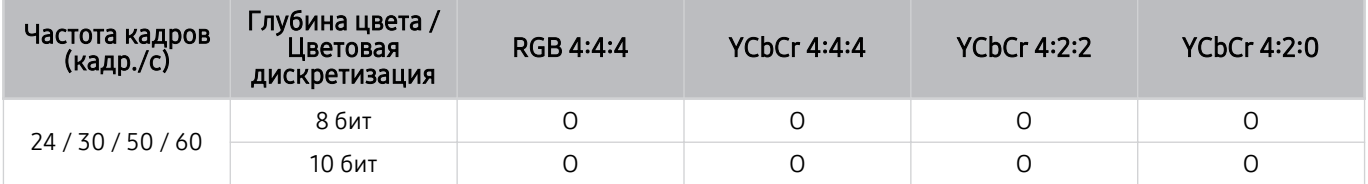

### Значения разрешения, поддерживаемые функцией FreeSync (VRR)

#### Проверьте поддерживаемые настройки разрешения для сигнала FreeSync (VRR).

#### Когда для параметра Игровой режим выбрано значение Вкл. или Авто, активируется функция FreeSync (VRR).

- Функция FreeSync (VRR) доступна только в некоторых моделях. Модели с поддержкой функции FreeSync (VRR) см. в разделе «[Использование FreeSync»](#page-393-0).
- В некоторых моделях эта функция может не поддерживаться.

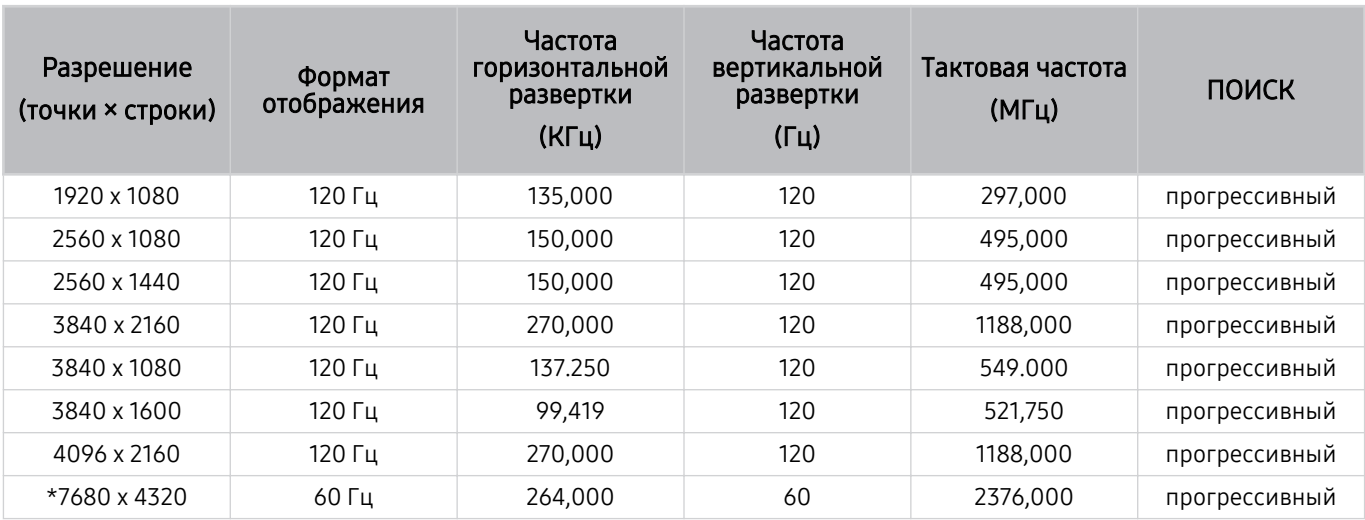

\*: Разрешение может не поддерживаться в зависимости от модели.

#### • поддерживаются только модели с поддержкой частоты 144 Гц.

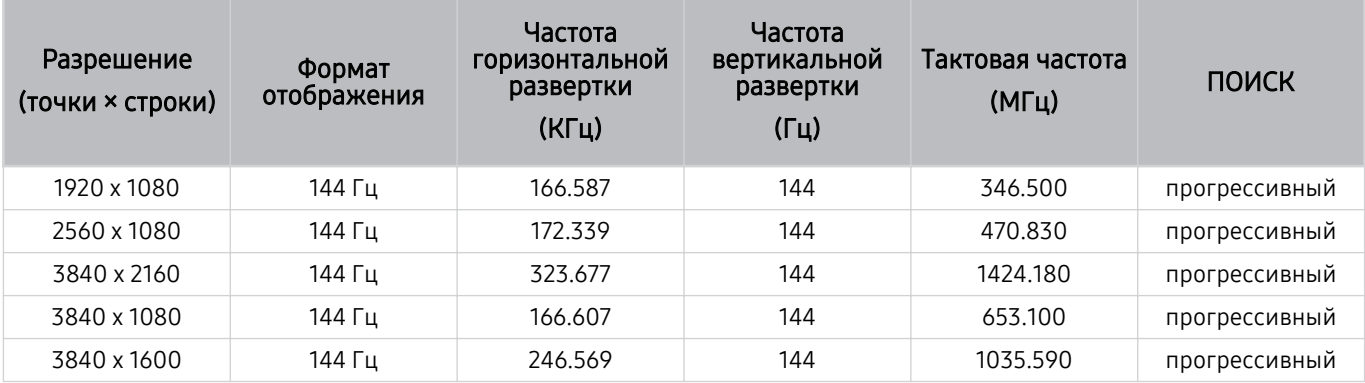

• поддерживаются только модели с поддержкой частоты 165 Гц.

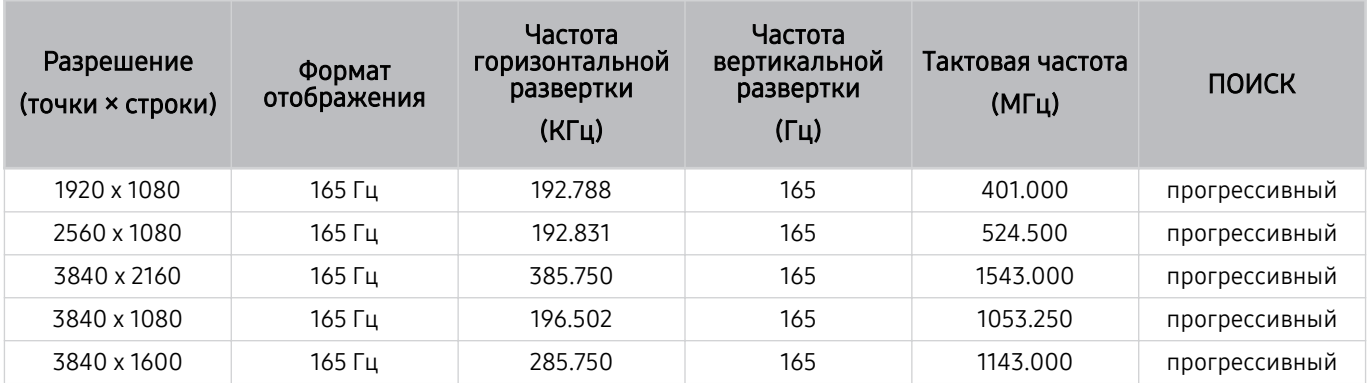

• поддерживаются только модели с поддержкой частоты 240 Гц.

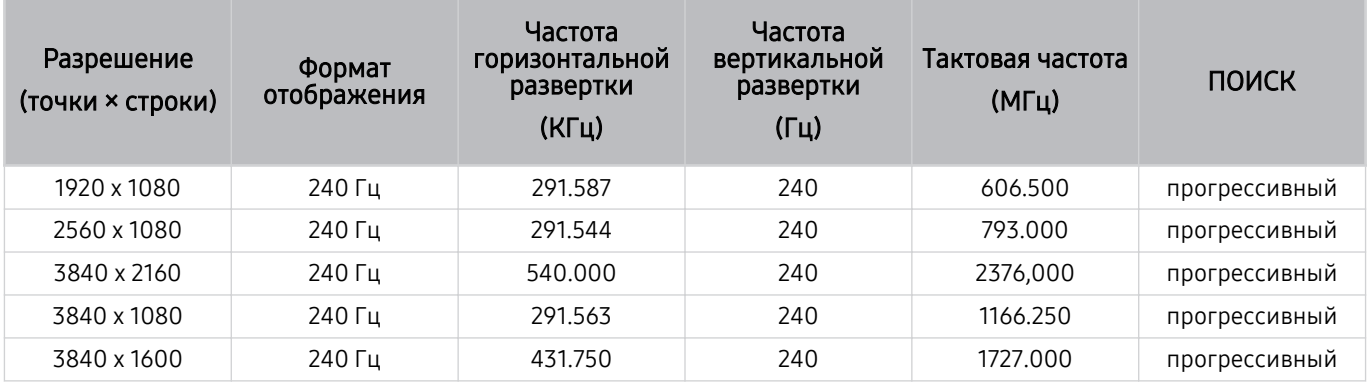

## Прочтите перед подключением компьютера (поддерживаемые разрешения)

#### Проверьте поддерживаемые настройки разрешения для входного сигнала ПК.

При подключении ТВ к компьютеру установите одно из стандартных значений разрешения видеокарты, перечисленных в таблицах ниже. На ТВ будет автоматически выполнена настройка выбранного разрешения. Обратите внимание, что оптимальным и рекомендуемым является разрешение 3840 x 2160 при частоте 60 Гц (для моделей UHD) и 7680 x 4320 при частоте 60 Гц (серия QN7\*\*D или более поздние). Если выбрать разрешение, не указанное в таблицах, это может привести к тому, что на экране телевизора не будет изображения, экран будет мерцать или будет включен только приемник сигнала пульта дистанционного управления. Совместимые настройки разрешения указаны в руководстве пользователя видеокарты.

Собственное разрешение составляет 3840 x 2160 при частоте 60 Гц (для моделей UHD) и 7680 x 4320 при частоте 60 Гц (серия QN7\*\*D или более поздние), если для параметра Расширение входного сигнала выбрано значение Вкл.. Собственное разрешение составляет 3840 x 2160 при частоте 30 Гц, если для параметра Расширение входного сигнала выбрано значение Выкл..

#### IBM

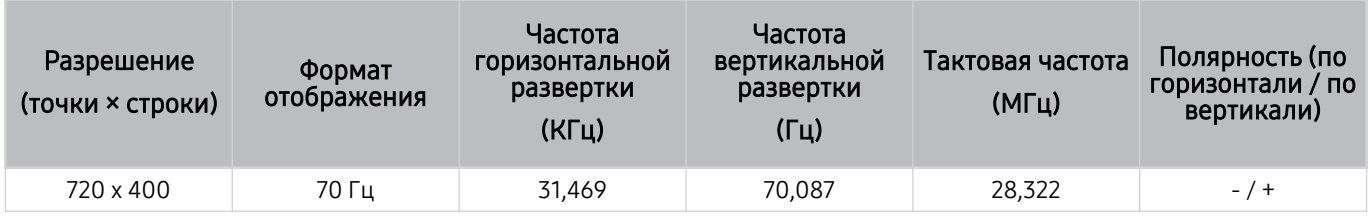

#### **MAC**

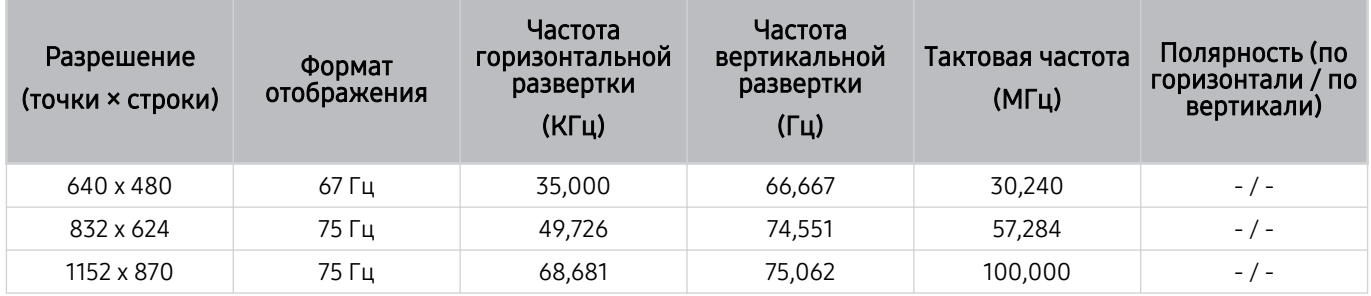

#### VESA DMT

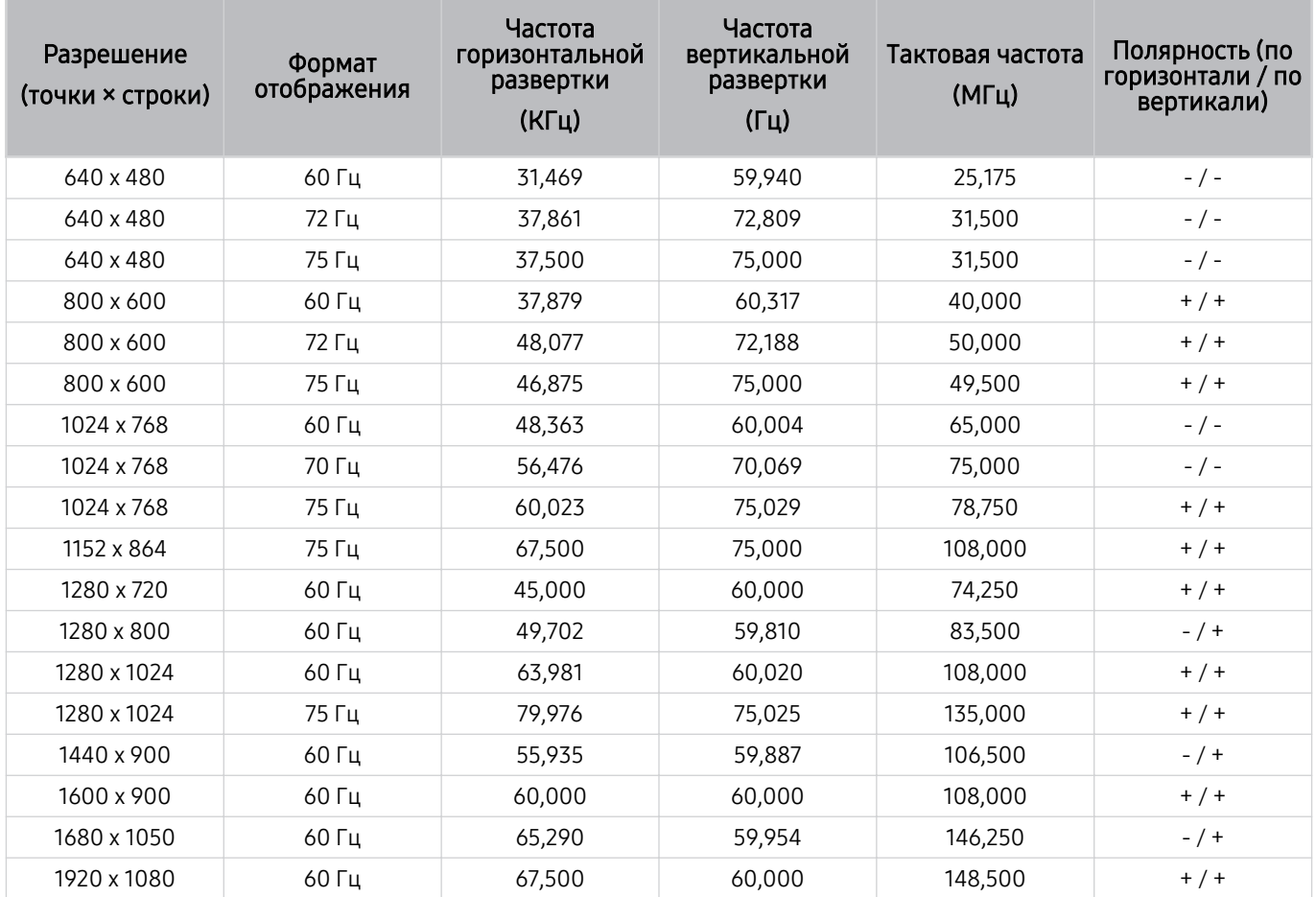

### VESA CVT

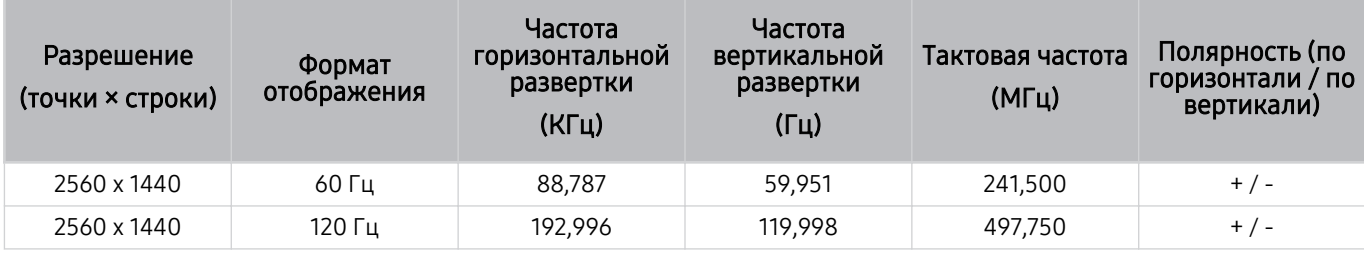

Разрешение может не поддерживаться в зависимости от модели.

**≥** Разрешение 2560 х 1440 при частоте 60 Гц не поддерживается в режиме Игровой режим.

### CTA-861

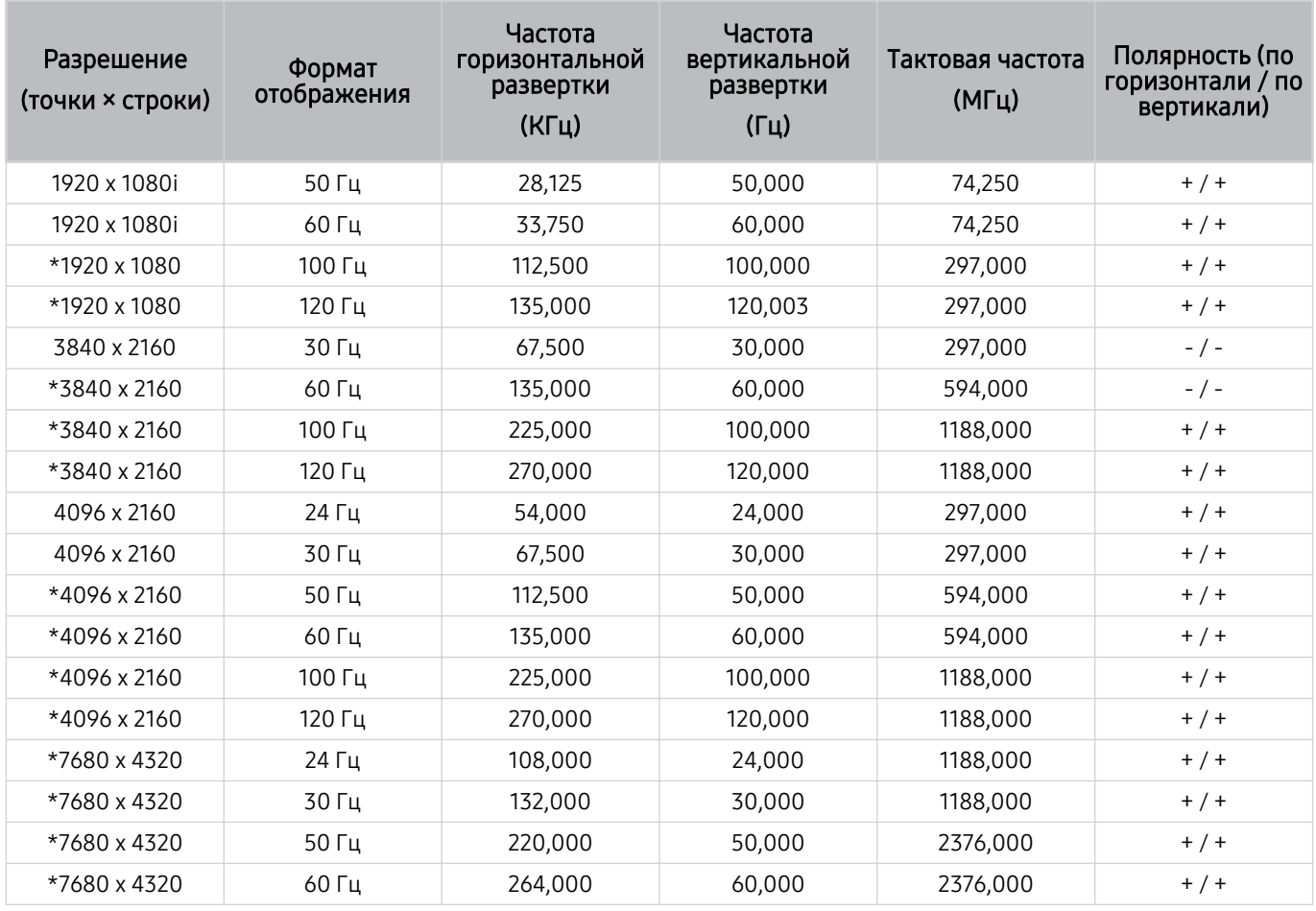

\*: Разрешение может не поддерживаться в зависимости от модели.

### Поддерживаемые настройки разрешения для видеосигналов

Проверьте поддерживаемые настройки разрешения для видеосигнала.

### CTA-861

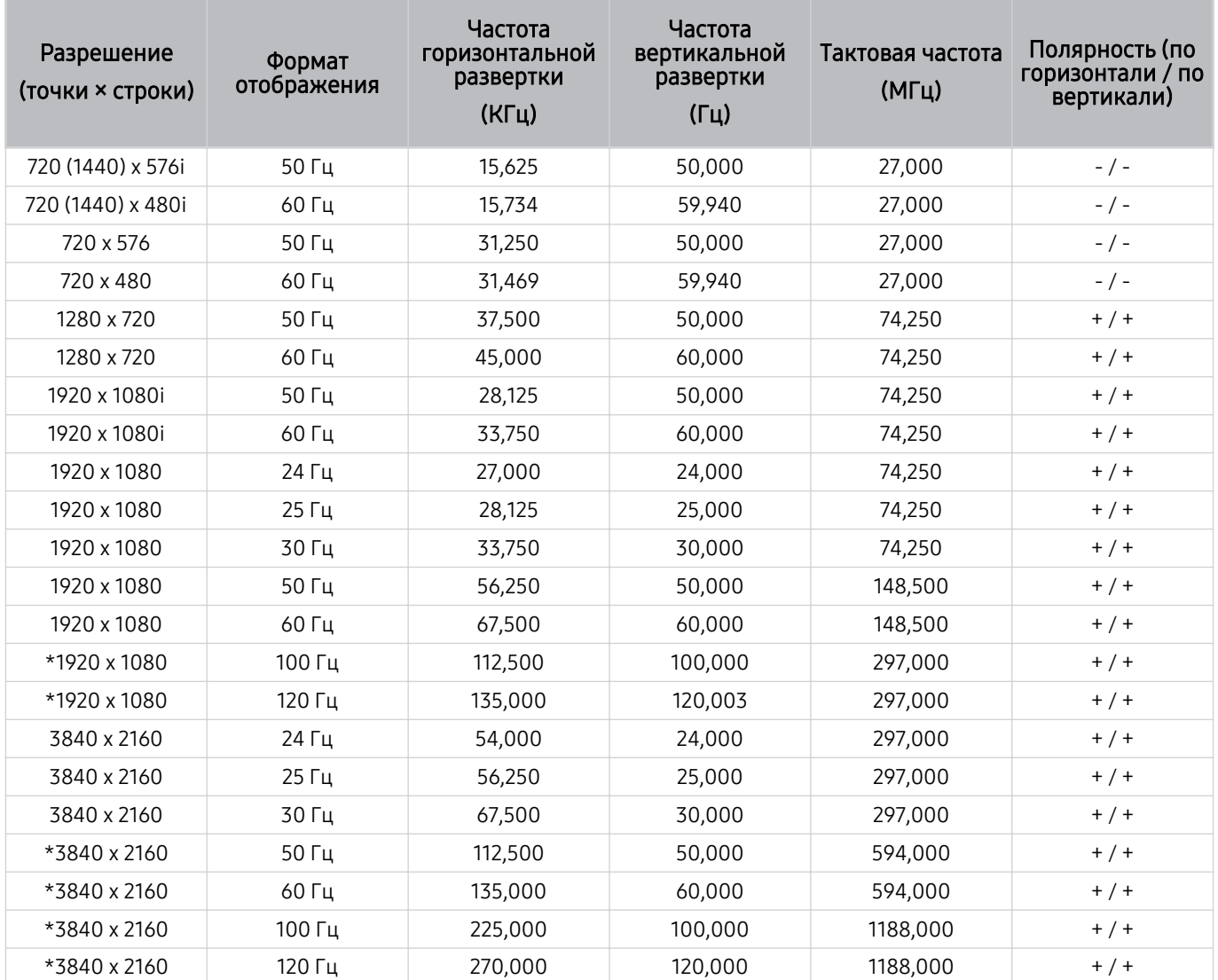

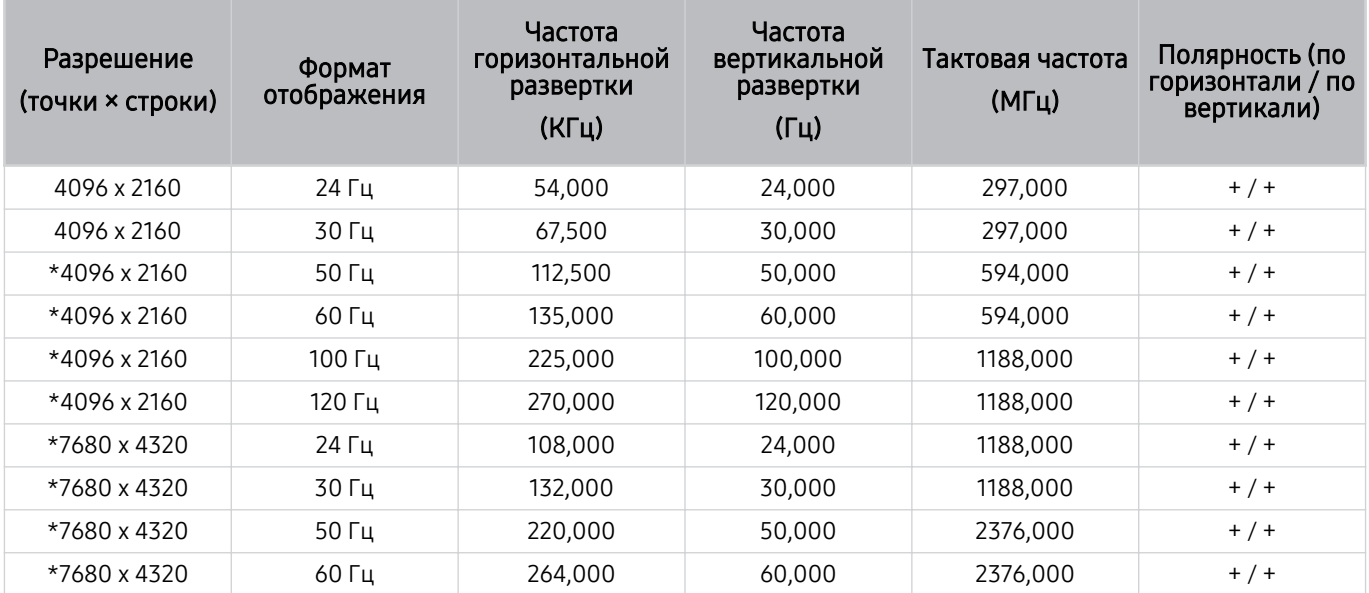

\*: Разрешение может не поддерживаться в зависимости от модели.

### VESA CVT

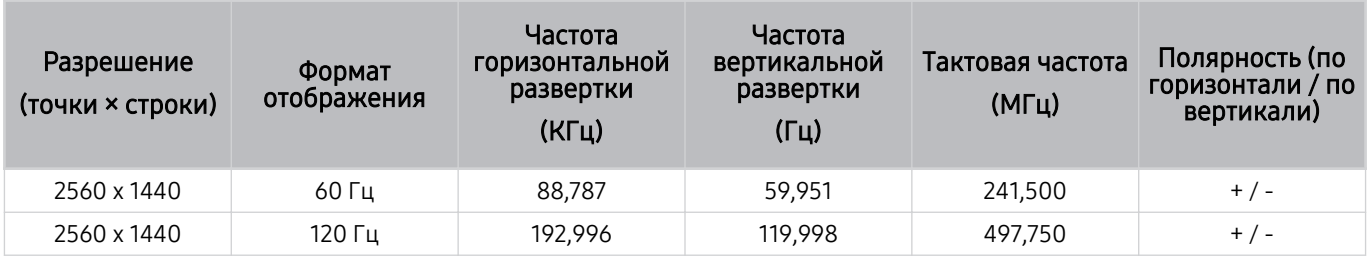

Разрешение может не поддерживаться в зависимости от модели.

### Поддерживаемые настройки разрешения для HDBT

Проверьте поддерживаемые настройки разрешения для HDBT.

HDBT используется только для The Terrace.

#### CEA-861

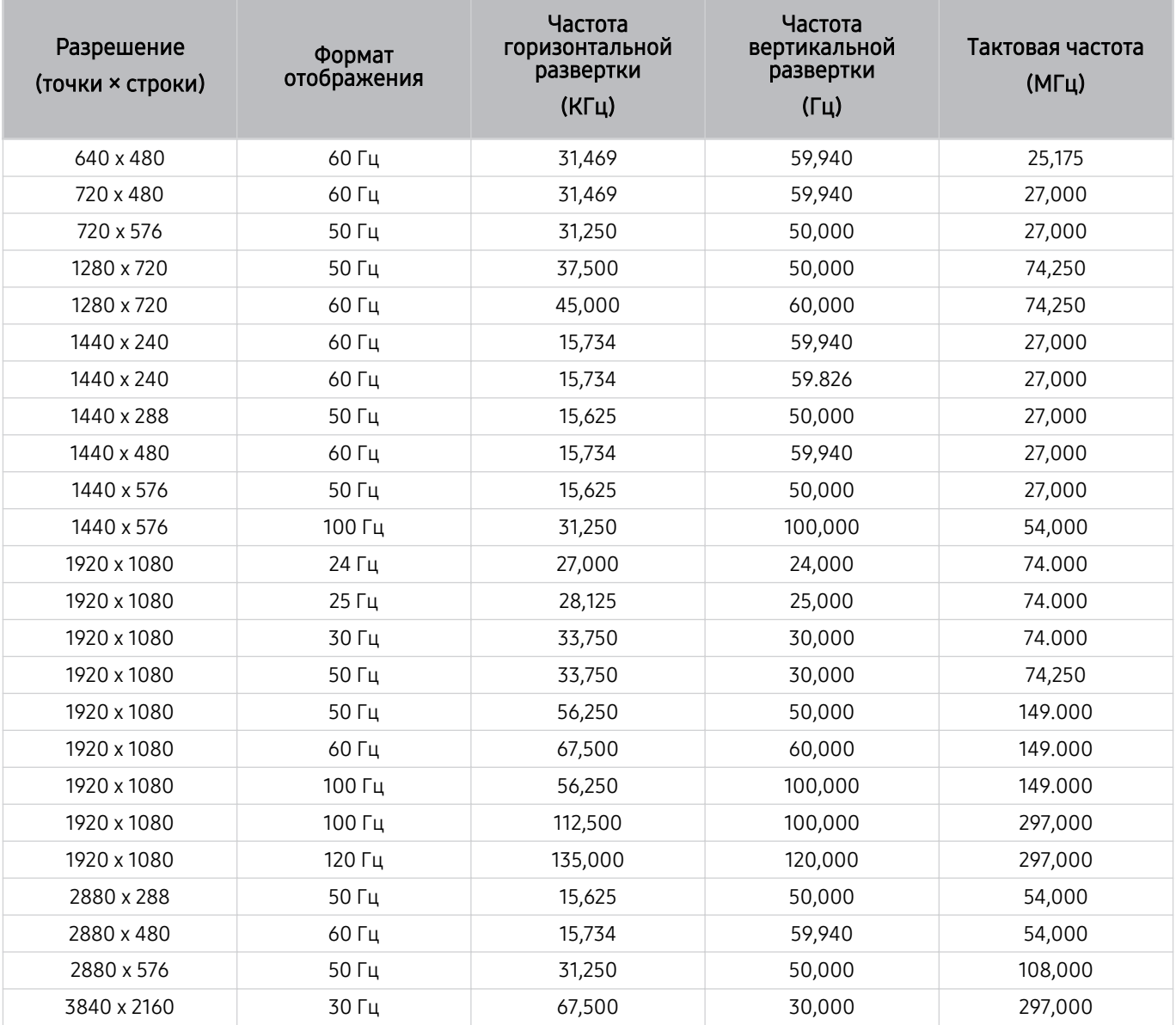

### Ознакомьтесь с данным разделом перед использованием устройств Bluetooth

Ознакомьтесь с данной информацией перед использованием устройств Bluetooth.

Эта функция может не поддерживаться в зависимости от региона или модели.

#### Ограничения при использовании соединения Bluetooth

- С Bluetooth-устройствами некоторых типов могут возникать проблемы совместимости. (В зависимости от условий окружающей среды использование наушников мобильного устройства может быть недоступным.)
- Могут возникнуть ошибки синхронизации речи с движением губ.
- Соединение между устройствами Bluetooth и ТВ может быть разорвано в зависимости от расстояния между ними.
- Bluetooth-устройство может издавать шум или работать неправильно.
	- при соприкосновении принимающей/передающей системы устройства Bluetooth или ТВ с частью тела.
	- При изменении параметров электрического сигнала от устройства из-за наличия препятствий в виде стены, углов или перегородок в офисе.
	- При воздействии на устройство электрических помех от устройств, использующих тот же диапазон частот, включая медицинское оборудование, микроволновые печи и беспроводную аппаратуру LAN.
- Если устранить неполадку не удается, воспользуйтесь возможностями кабельной сети.
	- Порт DIGITAL AUDIO OUT (OPTICAL).
		- В некоторых моделях эта функция может не поддерживаться.
	- Порт HDMI (eARC/ARC).

### Информация о лицензиях & и другие сведения

В этом разделе содержится информация о лицензиях и другие сведения о товарных знаках, используемых в ТВ.

# **DCDolby Audio**

Dolby, Dolby Atmos, Dolby Audio and the double-D symbol are registered trademarks of Dolby Laboratories Licensing Corporation. Manufactured under license from Dolby Laboratories. Confidential unpublished works. Copyright © 2012-2021 Dolby Laboratories. All rights reserved.

Для некоторых регионов или моделей эта лицензия может быть недоступной.

# Həmi

The terms HDMI, HDMI High-Definition Multimedia Interface, HDMI trade dress and the HDMI Logos are trademarks or registered trademarks of HDMI Licensing Administrator, Inc.

#### Open Source License Notice

Open Source used in this product can be found on the following webpage. (https://opensource.samsung.com)

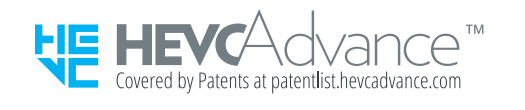

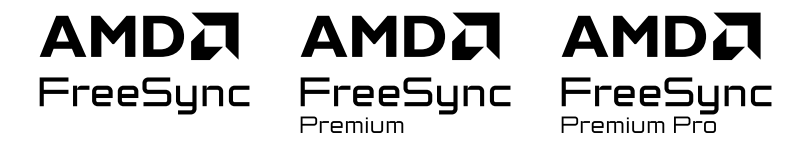

Для некоторых регионов или моделей эта лицензия может быть недоступной.

### POWERED BY **QUICKSET**

● Для некоторых регионов или моделей эта лицензия может быть недоступной.

Для доступа к информации об энергетической маркировке этого продукта в европейской базе данных энергетической маркировки (EPREL) перейдите на страницу https://eprel.ec.europa.eu/qr/\*\*\*\*\*\*,

где \*\*\*\*\*\* - это регистрационный номер продукта в EPREL. Регистрационный номер указан в табличке с характеристиками на устройстве.

# Поиск и устранение неисправностей

Ниже приведены решения по устранению неполадок для каждой проблемы.

## Проблемы с изображением

Приведенные ниже методы предназначены для устранения проблем с изображением на ТВ.

### Экран мигает или потемнел

Если экран ТВ время от времени мигает или темнеет, попробуйте отключить часть его энергосберегающих функций.

Отключите Оптимизация яркости, Решение для экономии энергии, Подсветка движения или Улучшение контраста.

- $\hat{\mathbf{m}}$  >  $\equiv$  (навигационная кнопка «влево») >  $\otimes$  Настройки > Все настройки > Общие сведения и конфиденциальность Экономия энергии Оптимизация яркости Попроб.
- $\langle \bullet \rangle$   $\geq$   $\equiv$  (навигационная кнопка «влево»)  $\geq$   $\circledR$  Настройки  $\geq$  Все настройки  $\geq$  Общие сведения и конфиденциальность Экономия энергии Решение для экономии энергии Попроб.
- $\langle \mathbf{m} \rangle \equiv$  (навигационная кнопка «влево») >  $\otimes$  Настройки > Все настройки > Общие сведения и конфиденциальность > Экономия энергии > Подсветка движения Попроб.
- $\langle \hat{\mathbf{m}} \rangle \geq \hat{\mathbf{m}}$  )  $\equiv$  (навигационная кнопка «влево»)  $\geq$   $\hat{\mathbf{\otimes}}$  Настройки  $\geq$  Все настройки  $\geq$  Изображение  $\geq$ Дополнительные настройки Улучшение контраста Попроб.

Запустите программу Тест изображения. Если качество тестового изображения удовлетворительное, проверьте сигнал от подключенного устройства.

•  $\langle \textbf{m} \rangle$  = (навигационная кнопка «влево») >  $\otimes$  Настройки > Поддержка > Обслуживание устройства > Самодиагностика > Тест изображения Попроб.

### Изображение тусклое или искажены цвета в изображении

Если экран выглядит слишком тусклым, попробуйте изменить настройки в разделе Сброс изображения или отключить функцию Оптимизация яркости, Решение для экономии энергии.

- $\langle \mathbf{m} \rangle \equiv$  (навигационная кнопка «влево») >  $\otimes$  Настройки > Все настройки > Изображение > Дополнительные настройки > Сброс изображения Попроб.
- $\langle \textbf{m} \rangle \geq \equiv$  (навигационная кнопка «влево») >  $\otimes$  Настройки > Все настройки > Общие сведения и конфиденциальность Экономия энергии Оптимизация яркости Попроб.
- $\langle \mathbf{m} \rangle \geq \mathbf{m}$  (навигационная кнопка «влево»)  $>$  ® Настройки  $>$  Все настройки  $>$  Общие сведения и конфиденциальность Экономия энергии Решение для экономии энергии Попроб.

Откройте меню Изображение и настройте параметры Режим изображения, Контраст, Яркость и Четкость.

- $\langle \hat{\mathbf{m}} \rangle \geq \hat{\mathbf{m}}$  )  $\equiv$  (навигационная кнопка «влево»)  $\geq$   $\hat{\mathbf{\mathcal{B}}}$  Настройки  $\geq$  Все настройки  $\geq$  Изображение  $\geq$  Режим изображения Попроб.
- $\langle \mathbf{m} \rangle \equiv$  (навигационная кнопка «влево») >  $\otimes$  Настройки > Все настройки > Изображение > Дополнительные настройки > Контраст Попроб.
- $\langle \textbf{m} \rangle \geq \equiv$  (навигационная кнопка «влево») >  $\otimes$  Настройки > Все настройки > Изображение > Дополнительные настройки > Яркость Попроб.
- $\langle \textbf{m} \rangle \equiv$  (навигационная кнопка «влево») >  $\otimes$  Настройки > Все настройки > Изображение > Дополнительные настройки > Четкость Попроб.
- $\langle \hat{\mathbf{m}} \rangle \geq \hat{\mathbf{m}}$  )  $\equiv$  (навигационная кнопка «влево»)  $\geq$   $\hat{\mathbf{\otimes}}$  Настройки  $\geq$  Все настройки  $\geq$  Изображение  $\geq$ Дополнительные настройки > Цвет Попроб.
- $\langle \mathbf{m} \rangle \equiv$  (навигационная кнопка «влево») >  $\otimes$  Настройки > Все настройки > Изображение > Дополнительные настройки > Тон (З/К) Попроб.

## Цвета изображения отображаются черно-белыми или не так, как должны отображаться

Если функция цветного изображения или функция абсолютных значений черно-белых цветов кажется выключенной, запустите Тест изображения.

•  $\langle \bullet \rangle$   $\equiv$  (навигационная кнопка «влево») >  $\otimes$  Настройки > Поддержка > Обслуживание устройства > Самодиагностика > Тест изображения Попроб.

Если результаты проверки показывают, что проблема не в ТВ, выполните следующее:

В случае использования приставки One Connect убедитесь, что входные видеоразъемы подсоединены к соответствующим выходным видеоразъемам устройства.

При использовании компонентного кабеля убедитесь, что зеленый (Y), синий (Pb) и красный (Pr) кабели подключены соответствующим образом. Неверное подключение может стать причиной неправильной цветопередачи или отсутствия изображения на экране.

Компонентный разъем может не поддерживаться в зависимости от модели.

Убедитесь, что для параметра Ч/б изображение установлено значение Вкл..

•  $\langle \bullet \rangle$   $\equiv$  (навигационная кнопка «влево») >  $\otimes$  Настройки > Все настройки > Общие сведения и конфиденциальность > Специальные возможности > Ч/б изображение Попроб.

### ТВ автоматически выключается

Если ТВ выключается самостоятельно, попробуйте отключить некоторые энергосберегающие функции ТВ.

Проверьте, включена ли функция Таймер сна. Таймер сна автоматически выключает ТВ через определенный период времени.

•  $\langle \bullet \rangle$   $\equiv$  (навигационная кнопка «влево») >  $\otimes$  Настройки > Все настройки > Общие сведения и конфиденциальность > Диспетчер системы > Время > Таймер сна Попроб.

Если функция Таймер сна не включена, проверьте настройки функции Автовыключение или Таймер выключения и при необходимости отключите ее.

- $\langle \mathbf{m} \rangle \equiv$  (навигационная кнопка «влево») >  $\otimes$  Настройки > Все настройки > Общие сведения и конфиденциальность > Диспетчер системы > Время > Таймер выключения Попроб.
- $\langle \bullet \rangle$   $\equiv$  (навигационная кнопка «влево») >  $\otimes$  Настройки > Все настройки > Общие сведения и конфиденциальность > Экономия энергии > Автовыключение Попроб.

### ТВ (The Frame ТВ) невозможно выключить.

Если вы используете модель The Frame ТВ, можно выключить ТВ путем нажатия и удерживания кнопки Power. Если ТВ включен, короткое нажатие на кнопку Power позволяет переключиться из режима Искусство в режим ТВ и обратно.

### Не удается включить питание

При возникновении проблем при включении ТВ, прежде чем обращаться в отдел обслуживания пользователей, рекомендуется выполнить ряд действий.

Убедитесь, что шнур питания ТВ подключен правильно на обоих концах и что пульт дистанционного управления работает нормально.

Убедитесь, что антенный кабель или кабель ТВ надежно подключены.

Если у вас установлен приемник кабельного или спутникового телевидения, убедитесь, что он подсоединен к сети и включен.

Если ваша модель поддерживает приставку One Connect, проверьте One Invisible Connection или кабель One Connect между ТВ и приставкой One Connect.

### ТВ остается включенным или не включается автоматически.

Если яркость окружающего освещения слишком низкая, или, наоборот, слишком высокая, датчик движения может работать неправильно. На работу датчика движения также могут влиять условия установки (высота, наклон, препятствия). Датчик движения может работать неправильно, если цвета вашей одежды или кожи будут плохо выделяться на фоне окружающей обстановки.

Датчик движения может не поддерживаться для некоторых регионов или моделей.

ТВ реагирует на все визуальные изменения окружающей обстановки (светильники, домашних животных, движение за окном, свет от экранов, и т. д.). Уровень восприимчивости к таким изменениям можно отрегулировать, настроив чувствительность датчика движения.

- $\bigcirc$  > навигационная кнопка «влево» >  $\mathbb{Z}$  Искусство > Режим "Искусство": параметры > Параметры сна Датчик движения
- Меню Режим "Искусство": параметры расположено в нижней части главной страницы режима Искусство. Для настройки параметров прокрутите вниз, пока не дойдете до самого конца.
- Датчик движения может не поддерживаться в некоторых моделях или регионах.

### Не удается найти канал

Если ваш ТВ не подключен к приемнику кабельного или спутникового телевидения, запустите Автонастройка.

- $\langle \hat{\mathbf{m}} \rangle \equiv$  (навигационная кнопка «влево»)  $\rangle$   $\otimes$  Настройки  $\geq$  Все настройки  $\geq$  Трансляция  $\geq$  (Параметры автонастройки) Автонастройка Попроб.
- В некоторых моделях и регионах функция Параметры автонастройки может не поддерживаться.

Если используется ресивер, например телеприставка или приставку IPTV, проверьте его подключение к ТВ.

•  $\langle \textbf{m} \rangle \geq \equiv$  (навигационная кнопка «влево»)  $\geq$  об Подключенные устройства  $\geq$  Указания по подключению Попроб.

Если устранить симптомы не удается, свяжитесь со своим поставщиком услуг.

### Изображение на экране ТВ выглядит не так, как выглядело в магазине.

В магазине на экране телевизора отображается содержимое цифрового канала в формате UHD или HD.

Измените разрешение выходного видеосигнала своего устройства (например, ресивера цифрового сигнала, IPTV или телеприставки) на UHD или HD.

Чтобы обеспечить высокое качество видеоизображения, используйте кабель HDMI.

•  $\langle \hat{\mathbf{m}} \rangle \geq \hat{\mathbf{m}}$  (навигационная кнопка «влево»)  $\rangle$   $\gamma$  Подключенные устройства  $\rangle$  Указания по подключению  $\rangle$ Видеоустройство > HDMI

Для подключения ТВ к ПК необходимо, чтобы видеокарта ПК поддерживала разрешения UHD.

Дополнительные сведения о поддерживаемых разрешениях UHD см. в разделе [«Поддерживаемые](#page-486-0) [разрешения для входящих сигналов UHD](#page-486-0)».

Дополнительные сведения о поддерживаемых разрешениях 8K см. в разделе «[Значения разрешения для](#page-487-0) [приема входного сигнала, поддерживаемые 8K моделями \(серии QN7\\*\\*D](#page-487-0) или более поздними)».

- Убедитесь, что телеприставка или приставка кабельного телевидения поддерживает соответствующее содержимое или вещание в формате UHD, и установите разрешение. За дополнительной информацией обращайтесь к своему поставщику услуг.
- **E** Если используется канал Samsung TV Plus, проверьте подключение к сети. Если скорость сетевого подключения слишком низкая, приложение может перестать работать, а качество изображения – ухудшиться.

### Отображаемое видео выглядит размытым

Если изображение на экране размытое или дрожащее, для устранения этой проблемы воспользуйтесь функцией Настройки четкости изображения.

 $\bigcirc \hspace{-3.5mm} \bullet \bigcirc \equiv$  (навигационная кнопка «влево»)  $\rightarrow \circledast$  Настройки  $\rightarrow$  Все настройки  $\rightarrow$  Изображение  $\rightarrow$ Дополнительные настройки Настройки четкости изображения Попроб.
### Изображение искажено.

Сжатие видео может привести к искажению изображений, особенно при просмотре динамичных изображений в спортивных передачах и боевиках.

Отсоедините и снова подсоедините шнур питания, а также проверьте батарею пульта дистанционного управления.

Если сигнал слишком слабый, изображение на экране может искажаться, но это не является неисправностью.

Мобильные телефоны, работающие рядом с ТВ (в пределах 1 м), могут создавать помехи для аналогового и цифрового сигнала.

#### Пунктирная линия вдоль кромки экрана.

Выберите для параметра Размер картинки значение Стандартная 16:9.

•  $\langle \bullet \rangle$   $\equiv$  (навигационная кнопка «влево») >  $\otimes$  Настройки > Все настройки > Изображение > Настройки размера изображения > Размер картинки Попроб.

Измените разрешение выходного видеосигнала внешнего устройства.

#### Изображение отображается не во весь экран.

При отображении преобразованного содержимого стандартной четкости (4:3), транслируемого каналами высокой четкости, по обеим сторонам экрана видны черные полосы.

Черные полосы в верхней и нижней части экрана будут отображаться при просмотре фильмов, имеющих формат изображения, отличающийся от формата на ТВ.

Для отображения во весь экран настройте соответствующим образом размер изображения на внешнем устройстве или на ТВ.

•  $\hat{\mathbf{m}}$  >  $\equiv$  (навигационная кнопка «влево») >  $\hat{\mathfrak{B}}$  Настройки > Все настройки > Изображение > Настройки размера изображения > Размер картинки Попроб.

### Функция Субтитры в меню ТВ отключена.

Когда к телевизору подключено внешнее устройство с помощью кабеля HDMI или компонентного кабеля, функция Субтитры недоступна. Настройте параметры отображения субтитров на внешнем устройстве.

# Субтитры отображаются на экране ТВ.

Функцию Субтитры можно отключить в разделе Настройки субтитров.

•  $\hat{\mathbf{m}}$  >  $\equiv$  (навигационная кнопка «влево») >  $\hat{\otimes}$  Настройки > Все настройки > Общие сведения и конфиденциальность > Специальные возможности > Настройки субтитров > Субтитры Попроб.

#### HDR на подключенном внешнем устройстве отключается.

Если функция Расширение входного сигнала включена, содержимое HDR из внешних устройств будет доступно за счет увеличения дальности приема сигнала HDMI.

•  $\bigcirc$  >  $\equiv$  (навигационная кнопка «влево») >  $\otimes$  Настройки > Все настройки > Подключение > Диспетчер внешних устройств > Расширение входного сигнала Попроб.

# Проблемы со звуком и шумом

Приведенные ниже методы предназначены для устранения проблем со звуком на ТВ.

## Как подключить к ТВ аудиоустройство?

Способы подключения различных аудиоустройств, например HDMI (eARC/ARC), Оптический, Bluetooth и Wi-Fi, могут различаться.

Для получения дополнительной информации о способе подключения аудиоустройства запустите Указания по подключению.

•  $\langle \hat{\mathbf{m}} \rangle \equiv$  (навигационная кнопка «влево»)  $\rangle$   $\gamma^2$  Подключенные устройства  $\rangle$  Указания по подключению  $\rangle$ Аудиоустройство

# Звук не слышен или слышен очень тихо при установке максимальной громкости.

Проверьте настройку громкости ТВ, после чего настройку громкости внешнего устройства (кабельная или спутниковая приставка, проигрыватель DVD или Blu-ray и т. д.), подключенного к ТВ.

Проверьте кабельное соединение между внешним устройством и ТВ, а потом попробуйте снова подсоединить кабель.

### Изображение хорошее, но звук отсутствует.

Проверьте настройки Вывод звука.

Если для вывода звука установлено значение Громкогов. ТВ, проверьте настройки громкости.

•  $\hat{\mathbf{m}}$  >  $\equiv$  (навигационная кнопка «влево») >  $\otimes$  Настройки > Все настройки > Звук > Вывод звука Попроб.

При использовании внешнего устройства проверьте параметр вывода звука с него.

Например, может потребоваться изменить параметр звука ресивера кабельного телевидения на HDMI, если ресивер подключен к ТВ с помощью кабеля HDMI.

Для прослушивания звука с компьютера подключите внешний динамик к выходному аудиоразъему компьютера.

Если ТВ оснащен разъемом для наушников, убедитесь, что к этому разъему не подсоединены никакие кабели.

Перезагрузите подключенное устройство, отсоединив и снова подсоединив его кабель питания.

Если используется телеприставка или приставка кабельного телевидения, проверьте кабельное соединение и перезагрузите внешнее устройство. Если устранить симптомы не удается, свяжитесь со своим поставщиком услуг.

## При подключении HDMI (eARC/ARC) отсутствует звук.

Убедитесь, что для параметра Формат выхода цифрового звука установлено значение Обход.

Если звуковая панель или A/V-ресивер не поддерживает использование формата Dolby Digital+ и выбрана функция Обход, при получении входного сигнала от источника Dolby Digital+ звук будет отсутствовать.

Если поддерживается только ограниченный аудиоформат в зависимости от характеристик подключенной звуковой панели или A/V-ресивера, рекомендуется установить значение функции Формат выхода цифрового звука на Авто.

•  $\hat{\mathbf{m}}$  >  $\equiv$  (навигационная кнопка «влево») >  $\hat{\otimes}$  Настройки > Все настройки > Звук > Дополнительные настройки  $\rightarrow$  Формат выхода цифрового звука  $\rightarrow$  Авто

### Из динамиков раздается странный звук.

Запустите программу Звуковой тест.

•  $\langle \textbf{m} \rangle$  = (навигационная кнопка «влево») >  $\otimes$  Настройки > Поддержка > Обслуживание устройства > Самодиагностика Звуковой тест Попроб.

Убедитесь, что аудиокабель подключен к соответствующему выходному аудиоразъему на внешнем устройстве.

При подключении антенны или кабелей проверьте меню Сигнал трансляции. Низкий уровень сигнала может быть причиной искажения звука.

•  $\langle \textbf{m} \rangle \geq \equiv$  (навигационная кнопка «влево») >  $\otimes$  Настройки > Поддержка > Обслуживание устройства > Самодиагностика > Сигнал трансляции

### Прерывается звук.

Близкое расположение беспроводного маршрутизатора и динамика Bluetooth может влиять на качество звука. Разместите динамик Bluetooth как можно ближе к ТВ и убедитесь, что между ними нет создающих помехи объектов. Не размещайте беспроводной маршрутизатор близко к корпусу динамика Bluetooth.

Чтобы свести к минимуму прерывания, рекомендуем использовать точку беспроводного доступа, работающую на частоте 5 ГГц. Частота 5 ГГц может быть недоступна в зависимости от модели.

Если устранить проблему не удается, рекомендуется использовать проводное соединение, например HDMI (eARC/ARC) или оптический канал.

# При использовании той или иной функции в ТВ или при переключении канала ТВ озвучивает выполненную операцию. ТВ озвучивает видеоизображения на экране.

Функцию Голосовые инструкции можно отключить в разделе Настройки голосовых инструкций.

 $\langle \mathbf{m} \rangle$  = (навигационная кнопка «влево») >  $\mathcal{D}$  Настройки > Все настройки > Общие сведения и конфиденциальность > Специальные возможности > Настройки голосовых инструкций > Голосовые инструкции Попроб.

#### Звук ТВ не воспроизводится через звуковую панель или AV-ресивер.

Проверьте источник питания и настройки звуковой панели или A/V-ресивера.

- При подключении звуковой панели или A/V-ресивера к ТВ с помощью кабеля убедитесь, что на ТВ выбран звуковой выход Получатель (Оптический).
- При подключении по каналу HDMI-eARC устройство должно быть подсоединено к выделенному для eARC порту HDMI на ТВ. При этом функцию eARC можно использовать лишь в том случае, если звуковая панель или A/V-ресивер ее поддерживает.

#### Звук недостаточно четкий.

Выберите подходящий режим звука.

•  $\langle \mathbf{m} \rangle \equiv$  (навигационная кнопка «влево») >  $\otimes$  Настройки > Все настройки > Звук > Режим звука Попроб.

Когда включен Интеллектуальный режим или режим Адаптивный звук Pro, звуковые эффекты автоматически регулируются с учетом окружающей обстановки.

- $\langle \hat{\mathbf{m}} \rangle \geq \hat{\mathbf{m}}$  )  $\equiv$  (навигационная кнопка «влево»)  $\geq$   $\hat{\mathbf{\mathcal{B}}}$  Настройки  $\geq$  Все настройки  $\geq$  Общие сведения и конфиденциальность > Настройки интеллектуального режима > Интеллектуальный режим Попроб.
- В некоторых моделях эта функция может не поддерживаться.

Чтобы оптимизировать звук с учетом особенностей окружающей обстановки, выберите функцию Адаптивный звук Pro.

•  $\langle \bullet \rangle \equiv$  (навигационная кнопка «влево») >  $\otimes$  Настройки > Все настройки > Общие сведения и конфиденциальность > Настройки интеллектуального режима > Адаптивный звук Pro Попроб.

В некоторых моделях эта функция может не поддерживаться.

### Не удается отрегулировать громкость внешнего устройства.

Проверьте кабельное соединение между ТВ и внешним устройством.

При подключении внешнего динамика (например, домашнего кинотеатра) через HDMI используйте порт HDMI (eARC/ARC) на ТВ. Убедитесь, что функция  $\textcircled{a}$  >  $\equiv$  (навигационная кнопка «влево») >  $\textcircled{a}$  Настройки > Все настройки > Подключение > Диспетчер внешних устройств > Anynet+ (HDMI-CEC) активирована на вашем ТВ. Попроб.

Если устройство подключено с помощью оптического кабеля, регулировка громкости может не работать в зависимости от устройства.

### Я хочу одновременно выключить ТВ и аудиоустройство.

Когда к ТВ подключена звуковая панель Samsung через Bluetooth, питание обоих устройств включается и отключается одновременно. Однако эта функция может не поддерживаться некоторыми моделями звуковых панелей Samsung.

Когда к ТВ подключено устройство с поддержкой HDMI eARC через порт HDMI (eARC), питание обоих устройств включается и отключается одновременно.

# Проблемы с каналами и вещанием

Приведенные ниже методы предназначены для устранения проблем с трансляцией на ТВ.

# В режиме ТВ отображается сообщение «Слабый сигнал или нет сигнала», либо не удается найти канал.

Убедитесь, что внешнее устройство правильно подсоединено и включено. Переместите выделение к пункту Подключенные устройства, чтобы выбрать другой источник входного сигнала.

•  $\hat{\mathbf{m}}$  >  $\equiv$  (навигационная кнопка «влево») >  $\mathcal{C}$  Подключенные устройства > Источники

Если используется телеприставка или приставка кабельного ТВ, проверьте сигнал вещания и сеть, к которой подключено внешнее устройство.

#### ТВ принимает не все каналы.

Убедитесь, что коаксиальный кабель надежно подключен к ТВ.

Запустите Восстановление заводских настроек или Автонастройка.

- $\langle \textbf{m} \rangle \geq \equiv$  (навигационная кнопка «влево») >  $\otimes$  Настройки > Все настройки > Общие сведения и конфиденциальность Восстановление заводских настроек Попроб.
- $\langle \bullet \rangle$  = (навигационная кнопка «влево») >  $\circledast$  Настройки > Все настройки > Трансляция > (Параметры автонастройки) Автонастройка Попроб.
- В некоторых моделях и регионах функция Параметры автонастройки может не поддерживаться.

### На цифровом канале отсутствуют субтитры

При просмотре каналов с подключенной через кабель антенной откройте меню Настройки субтитров.

•  $\bigcirc$  >  $\equiv$  (навигационная кнопка «влево») >  $\otimes$  Настройки > Все настройки > Общие сведения и конфиденциальность > Специальные возможности > Настройки субтитров Попроб.

Некоторые каналы могут транслироваться без субтитров.

При просмотре каналов с внешнего устройства, такого как телеприставка или приставка кабельного ТВ, включите функцию субтитров на этом устройстве. За дополнительной информацией обращайтесь к своему поставщику услуг.

### Функция Трансляция отключена.

Функция Трансляция доступна только в том случае, если для параметра Источник установлено значение ТВ.

Функция Трансляция недоступна, когда ТВ воспроизводит сигнал с приемника кабельного или спутникового телевидения.

Функция Трансляция не доступна, когда идет запись либо запущена функция Timeshift.

**Функции Запись и Timeshift** могут поддерживаться не всеми моделями и не во всех регионах.

# Проблемы с подключением внешних устройств

Ниже описаны методы устранения проблем с подключением к ТВ внешних устройств, например компьютера, игровой консоли или мобильного устройства.

### Появится сообщение "Режим не поддерживается".

Задайте разрешение выходного видеосигнала внешнего устройства, которое поддерживается ТВ.

### Видео отображается, но звук отсутствует.

Если используется подключение через HDMI, проверьте настройки вывода звука на компьютере.

Если используется кабель DVI-HDMI, необходим отдельный аудиокабель.

Для прослушивания звука с компьютера подключите внешние динамики к выходному аудиоразъему компьютера.

# Я хочу подключить компьютер и мобильное устройство с помощью функции дублирования экрана.

Чтобы установить беспроводное соединение между ТВ и компьютером, вначале ознакомьтесь с инструкциями в разделе ПК > Вывод на экран (Беспроводная) в Указания по подключению, а затем попытайтесь выполнить подключение.

•  $\langle \bullet \rangle \geq \equiv$  (навигационная кнопка «влево») >  $\sim$  Подключенные устройства > Указания по подключению > ПК > Вывод на экран (Беспроводная)

Убедитесь, что ТВ и ПК подключены к одной сети.

Чтобы установить беспроводное соединение между ТВ и мобильным устройством, вначале ознакомьтесь с инструкциями в разделе Смартфон > Вывод на экран (Smart View) в Указания по подключению, а затем попытайтесь выполнить подключение.

•  $\langle \hat{\mathbf{m}} \rangle \geq \hat{\mathbf{m}}$  (навигационная кнопка «влево»)  $\rangle$   $\gamma$  Подключенные устройства  $\rangle$  Указания по подключению  $\rangle$ Смартфон > Вывод на экран (Smart View) Попроб.

Если ТВ не удается подключиться к ПК или мобильному устройству из-за внешних радиопомех, измените частоту диапазона беспроводного доступа, а затем попробуйте подключиться.

# При подключении ТВ к внешнему устройстве на экране ничего не отображается.

Для получения дополнительной информации о порядке подключения внешнего устройства запустите Указания по подключению.

•  $\langle \bullet \rangle \equiv$  (навигационная кнопка «влево») >  $\sim$  Подключенные устройства > Указания по подключению Попроб.

Убедитесь, что внешнее устройство правильно подсоединено и включено. Переместите выделение к пункту Источники, чтобы выбрать другой источник входного сигнала.

 $\langle \hat{\mathbf{u}} \rangle$  = (навигационная кнопка «влево») >  $\mathcal{C}$  Подключенные устройства > Источники

С помощью средства Устранение неполадок HDMI можно проверить подключение кабеля HDMI и внешних устройств (эта процедура занимает примерно 2 минуты).

•  $\langle \hat{\mathbf{m}} \rangle \equiv$  (навигационная кнопка «влево»)  $\rangle$   $\gamma^2$  Подключенные устройства  $\rangle$  Указания по подключению  $\rangle$ Видеоустройство Устранение неполадок HDMI

Если используется телеприставка или приставка кабельного ТВ, проверьте сигнал вещания и сеть, к которой подключено внешнее устройство.

### Я хочу подключить динамик Bluetooth.

Дополнительные сведения о подключении динамика Bluetooth см. в разделе Аудиоустройство > Bluetooth в Указания по подключению.

•  $\langle \textbf{m} \rangle \geq \equiv$  (навигационная кнопка «влево»)  $\rightarrow$   $\sim$  Подключенные устройства  $\rightarrow$  Указания по подключению  $\rightarrow$ Аудиоустройство > Bluetooth

#### Изображение с экрана ПК не появляется или мигает.

Если на ТВ не появляется изображение с экрана ПК либо компьютер не распознается, проверьте питание компьютера, а затем повторно подключите его к телевизору с помощью кабеля HDMI. Если устранить проблему не удается, проверьте, не находится ли компьютер в режиме сна, и установите для параметра Расширение входного сигнала значение Вкл..

•  $\langle \bullet \rangle$   $\equiv$  (навигационная кнопка «влево») >  $\otimes$  Настройки > Все настройки > Подключение > Диспетчер внешних устройств > Расширение входного сигнала Попроб.

Когда установленные разрешения не совпадают, изображение может отсутствовать на экране или экран может мигать. Список разрешений, поддерживаемых для ПК, см. в разделе «[Прочтите перед подключением](#page-490-0) [компьютера \(поддерживаемые разрешения\)»](#page-490-0).

# Проблемы с сетью

Приведенные ниже методы предназначены для устранения проблем с подключением ТВ к сети.

# Сбой беспроводного сетевого соединения. Не удается подключиться к точке беспроводного доступа. Не удается подключиться к сети.

 $\textbf{a} > \textbf{b}$  (навигационная кнопка «влево») >  $\textcircled{\tiny{\textbf{B}}}$  Настройки > Поддержка > Обслуживание устройства > Самодиагностика > Тест подключения Smart Hub Попроб. Попроб.

Убедитесь, что сетевой кабель подключен, а маршрутизатор включен.

Подключите свое мобильное устройство к маршрутизатору по сети Wi-Fi.

Выключите маршрутизатор и снова включите его. (потребуется от 2 до 3 минут)

Если запрашивается ключ безопасности, убедитесь, что он введен правильно.

Отсоедините шнур питания ТВ и снова подсоедините его или нажмите и удерживайте кнопку питания в течение не менее 3 секунд.

Убедитесь, что между ТВ и маршрутизатором не расположено никаких устройств, генерирующих электромагнитные волны.

Если не удалось установить беспроводное соединение с сетью Интернет, подключите ТВ к беспроводному маршрутизатору с помощью кабеля локальной сети.

Если ТВ подключается к Интернету через проводное соединение, возможно, возникли проблемы с беспроводным маршрутизатором. В этом случае попробуйте использовать другой беспроводной маршрутизатор.

Некоторые модели не поддерживают проводные сети.

### Отсутствует проводное сетевое соединение.

Убедитесь, что кабель локальной сети вставлен в разъемы с обоих концов. Если кабель подсоединен, проверьте, включена ли точка доступа. Если она включена, выключите ее, подождите 1–2 минуты и снова включите.

Некоторые модели не поддерживают проводные сети.

#### Выполнено подключение к локальной сети, но не к сети Интернет.

- 1. Убедитесь, что сетевой кабель Интернета подсоединен ко внешнему разъему LAN точки доступа.
- 2. Проверьте настройки DNS в разделе Настр-ки IP.
	- $\langle \hat{\mathbf{m}} \rangle \equiv$  (навигационная кнопка «влево»)  $\rangle \otimes$  Настройки  $\rangle$  Все настройки  $\rangle$  Подключение  $\rangle$  Сеть  $\rangle$ Состояние сети > Настр-ки IP

Некоторые модели не поддерживают проводные сети.

# Проблемы с Anynet+ (HDMI-CEC)

Приведенные ниже методы предназначены для устранения проблем, если Anynet+ (HDMI-CEC) не работает.

## Что такое Anynet+?

С помощью пульта ДУ ТВ можно управлять внешними устройствами с поддержкой функции Anynet+ (HDMI-CEC), которые подключены к ТВ при помощи кабеля HDMI. Например, если подсоединенное внешнее устройство поддерживает функцию Anynet+, вы можете включать и выключать это устройство вместе с ТВ.

### Anynet+ не работает. Подключенное устройство не отображается.

Убедитесь, что устройство поддерживает функцию Anynet+ (HDMI-CEC). Проверьте меню настроек устройства и убедитесь, что функция HDMI-CEC включена.

На ТВ проверьте и убедитесь, что функция Anynet+ (HDMI-CEC) включена.

•  $\langle \bullet \rangle$   $\equiv$  (навигационная кнопка «влево») >  $\otimes$  Настройки > Все настройки > Подключение > Диспетчер внешних устройств  $\geq$  Anynet+ (HDMI-CEC) Попроб.

Проверьте и убедитесь, что кабель питания устройства надежно подсоединен.

Проверьте подключение кабеля HDMI устройства.

Функция Anynet+ (HDMI-CEC) не работает при определенных обстоятельствах. (при сканировании каналов на ТВ или при выполнении Восстановление заводских настроек)

При подсоединении или отсоединении кабеля HDMI выключите ТВ, а затем снова включите его.

# Необходимо запустить Anynet+. Также необходимо, чтобы подключенные устройства включались при включении ТВ.

Проверьте правильность подключения устройства Anynet+ к ТВ, перейдите в меню Anynet+ (HDMI-CEC) и убедитесь, что для параметра Anynet+ (HDMI-CEC) установлено значение Вкл..

•  $\hat{\mathbf{m}}$  >  $\equiv$  (навигационная кнопка «влево») >  $\otimes$  Настройки > Все настройки > Подключение > Диспетчер внешних устройств > Anynet+ (HDMI-CEC) Попроб.

# Необходимо выйти из Anynet+. Неудобно, когда при включении других устройств включается и ТВ. Неудобно, когда подключенные устройства (например, телеприставка) отключаются вместе с телевизором.

Чтобы отключить функцию Anynet+ для подключенного к ТВ устройства, отключите для этого устройства параметр Anynet+ (HDMI-CEC).

•  $\langle \hat{\mathbf{m}} \rangle \equiv$  (навигационная кнопка «влево»)  $\rangle \otimes$  Настройки  $\rangle$  Все настройки  $\rangle$  Подключение  $\rangle$  Диспетчер внешних устройств  $\geq$  Anynet+ (HDMI-CEC) Попроб.

Если функция Anynet+ (HDMI-CEC) отключена, звуковая панель, подключенная через порт HDMI (eARC), не будет включаться и выключаться вместе с ТВ. Чтобы определенное устройство, которое подключено к ТВ, не выключалось автоматически вместе с ним, отключите для подключенного к ТВ устройства функцию HDMI-CEC.

# На экране отображается сообщение "Подключение к устройству Anynet +..." или "Отключение от устройства Anynet+".

При настройке Anynet+ на ТВ или переключении в режим просмотра ТВ пульт дистанционного управления не работает.

Используйте пульт ДУ после завершения настройки Anynet+ на ТВ или переключения в режим просмотра ТВ.

### На устройстве Anynet+ ничего не воспроизводится.

Функцию воспроизведения нельзя использовать одновременно с функцией Восстановление заводских настроек.

# Проблемы с пультом дистанционного управления

Ниже приведен порядок действий на тот случай, если не работает пульт ДУ.

#### Пульт дистанционного управления не работает.

Соединение между пультом дистанционного управления и ТВ может быть потеряно.

Наведите Интеллектуальный пульт ДУ Samsung на переднюю панель ТВ, а затем одновременно нажмите кнопки  $\bigcirc$  и  $\circledast$  и удерживайте их не менее 3 секунд.

Кроме того, если пульт ДУ не работает должным образом или работает с задержкой, это может свидетельствовать о полной или частичной разрядке батареек.

- Зарядите пульт ДУ, используя разъем USB (C-type) в нижней части пульта, или переверните пульт, чтобы поместить солнечную батарею под воздействие света.
	- Проверить заряд батареи Интеллектуальный пульт ДУ Samsung с солнечным элементом можно, нажав  $\bigcirc$   $\triangleright$   $\equiv$  (навигационная кнопка «влево»)  $\triangleright$   $\otimes$  Настройки  $\triangleright$  Все настройки  $\triangleright$  Общие сведения и конфиденциальность Экономия энергии Уровень заряда аккумулятора в пульте управления. Попроб.

В некоторых моделях эта функция может не поддерживаться.

• Если пульт дистанционного управления работает на батарейках, замените их новыми.

## Не удается воспользоваться пультом ДУ ТВ для управления внешними устройствами.

Проверьте кабельное соединение между ТВ и внешними устройствами.

Если симптом сохраняется, выполните настройку вручную, выбрав  $\textcircled{a}$  >  $\equiv$  (навигационная кнопка «влево») >  $\sim$  Подключенные устройства > Настр. унив. пульта ДУ.

# Проблемы с записью

Описанные ниже методы предназначены для устранения проблем при использовании функции Timeshift или записи по расписанию.

### Функция Timeshift или функция записи недоступна.

Проверьте, подключено ли к ТВ запоминающее устройство.

Запись автоматически остановится, если сигнал станет слишком слабым.

Проверьте, достаточно ли свободного места на запоминающем устройстве.

Функция не будет работать, если на устройстве USB недостаточно места.

Прежде чем воспользоваться функцией записи, ознакомьтесь со всеми необходимыми мерами предосторожности. Дополнительную информацию см. в разделе [«Перед использованием функций Запись](#page-466-0) и [Timeshift](#page-466-0)».

Эта функция может не поддерживаться в зависимости от региона или модели.

## Не удается записать видеоролики, полученные со внешнего устройства или Samsung TV Plus.

Функция записи доступна только для каналов цифрового вещания, которые принимает ТВ. Вы не сможете записать видеоролики, полученные со внешнего устройства или Samsung TV Plus.

Эта функция может не поддерживаться в зависимости от региона или модели.

# Появляется сообщение "Форматировать устройство" при использовании функции Timeshift или функции записи.

Вы сможете воспользоваться функцией записи только в том случае, если запоминающее устройство, подключенное к ТВ, уже отформатировано.

При форматировании запоминающего устройства с него удаляются все данные форматирование запоминающего устройства происходит в NTFS.

Эта функция может не поддерживаться в зависимости от региона или модели.

# Не удается воспроизвести на компьютере записанные файлы, хранящиеся в ТВ.

Записанные файлы в ТВ можно воспроизвести только на том же ТВ. Эти видеофайлы нельзя воспроизвести на компьютере или другом ТВ.

- Воспроизведение может работать неправильно при возникновении проблем в записанном файле. Если проблема не устранена, проверьте записанный файл.
- Эта функция может не поддерживаться в зависимости от региона или модели.

# Приложения

Приведенные ниже методы предназначены для устранения проблем при использовании приложений.

### Я не могу найти нужное приложение.

Для использования интеллектуальных функций следует подключиться к сети, принять положения и условия и войти с учетной записью Samsung. Настройки Smart Hub, если они не были сконфигурированы в процессе начальной настройки, можно изменить, запустив Прил. на первоначального экрана.

 $\langle \hat{\mathbf{n}} \rangle$  навигационная кнопка со стрелкой влево  $\langle \hat{\mathbf{n}} \rangle$  Главная  $\langle \hat{\mathbf{n}} \rangle$  Прил.

Если настройка Smart Hub завершена, но нужное приложение не отображается на первоначального экрана, его можно найти при помощи  $\mathsf Q$  Поиск или Прил.. Для добавления часто используемых приложений на первоначального экрана откройте Прил. и запустите функцию Добавить на главный экран.

 $\bigcirc$  > навигационная кнопка со стрелкой влево >  $\bigcirc$  Главная > Прил. > Настройки приложения > Список установленных приложений > Добавить на главный экран

### Приложение запустилось, но на другом языке. Как изменить язык?

Языки приложения могут отличаться от языка, заданного на ТВ в меню Язык.

Возможность изменения языка зависит от поставщика приложения. Измените настройки языка в меню настроек приложения.

# Приложение работает неправильно. Качество изображения слишком плохое.

Проверьте подключение к сети. Если скорость сетевого подключения слишком низкая, приложение может перестать работать, а качество изображения – ухудшиться.

Удалите и повторно установите приложение. Дополнительную информацию об удалении приложения см. в разделе «[Управление установленными приложениями»](#page-364-0).

Функции вашего приложения обеспечивает не поставщик ТВ, а поставщик приложения.

Обратитесь к справочному разделу на веб-странице поставщика приложения.

## Экран первоначального экрана службы Smart Hub всегда появляется при включении ТВ.

Функцию Начать с главной Smart Hub можно отключить в разделе Параметр начального экрана.

•  $\langle \bullet \rangle$   $\equiv$  (навигационная кнопка «влево») >  $\otimes$  Настройки > Все настройки > Общие сведения и конфиденциальность > Параметр начального экрана > Начать с главной Smart Hub Попроб.

# Мультимедийные файлы

Ниже описаны методы устранения проблем при воспроизведении файлов.

#### Прерывается воспроизведение некоторых файлов.

Данная проблема может возникать с файлами неподдерживаемого формата или с файлами с высокой скоростью. Большинство файлов можно воспроизвести, но некоторые могут воспроизводиться с задержками и прерываниями.

### Некоторые файлы не воспроизводятся.

Некоторые файлы, использующие неподдерживаемый кодек, могут не воспроизводиться.

Убедитесь, что ТВ поддерживает кодек файла. Дополнительные сведения о поддерживаемых кодеках см. в разделе «[Прочтите перед воспроизведением фото, видео и музыкальных файлов](#page-472-0)».

# Проблемы с распознаванием голоса

Для устранения проблем при использовании функции распознавания голоса или Bixby воспользуйтесь описанными далее методами.

#### Микрофон выключен.

Включите переключатель микрофона в нижней части ТВ. Каждый раз при включении или выключении переключателя на экране отображается всплывающее окно, показывающее, включен или выключен микрофон.

- Когда микрофон выключен, все функции распознавания голосовых запросов и некоторые настройки звука, для работы которых требуется микрофон, не работают.
- Расположение и внешний вид переключателя микрофона могут отличаться в зависимости от модели.
- Эта функция может не поддерживаться в зависимости от региона или модели.  $\hat{\mathscr{O}}$

### Bixby отвечает автоматически.

ТВ может распознать окружающий шум или беседу как вызов функции Bixby.

Выключите функцию Пробуждение голосом или установите для параметра Чувствительность к пробуждению значение Низкая.

•  $\bigcirc$  > Изучить сейчас >  $\otimes$  Настройки > Пробуждение голосом

## Bixby не отвечает на голосовой запрос "Hi, Bixby".

ТВ может не распознавать ваш голос, если ТВ находится далеко от вас или присутствуют громкие шумы.

• Для оптимальной работы необходимо обеспечить расстояние до ТВ в пределах 3-4 м. Посмотрите на экран ТВ и произнесите голосовую команду.

Включите функцию Пробуждение без использования рук.

•  $\bigcirc$   $\triangleright$   $\circledast$  Настройки Bixby  $\triangleright$  Пробуждение голосом  $\triangleright$  Пробуждение без использования рук

# Функция распознавания голоса не работает с пультом Интеллектуальный пульт ДУ Samsung, но работает с другими функциями. Нет ответа, даже если нажата кнопка Голосовой помощник.

Соединение между пультом дистанционного управления и ТВ может быть потеряно. Попробуйте установить сопряжение пульта дистанционного управления с ТВ.

Наведите Интеллектуальный пульт ДУ Samsung на переднюю панель ТВ, а затем одновременно нажмите кнопки  $\bigcirc$  и  $\mathbb{N}$  и удерживайте их не менее 3 секунд.

Кроме того, если пульт ДУ не работает должным образом или работает с задержкой, это может свидетельствовать о полной или частичной разрядке батареек.

- Зарядите пульт ДУ, используя разъем USB (C-type) в нижней части пульта, или переверните пульт, чтобы поместить солнечную батарею под воздействие света.
	- Проверить заряд батареи Интеллектуальный пульт ДУ Samsung с солнечным элементом можно, нажав  $\bigcirc$   $\triangleright$   $\equiv$  (навигационная кнопка «влево»)  $\triangleright$   $\otimes$  Настройки  $\triangleright$  Все настройки  $\triangleright$  Общие сведения и конфиденциальность > Экономия энергии > Уровень заряда аккумулятора в пульте управления. Попроб.

В некоторых моделях эта функция может не поддерживаться.

• Если пульт дистанционного управления работает на батарейках, замените их новыми.

# При использовании функции распознавания голоса отображается сообщение о большой нагрузке, и функция не работает.

Отключите и снова подключите кабель питания ТВ, а затем повторите попытку через 1 минуту30 секунд. Проверка сервера распознавания голоса может занять некоторое время.

### Я хочу, чтобы отобразились сведения о погоде в определенном регионе.

Произнесите это, указав название региона.

# Другие проблемы

Эти методы предназначены для устранения других проблем, возникающих при использовании данного изделия.

### ТВ сильно нагрелся.

Просмотр ТВ в течение длительного времени может привести к нагреванию панели.

Тепло от панели рассеивается через внутренние вентиляционные каналы, идущие вдоль верхней части ТВ.

Нижняя часть, в свою очередь, может сильно нагреться после длительного просмотра телевизора.

Дети, которые смотрят ТВ, должны постоянно находиться под присмотром взрослых и не должны прикасаться к ТВ.

Данное тепло, тем не менее, не свидетельствует о неисправности и не влияет на работоспособность ТВ.

### От ТВ исходит запах пластмассы.

Это нормальное явление; со временем запах исчезнет.

# Настройки сбрасываются через 5 минут или каждый раз после выключения ТВ.

Если для параметра Режим использования выбрано значение Выставочный режим, настройки видео и аудио ТВ автоматически сбрасываются каждые 5 минут.

Выберите для параметра Режим использования значение Домашний режим.

- $\bigcirc$  >  $\equiv$  (навигационная кнопка «влево») >  $\otimes$  Настройки > Все настройки > Общие сведения и конфиденциальность > Диспетчер системы > Режим использования > Домашний режим
- Эта функция может не поддерживаться в зависимости от региона или модели.

### ТВ наклонен в сторону.

Снимите ТВ с подставки и снова установите его.

### Подставка шатается или наклоняется.

Убедитесь, что стойка правильно собрана (см. раздел Руководство по распаковке и установке).

### Я хочу знать, как установить и снять стойку для ТВ.

Подробные сведения о порядке установки стойки см. в разделе Руководство по распаковке и установке.

Снятие стойки производится в порядке, обратном порядку установки.

Раздел Руководство по распаковке и установке доступен для загрузки на веб-сайте Samsung Electronics: https://www.samsung.com/support/.

# На экране отображается всплывающее окно (внутренний рекламный баннер ТВ).

Выберите для параметра Режим использования значение Домашний режим.

- $\bigcirc$  >  $\equiv$  (навигационная кнопка «влево») >  $\otimes$  Настройки > Все настройки > Общие сведения и конфиденциальность > Диспетчер системы > Режим использования > Домашний режим
- Эта функция может не поддерживаться в зависимости от региона или модели.

#### Экран выключен, но слышен шум.

Когда экран выключен, устройство может издавать шум, если оно выполняет задачи в фоном режиме. Когда они будут завершены, шум прекратится.

• Например, шум может быть слышен, когда работает приложение SmartThings или выполняется повторное подключение к сети через Wi-Fi.

#### Из ТВ слышен треск.

Треск может быть вызван расширением и сжатием внешнего корпуса ТВ.

Это не является неисправностью.

ТВ безопасен для использования.

### Из ТВ слышен фоновый шум.

В ТВ используются высокоскоростные переключающие схемы и ток высокого напряжения. В зависимости от уровня яркости ТВ может показаться, что данный ТВ чуть более шумный, чем обычный ТВ.

ТВ подвергся испытаниям согласно строгим процедурам контроля качества, соответствующим требованиям к характеристикам и надежности в нашей компании.

Некоторый шум, который слышен из ТВ, считается нормальным и не является приемлемой причиной для замены телевизора или возмещения стоимости.

### ТВ озвучивает происходящее на экране.

Чтобы отключить Голосовые инструкции, переведите фокус с элемента Ссылки доступности на элемент Голосовые инструкции и нажмите кнопку Выбор. Функцию Голосовые инструкции можно включить или выключить. Открыть Ссылки доступности можно описанными ниже способами.

- Нажмите и удерживайте кнопку  $+/-$  (Громкость), которой оснащен Интеллектуальный пульт ДУ Samsung или Пульт управления.
- На стандартным пульте ДУ нажмите кнопку AD/SUBT. или нажмите и удерживайте кнопку MUTE.

# Диагностика проблем в работе ТВ

Вы можете диагностировать проблемы в работе ТВ и службы Smart Hub и пользоваться функциями восстановления.

### Самодиагностика

 $\textbf{a} > \textbf{b}$  (навигационная кнопка «влево») >  $\textcircled{\tiny{\textcircled{\tiny{\textcirc}}}}$  Настройки > Поддержка > Обслуживание устройства > Самодиагностика Попроб.

Убедитесь, что устройство нормально отображает изображения и воспроизводит звуки. Убедитесь, что модули и датчики работают исправно. Вы также можете настраивать параметры, имеющие отношение к переустановке Smart Hub.

- Некоторые функции могут не поддерживаться в зависимости от региона или модели.
- Выключение

Проверка информации о хронологических данных источника питания.

• Сведения о версии ПО

Проверка текущей установленной версии ПО и его обновление до последней версии (при необходимости).

• Тест видео

Воспроизведение тестовых видео для проверки на наличие проблем с экраном.

• Тест изображения

Использование тестовых изображений для проверки на наличие проблем с экраном.

• Звуковой тест

Воспроизведение тестовых звуков для проверки качества звука.

• Пульт управления

Проверка исправности подключения Пульт управления или кнопок.

• Устранение неполадок HDMI

Выберите разъем HDMI и убедитесь, что кабель HDMI подключен надлежащим образом.

• Сигнал HDMI

Проверка сигналов, записей сигналов и подключений внешних устройств.

• Проверка HDMI-CEC

Проверка на наличие нарушений соединения HDMI-CEC.

#### • Тест подключения Smart Hub

Проверьте подключение к сети.

• Wi-Fi

Проверка исправной работы модуля Wi-Fi. Результат может оказаться неудачным, если поблизости нет доступной точки доступа (AP).

• Bluetooth

Проверка исправной работы модуля Bluetooth.

• Модуль IoT

Проверка исправной работы Модуль IoT.

• Датчик ускорения

Проверка исправной работы Датчик ускорения.

• Датчик света

Проверка исправной работы датчика уровня освещенности.

• Тест микрофона

Проверка исправной работы модуля микрофона.

• Сигнал трансляции

Проверка состояния текущего сигнала телевещания.

• Сброс Smart Hub

Сброс данных Smart Hub.

### Не удается выбрать Сигнал трансляции в меню Самодиагностика.

Убедитесь, что текущий канал является цифровым.

Элемент Сигнал трансляции доступен только для цифровых каналов.

•  $\langle \hat{\mathbf{m}} \rangle \equiv$  (навигационная кнопка «влево») >  $\hat{\otimes}$  Настройки > Поддержка > Обслуживание устройства > Самодиагностика > Сигнал трансляции

# Сброс Smart Hub

Сброс всех настроек Smart Hub до заводских значений и удаление всех данных, связанных с учетными записями Samsung, связанных учетных записей служб, соглашений об обслуживании, Smart Hub и приложений Smart Hub.

•  $\langle \bullet \rangle$   $\equiv$  (навигационная кнопка «влево») >  $\otimes$  Настройки > Поддержка > Обслуживание устройства > Самодиагностика > Сброс Smart Hub Попроб.

### Сброс изображения

Восстановление значений по умолчанию для текущих параметров изображения.

•  $\langle \mathbf{m} \rangle \geq \equiv$  (навигационная кнопка «влево»)  $\geq$   $\otimes$  Настройки  $\geq$  Все настройки  $\geq$  Изображение  $\geq$ Дополнительные настройки > Сброс изображения Попроб.

### Сброс звука

Восстановление значений по умолчанию для текущих параметров звука.

•  $\langle \bullet \rangle$   $\geq$  (навигационная кнопка «влево») >  $\otimes$  Настройки > Все настройки > Звук > Дополнительные настройки > Сброс звука Попроб.

# Поддержка

В случае неполадок в работе ТВ вы можете обратиться непосредственно в компанию Samsung.

### Поддержка через Удаленное управление

 $\text{m} > \equiv$  (навигационная кнопка «влево») >  $\otimes$  Настройки > Поддержка > Удаленное управление Попроб.

Приняв условия нашего соглашения об обслуживании, вы сможете использовать функцию Удаленное управление для обращения в службу удаленной поддержки, чтобы технический специалист Samsung в дистанционном режиме через Интернет провел диагностику ТВ, устранил проблемы и обновил программное обеспечение ТВ. Функцию Удаленное управление можно включать и отключать по своему усмотрению.

Данная функция требует наличия сетевого подключения.

## Поиск контактной информации службы

 $\langle \mathbf{h} \rangle$  = (навигационная кнопка «влево») >  $\otimes$  Настройки > Поддержка > О ТВ Попроб.

Эта функция позволяет узнать адрес веб-сайта Samsung, телефонный номер операторского центра, номер модели ТВ, версию программного обеспечения ТВ, информацию о лицензии на открытый исходный код и другие сведения, необходимые для получения поддержки от сервисного центра Samsung или на веб-сайте Samsung.

- Эту же информацию можно получить с помощью QR-кода своего ТВ.
- $\blacktriangleright$  Запустить эту функцию также можно, нажав кнопку  $\boxtimes$  и удерживая ее не менее 5 секунд. Если используется стандартный пульт ДУ, нажмите кнопку (Воспроизведение) и удерживайте не менее 5 секунд. Продолжайте удерживать кнопку, пока не появится всплывающее окно с информацией о клиенте.

## Запрос на обслуживание

#### $\bigcirc$  >  $\equiv$  (навигационная кнопка «влево») >  $\otimes$  Настройки > Поддержка > Обслуживание устройства Запросить поддержку Попроб.

При возникновении проблем в работе ТВ пользователь может оформить запрос на обслуживание. Выберите пункт, соответствующий обнаруженной вами неполадке, перейдите к необходимому пункту, выделите Далее и нажмите кнопку Выбор. Выберите Запросить сейчас  $\rightarrow$  Отправить или Запланировать встречу  $\rightarrow$  Запрос  $\rightarrow$ Отправить. Заявка на обслуживание будет зарегистрирована. Представитель операторского центра Samsung свяжется с вами, чтобы подтвердить запрос на обслуживание.

- Вы должны будете принять условия запроса на обслуживание.
- Эта функция может не поддерживаться в некоторых регионах.
- Данная функция требует наличия сетевого подключения.

# Инструкции по использованию специальных возможностей

Меню и подсказки по использованию пульта ДУ для людей с нарушениями зрения.

# Подробнее об экранном меню

В этом разделе приведены сведения о меню на экране ТВ. Когда включена соответствующая функция, ТВ поясняет структуру и назначение выбираемых вами меню.

#### Использование пульта ДУ

Вы можете просматривать описание кнопок пульта Интеллектуальный пульт ДУ Samsung или Пульт управления.

Интеллектуальный пульт ДУ Samsung может не поддерживаться в некоторых моделях или для некоторых регионов.

#### Ориентация пульта Интеллектуальный пульт ДУ Samsung или Пульт управления

Держите пульт ДУ кнопками по направлению к себе. Верхней частью пульта дистанционного управления является та, в левой верхней части которой расположена кнопка.

#### Описание пульта Интеллектуальный пульт ДУ Samsung или Пульт управления

Изображения, кнопки и функции пульта ДУ могут отличаться в зависимости от модели или региона.

Сверху вниз и слева направо:

- кнопка кнопка находится сверху слева;
- Под кнопкой на пульте Интеллектуальный пульт ДУ Samsung расположены две кнопки: слева кнопка  $\bullet$ , справа – кнопка  $\bullet$ .
- Между кнопками  $\mathbf Q$  и  $\mathbf Q$  на Интеллектуальный пульт ДУ Samsung есть небольшой светодиодный индикатор (микрофон), но его невозможно найти на ощупь.
- Из двух кнопок, находящихся под кнопкой  $\mathbb{C}$  на Пульт управления, который поставляется в комплекте с моделями серии DU6/DU7/BED (кроме модели DU77\*\*), слева расположена кнопка  $\bullet$ , справа –  $\bullet$ .
- **Если во время просмотра программы нажать кнопку (2) и выбрать цифровую/цветную кнопку, а затем** нажать навигационную кнопку «вниз», появятся параметры Записи, Диспетчер расписания, Timeshift, Стоп (во время использования функции Запись или Timeshift), Информация (красного, зеленого, желтого и синего цветов).
	- **©** Функции Запись и Timeshift могут поддерживаться не всеми моделями и не во всех регионах.
	- Эта функция может не поддерживаться в некоторых регионах.
- Под этими двумя кнопками находится круглая кнопка и большая внешняя кнопка в виде кольца. Круглая кнопка – это кнопка Выбор, а большая внешняя кнопка в виде кольца состоит из 4 кнопок со стрелками (вверх / вниз / влево / вправо).
- Под навигационными кнопками расположены еще три: слева, справа и по центру. Кнопка слева это кнопка  $\bigcirc$ , справа – кнопка  $\mathbb{R}^n$ . Круглая кнопка посередине – это кнопка  $\textcircled{a}$ .
- Если при просмотре ТВ-программы нажать кнопку  $\mathbb{D}$ , трансляция будет прекращена, а на экране появится панель управления. Можно выбрать следующие варианты: Перемотка назад, Воспроизведение, Пауза, Перемотка вперед, Остановка Timeshift, Запись, Перейти к прямому эфиру или Информация. Для возврата к экрану воспроизведения, на котором вы можете проверить фактическое время трансляции программы и время Timeshift, нажмите навигационную кнопку со стрелкой вверх.
	- <u>©</u> Функции Медленная перемотка назад или Медленная перемотка вперед можно использовать при выборе кнопки Пауза.
	- $\ell$  Для использования функции Запись или Timeshift необходимо подключить устройство USB.
	- Эта функция может не поддерживаться в зависимости от региона или модели.
- Под кнопкой расположены две тонкие горизонтальные кнопки. Эти кнопки выступают над поверхностью пульта ДУ выше остальных кнопок. Тумблер слева – это кнопка громкости, справа – кнопка переключения каналов. Для регулировки громкости и переключения каналов необходимо нажимать на них снизу вверх или сверху вниз.
	- Чтобы временно отключить звук, быстро нажмите и отпустите кнопку  $+/-$  (Громкость).
	- Чтобы открыть меню Ссылки доступности, нажмите и удерживайте кнопку регулировки громкости  $+/-$ (Громкость).
	- Чтобы открыть экран Телегид, быстро нажмите и отпустите кнопку  $\wedge/\vee$  (Канал).
	- Чтобы открыть Список каналов, нажмите и удерживайте кнопку  $\wedge/\vee$  (Канал).
	- Эта функция может не поддерживаться в зависимости от региона или модели.

#### Использование меню специальных возможностей

Способы использования функций меню Специальные возможности и их описание.

Эта функция может не поддерживаться в зависимости от региона или модели.

#### Переход к меню Ссылки доступности

Вы можете включить или отключить функции специальных возможностей, такие как Голосовые инструкции, Описание аудио, Субтитры аудио, Откл. экран, Увеличение, Высокий контраст, Relumino Mode, Масштабирование меню и текста, Ч/б изображение, Цветной негатив, SeeColors Mode, Субтитры, Масштабирование сурдоперевода, Замедление повтора кнопки, Автоматическая сортировка меню, а также перейти на страницы Обучение использованию пульта дистанционного управления ТВ, Подробнее об экранном меню, Обучение функциям жестов, Мультивыход аудио и Accessibility Settings.

• Интеллектуальный пульт ДУ Samsung / Пульт управления

Чуть ниже середины пульта Интеллектуальный пульт ДУ Samsung или Пульт управления расположены две тонкие горизонтальные кнопки-тумблеры. Левая из них – кнопка регулировки громкости. Чтобы открыть меню Ссылки доступности, нажмите и удерживайте кнопку регулировки громкости.

Даже если для параметра Голосовые инструкции задано значение Выкл. либо отключен звук, при нажатии и удерживании кнопки регулировки громкости включатся голосовые инструкции по меню Ссылки доступности.

• Стандартный пульт ДУ

Нажмите кнопку AD/SUBT. или нажмите и удерживайте кнопку MUTE, чтобы открыть меню Ссылки доступности.

#### Запуск функций меню Специальные возможности с помощью меню Общие

 $\textbf{a} > \textbf{0}$  (навигационная кнопка «влево»)  $\textbf{0} \otimes \textbf{0}$  Настройки  $\textbf{0} \otimes \textbf{0}$  Настройки  $\textbf{0} \otimes \textbf{0}$  Общие сведения и конфиденциальность Специальные возможности Попроб.

В меню Специальные возможности также можно перейти из меню настроек ТВ. В нем есть дополнительные параметры, например для изменения скорости функции Голосовые инструкции.

Содержимое этого меню не озвучивается на ТВ, если только функция Голосовые инструкции уже не включена.

- 1. Нажмите кнопку $\bigcirc$ .
- 2. Нажмите навигационную кнопку со стрелкой влево, чтобы открыть  $\equiv$  Меню, а затем нажмите навигационную кнопку со стрелкой вверх или вниз для перехода к @ Настройки.
- 3. Нажмите кнопку Выбор, а затем нажмите Все настройки, чтобы открыть меню. Нажмите кнопку Выбор, чтобы открыть меню ТВ.
- 4. Нажимайте кнопку со стрелкой вниз, чтобы перейти в меню Общие сведения и конфиденциальность, а затем нажмите кнопку Выбор, чтобы открыть это меню.
- 5. Переместите выделение на Специальные возможности и нажмите кнопку Выбор, чтобы открыть меню.
- 6. Откроется меню с выделенным пунктом Настройки голосовых инструкций. Выделите Настройки голосовых инструкций и нажмите кнопку Выбор.
- 7. В этом меню можно изменить значения параметров: Голосовые инструкции и Громкость, Скорость, Высота тона, Громкость фона ТВ.
- 8. Воспользуйтесь кнопками со стрелками для выбора меню, а затем нажмите кнопку Выбор.
	- **2** Эти меню активируются при включенной функции Голосовые инструкции.

#### Запуск функций меню Специальные возможности с помощью службы Bixby

- **Эта функция доступна, только если для параметра Голосовой помощник установлено значение Bixby.)**
- **Bixby может не поддерживаться в некоторых моделях или регионах.**

Чтобы вы могли воспользоваться Bixby, ТВ должен быть настроен и подключен к сети. Подключить ТВ к сети можно во время начальной настройки или позже через меню настроек.

Управлять работой ТВ можно с помощью различных голосовых команд. Их можно использовать в сочетании с функцией Голосовые инструкции для полноценного голосового взаимодействия с телевизором. Вы можете использовать Интеллектуальный пульт ДУ Samsung, но для этого ТВ должен быть подключен к сети.

Чтобы произнести команду, нажмите и удерживайте кнопку (расположена у верхней части Интеллектуальный пульт ДУ Samsung, непосредственно справа от кнопки (2), произнесите команду и отпустите кнопку  $\bullet$ . ТВ подтвердит вашу команду.

Например, с помощью этой функции можно выполнить перечисленные ниже действия.

• Включение функции Голосовые инструкции

Нажмите кнопку  $\bf Q$  на пульте Интеллектуальный пульт ДУ Samsung, а затем произнесите «Включить Голосовые инструкции».

• Включение функции Описание аудио

Нажмите кнопку  $\textcircled{1}$  на пульте Интеллектуальный пульт ДУ Samsung, а затем произнесите «Включить Описание аудио».

• Включение функции Высокий контраст

Нажмите кнопку на пульте Интеллектуальный пульт ДУ Samsung, а затем произнесите «Включить Высокий контраст».

#### Информация о функциях меню Специальные возможности

#### • Настройки голосовых инструкций

Эта функция работает на всех экранах ТВ, при включении голосом сообщает текущие настройки ТВ и предоставляет информацию о программе, просматриваемой в данный момент. Например, она позволяет узнать громкость звука и текущий канал, а также предоставляет сведения о программе. Также озвучиваются сведения о программе на экране Телегид.

#### • Настройки описания аудио

Можно активировать аудиоруководство, с помощью которого люди с нарушениями зрения могут прослушать описание видеоизображений. Данная функция доступна только для трансляций, поддерживающих данную услугу.

#### • Настройки субтитров аудио

Эта функция служит для звукового воспроизведения субтитров, отображаемых на экране, и предназначена для слабовидящих пользователей. Вы можете изменить громкость или скорость воспроизведения звуковых субтитров.

Эта функция может не поддерживаться в зависимости от региона или модели.

#### • Откл. экран

Выключение экрана ТВ и воспроизведение только звука, чтобы снизить общий уровень энергопотребления. Если при выключенном экране ТВ нажать какую-либо кнопку на пульте дистанционного управления (кроме кнопок громкости и включения питания), экран снова включится.

#### • Увеличение

Увеличьте масштаб экрана, чтобы сделать изображение или текст больше. Можно регулировать степень масштабирования или перемещать область масштабирования, следуя указанным инструкциям.

- Увеличение может не работать в некоторых меню или экранах.
- Эта функция может не поддерживаться в зависимости от региона или модели.

#### • Высокий контраст

Позволяет сделать цвет всех меню телевизора белым на непрозрачном черном фоне, что обеспечивает максимальную контрастность.

**©** Если функция Высокий контраст включена, отдельные меню Специальные возможности могут быть недоступны.

#### • Настройки Relumino Mode

Данная функция увеличивает контрастность и яркость экрана и акцентирует границы изображений так, чтобы слабовидящие зрители могли видеть экран более четко.

Данная функция доступна только при использовании входного сигнала с ТВ, а также если сигнал передается через разъем HDMI. Она может быть доступна не во всех видео.

Этот входной сигнал может отличаться в зависимости от модели и региона.

#### – Режим одновременного просмотра

#### Отображение рядом двух изображений: в режиме Relumino Mode и в обычном режиме.

Эта функция может не поддерживаться в зависимости от региона или модели.

#### • Масштабирование меню и текста

Важные элементы меню, например названия программ, можно увеличивать.

#### • Ч/б изображение

Чтобы устранить размытость краев цветного текста, вы можете изменить цветовую гамму изображения на экране ТВ на черно-белую.

- <u>©</u> Если функция Ч/6 изображение включена, отдельные меню Специальные возможности могут быть недоступны.
- Эта функция может не поддерживаться в зависимости от региона или модели.

#### • Цветной негатив

#### Для удобства восприятия можно инвертировать цвета текста и фона, отображаемые на экране ТВ.

- <u>©</u> Если функция Цветной негатив включена, отдельные меню Специальные возможности могут быть недоступны.
- Эта функция может не поддерживаться в зависимости от региона или модели.

#### • SeeColors Mode

Эта функция помогает пользователям, плохо различающим цвета, видеть более насыщенные цвета. Используйте эту функцию, чтобы настроить цвета в соответствии со своими потребностями, чтобы цвета на экране были более яркими.

- Во время использования SeeColors Mode некоторые меню отключены.
- В некоторых моделях эта функция может не поддерживаться.

#### • Обучение использованию пульта дистанционного управления ТВ

узнайте больше о названиях и функциях кнопок на пульте ДУ. Нажатие кнопки питания (в левом верхнем углу) на этом экране приводит к выключению ТВ; для всех остальных кнопок ТВ озвучивает их название и краткие сведения об их назначении. В этом обучающем режиме вы сможете ознакомиться с расположением кнопок на пульте дистанционного управления и их функциями, не нарушая нормальную работу ТВ. Чтобы закрыть экран Обучение использованию пульта дистанционного управления ТВ, дважды нажмите кнопку $\bigcirc$ .

#### • Подробнее об экранном меню

В этом разделе приведены сведения о меню на экране ТВ. Когда включена соответствующая функция, ТВ поясняет структуру и назначение выбираемых вами меню.

#### • Настройки субтитров

Субтитры можно просматривать в телепередачах, в которых они предусмотрены.

 $\ell$  При просмотре каналов с внешнего устройства, такого как телеприставка или приставка кабельного ТВ, включите функцию субтитров на этом устройстве. За дополнительной информацией обращайтесь к своему поставщику услуг.

#### • Настройки масштабирования сурдоперевода

При просмотре программы с экраном с сурдопереводом этот экран можно увеличить.

#### • Мультивыход аудио

Динамик ТВ и наушники Bluetooth, разработанные для людей с нарушениями слуха, можно использовать одновременно. Пользователи с нарушениями слуха могут установить в своих наушниках Bluetooth более громкий звук, чем в динамике ТВ, не увеличивая при этом громкость динамика ТВ, что позволяет смотреть ТВ всей семьей с комфортным уровнем громкости для каждого.

Эта функция может не поддерживаться в зависимости от региона или модели.

#### • Настройки скорости повтора действия кнопок пульта ДУ

Можно настроить режим срабатывания кнопок пульта ДУ таким образом, чтобы происходило замедление при непрерывном нажатии и удерживании кнопок.

#### • Автоматическая сортировка меню

Автоматическая сортировка элементов меню по частоте использования.

## Работа с ТВ с включенной функцией Голосовые инструкции

Включите функцию Голосовые инструкции, которая озвучивает параметры меню для людей с нарушением зрения.

#### Переключение каналов

Сменить канал можно тремя способами. Каждый раз при изменении канала озвучиваются сведения о новом канале. Способы переключения каналов приведены ниже.

• Список каналов

Чтобы открыть Список каналов, нажмите и удерживайте кнопку  $\wedge/\vee$  (Канал). Используйте навигационные кнопки со стрелками вверх или вниз, чтобы перейти к каналу и нажмите кнопку Выбор.

• Кнопка  $\wedge/\vee$  (Канал)

Интеллектуальный пульт ДУ Samsung и Пульт управления оснащены двумя выступающими кнопками в центре. Справа расположена кнопка  $\land$  / $\lor$  (Канал). Для переключения канала нажимайте кнопку  $\land$  / $\lor$ (Канал) вверх или вниз. Чтобы переключить канал, нажмите верхнюю или нижнюю часть кнопки CH на стандартном пульте дистанционного управления.

• Кнопка Цифра

Нажатием кнопки **или на пульте Интеллектуальный пульт ДУ Samsung или Пульт управления** откройте виртуальную цифровую панель, введите номер и выберите Готово. Нажимайте кнопки с цифрами на стандартном пульте дистанционного управления, чтобы ввести номер канала.

#### Ввод цифр с экрана с помощью пульта Интеллектуальный пульт ДУ Samsung или Пульт управления

Используйте виртуальную цифровую панель для ввода чисел, например, для выбора определенного канала или ввода PIN-кода.

Нажмите кнопку **или на пульте Интеллектуальный пульт ДУ Samsung или Пульт управления, чтобы** открыть на экране виртуальную цифровую панель с двумя рядами кнопок. Функция Голосовые инструкции произнесет: «виртуальная цифровая панель, 6», что означает, что на экране открыта цифровая панель и выделена цифра 6. На панели расположены перечисленные ниже кнопки.

- В верхнем ряду отображается список наиболее просматриваемых каналов.
- Нижний ряд, слева направо: цветные клавиши, TTX/MIX, 1, 2, 3, 4, 5, 6, 7, 8, 9, 0, Удалить
	- В некоторых моделях или регионах отдельные меню могут не отображаться.
	- Доступные для выбора варианты на виртуальной цифровой панели могут различаться в зависимости от режима просмотра.
Для перехода между элементами в ряду цифровой панели используйте кнопку со стрелкой влево или вправо, а затем нажмите Выбор. Выбрав все необходимые вам цифры (например, 123), с помощью навигационной кнопки перейдите к пункту Готово, а затем нажмите кнопку Выбор для завершения работы.

После ввода номера канала выберите параметр Готово в верхнем ряду или просто немного подождите. Вскоре канал переключится, и виртуальная цифровая панель исчезнет с экрана.

## Изменение громкости

• Интеллектуальный пульт ДУ Samsung / Пульт управления

Чтобы изменить громкость, воспользуйтесь расположенной слева кнопкой  $+/-$  (Громкость). Каждый раз при изменении громкости озвучивается ее новый уровень.

Интеллектуальный пульт ДУ Samsung и Пульт управления оснащены двумя выступающими кнопками в центре. Слева расположена кнопка  $+/-$  (Громкость). Для изменения громкости нажимайте кнопку  $+/-$ (Громкость) вверх или вниз.

• Стандартный пульт ДУ

Чтобы отрегулировать громкость, нажмите верхнюю или нижнюю часть кнопки VOL на стандартном пульте ДУ.

## Просмотр сведений о программе

Чтобы ознакомиться с информацией о программе, нажмите кнопку Выбор во время ее просмотра. Сведения появятся в верхней части экрана ТВ. При наличии субтитров или аудиоописаний для программы они будут озвучены функцией Голосовые инструкции. Нажмите и удерживайте кнопку Выбор для просмотра подробной информации о программе. Функция Голосовые инструкции озвучит краткий обзор программы.

Чтобы узнать программу передач на канале, который вы смотрите, нажмите навигационную кнопку со стрелкой влево или вправо. Для перехода на другой канал и просмотра текущей трансляции нажмите кнопку со стрелкой вверх или вниз.

Для возврата нажмите Э или закройте сведения о программе.

Эта функция может не поддерживаться в зависимости от региона или модели.

# Использование телегида

Функции телевизора позволяют просматривать расписание программ по каждому каналу.

Чтобы увидеть информацию о программе для каждого канала при просмотре трансляции, нажмите кнопку  $\sim$ / $\sim$  (Канал), которой оснашены Интеллектуальный пульт ДУ Samsung и Пульт управления. Просматривайте информацию о программах с помощью навигационных кнопок.

На экране Телегид можно просмотреть расписание программ для каждого канала и сведения о программе. Вы можете выбрать программы для настройки просмотра по расписанию или записи по расписанию.

Вызвать Телегид также можно с помощью функции Bixby. Нажмите и удерживайте кнопку  $\textcircled{1}$  на пульте Интеллектуальный пульт ДУ Samsung, после чего произнесите команду «Телегид».

- Эта функция может не поддерживаться в зависимости от региона или модели.
- **∕ Информация, доступная посредством функции Телегид, относится только к цифровым каналам. Аналоговые каналы** не поддерживаются.
- $\gg$  Если Часы не настроен, функция Телегид не работает. Сначала настройте Часы. ( $\textcircled{a}$ )  $\geq$  (навигационная кнопка «влево») >  $\circledR$  Настройки > Все настройки > Общие сведения и конфиденциальность > Диспетчер системы > Время Часы) Попроб.

Чтобы снова настроить часы, выполните приведенные ниже шаги.

- 1. Нажмите кнопку  $\textcircled{\tiny{1}}$  и нажмите навигационную кнопка со стрелкой влево на пульте ДУ.
- 2. Нажмите навигационную кнопку со стрелкой вниз для перехода в @Настройки.
- 3. Для перехода к Все настройки нажмите кнопку Выбор, а затем нажмите навигационную кнопку со стрелкой вправо.
- 4. Нажмите кнопку Выбор, чтобы открыть на ТВ меню Все настройки.
- 5. Для перехода к нужному пункту меню Общие сведения и конфиденциальность воспользуйтесь навигационной кнопкой со стрелкой вверх или вниз, а затем нажмите Выбор.
- 6. Для перехода к нужному пункту меню Диспетчер системы воспользуйтесь навигационной кнопкой со стрелкой вверх или вниз, а затем нажмите Выбор.
- 7. Выберите меню Время, а затем нажмите кнопку Выбор.
- 8. Выберите меню Часы, а затем нажмите кнопку Выбор.
- 9. Выберите меню Режим часов, нажмите кнопку Выбор и выберите параметр Авто или Ручной.
	- $\ell$  При выборе значения Ручной вы можете перейти к меню Дата или Время для настройки времени или даты.

При вызове Телегид появляется таблица с каналами и программами. В верхних строках отображаются выбранный тип фильтра и время. В каждой строке слева указано название программы, а справа – транслируемые по нему программы.

В меню Телегид выберите каналы с помощью кнопки со стрелкой вверх или вниз, для перехода между программами выбранного канала за разное время воспользуйтесь кнопками со стрелками влево и вправо.

Чтобы перейти непосредственно к нужному каналу, воспользуйтесь кнопкой **или на для ввода его номера.** Чтобы перейти к программе, транслируемой в настоящий момент, используйте кнопку  $\mathbb{C}$ .

Перейдя на определенную программу, вы услышите подробную информацию о ней. При переходе на другой канал озвучиваются его название и номер, а затем – сведения о программе. При переходе на другую дату озвучивается дата для первой программы этого дня. Дата не повторяется, поэтому для того, чтобы услышать ее снова, можно перейти на 24 часа вперед, а затем вернуться назад.

## Просмотр текущей программы

В меню Телегид, перейдите к программе, которая идет в эфире, и нажмите кнопку Выбор для переключения на прямую трансляцию телепрограмм на выбранном канале ТВ.

## Другие параметры и функции телегида

В меню Телегид перейдите к программе вещания по расписанию и нажмите кнопку Выбор. На экране отобразится всплывающее меню с перечисленными далее функциями.

Для перехода между пунктами этого меню воспользуйтесь кнопками со стрелками вверх и вниз; выбрав элемент, нажмите кнопку Выбор. Чтобы закрыть меню и вернуться на экран Телегид, нажмите кнопку  $\bigcirc$ .

- Нажмите Выбор на программе, которую вы в данный момент смотрите.
- Запись

Запись программы, которую вы данный момент смотрите, или программы, которая транслируется на другом канале.

- Эта функция может не поддерживаться в зависимости от региона или модели.
- Стоп

### позволяет остановить текущую запись.

Эта функция может не поддерживаться в зависимости от региона или модели.

#### • Редактирование времени записи

#### позволяет изменить время начала и окончания записи программы по расписанию.

Эта функция может не поддерживаться в зависимости от региона или модели.

#### • Просмотр по расписанию

Просмотр передач можно планировать по расписанию.

#### • Запись по расписанию

#### позволяет запланировать запись программы по расписанию.

- Эта функция может не поддерживаться в зависимости от региона или модели.
- А Дополнительные сведения о функции [Запись](#page-548-0) по расписанию см. в разделе «Запись».

#### • Отменить просмотр по расписанию

#### Отмена всех настроек трансляций по расписанию.

Эта функция может не поддерживаться в зависимости от региона или модели.

#### • Отменить запись по расписанию

#### Вы можете отменить запланированные записи.

Эта функция может не поддерживаться в зависимости от региона или модели.

#### • Подробнее

Отображение подробной информации о выбранной программе. Информация может отличаться в зависимости от сигнала вещания. Если информация о программе отсутствует, ничего не отобразится.

Выделите пункт Подробнее и нажмите кнопку Выбор. На экране откроется всплывающее окно с подробной информацией, в котором будет представлен краткий обзор программы. Во всплывающем окне с подробной информацией содержатся сведения и кнопка ОК. После прочтения подробной информации нажмите на пульте ДУ кнопку Выбор, чтобы закрыть всплывающее окно.

# Использование Просмотр по расписанию

Настройте ТВ на отображение конкретного канала или программы в определенные время и день.

Эта функция может не поддерживаться в зависимости от региона или модели.

#### Значок отображается рядом с программами, выбранными для просмотра по расписанию.

 $\gg$  Чтобы настроить расписание просмотра, сначала настройте часы в ТВ ( $\textcircled{a}$   $\gt \equiv$  (навигационная кнопка «влево»)  $\gt$   $\mathfrak{B}$ Настройки > Все настройки > Общие сведения и конфиденциальность > Диспетчер системы > Время > Часы) и установите время. Попроб.

### Настройка просмотра по расписанию

Можно настроить просмотр по расписанию на двух экранах.

• Телегид Экран

На экране Телегид выберите программу для просмотра, а затем нажмите кнопку Выбор. Выберите Просмотр по расписанию в появившемся раскрывающемся меню.

• Экран информации о программе

Во время просмотра ТВ нажмите кнопку Выбор. Откроется окно информации о программе. Используя навигационные кнопки со стрелками влево и вправо, перейдите к программе вещания в расписании, а затем нажмите кнопку Выбор. Просмотр программы можно запланировать путем выбора Просмотр по расписанию.

## Отмена просмотра по расписанию

Существует два способа отмены просмотра по расписанию.

- Отмена просмотра по расписанию в меню Телегид
	- 1. Нажмите кнопку  $\sim$  / $\sim$  (Канал), чтобы получить доступ к Телегид.
	- 2. Перейдите к программе, для которой необходимо отменить просмотр по расписанию, и нажмите кнопку Выбор.
	- 3. Перейдите к Отменить просмотр по расписанию и нажмите кнопку Выбор.
	- 4. Когда появится всплывающее сообщение с предложением отменить просмотр по расписанию, выберите Да. Просмотр по расписанию будет отменен и появится экран Телегид.
- Отмена просмотра по расписанию в Диспетчер расписания или Записи
	- 1. На пульте Интеллектуальный пульт ДУ Samsung нажмите кнопку **(2)** или ...
	- 2. Используйте навигационные кнопки, чтобы перейти к панели управления.
	- 3. Нажмите кнопку Выбор, чтобы открыть Диспетчер расписания или Записи.
		- <u>©</u> Если ТВ поддерживает функцию Записи, нажимайте навигационные кнопки, чтобы перейти к элементу Расписания.
	- 4. Для перехода к параметру Расписания нажмите навигационную кнопку.
	- 5. Для перехода к списку программ, запланированных для просмотра, нажмите навигационную кнопку со стрелкой вниз.
	- 6. Для перехода к команде Удалить воспользуйтесь навигационной кнопкой со стрелкой вправо, а затем нажмите Выбор, чтобы удалить выбранный элемент.
		- Эта функция может не поддерживаться в зависимости от региона или модели.

# Использование руководства Список каналов

#### В этом разделе объясняется, как просмотреть список доступных на ТВ каналов.

С помощью экрана Список каналов можно во время просмотра ТВ переключать каналы и проверять, какие передачи транслируются на других цифровых каналах.

Чтобы открыть Список каналов, нажмите и удерживайте кнопку  $\wedge/\vee$  (Канал).

В списке будет выделен канал, транслируемый в данный момент. На экране будут указаны название и номер канала, а также название программы.

Для перемещения по списку каналов воспользуйтесь навигационными кнопками со стрелками вверх и вниз (или кнопкой  $\wedge/\vee$  (Канал), чтобы перелистывать по одной странице вверх или вниз). Чтобы перейти непосредственно к нужному каналу, воспользуйтесь кнопкой  $\bullet$  или  $\bullet$  для ввода его номера.

Нажмите навигационную кнопку перехода влево в меню Список каналов, чтобы перейти в Спис. категорий. Для перехода между элементами списка нажимайте навигационную кнопку со стрелкой вверх или вниз. Нажмите кнопку Выбор для выбора категории из Спис. категорий. Спис. категорий содержит Все, Samsung TV Plus, Избранное и Тип канала. Для перехода к нужному каналу воспользуйтесь навигационной кнопкой со стрелкой вверх или вниз, а затем нажмите Выбор.

- Эта функция может не поддерживаться в зависимости от региона или модели.
- Изменение каналов

Список каналов, сохраненных на ТВ, можно редактировать.

• Все каналы

Отображает каналы из автоматического поиска.

- Отображаются каналы, доступные в текущем режиме приема (Антенна, Кабель или Спутник).
- **Samsung TV Plus**

Если ТВ подключен к сети, можно смотреть популярные программы и избранные сюжеты по всем темам с помощью виртуального канала. Как и для обычного канала, для него доступно расписание суточного вещания Samsung TV Plus.

Эта функция может не поддерживаться в зависимости от региона или модели.

• Избранное

Отображение Избранное 1 – Избранное 5. Для перехода между списками избранного нажимайте навигационную кнопку со стрелкой вверх или вниз. Выделите нужный список и нажмите кнопку Выбор. В перечне каналов отобразятся только каналы из выбранного списка.

• Тип канала

Сортировка списка каналов по выбранному типу. Тем не менее, параметр Тип канала можно использовать только в том случае, если указан тип каналов.

Для некоторых типов входящего сигнала трансляции эта функция может не поддерживаться.

# <span id="page-548-0"></span>Запись

#### Запись программы на внешний жесткий диск, подключенный через USB.

- Эта функция может не поддерживаться в зависимости от региона или модели.
- Прежде чем использовать функцию записи, внимательно прочтите все предупреждения. Дополнительную информацию см. в разделе [«Перед использованием функций Запись](#page-466-0) и Timeshift».

## Использование функций моментальной записи и записи по расписанию на экране телегида

Чтобы записать текущую программу, откройте телегид нажатием кнопки  $\wedge/\vee$  (Канал), выделите нужную программу, а затем нажмите кнопку Выбор. Отобразится всплывающее меню. Для перехода к меню Запись воспользуйтесь навигационной кнопкой со стрелкой вверх или вниз. Для записи программы нажмите кнопку Выбор. При этом вы вернетесь на экран телегида. Запись выключается автоматически при наступлении времени, на которое назначено окончание программы.

Для остановки записи нажмите кнопку со стрелкой вниз в момент, когда на экране отображается записываемая телепередача. Появится панель управления. Выделите элемент Остановить запись, а потом нажмите кнопку Выбор. Когда появится всплывающее окно, выберите Стоп.

Чтобы записать программу, которая будет транслироваться позже, выделите ее в меню Телегид, а затем нажмите кнопку Выбор. Отобразится всплывающее меню. Для перехода между элементами этого меню воспользуйтесь навигационной кнопкой со стрелкой вверх или вниз. Перейдите к Запись по расписанию и нажмите кнопку Выбор. Вы услышите сообщение о том, что программа добавлена в расписание записи, и вернетесь на экран телегида.

Рядом с названием программы появится значок  $\mathbb G$ , свидетельствующий о том, что для нее запланирована запись. Чтобы выяснить, запланирована ли для программы запись, или отменить ее, выделите программу и нажмите кнопку Выбор. Если она добавлена в расписание для записи, в меню будет пункт Отменить запись по расписанию. Чтобы отменить запланированную запись, нажмите кнопку Выбор. Чтобы вернуться к экрану телегида без изменений, нажмите кнопку

## Запись просматриваемой программы

Чтобы отобразить меню записи программы или включить функцию Timeshift, во время просмотра программы дважды нажмите кнопку  $\mathbb Z$  или единожды –  $\mathbb Z$ , после чего нажмите кнопку Выбор. В меню доступны следующие функции:

• Запись

немедленное начало записи просматриваемой программы.

• Timeshift

Включение функции Timeshift.

• Стоп

Остановка записи или текущего сеанса функции Timeshift.

• Информация

отображение подробных сведений о просматриваемой программе.

## Настройка записи по расписанию из окна информации о программе

Чтобы открыть окно информации о программе, во время ее просмотра нажмите кнопку Выбор. В окне информации о программе с помощью навигационных кнопок со стрелками влево и вправо перейдите к программе вещания в расписании и нажмите кнопку Выбор. Чтобы настроить запись программы, выберите Запись по расписанию.

## Изменение времени записи

При записи программы в режиме прямой трансляции можно указать продолжительность записи.

Нажмите навигационную кнопку со стрелкой вниз, чтобы в нижней части экрана открыть панель управления. Для перехода к элементу Редактирование времени записи воспользуйтесь навигационной кнопкой со стрелкой влево или вправо, а затем нажмите кнопкуВыбор. Появится панель с ползунком и будет озвучено установленное время записи. Для изменения времени записи воспользуйтесь навигационной кнопкой со стрелкой влево или вправо, а затем нажмите Выбор. Вы услышите сведения о времени записи. Для возврата к транслируемой программе нажмите кнопку  $\bigodot$  на пульте дистанционного управления.

Максимальная длительность записи зависит от объема устройства USB.

## Просмотр записанных программ

- 1. На пульте Интеллектуальный пульт ДУ Samsung нажмите кнопку . Или .
- 2. Используйте навигационные кнопки, чтобы перейти к панели управления.
- 3. Выберите Диспетчер расписания или Записи, чтобы получить доступ к экрану Диспетчер записи и расписания.

Чтобы воспроизвести программу, выберите ее с помощью навигационных кнопок вверх и вниз. Нажмите кнопку Выбор, чтобы запустить программу, или навигационную кнопку вправо, чтобы перейти к списку параметров. Для перехода между вариантами в списке нажимайте навигационную кнопку вверх или вниз. Программу можно воспроизвести, удалить или стереть программу, а также посмотреть сведения о ней.

Чтобы воспроизвести программу, выберите элемент Воспроизведение. После этого начнется ее воспроизведение. Если вы уже просмотрели часть этой программы, на экране появится всплывающее меню, позволяющее воспроизвести ее с начала (Воспроизведение), продолжить просмотр с места, на котором вы его закончили (Возобн.) или отменить операцию (Отмена). Выберите нужный параметр с помощью кнопок со стрелками влево и вправо и нажмите кнопку Выбор.

Эта функция может не поддерживаться в зависимости от региона или модели.

## Удаление записанной программы

Вы можете удалить любую записанную программу.

- 1. Перейдите к списку Записи, чтобы удалить записанную программу.
- 2. Для выбора записи, которую необходимо удалить, нажимайте навигационную кнопку со стрелкой вверх или вниз.
- 3. Для перехода в список из 3 параметров нажмите навигационную кнопку со стрелкой вправо.
- 4. Воспользуйтесь кнопкой со стрелкой вниз для перехода к команде Удалить, а затем нажмите кнопку Выбор.

Вам будет предложено подтвердить удаление выбранного элемента.

- 5. Воспользуйтесь кнопкой со стрелкой влево для перехода к команде Удалить, а затем нажмите кнопку Выбор, чтобы удалить название программы.
	- Программа будет удалена, а на экране вновь появится список Записи.

# Использование Smart Hub

Этот раздел содержит сведения о том, как использовать службу Smart Hub для доступа к приложениям, играм, фильмам и другим возможностям.

## Smart Hub

Разнообразное содержимое службы Smart Hub, предлагаемое Samsung ТВ, доступно для использования.

- Некоторые функции и возможности Smart Hub являются платными.
- Для использования интеллектуальных функций следует подключиться к сети, принять положения и условия и войти с учетной записью Samsung.
- В зависимости от поставщика услуг, языка или региона некоторые функции службы Smart Hub могут быть недоступны.
- Сбои в работе службы Smart Hub могут быть вызваны неполадками у вашего поставщика услуг сети Интернет.

Нажмите кнопку  $\textcircled{\tiny a}$ . Вы будете перенаправлены на первоначального экрана содержимого, используемого в данный момент. Нажмите навигационную кнопку перехода влево и попробуйте переместить фокус к другим элементам.

Ниже перечислено разнообразное и доступное к использованию содержимое службы Smart Hub: Уч. зап. Samsung, Поиск, Ambient или Искусство, Daily+, Игра, Главная, Меню, Параметры конфиденциальности

Содержимое, поддерживаемое службой Smart Hub, может отличаться в зависимости от модели и региона.

## Использование первоначального экрана Smart Hub

В крайней левой части Smart Hub в первоначального экрана расположено стационарное меню с описанием. Перечисленные здесь элементы меню можно использовать для получения доступа к основным параметрам ТВ или внешним устройствам, поиску и приложениям.

• Уч. зап. Samsung

Перейдите на экран Уч. зап. Samsung, чтобы создать новую учетную запись или выйти из текущей учетной записи.

Дополнительную информацию см. в разделе «[Использование](#page-350-0) учетной записи Samsung».

•  $Q$  Поиск

Осуществляйте поиск каналов, программ, фильмов или приложений, которые предлагает служба Smart Hub.

- Для использования службы «Поиск» убедитeсь, что ТВ подключен к сети.
- Эта функция может не поддерживаться в зависимости от региона или модели.
- **•** Ambient

Задайте на вашем ТВ параметры отображения нужного содержимого (например, время или прогноз погоды) в то время, когда ТВ не используется.

Для возврата в режим ТВ с режима Ambient нажмите  $\textcircled{a}$  > навигационную кнопку со стрелкой влево >  $\textcircled{a}$ Главная. Нажмите кнопку  $\mathbb C$ , чтобы выключить ТВ.

- Эта функция может не поддерживаться в зависимости от региона или модели.
- $\ell$  Дополнительную информацию см. в разделе «[Использование](#page-323-0) режима Ambient».

### • Искусство

Пока ТВ никто не смотрит илиТВ выключен, режим Искусство можно использовать для редактирования изображений, например иллюстрированных материалов или фотографий, либо для просмотра содержимого.

- $\ell$  Данная функция поддерживается только телевизорами The Frame.
- Дополнительную информацию см. в разделе «[Использование](#page-329-0) режима Искусство».

## • Daily+

Доступ к полезным приложениям, включая приложения для домашних тренировок, видеочата и дистанционной медицинской помощи, помогающие заниматься дома различными делами.

- Эта функция может не поддерживаться в зависимости от региона или модели.
- Дополнительную информацию см. в разделе «Сведения о [начальном](#page-337-0) экране Daily+».

### • Игра

Экран ТВ можно использовать для компьютерных игр путем подключения контроллера к ТВ. Выполните настройку параметров с целью оптимизации контроллера и аудиоустройства для компьютерных игр.

- Эта функция может не поддерживаться в зависимости от региона или модели.
- Дополнительную информацию см. в разделе «[Использование](#page-338-0) Samsung Gaming Hub».

#### • Главная

Просмотр разнообразных ТВ-программ. Установите различные приложения, предлагаемые Smart Hub, такие как видео, музыка и спортивные приложения, и используйте приложения из ТВ.

Дополнительную информацию см. в разделе «[Использование](#page-341-0) функции Главная».

 $\equiv$  Меню

Управление внешними устройствами, подключенными ТВ, и настройка параметров разнообразных функций, доступных на ТВ.

Дополнительную информацию см. в разделе «О Меню [первоначального](#page-346-0) экрана».

#### • Параметры конфиденциальности

## Легко управляйте политикой конфиденциальности для служб Smart Hub и проверьте защиту ваших персональных данных с ТВ.

- $\ell$  Для использования Smart Hub необходимо принять условия соглашения Smart Hub об обслуживании, а также условия сбора и использования персональной информации. Дополнительные функции и услуги доступны только при получении согласия пользователя. Чтобы ознакомиться с полным текстом Условия использования и политика конфиденциальности, выберите  $\bigcirc$  >  $\equiv$  (навигационная кнопка «влево») >  $\bigcirc$  Настройки > Все настройки > Общие сведения и конфиденциальность > Условия использования и политика конфиденциальности. Попроб.
- Чтобы отозвать свое согласие с обязательными условиями и положениями, связанными со Smart Hub, запустите функцию Сброс Smart Hub ( $\bigcirc$ ) >  $\equiv$  (навигационная кнопка «влево») >  $\otimes$  Настройки > Поддержка > Обслуживание устройства  $\geq$  Самодиагностика  $\geq$  Сброс Smart Hub). Попроб.
- Эта функция может не поддерживаться в зависимости от региона или модели.

# Запуск Руководство пользователя

Этот раздел содержит сведения о работе с руководством пользователя, которое встроено в ТВ.

## $\bigcirc$  >  $\equiv$  (навигационная кнопка «влево») >  $\otimes$  Настройки > Поддержка > Открыть руководство пользователя

Можно просматривать установленное Руководство пользователя, содержащее информацию об основных функциях ТВ.

- Также копию Руководство пользователя можно загрузить на веб-сайте Samsung (https://www.samsung.com).
- **∕ Слова, выделенные синим цветом (например, Internet), относятся к пунктам меню.**

Значки меню первоначального экрана Руководство пользователя организованы в один ряд. Для перехода по элементам ряда используйте навигационные кнопки со стрелками влево и вправо. Чтобы открыть интересующий вас раздел, нажмите кнопку Выбор.

Можно использовать навигационные кнопки пульта дистанционного управления для использования функций в верхней части экрана, таких как Поиск, Карта сайта и Указатель.

Руководство пользователя содержит раздел «Обучение использованию пульта дистанционного управления ТВ» в главе «Инструкции по использованию специальных возможностей». Он особенно полезен для людей, которые плохо видят кнопки на пульте или не понимают, для чего они предназначены. Во время просмотра данного раздела Руководство пользователя нажатие на кнопки пульта ДУ не влияет на работу ТВ.

# Использование Bixby

Установите для параметра Голосовой помощник значение Bixby. Микрофон на пульте Интеллектуальный пульт ДУ Samsung или ТВ можно использовать для голосового управления ТВ.

Для использования функции Bixby ТВ должен быть подключен к сети; кроме того, вам понадобится микрофон на пульте Интеллектуальный пульт ДУ Samsung.

Чтобы воспользоваться службой Bixby, нажмите и удерживайте кнопку  $\bullet$  на Интеллектуальный пульт ДУ Samsung, произнесите команду в микрофон на пульте ДУ, а затем отпустите кнопку, чтобы запустить Bixby.

- Эта функция может не поддерживаться в зависимости от региона или модели.
- Существующие функциональные характеристики могут быть изменены при обновлении Bixby.
- Набор поддерживаемых языков может различаться в зависимости от региона.
- Микрофон на ТВ, не поддерживается в зависимости от модели или региона.

# Запуск функции Bixby

Нажмите и удерживайте кнопку питания  $\textcircled{4}$  на Интеллектуальный пульт ДУ Samsung. Функция Bixby будет активирована в режиме прослушивания, а в нижней части экрана ТВ появится значок Bixby. Произнесите нужную команду и отпустите кнопку. ТВ оповещает о том, как он понял команду, после чего производит необходимое действие.

- Если ТВ не удалось распознать команду, произнесите ее еще раз правильно и отчетливо.
- Эта функция может не поддерживаться в зависимости от региона или модели.
- $\ell$  Более подробное описание голосовых команд можно найти в Discover Bixby. Нажмите кнопку  $\mathbb Q$ . Значок  $\varnothing$ отображается в нижнем правом углу экрана. Нажмите кнопку Выбор для перехода к экрану Discover Bixby.